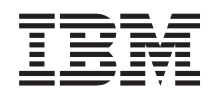

System i Riadenie systémov Riadenie práce

*Verzia 6, vydanie 1*

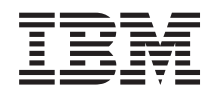

System i Riadenie systémov Riadenie práce

*Verzia 6, vydanie 1*

## **Poznámka**

Pred použitím týchto informácií a produktu, ktorý podporujú, si prečítajte informácie v časti ["Právne](#page-220-0) [informácie",](#page-220-0) na strane 213.

Toto vydanie sa vzťahuje na verziu 6, vydanie 1, ktorá je modifikáciou číslo 0 produktu IBM i5/OS (číslo produktu 5761-SS1), a na všetky následné vydania a modifikácie, ak v nových vydaniach nie je uvedené inak. Táto verzia nie je určená pre všetky modely RISC (reduced instruction set computer) ani pre všetky modely CISC.

# **Obsah**

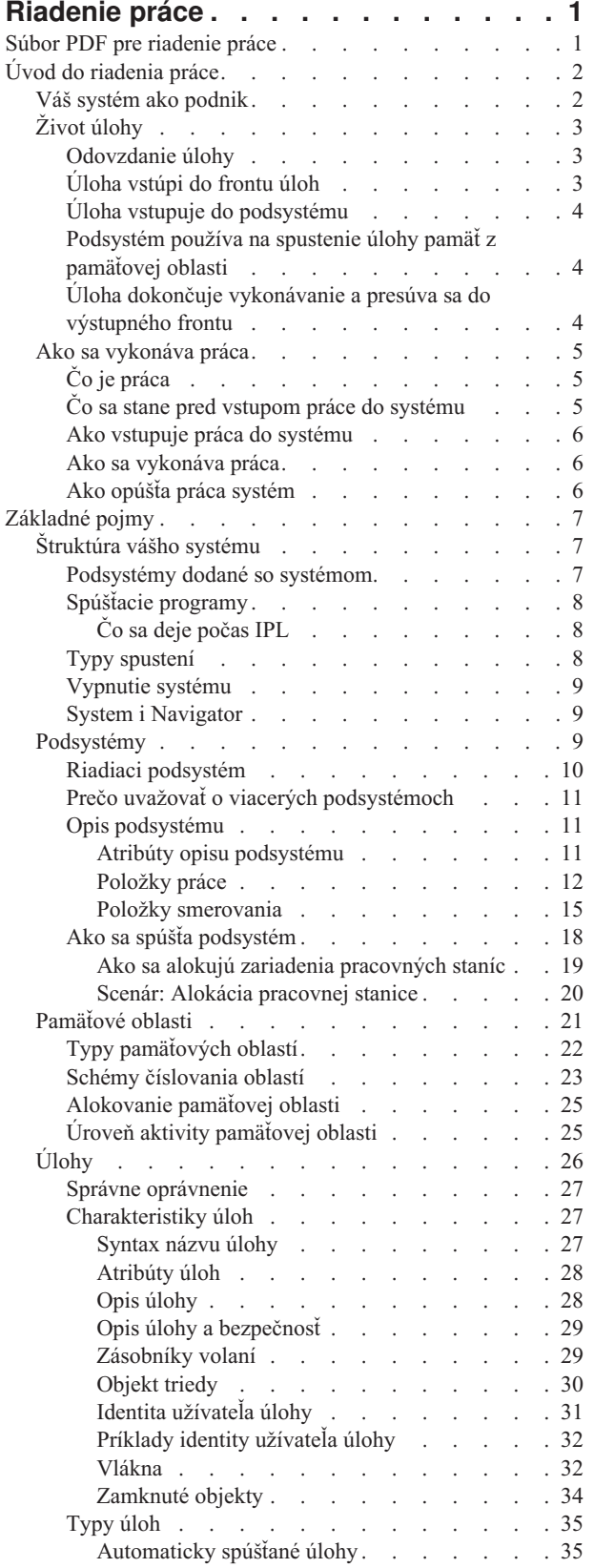

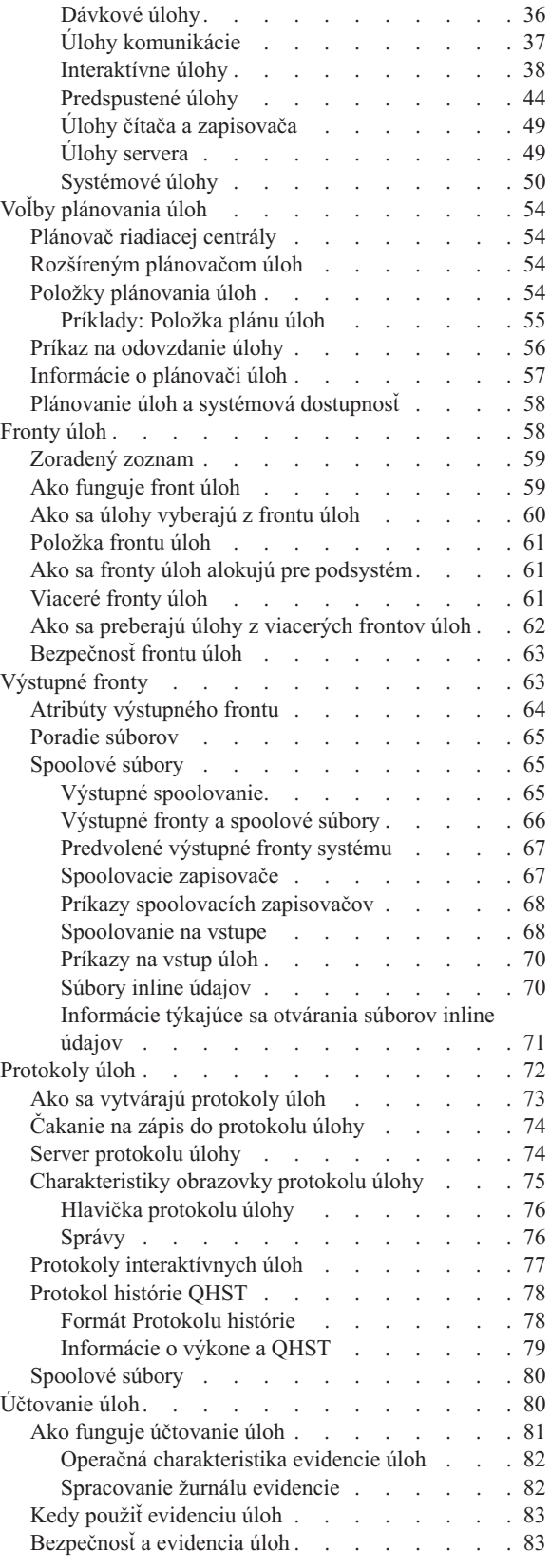

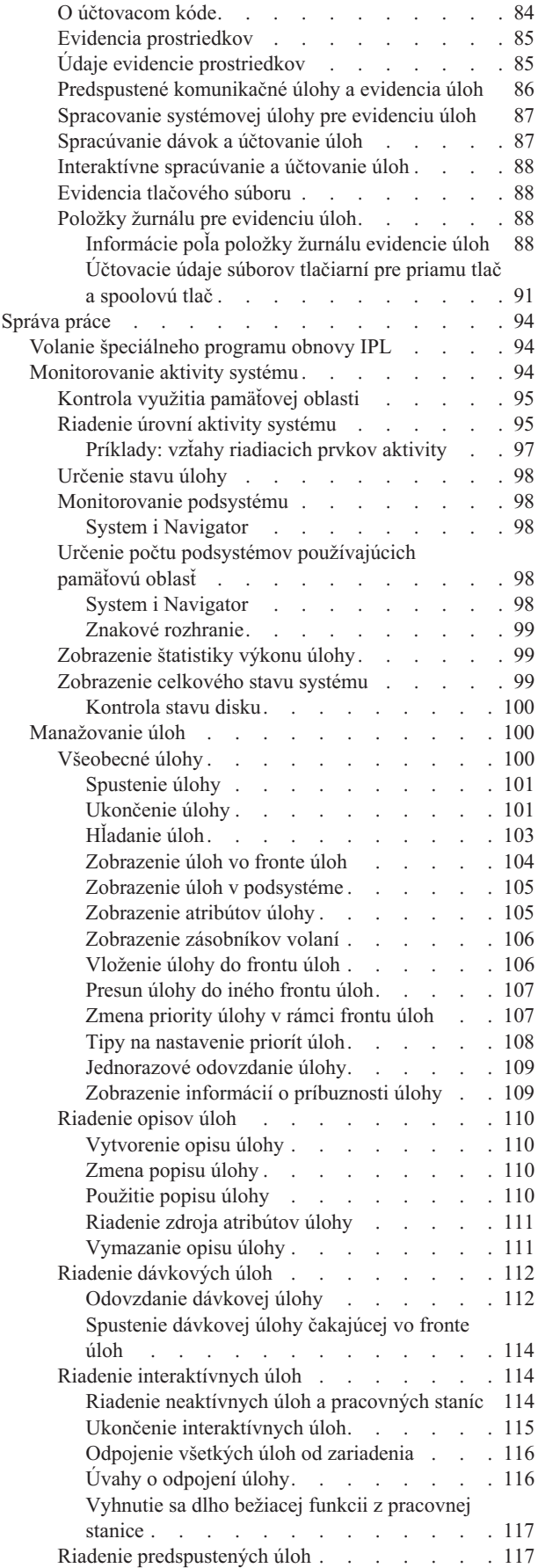

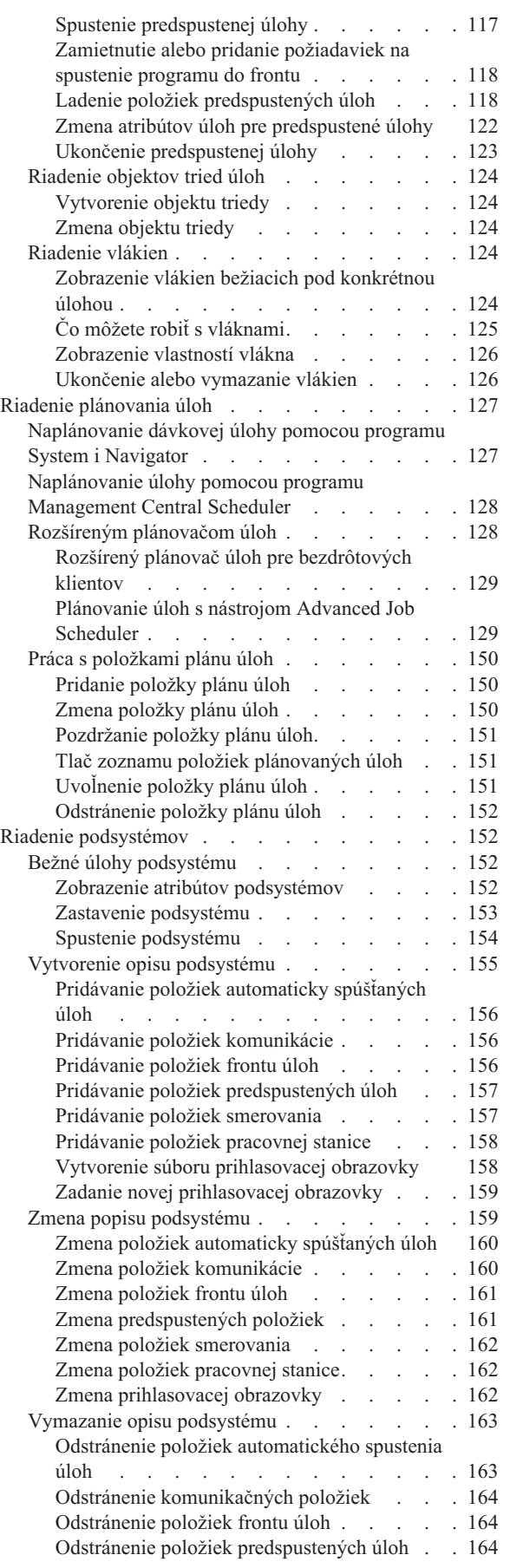

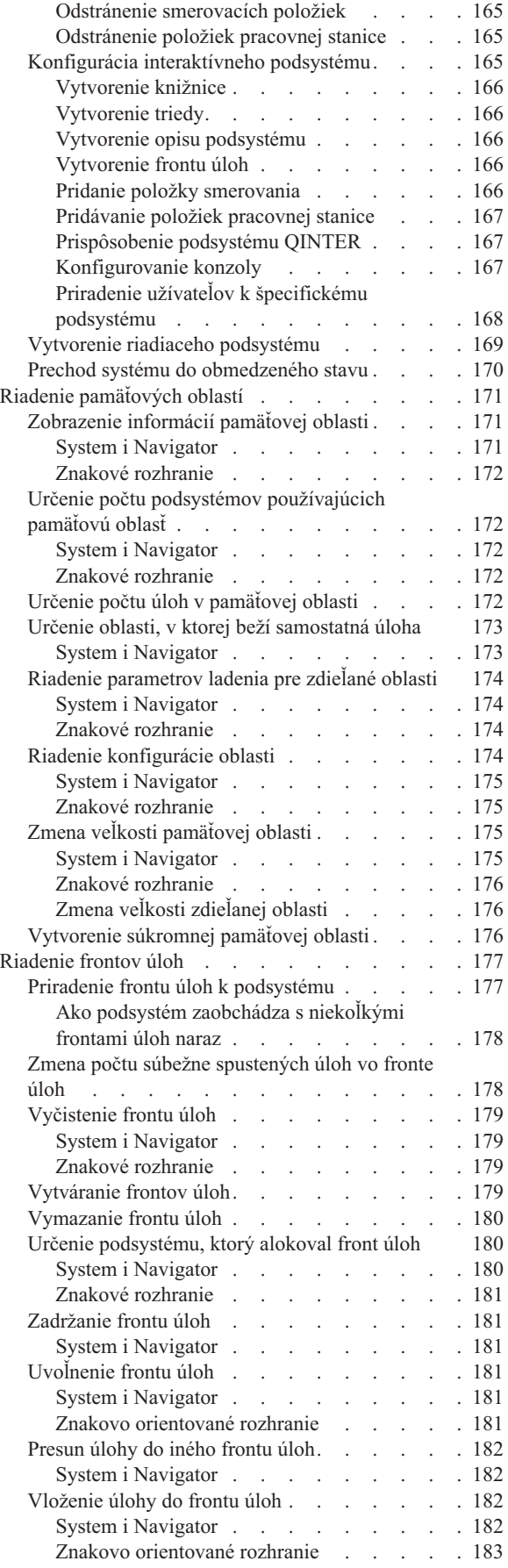

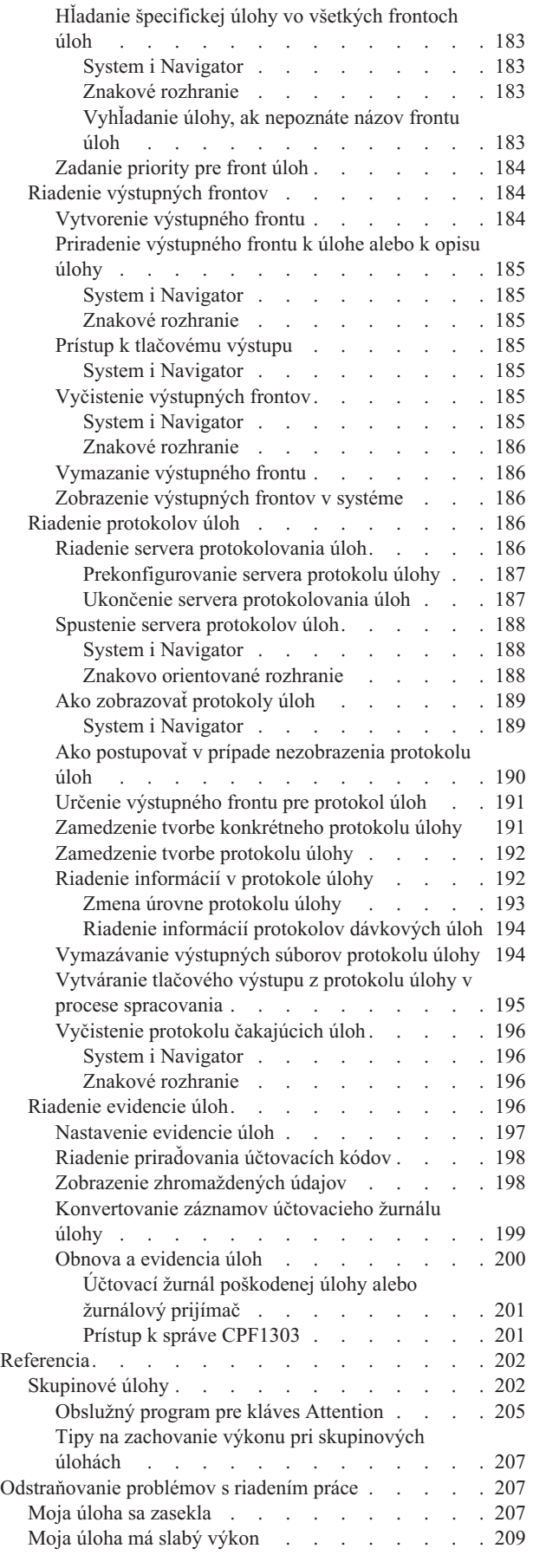

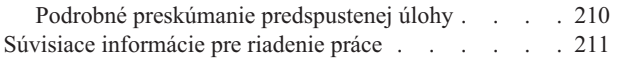

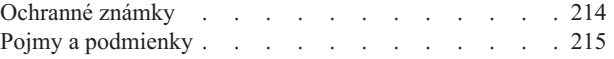

# **Príloha. Právne [informácie](#page-220-0) . . . . . . [213](#page-220-0)**

# <span id="page-8-0"></span>**Riadenie práce**

Riadenie práce je dôležitým stavebným blokom operačného systému i5/OS.

Jeho funkcie vytvárajú základňu pre vstup, spracovanie, spúšťanie a dokončenie spracovania všetkých položiek v programe System i Navigator. Či už spúšťate raz za týždeň jednoduchú dávkovú úlohu, alebo denne voláte aplikáciu (napríklad Lotus Notes), riadenie práce pomáha riadiť úlohy a objekty, ktoré bežia vo vašom systéme. Podporuje tiež príkazy a interné funkcie potrebné na riadenie prevádzky systému a vyhradenie potrebných prostriedkov pre aplikácie.

Produkt System i je nastavený a pripravený na používanie. Väčšina užívateľov nepotrebuje meniť predvolené nastavenia. Ak však potrebujete prispôsobiť časť riadenia práce tak, aby lepšie vyhovovalo potrebám vašej spoločnosti, je potrebné pochopiť súvisiace základné pojmy a koncepty a spôsob, akým sa jednotlivé súčasti navzájom dopĺňajú, aby vám aj vášmu systému umožnili dosahovať ten najlepší výkon.

Táto kolekcia tém vám ponúka jednoducho pochopiteľný prehľad riadenia práce a je úplne jedno, či ste skúseným užívateľom produktu System i alebo sa s týmto produktom iba učíte pracovať. Táto téma obsahuje rozličné body položiek, takže sa môžete rozhodnúť, či sa chcete začať učiť o riadení práce.

**Poznámka:** Pri používaní riadenia práce môžete okrem toho použiť aj úlohy programu System i Navigator na webe. To vám umožňuje pracovať s riadením práce pomocou webového prehliadača. Bližšie informácie nájdete v úlohách programu System i Navigator na webe.

# **Súbor PDF pre riadenie práce**

Tieto informácie možno zobraziť a vytlačiť ako súbor PDF.

- v Ak chcete zobraziť alebo stiahnuť verziu PDF tohto dokumentu, vyberte tému Riadenie práce (približne 3300 kB).
- v Ak chcete zobraziť alebo stiahnuť verziu PDF iba časti Rozšírený plánovač úloh dokumentu Riadenie práce, vyberte tému Rozšírený plánovač práce (približne 390 kB).

Môžete zobraziť alebo prevziať tieto súvisiace témy:

- Téma Výkon (2000 kB) obsahuje nasledujúce témy:
	- Plánovanie výkonu
	- Riadenie výkonu systému
	- Aplikácie výkonového manažmentu
- v Téma Riadiaca centrála (2500 kB) obsahuje informácie, ktoré pomáhajú pri vykonávaní úloh riadenia systému v jednom systéme alebo vo viacerých systémoch súčasne.

# **Ukladanie PDF súborov**

Ak chcete prevziať súbor PDF na pracovnú stanicu, aby ste ho mohli zobraziť alebo vytlačiť:

- 1. Kliknite pravým tlačidlom myši na prepojenie PDF v prehliadači.
- 2. Kliknite na voľbu, ktorá uloží PDF súbory lokálne.
- 3. Prejdite do adresára, do ktorého chcete PDF súbory uložiť.
- 4. Kliknite na **Save**.

# <span id="page-9-0"></span>**Stiahnutie produktu Adobe Reader**

Na zobrazenie alebo tlač týchto súborov PDF musí byť v počítači nainštalovaný program Adobe Reader. Bezplatnú kópiu tohto programu môžete stiahnuť z webových stránok [spoločnosti](http://www.adobe.com/products/acrobat/readstep.html) Adobe

(www.adobe.com/products/acrobat/readstep.html) .

# **Úvod do riadenia práce**

Riadenie práce podporuje príkazy a interné funkcie, ktoré sú potrebné na riadenie systémových operácií a denného pracovného zaťaženia v systéme. Okrem toho riadenie práce obsahuje funkcie, ktoré potrebujete na distribúciu prostriedkov pre vaše aplikácie, aby váš systém dokázal spracovať vaše aplikácie.

Účelom vášho systému je vykonávať prácu. Práca do systému vstupuje, spracuje sa v ňom a práca systém opúšťa. Ak o riadení práce uvažujete v rámci týchto troch pojmov, riadenie práce ľahšie pochopíte. Riadenie práce popisuje, kde práca vstupuje do systému, kde a s akými prostriedkami sa práca spracuje a kam pôjde výstup práce.

Nemáte s riadením práce žiadne skúsenosti? Množina tém v predmete Úvod do riadenia práce je zostavená tak, aby vám prezentovala niekoľko rôznych celkových pohľadov na riadenie práce. Takto by ste mali získať dobré základy o najdôležitejších zásadách riadenia práce, bez ohľadu na rozsah poznatkov, ktoré máte o svojom systéme.

# **Váš systém ako podnik**

Ak chcete ľahšie pochopiť celkový koncept riadenia práce, skúste porovnať váš systém s podnikom.

Jednoduchý systém sa dá porovnať s malým podnikom a zložitý systém možno porovnať s obchodným centrom. Predstavte si malý obchod v podniku na výrobu ručne vyrábaného dreveného nábytku. *Prichádza práca*, napríklad objednávky na malé stolíky, stoličky a poličky na knihy. *Práca sa spracováva*, stolár zavolá zákazníkom, potvrdí objednávku a prekonzultujú návrh vrátane štýlu, veľkosti a farby. Stolár navrhne každý kus nábytku, zaobstará potrebné materiály a nakoniec tento nábytok vyrobí. Nábytok sa po dokončení dodá: *Práca odchádza*.

Pretože zložitý systém je kombináciou mnohých jednoduchých systémov, porovnateľným príkladom zložitého systému je obchodné centrum, veľa malých a veľkých podnikov na jednom mieste. Stolár má možno svoj podnik v severozápadnom krídle centra a pekár má podnik vo východnom pásme. Pekár a stolár majú iný vstup a iný výstup, t.j. ich objednávky a ich výrobky sa veľmi odlišujú. Okrem toho, čas, ktorý potrebuje každý z týchto podnikov na spracovanie svojej práce, sa dosť odlišuje a ich užívatelia to vedia a chápu.

# **Pojmy riadenia práce**

Zložitý systém (obchodné centrum) je kompiláciou mnohých malých systémov (obchody). Tieto jednoduché systémy sa nazývajú *podsystémy*.

Každá časť práce v rámci podniku sa považuje za *úlohu* Príkladom časti práce môže byť list od zákazníka, telefonický hovor, objednávka alebo nočné upratovanie. To isté sa dá povedať aj o produkte System i. V tomto systéme má každá úloha jedinečný názov.

*Opis úlohy* udáva, ako treba spracovať prácu prichádzajúcu do podsystému. Opisy úloh obsahujú časti informácií, napríklad identifikátory užívateľov, fronty úloh a údaje o smerovaní. Informácie v opise úlohy sa môžu porovnať s opismi úloh v malom podniku.

**Ako tento podnik vyzerá ?** Každý obchod má svoje podrobné programy alebo obchodné plány. Tieto plány sú naozaj len opismi fyzickej štruktúry podniku, ktoré sa líšia v detailoch. Podnik môže mať obchod s: 2 poschodiami, 5 dverami, 3 poštovými schránkami a 2 telefónmi. *Opis podsystému* v systéme obsahuje všetky informácie o podsystéme.

**Odkiaľ prichádza práca ?** V prípade stolára prichádza práca telefonicky, z referencií a od ľudí, ktorí sa uňho zastavia. V systéme môže práca prichádzať z viacerých smerov. Medzi príklady patria fronty úloh, pracovné stanice, komunikácia, automaticky spúšťané úlohy a predspustené úlohy.

<span id="page-10-0"></span>**Kde nájdu pre seba priestor ?** V rámci obchodného centra má každý podnik (podsystém) vyhradenú určitú plochu. *Pamäťové oblasti* v systéme vám umožňujú riadiť hlavný úložný priestor (alebo predajnú plochu), ktorý každý podsystém (podnik) používa pre svoju prácu. O čo viac má obchod (podsystém) predajnej plochy, o to viac zákazníkov alebo úloh sa vojde do tohto obchodu.

**Ako prichádza práca ?** Zákazníci, ktorí nevedia nájsť obchod, ktorý potrebujú, vyhľadajú informačný pult, ktorý ich správne nasmeruje. To isté platí aj vo vašom systéme. *Položky smerovania* sa podobajú zoznamom obchodov pri informačnom pulte. Položka smerovania po jej nájdení nasmeruje úlohu na jej príslušné miesto. Položku smerovania však treba najprv nájsť. Toto sa deje pomocou *údajov o smerovaní*. Údaje o smerovaní používa úloha na vyhľadanie správnej položky smerovania.

**Ako sa s prácou narába ?** Stolár musí každej úlohe prideliť prioritu. Stoličku, ktorá má byť hotová koncom týždňa, treba vyrobiť skôr ako poličku na knihy, ktorá má byť hotová koncom mesiaca. *Triedy* v systéme poskytujú informácie o spracovaní úlohy v podsystéme. Medzi tieto informácie patrí priorita počas spúšťania, maximálny úložný priestor, maximálny čas CPU a časový úsek. Každý z týchto atribútov prispieva k tomu, ako a kedy sa úloha spracuje.

Tak, ako existujú pravidlá, ktorými sa riadia všetky predajne, tak existujú aj pravidlá, ktorými sa riadia všetky podsystémy v systéme. Príkladom týchto pravidiel je *systémová hodnota*. Systémové hodnoty sú časti informácií, ktoré platia pre celý systém. Systémové hodnoty zahŕňajú informácie, ako napríklad dátum a čas, informácie o konfigurácii, prihlasovacie informácie, zabezpečenie systému a využitie úložného priestoru.

Všetci zákazníci v obchodnom centre majú k dispozícii informácie, ktoré potrebujú. *Užívateľský profil* v systéme obsahuje informácie špecifické pre konkrétneho užívateľa. Podobne ako v prípade kreditnej karty zákazníka dáva užívateľský profil tomuto užívateľovi konkrétne oprávnenia a priraďuje atribúty tohto užívateľa k jeho úlohám. Tieto *atribúty úlohy* poskytujú informácie, ktoré zahrňujú ale nie sú obmedzené na opis úlohy, výstupný front alebo tlačové zariadenie, front správ, kód evidencie a prioritu plánovania.

# **Život úlohy**

Ak sa chcete oboznámiť s riadením práce v System i, sledujte prechod jednej dávkovej úlohy systémom.

Život jednoduchej dávkovej úlohy začína, keď ju vložíte do systému. Úloha sa potom odošle do frontu úloh, v ktorom čaká na vstup do podsystému, kde sa môže vykonať. Po presune úlohy do podsystému sa vyhradí pre ňu pamäť v ktorej bude bežať. Súbor s výstupom na tlačiareň (tiež nazývaný súbor v odkladacej oblasti) sa potom odošle do výstupného frontu a tam čaká na ďalšie pokyny na vykonávanie (napríklad tlač). Keďže nie všetky úlohy postupujú týmto exaktným spôsobom, lepšie pochopíte spôsob, ako sa v systéme dokončí iná práca, podrobnejším naštudovaním tohto typického životného cyklu úlohy.

**Odoslanie úlohy** → **Úloha vstúpi do frontu úloh** → **Úloha vstúpi do podsystému** → **Pamäťová oblasť vyhradí pamäť v podsystéme** → **Úloha dokončí a presunie do výstupného frontu**

# **Odovzdanie úlohy**

Po odovzdaní sa úloha vytvorí a vstúpi do systému. V tomto čase sú úlohe pridelené atribúty.

Opis úlohy drží *atribúty*, ktoré bude táto úloha používať na presun cez životný cyklus pracovného manažmentu. Tieto atribúty zahŕňajú užívateľský profil, pod ktorým sa úloha začne spúšťať, údaje požiadavky (ktoré povedia úlohe čo bude robiť) a úvodnú užívateľskú časť zoznamu knižníc, atď. Opis úlohy tiež obsahuje informácie, ktoré hovoria úlohe, do ktorého frontu sa má vložiť, a smerovacie údaje. Smerovacie údaje sa neskôr použijú podsystémom na nájdenie smerovacej položky, ktorá obsahuje informácie potrebné pre úlohu na spustenie vykonávania. Výstupný front je tiež definovaný v opise úlohy. Určuje, kam pôjde výstup na tlačiareň (nazývaný tiež súbor v odkladacej oblasti) z úlohy.

Potom, ako úloha príjme pre atribúty úloh svoje hodnoty (inicializáciu, prispôsobenie), presunie sa do frontu úloh, v ktorom počká na vstup do podsystému.

# **Úloha vstúpi do frontu úloh**

*Job queues* sú vstupné body práce pre vstup dávkových úloh do systému. Môžete si ich predstaviť ako ″čakárne″ pre podsystém.

<span id="page-11-0"></span>To, kedy sa úloha presunie z frontu úloh do podsystému ovplyvňuje niekoľko faktorov, napríklad priorita úlohy vo fronte úloh, poradové číslo úlohy a maximálny počet aktívnych úloh. Pri splnení všetkých týchto faktorov sa úloha vyberie z frontu úloh a začne vykonávať v podsystéme.

Keď úloha vstúpi do frontu úloh, je dostupná pre podsystém, ktorý pre ňu vyhradil front úloh. Keďže do podsystémov môžu vstupovať úlohy z viac než jedného frontu úloh (úlohy z jedného frontu úloh však nemôžu vstupovať do viacerých podsystémov), poradové číslo v podsystéme určuje, kedy bude podsystém spracúvať front úloh. Podsystém sa pozrie na poradové číslo frontu úloh skôr, ako na prioritu úloh vo fronte úloh. Podsystém používa prioritu vo fronte úloh na určenie, kedy môže úloha zadať príbuzného pre ostatné úlohy vo fronte. Priorita úlohy a maximálny počet aktívnych úloh určujú, kedy úloha vstúpi do podsystému.

# **Úloha vstupuje do podsystému**

*Podsystémy* sú operačné prostredia, v ktorých systém riadi prostriedky, ktoré úlohy používajú a riadia úlohy, ktoré sa v nich spúšťajú. Potom, ako sú v podsystéme spustené úlohy, úloha podsystému spracováva užívateľské požiadavky na takých úlohách, ako sú držanie, uvoľnenie a ukončenie úlohy. Keď úloha vstúpi do podsystému, stane sa aktívnou.

Podobne ako úlohy, podsystémy majú opisy, ktoré obsahujú dôležité informácie potrebné na dokončenie práce. V opise podsystému sa nachádza smerovacia položka. *Smerovacia položka* sa odvoláva na objekt triedy, ktorý obsahuje atribúty, ktoré riadia run-time prostredie. Prv, ako úloha získa svoju smerovaciu položku, smerovacie údaje sa musia zhodovať s porovnávanou hodnotou smerovacej položky. Ak sa nevykoná takéto priradenie, úloha sa nespustí.

Po vytvorení priradenia údajov smerovania a položky smerovania sa určí objekt triedy, ktorý úloha používa. Medzi atribúty, ktoré riadia run-time prostredie patrí priorita spúšťania, časový úsek, maximálny čas čakania, maximálny čas spracovania, maximálny dočasný úložný priestor a maximálny počet vláken.

Opis podsystému definuje pamäťové oblasti, ktoré sú alokované pre podsystém. Opis podsystému tiež obsahuje maximum aktívnych úloh, čo je maximálny počet aktívnych úloh v podsystéme.

Úloha sa nemôže spustiť, kým sa nedosiahne jej úroveň aktivity a kým sa nepriradí pamäťová oblasť. Opis podsystému, podobne ako opis úlohy, obsahuje informácie ako pamäťová oblasť na použitie, smerovacia položka a počet aktívnych úloh, ktoré sú aktuálne v podsystéme.

# **Podsystém používa na spustenie úlohy pamäť z pamäťovej oblasti**

*Pamäť* je prostriedok z pamäťovej oblasti, ktorú podsystém používa na spustenie úlohy. Veľkosť pamäte v pamäťovej oblasti a tiež počet ostatných úloh, ktoré majú záujem o pamäť ovplyvňuje, ako účinne úloha beží.

*Pamäťové oblasti* poskytujú úlohy s pamäťou, v ktorej sa majú spustiť. Spôsob spustenia úlohy v pamäťovej oblasti ovplyvňuje množstvo faktorov, ako napríklad veľkosť pamäťovej oblasti, úroveň aktivity v pamäťovej oblasti, stránkovanie a zlyhanie. Úroveň aktivity v pamäťovej oblasti priamo závisí od počtu vláken, ktoré majú povolené súčasné spúšťanie v pamäťovej oblasti. Nezabudnite, že každá úloha má aktívne minimálne jedno vlákno, ale niektoré môžu mať viacero vlákien. Vlákna dovoľujú úlohe vykonávať viac ako jednu vec naraz. Napríklad jedno vlákno môže vykonávať výpočty a druhé vlákno môže čakať na údaje na spracovanie.

*Stránkovanie* je presun údajov do a z pamäte, synchrónne aj asynchrónne. Stránky sa dajú presunúť z pamäte do úložného priestoru alebo odstrániť z pamäte bez zápisu, ak neboli zmenené. Zlyhanie zapríčiňuje stránkovanie na serveri. Zlyhanie nastane, ak sa odkazovaná stránka alebo údaje v pamäti nenachádzajú. Toto spôsobí zastavenie programu, pretože musí počať na zavedenie stránky.

Podsystémy používajú rôzne pamäťové oblasti na podporu rôznych typov úloh, ktoré sa v nich vykonávajú.

# **Úloha dokončuje vykonávanie a presúva sa do výstupného frontu**

Tlačový výstup úlohy (taktiež nazývaný spoolové súbory) sa odošle na výstupný front, kde si počká na odoslanie na tlačiareň alebo do súboru. Výstupný front je podobný frontu úloh v spôsobe riadenia sprístupňovania výstupu na tlačiareň. Výstupný front dovoľuje užívateľovi riadiť, ktoré súbory sa vytlačia ako prvé.

<span id="page-12-0"></span>*Výstupné fronty* sú oblasti, v ktorých súbory tlačového výstupu čakajú na spracovanie a odoslanie na tlačiareň. Výstup na tlačiareň vytvorí systém alebo užívateľ používajúci tlačový súbor. Tlačový súbor je podobný šablóne alebo pravidlu, v ktorom sú nastavené predvolené hodnoty pre atribúty tlačového výstupu. Je to začiatok životného cyklu výstupu na tlačiareň.

Tlačový súbor obsahuje atribúty pre výstupný front (OUTQ) a tlačové zariadenie (DEV), ktoré určujú spôsob smerovania výstupu na tlačiareň. Predvolené nastavenia sú väčšinou \*JOB, čo znamená, že atribúty úlohy výstupného frontu a tlačového zariadenia určujú spôsob usmernenia tlačového výstupu. Atribúty výstupného frontu a nastavenia tlačového zariadenia sú založené na informáciách získaných pri vytvorení úlohy. Toto je založené na informáciách z užívateľského profilu, pod ktorým úloha beží, opis úlohy, opis zariadenia pracovnej stanice a systémové hodnota predvolenej tlačiarne (QPRTDEV).

Keď je výstup na tlačiareň pripravený na vytvorenie, systém skontroluje atribúty tlačového súboru a úlohy (v tomto poradí) a určí, ktorý výstupný front spracuje výstup na tlačiareň a ktoré tlačové zariadenie použije systém. Ak sa zadaný výstupný front nedá nájsť, výstup na tlačiareň sa nasmeruje do QGPL/QPRINT.

Potom, ako je súbor výstupu na tlačiareň pripravený na vytlačenie, úloha zapisovača, čo je úloha spracovávajúca výstup na tlačiareň z výstupného frontu na zariadenie tlačiarne, zoberie údaje zo súboru výstupu na tlačiareň a odošle ich na určenú tlačiareň.

# **Ako sa vykonáva práca**

V tomto článku sa vysvetľuje, čo je to práca, čo je nutné nastaviť pred začatím práce, ako práca prechádza systémom a čo sa s prácou deje po dokončení jej spustenia.

# **Čo je práca**

V produkte System i sa práca vždy vykonáva, a to bez ohľadu na to, či ju inicializujete vy alebo systém. Každá akcia vykonávaná v systéme obsahuje určitý typ práce, ktorá sa vykonáva za účelom jej dokončenia.

Práca sa vykonáva, keď zapnete svoj systém, keď otvoríte súbor alebo keď dotazujete databázu. Každá práca v systéme je vykonávaná úlohou. Úloha môže byť jednoduchá, ako je napríklad aplikácia, ktorá čaká, kým ju užívateľ zavolá, alebo môže byť komplexná ako nepretržite spustený systémový dotaz, ktorý každú hodinu monitoruje počet užívateľov v systéme. Niektoré úlohy, konkrétne dávkové a interaktívne úlohy, majú k sebe priradené popisy úloh, ktoré informujú o tom, kde a kedy sa má úloha spustiť.

Úlohy sú tvorené programami, ktoré vykonávajú isté funkcie. Neexistuje limit pre počet funkcií, ktoré môže úloha vykonávať. Úloha môže obsahovať krokové inštrukcie, ktoré je potrebné vykonať na dokončenie práce. Programy, ktoré tvoria úlohu sa vykonávajú v špecifickom poradí. (Napríklad, najprv musí byť spustený program A, a potom sa môže spustiť program B.) Vlákna pomáhajú úlohe dokončiť svoju prácu. Aktívna úloha obsahuje minimálne jedno vlákno. Keď úloha obsahuje viacero vlákien, má schopnosť vykonávať viac vecí súčasne. Napríklad jedno vlákno môže vykonávať výpočty a druhé vlákno môže čakať na údaje na spracovanie.

# **Čo sa stane pred vstupom práce do systému**

Všetky úlohy okrem systémových úloh sa vykonávajú v podsystémoch. Aby práca mohla začať v aktívnom podsystéme, treba vytvoriť pamäťové oblasti a najmenej jeden zdroj bodu vstupu práce. Príkladom zdroja práce sú fronty úloh.

Produkt System i zahŕňa predvolenú množinu frontov úloh, podsystémov a pamäťových oblastí, ktorá vám umožňuje začať pracovať hneď, ako sa systém zapne.

Konfigurácie podsystémov a pamäťových oblastí môžete prispôsobiť tak, aby ste optimalizovali funkcie a výkon svojho produktu System i. Ak sú napríklad pre vašu činnosť dôležité dávkové úlohy, môžete chcieť pre ich vykonávanie vyhradiť viac pamäte. Alebo môžete zistiť, že počet súčasne vykonávaných úloh v podsystéme Qbatch by mal byť menší, aby tieto úlohy mohli využívať maximálne množstvo prostriedkov. Môžete tiež vytvoriť fronty úloh, podsystémy a pamäťové oblasti špeciálne navrhnuté na vykonávanie špecifických typov úloh. Môžete napríklad vytvoriť front úloh s názvom Nightreps, z ktorého sa budú odosielať nočné dávkové hlásenia do podsystému Nightrep, ktorý vyhradí pamäť špeciálne na vykonávanie týchto dávkových úloh.

# <span id="page-13-0"></span>**Ako vstupuje práca do systému**

Položky práce identifikujú zdroje, kde úlohy vstupujú do podsystému, aby sa mohli vykonať. Každý typ úlohy má rôzne typy položiek práce, ktoré používa.

Napríklad väčšina dávkových úloh využíva na vstup do podsystému fronty úloh. Položky frontu úloh sú mechanizmom, pomocou ktorého je front úloh definovaný ako zdroj práce pre systém.

Pracovné položky sa uchovávajú v opise podsystému. Ak opis podsystému nemá pre vykonávaný typ práce položku práce, úloha sa v danom podsystéme nemôže vykonať. Podsystémy dodávané spoločnosťou IBM majú v opisoch podsystémov predvolené položky práce. Pamätajte, že niektoré z predvolených položiek práce, dodávaných s podsystémami sú už vyhradené na vykonávanie špecifických úloh.

# **Ako sa vykonáva práca**

Keď sa systém spustí, spustí sa úloha monitorovania podsystému. Úloha monitorovania podsystému riadi úlohy, ktoré sa spracúvajú v rámci podsystémov. Tiež spúšťa a ukončuje prácu, ako aj manažuje prostriedky pre prácu v podsystémoch.

Práca (alebo úlohy) vstupuje do podsystému prostredníctvom pracovných položiek a tu sa stáva aktívnou a vhodnou na spustenie. Prácu je možné dokončiť iba vtedy, ak má podsystém na jej spustenie vyhradenú pamäť. Pamäť podsystému vyhradzuje pamäťová oblasť.

# **Ako popis podsystému pomáha pri spracúvaní úloh**

Podobne ako úloha, aj podsystém má svoj popis, ktorý sa nazýva popis podsystému. Opis podsystému obsahuje dôležité informácie o tom ako, kde a koľko práce môže byť v podsystéme naraz aktívnej a ktoré prostriedky sa môžu použiť na vykonanie práce.

# **Položka smerovania**

Položka smerovania existuje v rámci popisu podsystému a oznamuje podsystému, aký program má pre danú úlohu spustiť, v akej pamäťovej oblasti sa má úloha vykonávať a ktorá trieda objektu sa má na vykonanie úlohy použiť.

# **Trieda objektu**

Trieda objektu definuje prioritu vykonávania, predvolený čas čakania, časový úsek a ďalšie atribúty. Priorita vykonávania je dôležitá, pretože určuje, kedy sa pre úlohu vyhradí čas procesora, aby sa mohla spustiť. Mierka priority vykonávania sa pohybuje od 0 do 99, kde 0 je najvyššia priorita. (Prioritu0 majú len systémové úlohy, pretože ide o úlohy, ktoré zaisťujú beh systému.)

Keď úloha vstupuje do podsystému, podsystém sa pokúša nájsť zhodu medzi smerovacími údajmi a porovnávacou hodnotou v položke smerovania. Ak sa smerovacie údaje a porovnávaná hodnota v smerovacej položke zhodujú, k úlohe sa priradí smerovacia položka. Ak sa zhoda nenájde v nijakej položke smerovania, úloha sa ukončí.

Ďalším faktorom, ktorý má vplyv na čas vykonania úlohy v podsystéme, je stanovený počet úloh, ktoré môžu byť v podsystéme aktívne zároveň (tento údaj je známy aj ako maximálny počet aktívnych úloh v podsystéme). Keď sa dosiahne maximum aktívnych úloh v podsystéme, nemôžu do podsystému vstúpiť žiadne ďalšie úlohy, kým sa nedokončí vykonávanie existujúcich aktívnych úloh. Aby sa mohla v podsystéme vykonávať úloha, podsystém musí mať na ten účel vyhradenú pamäť. Úrovne aktivity pamäťovej oblasti určujú systému, koľko vlákien môže byť aktívnych v rámci pamäťovej oblasti. Nezabudnite, že aktívna úloha obsahuje minimálne jedno vlákno. Keď sa dosiahne úroveň aktivity pamäťovej oblasti, úloha musí čakať, kým sa iné vlákno vzdá používania úrovne aktivity. Úloha teda môže byť v podsystéme aktívna, a pritom nemusí byť spustená.

**Poznámka:** Nezamieňajte si maximálny počet aktívnych úloh v podsystéme s úrovňou aktivity pamäťovej oblasti.

# **Ako opúšťa práca systém**

Výstupný front funguje podobne ako front úloh v tom, že plánuje výstup, ktorý sa má tlačiť. Výstup na tlačiareň aj výstupný front majú atribúty používané pre tlač informácií.

<span id="page-14-0"></span>Vo výstupe pre tlačiarne sa nachádzajú výstupné údaje, ktoré čakajú na spracovanie, napríklad informácie čakajúce na vytlačenie. Výstup pre tlačiarne nesie tiež dôležité informácie, ktoré sa používajú na plánovanie času jeho vytlačenia. Atribúty výstupu pre tlačiarne zahŕňajú výstupný front, v ktorom je výstup pre tlačiarne uložený, prioritu, stav a plán výstupu pre tlačiarne.

Výstupný front obsahuje svoje vlastné atribúty, ktoré určujú poradie, v akom sa budú spracúvať súbory vo výstupe pre tlačiarne. Obsahuje tiež oprávnenie, ktoré je potrebné na vykonávanie zmien vo výstupe pre tlačiarne a vo výstupnom fronte.

Keď je výstup na tlačiareň pripravený na odoslanie do tlačiarne, vyzdvihne ho úloha zapisovača. Úloha zapisovača preberá údaje z výstupu pre tlačiarne a pripravuje ich na tlač.

# **Základné pojmy**

Základné pojmy riadenia práce môžu byť pre vás užitočné bez ohľadu na to, či ste v používaní riadenia práce nováčikom, alebo ho používate už celé roky.

# **Štruktúra vášho systému**

Po získaní produktu System i budete pravdepodobne chcieť vedieť, aké podsystémy sa dodávajú so systémom, či je potrebné zmeniť niektoré spúšťacie programy a s akým typom užívateľského rozhrania budete pracovať.

# **Podsystémy dodané so systémom**

Spoločnosť IBM dodáva dve úplné konfigurácie podsystémov, ktoré možno používať bez toho, aby ich bolo potrebné meniť.

Konfiguráciu, ktorú systém použije pri spustení systému, riadi systémová hodnota Riadenie podsystému/knižnice (QCTLSBSD). Predvolená konfigurácia sa skladá z nasledujúcich popisov podsystému:

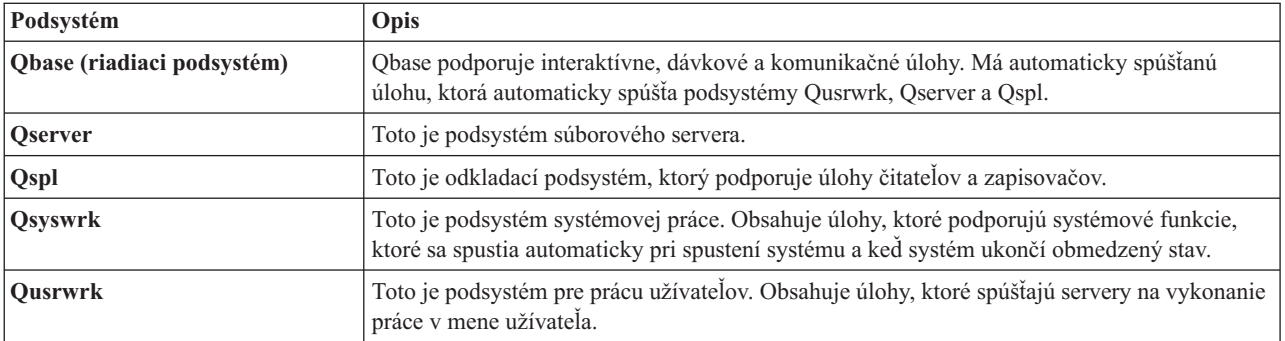

Druhá konfigurácia dodávaná spoločnosťou IBM sa skladá z nasledujúcich opisov podsystému:

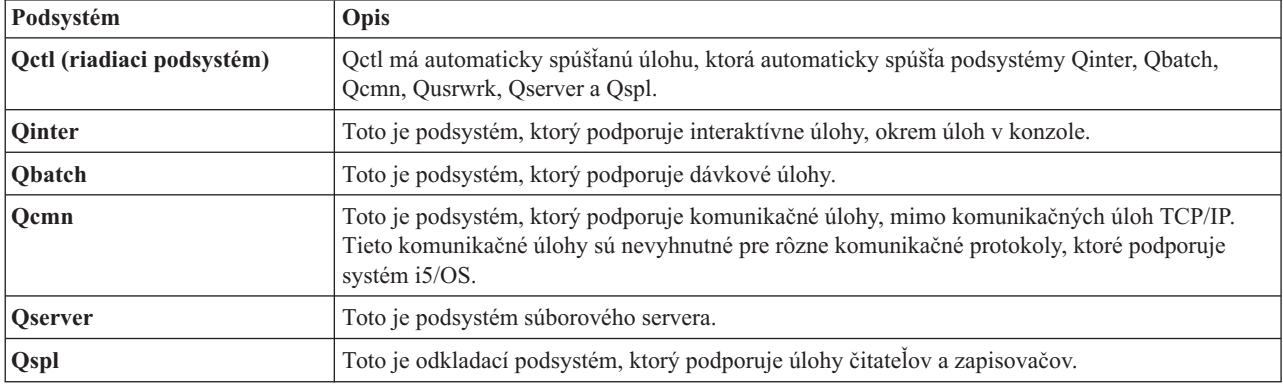

<span id="page-15-0"></span>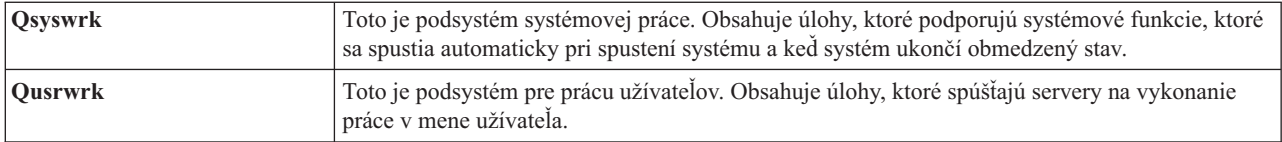

Konfigurácia Qbase poskytuje schopnosť spustiť všetky rovnaké funkcie, ktoré môžete spustiť pomocou konfigurácie Qctl a ľahšie sa riadi, pretože sa skladá z menšieho počtu podsystémov.

Predvolená konfigurácia Qctl dovoľuje individuálnejšie riadenie operácií systému tým, že rozdeľuje aktivitu systému do rôznych podsystémov na základe typu aktivity. Napríklad, ak chcete cez víkend spustiť dávkové úlohy, ale nechcete, aby sa niekto mohol prihlásiť (s výnimkou konzoly), ľahko to docielite pomocou konfigurácie Qctl, keď ukončíte podsystém Qinter.

Ak rozmýšľate o vytvorení svojej vlastnej konfigurácie podsystému, možno zistíte, že ako východiskový bod je výhodnejšie použiť konfiguráciu Qctl namiesto konfigurácie Qbase.

# **Spúšťacie programy**

QSTRUPPGM je spúšťací program. Je to systémová hodnota, ktorá špecifikuje názov programu, ktorý sa volá z úlohy automatického spustenia pri spustení riadiaceho podsystému. Tento program vykoná funkcie nastavenia, ako napríklad spustenie podsystémov a tlačiarní. Túto systémovú hodnotu môže zmeniť iba bezpečnostný správca alebo niekto s oprávnením bezpečnostného správcu. Zmena tejto systémovej hodnoty sa prejaví po nasledujúcom vykonaní IPL.

QSTRUPPGM môže mať tieto hodnoty:

- v QSTRUP QSYS: Špecifikovaný program sa spustí ako výsledok prenesenia riadenia na tento program z úlohy automatického spustenia v riadiacom podsystéme.
- v \*NONE: Úloha automatického spustenia sa normálne ukončí bez zavolania programu.

### **Súvisiace informácie**

Systémové hodnoty, ktoré riadia IPL

**Čo sa deje počas IPL:** Predvolený spúšťací program QSYS/QSTRUP robí nasledovné:

- v Spustí podsystém QSPL pre spoolovú prácu.
- v Uvoľní fronty úloh QS36MRT a QS36EVOKE, ak boli pozastavené (tieto fronty úloh používa prostredie System/36).
- v Spustí čistenie operačného asistenta, ak je povolené.
- v Spustí všetky tlačové zapisovače, pokiaľ užívateľ na obrazovke Voľby IPL nezadal nespúšťať.
- v Spustí podsystémy QSERVER a QUSRWRK.
- v Ak je riadiacim podsystémom QCTL, spustí podsystémy QINTER, QBATCH a QCMN.

# **Typy spustení**

Počas počiatočného zavedenia programov (IPL) sa programy systému zavedú z vyhradeného zariadenia pre zavedenie zdrojov do pomocného úložného priestoru systému. Skontroluje sa aj systémový hardvér. Na ovládacom paneli systému i5/OS sa zobrazuje skupina systémových referenčných kódov, ktoré označujú aktuálny stav programov a upozorňujú na prípadné problémy. Po dokončení zavedenia IPL zobrazí znakové rozhranie prihlasovaciu obrazovku, ktorá užívateľom umožňuje prihlásiť sa do programu System i Navigator.

Existuje niekoľko možností spustenia systému. Môžete:

- v Spustiť systém bez vykonania zmien konfigurácie. Označuje sa to ako *neobsluhované IPL*.
- v Zmeniť konfiguráciu svojho systému počas IPL. Označuje sa to ako *obsluhované IPL*.

Obsluhované IPL zobrazí rôzne ďalšie obrazovky v závislosti od volieb, ktoré ste vybrali na obrazovke Voľby IPL. Sem môžu patriť obrazovky, ktoré vám počas IPL umožnia zmeniť systémové hodnoty a iné systémové atribúty, zrekonštruovať prístupové cesty, overiť stav obmedzení fyzických súborov, nakonfigurovať a pomenovať nové zariadenia a zadať voľby pre operačné prostredie.

- <span id="page-16-0"></span>• Typ IPL zmeňte na systémovom ovládacom paneli.
- Naplánujte vypnutie a reštart systému.

Všeobecné problémy počas IPL sa označujú ako *abnormálne IPL.*

Ďalšie informácie o zavedení IPL a vypnutí systému nájdete v častiach týkajúcich sa spustenia a zastavenia systému.

**Súvisiace informácie**

Spustenie a zastavenie systému

# **Vypnutie systému**

Pri vypínaní systému musíte byť opatrní. Ak systém vypnete bez dokončenia určitých úloh, môžete spôsobiť poškodenie údajov alebo nepredvídateľné správanie systému.

Nasledujúce témy Informačného centra obsahujú viac informácií o bezpečnom vypínaní systému.

- v Ako bezpečne vypnúť systém s integrovanými servermi Windows
- v Vypnutie systému s logickými oddielmi
- Ukončovací program na vypnutie systému
- v Prispôsobenie vypnutia pomocou ukončovacieho programu
	- **Súvisiace informácie**

Vypnutie hardvéru systému System i s integrovanými servermi Windows

Vypnutie systému s logickými oddielmi

Rozhranie API ukončovacieho programu na vypnutie systému

Rozhranie API na prispôsobenie vypnutia pomocou ukončovacieho programu

# **System i Navigator**

Program System i Navigator predstavuje výkonné grafické rozhranie pre klientov so systémom Windows. Pomocou programu System i Navigator môžete riadiť a spravovať svoje systémy z pracovnej plochy systému Windows. Program System i Navigator môžete používať na vykonávanie väčšiny úloh súvisiacich s riadením práce.

Toto rozhranie bolo navrhnuté tak, aby bola vaša práca produktívnejšia. Odporúča sa preto používať program System i Navigator, ktorý obsahuje online pomoc s potrebnými informáciami. Keďže sa toto rozhranie stále len vyvíja, na vykonanie niektorých krokov budete možno musieť použiť aj tradičný emulátor PC5250. Ak sa téma týka takejto úlohy, inštrukcie v téme vás presmerujú na použitie znakového rozhrania.

# **Súvisiace informácie**

Úvod do programu System i Navigator

- Program System i Navigator pre bezdrôtové siete
- Úlohy programu System i Navigator na webe

# **Podsystémy**

Podsystém je časť systému, v ktorej sa vykonáva práca. Podsystém je samostatné, preddefinované operačné prostredie, cez ktoré systém koordinuje používanie toku činností a prostriedkov. Systém môže obsahovať viacero podsystémov, všetky pracujúce nezávisle od ostatných. Podsystémy riadia prostriedky.

Všetky úlohy okrem systémových úloh sa vykonávajú v podsystémoch. V každom podsystéme sa môžu vykonávať jedinečné operácie. Jeden podsystém môže byť napríklad nastavený len na spracúvanie interaktívnych úloh, kým iný podsystém spracúva len dávkové úlohy. Podsystémy môžu byť navrhnuté tiež na spracúvanie viacerých typov práce. Systém vám umožňuje rozhodnúť, koľko podsystémov sa bude v systéme nachádzať, a aké typy prác sa budú vykonávať v jednotlivých podsystémoch.

Charakteristiky run-time podsystému sú zadefinované v objekte nazývanom opis podsystému. Napríklad, ak chcete natrvalo zmeniť množstvo práce (počet úloh), prichádzajúcej z frontu úloh do podsystému, stačí, ak zmeníte len položku frontu úloh v opise podsystému.

### <span id="page-17-0"></span>**Súvisiace úlohy**

"Bežné úlohy [podsystému"](#page-159-0) na strane 152

Tieto informácie pojednávajú o najbežnejších úlohách, ktoré môžete v podsystéme vykonávať.

"Vytvorenie opisu [podsystému"](#page-162-0) na strane 155

Opis podsystému môžete vytvoriť dvoma spôsobmi. Môžete skopírovať existujúci opis podsystému a zmeniť ho alebo vytvoriť úplne nový opis.

### **Súvisiace informácie**

Hlásenie o skúsenostiach: Konfigurácia podsystému

# **Riadiaci podsystém**

Riadiaci podsystém je interaktívny podsystém, ktorý sa automaticky spúšťa vtedy, keď sa spúšťa systém a je to zároveň ten podsystém, cez ktorý operátor systému riadi systém prostredníctvom systémovej konzoly. Je identifikovaný v systémovej hodnote Controlling subsystem/library (QCTLSBSD).

Spoločnosť IBM poskytuje dva úplné opisy riadiaceho podsystému: QBASE (predvolený riadiaci podsystém) a QCTL. V systéme môže byť v jednom časovom okamihu aktívny najviac jeden riadiaci podsystém.

Keď je systém v obmedzenom stave, väčšina aktivít sa v tomto systéme zastaví a aktívna zostáva iba jedna pracovná stanica. Systém musí byť v tomto stave, aby bolo možné spúšťať príkazy, ako je napríklad príkaz SAVSYS (Save System) alebo príkaz RCLSTG (Reclaim Storage). Niektoré programy určené na diagnostikovanie problémov so zariadeniami takisto vyžadujú, aby bol systém v obmedzenom stave. Ak si želáte tento stav ukončiť, musíte znova spustiť riadiaci podsystém.

**Poznámka:** Existuje aj dávkový obmedzený stav, v ktorom môže byť aktívna jedna dávková úloha.

Keď sú ukončené všetky podsystémy vrátane riadiaceho podsystému, vytvorí sa obmedzený stav. Každý z podsystémov môžete ukončiť samostatne alebo ich pomocou voľby ENDSBS SBS(\*ALL) OPTION(\*IMMED) môžete ukončiť všetky naraz.

**Dôležité:** Systém nemôže dosiahnuť obmedzený stav, až pokým v riadiacom podsystéme nezostane len jedna úloha. Niekedy sa riadiaci podsystém môže javiť tak, akoby v ňom ostala iba jediná úloha, avšak systém napriek tomu neprechádza do obmedzeného stavu. V takomto prípade sa musíte presvedčiť, či na obrazovke zostávajúcich aktívnych úloh nie sú nejaké pozastavené systémové požiadavky, resp. požiadavky na systémové úlohy, pozastavené skupinové úlohy alebo odpojené úlohy. Ak chcete zobraziť všetky pozastavené alebo odpojené úlohy, použite príkaz WRKACTJOB (Work with Active Jobs) a stlačte kláves F14=Include. Ak takéto úlohy existujú, musíte ich ukončiť, inak systém nebude môcť prejsť do obmedzeného stavu. Ak sa zistí tento stav, funkcie ENDSYS a ENDSBS odošlú informačnú správu CPI091C do programu, v ktorom bol príkaz vydaný.

### **Súvisiace úlohy**

"Vytvorenie riadiaceho [podsystému"](#page-176-0) na strane 169

Spoločnosť IBM poskytuje dve úplné konfigurácie riadiaceho podsystému: QBASE (predvolený riadiaci podsystém) a QCTL. V systéme nemôže byť naraz aktívnych viac ako jeden riadiaci podsystém. Konfigurácie podsystému poskytnuté spoločnosťou IBM zvyčajne bývajú postačujúce pre väčšinu pracovných požiadaviek. Môžete si však vytvoriť aj svoju vlastnú verziu riadiaceho podsystému a nakonfigurovať si ho tak, aby ešte lepšie zodpovedal jedinečným požiadavkám vašej firmy.

"Prechod systému do [obmedzeného](#page-177-0) stavu" na strane 170

Ak skončia všetky podsystémy, vrátane riadiacich podsystémov, systém prejde do obmedzeného stavu. Do obmedzeného stavu môžte preniesť systém použitím jedného alebo dvoch príkazov z interaktívnej pracovnej stanice.

### **Súvisiace informácie**

Empirická správa: Obmedzený stav

# <span id="page-18-0"></span>**Prečo uvažovať o viacerých podsystémoch**

Ako sa počet užívateľov systému zvyšuje, jeden podsystém pre množinu práce je často nedostačujúci. Keď svojich užívateľov rozdelíte do viacerých podsystémov získate niekoľko výhod.

### **Zlepšené riadenie práce**

Ak chcete lepšie riadiť všetku prácu, ktorá je spustená v každom podsystéme. Napríklad pri úlohách servera budete chcieť sústrediť všetky úlohy databázového servera na jeden podsystém, úlohy servera vzdialených príkazov na iný podsystém, úlohy servera DDM na ďalší podsystém a tak ďalej. Okrem toho môžete používaním viacerých podsystémov oddeliť skupiny úloh s ich vlastnými pamäťovými oblasťami. Týmto spôsobom nebude mať jedna skupina nepriaznivý dopad na iné úlohy.

## **Zníženie dopadu z odstavenia na užívateľov**

Napríklad, ak musíte každý piatok popoludní uviesť systém do stavu obmedzenia za účelom zálohovania, užívateľov môžete postupne prepínať na režim offline, pretože naraz vypnete iba jeden podsystém.

### **Zlepšená škálovateľnosť a dosiahnuteľnosť**

Keď jeden podsystém vykonáva prácu pre menej užívateľov, podsystém je menej zaneprázdnený a dokáže lepšie reagovať na pracovné požiadavky, ktoré spracováva.

# **Zlepšená odolnosť voči chybám v interaktívnych podsystémoch**

Rozložením práce do viacerých podsystémov spôsobí, že v prípade zlyhania siete bude spracovanie obnovy zariadení riadiť viacero podsystémov.

### **Zlepšená doba rozbehu interaktívnych podsystémov**

Prerozdelením práce medzi viaceré podsystémy dokážete udržiavať krátke doby rozbehu podsystémov.

#### **Ďalšie voľby pre ladenie výkonu**

Používaním viacerých podsystémov dokážete podsystémy nastaviť s malým počtom smerovacích položiek.

#### **Súvisiace informácie**

Hlásenie o skúsenostiach: Konfigurácia podsystému

# **Opis podsystému**

Popis podsystému je systémový objekt, obsahujúci informácie, ktoré definujú systémom riadené charakteristiky operačného prostredia. Systémom rozpoznaný identifikátor pre typ objektu je \*SBSD. Popis podsystému definuje ako, kde a koľko práce vstúpi do podsystému a ktoré prostriedky podsystém využije na vykonanie práce. Aktívny podsystém preberá jednoduchý názov opisu podsystému.

Podobne ako sada podrobne prepracovaných konštrukčných výkresov aj každý popis podsystému je jedinečný, pretože obsahuje špecifické charakteristiky, ktoré popisujú podsystém. Opis zahŕňa miesto vstupu práce do podsystému, množstvo práce, ktoré môže podsystém spracovať, využité množstvo hlavnej pamäte a rýchlosť, akou môžu úlohy v podsystéme bežať.

Môžete použiť popis podsystému, ktorý bol dodaný s vaším systémom (a ten môžete ale nemusíte meniť a upravovať), alebo si môžete vytvoriť svoj vlastný.

### **Súvisiace úlohy**

"Zmena popisu [podsystému"](#page-166-0) na strane 159

Príkaz CHGSBSD (Change Subsystem Description) slúži na zmenu prevádzkových atribútov zadaného popisu podsystému. Opis podsystému môžete meniť aj vtedy, keď je podsystém aktívny. Na zmeny v opisoch podsystémov používajte znakové rozhranie.

"Vytvorenie opisu [podsystému"](#page-162-0) na strane 155

Opis podsystému môžete vytvoriť dvoma spôsobmi. Môžete skopírovať existujúci opis podsystému a zmeniť ho alebo vytvoriť úplne nový opis.

### **Atribúty opisu podsystému:**

Atribúty opisu podsystému sú bežné celkové atribúty systému. Keď vytvárate podsystém, prvým krokom je zadefinovanie atribútov podsystému.

<span id="page-19-0"></span>Medzi atribúty podsystému patria:

- v Názov opisu podsystému a knižnica, v ktorej je uložený
- v Všetky definície pamäťovej oblasti, ktoré používa tento podsystém

Definícia podsystému môže mať špecifikovaných maximálne 10 definícií pamäťovej oblasti. Do definície podsystému sú zahrnuté:

- Identifikátor definície oblasti: Je to identifikátor vo vnútri opisu podsystému, identifikátor definície úložnej oblasti.
- Veľkosť: Je to veľkosť úložnej oblasti vyjadrená v násobkoch KB (1K=1024 bajtov) a je to množstvo hlavného úložného priestoru, ktorý môže táto oblasť používať.
- Úroveň aktivity: Je to maximálny počet vlákien, ktoré môžu naraz bežať v oblasti.
- v Maximálny počet úloh, ktoré môžu byť naraz aktívne v podsystéme
- Textový opis opisu podsystému
- v Názov a knižnica súboru prihlasovacích obrazoviek, ktorý slúži na zobrazovanie prihlasovacích obrazoviek na pracovných staniciach alokovaných pre podsystém
- v Názov knižnice podsystému, ktorý môžete použiť, ak chcete špecifikovať knižnicu, ktorú treba zadať pred ostatné knižnice do systémovej časti zoznamu knižníc (Tento parameter vám umožňuje použiť knižnicu sekundárneho jazyka.)

Do opisu podsystému sú zahrnuté aj informácie o úrovniach oprávnení na podsystém. Tieto informácie chráni zabezpečenie a neukladajú sa s ostatnými atribútmi opisu podsystému. Oprávnenie v opise podsystému môžete zobraziť pomocou príkazu DSPOBJAUT (Display Object Authority).

### **Položky práce:**

Položky práce identifikujú zdroje, kde môžu úlohy vstúpiť do podsystému. Pre rôzne typy úloh sa používajú špecifické typy položiek práce. Položky práce sú súčasťou opisu podsystému.

Nasledujúce informácie opisujú rozličné typy položiek práce a spôsob ich riadenia. Existuje päť typov položiek práce; položky automaticky spúšťanej úlohy, položky komunikácie, položky frontu úloh, položky predspustenej úlohy a položky pracovnej stanice.

### *Položky automaticky spúšťaných úloh:*

Položky automaticky spúšťaných úloh identifikujú automaticky spúšťané úlohy, ktoré sa majú spustiť hneď pri spustení podsystému. Keď sa spustí podsystém, systém vyhradí niekoľko položiek a spustí automaticky spúšťané a predspustené úlohy predtým, než bude pripravený pracovať.

Automaticky spúšťané úlohy priradené k podsystému sa spúšťajú automaticky pri každom spustení podsystému. Automaticky spúšťaná úloha v riadiacom podsystéme sa môže používať na spúšťanie ďalších podsystémov (ako v prípade riadiaceho podsystému dodávaného z IBM). Automaticky spúšťaná úloha je dávková úloha, ktorá vykonáva opakovanú prácu.

Napríklad: Ak chcete volať špeciálny program obnovy, keď IPL zistí, že predchádzajúce ukončenie systému bolo neštandardné, do opisu podsystému pre riadiaci podsystém môžete pridať položku automaticky spúšťanej úlohy. Tento program kontroluje systémovú hodnotu stavu predchádzajúceho ukončenia systému (QABNORMSW). V prípade normálneho ukončenia systému má systémová hodnota QABNORMSW hodnotu '0' a v prípade neštandardného ukončenia systému má systémová hodnota QABNORMSW hodnotu '1'.

### **Súvisiace úlohy**

"Pridávanie položiek [automaticky](#page-163-0) spúšťaných úloh" na strane 156

Na pridanie položky automaticky spúšťanej úlohy použite znakové rozhranie. Automaticky spúšťaná úloha sa spúšťa automaticky pri spúšťaní priradeného podsystému. Tieto úlohy vo všeobecnosti vykonávajú inicializačné funkcie, priradené k danému podsystému. Automaticky spúšťané úlohy môžu vykonávať tiež opakované činnosti alebo poskytovať centralizované servisné funkcie pre iné úlohy v rovnakom podsystéme.

"Zmena položiek [automaticky](#page-167-0) spúšťaných úloh" na strane 160

Do položky automaticky spúšťanej úlohy, ktorá už bola zadefinovaná skôr, môžete zadať iný opis úlohy. Zmenu položky automaticky spúšťanej úlohy môžete vykonať prostredníctvom znakového rozhrania

"Odstránenie položiek [automatického](#page-170-0) spustenia úloh" na strane 163

Položku automatického spustenia úlohy môžete z popisu podsystému odstrániť pomocou znakovo orientovaného rozhrania.

#### *Položky komunikácie:*

Položka práce s komunikáciou identifikuje pre podsystém zdroje pre úlohu komunikácie, ktorú spracováva. Spracovávanie úlohy začína vtedy, keď podsystém dostane zo vzdialeného systému požiadavku na spustenie programu komunikácie a pre túto požiadavku sa nájde príslušná položka smerovania.

Kvôli výkonu môžete namiesto spustenia úlohy komunikácie pri každom prijatí požiadavky na spustenie programu nakonfigurovať predspustenú úlohu na spracovanie požiadavky na spustenie programu, prijatej zo vzdialeného systému. Ak chcete v systéme spustiť dávkovú úlohu komunikácie, v systéme musí existovať opis podsystému, ktorý obsahuje položku práce s komunikáciou.

#### **Súvisiace úlohy**

"Pridávanie položiek [komunikácie"](#page-163-0) na strane 156

Každá položka komunikácie opisuje jedno alebo viacero komunikačných zariadení, typov zariadení alebo vzdialené umiestnenie, pre ktoré podsystém spúšťa úlohy pri prijatí požiadaviek na spustenie programu. Podsystém môže vyhradiť komunikačné zariadenie, ak toto zariadenie nie je momentálne vyhradené pre iný podsystém alebo úlohu. Komunikačné zariadenie, ktoré je momentálne vyhradené, sa môže prípadne uvoľniť, čím sa stane dostupným pre iné podsystémy. Ak chcete do opisu podsystému pridať položku komunikácie, použite znakové rozhranie.

"Zmena položiek [komunikácie"](#page-167-0) na strane 160

Atribúty existujúcej komunikačnej položky v existujúcom opise podsystému môžete zmeniť prostredníctvom znakového rozhrania.

"Odstránenie [komunikačných](#page-171-0) položiek" na strane 164

Komunikačné položky môžete z popisu podsystému odstrániť pomocou znakovo orientovaného rozhrania. Všetky úlohy, ktoré sú aktívne prostredníctvom práve odstraňovanej komunikačnej položky, musia byť ukončené ešte pred spustením tohto príkazu.

#### *Položky frontu úloh:*

Položky frontu úloh v opise podsystému špecifikujú, z ktorých frontov úloh má podsystém dostávať úlohy. Podsystém sa po svojom spustení pokúša vyhradiť každý front úloh, zadefinovaný v položkách frontu úloh podsystému.

Napríklad položka frontu úloh v opise podsystému QSYS/QBASE špecifikuje, že úlohy možno spúšťať použitím frontu úloh QGPL/QBATCH. Úlohy je možné umiestniť do frontu úloh aj v prípade, ak podsystém nebol spustený. Podsystém QBASE po svojom spustení spracováva úlohy, ktoré sú vo fronte. Opis podsystému môže špecifikovať maximálny počet úloh (dávkové alebo interaktívne), ktoré sa môžu spracovávať v rovnakom čase. Počet úloh, ktoré môžu byť aktívne z každého frontu úloh, je špecifikovaný v položke frontu úloh.

#### **Súvisiace úlohy**

["Pridávanie](#page-163-0) položiek frontu úloh" na strane 156

Položka frontu úloh identifikuje front úloh, z ktorého sa vyberajú úlohy na spustenie v podsystéme. Úlohy, spustené z frontu úloh, sú dávkové úlohy. Položku frontu úloh pridajte použitím znakového rozhrania.

#### "Zmena [položiek](#page-168-0) frontu úloh" na strane 161

Existujúcu položku frontu úloh v zadanom opise podsystému môžete zmeniť. Tento príkaz možno vydať vtedy, keď je podsystém aktívny alebo neaktívny. Na zmenu položky frontu úloh v podsystéme použite znakové rozhranie.

#### ["Odstránenie](#page-171-0) položiek frontu úloh" na strane 164

Položky frontu úloh môžete z popisu podsystému odstrániť pomocou znakovo orientovaného rozhrania. Keď bude položka frontu úloh odstránená z popisu podsystému, úlohy vo fronte úloh zostanú vo fronte. Položka frontu úloh sa nedá odstrániť, ak boli z tohto frontu úloh spustené nejaké v súčasnosti aktívne úlohy.

### *Položky predspustených úloh:*

Predspustenú úlohu definujete pomocou položky predspustenej úlohy. Položka predspustenej úlohy neovplyvňuje alokáciu zariadení ani priradenie požiadaviek na spustenie programu.

Keď sa požiadavka na spustenie programu pripojí k predspustenej úlohe, podsystém nezmení atribúty úlohy predspustenej úlohy. Úlohy servera však bežne menia atribúty úloh na atribúty presunutého užívateľského profilu.

Príkaz CHGPJ (Change Prestart Job) umožňuje predspustiť úlohu a zmeniť tak niektoré z jej atribútov na atribúty v opise úlohy (zadané v opise úlohy priradenom k užívateľskému profilu požiadavky na spustenie úlohy alebo v opise úlohy zadanom v položke predspustenej úlohy).

#### *Predspustené úlohy pre servery:*

V modeli predspustenej úlohy sa nachádza jedna primárne načúvajúca úloha, všeobecne nazývaná démon alebo počúvajúci a viacero úloh servera, ktoré spracovávajú klientske požiadavky. Démon načúva na porte požiadavky na pripojenie. Po prijatí nového pripojenia vykoná démon určité základné práce a odovzdá deskriptor soketu čakajúcej predspustenej serverovej úlohe.

Predspustené úlohy je možné opakovane používať. Po dokončení práce úlohy pre jedného klienta sa prostredie resetuje a úloha sa urobí dostupnou na spracovanie požiadavky od iného klienta.

Pre serverové úlohy, na ktorých beží kód užívateľa (napríklad vzdialený príkazový server), sa úloha zvyčajne opakovane nepoužíva. Je to preto, lebo kód užívateľa môže zmeniť úlohu, pričom neexistuje žiadny spoľahlivý spôsob resetovania prostredia pre nového klienta. Ak server opakovane použije úlohu, po dokončení požiadavky klienta možno na zmenu atribútu úlohy späť do známeho stavu použiť rozhranie API (QWTCHGJB).

Medzi servery používajúce model predspustenej úlohy patria hostiteľské servery, SMTP server, PPP servery, DDM/DRDA Server, SQL Server a iné.

#### **Súvisiace koncepty**

"Podrobné preskúmanie [predspustenej](#page-217-0) úlohy" na strane 210

Táto téma poskytuje podrobný postup, ktorý vám pomôže nájsť odpoveď na otázku ″Ako nájdem skutočného užívateľa predspustenej úlohy a ako zistím, aké prostriedky táto úloha využíva?″

### **Súvisiace informácie**

Hlásenie o skúsenostiach: Vyladenie položiek predspustenej úlohy

#### *Položky pracovnej stanice:*

Interaktívna úloha je úloha, ktorá sa spúšťa prihlásením užívateľa na zobrazovaciu stanicu a končí jeho odhlásením. Aby táto úloha mohla bežať, podsystém vyhľadá opis úlohy, ktorý je možné špecifikovať v položke pracovnej stanice alebo v užívateľskom profile.

Položka pracovnej stanice nasmeruje podsystém na predpokladané pracovné stanice. Ak je pracovná stanica k dispozícii, podsystém odošle na zobrazenie prihlasovaciu obrazovku.

**Poznámka:** Opis riadiaceho podsystému musí obsahovať položku pracovnej stanice pre konzolu a táto položka musí byť typu \*SIGNON. (\*SIGNON je hodnota pre parameter AT, ktorá je zadaná v príkaze ADDWSE (Add Work Station Entry).) Hodnota \*SIGNON naznačuje, že pri spustení podsystému na pracovnej stanici sa zobrazí prihlasovacia obrazovka. Táto požiadavka zaručí, aby pre podsystém bolo k dispozícii interaktívne zariadenie na zadávanie príkazov na úrovni systému a podsystému. Príkaz ENDSYS (End System) skončí licenčný program produktu System i pre jednu reláciu (alebo prihlasovaciu obrazovku) na konzole v riadiacom podsystéme. Opis podsystému, ktorý neobsahuje položku pracovnej stanice pre konzolu, nie je možné spustiť ako riadiaci podsystém.

#### **Súvisiace úlohy**

<span id="page-22-0"></span>["Pridávanie](#page-165-0) položiek pracovnej stanice" na strane 158

Položka pracovnej stanice sa používa v prípade, keď sa spustí úloha pri prihlásení užívateľa alebo keď prenáša interaktívnu úlohu z iného podsystému. V položke pracovnej stanice môžete špecifikovať nasledujúce položky. Názvy parametrov sa udávajú v zátvorkách. Na pridanie položiek pracovnej stanice použite znakové rozhranie.

"Zmena položiek [pracovnej](#page-169-0) stanice" na strane 162 Pomocou znakového rozhrania môžete v položke pracovnej stanice, ktorá už bola zadefinovaná skôr, špecifikovať iný opis úlohy.

["Odstránenie](#page-172-0) položiek pracovnej stanice" na strane 165

Položku pracovnej stanice môžete z popisu podsystému odstrániť pomocou znakovo orientovaného rozhrania. Podsystém môže byť v čase spustenia príkazu aktívny. Avšak všetky úlohy, ktoré sú aktívne prostredníctvom položky pracovnej stanice, musia byť ukončené ešte pred odstránením tejto položky.

#### **Položky smerovania:**

Položka smerovania identifikuje hlavnú oblasť úložného podsystému, ktorú treba použiť, riadiaci program, ktorý treba spustiť (zvyčajne systémom poskytovaný program QCMD) a ďalšie informácie o run-time (uložené v objekte triedy). Položky smerovania sú uložené v opise podsystému.

Položku smerovania možno porovnať so samostatnou položkou v adresári nákupného strediska. Zákazníci, ktorí nemôžu nájsť predajňu, ktorú potrebujú, môžu použiť adresár, ktorý ich správne nasmeruje. To isté platí aj vo vašom systéme. Položky smerovania nasmerujú úlohu na správne miesto. Položky smerovania v opise podsystému určujú, ktorý program sa má vyvolať na riadenie kroku smerovania pre úlohu spustenú v podsystéme, ktorú pamäťovú oblasť úloha používa, a z ktorej triedy sa získajú atribúty runtime. Smerovacie údaje identifikujú položku smerovania, ktorú má úloha použiť. Položky smerovania spolu so smerovacími údajmi poskytujú informácie o spustení úlohy v podsystéme.

Položky smerovania sa skladajú z týchto častí: opis podsystému, trieda, porovnávacie údaje, maximálny počet aktívnych krokov smerovania, ID pamäťovej oblasti, program, ktorý sa má volať, príbuznosť prostriedkov vlákien, skupina príbuznosti vlákien a poradové číslo.

### **Súvisiace úlohy**

"Pridávanie položiek [smerovania"](#page-164-0) na strane 157

Každá položka smerovania špecifikuje parametre, používané na spustenie kroku smerovania pre úlohu. Položky smerovania identifikujú hlavnú oblasť úložného podsystému, ktorú treba použiť, riadiaci program, ktorý treba spustiť (zvyčajne systémom poskytovaný program QCMD) a ďalšie informácie o run-time (uložené v objekte triedy). Ak chcete do opisu podsystému pridať položku smerovania, použite znakové rozhranie.

"Zmena položiek [smerovania"](#page-169-0) na strane 162

Smerovaciu položku v zadanom opise podsystému môžete zmeniť prostredníctvom znakového rozhrania. Smerovacia položka špecifikuje parametre, ktoré sa používajú pri spúšťaní kroku smerovania úlohy. Asociovaný podsystém môže byť počas vykonávania týchto zmien aktívny.

["Odstránenie](#page-172-0) smerovacích položiek" na strane 165

Smerovaciu položku môžete zo špecifikovaného opisu podsystému odstrániť pomocou znakovo orientovaného rozhrania. Podsystém môže byť v čase spustenia príkazu aktívny. Smerovaciu položku však nemôžete odstrániť, ak sú v súčasnosti aktívne nejaké úlohy, ktoré boli spustené pomocou tejto položky.

#### *Trieda:*

Run-time atribúty úlohy sa nachádzajú v objekte triedy, ktorý je zadaný v parametri (CLS) v smerovacej položke. Ak sa úloha skladá z viacerých krokov smerovania, trieda, ktorú bude používať každý ďalší krok smerovania, je zadaná v smerovacej položke, ktorá sa používa na spustenie kroku smerovania. Ak pri pridaní smerovacej položky trieda neexistuje, musí sa zadať kvalifikátor knižnice, pretože kvalifikovaný názov triedy sa uchováva v popise podsystému.

Trieda smerovacej položky obsahuje tieto run-time atribúty:

#### **Priorita vykonávania (RUNPTY)**

Priorita vykonávania je hodnota v rozsahu od 1 (najvyššia priorita) až po 99 (najnižšia priorita), ktorá

predstavuje prioritu s ktorou sa úloha uchádza o základnú jednotku vo vzťahu k iným úlohám, ktoré sú v rovnakom čase aktívne. Pri viacnásobne zreťazených úlohách je priorita vykonávania tiež najvyššou povolenou prioritou vykonávania pre každé vlákno v úlohe. Jednotlivé vlákna v rámci úlohy môžu mať nižšiu prioritu.

### **Časový úsek (TIMESLICE)**

Tento časový interval vytvorí množstvo času, ktoré vlákno v úlohe potrebuje na dokončenie zmysluplného množstva spracovania. Na konci časového intervalu môže vlákno prejsť do neaktívneho stavu, aby sa ostatné vlákna mohli stať aktívnymi v pamäťovej oblasti.

#### **Predvolený čas čakania (DFTWAIT)**

Špecifikuje predvolený maximálny čas (v sekundách), počas ktorého bude vlákno v úlohe čakať na inštrukciu, ako napríklad LOCK inštrukcia počítačového rozhrania (MI), pre získanie prostriedku. Tento predvolený čas čakania sa používa, keď čas čakania nie je pre danú situáciu zadaný inak. Zvyčajne je to množstvo času, počas ktorého je užívateľ systému ochotný čakať, kým systém požiadavku ukončí. Ak bude čas čakania pre akúkoľvek inštrukciu prekročený, môže sa zobraziť chybové hlásenie alebo ho môže automaticky spracovať príkaz MONMSG (Monitor Message).

#### **Maximálny čas procesora (CPUTIME)**

Špecifikuje maximálny čas základnej jednotky (v milisekundách), ktorý môže úloha použiť. Ak sa úloha skladá z viacerých krokov smerovania, každý krok smerovania môže použiť toto množstvo času základnej jednotky. Ak bude maximálny čas prekročený, úloha sa ukončí.

#### **Maximálny dočasný úložný priestor (MAXTMPSTG)**

Špecifikuje maximálne množstvo dočasného (pomocného) úložného priestoru, ktorý môže úloha použiť. Ak sa úloha skladá z viacerých krokov smerovania, toto je maximálny dočasný úložný priestor, ktorý môže krok smerovania použiť. Tento dočasný úložný priestor sa používa pre úložný priestor, vyžadovaný samotným programom a implicitne vytvorenými internými systémovými objektmi, ktoré sa používajú na podporu úlohy. Neobsahuje úložný priestor v knižnici QTEMP. Ak bude maximálny dočasný úložný priestor prekročený, úloha bude ukončená. Tento parameter sa nevzťahuje na používanie trvalého úložného priestoru, ktorý je riadený prostredníctvom užívateľského profilu.

#### **Maximálny počet vlákien (MAXTHD)**

Špecifikuje maximálny počet vláken, s ktorými sa môže úloha, používajúca túto triedu, kedykoľvek spustiť. Ak budú naraz inicializované viaceré vlákna, môže dôjsť k prekročeniu tejto hodnoty. Ak dôjde k prekročeniu tejto maximálnej hodnoty, nadbytočné vlákna budú môcť byť spustené, kým sa normálne nedokončia. Inicializácia ďalších vláken bude zakázaná, kým maximálny počet vláken v úlohe neklesne pod túto maximálnu hodnotu.

#### **Textový opis (TEXT)**

Špecifikuje text, ktorý v krátkosti popisuje objekt. Je to atribút objektu triedy pri jeho vytvorení, ale nie je run-time atribútom pre úlohu.

### **Oprávnenie (AUT)**

Špecifikuje oprávnenie, ktoré dávate užívateľom, ktorí nemajú špecifické oprávnenie na objekt, ktorí nie sú na autorizačnom zozname a ktorých skupinový profil alebo dodatkové skupinové profily nemajú špecifické oprávnenie na objekt. Je to atribút objektu triedy pri jeho vytvorení, ale nie je run-time atribútom pre úlohu.

#### *Porovnávacie údaje:*

Parameter porovnávacej hodnoty (CMPVAL) smerovacej položky určuje údaje, ktoré sa porovnávajú so smerovacími údajmi za účelom určenia smerovania, ktoré sa má použiť. (Smerovacia položka tiež špecifikuje začiatočnú pozíciu pre porovnávanie.) Smerovacie údaje sa porovnávajú s porovnávacou hodnotou každej smerovacej položky v poradí poradových čísel, kým nebude nájdená zhoda. Poradové číslo, ktoré obsahuje smerovacia položka, definuje poradie, v ktorom sa smerovacie položky snímajú a dá sa použiť ako identifikátor smerovacej položky.

Keď sa nájde smerovacia položka s porovnávacou hodnotou, ktorá sa zhoduje so smerovacími údajmi, spustí sa krok smerovania a zavolá sa program, ktorý je uvedený v smerovacej položke. Run-time atribúty v triede, ktorá je priradená k smerovacej položke, sa použijú pre krok smerovania a krok smerovania sa spustí v pamäťovej oblasti, ktorá je zadaná v smerovacej položke.

V smerovacej položke s najvyšším číslom môžete zadať porovnávaciu hodnotu \*ANY. \*ANY znamená, že zhoda bude vynútená bez ohľadu na smerovacie údaje. Iba jedna smerovacia položka môže obsahovať porovnávaciu hodnotu \*ANY a musí to byť posledná položka (s najvyšším poradovým číslom) v popise podsystému.

#### *Maximálny počet aktívnych krokov smerovania:*

Parameter maximálneho počtu aktívnych krokov smerovania (MAXACT) smerovacej položky určuje maximálny počet krokov smerovania (úloh), ktoré môžu byť v rámci danej smerovacej položky aktívne.

V úlohe je naraz aktívny iba jeden krok smerovania. Keď je podsystém aktívny a bol dosiahnutý maximálny počet krokov smerovania, každý ďalší pokus o spustenie kroku smerovania, prostredníctvom tejto smerovacej položky, zlyhá. Úloha, ktorá sa pokúsila o spustenie kroku smerovania sa ukončí a podsystém odošle správu do protokolu úlohy.

Bežne neexistuje dôvod na riadenie počtu krokov smerovania, preto sa odporúča hodnota \*NOMAX.

#### *ID pamäťovej oblasti:*

Parameter ID pamäťovej oblasti (POOLID) smerovacej položky určuje identifikátor pamäťovej oblasti, v ktorej program beží. Tu zadaný identifikátor oblasti súvisí s pamäťovými oblasťami v popise podsystému.

#### **Program na zavolanie**

Parameter programu na zavolanie (PGM) smerovacej položky určuje názov a knižnicu programu, ktorý sa v kroku smerovania volá ako prvý program na spustenie. Do zadaného programu nemôžu prejsť žiadne parametre. Názov programu môže byť buď explicitne zadaný v smerovacej položke alebo sa dá získať z údajov smerovania.

Ak je názov programu zadaný v smerovacej položke, dôsledkom výberu tejto položky bude volanie programu smerovacej položky (bez ohľadu na to, či názov programu prešiel do funkcie EVOKE). Ak je predpoklad, že sa zavolá program, zadaný vo funkcii EVOKE, musí byť v tomto parametri zadané \*RTGDTA. Ak program neexistuje pri pridaní alebo pri zmene smerovacej položky, musí byť zadaný kvalifikátor knižnice, pretože kvalifikovaný názov programu sa uchováva v popise podsystému.

### **Poradové číslo**

Parameter poradového čísla (SEQNBR) smerovacej položky informuje podsystém o poradí, v ktorom sa majú v smerovacích položkách vyhľadávať zodpovedajúce údaje smerovania. Smerovacie položky sa prehľadávajú podľa poradia poradových čísel. Keď do popisu podsystému pridáte smerovacie položky, mali by ste ich zoradiť tak, aby položky, ktoré sa budú pravdepodobne najčastejšie porovnávať, boli ako prvé. Skráti to čas vyhľadávania.

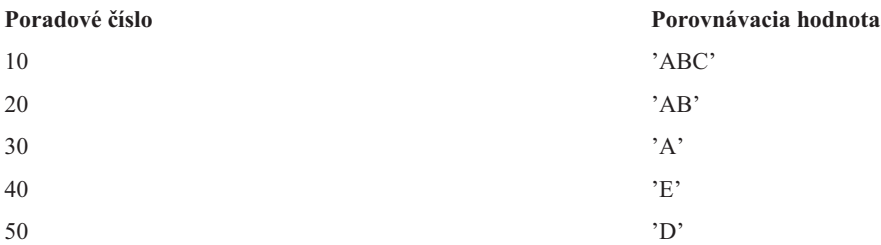

Vo vyššie uvedenom príklade sa smerovacie položky prehľadávajú v poradí poradových čísel. Ak sú údaje smerovania 'A', vyhľadávanie sa ukončí na smerovacej položke 30. Ak sú údaje smerovania 'AB', vyhľadávanie sa ukončí na smerovacej položke 20. Ak sú údaje smerovania 'ABC', vyhľadávanie sa ukončí na smerovacej položke 10. Pretože údaje smerovania môžu byť dlhšie ako porovnávacia hodnota smerovacej položky, porovnanie (ktoré sa vykonáva zľava doprava) sa zastaví, keď dosiahne koniec porovnávacej hodnoty. Preto ak budú údaje smerovania 'ABCD', vyhľadávanie sa ukončí na smerovacej položke 10.

Pri definovaní smerovacích položiek ich musíte zoradiť od najkonkrétnejších po najvšeobecnejšie. V nasledujúcom príklade uvidíte správny a nesprávny spôsob definovania smerovacích položiek:

<span id="page-25-0"></span>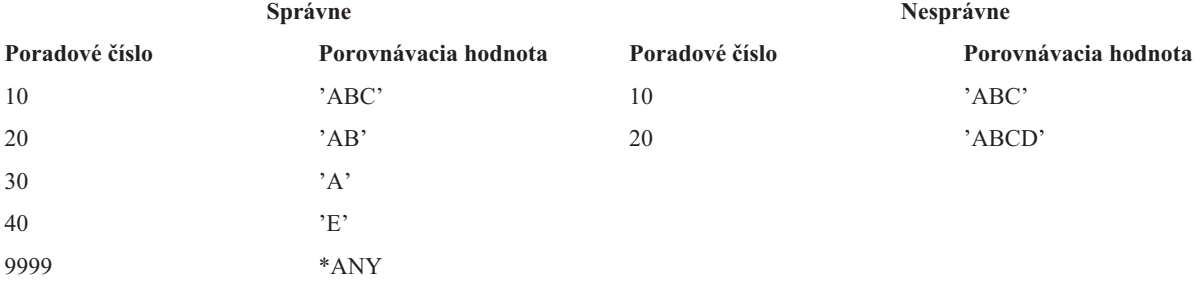

V nesprávnom príklade sa už ďalej nedá porovnať smerovacia položka 20, pretože všetky údaje smerovania, ktoré sa zhodujú s porovnávacou hodnotou pre smerovaciu položku 20, sa už zhodujú so smerovacou položkou 10. Pri pridaní alebo pri zmene smerovacej položky v popise podsystému s porovnávacou hodnotou, ktorá spôsobuje tento stav, systém odošle diagnostickú správu, ktorá stav identifikuje.

Program, pomenovaný v smerovacej položke, prevezme riadenie, keď sa pre úlohu spustí krok smerovania. Parametre pre riadenie run-time prostredia (priorita, časový interval, atď.) kroku smerovania pre úlohu budú prevzaté z triedy, ktorá je zadaná v smerovacej položke.

# **Ako sa spúšťa podsystém**

Pri spustení podsystému systém vyhradí niekoľko položiek a spustí automaticky spúšťané alebo predspustené úlohy a až potom je podsystém pripravený na prácu.

Popis podsystému sa používa na zistenie toho, ako sú alokované položky. Nasledujúci zoznam reprezentuje postupnosť udalostí, ku ktorým dôjde pri spustení podsystému:

- 1. **Bude vydaná požiadavka na spustenie podsystému.** Spustí sa príkaz STRSBS (Start Subsystem). Kľúčové informácie o spúšťaní budú umiestnené do popisu podsystému.
- 2. **Vykoná sa alokácia pamäťových oblastí.** Vyhradí sa pamäť pre oblasti definované v opise podsystému. Pamäť vyhradená každej definovanej oblasti sa zoberie zo základnej pamäťovej oblasti. Systém nebude alokovať pamäť oblasti, ak množstvo dostupnej pamäte pre pamäťovú oblasť Base bude menšie ako minimálna veľkosť, ktorá je špecifikovaná v systémovej hodnote QBASPOOL (Minimálna veľkosť pamäťovej oblasti Base). Ak systém nemôže vyhradiť všetku požadovanú pamäť, vyhradí toľko koľko môže a ostatnú pamäť vyhradí po uvoľnení pamäte.
- 3. **Spustia sa predspustené úlohy.** Tieto informácie pochádzajú z položiek predspustených úloh.
- 4. **Spustia sa úlohy automatického spustenia.** Tieto informácie pochádzajú z položiek úloh automatického spustenia.
- 5. **Vyhradia sa stanice zobrazenia (spustia sa prihlasovacie obrazovky).** Ak existujú položky pracovných staníc a je pripojené zariadenie, ktoré nebolo alokované žiadnym iným podsystémom, podsystém ho môže alokovať a zobraziť prihlasovaciu obrazovku. Ak je zariadenie pripojené, alokoval ho iný podsystém a zobrazuje prihlasovaciu obrazovku (prihlasovacia obrazovka sa zobrazila pred spustením druhého podsystému), druhý podsystém môže zariadenie alokovať od prvého podsystému a zobraziť prihlasovaciu obrazovku. Ak zariadenie nie je pripojené, podsystém ho nemôže alokovať. Systémový rozhodovací radič (QSYSARB) a úlohy QCMNARB držia zámky na všetkých odpojených zariadeniach. Položky pracovných staníc poskytujú informácie o zariadeniach, ktorých alokácia sa má skontrolovať.
	- **Poznámka:** V prípade virtuálnych zobrazovacích zariadení sa prihlasovacia obrazovka zobrazuje po úplnom pripojení zariadenia. Takáto situácia nastáva v prípade, keď sa užívateľ pripojí k systému System i použitím daného popisu zariadenia (za predpokladu, že požiadavka na pripojenie neobsahuje údaje, ktoré sa používajú na vynechanie spracovania prihlasovacej obrazovky). Zariadenie môže byť prevzaté z oblasti predtým vytvorených popisov zariadení a pripojené ako súčasť spracovania tohto pripojenia, alebo sa môže zariadenie vytvoriť a pripojiť. Podsystém pri spustení odloží uzamknutie predtým vytvorených popisov zariadení, ktoré požaduje.
- 6. **Vykoná sa alokácia frontov úloh.** Podsystém nedokáže vyhradiť front úloh, ak je už vyhradený pre iný aktívny podsystém. Tieto informácie pochádzajú z položiek frontov úloh.

<span id="page-26-0"></span>7. **Vykoná sa alokácia komunikačných zariadení.** Požiadavky sa odošlú do systémovej úlohy QLUS (služby LU), ktorá spracováva alokáciu zariadení pre všetky komunikačné zariadenia. Tieto informácie pochádzajú z komunikačných položiek.

## 8. **Prostredie je pripravené na prácu.**

## **Súvisiace úlohy**

"Spustenie [podsystému"](#page-161-0) na strane 154

Príkaz STRSBS (Start Subsystem) spúšťa podsystém použitím opisu podsystému zadaného v príkaze. Pri spustení podsystému systém alokuje potrebné a dostupné prostriedky (úložný priestor, pracovné stanice a fronty úloh), ktoré sú špecifikované v popise podsystému. Podsystém možno spustiť pomocou rozhrania programu System i Navigator alebo znakového rozhrania.

# **Ako sa alokujú zariadenia pracovných staníc:**

Podsystémy sa pokúšajú alokovať všetky zariadenia pracovných staníc, ktoré majú vo svojom popise podsystému, pre položky pracovných staníc AT(\*SIGNON).

Počas spúšťania podsystému môžu nastať nasledujúce situácie:

- v Ak zariadenie nie je pripojené, podsystém ho nemôže alokovať. Systémový rozhodovací radič (QSYSARB) a úlohy QCMNARBxx držia zámky na všetkých odpojených zariadeniach.
- v Ak je zariadenie pripojené a nealokoval ho žiadny iný podsystém, podsystém ho môže alokovať a zobraziť prihlasovaciu obrazovku.
- v Ak je zariadenie pripojené, alokoval ho iný podsystém a zobrazuje prihlasovaciu obrazovku (prihlasovacia obrazovka sa zobrazila pred spustením druhého podsystému), druhý podsystém môže zariadenie alokovať od prvého podsystému a zobraziť prihlasovaciu obrazovku.

Ak sa o alokáciu rovnakej pracovnej stanice (podľa špecifikácie v položkách pracovných staníc) usilujú viaceré podsystémy a pracovná stanica je odpojená, nedá sa predpovedať, ktorý systém získa pracovnú stanicu pri jej pripojení. Podobne, ak položka pracovnej stanice namiesto názvu pracovnej stanice špecifikuje typ pracovnej stanice, podsystém môže získať všetky, niektoré alebo žiadne pracovné stanice tohto typu. (To platí aj pre položky pracovných staníc s generickými názvami.) Ak sa chcete takejto situácii vyhnúť, môžete nastaviť položky pracovných staníc pre podsystémy tak, aby viaceré podsystémy nepoužívali rovnaké pracovné stanice.

# **Keď sa užívateľ prihlási**

Keď sa užívateľ prihlási na pracovnú stanicu, úloha sa spustí v podsystéme, ktorý bol uvedený na prihlasovacej obrazovke na pracovnej stanici (podsystém je identifikovaný na prihlasovacej obrazovke dodanej spoločnosťou IBM). Po prihlásení užívateľa môžu nastať nasledujúce situácie:

- v Ak sa spustí druhý podsystém a pokúsi sa alokovať pracovnú stanicu, na ktorú sa užívateľ prihlásil, druhý podsystém ju nebude môcť alokovať. Úloha užívateľa zostane naďalej spustená v prvom podsystéme.
- v Ak užívateľ vyberie voľbu 1 (Display sign-on for alternative job) v ponuke System Request alebo zadá príkaz TFRSECJOB (Transfer to Secondary Job), nová úloha sa spustí v tom istom podsystéme ako pôvodná úloha.
- v Keď sa užívateľ odhlási, pracovná stanica zostane alokovaná pre podsystém, ktorý sa použil pri prihlásení užívateľa, pokiaľ užívateľ neprešiel do podsystému pomocou príkazu TFRJOB (Transfer Job) a nezadal príkaz AT (\*ENTER) pre položku danej pracovnej stanice. Zobrazí sa prihlasovacia obrazovka a všetky ďalšie úlohy z danej pracovnej stanice budú bežať v danom podsystéme, pokiaľ sa počas zobrazenia prihlasovacej obrazovky nespustí iný podsystém, ktorý alokuje pracovnú stanicu.
- v Ak sa užívateľ odhlási a podsystém, v ktorom bola jeho úloha spustená, sa ukončí, alokácia zariadenia bude zrušená. Druhý podsystém môže následne alokovať zariadenie a zobraziť prihlasovaciu obrazovku.

# **Súvisiace úlohy**

# Priradenie užívateľov k [špecifickému](#page-175-0) podsystému

Na priradenie názvov zariadení a ich následné priradenie k užívateľom môžete použiť niekoľko techník. Po dokončení tejto úlohy môžete pomocou položiek pracovnej stanice priradiť užívateľa do správneho podsystému. <span id="page-27-0"></span>"Priradenie užívateľov k [špecifickému](#page-175-0) podsystému" na strane 168

Na priradenie názvov zariadení a ich následné priradenie k užívateľom môžete použiť niekoľko techník. Po dokončení tejto úlohy môžete pomocou položiek pracovnej stanice priradiť užívateľa do správneho podsystému.

#### **Súvisiace informácie**

Hlásenie o skúsenostiach: Konfigurácia podsystému

Používanie programov ukončovacích bodov Telnet

#### **Scenár: Alokácia pracovnej stanice:**

Tento príklad ilustruje alokáciu dvoch pracovných staníc k dvom rôznym podsystémom.

V tomto scenári obsahujú podsystém A a podsystém B pracovné stanice DSP01 a DSP02 vo svojich popisoch podsystému (položky pracovnej stanice zadané parametrom AT(\*SIGNON)).

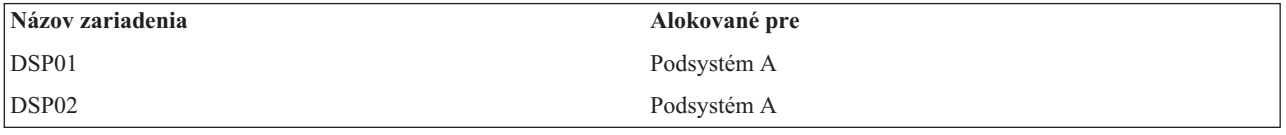

Predpokladajme, že pri spustení podsystému A budú obidve pracovné stanice pripojené.

Podsystém A alokuje obidve pracovné stanice a zobrazí na nich prihlasovaciu obrazovku. Hoci podsystém A má na pracovných staniciach zobrazenú prihlasovaciu obrazovku, dané stanice môže alokovať iný podsystém alebo úloha; daná pracovná stanica potom nebude dostupná pre podsystém A.

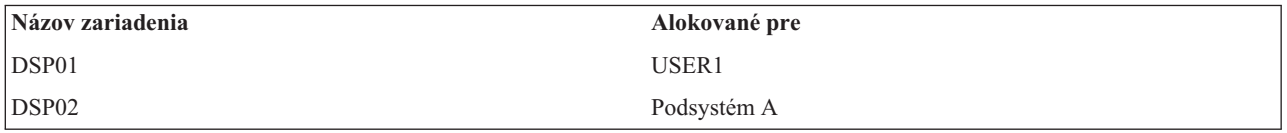

Keď sa užívateľ (USER1) prihlási na pracovnú stanicu DSP01, zariadenie sa alokuje pre úlohu užívateľa USER1, ktorá je spustená v podsystéme A. Na pracovnej stanici DSP02 sa stále zobrazuje prihlasovacia obrazovka. Môže ju preto alokovať iný podsystém alebo úloha. Potom už nebude viac k dispozícii podsystému A.

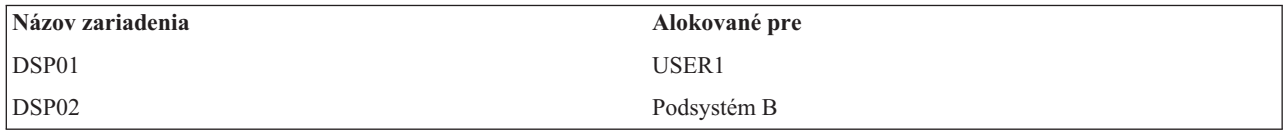

Spustí sa podsystém B. Pretože na pracovnú stanicu DSP01 sa prihlásil USER1, podsystém B nedokáže alokovať zariadenie. Podsystém B vyžaduje alokáciu zariadenia, keď bude zariadenie k dispozícii. Pracovná stanica DSP02 sa alokuje pre podsystém B, pretože v podsystéme A sa na ňu nikto neprihlásil. Všetky úlohy spustené na pracovnej stanici DSP02 budú bežať v podsystéme B.

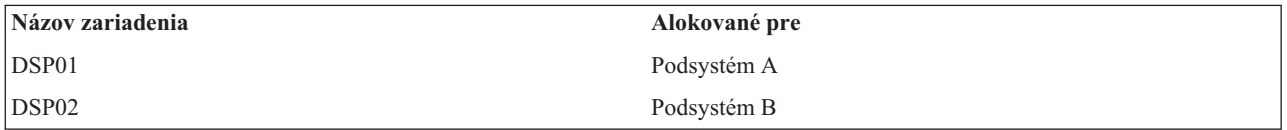

USER1 sa odhlási. Keďže úloha užívateľa bola spustená v podsystéme A, daný podsystém zobrazí prihlasovaciu obrazovku, aby sa na pracovnú stanicu mohol prihlásiť iný užívateľ a pracovať v podsystéme A. Keď sa podsystém A ukončí, pracovnú stanicu DSP01 alokuje podsystém B (keďže má nespracovanú požiadavku na alokáciu zariadenia.)

<span id="page-28-0"></span>Názov podsystému, ktorá má aktuálne alokovanú pracovnú stanicu, sa zobrazuje v pravom hornom rohu prihlasovacej obrazovky dodanej spoločnosťou IBM.

### **Súvisiace úlohy**

"Priradenie užívateľov k [špecifickému](#page-175-0) podsystému" na strane 168

Na priradenie názvov zariadení a ich následné priradenie k užívateľom môžete použiť niekoľko techník. Po dokončení tejto úlohy môžete pomocou položiek pracovnej stanice priradiť užívateľa do správneho podsystému.

### **Súvisiace informácie**

Používanie programov ukončovacích bodov Telnet

# **Pamäťové oblasti**

Pamäťová oblasť je logické rozdelenie hlavnej pamäte alebo úložného priestoru, ktorá je vyhradená pre spracovanie úlohy alebo skupiny úloh. V systéme môže byť celý úložný priestor rozdelený do logických alokácií, ktoré sa označujú ako pamäťové oblasti. Systém štandardne riadi prenos údajov a programov do pamäťových oblastí.

Pamäťová oblasť, z ktorej užívateľské úlohy získavajú svoju pamäť je vždy rovnaká ako oblasť, ktorá obmedzuje ich úroveň aktivity. (Úroveň aktivity pamäťovej oblasti je počet vlákien, ktoré môžu byť v pamäťovej oblasti aktívne v rovnakom čase.) Výnimkou sú systémové úlohy (napríklad Scpf, Qsysarb a Qlus), ktoré získavajú svoju pamäť zo základnej oblasti, ale používajú úroveň aktivity oblasti počítača. Okrem toho, monitory podsystému získavajú ich pamäť z prvej oblasti opisu podsystému, ale používa úroveň aktivity oblasti počítača. Toto umožňuje, aby bolo vždy možné vykonávať monitor podsystému, bez ohľadu na nastavenie úrovne aktivity.

# **Prečo používať pamäťové oblasti**

Riadením počtu a veľkosti oblastí môžete riadiť množstvo práce, ktoré je možné vykonať v podsystéme. Čím je veľkosť oblastí v podsystéme väčšia, tým viac práce je možné v tomto podsystéme urobiť.

Používanie zdieľaných pamäťových oblastí umožňuje systému distribuovať úlohy pre interaktívnych užívateľov cez viaceré podsystémy, zatiaľ čo ich úlohy môžu bežať v rovnakej pamäťovej oblasti.

Viaceré oblasti v podsystéme vám pomáhajú riadiť uchádzanie sa úlohy o systémové prostriedky. Výhodou mať v podsystéme viaceré oblasti je, že môžete oddeliť množstvo vykonanej práce od času odozvy pre tieto úlohy. Napríklad, počas dňa môžete potrebovať, aby interaktívne úlohy bežali s dobrým časom odozvy. Kvôli lepšej účinnosti môžete interaktívnu oblasť zväčšiť. V noci vám môže bežať mnoho dávkových úloh, takže zväčšite dávkovú oblasť.

**Poznámka:** Ladenie a riadenie systému síce môže zvýšiť efektivitu toku práce v systéme, ale nemôže kompenzovať neadekvátne hardvérové prostriedky. Ak sú požiadavky vášho pracovného zaťaženia závažné, pouvažujte o aktualizácii hardvéru.

# **Ako sa spracovávajú údaje v pamäťových oblastiach**

Ak sú údaje už v hlavnej pamäťovej oblasti, možno na ne odkazovať nezávisle od pamäťovej oblasti, v ktorej sa nachádzajú. Ak však potrebné údaje neexistujú v žiadnej pamäťovej oblasti, prenesú sa do rovnakej pamäťovej oblasti úlohy, ktorá na ne odkazovala (toto je známe ako chyba stránky). Keď sa údaje prenesú do pamäťovej oblasti, ďalšie údaje sa premiestnia a ak sa zmenia, automaticky budú zaznamenané do pomocného úložného priestoru (toto sa nazýva stránkovanie). Pamäťová oblasť musí byť dostatočne veľká, aby mohla udržať prenosy údajov (stránkovanie) na zodpovedajúcej úrovni, pretože rýchlosť má vplyv na výkon.

### **Súvisiace koncepty**

"Riadenie [pamäťových](#page-178-0) oblastí" na strane 171

Je dôležité, uistiť sa o tom, či úlohy budú mať k dispozícii dostatok pamäte na správne dokončenie. Ak je príliš veľa pamäte pridelenej podsystému A a nedostatok pamäte podsystému B, úlohy v podsystéme B môžu mať zlý priebeh. Nasledujúce informácie opisujú rozličné úlohy, ktoré súvisia s manažovaním pamäťových oblastí.

### **Súvisiace informácie**

API Retrieve System Status (QWCRSSTS)

<span id="page-29-0"></span>Riadenie výkonu systému Základné ladenie výkonu Aplikácie výkonového manažmentu Hlásenie o skúsenostiach: QPFRADJ (Performance Adjuster)

# **Typy pamäťových oblastí**

V systéme možno všetky hlavné úložné priestory rozdeliť na logické alokácie, ktoré sa nazývajú *pamäťové oblasti*. Všetky pamäťové oblasti v systéme sú buď súkromné alebo zdieľané. Existujú tu súkromné pamäťové oblasti, zdieľané pamäťové oblasti a špeciálne zdieľané pamäťové oblasti. Súčasne môže byť aktívnych najviac 64 pamäťových oblastí, v ľubovoľnej kombinácii súkromných a zdieľaných oblastí.

# **Súkromné pamäťové oblasti**

*Súkromné pamäťové oblasti* (známe aj ako užívateľom definované pamäťové oblasti) obsahujú špecifické množstvo hlavného úložného priestoru, ktoré môže jeden podsystém použiť na spustenie úloh. Tieto oblasti nemôžu zdieľať viaceré podsystémy. V programe System i Navigator sú identifikované názvom podsystému. V aktívnych podsystémoch môžete mať na použitie alokovaných až 62 súkromných pamäťových oblastí.

# **Zdieľané pamäťové oblasti**

*Shared pools* sú buď špeciálne alebo všeobecné; oblasť Machine a oblasť Base sa považujú za špeciálne zdieľané oblasti a všetky ostatné zdieľané oblasti sa považujú za všeobecné zdieľané oblasti. Pri vytváraní popisov podsystémov môžete špecifikovať 63 zo 64 zdieľaných pamäťových oblastí, ktoré sú v systéme definované na používanie, (oblasť Machine je vyhradená pre používanie systémom).

# **Špeciálne zdieľané oblasti (\*MACHINE a \*BASE)**

# **\*MACHINE**

Pamäťová oblasť Machine sa používa pre intenzívne zdieľané programy Machine a programy operačného systému. V programe System i Navigator je identifikovaná ako Machine. Pamäťová oblasť Machine poskytuje úložný priestor pre úlohy, ktoré musí systém spúšťať a ktoré si nevyžadujú vašu pozornosť. Veľkosť tejto pamäťovej oblasti je určená systémovou hodnotou veľkosti pamäťovej oblasti Machine (QMCHPOOL). V tejto pamäťovej oblasti nemôže žiadny užívateľ spúšťať úlohy. (Na obrazovke Práca so stavom systému (WRKSYSSTS) sa pamäťová oblasť Machine objavuje ako identifikátor pamäťovej oblasti 1.)

# **\*BASE**

Pamäťová oblasť Base, ktorá je v programe System i Navigator identifikovaná ako Base, obsahuje všetky nepriradené hlavné úložné priestory v systéme (všetky hlavné úložné priestory, ktoré nevyžaduje iná pamäťová oblasť). Oblasť Base obsahuje úložný priestor, ktorý môžu zdieľať mnohé podsystémy. Pamäťová oblasť Base sa používa pre dávkovú prácu a rozličné systémové funkcie. Minimálnu veľkosť pamäťovej oblasti Base špecifikuje systémová hodnota Minimálna veľkosť pamäťovej oblasti Base (QBASPOOL). Úroveň aktivity pre túto pamäťovú oblasť je špecifikovaná v systémovej hodnote Maximálny počet spôsobilých vláken pamäťovej oblasti Base (QBASACTLVL). (Na obrazovke Práca so stavom systému (WRKSYSSTS) sa pamäťová oblasť Base objavuje ako identifikátor pamäťovej oblasti 2.)

# **Všeobecné zdieľané oblasti**

*Všeobecné zdieľané oblasti* sú oblasti hlavného úložného priestoru, ktorý môže viacero podsystémov používať v rovnakom čase. V znakovo orientovanom rozhraní sa označujú nasledovne:

- v \*INTERACT je interaktívna pamäťová oblasť, ktorá sa používa pre interaktívne úlohy.
- \*SPOOL je pamäťová oblasť, ktorá sa používa pre spoolové zapisovače.
- v \*SHRPOOL1 až \*SHRPOOL60 sú pamäťové oblasti, ktoré môžete používať pre svoju vlastnú potrebu.

V programe System i Navigator sú všeobecné zdieľané oblasti identifikované ako Interactive, Spool a Shared 1 - Shared 60.

### <span id="page-30-0"></span>**Súvisiace úlohy**

["Vytvorenie](#page-183-0) súkromnej pamäťovej oblasti" na strane 176

Súkromné pamäťové oblasti (známe tiež ako užívateľmi definované pamäťové oblasti) je možné používať v podsystémoch dodávaných spoločnosťou IBM alebo v podsystémoch definovaných užívateľmi. Pre jeden podsystém si môžete vytvoriť až 10 definícií pamäťových oblastí. Vytvorte si súkromnú pamäťovú oblasť s opise podsystému.

## **Súvisiace informácie**

Riadenie výkonu systému

Základné ladenie výkonu

Aplikácie výkonového manažmentu

Hlásenie o skúsenostiach: QPFRADJ (Performance Adjuster)

Systémové hodnoty výkonu: Veľkosť pamäťovej oblasti počítača

Systémové hodnoty výkonu: Minimálna veľkosť základnej pamäťovej oblasti počítača

Systémové hodnoty výkonu: Maximum vhodných vláken základnej pamäťovej oblasti počítača

# **Schémy číslovania oblastí**

Oblasti majú dve možnosti číslovacích schém: jedna sa používa v podsystéme a jedna je celosystémová. Podsystém používa sadu čísel, ktoré sa odkazujú na oblasti, ktoré používa. Preto, keď vytvoríte alebo zmeníte opis podsystému, môžete zadefinovať jednu alebo viac oblastí a označiť ich 1, 2, 3, atď. Ide o označenia oblastí podsystému, ktoré nezodpovedajú číslam oblastí na obrazovke WRKSYSSTS (Work with System Status).

Odlišná sada čísel sa používa pre všetky oblasti v systéme. Obrazovka WRKSBS (Work with Subsystems) vytvára vzťah medzi identifikátormi oblastí podsystému a hlavičiek stĺpcov a identifikátormi oblastí systému.

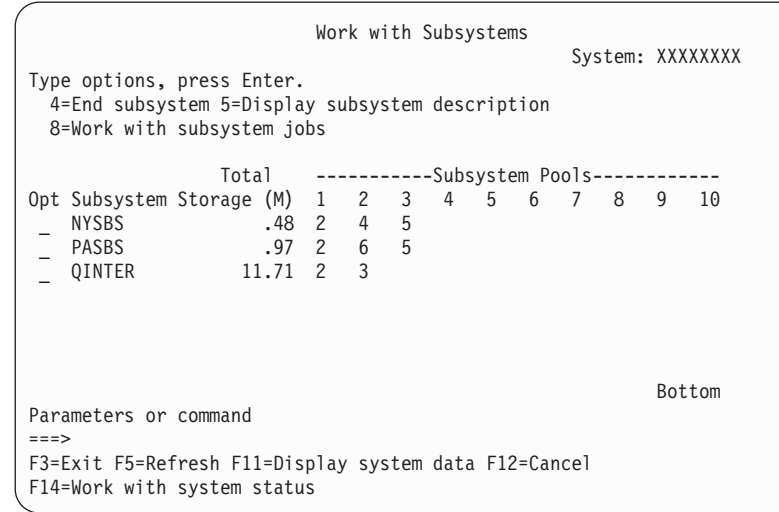

# **Príklad: Spôsob číslovania oblastí**

Nasledujúci príklad ilustruje spôsob číslovania oblastí.

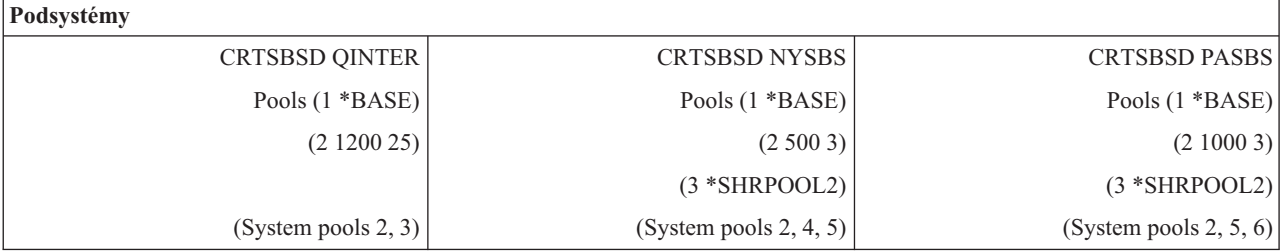

Po spustení QINTER sú alokované nasledujúce oblasti:

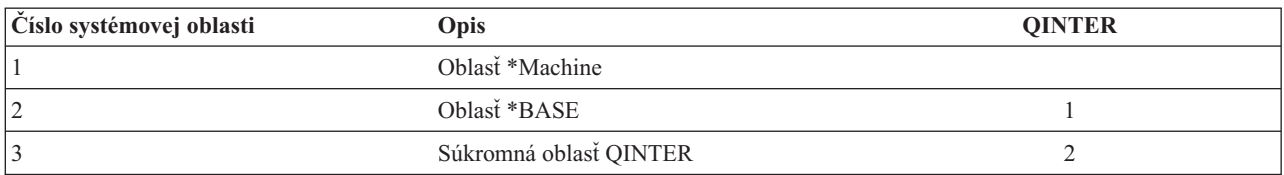

Po spustení NYSBS sú alokované nasledujúce oblasti:

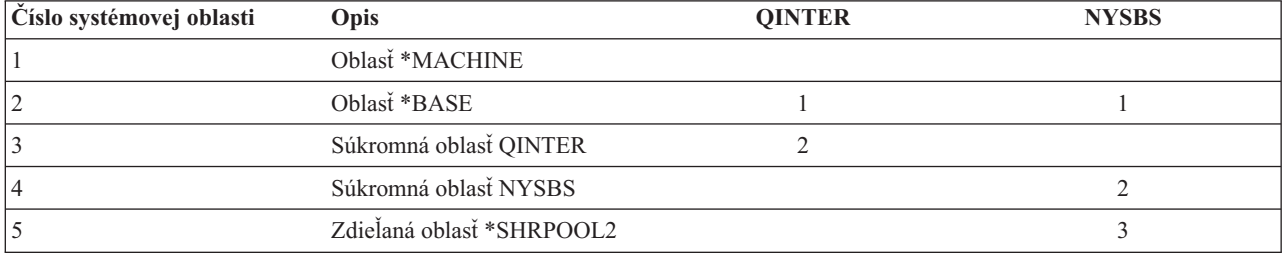

Po spustení PASBS sú alokované nasledujúce oblasti:

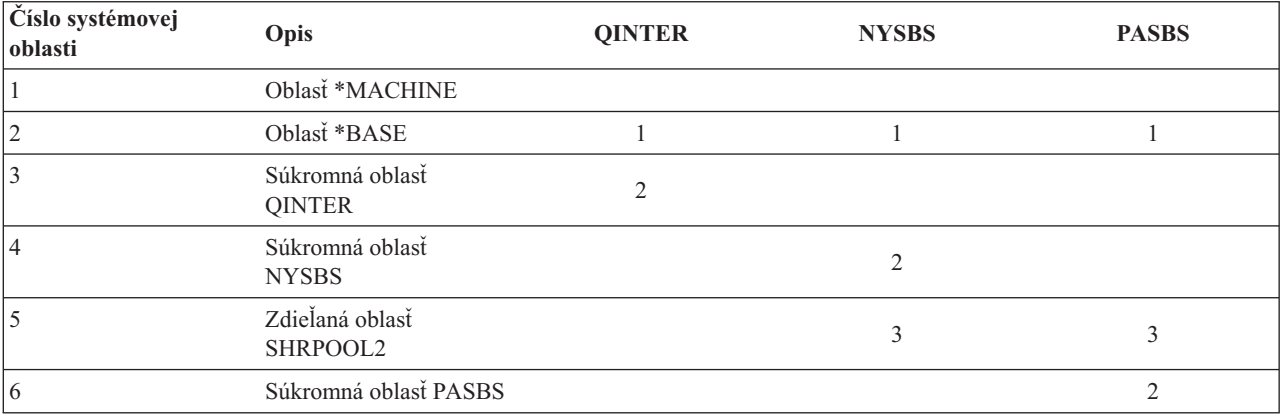

### **Súvisiace úlohy**

"Riadenie [parametrov](#page-181-0) ladenia pre zdieľané oblasti" na strane 174

Na riadenie parametrov ladenia pre zdieľané oblasti použite program System i Navigator alebo príkazy znakového rozhrania.

"Riadenie [konfigurácie](#page-181-0) oblasti" na strane 174

Na zmenu veľkosti oblasti, úrovne aktivity alebo voľby stránkovania použite program System i Navigator alebo príkazy znakového rozhrania.

"Zmena veľkosti [pamäťovej](#page-182-0) oblasti" na strane 175

Veľkosť pamäťovej oblasti má priamy vplyv na množstvo práce, aké môže podsystém zvládnuť. Čím viac pamäte podsystém má, tým viac práce môže potenciálne vykonať. Skôr, ako začnete meniť parametre vašich pamäťových oblastí, je dôležité, aby ste svoj systém starostlivo monitorovali. Môže byť tiež vhodné pravidelne kontrolovať tieto úrovne, pretože sa môžu požadovať určité dodatočné úpravy.

#### **Súvisiace informácie**

Riadenie výkonu systému

Základné ladenie výkonu

Aplikácie výkonového manažmentu

Hlásenie o skúsenostiach: QPFRADJ (Performance Adjuster)

# <span id="page-32-0"></span>**Alokovanie pamäťovej oblasti**

Po spustení podsystému sa systém pokúsi alokovať užívateľom definované úložné oblasti, ktoré sú zadefinované v opise spúšťaného podsystému.

Ak systém nemôže alokovať všetky vyžadované úložné oblasti, alokuje čo najviac dostupného priestoru a neskôr, keď bude k dispozícii, alokuje zvyšok. Pozrite si napríklad nasledujúcu tabuľku. Ak je dostupných 700KB a \*SHRPOOL2 je zadefinovaný na 500KB, potom sa 300KB alokuje pre prvú úložnú oblasť a 400KB pre druhú úložnú oblasť.

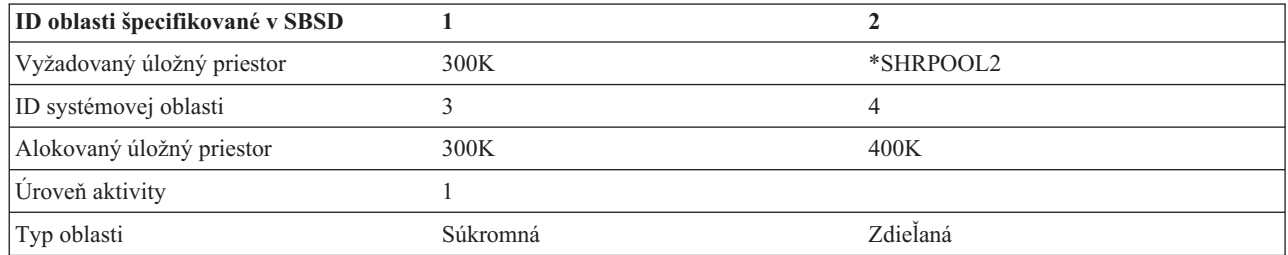

Úložné oblasti, ktoré definujete, znižujú pri alokovaní veľkosť základnej pamäťovej oblasti. Systém alokuje pre súkromnú oblasť iba toľko úložnej oblasti, koľko jej má dostupnej v základnej pamäťovej oblasti. Systémová hodnota minimálnej veľkosti základnej pamäťovej oblasti (QBASPOOL) určuje minimálnu veľkosť základnej pamäťovej oblasti.

# **Súvisiace úlohy**

["Zobrazenie](#page-178-0) informácií pamäťovej oblasti" na strane 171

Informácie o pamäťových oblastiach v systéme môžete zobraziť pomocou programu System i Navigator alebo pomocou znakového rozhrania.

"Určenie počtu podsystémov [používajúcich](#page-179-0) pamäťovú oblasť" na strane 172

Podsystémy majú vyhradené určité percento pamäte na vykonávanie úloh. Je dôležité, aby ste vedeli, koľko rozličných podsystémov využíva rovnakú pamäťovú oblasť. Keď už viete koľko podsystémov odosiela úlohy do pamäťovej oblasti a koľko úloh v pamäťovej oblasti beží, môžete chcieť zredukovať boj o prostriedky nastavením veľkosti a úrovne aktivity pamäťovej oblasti.

"Určenie počtu úloh v [pamäťovej](#page-179-0) oblasti" na strane 172

Program System i Navigator poskytuje spôsob, ako rýchlo zobraziť zoznam úloh, ktoré aktuálne bežia v pamäťovej oblasti.

"Určenie oblasti, v ktorej beží [samostatná](#page-180-0) úloha" na strane 173

Ak sa úloha nevykonáva podľa vašich očakávaní, možno budete chcieť skontrolovať pamäťovú oblasť, v ktorej beží. Na určenie oblasti, v ktorej beží samostatná úloha, použite program System i Navigator alebo znakové rozhranie.

# **Súvisiace informácie**

Riadenie výkonu systému

Základné ladenie výkonu

Aplikácie výkonového manažmentu

Hlásenie o skúsenostiach: QPFRADJ (Performance Adjuster)

# **Úroveň aktivity pamäťovej oblasti**

Úroveň aktivity pamäťovej oblasti je počet vlákien, ktoré môžu aktívne používať CPU v rovnakom čase v pamäťovej oblasti. Toto umožňuje efektívne využívanie systémových prostriedkov. Systém manažuje riadenie úrovne aktivity.

Často počas spracovania vo vlákne, program čaká na systémový prostriedok alebo odpoveď od užívateľa pracovnej stanice. Počas tohto čakania vlákno uvoľní svoje použitie úrovne aktivity pamäťovej oblasti a iné vlákno pripravené na spracovanie ho môže nahradiť.

Keď je spustených viac vláken, ako môže naraz bežať, vlákna navyše musia na použitie jednotky spracovania čakať (zvyčajne je toto čakanie krátke). Úroveň aktivity pamäťovej oblasti vám dovoľuje obmedziť množstvo súperenia o rôzne pamäťové oblasti vo vašich podsystémoch.

<span id="page-33-0"></span>Počet vykonávajúcich sa vlákien (alebo aktívnych vlákien) sa týka počtu vlákien, ktoré sú pripravené na súperenie o procesor a tento počet sa týka úrovne aktivity pre pamäťovú oblasť. V tomto zmysle, aktívne vlákna nezahŕňajú vlákna, ktoré čakajú na vstup, na úlohu alebo na vyhradenie zariadenia, ani na otvorenie súboru. Aktívne vlákna nezahŕňajú vlákna, ktoré sú nevhodné (vlákna pripravené na vykonanie, ale úroveň aktivity pamäťovej oblasti je na svojom maxime).

# **Ako fungujú úrovne aktivity**

V pamäťovej oblasti môže byť naraz aktívne viac ako jedno vlákno, pretože spracovanie vlákna sa dá na chvíľu prerušiť, kým sa získajú údaje z pomocného úložného priestoru. Počas tohto zdržania, ktoré je zvyčajne krátke, môže bežať iné vlákno. Použitím úrovne aktivity môže počítač spracovať veľké množstvo vláken v pamäťovej oblasti a v rovnakom čase udrží úroveň pripojenia na vami zadanom limite.

# **Maximálna úroveň aktivity**

Po dosiahnutí maximálnej úrovne aktivity pamäťovej oblasti sa presunú do neželaného stavu dodatočné vlákna, ktoré potrebujú pamäťovú oblasť, aby čakali na pokles počtu aktívnych vláken pod úroveň maximálnej aktivity alebo na to, kým vlákno dosiahne koniec svojho časového úseku. Keď sa vlákno vzdá svojej pamäťovej oblasti, ostatné neaktívne vlákna sa stanú vhodnými na vykonanie podľa ich priority. Napríklad, ak vykonávajúce sa vlákno čaká na odpoveď z pracovnej stanice, vzdá sa svojej úrovne aktivity a úroveň aktivity už nie je na svojom maxime.

# **Definovanie úrovní aktivity pamäťových oblastí**

Správne definovanie pamäťových oblastí a úrovní aktivity je vo všeobecnosti závislé na veľkosti pamäťovej oblasti, počte jednotiek CPU, počte ramien diskových jednotiek a charakteristike aplikácie.

# **Súvisiace úlohy**

["Zobrazenie](#page-178-0) informácií pamäťovej oblasti" na strane 171

Informácie o pamäťových oblastiach v systéme môžete zobraziť pomocou programu System i Navigator alebo pomocou znakového rozhrania.

"Určenie počtu podsystémov [používajúcich](#page-179-0) pamäťovú oblasť" na strane 172

Podsystémy majú vyhradené určité percento pamäte na vykonávanie úloh. Je dôležité, aby ste vedeli, koľko rozličných podsystémov využíva rovnakú pamäťovú oblasť. Keď už viete koľko podsystémov odosiela úlohy do pamäťovej oblasti a koľko úloh v pamäťovej oblasti beží, môžete chcieť zredukovať boj o prostriedky nastavením veľkosti a úrovne aktivity pamäťovej oblasti.

"Určenie počtu úloh v [pamäťovej](#page-179-0) oblasti" na strane 172

Program System i Navigator poskytuje spôsob, ako rýchlo zobraziť zoznam úloh, ktoré aktuálne bežia v pamäťovej oblasti.

"Určenie oblasti, v ktorej beží [samostatná](#page-180-0) úloha" na strane 173

Ak sa úloha nevykonáva podľa vašich očakávaní, možno budete chcieť skontrolovať pamäťovú oblasť, v ktorej beží. Na určenie oblasti, v ktorej beží samostatná úloha, použite program System i Navigator alebo znakové rozhranie.

# **Súvisiace informácie**

Riadenie výkonu systému

Základné ladenie výkonu

Aplikácie výkonového manažmentu

Hlásenie o skúsenostiach: QPFRADJ (Performance Adjuster)

# **Úlohy**

Všetka práca v systéme sa vykonáva cez úlohy. Každá úloha má v systéme jedinečný názov. Všetky úlohy okrem systémových úloh sa vykonávajú v podsystémoch. Úloha môže vstúpiť do podsystému z každej položky práce, ako je napríklad položka frontu úloh, položka pracovnej stanice, položka komunikácie, položka automaticky spúšťanej úlohy alebo položka predspustenej úlohy.

Každá aktívna úloha obsahuje minimálne jedno vlákno (úvodné vlákno) a môže obsahovať ďalšie sekundárne vlákna. Vlákna sú nezávislé jednotky práce. Atribúty úlohy sú zdieľané medzi vláknami úloh, vlákna však majú niektoré svoje vlastné atribúty, napríklad zásobník volaní. Atribúty úlohy obsahujú informácie o tom, ako sa práca spracováva. Úloha <span id="page-34-0"></span>slúži ako vlastník pre atribúty, ktoré sú zdieľané medzi vláknami v rámci rovnakej úlohy. Riadenie práce vám poskytuje spôsob riadenia práce vykonávanej vo vašom systéme cez atribúty úlohy.

# **Správne oprávnenie**

Aby ste mohli vykonávať väčšinu zmien atribútov úlohy, musíte mať špeciálne oprávnenie na riadenie úloh (\*JOBCTL) alebo váš užívateľský profil musí zodpovedať identite užívateľa úlohy, ktorú chcete zmeniť.

Existuje zopár atribútov, pri ktorých musíte mať na vykonávanie zmien mimoriadne oprávnenie \*JOBCTL. Sú to tieto atribúty:

- Predvolený čas čakania
- Priorita vykonávania
- Časový úsek
- **Poznámka:** Ak plánujete vykonať zmeny v evidenčnom kóde úlohy, musíte mať okrem špeciálneho oprávnenia \*JOBCTL alebo užívateľského profilu zodpovedajúceho identite užívateľa úlohy aj oprávnenie \*USE pre príkaz CHGACGCDE (Change Accounting Code).

V prípade atribútov úloh, ktoré sa vzťahujú na objekt systému i5/OS, ako sú napríklad fronty úloh, výstupné fronty a tabuľky s triediacou sekvenciou, musíte mať pre daný objekt správne oprávnenie. Ďalšie informácie o oprávneniach systému i5/OS obsahuje časť Authority required for objects used by commands kolekcie tém referenčných informácií bezpečnosti.

# **Súvisiace koncepty**

"Identita [užívateľa](#page-38-0) úlohy" na strane 31

*Identita užívateľa úlohy (JUID)* je názov užívateľského profilu, podľa ktorého je táto úloha známa pre ostatné úlohy. Tento názov sa používa na overenia autorizácie, keď sa ostatné úlohy pokúsia fungovať na tejto úlohe.

# **Charakteristiky úloh**

Pracovný manažment poskytuje spôsob, ktorým ovládate prácu vykonanú na vašom systéme prostredníctvom atribútov úlohy. Predtým, ako budete môcť ovládať rozličné aspekty úlohy, musíte pochopiť rôzne charakteristiky úlohy.

Nasledujúce informácie opisujú tieto charakteristiky úloh:

### **Syntax názvu úlohy:**

Ak chcete zjednodušiť ovládanie a identifikáciu úloh v systéme, každá úloha má jedinečný kvalifikovaný názov úlohy. Kvalifikovaný názov úlohy je zložený z troch častí: názov úlohy (alebo jednoduchá názov úlohy), meno užívateľa a číslo úlohy.

- v Pre interaktívne úlohy je názov úlohy rovnaký, ako názov pracovnej stanice alebo relácie emulátora, ku ktorú ste sa prihlásili. Pre dávkové úlohy môžete zadať svoj vlastný názov úlohy. tento názov úlohy môže mať dĺžku maximálne 10 znakov.
- v Meno užívateľa je meno užívateľského profilu, pod ktorým je úloha spustená. V prípade interaktívnych úloh predstavuje meno užívateľa užívateľský profil použitý na prihlásenie do systému. Ide o meno užívateľa, ktoré sa zadáva do poľa mena užívateľa na obrazovke prihlásenia. Ak používate program Telnet a vynechávate prihlásenie, ide o meno užívateľa, ktoré používate na automatické prihlásenie do systému. Pre dávkové úlohy môžete zadať užívateľský profil, pod ktorým sa má dávková úloha spustiť. Názov užívateľa môže mať dĺžku maximálne 10 znakov.
- v Číslo úlohy je jedinečné číslo, ktoré priraďuje systém, aby ste mohli identifikovať úlohy aj v prípade, že existuje viacero úloh s rovnakým názvom úlohy a menom užívateľa. Číslo úlohy je vždy šesťmiestnym číslom.

### **Syntax**

Syntax pre kvalifikované názvy úloh je podobná ako syntax kvalifikovaných názvov objektov. Ak je napríklad názov úlohy DSP01, užívateľ je QPGMR a číslo úlohy je 000578, kvalifikovaný názov úlohy sa pomocou príkazu WRKJOB (Work with Job) zadáva nasledovne:

WRKJOB JOB(000578/QPGMR/DSP01)

<span id="page-35-0"></span>Ďalšou podobnosťou s názvami objektov je skutočnosť, že nemusíte zadať všetky kvalifikátory. Zvážte nasledovné: WRKJOB JOB(QPGMR/DSP01)

alebo

WRKJOB JOB(DSP01)

Toto funguje rovnako, ako zadanie celého kvalifikovaného názvu úlohy. Ak sa niektoré úlohy systému zhodujú so zadanou časťou názvu úlohy, objaví sa obrazovka výberu úlohy. Táto obrazovka vám umožňuje vybrať vami želané úlohy zo zoznamu duplicitných názvov úloh.

## **Atribúty úloh:**

Atribúty úloh určujú spôsob, akým systém spúšťa jednotlivé úlohy. Niektoré atribúty úloh sú nastavené z užívateľského profilu. Iné atribúty úlohy pochádzajú zo systémovej hodnoty, z miestnych nastavení, z príkazu SBMJOB (Submit Job), z popisu úlohy a z príkazu CHGJOB (Change Job) (z ktorého môžete meniť hodnoty atribútov aj v čase, keď je úloha spustená).

Riadenie atribútov úloh vám dáva flexibilitu pri riadení úloh na úrovni úloh, užívateľov alebo na systémovej úrovni. Napríklad môžete nechať nastavenie systému prejsť až k systémovej hodnote na získanie atribútov úloh (štandardné nastavenie systému). Ak potom chcete zmeniť hodnotu pre všetky nové úlohy v systéme, môžete zmeniť túto systémovú hodnotu.

Zadaním hodnoty v opise úlohy môžete ovplyvniť všetky typy úloh používajúce opis úlohy. Ak napríklad všetky vaše dávkové úlohy používajú rovnaký opis úlohy, zmena opisu úlohy pre dávkové úlohy môže ovplyvniť všetky vaše dávkové úlohy a všetky ostatné úlohy ponechá neovplyvnené.

### **Súvisiace informácie**

Hlásenie o skúsenostiach: Atribúty úlohy pracovného manažmentu

### **Opis úlohy:**

Opis úlohy vám umožňuje vytvoriť množinu atribútov úloh, ktoré sú uložené a dostupné na viacero použití. Opis úlohy je možné použiť ako zdroj pre niektoré atribúty úloh, ktoré povedia systému, ako sa majú úlohy spúšťať. Atribúty povedia systému, kedy sa má úloha spustiť, kde sa má získať, a ako sa má spustiť. O opise úlohy môžete uvažovať, ako o šablóne, ktorú môže používať množstvo úloh, a tým zredukujete počet špecifických parametrov, ktoré potrebujete nastaviť pre všetky individuálne úlohy.

Opisy úloh sú použité týmito typmi úloh: automatické spustenie, dávka, interaktívna, predspustenie. Rovnaký opis úlohy môžete použiť pre viac úloh. Pri definovaní úlohy môžete použiť opis úlohy jedným z týchto dvoch spôsobov:

v Použite špecifikovaný opis úlohy bez prepísania jeho atribútov. Napríklad:

```
SBMJOB JOB(OEDAILY) JOBD(QBATCH)
```
v Použite špecifikovaný opis úlohy, ale prepíšte niektoré atribúty (pomocou príkazu BCHJOB alebo SBMJOB). Napríklad na prepísanie protokolovania správ v opise úlohy QBATCH zadajte:

```
SBMJOB JOB(OEDAILY) JOBD(QBATCH)
LOG(2 20 *SECLVL)
```
**Poznámka:** Nie je možné prepísať žiadne atribúty opisov úloh pre úlohy automatického spustenia, úlohy pracovných staníc alebo komunikačné úlohy.

### **Súvisiace úlohy**

["Vytvorenie](#page-117-0) opisu úlohy" na strane 110

Na vytváranie opisov úloh môžete použiť znakové rozhranie, príkaz WRKJOBD (Work with Job Description) alebo príkaz CRTJOBD (Create Job Description).
["Použitie](#page-117-0) popisu úlohy" na strane 110

Najbežnejším spôsobom použitia popisu úlohy je jeho zadanie do príkazu SBMJOB (Submit Job). Parameter popisu úlohy (JOBD) slúži na zadanie popisu úlohy, ktorý ma daná úloha používať. Keď definujete dávkovú úlohu, popis úlohy môžete použiť jedným z dvoch spôsobov:

#### **Opis úlohy a bezpečnosť:**

Každá úloha v systéme používa opis úlohy počas inicializácie úlohy. Toto ovplyvňuje rozličné atribúty úlohy. Parameter USER ovplyvňuje užívateľský profil priradený k úlohe. Opis úlohy so špecifikovaným názvom užívateľského profilu (USER) by mal byť autorizovaný iba určitým jednotlivcom. Ak nie je, na úrovni bezpečnosti 30 a nižšej, budú ostatní užívatelia schopní odosielať úlohy na spúšťanie pod týmto užívateľským profilom.

#### Napríklad

CRTJOBD JOBD(XX) USER(JONES). . . AUT(\*USE)

Tento príklad so sebou prináša bezpečnostné riziká, pretože ľubovoľný užívateľ môže odoslať úlohu pomocou opisu úlohy XX a môže byť oprávnený na všetko, na čo je oprávnený JONES. Ak je tento typ opisu úlohy použitý na položke pracovnej stanice, umožňuje každému prihlásenie ako tento užívateľ jednoduchým stlačením klávesu Enter. Ak chcete zabrániť ohrozeniu bezpečnosti, neautorizujte tento typ opisu úlohy na \*PUBLIC.

**Poznámka:** Pri úrovni zabezpečenia 40 a 50 príkaz SBMJOB (Submit Job) požaduje autorizáciu (\*USE) odovzdávača pre užívateľský profil pomenovaný v popise úlohy. Tento scenár predpokladá, že SBMJOB zadáva užívateľa (\*JOBD). Vyhnite sa ale zadávaniu užívateľa v opise úlohy, kým to nie je z nejakého dôvodu potrebné (ako napríklad úloha automatického spustenia). Ak to urobíte, zabezpečte, že máte nad prístupom úplnú kontrolu.

#### **Parameter a interaktívne úlohy**

Popis úlohy, ktorý sa má použiť, je definovaný v príkaze ADDWSE (Add Work Station Entry). Štandardom je používanie opisu úlohy v užívateľskom profile. Ak je v opise úlohy špecifikovaný USER(\*RQD), užívateľ musí zadať meno užívateľa. Ak je zadaný USER(xxxx) (kde xxxx je konkrétny názov užívateľského profilu), užívateľ môže stlačiť kláves Enter na prihlasovacej obrazovke a môže pracovať pod názvom užívateľského profilu xxxx. Toto platí, ak úroveň zabezpečenia nie je 40 alebo vyššia.

#### **Parameter USER a dávkové úlohy**

Opis úlohy používaný pre dávkové úlohy je zadaný v príkaze SBMJOB (Submit Job) alebo BCHJOB (Batch Job).

Ak je zadaný vstupný tok, ktorý obsahuje príkaz BCHJOB, užívateľ zadávajúci jeden z príkazov Start Reader ( STRDBRDR, STRDKTRDR) alebo jeden z príkazov Submit Job (SBMDBJOB, SBMDKTJOB, atď.) musí mať pre zadaný opis úlohy oprávnenie \*OBJOPR. Keď sa použije vstupný tok, úlohy sa väčšinou vykonávajú pod užívateľským profilom opisu úlohy a nie pod užívateľom, ktorý úlohy umiestnil do frontu úloh. Ak je v opise úlohy zadaný príkaz USR(\*RQD), použite opisu úlohy v príkaze BCHJOB je neplatné.

Ak sa použije príkaz SBMJOB, príkaz sa predvolí tak, aby dávková úloha pracovala pod názvom užívateľského profilu odovzdávača. Ak je však zadaný parameter USER(\*JOBD) v príkaze SBMJOB, úloha pracuje pod názvom, ktorý je zadaný v parametri USER opisu úlohy.

Často je v opise úlohy vyžadovaný konkrétny názov, aby mohli užívatelia odoslať prácu pre špecifický užívateľský profil. Napríklad opis úlohy QBATCH sa dodáva s USER(QPGMR), aby toto umožňoval. Ak chcete zabrániť ohrozeniu bezpečnosti, neautorizujte tento typ opisu úlohy na \*PUBLIC.

#### **Zásobníky volaní:**

*Zásobník volaní* je usporiadaný zoznam všetkých programov alebo procedúr, ktoré sú v danej chvíli v rámci spracúvania úlohy spustené. Programy a procedúry možno spúšťať explicitne prostredníctvom inštrukcie CALL alebo implicitne z niektorej inej udalosti.

Zásobník volaní je dostupný na úrovni úlohy ako aj na úrovni vlákna. V znakovom rozhraní je zásobníkom volaní zoznam položiek zásobníka volaní organizovaný technikou LIFO (posledný dnu - prvý von), pričom každá volaná procedúra alebo program tu predstavuje jednu položku. V programe System i Navigator sa na základe predvoleného nastavenia na začiatku zoznamu nachádza posledná položka v zásobníku. Toto poradie je však možné zmeniť pomocou tlačidiel **Sort ascending** alebo **Sort descending**.

Informácie zahrnuté do zobrazenia zásobníka volaní zahŕňajú informácie o vyvolaní pre OPM (original program model), ILE (integrated language environment), i5/OS Portable Application Solutions Environment (PASE) a aplikácie Java. Ak využívate špeciálne oprávnenie \*SERVICE, môžete tiež zobraziť ďalšie položky pre kód LIC a jadro i5/OS PASE.

#### **Súvisiace úlohy**

["Zobrazenie](#page-113-0) zásobníkov volaní" na strane 106

Informácie o zásobníku volaní úlohy alebo vlákna môžete zobraziť pomocou programu System i Navigator alebo znakového rozhrania.

#### **Objekt triedy:**

Objekt triedy obsahuje atribúty spúšťania, ktoré riadia prevádzkové prostredie úlohy. Objekty triedy alebo triedy dodávané spoločnosťou IBM spĺňajú požiadavky typickej interaktívnej aj dávkovej aplikácie. So systémom sa dodávajú nasledujúce triedy (podľa názvu):

- v QGPL/QBATCH: Na používanie dávkovými úlohami
- v QSYS/QCTL: Na používanie riadiacim podsystémom
- v QGPL/QINTER: Na používanie interaktívnymi úlohami
- OGPL/OPGMR: Na používanie programovacím podsystémom
- v QGPL/QSPL: Na používanie zapisovačom tlačiarne spoolového podsystému
- v QGPL/QSPL2: Na všeobecné používanie spoolovania v Základnej systémovej oblasti

#### **Atribúty run-time**

Nasleduje zoznam niektorých atribútov alebo parametrov run-time, ktoré sa nachádzajú v objekte triedy a sú dôležité pre riadenie práce.

#### **Priorita vykonávania (RUNPTY)**

Číslo, ktoré udáva úroveň priority priradenej k všetkým spusteným úlohám, ktoré používajú triedu. Úroveň priority sa používa na určenie, ktorá úloha zo všetkých úloh, uchádzajúcich sa o systémové prostriedky, sa spustí ako ďalšia. Hodnota môže byť 1 až 99, pričom 1 je najvyššia priorita (ako prvé sa spúšťajú všetky úlohy s prioritou 1). Táto hodnota je najvyššou prioritou spustenia povolenou pre každé vlákno v úlohe. Jednotlivé vlákna v úlohe môžu mať nižšiu prioritu. Zmena priority vykonávania úlohy ovplyvňuje priority vykonávania všetkých vlákien v rámci úlohy. Napríklad, ak úloha beží s prioritou 10, vlákno A v tejto úlohe beží s prioritou 10 a vlákno B v tejto úlohe beží s prioritou 15. Ak sa priorita úlohy zmení na 20, priorita vlákna A sa prispôsobí na 20 a priorita vlákna B sa prispôsobí na 25.

#### **Časový úsek (TIMESLICE)**

Maximálne množstvo času procesora (v milisekundách), dané každému vláknu v úlohe používajúcej túto triedu, predtým, než ostatné vlákna v úlohe alebo ďalšie úlohy dostanú príležitosť bežať. Časový interval vytvára množstvo času, ktoré potrebuje vlákno v úlohe na zrealizovanie významného objemu spracovania. Na konci tohto časového intervalu sa môže vlákno uviesť do neaktívneho stavu, aby sa ostatné vlákna mohli stať aktívnymi v úložnej oblasti.

#### **Predvolený čas čakania (DFTWAIT)**

Štandardné množstvo času, počas ktorého systém čaká na dokončenie inštrukcie, ktorá vykonáva čakanie. Tento čas čakania platí pre časy, keď inštrukcia čaká na systémovú akciu a nie pre čas, keď inštrukcia čaká na

odozvu od užívateľa. Normálne je to množstvo času, ktorý ste ochotný čakať na systém pred ukončením požiadavky. Ak sa čas čakania prekročí, úloha dostane chybovú správu. Tento štandardný čas čakania sa používa vtedy, keď pre danú situáciu nie je čas čakania špecifikovaný inak.

Čas čakania, používaný na vyhradenie prostriedkov súboru, je špecifikovaný v opise súboru a možno ho nahradiť nahradzujúcim príkazom. Špecifikuje, že sa používa čas čakania, špecifikovaný v objekte triedy. Ak pri otvorení súboru nie sú k dispozícii prostriedky súboru, systém na ne čaká až do ukončenia času čakania.

**Poznámka:** Atribúty triedy platia pre každý krok smerovania úlohy. Väčšina úloh má iba jeden krok smerovania, ale ak sa úloha presmeruje (napríklad v dôsledku použitia príkazu RRTJOB (Reroute Job) alebo TFRJOB (Transfer Job)), atribúty triedy sa resetujú.

#### **Maximálny čas procesora (CPUTIME)**

Maximálny čas procesora povolený pre krok smerovania úlohy na dokončenie spracovávania. Ak sa krok smerovania úlohy nedokončí v rámci tohto množstva času, do protokolu úlohy sa zapíše správa.

#### **Maximálny dočasný úložný priestor (MAXTMPSTG)**

Maximálne množstvo dočasného úložného priestoru, ktorý môže používať krok smerovania úlohy. Tento dočasný úložný priestor sa používa pre programy, ktoré bežia v úlohe, pre systémové objekty používané na podporu úlohy a pre dočasné objekty vytvorené úlohou.

#### **Maximálny počet vlákien (MAXTHD)**

Maximálny počet vlákien, v ktorých môže úloha v tejto triede kedykoľvek bežať. Ak sa súčasne spustí viac vlákien, táto hodnota môže byť prekročená. Vlákna navyše majú povolené normálne dokončenie. Inicializácia ďalších vlákien je zakázaná, kým maximálny počet vlákien v úlohe neklesne pod túto maximálnu hodnotu.

**Poznámka:** Prostriedky používané týmito vláknami a prostriedky dostupné v systéme sa môžu meniť. Preto pred dosiahnutím tejto maximálnej hodnoty môže byť spustenie ďalších vlákien spomalené.

#### **Súvisiace úlohy**

#### ["Vytvorenie](#page-131-0) objektu triedy" na strane 124

Objekt triedy môžete vytvoriť prostredníctvom znakového rozhrania. Trieda definuje atribúty spracovania úloh, ktoré danú triedu používajú. Trieda, ktorú úloha používa, je špecifikovaná v položke smerovania v opise podsystému, ktorý sa používa pri spúšťaní danej úlohy. Ak úloha pozostáva z viacerých krokov smerovania, trieda, ktorú použije každý ďalší smerovací krok, bude určená v tej položke smerovania, ktorá sa používa pri spúšťaní daného kroku smerovania.

["Zmena](#page-131-0) objektu triedy" na strane 124

Atribúty objektu triedy môžete zmeniť prostredníctvom znakového rozhrania. Zmeniť je možné ktorýkoľvek atribút okrem atribútu verejného oprávnenia. Prečítajte si o príkaze RVKOBJAUT (Revoke Object Authority) a príkaze GRTOBJAUT (Grant Object Authority), ak chcete získať ďalšie informácie o zmene autorizácie objektov.

#### **Identita užívateľa úlohy:**

*Identita užívateľa úlohy (JUID)* je názov užívateľského profilu, podľa ktorého je táto úloha známa pre ostatné úlohy. Tento názov sa používa na overenia autorizácie, keď sa ostatné úlohy pokúsia fungovať na tejto úlohe.

Medzi príklady funkcií, ktoré fungujú na inej úlohe, patrí príkaz STRSRVJOB (Start Service Job), API QUSRJOBI (Retrieve Job Information), API QWTCHGJB (Change Job), všetky príkazy na riadenie úloh a funkcie, ktoré odosielajú signály z jednej úlohy do inej.

V prípadoch, keď úlohy prepínajú užívateľské profily, identifikuje aktuálny užívateľský profil, pod ktorým beží úvodné vlákno, namiesto JUID.

JUID sa nepoužije na vykonanie kontroly autorizácie z úlohy. Autorizácia na vykonanie funkcie je vždy založená na aktuálnom užívateľskom profile vlákna, v ktorom je táto funkcia volaná.

Keď sa úloha nachádza vo fronte úloh alebo vo výstupnom fronte, JUID je vždy rovnaká, ako meno užívateľa úlohy a nedá sa zmeniť.

Po spustení úlohy a na začiatku ľubovoľných nasledujúcich krokov smerovania, je JUID rovnaká, ako názov aktuálneho užívateľského profilu úlohy. Kým je úloha aktívna, JUID je možné zmeniť nasledujúcimi spôsobmi.

- v JUID môže byť explicitne nastavená z aplikácie pomocou API Set Job User Identify (QWTSJUID) alebo pomocou funkcie QwtSetJuid(). JUID je nastavená spolu s názvom užívateľského profilu, pod ktorým beží vlákno, ktoré volalo API alebo funkcia.
- v JUID môže byť explicitne vyčistená z aplikácie pomocou API QWTSJUID alebo funkcie QwtClearJuid(). Úloha musí byť spustená ako úloha, ktorá má naraz iba jedno vlákno. Po vyčistení je JUID systémom implicitne nastavená na názov užívateľského profilu, pod ktorým v tom bode beží jedno vlákno úlohy.
- v Ak úloha beží ako úloha s jedným vláknom a JUID nebola aplikáciou explicitne nastavená, potom vždy, keď úloha používa API Set Profile (QWTSETP) na spustenie pod iným užívateľským profilom, je JUID systémom implicitne nastavená na názov užívateľského profilu, ktorý bol nastavený cez QWTSETP.
- v Keď úloha s jedným vláknom nainicializuje sekundárne vlákno a JUID nebol aplikáciou explicitne nastavený, potom systém implicitne nastaví JUID s názvom užívateľského profilu, pod ktorým bežalo jedno vlákno úlohy v bode, keď sa nainicializovalo sekundárne vlákno.

Po návrate úlohy do jedného vlákna systém implicitne nastaví JUID na názov užívateľského profilu, pod ktorým v tom bode beží jedno vlákno úlohy.

#### **Súvisiace koncepty**

Správne [oprávnenie](#page-34-0)

Aby ste mohli vykonávať väčšinu zmien atribútov úlohy, musíte mať špeciálne oprávnenie na riadenie úloh (\*JOBCTL) alebo váš užívateľský profil musí zodpovedať identite užívateľa úlohy, ktorú chcete zmeniť.

#### **Príklady identity užívateľa úlohy:**

Tieto príklady popisujú spôsob priradenia identity užívateľa úlohy (JUID) v rôznych situáciách.

v Úloha beží pod užívateľským profilom s názvom USERA. JUID je USERA. Ak úloha používa API QWTSETP na prepnutie na USERB, JUID sa zmení na USERB.

V tejto situácii je hodnota Set By pre JUID \*DEFAULT. Pretože úloha beží s jedným vláknom, identitou užívateľa úlohy je aktuálny užívateľský profil, pod ktorým beží pôvodné vlákno úlohy (keď nebola identita užívateľa úlohy explicitne nastavená aplikáciou). Pre úlohy frontu úloh a dokončené úlohy je identitou užívateľa úlohy meno užívateľa z kvalifikovaného názvu úlohy.

v Úloha s jedným vláknom beží pod užívateľským profilom USERX. JUID je USERX. Ak úloha inicializuje sekundárne vlákna, JUID zostáva ako USERX. Ak sa potom všetky vlákna zmenia na USERY, JUID bude stále USERX.

V tejto situácii je hodnota Set By pre JUID \*SYSTEM. Keďže toto je aktívna úloha, ktorá momentálne beží ako úloha s viacerými vláknami, identita užívateľa úlohy je implicitne nastavená systémom. Identita užívateľa úlohy je nastavená na názov užívateľského profilu, pod ktorým úloha bežala, keď sa stala viacvláknovou. Keď sa úloha vráti do behu s jedným vláknom, identita užívateľa úlohy bude resetovaná na hodnotu \*DEFAULT.

v Ak server, bežiaci pod užívateľským profilom s názvom SERVER, zavolá API QWTSJUID, JUID sa nastaví na SERVER. Ak server potom zavolá API Set Profile (QWTSETP) na nastavenie aktuálneho užívateľského profilu na CLIENT, počas spracovania v mene tohto klienta zostane JUID nastavená ako SERVER. Podobne, ak server inicializuje sekundárne vlákna, z ktorých každé zavolá QWTSETP na spustenie pod rozličnými užívateľskými profilmi, JUID zostane nastavená ako SERVER.

V tomto prípade je hodnotou Set By pre JUID \*APPLICATION. Identita užívateľa úlohy je explicitne nastavená aplikáciou používajúcou API. Táto hodnota sa použije na úlohy s jedným vláknom a aj na úlohy s viacerými vláknami.

#### **Vlákna:**

Pojem *vlákno* je skráteným výrazom pre "vlákno riadenia". Vlákno je cesta, ktorú program prebral počas spustenia, vykonané kroky a poradie, v ktorom sa kroky vykonávajú. Vlákno spúšťa kód zo svojho východiskového umiestnenia v zoradenej, preddefinovanej postupnosti pre danú sadu vstupov.

Použitie vlákien v úlohe dovoľuje vykonávať viacero vecí naraz. Napríklad, počas spracovávania úlohy môže vlákno obnoviť a vypočítať údaje, ktoré úloha potrebuje na dokončenie spracovania

Každá aktívna úloha má minimálne jedno vlákno, ktoré sa nazýva úvodné vlákno. Úvodné vlákno sa vytvorí pri spustení úlohy. Vo vláknach v programe System i Navigator sa v predvolenom nastavení zobrazuje slovo **Initial** ako typ prvého vlákna v zozname. Úvodné vlákno je prvé vytvorené vlákno v úlohe pri jej spustení.

#### **Typy vlákien**

Typ vlákna určuje spôsob vytvorenia vlákna v systéme.

#### **Užívateľ**

Vlákno môže vytvoriť zákaznícka aplikácia. Úvodné vlákno v úlohe je vždy užívateľské vlákno. Ak chcete používať viaceré užívateľské vlákna, pole Povoliť viaceré vlákna musí byť nastavené na hodnotu Yes.

#### **Systémová úloha**

Systém vytvorí vlákno v mene užívateľa. Niektoré systémové funkcie používajú systémové vlákna na vykonávanie spracovania. Ak zákaznícka aplikácia používa systémovú funkciu, ktorá používa vlákna, použijú sa systémové vlákna.

#### **Súvisiace úlohy**

["Zobrazenie](#page-133-0) vlastností vlákna" na strane 126

Vlákna dovoľujú úlohám vykonávať viac ako jednu vec súčasne. Ak sa zastaví spracovanie vlákna, môže to zastaviť vykonávanie úlohy.

["Zobrazenie](#page-131-0) vlákien bežiacich pod konkrétnou úlohou" na strane 124

Pod každou aktívnou úlohou spustenou v systéme je spustené najmenej jedno vlákno. Vlákno je nezávislá jednotka práce spustená v úlohe a používa rovnaké prostriedky ako úloha. Úloha závisí na práci vykonanej vláknom, preto je dôležité vedieť nájsť vlákna spustené v špecifickej úlohe.

#### ["Ukončenie](#page-133-0) alebo vymazanie vlákien" na strane 126

Úvodné vlákno, ktoré sa vytvára pri spustení úlohy nemôžete nikdy vymazať ani ukončiť. Niekedy je však potrebné ukončiť sekundárne vlákno, aby mohla úloha pokračovať vo vykonávaní. Sledujte a dávajte si pozor na vlákno, ktoré máte v úmysle ukončiť, pretože úloha, v rámci ktorej je toto vlákno spustené, sa nemusí byť schopná bez práce, ktorú má dané vlákno vykonať, riadne dokončiť.

#### **Súvisiace informácie**

Príklad: Ukončenie vlákna pomocou Javy

API manažmentu vláken

*Správne oprávnenie pre vlákna:*

Pre prácu s vláknami sa vyžadujú určité úrovne oprávnení.

Aby ste mohli zobraziť a zmeniť väčšinu atribútov vlákna, musíte mať špeciálne oprávnenie \*JOBCTL, alebo sa váš užívateľský profil musí zhodovať s identitou užívateľa úlohy, v ktorej sa vlákno nachádza. Ak chcete zmeniť prioritu vykonávania vlákna, musíte mať špeciálne oprávnenie \*JOBCTL. Oprávnenie Thread Control umožňuje zobraziť niektoré z atribútov vlákna.

Ak chcete podržať alebo uvoľniť vlákno, musíte mať špeciálne oprávnenie \*JOBCTL alebo oprávnenie na riadenie vlákna alebo váš užívateľský profil sa musí zhodovať s identitou užívateľa úlohy, ktorá obsahuje dané vlákno. Ak chcete ukončiť vlákno, musíte mať špeciálne oprávnenie \*SERVICE alebo oprávnenie na riadenie vlákna.

V prípade každého atribútu, ktorý sa vzťahuje na objekt systému System i, ako je napríklad knižnica v zozname knižníc, musí mať užívateľ správne oprávnenie k danému objektu.

Ďalšie informácie o oprávneniach systému i5/OS obsahuje časť Authority required for objects used by commands kolekcie tém referenčných informácií bezpečnosti.

**Poznámka:** S oprávnením Thread Control môžete získať informácie o vláknach inej úlohy. Oprávnenie Thread Control možno jednotlivým užívateľom udeliť alebo odobrať prostredníctvom podpory administrácie aplikácií programu System i Navigator alebo použitím API QSYCHFUI (Change Function Usage Information) s ID funkcie QIBM\_SERVICE\_THREAD. Podrobnejšie informácie o správe aplikácií nájdete v Informačnom centre v téme Správa aplikácií.

#### *Stav vlákna:*

Aktuálny stav vlákna sa zobrazuje na stránke Všeobecné v okne Vlastnosti vlákna, pod nápisom Podrobný stav.

Príkladom detailného stavu je:

#### **Čaká na vyradenie z frontu**

Vlákno úlohy čaká na dokončenie operácie výberu z frontu. Výber z frontu je operácia pre odstránenie správ z frontov. Správy predstavujú komunikáciu medzi osobou alebo programom a druhou stranou. Konkrétne, jedno vlákno zaradí správu do systémového objektu frontu a iné vlákno ju vyberie (odstráni) z frontu.

**Poznámka:** Keď je na strane vlastností uvedené Waiting for dequeue, zobrazujú sa ďalšie informácie identifikujúce front, v ktorom sa čaká. Keď úloha alebo vlákno čaká na dokončenie operácie výberu z frontu pre objekt systému i5/OS, zobrazí sa 10-znakový názov objektu, jeho knižnica a typ objektu. Ak úloha alebo vlákno čaká na dokončenie operácie výberu z frontu pre interný objekt, vidíte 30-znakový názov objektu. Pre interné objekty musíte mať špeciálne oprávnenie na riadenie objektov (\*JOBCTL), aby ste videli 30-znakový názov.

Podrobný stav môže zobraziť priradenú hodnotu stavu, ktorá poskytuje ďalšie podrobnosti o aktuálnom stave vlákna. Príkladom detailného stavu plus priradenej stavovej hodnoty je:

#### **Pozastavené (n)**

Jedno vlákno je podržané. Na rozdiel od úlohy, vlákno môže byť súčasne podržané viackrát. Číslo (napríklad Podržané (3)) za stavom vlákna oznamuje počet, koľkokrát je podržané vlákno bez uvoľnenia. Napríklad, ak je vlákno podržané trikrát a potom sa raz uvoľní, stále je podržané dvakrát. Číslo sa ukáže iba vtedy, keď sa stav objaví na stránke vlastností a neobjaví sa pri zobrazení v zozname. Ak chcete obnoviť spracovanie vlákna, vyberte akciu Uvoľniť pre vlákno.

Ďalšie informácie o rôznych stavoch vlákien nájdete v online pomoci programu System i Navigator.

#### **Zamknuté objekty:**

Úlohy a vlákna používajú objekty na spracovanie práce.

Naraz sa spracúva viac ako jedna časť práce, preto sa na objekt dá zámok, aby sa zachovala integrita údajov. *Zamknuté objekty* sú systémové objekty používané úlohami a vláknami na spracovanie práce. Po dobehnutí úlohy alebo vlákna sa objekt odomkne a je pripravený na použitie, aby mohol spracovať viac práce. V závislosti od použitého typu požiadavky o zámok, zamknutím objektu môže daný objekt používať naraz len jeden užívateľ. Napríklad, ak sa dvaja alebo viacero užívateľov naraz pokúsi zmeniť jeden objekt, zmeny objektu vykonané druhým užívateľom sa uzamknú dovtedy, kým prvý užívateľ nedokončí aktualizáciu tohto objektu. Ak sa používajú držitelia zámkov, užívateľ môže vidieť, čo má aktuálne zámok alebo aktuálne čaká na zámok pre objekt.

*Rozsah* určuje, či je zámok priradený k úlohe, vláknu alebo priestoru zámkov. Rozsah tiež definuje, ako dlho bude dostupný zámok a aký typ požiadavky o zámok a pravidlá pre konflikty používa objekt.

*Typy požiadaviek na zamknutie* sú rôzne úrovne prístupu, ktoré môže úloha, vlákno alebo oblasť uzamknutia použiť pre zamknutý objekt. Napríklad typ zámku Exkluzívny - Bez čítania sa používa pri zmene alebo vymazaní objektu zo systému. Tento typ požiadavky na uzamknutie neumožňuje nikomu používať, a ani čítať objekt.

Rôzne typy požiadaviek o zámok sú:

#### **Exkluzívny - Bez čítania**

Objekt je vyhradený pre exkluzívne použitie. Ak je objekt zamknutý ľubovoľným typom požiadavky o zámok, nedá sa získať exkluzívne použitie daného objektu. Tento stav zámku je vhodný, ak užívateľ nechce, aby mali ostatní užívatelia prístup k objektu, kým sa nedokončí vykonávaná funkcia.

#### **Exkluzívny - S čítaním**

Objekt sa dá zdieľať len s typom požiadavky o zámok so zdieľaným čítaním. Tento zámok je vhodný, ak chce užívateľ zabrániť ostatným užívateľom vykonávať na objekte iné operácie ako čítanie.

#### **Zdieľaný - S aktualizáciou**

Objekt sa dá zdieľať s typom požiadavky o zámok so zdieľaným čítaním alebo zdieľanou aktualizáciou. To znamená, že iný užívateľ môže požiadať o zámok so stavom zdieľané čítanie alebo zdieľaná aktualizácia pre rovnaký objekt. Tento stav zámku je vhodný, ak užívateľ plánuje zmeniť objekt, ale chce, aby rovnaký objekt mohli čítať alebo meniť aj ostatní užívatelia.

#### **Zdieľaný - Bez aktualizácie**

Objekt môže byť zdieľaný len s typmi požiadaviek o zámok pre zdieľanie - bez aktualizácie a zdieľané čítanie. Tento stav zámku je vhodný, ak užívateľ neplánuje meniť objekt, ale chce zaručiť, že žiadni iní užívatelia nemôžu zmeniť objekt.

#### **Zdieľaný - S čítaním**

Objekt sa dá zdieľať so všetkými požiadavky o zámok, inými ako exkluzívne - bez čítania. To znamená, že iný užívateľ môže požiadať o zámok so stavom exkluzívne čítanie, zdieľané čítanie alebo zdieľanie bez aktualizácie.

*Stav zámku* oznamuje stav požiadavky o zámok. Rôzne stavy zámkov sú:

**Zadržaný**: Požiadavka o zámok bola vyplnená a úloha, vlákno alebo priestor zámku zadržuje zámok.

**Čakanie**: Úloha alebo vlákno čaká na získanie zámku.

**Vyžadovaný**: Úloha alebo vlákno požaduje zámok.

*Držitelia zámku* sú úlohy, vlákna alebo priestory zámkov, ktoré aktuálne majú zámok alebo čakajú na zámok na špecifický zamknutý objekt.

# **Typy úloh**

Systém spracováva niekoľko rôznych typov úloh. Tieto informácie popisujú dané úlohy a spôsoby, akými sa používajú.

#### **Automaticky spúšťané úlohy:**

Automaticky spúšťaná úloha je dávková úloha vykonávajúca opakovanú prácu, jednorazovú prácu inicializácie priradenú k príslušnému podsystému, inicializuje funkcie pre aplikáciu alebo poskytuje centralizované servisné funkcie pre ďalšie úlohy v rovnakom podsystéme. Automaticky spúšťaná úloha v riadiacom podsystéme sa môže používať na spúšťanie ďalších podsystémov (ako v prípade riadiaceho podsystému dodávaného z IBM). Automaticky spúšťané úlohy priradené k podsystému sa spúšťajú automaticky pri každom spustení podsystému.

Všetky automaticky spúšťané úlohy sa spúšťajú pri spustení podsystému, preto hodnota, špecifikovaná pre maximálny počet úloh v podsystéme, nezabráni spusteniu automaticky spúšťaných úloh. Ak sa prekročí maximálny počet úloh v podsystéme, nedajú sa spustiť žiadne ďalšie úlohy. Keď sa dokončí dostatok automaticky spúšťaných úloh a počet úloh klesne pod maximálnu úroveň aktivity, dajú sa v podsystéme spúšťať iné úlohy.

Opis úlohy, ktorý sa používa pre automaticky spúšťanú úlohu, je zadaný pomocou príkazu ADDAJE (Add Autostart Job Entry). Keď sa spustí podsystém, úloha pracuje pod názvom užívateľského profilu v špecifikovanom opise úlohy. Nemôžete špecifikovať opis úlohy, ktorý obsahuje USER(\*RQD). Automaticky spúšťaná úloha pracuje pod užívateľským profilom špecifikovaným opisom úlohy, preto musíte riadiť, kto má povolené meniť opis úlohy.

Ak je pre podsystém špecifikovaných viac ako jedna automaticky spúšťaná úloha, všetky automaticky spúšťané úlohy sa spustia okamžite a nie jedna po druhej. Ak sa prekročí maximálny počet úloh podsystému, v podsystéme nie je možné spustiť ďalšie úlohy, kým sa nedokončí dosť automaticky spúšťaných úloh, aby počet spustených úloh bol pod úrovňou maximálnej aktivity.

#### **Dávkové úlohy:**

Dávková úloha je preddefinovaná skupina akcií spracovávania, ktorá sa odovzdáva do systému na vykonanie s malou alebo žiadnou interakciou medzi užívateľom a systémom. Úlohy, ktoré nevyžadujú interakciu užívateľa na to, aby mohli bežať, sa môžu spracovávať ako dávkové úlohy. Dávková úloha je zvyčajne úloha s nízkou prioritou a môže vyžadovať špeciálne systémové prostredie, v ktorom má bežať.

Dávkové úlohy sa vykonávajú na pozadí systému, čím umožnia užívateľovi, ktorý úlohu zadal, vykonávať iné činnosti. Naraz môže byť aktívnych niekoľko dávkových úloh.

Nasledujúci zoznam opisuje rozličné druhy dávkových úloh:

#### **Jednoduchá dávková úloha**

Jednoduchá dávková úloha je úloha, ktorá sa odovzdáva do frontu úloh. Čaká v rade s ďalšími dávkovými úlohami a spracováva sa podľa jej priority a poradového čísla.

#### **Okamžitá dávková úloha**

Dávková okamžitá úloha je dávková úloha spustená s mnohými parametrami rodičovskej úlohy. Úloha sa vykonáva v rovnakom podsystéme ako rodičovská úloha. (Toto sa realizuje pomocou API spawn().) Pretože táto úloha kopíruje atribúty z rodičovskej úlohy a neprechádza cez front úloh, môže sa spustiť rýchlejšie ako úlohy odovzdané do frontu úloh.

#### **Dávková úloha MRT**

Dávková úloha MRT je úloha MRT (multiple requester terminal). Úlohy MRT sú úlohy prostredia S/36, ktoré vystupujú ako servery a dovoľujú iným úlohám prostredia S/36 pripojiť sa k nim a vykonať procedúru MRT.

#### **Dávková tlačová úloha**

Dávková tlačová úloha sleduje súbory s výstupom na tlačiareň (tiež nazývané súbory v odkladacej oblasti), vytvorené úlohami, ktorých aktuálny užívateľský profil je iný ako užívateľský profil, pod ktorým bola úloha spustená.

Dávkové úlohy je možné spúšťať v prípade, ak užívateľ:

- v Umiestni úlohu do frontu úloh
- v Zadá požiadavku na spustenie komunikačného programu
- v Spustí podsystém s predspustenou úlohou
- Použije API spawn()

#### *Ako sa spúšťa dávková úloha:*

Keď užívateľ odovzdáva dávkovú úlohu, táto úloha si najskôr zhromaždí informácie z niekoľkých systémových objektov a až potom sa umiestni do frontu úloh.

- 1. Užívateľ odovzdáva úlohu.
- 2. Úloha vyhľadáva atribúty úlohy. Ak sa nenájdu atribúty úlohy v príkaze SBMJOB (Submit Job), úloha prehľadá popis úlohy (zadaný v príkaze SBMJOB), profil aktuálneho užívateľa a aktuálne aktívnu úlohu (úlohu zadávajúcu príkaz SBMJOB).
	- **Poznámka:** Podobne ako pri spúšťaní interaktívnej úlohy môžete v opise úlohy určiť, že sa použije užívateľský profil. Užívateľský profil môže určovať, že na hľadanie určitých atribútov úloh sa použije systémová hodnota.
- 3. Akonáhle má úloha všetky svoje atribúty, je umiestnená vo fronte úloh.
- 4. Keď je podsystém pripravený na spracovanie úlohy, hľadá si úlohy vo frontoch úloh (tých, ktoré má podsystém alokované).
- 5. Potom, podobne ako v prípade spracúvania interaktívnych úloh, si podsystém v opise úlohy skontroluje smerovacie údaje.
- 6. Podsystém používa smerovacie údaje na vyhľadanie položky smerovania. Položka smerovania uvádza informácie o oblasti, ktorú úloha používa, ktorý smerovací program sa používa a z ktorej triedy úloha získava svoje runtime atribúty.
- 7. Po získaní týchto informácií sa spustí smerovací program. Ak použijete príkaz QCMD, QCMD vykoná príkaz SBMJOB. Spustí príkaz zadaný v parametri CMD alebo RQSDTA.

#### **Súvisiace úlohy**

["Odovzdanie](#page-119-0) dávkovej úlohy" na strane 112

Pretože dávkové úlohy sú zvyčajne úlohy s nízkou prioritou, ktoré si vyžadujú špeciálne systémové prostredie, v ktorom sa spustia (ako napríklad spustenie v noci), umiestňujú sa do frontov dávkových úloh. Dávková úloha dostane vo fronte úloh run time plán a prioritu. Ak chcete úlohu odovzdať do frontu dávkových úloh, použite znakovo orientované rozhranie a jeden z dvoch príkazov.

["Spustenie](#page-121-0) dávkovej úlohy čakajúcej vo fronte úloh" na strane 114

Možno občas budete musieť prinútiť úlohu, aby sa okamžite spustila. Hoci presunutie úlohy do frontu úloh, ktorý nie je zaneprázdnený, je najefektívnejšou metódou ako to vykonať, existujú aj iné metódy, ktoré môžete na to použiť.

#### **Súvisiace informácie**

Úloha QPRTJOB

#### *Splodené dávkové úlohy:*

*Plodenie* je funkcia, ktorá vytvára nový proces úlohy (proces potomka), ktorý zdedí mnoho atribútov volacieho procesu (rodičovský proces). Nový program bude špecifikovaný a začne sa spúšťať v procese potomka. Keď vytvoríte dávkovú úlohu, používate rodičovskú úlohu na prenesenie argumentov a premenných prostredia do úlohy potomka. API rozhranie spawn() používa okamžité dávkové úlohy, predspustené úlohy alebo predspustené dávkové úlohy.

#### **Súvisiace informácie**

spawn()--Spawn Process Príkaz CL SPAWN, príklad QUSRTOOL

#### **Úlohy komunikácie:**

Úloha komunikácie je dávková úloha, ktorú spúšťa požiadavka na spustenie programu prijatá zo vzdialeného systému. Spracovanie úlohy zahrňuje požiadavku na komunikáciu a príslušné špecifikácie.

Ak chcete v systéme i5/OS spustiť dávkovú úlohu komunikácie, v systéme musí existovať opis podsystému, ktorý obsahuje položku práce s komunikáciou. Položka práce s komunikáciou identifikuje pre podsystém zdroje pre úlohu komunikácie, ktorú spracováva. Spracovávanie úlohy začína vtedy, keď podsystém dostane zo vzdialeného systému požiadavku na spustenie programu komunikácie a pre túto požiadavku sa nájde príslušná položka smerovania.

#### **Smerovacie údaje pre úlohy komunikácie**

Smerovanie úloh komunikácie je určené požiadavkou na spustenie programu, prijatej zo vzdialeného systému. Keď sa požiadavka na spustenie programu spracováva v cieľovom systéme, vytvorí sa údajový tok pevnej dĺžky, ktorý sa použije ako smerovacie údaje. Pozícia 25 v smerovacích údajoch vždy obsahuje hodnotu PGMEVOKE pre požiadavky komunikácie. Položky smerovania podsystému, ktoré špecifikujú hodnotu porovnávania PGMEVOKE v pozícii 29, majú zvyčajne ako názov programu \*RTGDTA. Znamená to, že názov programu špecifikovaný v smerovacích údajoch (z požiadavky na spustenie programu prijatej zo vzdialeného systému), je program, ktorý sa má spustiť.

Ak sa pre určité úlohy komunikácie vyžaduje špeciálne prostredie spracovania, do opisu podsystému môžete pridať ďalšiu položku smerovania špecifikujúcu hodnotu porovnávania, ktorej úvodná pozícia je 37. Táto hodnota

porovnávania musí obsahovať názov programu pre požiadavku na spustenie programu. Položka smerovania musí mať poradové číslo nižšie ako položka smerovania, ktorá používa PGMEVOKE ako hodnotu porovnávania. Táto metóda umožňuje určitým úlohám komunikácie bežať s inou špecifikáciou triedy alebo oblasti.

#### **Zabezpečenie**

Zabezpečenie systému riadi, kto môže používať komunikačné zariadenia, a kto môže získať prístup k príkazom používaným s priradenými opismi zariadení. Pri písaní a používaní aplikačných programov na vzdialenom aj cieľovom systéme by ste mali zvážiť ďalšie bezpečnostné opatrenia.

#### **Opis úlohy pre úlohy komunikácie**

Opis úlohy používaný pri úlohách komunikácie je zadaný príkazom ADDCMNE (Add Communications Entry). Užívateľ špecifikovaný v tomto opise úlohy sa ignoruje. Systém získava meno užívateľa pre úlohy komunikácie z požiadavky na spustenie programu. Ak požiadavka na spustenie programu nešpecifikuje meno užívateľa, systém použije štandardnú hodnotu užívateľa z položky komunikácie. Ak chcete zabezpečiť vyšší stupeň zabezpečenia systému, uveďte užívateľské informácie o požiadavke na spustenie programu namiesto špecifikovania štandardného užívateľa v položke práce s komunikáciou.

#### *Typy komunikačných úloh:*

Táto téma opisuje najbežnejšie typy komunikačných úloh.

#### **Qlus (služby logickej jednotky)**

Qlus obsluhuje spracovanie udalostí pre zariadenia logických jednotiek, známe ako komunikačné zariadenia. Qlus je zodpovedné za vyhradzovanie zariadení do správneho komunikačného podsystému.

#### **Qcmnarbxx (komunikační rozhodcovia)**

Komunikační rozhodcovia spolu s funkciou Qsysarb (systémový rozhodca) a funkciou Qtaparb (páskový rozhodca) vykonávajú prácu pre všetky typy zariadení, nie iba pre komunikačné zariadenia. Táto práca zahŕňa pripojenie a odpojenie komunikácie, zamknutie zariadení a spracovanie zotavenia po chybe.

Systémová hodnota úloh komunikačného rozhodcu (pri reštarte QCMNARB) určuje počet úloh komunikačného rozhodcu, ktoré sú spustené. Vo viacprocesorových systémoch sa spustia minimálne tri komunikačné arbitre.

#### **Qsyscomm1 (systémová komunikácia)**

Táto úloha spracúva časť komunikácie a aktivitu vstupu/výstupu (I/O).

#### **Q400filsvr (komunikácia vzdialeného súborového systému)**

Táto úloha vykonáva bežnú komunikáciu (APPN alebo APPC) pre programové rozhranie pre vzdialený súborový systém.

#### **Interaktívne úlohy:**

Interaktívna úloha je taká úloha, ktorá sa spustí vtedy, keď sa užívateľ prihlási k zobrazovacej stanici a skončí sa vtedy, keď sa užívateľ odhlási. Podsystém si vyhľadá opis úlohy, ktorá sa má spustiť; tento opis sa môže nachádzať buď v položke pracovnej stanice alebo v užívateľskom profile.

Interaktívne úlohy vyžadujú na vykonanie úlohy kontinuálnu obojsmernú komunikáciu medzi užívateľom a systémom. Interaktívna úloha sa začína vtedy, keď sa užívateľ prihlási do systému. Systém požaduje prihlasovacie informácie. Ak je požiadavka na prihlásenie akceptovaná systémom, potom systém vytvorí interaktívnu úlohu. Systém potom požaduje od užívateľa zadanie požiadavky. Užívateľ zadá požiadavku a systém odpovie spracovaním požiadavky. Tento vzor sa opakuje až dovtedy, kým užívateľ danú interaktívnu úlohu neukončí tým, že sa zo systému odhlási alebo pokým sa úloha neskončí z dôvodu výnimky, ku ktorej došlo v aplikácii, alebo kvôli chybe zariadenia.

Ak je interaktívna úloha časťou skupiny úloh alebo dvojice úloh, bude jedného z týchto typov úloh:

#### **Interaktívna - skupinová**

Interaktívna - Skupinová úloha je časťou skupiny úloh, priradenej k jednému zobrazovaciemu zariadeniu.

#### **Interaktívna - systémová požiadavka**

Úloha typu Interaktívna - Systémová požiadavka je jednou z dvojice úloh, ktoré k sebe priradila funkcia systémových požiadaviek.

**Vedeli ste?** Do systému sa môžete prihlásiť dvoma spôsobmi. Do systému môžete vstúpiť manuálne tak, že zadáte svoje ID užívateľa a heslo. Môžete ale tiež vytvoriť program na automatické odoslanie ID užívateľa a hesla na server, a tak obísť prihlasovaciu obrazovku.

#### *Ako sa spúšťa interaktívna úloha:*

Keď sa užívateľ prihlási do systému, podsystém najskôr zhromažďuje informácie z niekoľkých systémových objektov. Až potom je interaktívna úloha pripravená.

1. Podsystém vyhľadá v položke pracovnej stanice opis úlohy, aby z nej získal atribúty danej interaktívnej úlohy. Ak položka pracovnej stanice určuje \*USRPRF pre popis úlohy, úloha použije informácie z užívateľského profilu.

**Poznámka:** Táto flexibilita vám umožňuje určiť, či sa budú atribúty úlohy viazať na pracovnú stanicu alebo na jednotlivého užívateľa.

2. Keď už podsystém vie, ktorý opis úlohy má použiť, ešte vždy v tomto opise úlohy nemusí nájsť všetky atribúty úlohy. Niektoré atribúty môžu byť definované v užívateľskom profile. Ak tento užívateľský profil tieto informácie neobsahuje, podsystém sa pozrie na systémovú hodnotu.

**Poznámka:** Užívateľský profil obsahuje atribúty úloh, ktoré vám umožňujú určité veci prispôsobiť potrebám konkrétneho užívateľa.

- 3. Keď podsystém zhromaždí všetky atribúty úlohy, určí, či je možné spustiť novú interaktívnu úlohu, alebo či sa má zobraziť chybové hlásenie na prihlasovacej obrazovke. Podsystém skontroluje, či nebol dosiahnutý maximálny počet úloh povolených daným podsystémom alebo danou položkou pracovnej stanice. Potom preverí, či bol do systému zadaný platný názov užívateľského profilu, či tento názov patrí povolenému užívateľskému profilu a či bolo zadané platné heslo (v prípade, že sa vyžaduje). Ďalej podsystém preverí, či má dotyčný užívateľ primerané oprávnenia na prístup k opisu úlohy, opisu podsystému, opisu zariadenia pracovnej stanice, k výstupnému frontu a ku knižnici. Nakoniec podsystém skontroluje, či užívateľ dosiahol limit povolených prihlásení pre daný užívateľský profil. Ak sa vyskytnú ľubovoľné chyby kontroly platnosti, prihlasovacia obrazovka sa zobrazí s príslušnou správou. V opačnom prípade proces spúšťania interaktívnej úlohy pokračuje ďalej.
- 4. Keď podsystém overí, že interaktívna úloha sa môže spustiť, skontroluje aj opis úlohy pre dané smerovacie údaje. Podsystém používa smerovacie údaje na vyhľadanie položky smerovania v opise podsystému. Položka smerovania uvádza informácie o oblasti, ktorú úloha používa, ktorý smerovací program sa používa a z ktorej triedy úloha získava svoje runtime atribúty.
- 5. Len čo sú všetky tieto informácie k dispozícii, smerovací program sa spustí. Spoločnosť IBM poskytuje smerovací program nazývaný QCMD, ktorý môžete použiť na vykonávanie ľubovoľného typu práce. Program QCMD vie, či je daná úloha interaktívnou úlohou a pred spustením úvodného programu skontroluje aj užívateľský profil. Ak sa úvodný program ukončí, QCMD zobrazí úvodnú ponuku.

#### **Súvisiace úlohy**

["Vyhnutie](#page-124-0) sa dlho bežiacej funkcii z pracovnej stanice" na strane 117 Ak sa chcete vyhnúť dlho bežiacej funkcii (napríklad ukladanie/obnova) z pracovnej stanice bez toho, aby ste ju viazali, systémový operátor môže úlohu predložiť do frontu úloh.

#### *Odpojenie interaktívnych úloh:*

Keď sa volá príkaz DSCJOB (Disconnect Job), úloha sa odpojí a znovu sa zobrazí prihlasovacia obrazovka. Ak sa chcete k úlohe pripojiť znova, prihláste sa k tomu istému zariadeniu, z ktorého ste sa odpojili. Pod iným užívateľským menom je možné na tomto zariadení spustiť ďalšiu interaktívnu úlohu.

v Voľba v ponuke System Request umožňuje užívateľovi odpojiť interaktívnu úlohu, čo spôsobí zobrazenie prihlasovacej obrazovky. Voľba volá príkaz DSCJOB.

- v Keď sa znovu pripojíte k úlohe, hodnoty zadané na prihlasovacej obrazovke pre program, ponuku a aktuálnu knižnicu sa ignorujú.
- v Úlohu, v ktorej je aktívna pomocná funkcia PC organizer alebo PC text, nemožno odpojiť.
- v Úlohu TCP/IP TELNET je možné odpojiť, ak daná relácia používa opis zariadenia s takým názvom, ktorý zadal sám užívateľ. Opis zariadenia pomenovaný vlastným názvom môžete vytvoriť jedným z nasledovných spôsobov:
	- Používanie sieťových staníc s parametrom DISPLAY NAME
	- Používanie podpory System i Access PC 5250 Client Access s funkciou ID pracovnej stanice
	- Pomocou bodu ukončenia TCP/IP TELNET Device Initialization, ktorý použijete na zadanie názvu pracovnej stanice
	- Klient Telnet (STRTCPTELN) s parametrom vzdialeného zariadenia

**Poznámka:** Názvy zariadení zadané systémom, napr. QPADEV\*, nepovoľujú odpojenie úlohy, pretože je nepravdepodobné, žeby sa rovnaký užívateľ prihlásil do rovnakého zariadenia.

- v Všetky úlohy sa odpoja pre skupinové úlohy. Keď sa pripájajú znova, vraciate sa na to isté miesto, na ktorom bol zadaný príkaz na odpojenie. Ak sa posledná skupinová úloha skončí skôr, než sa znova pripojíte, vrátite sa do nasledujúcej skupinovej úlohy.
- v Ak sa úloha z ľubovoľného dôvodu nedá odpojiť, úloha sa namiesto odpojenia ukončí.
- v Keď sa ukončí podsystém, ukončia sa aj všetky odpojené úlohy v tomto podsystéme. Ak sa ukončuje podsystém, príkaz DSCJOB nie je možné zadať v žiadnej z úloh v podsystéme.
- v Systémovú hodnotu QDSCJOBITV (Disconnect Job Interval) môžete použiť na určenie časového intervalu, počas ktorého je možné úlohu odpojiť. Po uplynutí tohto časového intervalu sa odpojená úloha ukončí.
- v Odpojené úlohy, ktoré prekročili hodnotu QDSCJOBITV, sa ukončia, keď sa ukončí podsystém, alebo ak sa vyskytne IPL.

#### **Súvisiace koncepty**

"Úvahy o [odpojení](#page-123-0) úlohy" na strane 116

Existuje niekoľko faktorov, ktoré je nutné zobrať do úvahy pri každom odpojení úlohy.

#### **Súvisiace úlohy**

"Ukončenie [interaktívnych](#page-122-0) úloh" na strane 115

Ak chcete ukončiť interaktívnu úlohu, môžete použiť niekoľko rôznych metód.

["Odpojenie](#page-123-0) všetkých úloh od zariadenia" na strane 116

Príkaz DSCJOB (Disconnect Job) umožňuje interaktívnemu užívateľovi odpojiť všetky interaktívne úlohy na pracovnej stanici a vrátiť sa na prihlasovaciu obrazovku. Komutovaná linka sa odpojí iba vtedy, ak je uvedená v opise zariadenia danej pracovnej stanice a ak nie je na tejto linke aktívna nijaká ďalšia pracovná stanica Ak sa úloha odpojí vtedy, keď je dosiahnutá systémová hodnota intervalu odpojenia v intervale ukončenia platnosti (time-out) pre odpojené úlohy (QDSCJOBITV), úloha sa ukončí a protokol úlohy nebude zaradený do spoolovaného výstupu tejto úlohy.

*Chyba I/O na zariadení žiadateľa úlohy:*

Zariadením žiadateľa je pracovná stanica, z ktorej sa užívateľ môže prihlásiť do domény a používať sieťové prostriedky. Atribút úlohy DEVRCYACN (Device Recovery Action) určuje, aká akcia sa má vykonať, keď sa vyskytne chyba I/O na zariadení žiadateľa úlohy.

Atribút DEVRCYACN má nasledujúce voľby:

#### **\*SYSVAL**

Toto je predvolená hodnota. Odkazuje na akciu, ktorá sa má vykonať, ak sa vyskytne chyba zariadenia v systémovej hodnote pracovnej stanice (QDEVRCYACN). Systémová hodnota podporuje všetky hodnoty, ktoré podporuje atribút úlohy (okrem \*SYSVAL).

**\*MSG** Signalizuje hlásenie o chybe I/O a umožňuje aplikačnému programu, aby chybu opravil. Toto NIE JE odporúčané nastavenie.

#### **\*DSCMSG**

Odpojenie úlohy. Toto je predvolené nastavenie. Pri opätovnom pripojení sa v aplikačnom programe užívateľa objaví nové chybové hlásenie, ktoré indikuje, že od vstupu/výstupu sa zariadenie stratilo a opäť našlo a obsah obrazovky sa musí zobraziť znova.

#### **\*DSCENDRQS**

Odpojenie úlohy. Pri opätovnom pripojení sa vykoná funkcia požiadavky na ukončenie a riadenie úlohy sa tak vráti na úroveň poslednej požiadavky.

#### **\*ENDJOB**

Ukončenie úlohy. Pre úlohu by sa mohol vytvoriť protokol úlohy. Do protokolu úlohy a do protokolu QHST sa odošle správa indikujúca, že úloha bola ukončená z dôvodu chyby na zariadení.

#### **\*ENDJOBNOLIST**

Ukončenie úlohy. Nevytvára sa nijaký protokol úlohy. Do protokolu QHST sa odošle správa indikujúca, že úloha bola ukončená z dôvodu chyby na zariadení.

**Poznámka:** Ak je zadané \*DSCENDRQS, \*ENDJOB alebo \*ENDJOBNOLIST pre DEVRCYACN, vykoná sa akcia obnovy, keď sa na zariadení vyskytne chyba. Ak je zadaná niektorá z ďalších hodnôt, akcia obnovy sa uskutoční pri ďalšom vstupe alebo výstupe do/zo zariadenia, na ktorom je chyba.

#### *Interaktívne úlohy a kroky smerovania:*

Predtým, než sa zavolá úvodná ponuka, smerovacie údaje sa porovnajú s položkami smerovania v opise podsystému. Keď sa nájde zhoda, zavolá sa program špecifikovaný v položke smerovania a spustí sa krok smerovania.

Nasledovný príklad ilustruje ďalšiu aktivitu, ktorá predchádza spusteniu kroku smerovania a zobrazuje úvodnú ponuku pre užívateľský profil, v ktorom je špecifikovaný úvodný program.

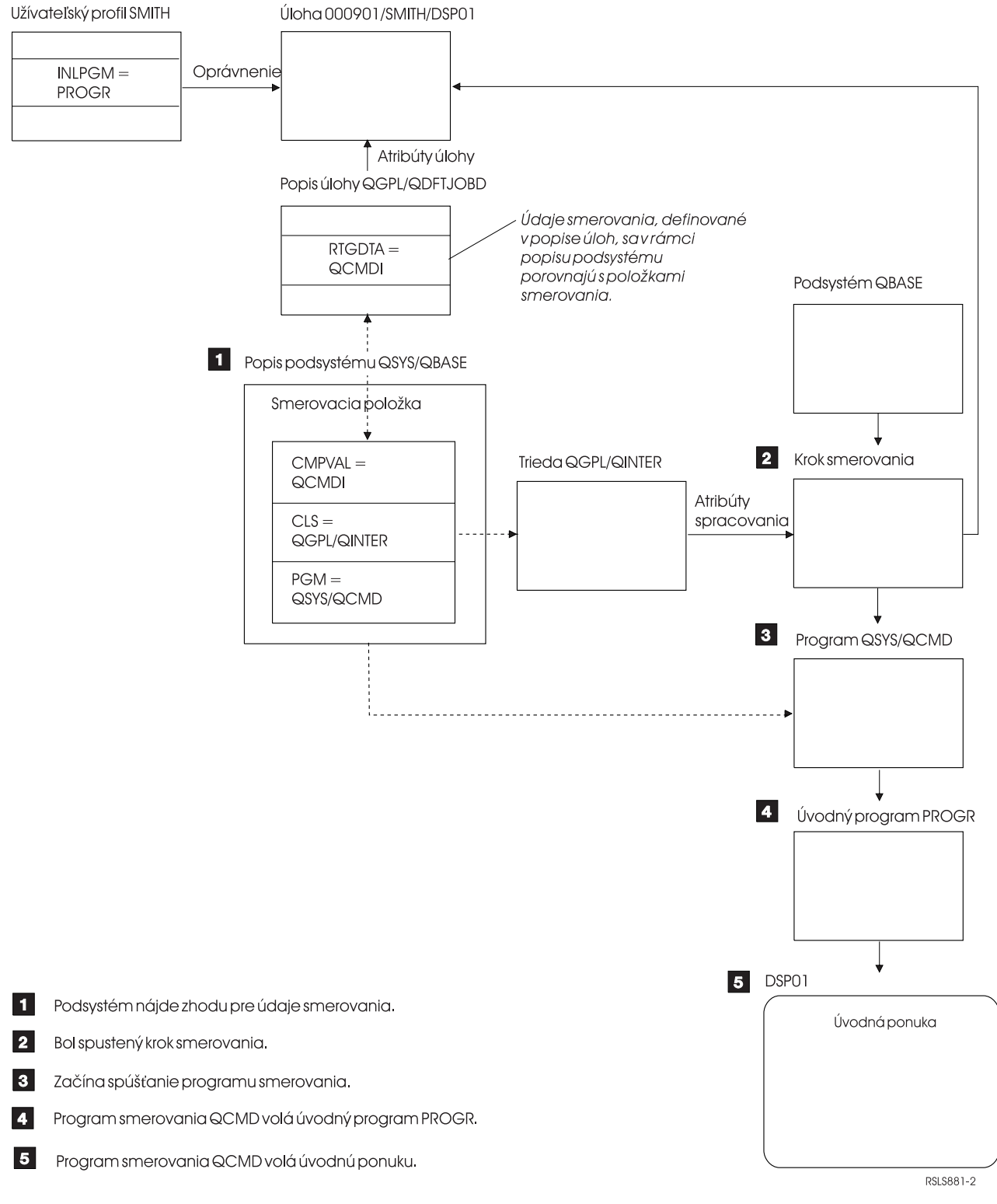

*Obrázok 1. Aktivita podsystému*

# **Spôsoby spracúvania interaktívnych úloh**

Interaktívne úlohy môžete riešiť rozličnými spôsobmi. Tieto postupy závisia od toho, akým spôsobom riadite krok smerovania. Najprv si musíte ujasniť nasledovné veci:

v Ktorý program bude riadiť krok smerovania: QSYS/QCMD alebo užívateľský program?

v Bude smerovanie riadené užívateľom alebo pracovnou stanicou?

#### *Programy, ktoré riadia krok smerovania:*

Aby ste pre konkrétnu úlohu mohli zvoliť čo najlepší postup, musíte najskôr zistiť, ktorý program by mal riadiť krok smerovania.

#### **Použitie QSYS/CMD pre interaktívne úlohy - výhody**

Procesor príkazov QSYS/QCMD dodávaný spoločnosťou IBM poskytuje užívateľom pracovných staníc pri vytváraní funkcií tú najvyššiu flexibilitu. Použitie procesora QCMD na riadenie kroku smerovania vám poskytuje nasledovné výhody:

- v Aktivuje sa výstražný program, ak je taký program špecifikovaný v užívateľskom profile.
- v Volá sa úvodný program, ktorý je špecifikovaný v užívateľskom profile.
- v Volá sa úvodná ponuka, ktorá je špecifikovaná v užívateľskom profile.
- v Užívateľ je umiestnený do prostredia System/36, ako je toto prostredie špecifikované v užívateľskom profile.

Okrem toho, ak máte používanie procesora príkazov QCMD nastavené ako predvolené, máte k dispozícii hlavnú ponuku, kde môžete príkazy zadávať priamo, a to vrátane príkazu CALL, ktorý sa používa na volanie funkcií vytvorených užívateľom. K dispozícii sú aj voľby ponuky s online pomocou, prostredníctvom ktorých získate jednoduchý prístup k systémovým funkciám. K dispozícii sú aj ponuky na výber príkazov, rýchly prístup k prehľadávaniu indexu a funkcia zadávania príkazu (ktorá sa volá prostredníctvom príkazu CALL QCMD). Funkcie zadávania príkazu sú určené predovšetkým pre programátorov a operátorov, ktorí potrebujú mať poruke kompletnú škálu funkcií priameho používania príkazov.

#### **Priame volanie užívateľského programu pre interaktívne úlohy - výhody**

Pri spracúvaní interaktívnych úloh môžete na riadenie krokov smerovania volať svoje programy priamo. Tieto programy môžu byť napísané tak, aby poskytovali špecializovanejší prístup k funkciám, ktoré potrebujú užívatelia vašich pracovných staníc, než poskytujú programy dodávané spoločnosťou IBM. Okrem toho, keďže vaše programy sú prispôsobené na vykonávanie špecifických funkcií, bude zrejme ich chod spravidla vyžadovať menej systémových prostriedkov ako programy dodávané spoločnosťou IBM. Môžete si ich tiež prispôsobiť tak, aby vám poskytovali ďalšie funkcie ako napríklad úvodný program alebo úvodnú ponuku.

#### *Pracovná stanica verzus smerovanie riadené užívateľom:*

Keď ste už určili, ktorý program riadi krok smerovania, musíte tiež určiť, či má smerovanie riadiť pracovná stanica, z ktorej bola daná úloha spustená, alebo ho má riadiť užívateľ (t.j. užívateľský profil), ktorý je práve prihlásený.

Smerovanie riadené pracovnou stanicou sa dosahuje pomocou smerovacích údajov, ktoré sú zadané v popise úlohy asociovanom s položkou danej pracovnej stanice alebo s profilom daného zariadenia. Smerovanie riadené užívateľom je možné robiť pomocou úvodného programu, ktorý je zadaný v užívateľskom profile alebo pomocou popisu úlohy v užívateľskom profile, ktorý sa mapuje na položku smerovania inú ako QCMD.

#### **Použitia úvodného programu**

Aby od užívateľa pracovnej stanice získali vstupné údaje, úvodné programy môžu interagovať s pracovnými stanicami. Keď sa volá úvodný program, nemôže tento program prijímať hodnoty parametrov. Úvodný program je možné použiť jedným z dvoch spôsobov:

- v Na vytvorenie úvodného prostredia pre užívateľa, ktorý zadáva príkazy. Napríklad, je možné zmeniť zoznam knižníc alebo je možné nahradiť tlačové súbory alebo súbory správ. Keď úvodný program dokončí svoju funkciu a vráti sa do QSYS/QCMD, zobrazí sa úvodná ponuka.
- v Ako riadiaci program úlohy. Ak sa úvodný program nevráti do QSYS/QCMD, stáva sa riadiacim programom kroku smerovania. Úvodná ponuka sa tomto prípade nezobrazí. Užívateľ môže požadovať iba tie funkcie, ktoré sú dostupné prostredníctvom úvodného programu.

Napríklad sa môže zobraziť ponuka s voľbami pre konkrétnu aplikáciu. Užívateľ môže vykonať iba tie funkcie, ktoré sú k dispozícii v ponuke. Jedným z príkladov takýchto volieb je odhlásenie. Ak sa spustí príkaz SIGNOFF, úloha sa ukončí a hlavná ponuka systému sa už nezobrazí. Ak si vyberiete tento prístup, zvážte aj použitie voľby užívateľského profilu INLMNU. Tá vám zaistí, že sa nebude zobrazovať nijaká ponuka.

Je tiež možné napísať taký úvodný program, ktorý sa po zadaní príkazu return buď vráti alebo nevráti do QSYS/QCMD. Ak sa úvodný program do QSYS/QCMD vráti, zobrazí sa úvodná ponuka.

#### *Keď úlohy skončia v rovnakom čase:*

Úlohy niekedy skončia v rovnakom čase. Napríklad nastane chyba siete a atribúty úlohy sú nastavené na \*ENDJOB alebo \*ENDJOBNOLIST. Okrem skončenia úlohy nastanú aj nasledujúce akcie obnovy zariadenia.

- v Priorita úlohy sa zníži. Úloha potom už nemá rovnakú prioritu ako ostatné aktívne interaktívne úlohy.
- v Časový úsek úlohy je nastavený na 100 milisekúnd. Toto sa vykoná preto, aby mali úlohy s vyššou prioritou väčšiu šancu na spracovanie prostriedkov.

Protokoly úloh pre úlohy s atribútmi úloh nastavenými na \*ENDJOB alebo \*ENDJOBNOLIST sú v stave čakania. Na vytvorenie tlačového výstupu z protokolu úloh, ktorý je v procese spracovania, použite príkaz DSPJOBLOG (Display Job Log).

Po dokončení úlohy môžete riadiť spôsob zápisu protokolu úlohy do spoolového súboru. Toto sa môže vykonať samotnou úlohou pri jej ukončovaní, úlohou servera na pozadí alebo sa to vôbec nemusí vykonať. Hodnota, ktorú zadáte môže mať podstatný vplyv na celkový čas obnovy, keď veľa úloh skončí naraz, v rovnakom čase. Viac informácií nájdete v príbuzných konceptoch.

#### **Súvisiace koncepty**

"Čakanie na zápis do [protokolu](#page-81-0) úlohy" na strane 74

Stav čakania na zápis do protokolu úlohy je k dispozícii už niekoľko rokov. Keď je atribút zápisu do protokolu pre úlohu nastavený na hodnotu \*PND, nevytvára sa žiadny zápis do protokolu. Vy sami môžete určovať, akým spôsobom a za akých okolností sa bude vytvárať zápis do protokolu pre konkrétnu úlohu.

#### **Predspustené úlohy:**

Predspustená úloha je dávková úloha, ktorá sa začne spúšťať pred prijatím pracovnej požiadavky. Predspustené úlohy sa spúšťajú pred všetkými ostatnými typmi úloh v podsystéme. Predspustené úlohy sa od ostatných úloh odlišujú, pretože používajú položky predspustených úloh (súčasť opisu podsystému), aby zistili ktorý program, triedu a pamäťovú oblasť majú pri svojom spustení použiť.

V rámci položky predspustenej úlohy musíte zadať atribúty, ktoré podsystém používa na vytváranie a riadenie oblasti predspustených úloh. Predspustené úlohy používajte na zníženie množstva času, ktorý je potrebný na spracovanie pracovnej požiadavky. Existujú dva typy predspustených úloh. Každý typ spracúva iné typy požiadaviek. Predtým, ako úloha čaká na svoju prvú požiadavku, bude zobrazená ako Len predspustená, pretože systém nevie, aký typ požiadaviek bude úloha obsluhovať.

#### **Predspustené komunikácie**

Úloha je komunikačná dávková úloha, ktorá sa začne spúšťať predtým ako vzdialený systém pošle požiadavku na spustenie programu.

#### **Predspustená dávka**

Táto úloha je úlohou, ktorá sa spustí pred prijatím pracovnej požiadavky.

Predspustená úloha sa spustí pred prijatím požiadavky o prácu, buď pri spustení podsystému alebo v dôsledku príkazu STRPJ (Start Prestart Jobs). Predspustené úlohy sa spúšťajú z položky predspustenej úlohy (PJE) v opise podsystému. Položka predspustenej úlohy špecifikuje atribúty, ako napríklad ktorý program sa má spustiť v predspustenej úlohe. užívateľský profil, pod ktorým sa predspustená úloha začne spúšťať, opis úlohy, trieda, ktorá sa používa na zadanie run-time atribútov úlohy a pamäťová oblasť, v ktorej je predspustená úloha spustená.

Predspustené úlohy sa môžu spustiť a inicializovať samé pred prijatím požiadavky o prácu. Toto redukuje čas potrebný na obslúženie požiadavky. Predspustené úlohy poskytujú schopnosť inicializovať sa raz a spracovať mnohé požiadavky tak, že pre každú požiadavku nie je potrebná nová úloha. Mnohé aplikácie typu klient-server používajú predspustené úlohy na spracovanie požiadaviek pre klientskeho užívateľa. Keď je úloha pripravená na vykonanie, zlepšuje to výkon v tejto situácii, pretože predspustená úloha môže začať spracúvať požiadavku pre užívateľa okamžite.

**Poznámka:** Hodnota, zadaná pre maximálny počet úloh v podsystéme, dokáže zamedziť spustenie predspustených úloh. Ak sa prekročí maximálny počet úloh v podsystéme, nedajú sa spustiť žiadne predspustené úlohy. Keď sa dokončí dostatok úloh a počet úloh klesne pod maximálny počet úloh v podsystéme, znovu sa dajú spúšťať predspustené úlohy v podsystéme.

#### **Požiadavky na spustenie programu**

Požiadavka na spustenie programu (PSR) je umelo vytvorený spôsob pripojenia SNA klientov k SNA serveru. Keď je predspustená úloha nastavená na spracovanie PSR, externý stav úlohy má hodnotu PSRW (Program Start Request Wait).

Predspustené úlohy sa tiež používajú pre TCP/IP servery od spoločnosti IBM, hlavne pre hostiteľské servery. Tieto predspustené úlohy prijímajú prácu cez interné rozhrania a PSR sa nepoužívajú. Avšak predspustené úlohy, ktoré na prácu čakajú, a aj keď nepoužívajú PSR, naďalej ukazujú stav PSRW.

#### **Súvisiace koncepty**

["Predspustené](#page-93-0) komunikačné úlohy a evidencia úloh" na strane 86

Ak sa v systéme používa evidencia úloh, program predspustenej úlohy by mal spustiť príkaz CHGPJ (Change Prestart Job) s hodnotou požiadavky na spustenie programu pre parameter účtovacieho kódu (CHGPJ ACGCDE(\*PGMSTRRQS)) ihneď po pripojení požiadavky na spustenie programu k predspustenej úlohe.

#### **Súvisiace úlohy**

"Spustenie [predspustenej](#page-124-0) úlohy" na strane 117

Predspustené úlohy sa zvyčajne spúšťajú vtedy, keď sa spustí podsystém. Predspustenú úlohu spúšťate manuálne vtedy, keď systém ukončil všetky predspustené úlohy kvôli chybe, alebo keď neboli nikdy spustené počas spustenia podsystému, pretože v položke predspustenej úlohy bolo STRJOBS (\*NO). Ak chcete spustiť predspustenú úlohu, použite znakovo orientované rozhranie.

"Ukončenie [predspustenej](#page-130-0) úlohy" na strane 123

Na ukončenie predspustenej úlohy v aktívnom podsystéme môžete použiť znakové rozhranie.

#### **Súvisiace informácie**

Hlásenie o skúsenostiach: Vyladenie položiek predspustenej úlohy

#### *Názov predspustenej úlohy:*

Plne kvalifikovaný názov predspustenej úlohy, ktorý sa skladá z troch častí, sa po prvom spustení predspustenej úlohy už nikdy nezmení. Meno užívateľa plne kvalifikovaného názvu úlohy, zloženého z troch častí, bude vždy obsahovať užívateľský profil, pod ktorým je predspustená úloha spustená.

Ak sa skôr, než predspustená úloha spracuje akúkoľvek požiadavku práce, otvorí spoolový súbor, daný spoolový súbor sa priradí k užívateľskému profilu položky predspustenej úlohy. Inak bude priradený aktuálnemu užívateľskému profilu úlohy.

Ak profil položky predspustenej úlohy a aktuálny užívateľský profil nie sú rovnaké, spoolové súbory budú spoolované pod úlohou s názvom úlohy QPRTJOB a menom užívateľa aktuálneho užívateľského profilu. (To isté platí aj pre položky predspustených úloh pre úlohy servera.)

Parameter triedy (CLS) v položke predspustenej úlohy poskytuje spôsob riadenia výkonnostných charakteristík dvoch tried predspustených úloh pre jednu položku predspustenej úlohy.

*Ako pracujú predspustené úlohy:*

Predspustená úloha je úloha, ktorá sa spúšťa pred príchodom práce. Toto umožňuje systému spracovať požiadavku na prácu bez zdržania spôsobeného spustením novej úlohy.

Predspustená úloha je jedinečný typ dávkovej úlohy. Znamená to, že táto úloha má typ úlohy 'B' a podtyp úlohy 'J'. Vylepšený typ úlohy ďalej definuje úlohu ako predspustenú úlohu (1610), predspustenú dávkovú úlohu (1620) alebo predspustenú komunikačnú úlohu (1630). Vylepšený typ úlohy opisuje, ako predspustená úloha akceptuje požiadavky na prácu. Ak program, ktorý beží v predspustenej úlohe, používa na akceptovanie práce komunikačné rozhranie, táto úloha je predspustenou komunikačnou úlohou. Ak program, ktorý beží v predspustenej úlohe, akceptuje prácu cez rozhranie dávkovej práce, táto úloha je predspustenou dávkovou úlohou. Ak tento program ešte nedosiahol bod akceptovania práce, táto úloha je len predspustenou úlohou. Na predspustené dávkové úlohy sa často odkazuje ako na úlohy servera, pretože poskytujú službu pre požiadavky na prácu.

Požiadavku na komunikačnú prácu spracováva podsystém, ktorý má vyhradené požadované komunikačné zariadenie. Požiadavku na dávkovú prácu zvyčajne spracováva jeden zo základných podsystémov, ktoré sa dodávajú so systémom: QSYSWRK, QUSRWRK alebo QSERVER.

Predspustené úlohy sa spúšťajú na základe informácií obsiahnutých v položkách predspustenej úlohy. Parameter STRJOBS (Start jobs) príkazu ADDPJE (Add Prestart Job Entry) a príkazu CHGPJE (Change Prestart Job Entry) môže určovať spúšťanie predspustených úloh pri spustení podsystému alebo pri zadaní príkazu STRPJ (Start Prestart Jobs). Parameter INLJOBS (Initial number of jobs) určuje počet predspustených úloh, ktoré sa na úvod spustia pre program.

Príchodom požiadaviek na prácu bude pravdepodobne potrebných viac predspustených úloh. Parameter THRESHOLD (Threshold) príkazu ADDPJE (Add Prestart Job Entry) a príkazu CHGPJE (Change Prestart Job Entry) určuje, kedy sa má spustiť viac úloh. Keď počet predspustených úloh, ktoré sú k dispozícii na spracovanie požiadavky, poklesne pod hodnotu zadanú parametrom THRESHOLD, spustia sa ďalšie úlohy. Počet úloh, ktoré sa majú spustiť, určuje parameter ADLJOBS (Additional number of jobs).

Niektoré predspustené úlohy spracujú požiadavku na prácu a potom sú k dispozícii na spracovanie ďalšej požiadavky na prácu. Parameter MAXUSE (Maximum number of uses) vám umožňuje zadať, koľko požiadaviek na prácu tieto predspustené úlohy spracujú. Niektoré predspustené úlohy spracujú jednu požiadavku na prácu a potom sa skončia, pričom ignorujú hodnotu MAXUSE. Program, ktorý beží v predspustenej úlohe určuje, či predspustená úloha spracuje viac požiadaviek na prácu alebo len jednu.

Keď sa predspustená úloha skončí po spracovaní aspoň jednej požiadavky na prácu, podsystém porovnáva počet úloh, ktoré sú stále spustené, s počtom zadaným v parametri INLJOBS. Ak je počet zostávajúcich úloh menší ako hodnota parametra INLJOBS, podsystém spustí ďalšiu úlohu.

Ak sa predspustená úloha skončí bez spracovania aspoň jednej požiadavky na prácu a úloha nebola skončená pomocou príkazu ENDJOB (End Job), program predspustenej úlohy sa považuje za spustený s chybou. Podsystém ukončí položku predspustenej úlohy riadeným spôsobom. Toto umožní úlohám, ktoré obsluhujú požiadavku na prácu, dokončiť túto požiadavku, ale zabraňuje podsystému spúšťať ďalšie úlohy.

Podsystém pravidelne kontroluje počet predspustených úloh, aby zistil, či existuje nadmerné množstvo dostupných predspustených úloh. Predspustená úloha je dostupná v čase, keď čaká na požiadavku na prácu.

#### **Súvisiace informácie**

Hlásenie o skúsenostiach: Vyladenie položiek predspustenej úlohy Hlásenie o skúsenostiach: Konfigurácia podsystému

#### *Položky predspustených úloh:*

Predspustenú úlohu definujete pomocou položky predspustenej úlohy. Položka predspustenej úlohy neovplyvňuje alokáciu zariadení ani priradenie požiadaviek na spustenie programu.

Keď sa požiadavka na spustenie programu pripojí k predspustenej úlohe, podsystém nezmení atribúty úlohy predspustenej úlohy. Úlohy servera však bežne menia atribúty úloh na atribúty presunutého užívateľského profilu. Príkaz CHGPJ (Change Prestart Job) umožňuje predspustiť úlohu a zmeniť tak niektoré z jej atribútov na atribúty v opise úlohy (zadané v opise úlohy priradenom k užívateľskému profilu požiadavky na spustenie úlohy alebo v opise úlohy zadanom v položke predspustenej úlohy).

#### **Súvisiace koncepty**

"Podrobné preskúmanie [predspustenej](#page-217-0) úlohy" na strane 210

Táto téma poskytuje podrobný postup, ktorý vám pomôže nájsť odpoveď na otázku ″Ako nájdem skutočného užívateľa predspustenej úlohy a ako zistím, aké prostriedky táto úloha využíva?″

#### **Súvisiace úlohy**

"Pridávanie položiek [predspustených](#page-164-0) úloh" na strane 157

Položky predspustených úloh identifikujú predspustené úlohy, ktoré je možné spustiť, keď sa spustí podsystém, alebo keď sa zadá príkaz STRPJ (Start Prestart Jobs). Položky predspustenej úlohy môžete do opisu podsystému pridať použitím znakového rozhrania.

#### "Zmena [predspustených](#page-168-0) položiek" na strane 161

Položku predspustenej úlohy v zadanom opise podsystému môžete zmeniť. Počas zmeny položky predspustenej úlohy môže byť podsystém aktívny. Zmeny urobené v položke v čase, keď je podsystém aktívny, sa prejavia až po čase. Všetky nové predspustené úlohy, ktoré sa spustia po zadaní príkazu, používajú nové hodnoty súvisiace s úlohou. Tento príkaz identifikuje predspustené úlohy, ktoré sa spustia, keď sa spustí podsystém, alebo keď je zadaný príkaz STRPJ (Start Prestart Jobs).

"Odstránenie položiek [predspustených](#page-171-0) úloh" na strane 164

Položky predspustených úloh môžete z popisu podsystému odstrániť pomocou znakovo orientovaného rozhrania. Položka predspustenej úlohy sa nedá odstrániť, ak boli pomocou tejto položky spustené nejaké v súčasnosti aktívne úlohy.

#### **Súvisiace informácie**

Hlásenie o skúsenostiach: Vyladenie položiek predspustenej úlohy

#### *Požiadavky na spustenie programu na spracovanie predspustených úloh:*

Keď sa spustí predspustená úloha, spustí sa pod užívateľským profilom predspustenej úlohy. Keď sa požiadavka na spustenie programu pripojí k predspustenej úlohe, užívateľský profil predspustenej úlohy bude nahradený užívateľským profilom požiadavky na spustenie programu. Keď predspustená úloha dokončí spracovanie požiadavky na spustenie programu, užívateľský profil požiadavky na spustenie programu bude nahradený užívateľským profilom predspustenej úlohy. Ak je k užívateľskému profilu priradený skupinový profil, nahradí sa aj daný skupinový profil.

Nahradený užívateľský profil slúži iba na kontrolu oprávnení. Nenahradia sa žiadne z ostatných atribútov priradených k užívateľskému profilu. Knižnice na zozname knižníc, na ktoré má užívateľský profil položky predspustenej úlohy oprávnenia, nestratia autorizáciu pre predspustenú úlohu, keď užívateľský profil požiadavky na spustenie programu nahradí užívateľský profil položky predspustenej úlohy. Zoznam knižníc sa však môže zmeniť pomocou príkazu CHGLIBL (Change Library List).

#### **Autorizácia objektov predspustenej úlohy pre požiadavky na spustenie programu**

Keď sa spustí predspustená úloha, vykoná sa kontrola oprávnení v užívateľskom profile položky predspustenej úlohy na každom objekte, ktorý je pre spustenie úlohy potrebný. Predtým ako sa bude môcť požiadavka na spustenie programu pripojiť k predspustenej úlohe, skontroluje sa len užívateľský profil/heslo požiadavky na spustenie programu a jeho oprávnenie na komunikačné zariadenia a knižnicu/program.

Ak sa chcete vyhnúť situáciám, keď užívateľský profil požiadavky na spustenie programu nebude autorizovaný na objekty, na ktoré je autorizovaný užívateľský profil položky predspustenej úlohy, musíte zabezpečiť, aby bol užívateľský profil požiadavky na spustenie programu autorizovaný aspoň na toľko objektov ako užívateľský profil položky predspustenej úlohy. Ak to chcete dosiahnuť, program predspustených úloh sa dá vytvoriť pomocou užívateľa položky predspustenej úlohy so zadaním USRPRF(\*OWNER) v príkaze CRTxxxPGM (pričom xxx je programovací jazyk). Oprávnenie vlastníka programu automaticky prejde na všetky programy, ktoré zavolá program predspustených úloh. V opačnom prípade si pred odkazovaním na ľubovoľné objekty môžete zvoliť explicitnú kontrolu autorizácie objektov (CHKOBJ).

Súbory a objekty, na ktoré nie je užívateľský profil predspustenej úlohy autorizovaný, by sa mali zatvoriť a ich alokovanie by malo byť zrušené pred dokončením transakcie na zariadení žiadateľa. Ak databázové súbory zostanú v predspustenej úlohe otvorené, potom kvôli bezpečnosti databázy musí program predspustených úloh skontrolovať oprávnenie užívateľského profilu požiadavky na spustenie programu pre otvorené súbory.

#### *Predspustené úlohy pre dávkové aplikácie:*

Predspustené úlohy a úlohy servera, ktoré používajú predspustené úlohy, predstavujú jedinečnú situáciu pre účtovanie úloh. Ak jedna predspustená úloha obsluhuje rôznych užívateľov, môže sa stať, že budete chcieť za použité prostriedky účtovať všetkým užívateľom. V takejto situácii je účtovací kód nutné aktualizovať pred a po každej servisnej požiadavke.

Ďalšie informácie o vzťahu účtovania úloh a predspustených úloh obsahuje časť ["Predspustené](#page-93-0) komunikačné úlohy a [evidencia](#page-93-0) úloh" na strane 86.

#### *Tipy pre lepšiu výkonnosť predspustených úloh:*

Predtým ako sa predspustená úloha pokúsi získať programové zariadenie ICF alebo akceptuje konverzáciu CPI Communications, mala by vykonať čo najviac práce. Čím viac práce vykoná na začiatku (alokovanie objektov, otvorenie databázových súborov, a podobne), tým menej práce musí vykonať po prijatí požiadavky na spustenie programu, čoho výsledkom je rýchlejšia odozva na transakcie. Nasledujú niektoré ďalšie faktory výkonnosti, ktoré treba brať do úvahy pri používaní predspustených úloh:

- **Zapamätajte si:** Ak sa v podsystéme nachádza aktívna položka predspustenej úlohy, podsystém bude periodicky kontrolovať počet predspustených úloh v oblasti, ktoré sú pripravené obslúžiť požiadavky na spustenie programov, aby stanovil, či sú k dispozícii nadbytočné predspustené úlohy. Podsystém bude postupne ukončovať nadbytočné dostupné predspustené úlohy. Podsystém však vždy ponechá aspoň počet predspustených úloh, ktorý je zadaný v atribúte INLJOBS v oblasti.
- v Mali by ste iba zrušiť alokáciu špecifických prostriedkov pre transakciu, ktorú chcete vykonať. Každý prostriedok, ktorý sa bežne používa pre iné transakcie, ktoré vykonáva program predspustených úloh, by mal zostať alokovaný, kým bude úloha čakať na svoju ďalšiu požiadavku. Súbory by ste mali nechať otvorené a objekty alokované, aby ste ušetrili čas pri prijatí ďalšej požiadavky.

**Poznámka:** Databázové súbory, ktoré zostanú v predspustenej úlohe otvorené, si vo všeobecnosti vyžadujú rovnakú pozornosť ako databázové súbory, ktoré sa zdieľajú v rovnakej úlohe.

- v Pretože počas celej existencie predspustenej úlohy sa používa tá istá knižnica QTEMP, objekty, ktoré už nie sú viac potrebné, by sa mali vymazať.
- v Pretože počas celej existencie predspustenej úlohy sa používa tá istá lokálna oblasť údajov (LDA), informácie sa môžu uchovávať a môžu prechádzať do ďalšej transakcie.
- v Pretože každá predspustená úloha dokáže spracovať mnohé požiadavky na spustenie programu a má iba jeden protokol úlohy, možno budete chcieť, aby vaša aplikácia posielala správy do protokolu úlohy s identifikáciou činnosti predspustenej úlohy. Je to užitočné aj preto, lebo protokoly úloh dávkových predspustených úloh sa medzi jednotlivými použitiami vyčistia.
- v Keď sa požiadavka na spustenie programu pripojí k predspustenej úlohe, podsystém nezmení atribúty úlohy predspustenej úlohy. Príkaz CHGPJ (Change Prestart Job) umožňuje predspustiť úlohu a zmeniť tak niektoré z jej atribútov na atribúty v opise úlohy (zadané v opise úlohy priradenom k užívateľskému profilu požiadavky na spustenie úlohy alebo v opise úlohy zadanom v položke predspustenej úlohy.)
- v Parameter triedy (CLS) v položke predspustenej úlohy poskytuje spôsob riadenia výkonnostných charakteristík dvoch tried predspustených úloh pre jednu položku predspustenej úlohy. Napríklad, môžete zadať nižšiu prioritu spustenia pre prácu, ktorá príde keď už je systém zaneprázdnený.

*Spoolový súbor a položka predspustenej úlohy:*

Ak sa skôr, než predspustená úloha spracuje akúkoľvek požiadavku na spustenie programu, otvorí spoolový súbor, daný spoolový súbor sa priradí k užívateľskému profilu položky predspustenej úlohy. V opačnom prípade sa priradí k aktuálnemu užívateľskému profilu požiadavky na spustenie programu.

Ak profil položky predspustenej úlohy a aktuálny užívateľský profil nie sú rovnaké, spoolové súbory budú spoolované pod úlohou, ktorej prvá časť názvu, ktorý je zložený z troch častí, bude QPRTJOB a druhú časť bude tvoriť názov užívateľského profilu.

#### **Úlohy čítača a zapisovača:**

*Úloha čítača* je spoolová vstupná úloha a úloha zapisovača je spoolová výstupná úloha.

**Čítač** Úloha čítača načítava toky dávkových úloh z databázových súborov a umiestňuje úlohy do frontu úloh. Úloha čítača je súčasťou použitia vstupnej odkladacej oblasti a je to program od IBM.

#### **Zapisovač**

Úloha zapisovača zapisuje záznamy zo súborov s výstupom na tlačiareň (nazývané tiež súbory v odkladacej oblasti) do tlačiarne. Úloha zapisovača je program od IBM, spustený v odkladacom podsystéme, kde vyberá úlohy z výstupného frontu na vytlačenie.

#### **Úlohy servera:**

Úlohy servera sú úlohy, ktoré v systéme nepretržite bežia na pozadí.

Práca môže prísť zo sieťových funkcií, funkcií operačného systému, v mene užívateľa, z iného systému v sieti alebo zo všeobecných systémových služieb, ako sú úlohy klastrovania servera. Úlohy servera sú zvyčajne spustené v niektorom z troch základných podsystémov QSYSWRK, QSERVER alebo QUSRWRK, ktoré sa dodávajú spolu so systémom. Úlohy servera sa najbežnejšie spájajú s takými funkciami ako HTTP, Lotus Notes a TCP/IP. Systém má tri základné modely pre úlohy servera:

#### **Model zreťazených úloh**

V modeli zreťazených úloh je úloha servera úlohou s viacerými vláknami. Jedno vlákno vystupuje ako distributér práce ostatným vláknam. Napríklad, keď server prijme požiadavku klienta, úvodné vlákno prečíta požiadavku a odovzdá ju na vykonanie inému vláknu. Pri tomto modeli je podstatne zredukované množstvo úloh v systéme, pretože práca je obsluhovaná rôznymi vláknami namiesto vyžadovania viacerých úloh. Zopár príkladov na úlohy servera, ktoré používajú model zreťazených úloh, predstavuje Domino, HTTP server a WebSphere.

#### **Model predspustených úloh**

V modeli predspustených úloh sa zvyčajne nachádza primárna úloha, ktorá vystupuje ako poslucháč požiadaviek, ktoré prichádzajú do systému. Typickým pomenovaním tejto úlohy je úloha démona. Úloha démona spracuje úvodnú požiadavku, a potom požiadavku pošle do príslušnej predspustenej úlohy servera. Pomocou tohto modelu úloh dokáže používanie predspustených úloh znížiť počet vyžadovaných úloh, pretože po splnení požiadavky bude predspustená úloha servera čakať na ďalšiu požiadavku. Úloha servera sa opakovane použije. Okrem toho, z hľadiska výkonu, predspustená úloha je už spustená a čaká na spracovanie požiadavky. Príkladmi úloh servera, ktoré používajú model predspustených úloh, sú SQL server, hostiteľské servery a protokol SMTP (Simple Mail Transfer Protocol).

**Poznámka:** Pre úlohy, ktoré vykonávajú kód užívateľa sa úloha zvyčajne opakovane nepoužíva (podobne ako pri väčšine úloh servera). Dôvod je ten, že užívateľský kód mohol zmeniť čokoľvek v úlohe (ako napríklad server vzdialených príkazov).

#### **Model viacerých načúvacích úloh**

V modeli viacerých načúvacích úloh sa spúšťa niekoľko úloh servera. Pri príchode požiadavky spracuje úloha, ktorá požiadavku prijala, požiadavku na úlohu a zatiaľ ďalšia dostupná úloha servera počká na príchod ďalšej požiadavky. Keď úloha servera dokončí požiadavku, zatvorí pripojenie a ukončí sa. Spustí sa nová úloha servera a cyklus pokračuje.

Pri tomto modeli sa nemusíte zaujímať o položky predspustených úloh. Niekedy nie je možná konfigurácia podsystémov, jedinečná pre vaše prostredie, pretože tento model sa vykonáva v predvolenom podsystéme. Jedinou výnimkou je FTP (File Transfer Protocol). Pri protokole FTP môžete nakonfigurovať podsystém, v ktorom je spustený server FTP. Neexistuje taká schopnosť, aby sa určitá časť práce FTP spúšťala v jednom podsystéme a zvyšná práca by bola spustená v inom podsystéme. Okrem toho z hľadiska výkonu, cena inicializácie úlohy a ukončenia úlohy sa nedá vynechať, pretože po spustení jednej úlohy sa spustí ďalšia úloha. Pri dokončení pripojenia sa úlohy ukončia a spustí sa nová úloha, preto vo všeobecnosti bude nová úloha spustená pri prijatí ďalšej požiadavky, preto réžia na inicializáciu a ukončenie nemusí ovplyvniť čas potrebný na pripojenie k serveru.

FTP a LDP (Line printer daemon) sú len niekoľkými príkladmi na úlohy servera, ktoré používajú model viacerých načúvacích úloh.

Podrobnejšie informácie o názvoch úloh pre úlohy servera, ktoré sú spustení v systéme, nájdete v tabuľke úloh servera. Táto tabuľka vám ukáže podsystém a názov úlohy, aby ste mohli nájsť aktívnu úlohu a jej protokoly úlohy. Tabuľka tiež uvádza opis úlohy, ktorý používa každá úloha servera. Väčšina úloh servera predvolene negeneruje protokol úlohy pri dokončení úlohy (parameter LOG je nastavený na 4 0 \*NOLIST), čo znamená, že protokol úlohy sa nevytvára. Ak chcete vygenerovať protokol úlohy so všetkými správami poslanými do protokolu úlohy, parameter LOG musí byť nastavený na 4 0 \*SECLVL.

#### **Súvisiace informácie**

Tabuľka úloh servera

#### **Systémové úlohy:**

Systémové úlohy vytvára operačný systém na riadenie systémových prostriedkov a vykonávanie systémových funkcií. Systémové úlohy sa spúšťajú pri spustení servera alebo pripojení nezávislej diskovej oblasti. Tieto úlohy vykonávajú množstvo úloh od spustenia operačného systému cez spustenie a ukončenie podsystémov až po plánovanie úloh.

#### *Spúšťacie systémové úlohy:*

*Spúšťacie úlohy* sú systémové úlohy, ktoré sa spúšťajú pri IPL. Spracovávajú úlohy, ktoré zapínajú prostredie operačného systému a pripravujú ho na prácu. Nasleduje zoznam rôznych systémových spúšťacích úloh.

#### **Scpf (spustenie funkcie riadiaceho programu)**

Toto je centrálna úloha pri spustení systému. Scpf spúšťa sériu Qsysarb, ale Qsysarb3 spúšťa väčšinu ostatných systémových úloh (nie Qlus) a privádza systém do použiteľného stavu. Táto úloha zostane aktívna po spustení systému a poskytuje prostredie na vykonávanie systémových funkcií s nižšou prioritou a dlho trvajúcich. Scpf sa tiež spustí počas spracovania vypínania (Pwrdwnsys) a táto úloha ukončí spracovanie počítača.

#### **Qwcbtclnup (čistenie tabuľky úloh)**

Táto úloha sa používa počas spúšťania systému na zaručenie, že sú k dispozícii na použitie štruktúry úloh. Zvyčajne dokončí spracovanie pred ukončením spúšťania systému, ale môže byť naďalej spustená aj po spustení systému, ak existuje veľa úlohových štruktúr na vyčistenie. Táto systémová úloha sa ukončí, keď dokončí spracovanie.

#### **Qlpsvr (odsúhlasenie softvérových licenčných zmlúv)**

Táto úloha sa zvyčajne automaticky spustí počas IPL, ak je potrebné akceptovať online softvérové zmluvy. Úloha sa ukončí, keď budú všetky zmluvy buď odsúhlasené alebo odmietnuté.

#### *Systémové rozhodovacie radiče:*

Systémové rozhodovacie radiče (QSYSARB a QSYSARB2 až QSYSARB5), ktoré spustila systémová úloha SCPF, poskytujú prostredie pre spúšťanie funkcií s vysokou prioritou. Umožňujú podsystémom spustiť a ukončiť a dohliadať na stav systému (napríklad, stav obmedzenia).

Systémové rozhodovacie radiče, identifikované názvom úlohy QSYSARB a QSYSARB2 až QSYSARB5, sú v rámci operačného systému úlohami so stredne vysokou a s najvyššou prioritou. Každý systémový rozhodovací radič reaguje na celosystémové udalosti, ktoré sa musia okamžite spracovať a tie, ktoré sa dajú spracovať efektívnejšie pomocou jednej úlohy namiesto viacerých úloh.

Systémový rozhodovací radič (QSYSARB) zodpovedá aj za spustenie úlohy Služby logických jednotiek (QLUS) počas IPL. Systémový rozhodovací radič zostáva aktívny, kým sa systém neukončí.

Nasleduje zoznam systémových rozhodovacích radičov.

#### **Qsysarb (systémový rozhodovací radič)**

Systémový rozhodovací radič poskytuje prostredie na vykonávanie funkcií s vysokou prioritou. Obsluhuje systémové prostriedky a vedie záznam o stavoch systému. Systémový rozhodovací radič odpovedá na množstvo systémových udalostí, ktoré je treba spracovať okamžite a ktoré sa dajú spracovať efektívnejšie jednou úlohou. Qsysarb, Qtaparb (páskový rozhodovací radič) a Qcmnarbxx (komunikačné rozhodovacie radiče) zodpovedajú za spracovanie komunikačných požiadaviek, uzamknutie zariadení, linku, radič a konfiguráciu zariadení a za spracovanie iných celosystémových prostriedkov.

#### **Qsysarb2 (systémový rozhodovací radič 2)**

Táto úloha je zodpovedná za manažovanie páskových prostriedkov, obsluhu priestorov analyzátora príkazov na spracovanie príkazov a ostatné celosystémové spracovanie pre operačný systém.

#### **Qsysarb3 (systémový rozhodovací radič 3)**

Táto úloha je zodpovedná za vytváranie a udržiavanie štruktúr úloh v systéme. Keď sú na inicializáciu úlohy potrebné dočasné alebo trvalé štruktúry úloh, požiadavku spracuje Qsysarb3. Qsysarb3 tiež spúšťa a ukončuje mnoho systémových úloh.

#### **Qsysarb4 (systémový rozhodovací radič 4)**

Táto úloha je zodpovedná za spúšťanie a ukončovanie podsystémov. Patrí sem spracovanie úvodného vypnutia (Pwrdwnsys).

#### **Qsysarb5 (systémový rozhodovací radič 5)**

Táto úloha je zodpovedná za spracovanie udalostí počítača. To zahŕňa spracovanie udalostí na podporu pomocného napájania, systémových pomocných pamäťových oblastí (ASP) a prahu úložného priestoru a uzamknutie tabuľkových limitov. Udalosti počítača sa zvyčajne spracujú a do Qsysopr a Qhst sa odošlú zodpovedajúce správy CPF.

*Systémové komunikačné úlohy:*

Táto téma obsahuje zoznam systémových komunikačných úloh.

#### **Qlus (služby logických jednotiek)**

Qlus spracováva spracovanie udalostí pre zariadenia logických jednotiek, známych ako komunikačné zariadenia. Qlus je zodpovedné za vyhradzovanie zariadení do správneho komunikačného podsystému.

#### **Qcmnarbxx (komunikačné rozhodovacie radiče)**

Komunikačné rozhodovacie radiče s Qsysarb (systémovým rozhodovacím radičom) a Qtaparb (páskovým rozhodovacím radičom) spracovávajú prácu pre všetky typy zariadení, nie len pre komunikačné zariadenia. Táto práca zahŕňa pripojenie a odpojenie komunikácie, zamknutie zariadení a spracovanie zotavenia po chybe. Pri reštarte úlohy komunikačných rozhodovacích radičov systémovej hodnoty (QCMNARB) stanovia počet spustených úloh komunikačných rozhodovacích radičov. V systémoch s viacerými procesormi sa spustia minimálne tri komunikačné rozhodovacie radiče.

#### **Qsyscomm1 (systémové komunikácie)**

Táto úloha spracúva časť komunikácie a aktivitu vstupu/výstupu (I/O).

#### **Q400filsvr (komunikácie vzdialeného súborového systému)**

Táto úloha vykonáva bežnú komunikáciu programovacieho rozhrania (APPN alebo APPC) pre tieto vzdialené súborové systémy.

Tieto informácie obsahujú zoznam databázových úloh.

#### **Qdbfstccol (zhromažďovanie štatistických údajov o databázovom súbore)**

Táto úloha zhromažďuje štatistické údaje o databázovom súbore. Tieto štatistické údaje majú rozhodujúci význam pri opravách a optimalizácii databázového dotazu.

#### **Qdbsrvxr (databázový krížový odkaz) a Qdbx###xr pre skupinu nezávislých diskových oblastí ###**

Táto úloha udržiava všetky systémové súbory krížových referencií na úrovni súborov v Qsys. Tieto súbory obsahujú informácie o krížových referenciách o databázových súboroch a informácie o SQL v celom systéme. Všetky tieto súbory začínajú predponou Qadb v knižnici Qsys. Primárny súbor, ktorý sa musí udržiavať je Qadbxref, súbor krížových referencií. Tento súbor obsahuje záznam každej fyzickej databázy, logickej databázy, DDM a súboru aliasov v systéme. Qdbsrvxr sa aktivuje pri vytvorení, zmene, vymazaní, obnove, premenovaní alebo zmene vlastníctva súboru.

**Qdbsrvxr2 (databázový krížový odkaz 2) a Qdbx###xr2 pre skupinu nezávislých diskových oblastí ###** Táto úloha udržiava dva súbory krížových referencií na úrovní polí. Qadbifld v knižnici Qsys je súbor krížových referencií pre polia. Qadbkfld v knižnici Qsys je súbor krížových referencií pre kľúče. Qdbsrvxr2 sa aktivuje pri vytvorení, zmene alebo vymazaní súboru.

#### **Qdbsrv01 (databázový server) a Qdbs###v01 pre skupinu nezávislých diskových oblastí ###**

Táto úloha sa môže považovať za rozvrhovač úloh údržby databázy. Počet úloh databázového servera v systéme je jedna plus dvojnásobok počtu procesorov alebo jedna plus dvojnásobok počtu oblastí ASP, podľa toho, čo je väčšie. Spustí sa minimálne päť úloh. Qsbsrv01 je hlavná systémová úloha, ktorá priraďuje prácu ostatným. Úloha Qdbsrv01 je zvyčajne najaktívnejšia ihneď po obnovení knižnice, ktorá obsahuje databázové súbory. K jej funkciám patria:

- v Signalizovanie úlohám licenčného interného kódu (LIC) pre ochranu systémom manažovaných prístupových ciest (SMAPP), že boli obnovené nové prístupové cesty. SMAPP potom určí, či je potrebné chrániť tieto prístupové cesty.
- v Príprava zoznamu prístupových ciest, ktoré je potrebné nanovo vytvoriť, pretože tieto prístupové cesty neboli obnovené.

Zo zvyšných úloh databázového servera, prvá polovica spracúva požiadavky s vysokou prioritou a druhá polovica spracúva požiadavky s nízkou prioritou. (Príklad: Qdbsrv02 až Qdbsrv05 majú vysokú prioritu, Qdbsrv06 až Qdbsrv09 majú nízku prioritu.)

**Qdbsrvxx (databázový server, vysoká priorita) a Qdbs###vxx pre skupinu nezávislých diskových oblastí ###** Tieto úlohy vykonávajú údržbu žurnálov a riadenia potvrdenia zmien pre systém a považujú sa za krátko trvajúce úlohy.

#### **Qdbsrvxx (databázový server, nízka priorita) a Qdbs###vxx pre skupinu nezávislých diskových oblastí ###** Tieto úlohy vykonávajú údržbu prístupových ciest pre súbory s užívateľskými údajmi. Tieto úlohy sú spravidla neaktívne, avšak v niektorých prípadoch sa môžu aktivovať za účelom prepísania prístupových ciest. Príčiny,

pre ktoré tieto úlohy môžu byť aktívne, sú napríklad nasledovné: v Obnova databázových súborov, ktoré neboli uložené s prístupovými cestami

- v Obnova logických súborov, ktorým chýba fyzický súbor, z ktorého samy pochádzajú
- v Zrušenie príkazu Rgzpfm počas činnosti
- v Zrušenie platnosti indexu z dôvodu zistenia jeho poškodenia
- v Aktivita po inštalácii servera iServer za účelom dokončenia krížového odkazu alebo iná aktivita za účelom aktualizácie databázy
- v Kontrola obmedzení

#### **Qqqtemp1 a Qqqtemp2 (podobnosť databáz)**

Systémové úlohy podobnosti databáz vykonávajú asynchrónne spracovanie databáz pre DB2 Multisystem. Ak užívatelia dotazujú distribuované súbory, tieto úlohy sa použijú na zrýchlenie dotazov tým, že niektoré úlohy vykonajú paralelne.

*Iné systémové úlohy:*

Informácie v tejto časti obsahujú zoznam iných typov systémových úloh.

#### **Qalert (manažér výstrah)**

Táto úloha vykonáva úlohy, ktoré sú potrebné pre spracovanie výstrah. Patria sem aktivity ako spracovanie výstrah prijatých z iných systémov, spracovanie lokálne vytvorených výstrah a udržiavanie sféry riadenia.

#### **Qdcpobjx (dekomprimácia systémových objektov)**

Táto úloha podľa potreby dekomprimuje novo nainštalované objekty operačného systému. Aby sa mohli tieto objekty spustiť, existuje pre ne požiadavka na úložný priestor. Ak dostupný úložný priestor vo vašom systéme klesne pod určitú hranicu, tieto úlohy sa ukončia. Počet úloh dekomprimácie systémových objektov je počet procesorov plus jedna.

#### **Qfilesys1 (systém súborov)**

Táto úloha podporuje spracovanie integrovaného súborového systému v pozadí. Zabezpečuje, aby sa zmeny v súboroch zapísali do úložného priestoru a vykonáva aj niekoľko všeobecných činnosti čistenia súborového systému.

#### **Qjobscd (plán úloh)**

Táto úloha riadi funkcie plánovania úloh systému. Qjobscd monitoruje časovače pre položky rozvrhu úloh a naplánované úlohy.

# **Qli###cl pre skupinu nezávislých diskových oblastí ### (čistenie knižnice)**

Táto úloha vyčistí knižnice v nezávislých diskových oblastiach.

#### **Qli###rp pre skupinu nezávislých diskových oblastí ### (čistenie objektov)**

Táto úloha vyčistí nahradené objekty v knižniciach nezávislej diskovej oblasti.

#### **Qlur (LU 6.2 resynchronizácia)**

Qlur riadi spracovanie resynchronizácie dvojfázového potvrdzovania zmien.

#### **Qpfradj (prispôsobenie výkonu)**

Táto úloha spracúva zmeny veľkosti úložnej oblasti a úrovní aktivity. Všetky požiadavky o zmenu úložných oblastí sú spracúvané touto úlohou. Okrem toho, ak je systémová hodnota Automaticky nastaviť pamäťové oblasti a úrovne aktivity (Qpfradj) nastavená na hodnotu 2 alebo 3, táto úloha dynamicky zmení veľkosti a úrovne aktivity pamäťových oblastí, aby sa zlepšila výkonnosť systému.

#### **Qsplmaint (údržba systémovej oblasti) a Qspmn##### pre skupinu nezávislých diskových oblastí #####**

Táto úloha vykonáva funkcie týkajúce sa systémovej odkladacej oblasti, vrátane týchto:

- v Čistenie spoolových súborov nastane po IPL alebo po pripojení skupiny nezávislých diskových oblastí
- v Presúva vrátené spoolové súbory poškodených užívateľských výstupných frontov v pomocnej úložnej oblasti podsystému alebo v pomocnej úložnej oblasti základného užívateľa do výstupného frontu QSPRCLOUTQ v knižnici QRCL.
- v Vymazáva spoolového člena databázy, ktorý obsahoval údaje a atribúty odstráneného spoolového súboru.
- v Odstraňuje spoolových členov databázy, ktorí neboli opätovne použití v rámci doby určenej v systémovej hodnote QRCLSPLSTG (Automatically clean up unused printer output storage).

#### **Qsppf##### pre skupinu nezávislých diskových oblastí ##### (aktualizovač systémovej oblasti PRTQ)**

Táto úloha vykonáva operácie so spoolovými súbormi pre špecifickú skupinu nezávislých diskových oblastí.

#### **Qtaparb (páskové zariadenie)**

Táto úloha spracováva prácu, ktorá súvisí s páskovými zariadeniami vrátane uzamknutia zariadení a spracovania obnovy po chybe.

#### **Qnwharbxx**

Tieto systémové úlohy spracovávajú udalosti, súvisiace so zariadeniami NWSH (Network Server Host Adapter). Počas aktuálneho IPL bude vždy spustená aspoň jedna z týchto úloh.

#### **Qwcpjobs**

Táto úloha spracováva čistenie trvalých úlohových štruktúr na pozadí.

#### **Qwctjobs**

Táto úloha spracováva čistenie dočasných úlohových štruktúr na pozadí.

# **Voľby plánovania úloh**

Funkcia plánovania úloh umožňuje časovo závislé plánovanie dávkových úloh systému System i. Môžete naplánovať uvoľnenie úloh z frontu úloh v konkrétnom čase, alebo môžete položku plánovania úlohy použiť na automatické odovzdanie svojej úlohy do frontu úloh vo vami zadanom čase. Plánovanie úloh vám umožňuje riadiť dátum a čas pre odovzdanie dávkovej úlohy do frontu úloh alebo dátum a čas, kedy sa dávková úloha stane spôsobilou pre spustenie z frontu úloh. Táto flexibilita vám dokáže pomôcť udržať rovnováhu pracovného zaťaženia vo vašom systéme.

Napríklad, plánovanie úloh môžete použiť na delegovanie opakujúcej sa úlohy pre opakované odovzdávanie správ zo schôdze, mzdovú agendu alebo týždňové a mesačné výkazy z vášho plánu do plánu systému. Existujú štyri metódy pre plánovanie dávkovej úlohy.

# **Plánovač riadiacej centrály**

Program System i Navigator poskytuje integrovaný plánovač riadiacej centrály, ktorý umožňuje organizovať čas spracovania úloh. Ponúka vám možnosť výberu okamžitého alebo neskoršieho vykonania úlohy. Plánovač riadiacej centrály môžete použiť na naplánovanie skoro všetkých úloh v riadiacej centrále.

Okno plánovača riadiacej centrály je dostupné vždy, keď sa v okne programu System i Navigator zobrazuje tlačidlo **Schedule**.

**Poznámka:** Ak ste si na serveri riadiacej centrály nainštalovali rozšírený plánovač úloh, tlačidlo **Schedule** spustí namiesto plánovača riadiacej centrály rozšírený plánovač úloh.

### **Súvisiace úlohy**

["Naplánovanie](#page-135-0) úlohy pomocou programu Management Central Scheduler" na strane 128 Ak nemáte nainštalovaný doplnok Advanced Job Scheduler, môžete na plánovanie úloh používať program Management Central Scheduler.

# **Rozšíreným plánovačom úloh**

Licenčný program IBM Advanced Job Scheduler for i5/OS (5761-JS1) je výkonný plánovač, ktorý umožňuje neobsluhované spracovanie úloh 24 hodín denne a 7 dní v týždni. Tento plánovací nástroj poskytuje viac funkcií kalendára a ponúka väčšiu kontrolu nad plánovanými udalosťami ako plánovač Management Central. Môžete tiež zobrazovať históriu splnenia úlohy a riadiť notifikáciu stavu úlohy.

Ak chcete plánovať úlohy vo viacerých systémoch v sieti, produkt musí byť nainštalovaný v každom z týchto systémov. Ak chcete použiť nástroj Advanced Job Scheduler v programe System i Navigator (a v centrálnom riadení), je nutné nainštalovať klientsky doplnok zo systému, v ktorom je nainštalovaný nástroj Advanced Job Scheduler.

Licenčný program Advanced Job Scheduler však nie je nutné nainštalovať v každom koncovom systéme v sieti centrálneho riadenia. Ak nainštalujete nástroj Advanced Job Scheduler v centrálnom systéme, úlohy definované v koncovom systéme zhromažďujú potrebné informácie o úlohách z centrálneho systému. Všetky informácie definícií úloh je nutné nastaviť v centrálnom systéme.

Ak majú systémy v sieti produkt Advanced Job Scheduler nainštalovaný lokálne, môžete úlohy plánovať mimo siete centrálneho riadenia. V časti **My Connections** v okne programu System i Navigator máte prístup k nástroju Advanced Job Scheduler v lokálnom systéme po rozvinutí položky **Work Management**.

**Poznámka:** Informácie o objednávaní nájdete po kliknutí na webové stránky Job [Scheduler](http://www-03.ibm.com/servers/eserver/iseries/jscheduler/) for i5/OS  $\rightarrow$ .

# **Položky plánovania úloh**

Ak váš systém nemá Management Central Scheduler alebo Advanced Job Scheduler, môžete úlohy stále naplánovať pomocou položky plánu úloh, ktorá je dostupná zo znakového rozhrania. Použitím tejto metódy môžete naplánovať úlohy so zopakovaním alebo na spustenie iba jedenkrát.

Keďže položky plánu úloh sú položky v permanentnom objekte, nezostanú vo fronte úloh, ako naplánované úlohy a z tohto dôvodu nebudú pri vyčistení frontu úloh stratené. Objekt plánu úloh môžete tiež uložiť a obnoviť. Toto poskytuje metódu zálohovania informácií o plánovaní úloh.

Keď si želáte, aby sa úloha spracovávala v pravidelných intervaloch, vytvorte pre túto úlohu položku plánu úloh. Položka plánu úloh obsahuje všetky informácie, ktoré sú potrebné na odoslanie úlohy a informácie o jej plánovaní. Každá položka v objekte je jedinečne identifikovaná vami zadaným názvom úlohy a 6-miestnym číslom, ktoré je priradené systémom. Žiadne dve položky nemajú rovnakú kombináciu názvu úlohy a čísla položky.

Položka plánu úloh tiež obsahuje informácie, ktoré systém používa v určitých situáciách na riadenie položky. Informácie, ktoré definujú úlohu, sú podobné parametrom zadávaným pre príkaz SBMJOB (Submit Job), vrátane názvu úlohy, popisu úlohy, frontu úloh, užívateľského profilu a frontu správ. Lokálna údajová oblasť (LDA) úlohy, odoslanej z položky plánu úloh, je pri spustení úlohy prázdna.

Všetky položky plánovania úloh sú súčasťou objektu plánu úloh. Objekt plánu úloh QDFTJOBSCD je v knižnici QUSRSYS a jeho typ objektu je \*JOBSCD. Objekt plánu úloh nemôžete vytvoriť, vymazať, premenovať ani duplikovať. Nemôžete ho presunúť do žiadnej inej knižnice. Objekt plánovania úloh sa dodáva s verejným oprávnením \*CHANGE. Toto je minimálne oprávnenie, ktoré sa vyžaduje na pridanie, zmenu, zadržanie a odstránenie položiek plánu úloh.

**Poznámka:** Taktiež je možné naplánovať opakovanie úloh pomocou Management Central Scheduler alebo Advanced Job Scheduler.

#### **Súvisiace koncepty**

"Práca s [položkami](#page-157-0) plánu úloh" na strane 150

Okrem okna Job Properties - Job Queue programu System i Navigator môžete položku plánu úloh zmeniť aj priamo pomocou znakového rozhrania. Nasleduje zoznam bežných úloh znakovo orientovaného rozhrania, ktoré môžete použiť pri práci s položkami plánovania úloh.

#### **Príklady: Položka plánu úloh:**

Táto téma obsahuje príklady použitia príkazu ADDJOBSCDE (Add Job Schedule Entry).

**Naplánovanie spúšťania úlohy raz za mesiac:** Tento príklad predstavuje spôsob odoslania úlohy na spustenie programu INVENTORY o 11:30 v poslednom dni každého mesiaca, okrem nového roka.

ADDJOBSCDE JOB(MONTHEND) CMD(CALL INVENTORY) SCDDATE(\*MONTHEND) SCDTIME('23:30:00') FRQ(\*MONTHLY) OMITDATE('12/31/05')

**Naplánovanie každodenného spúšťania úlohy:** Tento príklad predstavuje, ako sa má úloha odoslať, aby spustila program DAILYCLEAN každý deň o 18:00. Úloha beží pod užívateľským profilom SOMEPGMR. Táto úloha sa neodošle, keď je systém vypnutý alebo sa práve nachádza v utajenom stave.

ADDJOBSCDE JOB(\*JOBD) CMD(CALL DAILYCLEAN) SCDDAY(\*ALL) SCDTIME('18:00:00') SCDDATE(\*NONE) USER(SOMEPGMR) FRQ(\*WEEKLY) RCYACN(\*NOSBM)

**Naplánovanie spúšťania úlohy týždenne:** Tento príklad zobrazuje spôsob odoslania úlohy na spustenie programu PGM1 každý týždeň, od 12/17/05 v aktuálnom čase. Keďže 12/17/05 je sobota, úloha sa odošle každú sobotu a bude bežať pod užívateľským profilom

PGMR1. ADDJOBSCDE JOB(\*JOBD) CMD(CALL PGM1) SCDDATE('12/17/05') FRQ(\*WEEKLY) USER(PGMR1)

**Naplánovanie úlohy na spúšťanie každý tretí pondelok a stredu:** Tento príklad predstavuje spôsob odoslania úlohy na spustenie programu PGM2 každý tretí pondelok a tretiu stredu o 23:30. Táto úloha bude odoslaná nasledujúci tretí pondelok alebo nasledujúcu stredu o 23:30, ak už tieto dni uplynuli. Ak včera bol tretí pondelok, dnes je tretí utorok a zajtra bude tretia streda, úloha bude odoslaná zajtra a potom až nasledujúci mesiac.

ADDJOBSCDE JOB(\*JOBD) CMD(CALL PGM2) SCDDAY(\*MON \*WED) FRQ(\*MONTHLY) SCDDATE(\*NONE) RELDAYMON(3) SCDTIME('23:30:00')

**Naplánovanie úlohy na každý prvý a tretí pondelok:** Tento príklad ilustruje, ako odoslať úlohu na spustenie programu PAYROLL prvý a tretí pondelok každého mesiaca o 9:00. Táto úloha sa spustí pod užívateľským profilom PAYROLLMGR.

```
ADDJOBSCDE JOB(PAYROLL)
CMD(CALL PAYROLL)
SCDDAY(*MON) FRQ(*MONTHLY)
SCDDATE(*NONE)
RELDAYMON(1 3) SCDTIME('09:00:00')
USER(PAYROLLMGR)
```
**Naplánovanie úlohy na každý pracovný deň:** Tento príklad ilustruje, ako odoslať úlohu na spustenie PGM4 každý pracovný deň o 19:00.

ADDJOBSCDE JOB(\*JOBD) CMD(CALL PGM4) SCDDAY(\*MON \*TUE \*WED \*THU \*FRI) SCDDATE(\*NONE) SCDTIME('19:00:00') FRQ(\*WEEKLY)

**Uloženie položky plánu úloh**: Tento príklad ilustruje, ako odoslať úlohu jedenkrát a ako uložiť položku.

ADDJOBSCDE JOB(\*JOBD) CMD(CALL SAVED) FRQ(\*ONCE) SAVE(\*YES)

# **Príkaz na odovzdanie úlohy**

Tento príkaz znakového rozhrania riadi čas, keď je úloha z frontu úloh uvoľnená. Je to jednoduchý spôsob plánovania úloh, ktoré sa majú vykonať iba raz. Umožňuje vám využiť mnoho atribútov úlohy definovaných pre vašu aktuálnu úlohu.

Keď naplánujete len jedno spustenie úlohy (znakový príkaz SBMJOB), úloha sa v naplánovanom čase uvoľní z frontu úloh. Nasleduje súhrn systémových úloh, ktoré sa môžu vyskytnúť, keď použijete príkaz SBMJOB na naplánovanie dávkovej úlohy.

- 1. Naplánujete úlohu pomocou rozhrania nástroja System i Navigator (**Basic Operations** → **Jobs** → **kliknite pravým tlačidlom na úlohu** → **Properties** → **Job Queue kartu**) alebo znakového rozhrania (príkaz SBMJOB so zadaným parametrom SCDATE a SCDTIME).
- 2. Úloha zostane vo fronte úloh v stave ″naplánovaná″ (SCD status) až do dátumu a času, ktoré sú zadané v príslušných parametroch.
- 3. V stanovený čas sa úloha z frontu úloh uvoľní. Stav úlohy sa zmení z ″naplánovaná″ (SCD) na ″uvoľnená″ (RLS), okrem prípadov, keď je úloha v stave ″pozdržaná″ (SCDHLD). Vtedy sa stav úlohy zmení zo stavu ″naplánovaná″ na ″pozdržaná″ (HLD).
- 4. Úloha sa spracuje ako každá iná úloha v danom fronte úloh.
- 5. Úloha sa spustí vtedy, ak existujú normálne podmienky (napr. front úloh je vyhradený aktívnemu podsystému a nedosiahol sa ešte maximálny počet aktívnych úloh).
- **Poznámka:** Použitím tejto metódy okamžite umiestnite úlohu do frontu úloh. Ak teda dôjde k vymazaniu frontu úloh pred naplánovaným dátumom a času úlohy, úloha sa stratí.

#### **Súvisiace úlohy**

["Jednorazové](#page-116-0) odovzdanie úlohy" na strane 109

Na jednorazové spustenie úlohy, či už okamžité alebo v naplánovaný dátum a čas, použite príkaz SBMJOB (Submit Job). Táto metóda umiestni úlohu do frontu úloh okamžite.

["Odovzdanie](#page-119-0) dávkovej úlohy" na strane 112

Pretože dávkové úlohy sú zvyčajne úlohy s nízkou prioritou, ktoré si vyžadujú špeciálne systémové prostredie, v ktorom sa spustia (ako napríklad spustenie v noci), umiestňujú sa do frontov dávkových úloh. Dávková úloha dostane vo fronte úloh run time plán a prioritu. Ak chcete úlohu odovzdať do frontu dávkových úloh, použite znakovo orientované rozhranie a jeden z dvoch príkazov.

# **Informácie o plánovači úloh**

Pri výbere produktu plánovača úloh musíte zvážiť viacero rôznych vlastností. Toto je zoznam vlastností, ktoré by ste mali zvážiť pri určovaní, ktorý plánovač úloh použijete:

#### v **Automatizované plánovanie úloh**

- Flexibilita v plánovaní úloh
- Neobsluhované (alebo obsluhované) spracovanie úloh 24 hodín denne, 7 dní v týždni s úplnou zhodou s nastavenými rozvrhmi
- Prirodzené rozšírenie operačného systému i5/OS
- Úplné riadenie toho ako, kde a kedy sa vykoná úloha
- Rozsiahle závislosti úloh, napríklad objekty (existencia súboru alebo objektov vo fyzickom súbore), aktivita alebo neaktivita iných úloh alebo stav linky, radiča alebo podsystému
- Úplné funkcie kalendára, vrátane fiškálnych kalendárov a kalendárov sviatkov
- Viac vykonaní denne

#### v **Systémové a užívateľom definované parametre**

- Aktuálny dátum, dátum spustenia, predchádzajúci dátum a aktuálny čas je možné postúpiť do aplikačných programov
- Je možné vytvoriť a zmeniť užívateľom definované parametre a odovzdať ich aplikačným programom
- v **Predpovedanie pracovného zaťaženia/histórie**
	- Predpovedanie všetkých úloh, ktoré sa majú vykonať ďalší týždeň, ďalší mesiac alebo ďalší deň.
	- Optimalizácia požiadaviek produkcie
	- Sledovanie a protokolovanie histórie pre všetku aktivitu Rozšíreného plánovača úloh
- v **Manažment siete**
	- Úlohy pre ľubovoľný produkt System i v sieti je možné nastaviť na spúšťanie v ľubovoľnom inom produkte System i v sieti
	- Poskytuje úplnú históriu úloh v systéme zadávajúcom úlohy
	- Je možné cez sieť zadávať skupinové a závislé úlohy
- v **Distribúcia a riadenie správ**
	- Smerovanie, monitorovanie a riadenie všetkých výstupných správ generovaných nástrojom Advanced Job Scheduler alebo operačným systémom i5/OS
	- Distribúcia súborov v odkladacej oblasti do viacerých výstupných frontov alebo do vzdialených systémov s voliteľnými úvodnými stranami
	- Spoolový výstup je možné duplikovať alebo odoslať ľubovoľnému užívateľovi v sieti s produktom i5/OS network
- v **Zabezpečenie**
	- Existujúcu bezpečnosť produktu i5/OS je možné použiť v rámci nástroja Advanced Job Scheduler
	- Určenie, kto z vašej organizácie má oprávnenie nastavovať alebo meniť informácie o naplánovaných úlohách
	- Je možné určiť oprávnenie buď pre individuálne funkcie Rozšíreného plánovača úloh alebo pre špecifické úlohy
- v **Grafické užívateľské rozhranie**
	- Možnosť jednoduchého ukázania a kliknutia pri plánovaní úloh
	- Manažovanie úloh
- Správa závislostí
- Sledovanie aktivity plánovača a protokolovanie informácií
- v **Ďalšie kľúčové funkcie**
	- Viacero príkazov pre úlohu
	- Definícia pre lokálnu údajovú oblasť (LDA) úlohy
	- Monitor konzoly na vykonávanie úloh v obmedzenom stave
	- Kontrola maximálneho času vykonávania pre každú úlohu
	- Rozhranie priamo pre systém stránkovania od tretej strany, založený na správach
	- Zabezpečenie úplnej online dokumentácie pre každú úlohu
	- Rozsiahla pomoc citlivá na kurzor pre všetky obrazovky

# **Plánovanie úloh a systémová dostupnosť**

Ak je systém po dosiahnutí naplánovaného času vypnutý alebo je v stave obmedzeného používania, úlohy sa nemôžu odosielať z položiek plánu úloh a stav naplánovaných úloh sa nemôže zmeniť. Môžete ale riadiť spôsob, ktorým systém spracováva túto situáciu po IPL alebo potom, ako sa dostane zo stavu obmedzeného používania.

Položky plánu úloh a naplánované úlohy sú spracovávané, aby zmeškané výskyty boli normálne obslúžené. Práca z iných zdrojov môže vstúpiť do systému, kým sa spracovávajú položky zmeškaných úloh a naplánované úlohy.

- v **Položky plánu úloh**: Spôsob obslúženia jednotlivých položiek môžete riadiť hodnotou, ktorú zadáte pre akciu obnovy položky. Môžete zadať, že úloha bude stále odosielaná pomocou položky, že úloha bude odoslaná a vykonaná vo fronte úloh, alebo že úloha by nemala byť odoslaná. Ak vyžadujete odoslanie úlohy, odošle a iba jedna úloha z každej položky, bez ohľadu na to, koľko odoslaní bolo zmeškaných počas nedostupnosti systému.
- v **Naplánovaná úloha**: Systém vykoná kontrolu, či počas nedostupnosti systému uplynuli nejaké naplánované časy. Ak bola nájdená naplánovaná úloha s uplynutým časom, aktualizuje sa stav tejto úlohy.

# **Fronty úloh**

Front úloh obsahuje usporiadaný zoznam úloh, ktoré čakajú na svoje spracovanie podsystémom. Front úloh je prvým miestom, kam ide odovzdaná dávková úloha predtým, než sa stane aktívnou v podsystéme. Úloha sa tu podrží, kým sa nesplní niekoľko podmienok.

Aby sa úlohy vo fronte úloh mohli spracovať, musí existovať aktívny podsystém akceptujúci prácu z tohto frontu úloh. Podsystém sa po spustení pokúša vyhradiť fronty úloh, od ktorých má akceptovať prácu a aby mohol spracúvať úlohy z daného frontu úloh, musí ho úspešne vyhradiť. Preto, kým jeden podsystém môže spracovávať úlohy z viacerých frontov úloh, len jeden podsystém môže naraz spracovávať úlohy z určitého frontu úloh.

Podsystémy vyberajú úlohy z frontov úloh v poradí podľa priority, v rámci limitov, ktoré je možné nakonfigurovať pre každú prioritu. Každá úloha má prioritu frontu úloh, ktorú možno riadiť cez vlastnosti úlohy, keď je úloha vo fronte úloh. So systémom sa poskytuje základná množina frontov úloh. Okrem toho môžete vytvoriť ďalšie fronty úloh, ktoré potrebujete.

**Poznámka:** Ak chcete získať informácie o frontoch úloh, môžete zavolať rozhrania API, napríklad Otvorený zoznam frontov úloh (QSPOLJBQ) a Načítavanie informácií o fronte úloh (QSPRJOBQ).

#### **Súvisiace koncepty**

["Riadenie](#page-184-0) frontov úloh" na strane 177

Pri manažovaní práce na vašom systéme môžete zistiť, že je nevyhnutné manipulovať s úlohami čakajúcimi vo fronte úloh. Niekto môže napríklad potrebovať spustiť okamžite niektorú úlohu, ktorá má vo fronte nízku prioritu. Prípadne môžete chcieť vykonať údržbu na podsystéme a chcete presunúť všetky úlohy do frontu, ktorý nie je asociovaný s príslušným podsystémom.

#### **Súvisiace úlohy**

["Vyčistenie](#page-186-0) frontu úloh" na strane 179 Keď čistíte front úloh, vymazávajú sa všetky úlohy, ktoré sa vo fronte nachádzajú, a to vrátane každej úlohy, ktorá je v stave čakania. Na vyčistenie frontu úloh môžete použiť program System i Navigator alebo znakové rozhranie. Úlohy, ktoré sú spustené, nie sú čistením frontu dotknuté, pretože tie sú považované za aktívne a teda nenachádzajú sa už vo fronte úloh.

["Vytváranie](#page-186-0) frontov úloh" na strane 179

Na vytváranie frontov úloh použite znakové rozhranie.

["Vymazanie](#page-187-0) frontu úloh" na strane 180

Na vymazávanie frontov úloh použite znakové rozhranie.

["Zadržanie](#page-188-0) frontu úloh" na strane 181

Keď front úloh zadržíte, zabránite tým spracovaniu všetkých úloh, ktoré aktuálne čakajú v tomto fronte úloh. Zadržanie frontu úloh nemá žiadny vplyv na bežiace úlohy. Počas zadržania je možné do frontu úloh vložiť dodatočné úlohy, ale tieto nebudú spracované.

["Uvoľnenie](#page-188-0) frontu úloh" na strane 181

Keď uvoľníte front úloh, všetky úlohy, ktoré prešli do stavu pozastavené v dôsledku vloženia frontu úloh do stavu pozastavený, budú tiež uvoľnené. Ak bola samostatná úloha vložená do stavu pozastavené, pred pozastavením frontu úloh, potom úloha nebude uvoľnená.

#### **Súvisiace informácie**

Pracovný manažment API

### **Zoradený zoznam**

Zoradený zoznam sa týka poradia, v ktorom sú úlohy zobrazené vo fronte úloh. Dostupnosť, priorita a hodnoty dátumu a času pomáhajú pri určovaní poradia úloh vo fronte.

Číslo úlohy sa nepoužíva na určenie miesta úlohy vo fronte, ani neovplyvňuje, kedy bude úloha spustená.

#### **Dostupnosť**

Odvoláva sa na stav úlohy vo fronte úloh. Možnými hodnotami sú čakanie, naplánovaná, pozastavená.

#### **Priorita**

Týka sa priority, ktorú má úloha vo fronte. Možné hodnoty priority sú 0-9, pričom 0 je najvyššia priorita. V prípade, keď úlohy sú naplánovanými úlohami, priorita nehrá rolu v poradí úloha vo fronte. Napríklad ak sú dve úlohy naplánované na spustenie o 12:00:00, usporiadajú sa podľa pozície v tabuľke úloh.

#### **Dátum a čas**

Odkazuje sa na dátum a čas úlohy:

- v Ak je úloha naplánovaná, dátum a čas sa určuje, kedy je úloha naplánovaná na spustenie.
- v Ak úloha nie je naplánovaná, dátum a čas určuje, kedy bola úloha zadaná do systému.

**Poznámka:** Existujú prípady, kedy je manuálne nastavený koncový dátum a čas správnym dátumom a časom pre správne umiestnenie presúvanej úlohy do konkrétneho frontu úloh.

### **Ako funguje front úloh**

Fronty úloh sú alokované podsystémom prostredníctvom položky frontu úloh. Úlohy môžu byť vo fronte úloh umiestnené dokonca aj vtedy, ak podsystém nebol spustený. Keď sa podsystém spustí, úlohy, ktoré sa vo fronte nachádzajú, spracuje.

Opis podsystému udáva maximálny počet úloh (dávkových alebo interaktívnych), ktoré môžu byť aktívne simultánne. Počet úloh, ktoré môžu byť aktívne z ktoréhokoľvek frontu úloh, je špecifikovaný v položke frontu úloh.

Nie všetky úlohy vo fronte úloh musia byť vždy k dispozícii na spracovanie, keď sa spúšťa podsystém. Vo fronte úloh sa totiž môžu nachádzať aj naplánované úlohy. Úlohy môžu vo fronte ″visieť″, až pokým ich operátor systému neuvoľní. Ak sa podsystém ukončí skôr, než boli spracované všetky úlohy, tieto úlohy zostávajú vo fronte, až pokým podsystém nie je znova spustený, pokým ich operátor systému nepresunie do iného frontu, pokým ich operátor systému nevymaže alebo kým si ten istý front úloh nevyhradí iný podsystém.

Na jeden front úloh môže odkazovať viacero opisov podsystému, avšak v ktoromkoľvek okamihu môže iba jediný aktívny podsystém tento front použiť ako zdroj dávkových úloh. Preto ak sa jeden podsystém ukončí, no vo fronte úloh ešte vždy zostávajú nespracované úlohy, je možné spustiť iný podsystém, ktorý odkazuje na ten istý front úloh, a zostávajúce úlohy spracovať pomocou tohto podsystému. Ak je ďalší podsystém už spustený a čaká na ten istý front úloh, podsystém si automaticky tento front úloh alokuje, len čo sa preň front stane dostupným.

#### **Súvisiace koncepty**

"Ako podsystém [zaobchádza](#page-185-0) s niekoľkými frontami úloh naraz" na strane 178

Na ilustráciu toho, ako podsystém zaobchádza s niekoľkými frontami úloh naraz, uvádzame tento scenár.

#### **Súvisiace úlohy**

"Určenie [podsystému,](#page-187-0) ktorý alokoval front úloh" na strane 180

Na určenie podsystému, ktorý alokoval front úloh, môžete použiť rozhranie programu System i Navigator alebo znakové rozhranie. Je to užitočné, keď zistíte že nutne musíte vymazať front úloh, pretože nemôžete vymazať front úloh, ktorý je aktívny pre podsystém.

["Vytváranie](#page-186-0) frontov úloh" na strane 179

Na vytváranie frontov úloh použite znakové rozhranie.

"Priradenie frontu úloh k [podsystému"](#page-184-0) na strane 177

Na priradenie položky frontu úloh k opisu podsystému použite znakové rozhranie.

#### **Ako sa úlohy vyberajú z frontu úloh**

Spôsob spustenia a výberu úloh z frontu úloh určujú rozličné faktory.

#### **Maximum aktívnych úloh pre podsystémy**

Toto reprezentuje maximálny počet úloh, ktoré môžu byť spustené v podsystéme. Po dosiahnutí tohto limitu sa nemôžu v podsystéme spustiť žiadne ďalšie úlohy.

#### **Maximum aktívnych úloh pre fronty úloh**

Toto reprezentuje maximálny počet úloh z frontu úloh, ktoré môžu byť súčasne spustené v podsystéme. Po dosiahnutí tohto limitu sa nemôžu z tohto frontu úloh spustiť žiadne ďalšie úlohy.

#### **Priorita vo fronte úloh**

Úlohy čakajúce na vykonanie sa vyberajú na základe priority vo fronte úloh. Podsystém sa najprv pokúša vykonať úlohy s vyššou prioritou (priorita vo fronte úloh má hodnoty z rozsahu 0 až 9, kde 0 je vyššia priorita), ale ak počet spustených úloh z jednej úrovne priority dosiahne hodnotu Maximum aktívnych úloh pre úroveň priority, spracúva sa ďalšia úroveň priority. (Ak do frontu úloh vstúpia úlohy s rovnakou prioritou, najprv sa vykoná prvá zadaná úloha, potom druhá atď.)

#### **Poradie**

V položke frontu úloh opisu podsystému môžete zadať poradové číslo. Poradové číslo definuje poradie, v akom bude podsystém spracúvať fronty úloh. Podsystém najprv vyberá úlohy z frontu úloh s najnižším poradovým číslom. Ak sa vo fronte úloh nenachádzajú žiadne úlohy alebo ak sa dosiahla jedna z hodnôt maxima priradených k frontu úloh, podsystém bude spracúvať front úloh s ďalším najvyšším poradovým číslom.

#### **Súvisiace úlohy**

["Vloženie](#page-189-0) úlohy do frontu úloh" na strane 182

Úlohy sa do frontu úloh vkladajú buď presunom existujúcej úlohy z jedného frontu do druhého alebo odovzdaním novej úlohy. Na presun úloh medzi frontami môžete použiť program System i Navigator. Na odovzdanie novej úlohy používajte znakovo orientované rozhranie.

["Presun](#page-189-0) úlohy do iného frontu úloh" na strane 182

Na presun úlohy do iného frontu môžete mať množstvo rozličných dôvodov. Napríklad niekedy sa úlohy, kvôli ich dlhému behu, spätne protokolujú vo fronte. Je možné, že naplánovaný čas spustenia úlohy je v konflikte s novou úlohou, ktorá má vyššiu prioritu. Jedným spôsobom manažovania tejto situácie je presun čakajúcich úloh do iného frontu, ktorý nie je taký zaneprázdnený.

"Zmena počtu súbežne [spustených](#page-185-0) úloh vo fronte úloh" na strane 178

Podsystém QBASE sa dodáva s položkou frontu úloh pre front úloh QBATCH. Táto položka povoľuje v jednom časovom okamihu spustenie iba jednej dávkovej úlohy. Ak chcete z tohto frontu úloh simultánne spúšťať viac ako jednu dávkovú úlohu, potom musíte zmeniť položku frontu správ.

# **Položka frontu úloh**

Položka frontu úloh identifikuje front úloh, z ktorého boli úlohy vybraté na beh v podsystéme. V položke frontu úloh sa nachádza 5 parametrov, ktoré riadia spôsob, ktorým sa má tento front spracovávať.

#### **Popis podsystému (SBSD)**

Toto je názov a knižnica opisu podsystému, do ktorej je položka frontu úloh pridaná.

#### **Front úloh (JOBQ)**

Určuje názov a knižnicu frontu úloh, ktorý je zdrojom dávkových úloh, ktoré sú spustené podsystémom.

#### **Maximum aktívnych úloh (MAXACT)**

Určuje maximálny počet úloh, ktoré môžu byť pre tento front úloh naraz aktívne.

#### **Poradové číslo (SEQNBR)**

Určuje poradové číslo frontu úloh, ktorý sa použije podsystémom na určenie poradia spracovania frontov úloh.

#### **Maximálna aktívna priorita 1 (až 9) (MAXPTYx)**

Určuje počet úloh, ktoré môžu byť spustené pre zadanú úroveň priority úlohy.

#### **Súvisiace úlohy**

["Pridávanie](#page-163-0) položiek frontu úloh" na strane 156

Položka frontu úloh identifikuje front úloh, z ktorého sa vyberajú úlohy na spustenie v podsystéme. Úlohy, spustené z frontu úloh, sú dávkové úlohy. Položku frontu úloh pridajte použitím znakového rozhrania.

"Zmena [položiek](#page-168-0) frontu úloh" na strane 161

Existujúcu položku frontu úloh v zadanom opise podsystému môžete zmeniť. Tento príkaz možno vydať vtedy, keď je podsystém aktívny alebo neaktívny. Na zmenu položky frontu úloh v podsystéme použite znakové rozhranie.

["Odstránenie](#page-171-0) položiek frontu úloh" na strane 164

Položky frontu úloh môžete z popisu podsystému odstrániť pomocou znakovo orientovaného rozhrania. Keď bude položka frontu úloh odstránená z popisu podsystému, úlohy vo fronte úloh zostanú vo fronte. Položka frontu úloh sa nedá odstrániť, ak boli z tohto frontu úloh spustené nejaké v súčasnosti aktívne úlohy.

"Zmena počtu súbežne [spustených](#page-185-0) úloh vo fronte úloh" na strane 178

Podsystém QBASE sa dodáva s položkou frontu úloh pre front úloh QBATCH. Táto položka povoľuje v jednom časovom okamihu spustenie iba jednej dávkovej úlohy. Ak chcete z tohto frontu úloh simultánne spúšťať viac ako jednu dávkovú úlohu, potom musíte zmeniť položku frontu správ.

# **Ako sa fronty úloh alokujú pre podsystém**

Front úloh môže byť asociovaný s niekoľkými podsystémami, ale naraz môže byť alokovaný len pre jeden podsystém. Po spustení podsystému sa monitor podsystému pokúsi alokovať každý front úloh zadefinovaný v položkách frontu úloh podsystému.

Ak už bol front úloh alokovaný iným podsystémom, prvý podsystém ho musí skončiť a dealokovať, aby ho mohol druhý podsystém alokovať. Po spustení alokuje tento druhý podsystém priradené fronty úloh postupne, ako sa stávajú dostupnými.

Ak front úloh pri spustení podsystému neexistuje, front úloh sa pre podsystém alokuje, keď nastane jedna z nasledujúcich podmienok:

- Vytvoril sa front úloh.
- v Front úloh sa premenoval s názvom zadefinovaným pre podsystém.
- v Front úloh sa presunul do ďalšej knižnice a výsledný kvalifikovaný názov sa zhoduje s názvom v opise podsystému.
- v Knižnica obsahujúca front úloh je premenovaná a výsledný kvalifikovaný názov sa zhoduje s názvom v opise podsystému.

# **Viaceré fronty úloh**

V mnohých prípadoch bude vašim potrebám vyhovovať použitie QBATCH ako jediného frontu úloh so štandardne jednou aktívnou úlohou. Ak to nie je dostatočné, môžete si želať viacero frontov úloh, aby niektoré fronty úloh boli aktívne počas normálnych pracovných hodín, niektoré na špeciálne účely a niektoré počas normálnych pracovných hodín.

Napríklad môžete určiť odlišné fronty úloh pre:

#### **Dlho bežiace úlohy, aby ste mohli riadiť počet súčasne aktívnych úloh**

Taktiež môžete chcieť, aby tieto úlohy používali nižšou prioritu, ako ostatné dávkové úlohy.

#### **Nočné úlohy, ktorých spúšťanie počas normálnych pracovných hodín je nevyhovujúce**

Napríklad na spustenie príkazu Reorganize Physical File Member (RGZPFM) na veľkom databázovom súbore vyžaduje exkluzívny zámok na súbore. Toto znamená, že ostatní užívatelia nemajú počas tejto operácie prístup k súboru. Dodatočne môže táto operácia zabrať veľa času. Efektívnejšie môže byť umiestniť túto úlohu do frontu úloh pre úlohy, ktoré bežia počas nevyťažených hodín.

**Úlohy s vysokou prioritou**

Možno si budete želať mať front úloh, do ktorej sa odošle všetka práca s vysokou prioritou. Potom budete mať istotu, že táto práca sa dokončí rýchlo a bez oneskorenia kvôli úlohám s nižšou prioritou.

#### **Úlohy, ktoré sú nasmerované na určitú požiadavku na prostriedky, ako napríklad disketu alebo pásku** Takýto front úloh vyžaduje, aby mal parameter MAXACT hodnotu 1 v položke frontu úloh popisu podsystému, aby prostriedok naraz používala iba jedna úloha.

Napríklad, ak je páska použitá pre niekoľko úloh, všetky úlohy používajúce pásku sa umiestnia do jedného frontu úloh. Z tohto frontu úloh sa bude potom vyberať naraz vždy len jedna úloha. Toto zabezpečí, že žiadne dve úlohy nebudú v rovnakom čase bojovať o rovnaké zariadenie. Ak sa to stane, jedna z úloh skončí s chybou alokovania.

**Poznámka:** Páskový výstup nie je možné spoolovať.

#### **Programátorská práca**

Možno budete chcieť, aby front úloh spracovával programátorskú prácu alebo typy práce, ktoré môžu byť zadržané počas produkčnej práce.

#### **Postupné spúšťanie série úloh**

Môžete mať aplikáciu, v ktorej je jedna úloha závislá od dokončenia inej úlohy. Ak tieto úlohy umiestnite do frontu úloh, ktorý vyberá a spúšťa naraz iba jednu úlohu, zabezpečí to postupnosť spúšťania týchto úloh.

Ak úloha vyžaduje exkluzívne riadenie súboru, môžete ju chcieť umiestniť do frontu úloh, ak je front na serveri jediným aktívnym frontom, ako napríklad v noci alebo cez víkend.

Ak používate viacero frontov úloh, zistíte, že ovládanie rozličných frontov úloh je hlavným faktorom. Zvyčajne budete chcieť ovládať:

- Koľko frontov úloh existuje
- Koľko frontov úloh je v určitom podsystéme naraz aktívnych
- v Koľko aktívnych úloh môže byť v danom čase vybratých z príslušného frontu úloh
- Koľko úloh môže byť v danom čase v podsystéme aktívnych

# **Ako sa preberajú úlohy z viacerých frontov úloh**

Podsystém spracúva úlohy z frontu úloh podľa ich poradových čísel. Podsystém môže mať viac ako jednu položku frontu úloh a môže teda alokovať viac ako jeden front úloh.

Maximálny počet úloh z frontu je určený parametrom MAXACT (Maximum active jobs) v príkaze ADDJOBQE (Add Job Queue Entry) alebo CHGJOBQE (Change Job Queue Entry). Môžete tiež riadiť maximálny počet aktívnych úloh s jednotlivými prioritami pomocou parametrov MAXACTx (Maximum active priority). Napríklad, ak MAXACT=10, MAXACT5=2 a vo fronte úloh sú tri úlohy s prioritou 5, potom sa v ktoromkoľvek časovom okamihu môžu aktívnymi stať iba dve z nich.

Podsystém najskôr spracúva tie úlohy z frontu úloh, ktoré majú najnižšie poradové čísla. Keď už sú spracované všetky úlohy vo fronte úloh, alebo ak sa už dosiahol maximálny prípustný počet úloh z frontu, potom podsystém spracúva úlohy z frontu s najbližším vyšším poradovým číslom.

Toto poradie platí, až pokým podsystém nespracuje všetky dostupné položky frontu úloh alebo pokým podsystém nedosiahne svoj limitný počet úloh, ktoré v ňom môžu byť spustené alebo v stave vyčkávania. Počet úloh, ktoré môžu byť spustené alebo čakajúce, určuje parameter MAXACT (Maximum active jobs) v popise podsystému. V niektorých prípadoch sa poradie prerušuje, keďže úlohy sa ukončujú alebo presúvajú. Poradie spracúvania úloh vo frontoch úloh sa môže meniť aj vytváraním, pozdržiavaním a uvoľňovaním frontov úloh.

#### **Súvisiace úlohy**

["Vloženie](#page-189-0) úlohy do frontu úloh" na strane 182

Úlohy sa do frontu úloh vkladajú buď presunom existujúcej úlohy z jedného frontu do druhého alebo odovzdaním novej úlohy. Na presun úloh medzi frontami môžete použiť program System i Navigator. Na odovzdanie novej úlohy používajte znakovo orientované rozhranie.

["Presun](#page-189-0) úlohy do iného frontu úloh" na strane 182

Na presun úlohy do iného frontu môžete mať množstvo rozličných dôvodov. Napríklad niekedy sa úlohy, kvôli ich dlhému behu, spätne protokolujú vo fronte. Je možné, že naplánovaný čas spustenia úlohy je v konflikte s novou úlohou, ktorá má vyššiu prioritu. Jedným spôsobom manažovania tejto situácie je presun čakajúcich úloh do iného frontu, ktorý nie je taký zaneprázdnený.

"Zmena počtu súbežne [spustených](#page-185-0) úloh vo fronte úloh" na strane 178

Podsystém QBASE sa dodáva s položkou frontu úloh pre front úloh QBATCH. Táto položka povoľuje v jednom časovom okamihu spustenie iba jednej dávkovej úlohy. Ak chcete z tohto frontu úloh simultánne spúšťať viac ako jednu dávkovú úlohu, potom musíte zmeniť položku frontu správ.

# **Bezpečnosť frontu úloh**

Úroveň bezpečnosti frontu úloh môžete udržiavať tak, že pre tento front úloh autorizujete iba určité osoby (užívateľské profily). Celkovo existujú tri spôsoby, ktorými môže užívateľ získať autorizáciu na riadenie frontu úloh (napríklad zadržanie a uvoľnenie frontu úloh).

- v Užívateľovi je v užívateľskom profile priradené oprávnenie riadenia spoolovania (SPCAUT(\*SPLCTL)).
- v Užívateľovi je v užívateľskom profile priradené oprávnenie riadenia úlohy (SPCAUT(\*JOBCTL)) a front úloh môže byť riadený operátorom (OPRCTL(\*YES)).
- v Užívateľ má požadované objektové oprávnenie pre front úloh. Požadované objektové oprávnenie možno zadať pomocou parametra AUTCHK príkazu CRTJOBQ. Hodnota \*OWNER indikuje, že iba vlastník frontu úloh je autorizovaný cez objektové oprávnenie pre front úloh. Hodnota \*DTAAUT indikuje, že užívatelia s oprávnením \*CHANGE pre front úloh sú oprávnení riadiť front úloh.

**Poznámka:** Špecifickými oprávneniami vyžadovanými pre \*DTAAUT sú oprávnenia \*READ, \*ADD, a \*DLT.

Tieto tri spôsoby autorizácie sa použijú iba na front úloh, nie na úlohy vo fronte úloh. Normálne pravidlá oprávnení pre riadenie úloh sa použijú, keď sa úloha nachádza vo fronte úloh a aj keď beží.

# **Výstupné fronty**

Výstupné fronty sú oblasti, kde súbory s výstupom na tlačiareň (nazývané tiež súbory v odkladacej oblasti) čakajú na spracovanie a odoslanie do tlačiarne. Výstup na tlačiareň vytvorí systém alebo užívateľ používajúci tlačový súbor.

Tlačový súbor je podobný šablóne alebo pravidlu, v ktorom sú nastavené predvolené hodnoty pre atribúty tlačového výstupu. Je to začiatok životného cyklu výstupu na tlačiareň.

Tlačový súbor obsahuje atribúty pre výstupný front (OUTQ) a tlačové zariadenie (DEV), ktoré určujú spôsob smerovania výstupu na tlačiareň. Predvolené nastavenia sú väčšinou \*JOB, čo znamená, že atribúty úlohy výstupného frontu a tlačového zariadenia určujú spôsob usmernenia tlačového výstupu. Atribúty výstupného frontu a nastavenia tlačového zariadenia sú založené na informáciách získaných pri vytvorení úlohy. Toto je založené na informáciách z užívateľského profilu, pod ktorým úloha beží, opis úlohy, opis zariadenia pracovnej stanice a systémová hodnota opisu zariadenia (QPRTDEV).

Keď je výstup na tlačiareň pripravený na vytvorenie, systém skontroluje atribúty tlačového súboru a úlohy (v tomto poradí) a určí, ktorý výstupný front spracuje výstup na tlačiareň a ktoré tlačové zariadenie použije systém. Parametre výstupného frontu (OUTQ) a tlačového zariadenia (DEV) môžete zmeniť v čase predloženia úlohy alebo v čase

vykonávania úlohy, aby sa obišlo rozšírené spracovanie. Napríklad užívateľ môže nastaviť výstupný front tlačového súboru na špecifický front a nastaviť tlačové zariadenie na špecifickú tlačiareň v tlačovom súbore pri spustení úlohy, aby zmeny nadobudli účinnosť okamžite. Pri tomto nepotrebuje tlačový výstup prejsť cez atribúty úloh, aby našiel výstupný front a tlačové zariadenie, ktoré bude používať. Ak sa zadaný výstupný front nedá nájsť, výstup na tlačiareň sa nasmeruje do QGPL/QPRINT. Viac informácií o vytváraní tlačového výstupu nájdete v kapitole 1 príručky Printer Device Programming manual.

**Súbory s výstupom na tlačiareň** sú súbory s informáciami čakajúcimi na vytlačenie alebo spracovanie. Súbor s výstupom na tlačiareň obsahuje dôležité atribúty, ktoré definujú pozíciu výstupu na tlačiareň vo fronte relatívne k iným výstupom na tlačiareň. Pozícia je definovaná atribútmi priority, stavu a rozvrhu.

#### **Výstupný front**

**Výstupný front** je objekt, ktorý obsahuje zoznam súborov s výstupom na tlačiareň na zapísanie do výstupného zariadenia. Výstupný front obsahuje dôležité atribúty, ktoré určujú poradie spracovania tlačového výstupu a oprávnenie, ktoré je potrebné na robenie zmien v súbore tlačového výstupu.

#### **Priorita**

Tlačový výstup, ktorý čaká na spracovanie je presunutý do výstupného frontu podľa priority (rozsah je 1-9, kde 1 je najvyššia priorita).

**Stav** Aktuálny stav tlačového výstupu. Tento stav môžete vidieť na stránke General okna Output Properties.

**Plán** Atribút rozvrhu určuje, kedy by mal súbor začať fyzickú tlač výstupných údajov.

#### **Okamžite**

Vytlačiť okamžite, aj keď súbor s výstupom na tlačiareň nie je zatvorený.

#### **Koniec súboru (predvolené)**

Tlač začne ihneď po zatvorení súboru s výstupom na tlačiareň.

#### **Koniec úlohy**

Tlač začne pri skončení úlohy.

Potom, ako je súbor výstupu na tlačiareň pripravený na vytlačenie, úloha zapisovača, čo je úloha spracovávajúca výstup na tlačiareň z výstupného frontu na zariadenie tlačiarne, zoberie údaje zo súboru výstupu na tlačiareň a odošle ich na určenú tlačiareň.

#### **Súvisiace koncepty**

"Riadenie [výstupných](#page-191-0) frontov" na strane 184

Výstupné fronty vám pomáhajú manažovať výstup na tlačiareň, vytvorený pri ukončení úlohy. Je dôležité porozumieť tomu, ako efektívne udržiavať vaše výstupné fronty, aby sa váš tlačený výstup spracúval bezproblémovo.

#### **Súvisiace informácie**

Hlásenie o skúsenostiach: Úvahy o účinnosti spoolovania

Základné tlačenie

# **Atribúty výstupného frontu**

Výstupný front riadi spôsob spracovania súborov s výstupom na tlačiareň (nazývaný tiež súbory v odkladacej oblasti) a kto má oprávnenie na vykonávanie akcií na výstupnom fronte a priradenom výstupe na tlačiareň.

Keďže informácie tlačené v systéme sa vytvárajú ako tlačový výstup, za účelom zabránenia neoprávnenému prístupu užívateľov k dôverným alebo citlivým materiálom sa vyžaduje bezpečnosť. Oprávnenie na kontrolu, autorizácia na údaje, riadenie operátora, riadenie odkladacieho priestoru alebo vlastníctvo vám dovoľujú pristupovať a vykonávať zmeny vo výstupnom fronte alebo súbore s výstupom na tlačiareň. Na vykonanie ľubovoľnej akcie na výstupnom fronte alebo výstupe na tlačiareň potrebujete jedno z týchto oprávnení:

#### **Kontrolované oprávnenie**

Musíte byť vlastníkom frontu alebo mať oprávnenie na údaje.
#### **Zobrazenie údajov**

Keď je toto oprávnenie nastavené na \*YES, dovoľuje vám vykonávať akcie ako zobrazenie, presun, odoslanie výstupu do iného systému a kopírovanie výstupu na tlačiareň.

#### **Riadenie operátora**

Ak je tento atribút nastavený na \*YES, užívatelia so špeciálnym oprávnením \*JOBCTL sú oprávnení na akcie podržať, uvoľniť a vymazať výstup na tlačiareň z výstupného frontu. Ďalšie akcie týkajúce sa tlačového výstupu, výstupných frontov a zapisovačov sú takisto povolené.

#### **Riadenie spoolovania**

Dovoľuje užívateľovi vykonať všetky operácie na výstupe na tlačiareň. Užívateľ musí mať oprávnenie \*EXECUTE na knižnicu, v ktorej sa nachádza výstupný front, aby mohol vykonávať akcie na výstupnom fronte.

#### **Vlastník**

Toto dovoľuje užívateľovi, ktorý vlastní výstupný front zmeniť alebo vymazať výstup na tlačiareň.

**Poznámka:** Predvolené oprávnenie na výstupný front je verejné oprávnenie \*USE. Oprávnenie na zobrazovanie údajov je nastavené na \*NO (znamená, že výstup na tlačiareň nemôže zobraziť každý). Oprávnenie by malo byť \*OWNER (aby vlastník výstupného frontu mohol manipulovať z tlačovým výstupom). Riadenie operátorom je nastavené na \*YES (znamená, že užívateľ s \*JOBCTL môže podržať, uvoľniť a vymazať výstup na tlačiareň.

Ďalšie informácie o oprávneniach systému i5/OS obsahuje časť Authority required for objects used by commands kolekcie tém referenčných informácií bezpečnosti.

### **Poradie súborov**

Atribút poradia súborov vo fronte (SEQ) určuje spôsob, akým tlačový výstup opustí výstupný front za účelom jeho spracovania.

Tento atribút má dve hodnoty:

- v \*FIFO: Front pracuje metódou prvý zaradený prvý vybratý v rámci priority pre každý súbor. To znamená, že nové spoolové súbory budú vo fronte umiestnené za všetky ostatné položky s rovnakou prioritou.
- \*JOBNBR: Položky frontu pre spoolové súbory budú utriedené v postupnosti priority podľa čísla úlohy (v skutočnosti sa používa dátum a čas, kedy úloha vstúpila do systému) v úlohe, ktorá spoolový súbor vytvorila.
- **Poznámka:** Atribút poradia súborov výstupného frontu môžete meniť len v prípade, ak vo fronte nie sú žiadne súbory s výstupom na tlačiareň.

### **Spoolové súbory**

Spoolovanie je systémová funkcia, ktorá ukladá údaje pre neskoršie spracovanie alebo tlač. Tieto údaje sa ukladajú v spoolovom súbore. Spoolové súbory fungujú podobne ako páskové súbory alebo ako súbory iných zariadení. Spoolové súbory vám umožňujú riadiť vaše údaje, ktoré sú určené pre externe pripojené zariadenia, ako napríklad tlačiareň.

Funkcie spoolovania pomáhajú užívateľom servera efektívnejšie riadiť vstupné a výstupné operácie. Server podporuje dva typy spoolovania, výstupné spoolovanie a vstupné spoolovanie. Výstupné spoolovanie sa môže použiť pre tlačové zariadenia. Vstupné spoolovanie sa vzťahuje na vstup databázových súborov.

#### **Súvisiace informácie**

Spoolové súbory a výstupné fronty

#### **Výstupné spoolovanie:**

Výstupné spoolovanie sa môže použiť na tlačiareň, aj pre disketu. Výstupné spoolovanie odošle výstup úlohy na diskový úložný priestor namiesto jeho poslania priamo na výstupné zariadenie tlačiarne alebo disketovej jednotky. Výstupné spoolovanie umožňuje úlohám produkujúcim výstup pokračovať v spracovaní, bez ohľadu na rýchlosť alebo dostupnosť výstupných zariadení.

Výstupné spoolovanie navyše umožňuje serveru produkovať efektívnym spôsobom výstup na viacerých výstupných zariadeniach, ako sú tlačiareň a disketová jednotka. Funguje to tak, že sa odošle výstup určený na tlačiareň na diskový úložný priestor. Tento proces preruší potenciálne obmedzenie úlohy zapríčinené dostupnosťou alebo rýchlosťou výstupných zariadení.

Hlavnými časťami výstupného spoolovania sú:

- v **Opis zariadenia:** Opis tlačiarne.
- v **Spoolový súbor:** Súbor obsahujúci záznamy spoolového výstupu, ktoré sa majú spracovať na výstupnom zariadení.
- v **Výstupný front:** Zotriedený zoznam spoolových súborov.
- v **Zapisovač:** Program odosielajúci súbory z výstupného frontu na zariadenie.
- v **Aplikačný program:** Program jazyka vyššej úrovne, ktorý vytvára spoolový súbor použitím súboru zariadenia so zadaným spoolovacím atribútom SPOOL(\*YES).
- v **Súbor zariadenia:** Opis formátu výstupu a zoznam atribútov, ktoré opisujú spôsob, akým má server spracovať spoolový súbor.

Funkcie výstupného spoolovania sú vykonané serverom a nevyžadujú od programu produkujúceho výstup žiadne špeciálne operácie. Keď program otvorí súbor zariadenia, operačný systém určí, či sa má výstup spoolovať. Po otvorení súboru tlačiarne, ktorý určuje spoolovanie, sa spoolový súbor obsahujúci výstup programu umiestni do príslušného výstupného frontu na serveri.

Spoolový súbor sa môže urobiť dostupným pre tlač, keď sa otvorí súbor tlačiarne, keď sa zatvorí súbor tlačiarne alebo na konci úlohy. Zapisovač tlačiarne je spustený v spoolovacom podsystéme na odoslanie záznamov na tlačiareň. Spoolovaný súbor je vybratý z výstupného frontu.

#### **Opisy spoolových zariadení**

Opisy zariadení musia byť vytvorené pre každú tlačiareň a disketovú jednotku, aby sa tieto zariadenia zadefinovali na serveri. Opisy tlačových zariadení sa vytvárajú pomocou príkazu CRTDEVPRT (Create Device Description for Printer); opisy disketových zariadení sa vytvárajú pomocou príkazu CRTDEVDKT (Create Device Description for Diskette).

#### **Presmerovanie spoolových súborov**

Presmerovanie súborov nastane pri odoslaní spoolového súboru na výstupné zariadenie, ktoré je iné, ako pôvodne zamýšľané zariadenie. Presmerovanie súborov môže zahŕňať zariadenia, ktoré spracovávajú rôzne médiá (napríklad tlačový výstup odoslaný na disketové zariadenie), alebo zariadenia, ktoré spracovávajú rovnaký typ média, no sú odlišného typu (napríklad tlačový výstup 5219 odoslaný na tlačiareň 4224).

Podľa nového výstupného zariadenia spoolového súboru môže byť tento súbor spracovaný presne tak, ako by bol spracovaný na pôvodne zadanom zariadení. Avšak odlišnosti medzi zariadeniami často spôsobujú odlišné formátovanie výstupu. V týchto prípadoch pošle server otázku do frontu správ zapisovača, aby vás informoval o aktuálnej situácii a umožnil vám zadať, či chcete v tlačení pokračovať.

#### **Výstupné fronty a spoolové súbory:**

Spracovanie dávkových a interaktívnych úloh môže viesť k záznamom spoolovaného výstupu, ktoré sa majú spracovať na výstupnom zariadení, ako je tlačiareň alebo disketová jednotka. Tieto výstupné záznamy sa uložia v spoolových súboroch, kde zostanú dovtedy, kým nebudú spracované. Jedna úloha môže mať viacero spoolových súborov.

Po vytvorení spoolového súboru sa tento súbor umiestni do výstupného frontu. Každý výstupný front obsahuje zotriedený zoznam spoolových súborov. Úloha môže mať spoolové súbory v jednom alebo viacerých výstupných frontoch. Všetky spoolové súbory v príslušnom fronte úloh by mali mať spoločnú sadu výstupných atribútov, akými sú zariadenie, typ formulára a počet riadkov na palec. Používanie spoločných atribútov vo výstupnom fronte znižuje počet vyžadovaných zásahov a zvyšuje priepustnosť zariadenia.

Nižšie sú uvedené niektoré parametre príkazu CRTOUTQ (Create Output Queue) a ich účel:

- v MAXPAGES: Určuje maximálnu veľkosť spoolového súboru pre strany, ktoré možno vytlačiť medzi počiatočným a koncovým časom dňa.
- v AUTOSTRWTR: Určuje počet zapisovačov, ktoré sa spúšťajú automaticky pre daný výstupný front.
- v DSPDTA: Určuje, či môžu užívatelia bez zvláštneho oprávnenia, no s oprávnením \*USE pre výstupný front zobrazovať, kopírovať alebo odosielať obsah spoolových súborov, ktoré nie sú ich vlastné. Ak zadáte \*OWNER pre DSPDTA, iba vlastník súboru alebo užívateľ so špeciálnym oprávnením \*SPLCTL môže zobrazovať, kopírovať alebo odosielať súbor.
- v JOBSEP: Počet oddeľovacích strán úlohy (ak sú nastavené), ktoré sa majú vytlačiť medzi výstupmi jednotlivých úloh pri tlači výstupu.
- v DTAQ: Údajový front priradený k danému výstupnému frontu. Ak je zadaný, pri prechode spoolového súboru vo fronte do pripraveného stavu sa do údajového frontu odošle položka.
- v OPRCTL: Určuje, či môže užívateľ s oprávnením na riadenie úloh riadiť výstupný front (napríklad či môže zadržať výstupný front).
- v SEQ: Riadi poradie, v ktorom sa spoolové súbory zoraďujú vo výstupnom fronte.
- v AUTCHK: Určuje typ oprávnenia pre výstupný front, ktoré užívateľovi umožňuje riadiť spoolové súbory vo výstupnom fronte (užívateľovi umožňuje napríklad zadržať spoolové súbory vo výstupnom fronte).
- v AUT: Verejné oprávnenie. Určuje, akú kontrolu majú samotní užívatelia nad výstupným frontom.
- v TEXT: Textový opis. Maximálne 50 znakový text opisu výstupného frontu.

#### **Predvolené výstupné fronty systému:**

Predvolené nastavenia príkazov CL používajú predvolený výstupný front pre tlačiareň systému ako predvolený výstupný front pre každý spoolový výstup. Tlačiareň systému určuje hodnota servera QPRTDEV.

Keď sa otvorením súboru zariadenia vytvorí spoolový súbor a výstupný front určený pre daný súbor sa nenájde, systém sa pokúsi umiestniť spoolový súbor do výstupného frontu QPRINT v knižnici QGPL. Ak sa z akéhokoľvek dôvodu nedá spoolový súbor umiestniť do výstupného frontu QPRINT, odošle sa chybové hlásenie a výstup nebude spoolovaný.

Dostupné sú nasledujúce výstupné fronty:

- **ODKT**: Predvolený výstupný front disketovej jednotky
- v **QPRINT**: Predvolený výstupný front tlačiarne
- v **QPRINTS**: Výstupný front tlačiarne pre špeciálne formuláre
- v **QPRINT2**: Výstupný front tlačiarne pre 2-dielny papier

#### **Spoolovacie zapisovače:**

Zapisovač je program i5/OS, ktorý vezme spoolové súbory z výstupného frontu a vytlačí ich na výstupnom zariadení. Spoolové súbory, ktoré boli umiestnené v určitom výstupnom fronte, zostávajú v systéme, až kým sa pre daný výstupný front nespustí zapisovač.

Zapisovač odoberá spoolové súbory z výstupného frontu jeden po druhom, podľa ich priority. Zapisovač spracuje spoolový súbor iba vtedy, ak jeho položka vo výstupnom fronte označuje, že je v Ready (RDY). Stav príslušného spoolového súboru môžete zobraziť pomocou príkazu WRKOUTQ (Work with Output Queue).

Ak má spoolový súbor stav Ready, zapisovač vezme z výstupného frontu položku a vytlačí špecifikované oddeľovače úloh alebo súborov alebo oboje a za nimi budú nasledovať výstupné údaje v súbore. Ak spoolový súbor nie je v stave Ready, zapisovač nechá položku vo vstupnom fronte a prejde na ďalšiu položku. Vo väčšine prípadov pokračuje zapisovač v spracovaní spoolových súborov (po spracovaní oddeľovačov úloh a súborov), až kým všetky súbory so stavom Ready nevyberie z výstupného frontu.

Parameter AUTOEND príkazov na spustenie zapisovača určuje, či má zapisovač čakať na nové spoolové súbory, kým nebudú dostupné na zápis, ukončiť činnosť po spracovaní jedného súboru alebo ukončiť činnosť po vybratí všetkých spoolových súborov so stavom Ready z výstupného frontu.

#### **Príkazy spoolovacích zapisovačov:**

Nižšie sú uvedené príkazy, ktoré môžete používať na riadenie spoolovacích zapisovačov.

- v STRDKTWTR (Start Diskette Writer): Spustí spoolovací zapisovač pre zadané disketové zariadenie za účelom spracovania spoolových súborov na danom zariadení.
- v STRPRTWTR (Start Printer Writer): Spustí spoolovací zapisovač pre zadané tlačové zariadenie za účelom spracovania spoolových súborov na danom zariadení.
- v STRRMTWTR (Start Remote Writer): Spustí spoolovací zapisovač, ktorý odošle spoolové súbory z výstupného frontu na vzdialený systém.
- v CHGWTR (Change Writer): Zmení niektoré atribúty zapisovača, ako je napríklad typ formulára, počet oddeľovacích strán súboru alebo atribúty výstupného frontu.
- v HLDWTR (Hold Writer): Spustí zapisovač na konci záznamu, na konci spoolového súboru alebo na konci strany.
- v RLSWTR (Release Writer): Uvoľní predtým zadržaný zapisovač za účelom jeho použitia na ďalšie spracovanie.
- v ENDWTR (End Writer): Ukončí spoolovací zapisovač a sprístupní priradené výstupné zariadenie pre server.
- **Poznámka:** Pre zabezpečenie ďalšej podpory spoolovania môžete definovať niektoré funkcie. Zdroj príkladov a dokumentácia pre príkazy, súbory a programy týchto funkcií je súčasťou knižnice QUSRTOOL, ktorá je voliteľnou súčasťou inštalácie systému i5/OS.

#### **Súvisiace informácie**

Spustenie príkazu STRPRTWTR (Printer Writer) Spustenie príkazu STRRMTWTR (Start Remote Writer) Príkaz CHGWTR (Change Writer) Príkaz HLDWTR (Hold Writer) Príkaz RLSWTR (Release Writer) Príkaz ENDWTR (End Writer)

#### **Spoolovanie na vstupe:**

Spoolovanie na vstupe preberá informácie zo vstupného zariadenia, pripravuje úlohu na plánovanie a umiestni položku do frontu úloh. Spoolovanie na vstupe sa zvyčajne používa na skrátenie času vykonávania úlohy, zvýšenie počtu úloh, ktoré možno spúšťať za sebou a na zlepšenie priechodnosti zariadenia.

Hlavnými časťami vstupného spoolovania sú:

- v **Front úloh**: Usporiadaný zoznam dávkových úloh odovzdaných do systému na spustenie. V zozname môžete vybrať, ktoré dávkové úlohy sa majú spustiť.
- v **Čítač**: Funkcia, ktorá preberá úlohy zo vstupného zariadenia alebo databázového súboru a umiestňuje ich do frontu úloh.

Keď čítač načíta dávkovú úlohu zo vstupného zdroja, príkazy vo vstupnom toku sa uložia v systéme ako požiadavky na úlohu, inline údaje sa spoolujú ako súbory inline údajov a položka viažuca sa na danú úlohu sa umiestni do frontu úloh. Informácie o úlohe zostanú uložené v systéme na mieste, kde boli uložené, až kým sa položka úlohy nevyberie z frontu úloh na spracovanie podsystémom.

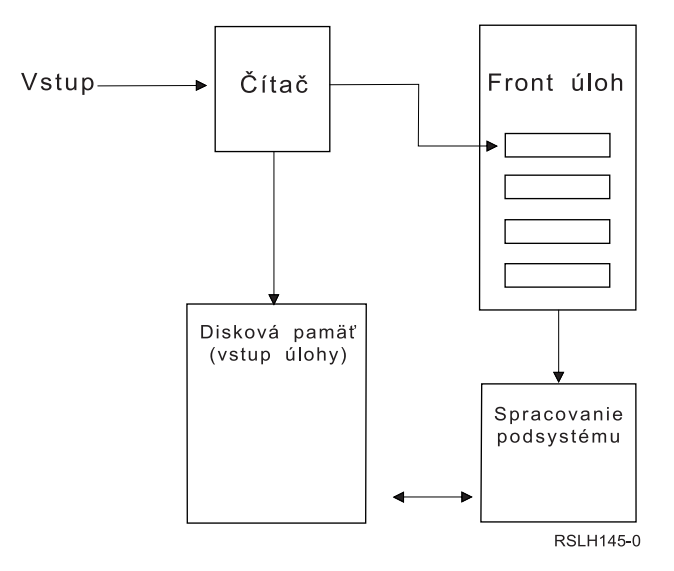

*Obrázok 2. Vzťah elementov spoolovania na vstupe*

Funkcie čítača môžete použiť na čítanie vstupného toku z diskety alebo z databázových súborov.

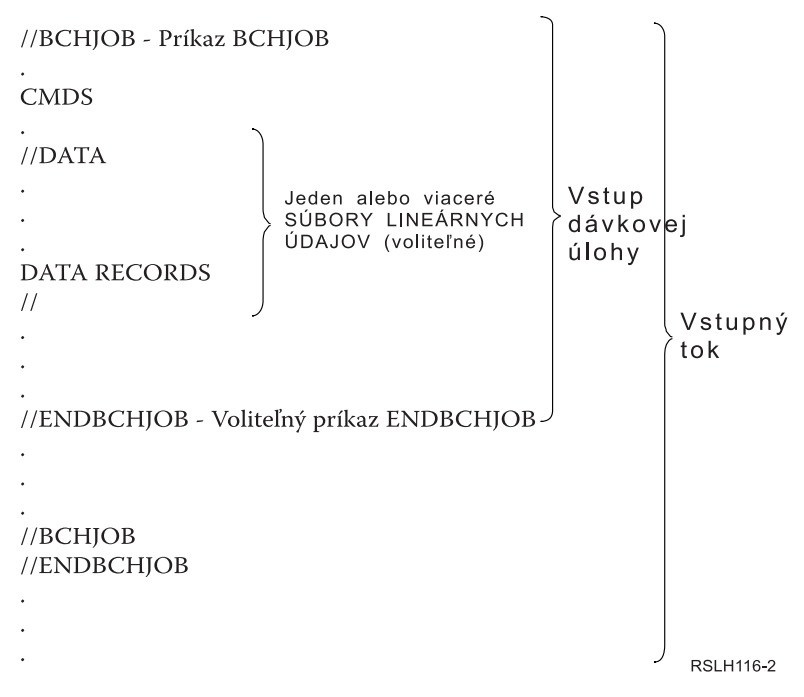

*Obrázok 3. Typická organizácia vstupného toku*

Front úloh, v ktorom sa nachádza úloha, je zadaný parametrom JOBQ príkazu BCHJOB (Batch Job) alebo príkazu STRDBRDR (Start Database Reader), alebo je zadaný v popise úlohy. Hodnoty parametra JOBQ pre príkaz BCHJOB:

- v \*RDR: Front úloh sa vyberie z parametra JOBQ v príkaze STRDBRDR.
- \*JOBD: Front úloh je zvolený z parametra JOBQ v opise úlohy.
- Špecifický front úloh: Je použitý zadaný front.

V prípade úloh s malým vstupným tokom môžete zvýšiť výkon systému tým, že nepoužijete spoolovanie na vstupe. Príkaz Submit Job (SBMJOB) prečíta vstupný tok a umiestni úlohu do frontu úloh v príslušnom podsystéme a obíde spoolovací podsystém a operácie čítača.

<span id="page-77-0"></span>Ak úloha požaduje čítanie veľkého vstupného toku, mali by ste použiť spoolovanie na vstupe (príkaz STRDKTRDR (Start Diskette Reader) alebo príkaz STRDBRDR), aby bolo možné úlohu importovať nezávisle od toho, kedy bola úloha skutočne spracovaná.

#### **Príkazy na vstup úloh:**

Tieto príkazy môžete použiť na odovzdanie úloh do systému. Príkazy na spustenie čítača je možné použiť na spoolovanie vstupu úlohy. Príkazy na odovzdanie úloh nepoužívajú spoolovanie.

- v BCHJOB (Batch Job): Označuje začiatok úlohy v dávkovom vstupnom toku a definuje operačné charakteristiky úlohy.
- v DATA (Data): Označuje začiatok súboru inline údajov.
- v ENDBCHJOB (End Batch Job): Označuje koniec úlohy v dávkovom vstupnom toku.
- v ENDINP (End Input): Označuje koniec dávkového vstupného toku.
- v SBMDBJOB (Submit Database Jobs): Číta vstupný tok z databázového súboru a umiestni úlohy do vstupného toku príslušných frontov úloh.
- v SBMDKTJOB (Submit Diskette Jobs): Číta vstupný tok z diskety a umiestni úlohy do vstupného toku príslušných frontov.
- v STRDBRDR (Start Database Reader): Spustí čítač na čítanie vstupného toku z databázového súboru a umiestni úlohu do vstupného toku príslušného frontu úloh.
- v STRDKTRDR (Start Diskette Reader): Spustí čítač na čítanie vstupného toku z diskety a umiestni úlohu do vstupného toku príslušného frontu úloh.

#### **Súvisiace informácie**

Vyhľadávač CL príkazov Príkaz BCHJOB (Batch Job) Príkaz DATA (Data) Príkaz ENDBCHJOB (End Batch Job) Príkaz ENDINP (End Input) Príkaz SBMDBJOB (Submit Data Base Jobs) Príkaz STRDBRDR (Start Data Base Reader)

#### **Súbory inline údajov:**

Súbor inline údajov je dátový súbor, ktorý sa po prečítaní úlohy čítacím programom alebo príkazom odovzdania úlohy stáva súčasťou dávkovej úlohy. Na zaradenie dávkového toku CL (tok CL príkazov na spustenie) do frontu sa používa príkaz SBMDBJOB alebo STRDBRDR. Dávkový tok CL môže obsahovať údaje, ktoré sa majú umiestniť do súborov inline údajov (dočasné súbory). Keď sa úloha dokončí, súbory inline údajov sa vymažú.

Súbor inline údajov je oddelený v úlohe príkazom //DATA na začiatku súboru a oddeľovačom označujúcim koniec údajov na konci súboru.

Oddeľovačom indikujúcim koniec údajov môže byť užívateľom definovaný znakový reťazec alebo, štandardne, dvojica lomiek //. Dvojica lomiek // sa musí nachádzať v pozícii 1 a 2. Ak údaje obsahujú dvojitú lomku // v pozícii 1 a 2, mali by ste použiť jedinečnú množinu znakov, napr. // \*\*\* END OF DATA. Ak chcete zadať tento reťazec ako jedinečný oddeľovač konca údajov, parameter ENDCHAR v príkaze //DATA by mal byť kódovaný nasledovne:

ENDCHAR('// \*\*\* END OF DATA')

**Poznámka:** Prístup k súborom inline údajov je možný iba počas prvého kroku smerovania dávkovej úlohy. Ak obsahuje dávková úloha príkaz TFRJOB (Transfer Job), RRTJOB (Reroute Job) alebo TFRBCHJOB (Transfer Batch Job), k súborom inline údajov nebude možné pristúpiť v novom kroku smerovania.

Súbor inline údajov môže byť buď pomenovaný alebo nepomenovaný. V prípade nepomenovaných súborov inline údajov sa zadá buď QINLINE ako názov súboru v príkaze //DATA, alebo sa nezadá žiadny názov. V prípade pomenovaného súboru inline údajov sa zadá názov súboru.

*Pomenovaný súbor inline údajov* má nasledujúce charakteristiky:

- v V rámci úlohy má jedinečný názov. Nijaký iný súbor inline údajov nesmie mať taký istý názov.
- v V úlohe môže byť použitý viac ako jeden raz.
- v Zakaždým, keď je otvorený, umiestni sa do prvého záznamu.

Ak chcete použiť pomenovaný súbor inline údajov, musíte buď do programu zadať názov súboru alebo použiť náhradný príkaz, ktorým zmeníte názov súboru zadaný v programe na názov súboru inline údajov. Tento súbor musí byť otvorený iba pre vstup.

*Nepomenovaný súbor inline údajov* má nasledujúce charakteristiky:

- v Jeho názov je QINLINE. (V dávkovej úlohe dostanú všetky nepomenované súbory inline údajov taký istý názov.)
- v V úlohe môže byť použitý najviac jedenkrát.
- v Ak úloha obsahuje viac ako jeden nepomenovaný súbor inline údajov, musia byť tieto súbory vo vstupnom toku v takom istom poradí, v akom sa otvárajú.

Ak chcete použiť nepomenovaný súbor inline údajov, použite jeden z nasledovných spôsobov:

- v Zadajte do programu QINLINE.
- v Použite náhradný súborový príkaz na zmenu názvu súboru, ktorý je v programe zadaný ako QINLINE.

Ak váš jazyk vyššej úrovne vyžaduje v rámci jedného programu jedinečné názvy súborov, môžete názov QINLINE použiť iba raz. Ak potrebujete použiť viac ako jeden nepomenovaný súbor inline údajov, môžete v programe použiť náhradný súborový príkaz, ktorým zadáte QINLINE pre ďalšie nepomenované súbory inline údajov.

**Poznámka:** Ak spúšťate príkazy podmienečne a spracúvate viac ako jeden nepomenovaný súbor inline údajov, v prípade, že sa použije nesprávny nepomenovaný súbor inline údajov, výsledky nie je možné predvídať.

#### **Súvisiace koncepty**

"Informácie týkajúce sa otvárania súborov inline údajov"

Pri otváraní súborov inline údajov je potrebné zohľadniť nasledovné informácie.

#### **Informácie týkajúce sa otvárania súborov inline údajov:**

Pri otváraní súborov inline údajov je potrebné zohľadniť nasledovné informácie.

- v Dĺžka záznamu určuje dĺžku vstupných záznamov. (Dĺžka záznamu je voliteľná.) Keď dĺžka záznamu presiahne dĺžku údajov, do vášho programu sa odošle správa. Tieto údaje sú oddelené medzerami. Keď je dĺžka záznamu menšia ako dĺžka údajov, záznamy sa orežú.
- v Keď je súbor zadaný v programe, systém začne najprv vyhľadávať súbor ako pomenovaný súbor inline údajov, až potom ho začne vyhľadávať v knižnici. Preto ak má pomenovaný súbor inline údajov taký istý názov ako súbor, ktorý nie je súborom inline údajov, použije sa vždy súbor inline údajov, a to dokonca aj vtedy, ak je názov súboru kvalifikovaný názvom knižnice.
- v Programy môžu pomenované súbory inline údajov medzi sebou v rámci jednej úlohy zdieľať. Do príkazu na vytvorenie súboru alebo nahradenie súboru je treba zadať SHARE(\*YES). Ak je napríklad príkaz na nahradenie súboru zadávajúci súbor s názvom INPUT a SHARE(\*YES) v dávkovej úlohe so súborom inline údajov s názvom INPUT, všetky programy spustené v úlohe, ktoré zadávajú názov súboru INPUT, zdieľajú súbor inline údajov s rovnakým názvom. Nepomenované súbory inline údajov nemôžu byť medzi programami v rámci tej istej úlohy zdieľané.
- v Pri používaní súborov údajov inline dbajte na to, aby ste v príkaze //DATA zadali správny typ súboru. Ak má byť napríklad súbor použitý ako zdrojový súbor, typom súboru v príkaze //DATA musí byť ″source″.
- v Súbory inline údajov musia byť otvorené výhradne pre vstup.

#### **Súvisiace úlohy**

["Súbory](#page-77-0) inline údajov" na strane 70

Súbor inline údajov je dátový súbor, ktorý sa po prečítaní úlohy čítacím programom alebo príkazom odovzdania úlohy stáva súčasťou dávkovej úlohy. Na zaradenie dávkového toku CL (tok CL príkazov na spustenie) do frontu sa používa príkaz SBMDBJOB alebo STRDBRDR. Dávkový tok CL môže obsahovať údaje, ktoré sa majú umiestniť do súborov inline údajov (dočasné súbory). Keď sa úloha dokončí, súbory inline údajov sa vymažú.

# **Protokoly úloh**

Protokol úlohy obsahuje informácie týkajúce sa požiadaviek zadaných pre úlohu. Protokol úlohy má dve formy. Formu nevybavenej úlohy a formu spoolovanej úlohy.

Vo forme nevybavenej úlohy sa môže protokol úlohy pre dokončenú úlohu zmeniť, pretože ostatné úlohy (podsystém, systémový operátor, atď.) sú v interakcii s dokončenou úlohou. V spoolovanej forme predstavuje protokol úlohy snímku (časový okamih), ktorá sa nemení (ako napríklad spoolované súbory vytvorené pomocou príkazu DSPJOBLOG (Display Job Log) alebo vytvorené po dokončení činnosti úlohy).

Každá úloha má priradený protokol úlohy obsahujúci nasledujúce informácie o úlohe:

- Príkazy v úlohe
- v Príkazy v programe CL (ak bol program CL vytvorený použitím voľby LOG(\*YES) alebo voľby LOG(\*JOB) a príkaz CHGJOB (Change Job) bol spustený s voľbou LOGCLPGM(\*YES))
- v Všetky správy (správa a text pomoci pre správu) odoslané žiadateľovi a neodoslané z frontov správ programu

Na konci úlohy môže byť protokol úlohy zapísaný do spoolového súboru QPJOBLOG, takže môže byť vytlačený. Vytvorenie protokolu úlohy ale neznamená jeho nevyhnutné vytlačenie alebo vytvorenie spoolového súboru. (Napríklad Control Job Log QMHCTLJL API môže byť použité na zadanie, že protokol úlohy sa má zapísať na konci úlohy do výstupného súboru.)

Počet vytvorených protokolov úloh môžete zredukovať a takisto aj boj o prostriedky (ako napríklad výstupné fronty). Toto zníži spotrebu prostriedkov zapríčinenú produkovaním protokolov úloh.

#### **Súvisiace koncepty**

"Riadenie [protokolov](#page-193-0) úloh" na strane 186

K väčšine úloh v systéme je priradený protokol úlohy. Protokoly úloh vám povedia veľa rôznych vecí, ako napríklad, kedy sa úloha spustí, kedy sa úloha ukončí, aké príkazy sú spustené, oznamy o zlyhaniach a chybové hlásenia. Tieto informácie vám poskytnú dobrú predstavu o priebehu cyklu úlohy.

"Riadenie servera [protokolovania](#page-193-0) úloh" na strane 186

Podsystém QSYSWRK riadi server protokolovania úloh. Existujú však niektoré úlohy, ktoré môžete vykonať na prispôsobenie alebo manažovanie servera protokolovania úloh.

#### **Súvisiace úlohy**

["Vymazávanie](#page-201-0) výstupných súborov protokolu úlohy" na strane 194

Protokoly úloh sa zo systému odstránia, keď sa úloha dokončí normálne, alebo keď sa použije príkaz API QWTRMVJL (Remove Pending Job Log) alebo príkaz ENDJOB (End Job). Ak sa v rámci zavedenia IPL zadá príkaz na vyčistenie protokolu nedokončených úloh, všetky úlohy čakajúce v protokole úloh sa odstránia zo systému počas zavedenia IPL. Všetky zvyšné výstupné súbory protokolu úlohy možno nájsť prostredníctvom ponuky **Basic Operations** → **Printer Output.**

"Riadenie informácií protokolov [dávkových](#page-201-0) úloh" na strane 194

V prípade vašich dávkových aplikácií budete pravdepodobne chcieť zmeniť množstvo zaprotokolovaných informácií. Úroveň protokolu (LOG(40 \*NOLIST)), špecifikovaná v opise úlohy pre podsystém QBATCH dodaný spoločnosťou IBM, poskytuje v prípade abnormálneho ukončenia úlohy kompletný protokol. Ak sa úloha ukončí normálne, nevytvorí sa žiadny protokol.

#### "Zmena úrovne [protokolu](#page-200-0) úlohy" na strane 193

Úroveň protokolu úlohy je numerická úroveň priradená konkrétnej kombinácii typov správ, ktoré sa protokolujú. Úroveň protokolu v opise úlohy môžete zmeniť prostredníctvom znakového rozhrania. Ak však chcete zmeniť úroveň protokolu konkrétnej úlohy, použite okno **Job Properties - Job Log** v nástroji System i Navigator.

#### **Súvisiace informácie**

Hlásenie o skúsenostiach: Úvahy o účinnosti spoolovania

# **Ako sa vytvárajú protokoly úloh**

Protokoly úloh sú k dispozícii vtedy, keď je ich treba, no pritom sa nevykonáva nijaká zbytočná práca, teda nevytvárajú sa protokoly, ktoré nikto nepotrebuje.

Parameter LOG má tri prvky: úroveň správy (alebo protokolovania), závažnosť správy a úroveň textu správy. Každý z týchto prvkov má špecifické hodnoty, ktorých kombinácia určuje množstvo a typ informácií, ktoré úloha posiela do svojho protokolu.

Napríklad hodnota \*NOLIST na mieste prvku Text určuje, že ak sa úloha skončí normálne, nebude sa vytvárať nijaký protokol. (Protokol úlohy sa neuvádza do stavu vyčkávania.) Ak sa úloha skončí abnormálne (ak je koncový kód úlohy 20 alebo vyšší), protokol úlohy sa vytvorí. Správy, ktoré sa objavujú v protokole úlohy, obsahujú aj text správy, aj pomoc k správe.

Zdroj protokolu úlohy môžete určiť sami. Na to slúži parameter LOGOUTPUT. Keď sa úloha ukončuje, dochádza k jednej z troch akcií, ktoré určujú, akým spôsobom sa protokol úlohy vytvorí. Nižšie sú uvedené hodnoty parametra LOGOUTPUT:

- v **Protokol úlohy vytvorí server protokolov úloh:** (\*JOBLOGSVR)
- v **Úloha generuje protokol úlohy:** Ak úloha nedokáže vygenerovať vlastný protokol úlohy, protokol úlohy sa vygeneruje serverom protokolov úloh. (\*JOBEND)
- v **Protokol úlohy sa nevytvorí:** Protokol úlohy ostáva v stave vyčkávania, až pokým nie je odstránený. (\*PND)
- **Poznámka:** Tieto hodnoty nemajú vplyv na protokoly úloh, ktoré sa vytvárajú vtedy, keď je front správ plný a akcia ″job message queue full″ určuje \*PRTWRAP. Správy vo fronte správ protokolu sa zapisujú do spoolového súboru, z ktorého je možné protokol úlohy vytlačiť - okrem prípadov, keď sa v úlohe použilo aplikačné programové rozhranie Control Job Log Output (QMHCTLJL), ktoré určuje, že správy v protokole úlohy sa majú zapisovať do databázového súboru.

## **Čím sú riadené parametre protokolu úlohy?**

Keď sa úloha spustí, načíta svoju hodnotu LOGOUTPUT z popisu úlohy. Ak popis úlohy určuje hodnotu \*SYSVAL (predvolená hodnota pre CRTJOBD), úloha použije výstupnú hodnotu protokolu úlohy, ktorá je zadaná v systémovej hodnote QLOGOUTPUT (Job log output). (Hoci továrensky nastavená systémová hodnota pre ″Job log output″ (QLOGOUTPUT) je \*JOBEND, odporúčanou hodnotou je \*JOBLOGSVR.) Keď úloha vytvorí svoj atribút LOGOUTPUT, žiadne zmeny popisu úlohy alebo systémovej hodnoty neovplyvnia aktívnu úlohu. Zmeny systémovej hodnoty alebo popisu úlohy sa prejavia až na úlohách, ktoré do systému vstúpia po vykonaní zmien.

Na zmenu atribútu úlohy LOGOUTPUT po jeho nastavení v úlohe môžete použiť príkaz CHGJOB (Change Job) alebo rozhranie API (QWTCHGJB). Zmeny sa v úlohe prejavia okamžite.

Bez ohľadu na metódu, ktorú si vyberiete, možnosti zaobchádzania s protokolmi úloh sú vždy tie isté. Úlohu môžete nastaviť tak, aby si nevytvárala protokol úlohy (\*PND), môžete ju nastaviť tak, aby si protokol vytvorila sama (\*JOBEND) alebo môžete nechať protokol úlohy vytvoriť serverom (\*JOBLOGSVR).

#### **Súvisiace úlohy**

["Zamedzenie](#page-198-0) tvorbe konkrétneho protokolu úlohy" na strane 191

Ak chcete zamedziť tvorbe konkrétneho protokolu úlohy, nepoužívajte príkaz ENDLOGSVR (End Job Log Server). Príkaz ENDLOGSVR zastaví všetky servery protokolov úloh, v dôsledku čoho sa zamedzí tvorbe všetkých protokolov úloh.

["Zamedzenie](#page-199-0) tvorbe protokolu úlohy" na strane 192

Zamedzenie tvorbe protokolu úlohy je užitočné, ak už vopred viete, že nebudete protokol úlohy potrebovať a ak

chcete šetriť systémové prostriedky. Ak vyberiete možnosť nevytvorenia protokolu úlohy, protokol úlohy sa nevytvorí a zostane v procese spracovania, až kým ho neodstránite pomocou príkazu QWTRMVJL (Remove Pending Job Log) alebo príkazu ENDJOB (End Job).

"Riadenie [informácií](#page-199-0) v protokole úlohy" na strane 192

Ak sa pri práci stretávate s problémami, možno si budete chcieť zaznamenávať čo najviac informácií o tých úlohách, s ktorými mávate časté problémy. Alebo si, naopak, nebudete želať vytváranie protokolov takých úloh, ktoré fungujú normálne. Alebo si môžete želať, aby sa nezobrazovali informatívne hlásenia.

# **Čakanie na zápis do protokolu úlohy**

Stav čakania na zápis do protokolu úlohy je k dispozícii už niekoľko rokov. Keď je atribút zápisu do protokolu pre úlohu nastavený na hodnotu \*PND, nevytvára sa žiadny zápis do protokolu. Vy sami môžete určovať, akým spôsobom a za akých okolností sa bude vytvárať zápis do protokolu pre konkrétnu úlohu.

Táto funkcia je užitočná, keď uvediete systém do obmedzeného stavu. Keď systém prejde do obmedzeného stavu, ukončia sa podsystémy a naraz sa môžu ukončiť možné tisícky úloh. Táto zmena môže vytvoriť veľkú záťaž na výstupných prostriedkoch. Ak zabránite vytvoreniu týchto protokolov úloh, môžete významne zredukovať dopad na tieto prostriedky.

Ďalším príkladom možného využitia tejto funkcie je využitie počas zlyhania komunikácie. Možno existuje mnoho podobných úloh, ktoré produkujú rovnaké chybové správy protokolu úlohy. Protokol úlohy môžete nastaviť tak, aby sa nevytváral spoolový súbor pre všetky úlohy. Ak potom nastane zlyhanie komunikácie, môžete pomocou príkazu WRKJOBLOG (Work with Job Log) určiť, ktoré protokoly sa vytlačia. Na riadenie protokolov úloh môžete používať aj obrazovku Work with Job Logs (WRKJOBLOG).

Úlohy môžu byť v stave čakania na zápis do protokolu úloh v dôsledku vykonávania príkazu PWRDWNSYS (Power Down System). V užívateľskom rozhraní programu System i Navigator sa pre tieto úlohy zobrazuje stav ″Completed - Job log pending″. Toto je podskupina stavu \*OUTQ znakového rozhrania.

Využívanie týchto vylepšení vám môže pomôcť zredukovať počet vytváraných protokolov úloh a tým zredukovať dopad na prostriedky. Výsledkom môže byť zlepšený výkon systému.

### **Súvisiace koncepty**

"Keď úlohy skončia v [rovnakom](#page-51-0) čase" na strane 44

Úlohy niekedy skončia v rovnakom čase. Napríklad nastane chyba siete a atribúty úlohy sú nastavené na \*ENDJOB alebo \*ENDJOBNOLIST. Okrem skončenia úlohy nastanú aj nasledujúce akcie obnovy zariadenia.

#### **Súvisiace úlohy**

["Vyčistenie](#page-203-0) protokolu čakajúcich úloh" na strane 196

Existuje niekoľko spôsobov, ako vyčistiť alebo odstrániť úlohy z protokolu čakajúcich úloh. Môžete ukončiť úlohu zadaním hodnoty 0 pre parameter maximálneho počtu položiek protokolu (LOGLMT). Ak je už úloha ukončená, môžete spustiť aplikačné programové rozhranie Remove Pending Job Log (QWTRMVJL). Môžete tiež použiť príkaz WRKJOBLOG (Work with Job Logs).

"Vytváranie tlačového výstupu z protokolu úlohy v procese [spracovania"](#page-202-0) na strane 195

Úlohy, ktoré nemajú nastavenie System i Navigator **Job Properties - Job Log** a nemajú vybraté pole **Produce a job log** nevytvárajú protokoly úloh. Namiesto toho je protokol úloh v procese spracovania. Na vytvorenie výstupu tlačiarne z protokolu úloh, ktorý je v procese spracovania použite znakové rozhranie.

### **Server protokolu úlohy**

Server protokolu úlohy zvyčajne zapisuje protokol úlohy do spoolového súboru. Protokol úlohy môžete nasmerovať na tlačiareň alebo do výstupného súboru (pomocou Control job log API QMHCTLJL). Toto ale nie je odporúčaným spôsobom vytvárania protokolov úloh.

Informácie o serveri protokolu úlohy môžete zobraziť pomocou programu System i Navigator v zobrazení **Work Management** → **Server Jobs** alebo v zobrazení **Work Management** → **Active Jobs**. (Ak chcete zjednodušiť identifikovanie úloh bežiacich na serveri protokolu úlohy, uistite sa, že ste zahrnuli na svojej obrazovke stĺpec Server.) Maximálny počet serverov protokolu úlohy, ktoré môžu byť naraz aktívne, je 30. Dodatočné servery protokolu úlohy spustíte a riadite rovnakým spôsobom, ako ostatné servery vo vašom systéme. Táto úloha sa vykonáva pomocou príkazu STRLOGSVR znakového rozhrania.

### **Ako sa spúšťa server protokolu úlohy**

Štandardne sa server protokolu úlohy spustí automaticky po spustení podsystému QSYSWRK. Server sa ukončí vždy, keď podsystém QSYSWRK skončí.

Server protokolu úlohy spúšťa príkaz STRLOGSVR (Start Job Log Server). Server protokolu úlohy zapisuje protokoly úloh pre úlohy, ktoré sú v stave čakania na protokol úlohy a ktoré nemajú atribút \*PND. Server protokolu úlohy zapisuje protokol úlohy buď do spoolového súboru na tlačiareň alebo do výstupného súboru, (ak je to špecifikované použitím QMHCTLJL, Control job log API).

#### **Súvisiace úlohy**

["Prekonfigurovanie](#page-194-0) servera protokolu úlohy" na strane 187

Server protokolovania úloh je továrensky nastavený tak, že pracuje v podsystéme QSYSWRK. QSYSWRK je aktívny nepretržite. Ak potrebujete zvýšiť výkon, budete možno chcieť prekonfigurovať váš server protokolovania úloh tak, aby pracoval v inom podsystéme.

"Spustenie servera [protokolov](#page-195-0) úloh" na strane 188

Štandardne sa server protokolov úloh spúšťa automaticky pri spustení podsystému QSYSWRK. Manuálne môžete server protokolov úloh spustiť pomocou príkazu STRLOGSVR (Start Job Log Server).

"Ukončenie servera [protokolovania](#page-194-0) úloh" na strane 187

Na ukončenie serverov protokolovania úloh sa používa príkaz ENDLOGSVR (End Job Log Server). Server protokolovania úloh zapisuje protokoly tých úloh, ktoré sú v stave vyčkávania na zaprotokolovanie. Ak sú v čase vydania tohto príkazu aktívne viaceré úlohy serverov protokolovania úloh, ukončia sa všetky úlohy servera protokolovania úloh.

#### **Súvisiace informácie**

Rozhranie API QMHCTLJL (Control Job Log Output)

## **Charakteristiky obrazovky protokolu úlohy**

Nástroj System i Navigator obsahuje zrozumiteľné rozhranie, pomocou ktorého jednoducho zobrazíte protokoly úloh a správy protokolu úloh. Protokoly úloh si môžete prezerať aj použitím znakového rozhrania.

Pomocou okna stĺpcov v protokole úlohy môžete ovplyvniť, ktoré stĺpce sa objavia v zozname protokolu úlohy. (**Work Management** → **Active Jobs** → **Kliknite pravým tlačidlom myši na úlohu a vyberte Job Log** → **View menu** → **Customize this view** → **Columns**) Stĺpce, ktorých zobrazenie si môžete vybrať v zozname protokolu úloh, sú:

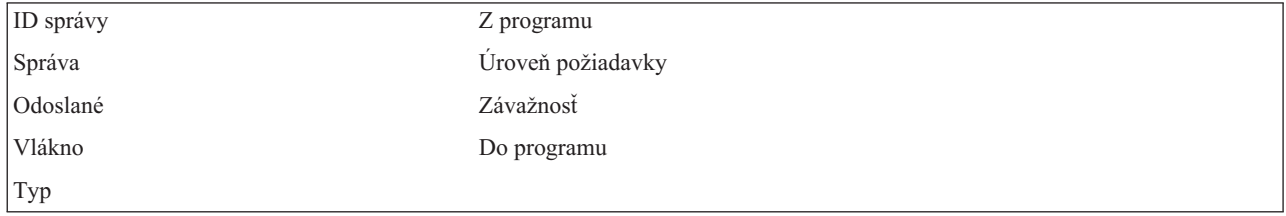

### **Znakové rozhranie**

Keď použijete príkaz Display Job Log (DSPJOBLOG), zobrazí sa obrazovka protokolu úlohy. Táto obrazovka zobrazí názvy programov so špeciálnymi symbolmi:

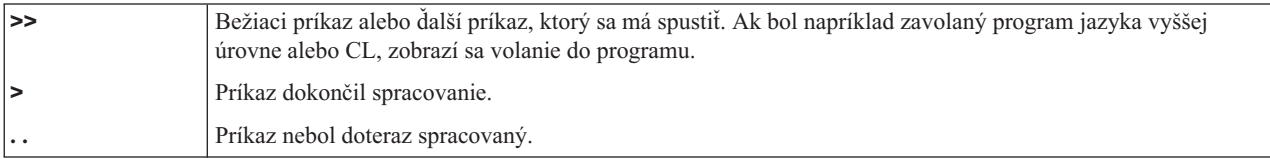

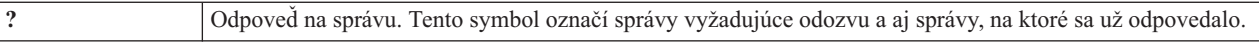

#### **Hlavička protokolu úlohy:**

Hlavička protokolu úlohy sa nachádza navrchu každej strany vytlačeného protokolu úlohy. Tieto hlavičky identifikujú úlohu, na ktorú sa protokol úlohy použije a charakteristiky každej položky. Nasleduje zoznam možných položiek v v hlavičke protokolu úlohy.

- v Úplný názov úlohy (názov úlohy, názov užívateľa a číslo úlohy)
- Názov opisu úlohy použitý na spustenie úlohy
- Dátum a čas spustenia úlohy
- Identifikátor správy
- Typ správy
- Závažnosť správy
- v Dátum a čas odoslania každej správy
- v Správa. Ak úroveň protokolovania určuje, že sa má zahrnúť text druhej úrovne, objaví sa tento text v nasledujúcich riadkoch pod správou
- v Program, z ktorého bola odoslaná správa alebo požiadavka
- v Číslo inštrukcie rozhrania počítača alebo offset do programu, do ktorého bola poslaná správa

**Poznámka:** Čísla inštrukcií rozhrania počítača sa objavia len pre únikové, upozorňovacie a diagnostické správy. Pre všetky ostatné typy správ je nastavené číslo inštrukcie rozhrania počítača na nulu.

v Ak úloha používa APPC, hlavička obsahuje riadok, zobrazujúci identifikátor jednotky práce pre APPC.

#### **Správy:**

Správy obsahujú názov úlohy, typ správy, dátum a čas odoslania, vykonanú akciu a akcie potrebné na odstránenie problému. Toto je užitočné, keď sa pokúšate odstraňovať problémy, ktoré môžu nastať na vašich serveroch. Prístup k protokolom úloh na serveri možno získať prostredníctvom programu System i Navigator. Správy spadajú do dvoch kategórií: Výstražné správy a správy protokolované v protokole úloh.

**Výstražné správy** - Tieto správy sa posielajú do QSYSOPR, pretože vyžadujú okamžitú akciu. Správy obsahujú problém, príčinu a potrebnú opravnú akciu. Napríklad zlyhanie spustenia servera alebo neočakávané ukončenie servera. Niektoré servery posielajú výstražné správy do QSYSOPR. Tieto správy majú v opise správy definované ALROPT (Alert Option). Výstrahy môžete použiť na centralizované spracovanie výstražných správ.

**Správy zaprotokolované v protokole úlohy** - Tieto správy sú vo svojej podstate diagnostické, preto nie sú kritické, ale upozorňujú užívateľa na vykonanú akciu. Tieto správy môže generovať systém a tiež užívateľ.

#### **Úroveň protokolovania správ**

Úroveň protokolovania správ určuje, ktoré správy a aké typy správ by mali byť pre úlohu protokolované. Nasledujúca tabuľka popisuje každú úroveň.

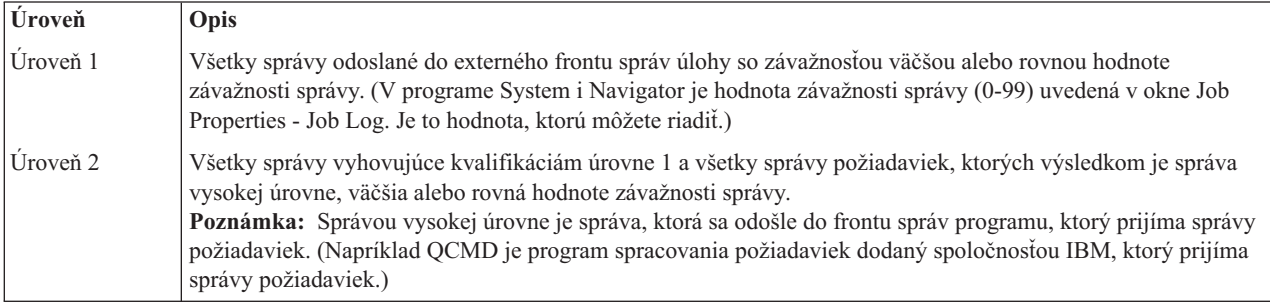

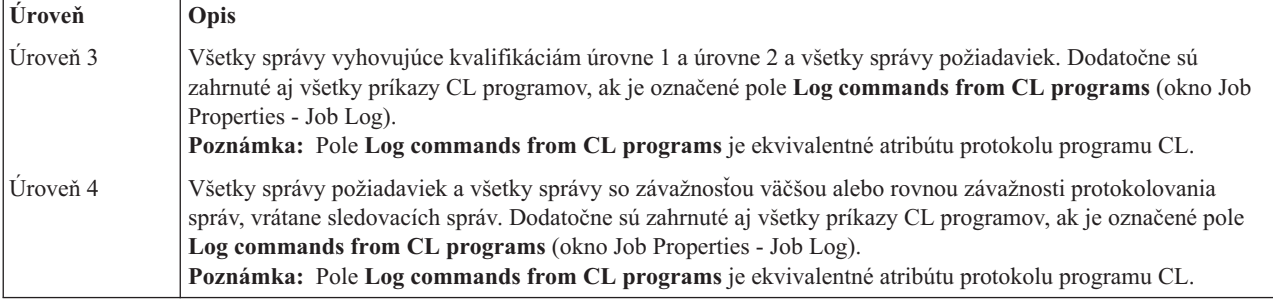

#### **Súvisiace úlohy**

"Zmena úrovne [protokolu](#page-200-0) úlohy" na strane 193

Úroveň protokolu úlohy je numerická úroveň priradená konkrétnej kombinácii typov správ, ktoré sa protokolujú. Úroveň protokolu v opise úlohy môžete zmeniť prostredníctvom znakového rozhrania. Ak však chcete zmeniť úroveň protokolu konkrétnej úlohy, použite okno **Job Properties - Job Log** v nástroji System i Navigator.

# **Protokoly interaktívnych úloh**

Všetky opisy úloh QCTL, QINTER a QPGMR dodávané spoločnosťou IBM majú úroveň protokolovania LOG(4 0 \*NOLIST); preto sa do protokolu úlohy zapisujú texty všetkých pomocných správ. Ak sa však úloha ukončí normálne, jej protokol netlačí - okrem prípadu, keď sami do príkazu SIGNOFF zadáte parameter \*LIST.

Ak užívateľ zobrazovacej stanice používa ponuku dodávanú spoločnosťou IBM alebo obrazovku s príkazovým riadkom, zobrazujú sa všetky chybové hlásenia. Ak užívateľ zobrazovacej stanice používa vlastný (užívateľský) úvodný program, každá nemonitorovaná správa má za následok ukončenie úvodného programu a vytvorenie protokolu úlohy. Ak však úvodný program správy (hlásenia) monitoruje, preberá tento program pri prijatí správy aj riadenie. V tomto prípade je dôležité, aby sa protokol úlohy vygeneroval a aby ste tak mohli presne zistiť, k akej chybe vlastne došlo.

Predpokladajme napríklad, že úvodný program zobrazí ponuku, ktorá bude obsahovať možnosť odhlásenia, a tá je štandardne nastavená na \*NOLIST. Úvodný program monitoruje výskyt všetkých výnimiek a zahrnie príkaz CHGVAR (Change Variable), ktorý mení voľbu odhlásenia, do parametra \*LIST, ak sa vyskytne výnimka:

```
PGM
DCLF MENU
DCL &SIGNOFFDPT TYPE(*CHAR) LEN(7)
VALUE(*NOLIST)
.
.
.
MONMSG MSG(CPF0000) EXEC(GOTO ERROR)
PROMPT: SNDRCVF RCDFMT(PROMPT)
CHGVAR &IN41 '0'
.
.
.
IF (&OPTION *EQ '90') SIGNOFF
LOG(&SIGNOFFOPT);
.
.
.
GOTO PROMPT
ERROR: CHGVAR&SIGNOFFOPT '*LIST'
CHGVAR &IN41 '1'
GOTO PROMPT
ENDPGM
```
Ak sa vyskytne výnimka, príkaz CHGVAR zmení voľbu príkazu SIGNOFF na \*LIST a nastaví indikátor. Tento indikátor je možné použiť na stanovenie konštanty, ktorá zobrazí správu s vysvetlením, že došlo k neočakávanej chybe; zároveň táto správa užívateľovi povie, čo má robiť.

# **Protokol histórie QHST**

Protokol histórie (QHST) pozostáva z frontu správ a fyzického súboru, známeho ako verzia protokolu. Správy odoslané do frontu správ protokolu zapíše systém do aktuálneho fyzického súboru verzie protokolu.

Protokol histórie (QHST) obsahuje vysokoúrovňové sledovanie systémových činností, ako napríklad systém, podsystém, informácie o úlohách, stav zariadenia a správy operátora systému. Jeho frontom správ je QHST.

## **Verzia protokolu**

Každá verzia protokolu je fyzickým súborom, ktorý je pomenovaný nasledujúcim spôsobom: Qxxxyydddn

Pričom:

**xxx** je 3 znakový popis typu protokolu (HST)

**yyddd** je juliánsky dátum, kedy bola verzia protokolu vytvorená

**n** je poradové číslo v rámci juliánskeho dátumu (0 ž 9 alebo A až Z)

Keď bude verzia protokolu plná, automaticky sa vytvorí nová verzia protokolu.

**Poznámka:** Počet záznamov vo verzii protokolu histórie je zadaný v systémovej hodnote Maximálny počet záznamov v protokole histórie (QHSTLOGSIZ). Táto systémová hodnota podporuje aj voľbu \*DAILY, ktorá vytvorí novú verziu každý deň.

#### **Formát Protokolu histórie:**

Na uloženie správy odoslanej do protokolu systému sa používa databázový súbor. Pretože všetky záznamy vo fyzickom súbore majú takú istú dĺžku a správy odoslané do protokolu systému majú rozličné dĺžky, môžu tieto správy zaberať viac ako jeden záznam.

Každý záznam správy má tri polia:

- v Systémový dátum a čas (znakové pole o dĺžke 8 znakov). Toto je interné pole. Správa obsahuje aj skonvertovaný dátum a čas.
- v Číslo záznamu (2-bajtové pole). Toto pole môže napríklad obsahovať hex 0001 pre prvý záznam, hex 002 pre druhý záznam a tak ďalej.
- v Údaje (znakové pole o dĺžke 132 znakov).

#### **Formát tretieho poľa (údaje):**

#### *Tabuľka 1. Formát tretieho poľa prvého záznamu*

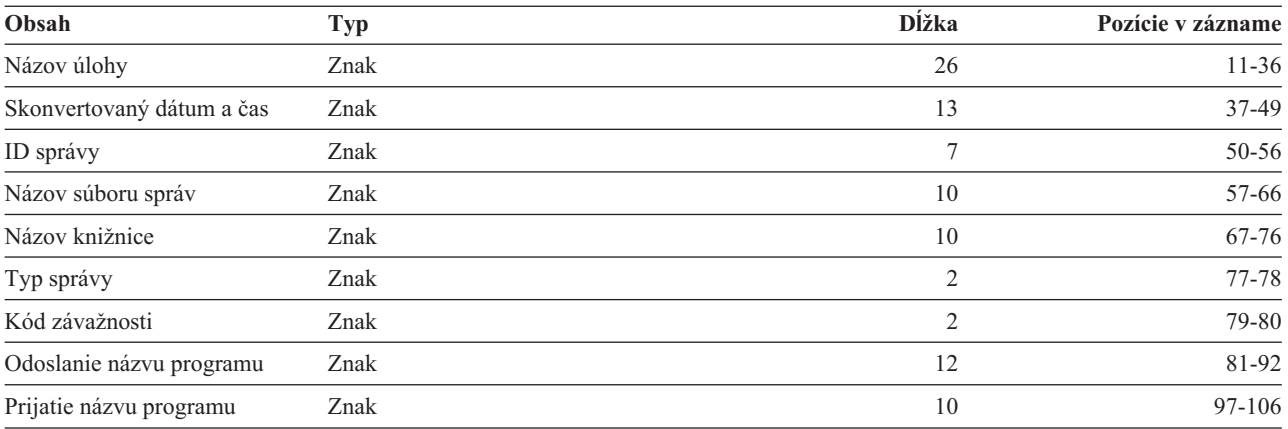

*Tabuľka 1. Formát tretieho poľa prvého záznamu (pokračovanie)*

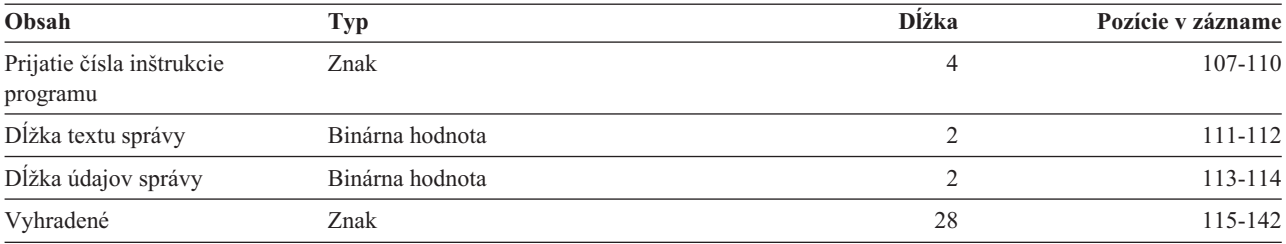

*Tabuľka 2. Formát tretieho poľa (údajového) zvyšných záznamov*

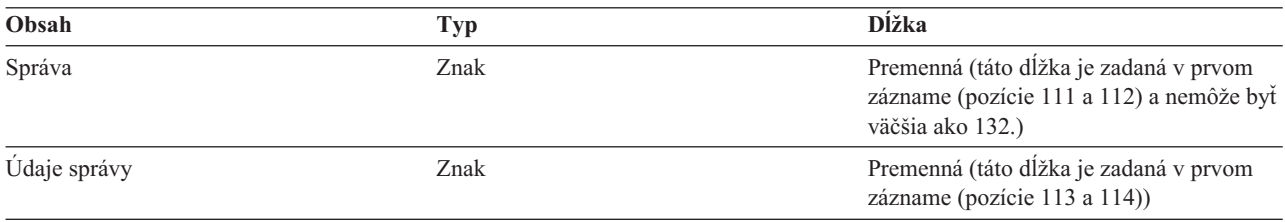

Keď sa spúšťa nová verzia protokolu, správa sa nikdy nerozdelí. Prvý a posledný záznam správy sú vždy v tej istej verzii QHST.

#### **Spracovanie súboru QHST**

Ak používate na spracovanie súboru QHST program napísaný v jazyku vyššej úrovne, majte na pamäti, že údaje správ sa pri každom použití tej istej správy začínajú vždy na inom mieste. Príčinou je, že táto správa obsahuje zameniteľné premenné, takže vlastná dĺžka správy je premenlivá.

V prípade správy CPF1124 (začiatok úlohy) a správy CPF1165 (dokončenie úlohy) sa údaje správy začínajú vždy na pozícii 11 tretieho záznamu.

#### **Informácie o výkone a QHST:**

Informácie o výkone sa nezobrazujú ako text v správe CPF1164. Keďže sa táto správa nachádza v protokole QHST, užívatelia si môžu napísať aplikačné programy na získanie týchto údajov.

Informácie o výkone sa odovzdávajú ako textová hodnota nahradenia dĺžky premennej. To znamená, že údaje sú v štruktúre, kde je prvou položkou dĺžka údajov. Veľkosť poľa dĺžky nie je zahrnutá v dĺžke.

**Čas a dátum:** Prvé údajové polia v tejto štruktúre sú časy a dátumy vstupu úlohy do systému a spustenia prvého kroku smerovania pre úlohu. Čas je vo formáte 'hh:mm:ss'. Oddeľovačom je v tomto príklade dvojbodka. Tento oddeľovač určuje systémová hodnota dátumu a času (QTIMSEP). Dátum je vo formáte definovanom systémovou hodnotou (QDATFMT) a oddeľovače sú zadané systémovou hodnotou dátumu a času (QDATSEP). Času a dátumu vstupu úlohy do systému predchádza v štruktúre čas a dátum spustenia úlohy. Čas a dátum vstupu úlohy do systému definuje, kedy bol systém informovaný o inicializovaní úlohy (štruktúra úlohy je nastavená mimo úlohy). Pre interaktívnu úlohu je časom vstupu úlohy do systému čas, kedy bolo systémom akceptované heslo. V prípade dávkovej úlohy je to čas spracovania príkazu BCHJOB (Batch Job) alebo SBMJOB (Submit Job). Pre úlohu monitora, čítača alebo zapisovača je to čas spracovania príslušného príkazu spustenia a pre automaticky spúšťané úlohy je to čas v rámci spustenia podsystému.

**Celkový čas odozvy a počet transakcií:** Za časmi a dátumami nasleduje celkový čas odozvy a počet transakcií. Celkový čas odozvy sa uvádza v sekundách a obsahuje akumulovanú hodnotu všetkých intervalov spracovania úlohy medzi stlačením klávesu Enter na pracovnej stanici a zobrazením ďalšej obrazovky. Tieto informácie sú podobné informáciám, ktoré sa zobrazujú na obrazovke WRKACTJOB (Work with Active Job). Toto pole má význam len pre interaktívne úlohy.

V prípade zlyhania systému alebo abnormálneho ukončenia úlohy je tiež možné, že posledná transakcia sa nezahrnie do súčtu. V tomto prípade bude kód ukončenia úlohy 40 alebo väčší. Počet transakcií má tiež význam len pre interaktívne úlohy, ktoré nie sú úlohami konzoly a je to systémom spočítaný počet intervalov času odozvy počas trvania úlohy.

**Počet synchrónnych pomocných I/O operácií:** Počet synchrónnych pomocných I/O operácií nasleduje za počtom transakcií. Pre úlohu s viacerými vláknami táto úloha zahŕňa iba synchrónne pomocné I/O operácie z úvodného vlákna. Toto pole je rovnaké ako pole AUXIO na obrazovke WRKACTJOB s nasledovným rozdielom:

- v Na obrazovke WRKACTJOB sa zobrazuje hodnota pre úvodné vlákno aktuálneho kroku smerovania.
- v Správa QHST obsahuje kumulatívnu sumu každého kroku smerovania v úlohe pre úvodné vlákno.

Ak úloha skončí s kódom ukončenia 70, táto hodnota nemusí obsahovať počet pre záverečný krok smerovania. Ak úloha navyše existuje v rámci IPL (použitím príkazu TFRBCHJOB (Transfer Batch Job)), ukončí sa skôr, než sa stane aktívnou v IPL, a hodnota bude 0.

# **Spoolové súbory**

Spoolový súbor drží výstupné údaje až do ich vytlačenia. Spoolový súbor zbiera údaje zo zariadenia, kým sú program alebo zariadenia schopné tieto údaje spracovať. Program používa spoolový súbor tak, ako keby ho čítal z alebo zapisoval do aktuálneho zariadenia. Je to spoolovanie vstupu a výstupu.

Spoolovanie vstupu vykonáva systém pre databázové a disketové súbory. Program dodávaný spoločnosťou IBM, ktorý sa nazýva čítač, sa spúšťa v spoolovacom podsystéme, číta toky dávkových úloh zo zariadenia a umiestňuje úlohy do frontu úloh.

Spoolovanie výstupu sa vykonáva pre tlačiarne. Program dodaný spoločnosťou IBM, ktorý sa nazýva zapisovač tlačiarne, sa spúšťa v spoolovacom podsystéme, vyberá spoolové súbory z ich výstupného frontu a zapisuje záznamy spoolového výstupného súboru do tlačiarne.

Na konci úlohy je možné protokol úlohy zapísať do spoolového súboru QPJOBLOG, aby ho bolo možné vytlačiť.

# **Účtovanie úloh**

Funkcia účtovania úloh zhromažďuje údaje, aby ste mohli zistiť, kto váš systém používa a aké systémové prostriedky títo užívatelia využívajú. Pomáha vám tiež pri celkovom vyhodnocovaní využitia vášho systému. Účtovanie úloh je voliteľnou funkciou. Ak si chcete účtovanie úloh nastaviť, musíte vykonať určité konkrétne kroky. Môžete systému zadať požiadavku, aby zhromažďoval účtovacie údaje o prostriedkoch používaných úlohami, účtovacie údaje súborov tlačiarní, prípadne oboje. Okrem toho môžete účtovacie kódy priradiť aj užívateľským profilom alebo konkrétnym úlohám.

Typické účtovacie údaje o úlohách podrobne popisujú úlohy, ktoré sa vo vašom systéme spracúvajú, a prostriedky, ktoré tieto úlohy využívajú - napríklad využitie jednotky spracovania, tlačiarne, zobrazovacích staníc, databáz a komunikačných funkcií.

Štatistické údaje o účtovaní úloh sa uchovávajú prostredníctvom žurnálových záznamov, ktoré vytvára účtovací žurnál systému QSYS/QACGJRN. Operácie spravovania žurnálu ako napr. ukladanie žurnálových prijímačov, vykonávanie zmien žurnálových prijímačov a vymazávanie starých žurnálových prijímačov by ste mali ovládať.

Ak chcete analyzovať účtovacie údaje o úlohách, je ich nutné rozbaliť zo žurnálu QACGJRN použitím príkazu Display Journal (DSPJRN). Pomocou tohto príkazu môžete tiež zapisovať záznamy do databázového súboru. Na analyzovanie týchto údajov si musíte napísať vlastný program alebo použiť nejaký pomocný program, napríklad dotazovací pomocný program.

### **Súvisiace koncepty**

["Riadenie](#page-203-0) evidencie úloh" na strane 196

Funkcia evidencie úloh nie je štandardne aktívna. Na svoje nastavenie vyžaduje niekoľko úvodných krokov. Nasledujúce informácie opisujú spôsob nastavenia evidencie úloh a vykonania niektorých najčastejších úloh asociovaných s evidenciou úloh.

#### **Súvisiace informácie**

Manažment žurnálov

Nastavenie žurnálovania

# **Ako funguje účtovanie úloh**

Pre účely tohto prehľadu o fungovaní účtovania úloh predpokladajme, že do systému vstupujú tri rôzne úlohy.

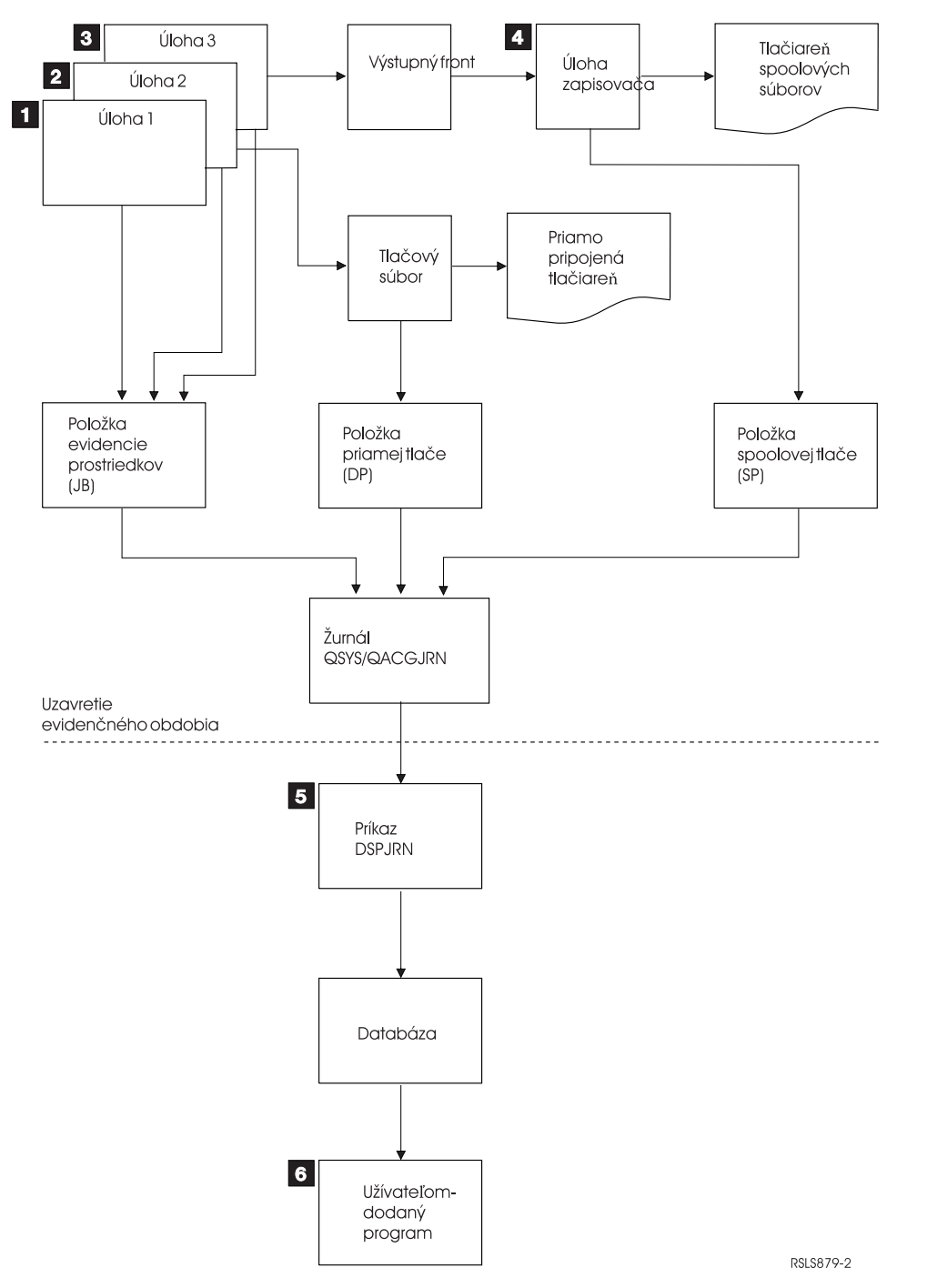

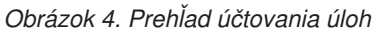

1. Keď je úloha Job1 ukončená, systém zhrnie informácie o použitých prostriedkoch a do žurnálu QACGJRN zapíše žurnálový záznam JB. Ak sa účtovací kód počas spracúvania úlohy menil, žurnálový záznam JB sa zapíše

zakaždým, keď sa účtovací kód zmenil a napokon ešte jeden na záver úlohy. Job1 nevytvára nijaký tlačový výstup, a nevytvára sa ani nijaký protokol úlohy. Preto sa pre Job1 nevytvoria žiadne záznamy žurnálu priamej tlače (DP) ani spoolovej tlače (SP).

- 2. Job2 tlačí súbor priamo na tlačiareň. Keď je tlač súboru dokončená, zapíše sa žurnálový záznam DP, ktorý zhrnie všetky vytlačené údaje. Keď je úloha Job2 ukončená, systém zhrnie informácie o použitých prostriedkoch a zapíše žurnálový záznam JB. Job2 nevytvára nijaký spoolovaný tlačový výstup a nevytvára sa ani nijaký protokol úlohy. Preto sa nevytvorí žiadny záznam žurnálu SP pre Job2.
- 3. Job3 tlačí do súboru, ktorý sa spooluje. Záznam žurnálu SP sa nezapíše, kým zapisovač tlačiarne nevytlačí súbor. Keď je úloha Job3 ukončená, systém zhrnie informácie o použitých prostriedkoch a zapíše žurnálový záznam JB. Ak sa vytvorí protokol úlohy pri dokončení úlohy, považuje sa za normálny spoolový súbor a záznam žurnálu SP sa vytvorí, ak sa súbor vytlačí.
- 4. Spustí sa zapisovač tlače a vytlačí súbory, vytvorené jednou alebo viacerými úlohami. Keď zapisovač dokončí súbor, vytvorí záznam žurnálu SP. Záznam žurnálu SP sa nevytvorí, ak sa súbor zruší pred spustením tlače.
- 5. Na konci účtovacieho obdobia je možné použiť príkaz DSPJRN (Display Journal) na zapísanie akumulovaných záznamov žurnálov do databázového súboru.
- 6. Na analýzu účtovacích údajov je možné použiť vlastné programy (napísané užívateľmi) alebo dotazovací pomocný program. Správy (napríklad o použitých prostriedkoch) zhrnú a usporiadajú nazbierané údaje podľa konkrétnych účtovacích kódov, užívateľov alebo typov úloh.

#### **Operačná charakteristika evidencie úloh:**

Systém sa pokúša alokovať hlavný úložný priestor čo najefektívnejšie. Úloha nemusí pri každom spustení používať rovnaké množstvo prostriedkov.

Ak máte napríklad v systéme niekoľko aktívnych úloh, úlohe bude trvať dlhšie pri opakovanom vytvorení prostriedkov potrebných na beh, ako keď sa použije priradené systémové prostredie. Systém používa úlohu a spúšťa priority priradené odlišným úlohám na pomoc pri riadení hlavného úložného priestoru. Preto môžu úlohy s vysokou prioritou používať menej systémových prostriedkov ako úlohy s nízkou prioritou.

Vďaka týmto systémovým operačným charakteristikám by ste mohli chcieť použiť vašu vlastnú interpretáciu alebo algoritmus na zhromaždené údaje evidencie úloh. Ak si účtujete používanie vášho systému, možno budete chcieť účtovať viac za úlohy s vysokou prioritou, prácu vykonanú počas špičky alebo za použitie kritických prostriedkov.

#### **Spracovanie žurnálu evidencie:**

Žurnál evidencie QSYS/QACGJRN je spracovaný ako ľubovoľný iný žurnál. V tomto žurnále môžu byť zaznamenané aj súbory, ale pre jednoduchosť sa odporúča, aby ste ho ponechali výhradne pre informácie evidencie.

Na odoslanie iných položiek do tohto žurnálu môžete použiť príkaz SNDJRNE (Send Journal Entry). Keď sa z nejakého dôvodu používa viacero žurnálov, výhodou je *NEPOVOLIŤ* žiadne položky súborov v žurnále QACGJRN. Zvyčajne je jednoduchšie riadiť žurnál QACGJRN nezávisle, aby všetky položky evidencie úloh príslušného evidenčného obdobia mali minimálny počet žurnálových prijímačov a aby bol nový prijímač žurnálu spustený na začiatku evidenčného obdobia. Systémové položky sa tiež objavia v žurnále QACGJRN. Toto sú položky s kódom žurnálu J, ktorý je vo vzťahu s IPL a všeobecnými operáciami vykonanými na žurnálových prijímačoch (napríklad uloženie prijímača).

#### **Položky evidencie úloh**

Položky evidencie úloh sa umiestnia do žurnálového prijímača, pričom sa začne ďalšou úlohou, ktorá vstúpi do systému, keď sa prejaví príkaz CHGSYSVAL (Change System Value). Úroveň evidencie úlohy je určená po jej vstupe do systému. Ak je systémová hodnota informácií žurnálovej evidencie (QACGLVL) zmenená po spustení úlohy, nebude mať žiadny vplyv na typ evidencie, ktoré sa pre túto úlohu vykonáva. Položky priamej tlače (DP) a spoolovej tlače(SP) sa vyskytnú, ak úloha, ktorá vytvorila súbor, sa vykonáva v rámci evidencie a systémová hodnota sa nastaví na \*PRINT. Ak sú spoolové súbory vytlačené po nastavení úrovne evidencie na \*PRINT alebo, keď úloha, ktorá vytvorila tento súbor, bola spustená pred zmenou úrovne evidencie, nevykoná sa pre tieto spoolové súbory žiadne evidencia.

# **Kedy použiť evidenciu úloh**

Tieto informácie vám pomôžu určiť, či by ste mali používať evidenciu úloh a kedy je vhodné ju použiť.

#### **Dodatočné informácie dodané evidenciou úloh**

Evidencia úloh má všetky informácie poskytnuté cez CPF1164, plus:

- Kód evidencie
- Počet tlačových súborov, riadkov a strán vytvorených programami
- v Počet operácií čítania, zápisu a aktualizácie databázy
- v Počet komunikačných operácií čítania a zápisu
- v Aktuálny počet vytlačených riadkov a strán
- v Čas, v ktorom bola úloha aktívna a pozastavená
- v Celkový počet bajtov riadiacich informácií a údajov tlače odoslaných na tlačiareň.

### **Funkcia evidencie údajov je efektívnejšia pre získavanie štatistík evidencie údajov, ak:**

- v Je dôležité použitie informácií o prostriedkoch týkajúcich sa databázy, tlačiarne a komunikácie.
- v Kódy evidencie sú priradené užívateľom alebo úlohám.
- v Sú dôležité informácie pre vytlačený výstup.
- v Evidencia úloh musí byť vykonaná radšej na segmente, ako na celej úlohe.
- v Potrebné sú informácie o čase aktivity a pozastavenia.

### **Správy QHST sú efektívnejšie pre získavanie štatistík evidencie úloh, ak:**

- v Nechcete manažovať dodatočné objekty zahrnuté v žurnálovaní.
- v Nepotrebujete žiadne informácie o prostriedkoch, ktoré sú iné, ako tie, ktoré sú poskytnuté v správach CPF1124 a CPF1164, ktoré sú odoslané automaticky do protokolu QHST.
- v Nepotrebujete informácie evidencie tlače.
- **Poznámka:** Niektoré štatistiky zaznamenané v správe CPF1164 a záznamy žurnálu JB sa nebudú presne zhodovať. Zapríčinené je to hlavne dvoma faktormi: (1) štatistiky CPF1164 sú zaznamenané tesne pred štatistikami žurnálu JB a (2) pri každej zmene kódu evidencie sa vykoná pre niektoré polia zaokrúhlenie, kým pre správy CPF1164 sa vykoná zaokrúhlenie len raz.

## **Bezpečnosť a evidencia úloh**

Iba bezpečnostný správca (alebo program, ktorý si osvojil jeho právomoci) alebo užívateľ s oprávneniami \*ALLOBJ a \*SECADM môže zmeniť systémovú hodnotu informácií evidencie žurnálov (QACGLVL).

Táto zmena nadobudne platnosť, keď do systému vstúpi nová úloha. Toto obmedzenie zabezpečí, že ak sa použije evidencia úloh a bezpečnostný správca vykoná IPL systému, záznam evidencie je zapísaný pre úlohu bezpečnostného správcu.

### **Oprávnenie na priradenie kódov evidencie úloh**

Kódy evidencie úloh môžete priradiť len v prípade, že máte oprávnenie na používanie príkazu CRTUSRPRF (Create User Profile), CHGUSRPRF (Change User Profile) alebo CHGACGCDE (Change Accounting Code). Toto obmedzí použitie kódov evidencie a zabezpečí základy kontroly platnosti.

Používať príkazy CRTUSRPRF a CHGUSRPRF môže len užívateľ s mimoriadnym oprávnením \*SECADM. Bezpečnostný správca však môže delegovať toto oprávnenie vytvorením CL programu, ktorý umožní inému užívateľovi osvojiť si profil bezpečnostného sprievodcu a zmeniť parameter ACGCDE v užívateľskom profile. Užívateľ by potom mohol mať oprávnenie na jeden alebo viac CL programov.

Parameter ACGCDE existuje tiež v objektoch popisov úloh, musíte mať však oprávnenie na používanie príkazu CHGACGCDE, ak chcete zadať inú než predvolenú hodnotu \*USRPRF. Príkaz CHGACGCDE sa dodáva s verejným oprávnením typu \*USE.

# **Oprávnenie na príkaz CHGACGCDE**

Ak povolíte užívateľovi používať príkaz CHGACGCDE (Change Accounting Code), užívateľ bude môcť vykonávať tieto akcie:

- v Vytvoriť alebo zmeniť parameter ACGCDE v popisoch úloh. (Vyžaduje sa aj oprávnenie na vytvorenie alebo zmenu opisov úloh.)
- v Zmeniť kód evidencie vo svojej aktuálnej úlohe.
- v Zmeniť kód evidencie úlohy, ktorá nie je jeho vlastná, ak má aj špeciálne oprávnenie \*JOBCTL.

Bezpečnosť môžete ďalej zvýšiť pomocou príkazu CHGACGCDE v CL programe, ktorý si osvojí oprávnenie vlastníka programu. Toto umožní užívateľovi spúšťajúcemu externú funkciu vykonať funkciu citlivú na úroveň bezpečnosti bez priamej autorizácie na použitie príkazu CHGACGCDE.

Žurnál evidencie a jeho prijímače sa ošetrujú tak, ako ľubovoľné ďalšie objekty žurnálu z hľadiska bezpečnosti. Vy sa musíte rozhodnúť, ktoré oprávnenie by malo existovať pre žurnál evidencie a prijímače žurnálu.

#### **Súvisiace úlohy**

"Riadenie [priraďovania](#page-205-0) účtovacích kódov" na strane 198

Dôležitým aspektom každej aplikácie spracúvajúcej údaje je istota, že sa zadajú správne riadiace polia. V prípade účtovacích kódov úloh to môže vyžadovať komplexnú funkciu overovania platnosti, ktorá neoveruje iba samu existenciu autentických kódov, ale kontroluje aj to, ktorí užívatelia smú ten alebo onen kód používať.

### **O účtovacom kóde**

Úvodný účtovací kód (s dĺžkou až 15 znakov) pre úlohu určuje hodnota parametra ACGCDE (účtovací kód) v popise úlohy a v užívateľskom profile danej úlohu.

Keď sa spúšťa akákoľvek úloha, priraďuje sa jej opis úlohy. Objekt opisu úlohy obsahuje hodnotu pre parameter ACGCDE. Ak sa pre tento parameter použije predvolená hodnota \*USRPRF, pre úlohu sa použije účtovací kód z užívateľského profilu.

**Poznámka:** Keď úlohu spustíte pomocou príkazu SBMJOB (Submit Job), jej účtovací kód bude rovnaký ako kód úlohy odosielateľa.

Účtovací kód môžete zmeniť po vstúpení úlohy do systému zadaním príkazu CHGACGCDE (Change Accounting Code).

Príkazy CRTUSRPRF a CHGUSRPRF podporujú parameter ACGCDE. Predvolená hodnota je \*BLANK. Ak sa má všetka práca pre konkrétneho užívateľa zaznamenávať pod jedným účtovacím kódom, je treba zmeniť iba užívateľské profily. Účtovacie kódy pre opisy konkrétnych úloh môžete zmeniť zadaním účtovacieho kódu pre parameter ACGCDE v príkazoch CRTJOBD a CHGJOBD. Príkaz CHGACGCDE takisto umožňuje použitie rôznych účtovacích kódov v jedinej úlohe.

Príkaz RTVJOBA (Retrieve Job Attributes) a rozhrania API, ktoré opakovane získavajú atribúty úlohy, umožňujú užívateľovi získať prístup k aktuálnemu účtovaciemu kódu v CL programe.

#### **Súvisiace úlohy**

["Nastavenie](#page-204-0) evidencie úloh" na strane 197

Na nastavenie evidencie úloh použite znakové rozhranie.

"Riadenie [priraďovania](#page-205-0) účtovacích kódov" na strane 198

Dôležitým aspektom každej aplikácie spracúvajúcej údaje je istota, že sa zadajú správne riadiace polia. V prípade účtovacích kódov úloh to môže vyžadovať komplexnú funkciu overovania platnosti, ktorá neoveruje iba samu existenciu autentických kódov, ale kontroluje aj to, ktorí užívatelia smú ten alebo onen kód používať.

# **Evidencia prostriedkov**

Údaje evidencie prostriedkov sú zosumarizované v zázname žurnálu (JB) pri dokončení úlohy. Systém tiež vytvára záznam žurnálu JB so súhrnom prostriedkov pri každom použití príkazu CHGACGCDE (Change Accounting Code). Záznam žurnálu JB obsahuje:

- Úplný názov úlohy
- Kód evidencie pre segment evidencie práve skončil
- Čas jednotky spracovania
- Počet krokov smerovania
- Dátum a čas vstupu úlohy do systému
- Dátum a čas spustenia úlohy
- v Celkový čas transakcie (zahŕňa servisný čas, neželaný čas, aktivačný čas)
- v Počet transakcií pre všetky interaktívne úlohy
- Pomocné I/O operácie
- Typ úlohy
- Kód dokončenia úlohy
- v Počet riadkov, strán a súborov tlačiarne, ktoré sa vytvoria pri priamej tlači alebo spoolovaní
- v Počet čítaní, zápisov, aktualizácií a vymazaní databázového súboru
- v Počet operácii zápisu a čítania súboru ICF

**Poznámka:** Niektoré informácie evidencie úloh môžu byť tiež sprístupnené pomocou správ CPF1124 a CPF1164, nachádzajúcich sa v protokole QHST.

# **Údaje evidencie prostriedkov**

Pri analyzovaní záznamov žurnálu je dôležité pochopiť, ako a kedy sa záznamy žurnálu zapisujú. Záznam záznamu žurnálu JB je zapísaný do žurnálu evidencie úloh pre úlohu vždy, keď sa zmení kód evidencie úloh a pri skončení úlohy. Preto môže mať jedna úloha viacero záznamov žurnálu.

Každý záznam žurnálu evidencie prostriedkov obsahuje informácie o prostriedkoch, použitých počas platnosti predchádzajúceho kódu evidencie. Pozrite si nasledujúci príklad:

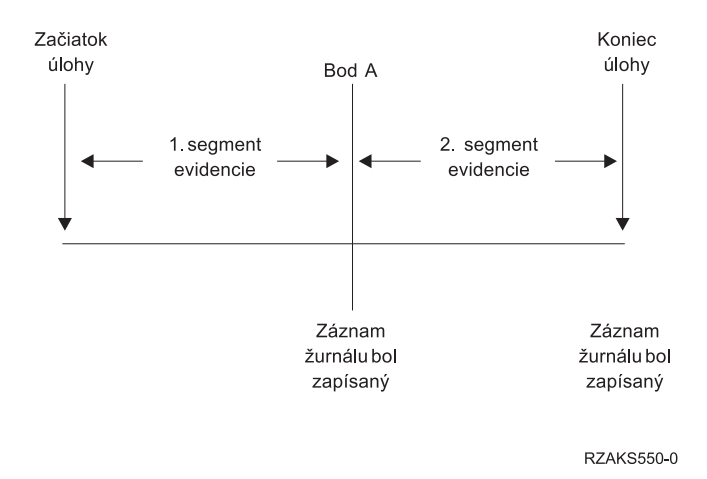

*Obrázok 5. Príklad údajov evidencie prostriedkov*

V bode A bol zadaný príkaz CHGACGCDE. Kód evidencie bol zmenený a záznam žurnálu JB sa odoslal do žurnálu. Záznam žurnálu JB obsahuje údaje pre prvý segment evidencie. Pri skončení úlohy sa vytvorí druhý záznam JB pre úlohu obsahujúcu údaje pre druhý segment evidencie.

Ak nebol kód evidencie úloh počas existencie úlohy zmenený, jeden záznam JB sumarizuje všetky prostriedky použité touto úlohou. Ak bol kód evidencie úloh zmenený počas existencie úlohy, musíte sčítať tieto polia vo viacerých záznamoch JB, aby ste určili počet prostriedkov použitých touto úlohou. Vytvorenie protokolu úloh nezapočíta použitie jednotky spracovania pre úlohu alebo jej vytlačený výstup v položkách evidencie JB. Ak ale používate evidenciu tlačových súborov, vytlačený protokol úloh je súčasťou záznamov žurnálu tlačového súboru.

# **Predspustené komunikačné úlohy a evidencia úloh**

Ak sa v systéme používa evidencia úloh, program predspustenej úlohy by mal spustiť príkaz CHGPJ (Change Prestart Job) s hodnotou požiadavky na spustenie programu pre parameter účtovacieho kódu (CHGPJ ACGCDE(\*PGMSTRRQS)) ihneď po pripojení požiadavky na spustenie programu k predspustenej úlohe.

Táto akcia zmení účtovací kód na hodnotu zadanú v užívateľskom profile asociovanom s požiadavkou na spustenie programu. Krátko predtým, ako program dokončí spracovanie požiadavky na spustenie programu, by mal program spustiť príkaz CHGPJ (Change Prestart Job command) s hodnotou Prestart Job Entry pre parameter účtovacieho kódu (CHGPJ ACGCDE(\*PJE)). Toto zmení účtovací kód na hodnotu zadanú v opise úlohy záznamu úlohy predspustenia.

# **Predspustené úlohy pre dávkové aplikácie**

Predspustené úlohy a úlohy servera, ktoré používajú predspustené úlohy, sú zvyčajne konfigurované na spúšťanie so všeobecným užívateľskom profilom, ako je napr. QUSER, a potom čakajú na spracovanie požiadavky. Keď je predspustenej úlohe zadaná požiadavka na spracovanie, úloha prepne užívateľské profily pomocou rozhrania Set Profile Handle (QWTSETP) API na profil žiadateľa, vybaví požiadavku a potom sa prepne úvodný užívateľský profil. Ak je predspustená úloha nakonfigurovaná na opakované používanie (parameter MAXUSE v príkaze ADDPJE (Add Prestart Job Entry) alebo príkaze CHGPJE (Change Prestart Job Entry) je väčší ako 1), úloha počká na ďalšiu požiadavku a zopakuje vyššie uvedený scenár. V tomto prípade by jedna predspustená úloha mohla potenciálne obsluhovať mnoho rôznych užívateľov. Ak chcete mať k dispozícii možnosť účtovať takýmto užívateľom za ich použité prostriedky, účtovací kód je nutné aktualizovať pred a po každej servisnej požiadavke. Úlohy servera definované systémom vykonávajú túto operáciu automaticky.

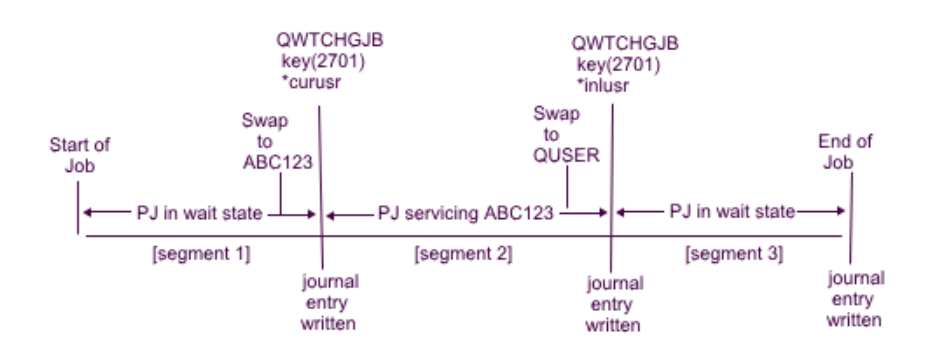

Figure 3. Prestart job with 3 accounting segments

Nižšie je uvedený príklad troch záznamov žurnálu (zobrazených na obrázku vyššie) pri použití SQL alebo dotazu na formátovanie:

*Tabuľka 3. Predspustená úloha s troma segmentmi evidencie*

| Záznam<br><b>žurnálu</b> # | Názov úlohy | <b>Užívatel</b><br>úlohv | Císlo úlohy | Užívatelský<br>profil | Evidenčný<br>kód | <b>CPU</b> | Transakcie |
|----------------------------|-------------|--------------------------|-------------|-----------------------|------------------|------------|------------|
|                            | OSVREX1     | <b>OUSER</b>             | 123456      | ABC123                | <b>OUSER</b>     | 50         |            |
| $\bigcap$                  | OSVREX1     | <b>OUSER</b>             | 123456      | <b>OUSER</b>          | ABC123           | 3729       | 120        |

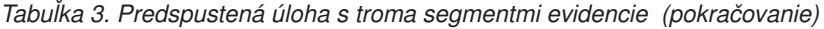

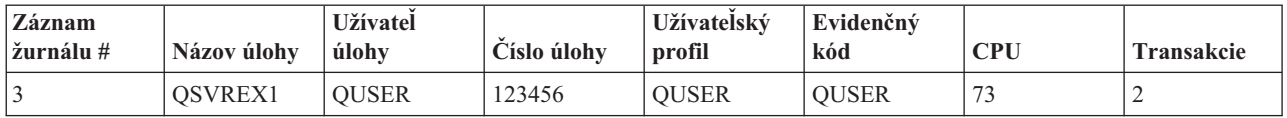

Použité prostriedky, napr. CPU a transakcie, môžu spätne účtovať účtovaciemu kódu, nie však nevyhnutne užívateľovi uvedenému v poli User Profile (JAUSPF). Užívateľský profil je aktuálny užívateľ v čase zapisovania záznamu žurnálu, nemusí však nevyhnutne ísť o užívateľský profil, ktorý bol aktívny počas celého segmentu evidencie. V tomto príklade bol užívateľský profil prepnutý jedenkrát v každom z prvých dvoch segmentov. Záznam žurnálu sa zapisuje až po prepnutí, a preto aktuálny užívateľský profil prihlásený v zázname nie je užívateľom, ktorý používal prostriedky počas predchádzajúceho segmentu evidencie.

Rovnako ani parameter Job User nie je možné spoľahlivo použiť na účtovanie za použité prostriedky, pretože ide o užívateľa, s ktorým sa spustila úloha. Keďže tento užívateľ je časťou kvalifikovaného názvu úlohy, nedochádza k jeho zmene, a to ani počas obsluhovania iného užívateľa. Účtovací kód je jediným spoľahlivým poľom, ktoré možno použiť na účtovanie za použitie prostriedkov. Účtovací kód sa líši od ostatných polí užívateľa, pretože tento kód je uložený spolu s úlohou, až kým nedôjde k jeho zmene. Keď sa účtovací kód zmení, aktuálny účtovací kód úlohy sa najprv zapíše do záznamu žurnálu, a až potom sa nový účtovací kód uloží do úlohy.

#### **Súvisiace koncepty**

["Predspustené](#page-51-0) úlohy" na strane 44

Predspustená úloha je dávková úloha, ktorá sa začne spúšťať pred prijatím pracovnej požiadavky. Predspustené úlohy sa spúšťajú pred všetkými ostatnými typmi úloh v podsystéme. Predspustené úlohy sa od ostatných úloh odlišujú, pretože používajú položky predspustených úloh (súčasť opisu podsystému), aby zistili ktorý program, triedu a pamäťovú oblasť majú pri svojom spustení použiť.

"Riadenie [predspustených](#page-124-0) úloh" na strane 117

Predspustené úlohy skracujú dobu potrebnú na spracovanie požiadavky na spustenie programu. Toto sú najčastejšie úlohy súvisiace s predspustenými úlohami, ktoré možno vykonávať.

#### **Súvisiace informácie**

Hlásenie o skúsenostiach: Vyladenie položiek predspustenej úlohy

Hlásenie o skúsenostiach: Evidencia úloh

## **Spracovanie systémovej úlohy pre evidenciu úloh**

Systémový úlohy, ktoré riadite (napríklad čítače a zapisovače) majú priradený kód evidencie \*SYS. Ostatné systémové úlohy, ktoré neriadite (napríklad QSYSARB, QLUS,SCPF) neprijímajú záznam žurnálu.

Poznámka: Príkaz CHGACGCDE (Change Accounting Code) nie je možné použiť na zmenu kódu evidencie monitora podsystému alebo čítača alebo zapisovača. Môžete ale použiť kód evidencie čítača alebo zapisovača zmenou príslušných užívateľských profilov a popisov úloh dodaných firmou IBM a ich opakovaným spustením.

## **Spracúvanie dávok a účtovanie úloh**

Ľubovoľná dávková úloha, ktorá je odovzdaná pomocou príkazu SBMJOB (Submit Job), automaticky používa rovnaký účtovací kód ako úloha, ktorá odovzdala dávkovú úlohu. Keď sa použije príkaz SBMJOB, účtovacie kódy nie je možné nahradiť, a to bez ohľadu na spôsob kódovania položky popisu úlohy.

A chcete dávkovú úlohu vykonať pod účtovacím kódom odlišným od kódu odovzdávajúcej úlohy, mali by ste zadať príkaz CHGACGCDE (Change Accounting Code) buď:

- v pred a po zadaní príkazu SBMJOB,
- ihneď prostredníctvom dávkovej úlohy.

Dávkové úlohy odovzdané pomocou čítača alebo príkazu SBMDBJOB (Submit Database Job) používajú účtovací kód zadaný v popise úlohy pre dávkovú úlohu. Ak popis úlohy udáva ACGCDE(\*USRPRF), účtovací kód sa prevezme z užívateľského profilu, ktorý používa daná úloha.

# **Interaktívne spracúvanie a účtovanie úloh**

Ak má interaktívna úloha určitú pevnú množinu užívateľských volieb a každá voľba má priradený účtovací kód, môže byť žiaduce, aby sa v prípade, ak užívateľ požaduje prácu na novej funkcii, automaticky priradil nový kód.

Typickým postupom je, že voľba menu požiada o novú funkčnú oblasť. Príkaz CHGACGCDE (Change Accounting Code) je potom zadaný v rámci CL programu a hodnoty úlohy použité pre predchádzajúci účtovací kód sa zosumarizujú v zázname účtovacieho žurnálu JB.

Ak má užívateľ niekoľko úloh, ktorých účtovacie kódy, ktoré sa majú použiť, pozná iba on sám, môžete:

- v Priradiť oprávnenie užívateľovi zadávať príkaz CHGACGCDE.
- v Napísať program, ktorý bude od tohto užívateľa príslušný účtovací kód vyžadovať.
- **Poznámka:** V prípade zdrojových prechodových úloh účtovacie informácie o úlohe neobsahujú cieľovú prechodovú úlohu. V prípade cieľových prechodových úloh účtovacie informácie o úlohe neobsahujú asociovanú komunikačnú dávkovú úlohu.

# **Evidencia tlačového súboru**

Existujú dva typy záznamov žurnálu pre evidenciu tlačového súboru; záznam DP pre nespoolované tlačové súbory a záznam SP pre spoolované tlačové súbory. Tieto dva typy záznamov žurnálu zdieľajú spoločný formát, aj keď niektoré z informácií sú k dispozícii len v zázname SP. Záznam žurnálu DP a záznam žurnálu SP obsahuje informácie, ako napríklad:

- Úplný názov úlohy
- Kód evidencie
- Knižnicu a názov súboru zariadenia
- Názov zariadenia
- Typ zariadenia a model
- v Celkový počet vytlačených strán a riadkov. Ak je viac kópií, je to súčet všetkých kópií
- v Názov spoolového súboru (len v zázname SP)
- v Číslo spoolového súboru (len v zázname SP)
- v Výstupná priorita (len v zázname SP)
- Typ odosielateľa (len v zázname SP)
- v Typ formulára (len v zázname SP)
- v Celkový počet bajtov riadiacich informácií a údajov tlače odoslaných na tlačové zariadenie. Ak je viac kópií, je to súčet všetkých kópií. (Toto sa vzťahuje len na záznam SP.)

Záznamy žurnálu DP a SP sa vyskytnú, keď sa súbor vytlačí. Ak sa spoolový súbor nikdy nevytlačí, nezobrazí sa žiadny záznam SP.

# **Položky žurnálu pre evidenciu úloh**

Tento systém poskytuje odlišné žurnálové položky pre odlišné typy údajov, ktoré je možné získať:

- v Evidencia prostriedkov úloh: Položka žurnálu úlohy (JB) obsahuje údaje sumarizujúce prostriedky použité pre úlohu alebo pre odlišné kódy evidencie používané v úlohe.
- v Evidencia tlačového súboru:
	- Záznam žurnálu priamej tlače (DP): Obsahuje údaje o tlačových súboroch vytvorených na tlačových zariadeniach (nespoolované).
	- Záznam žurnálu spoolovej tlače (SP): Obsahuje údaje o tlačových súboroch vytvorených zapisovačom tlačiarne (spoolované).

#### **Informácie poľa položky žurnálu evidencie úloh:**

V uvedených tabuľkách sú uvedené informácie o poliach, ktoré sa nachádzajú v zázname žurnálu úlohy. Ďalšie informácie o rôznych poliach sa nachádzajú v referenčných súboroch polí QSYS/QAJBACG a QSYS/QAJBACG4.

| Názov poľa<br>(Character 14) | <b>Popis</b>                                                                                                    | Atribúty pola         | Komentáre                                                                                                    |
|------------------------------|----------------------------------------------------------------------------------------------------|-----------------------|----------------------------------------------------------------------------------------------------|
| JAJOB                        | Názov úlohy                                                                                                    | Character (10)        |                                                                                                    |
| <b>JAUSER</b>                | Užívateľa úlohy                                                                                                   | Character (10)        |                                                                                                    |
| <b>JANBR</b>                 | Číslo úlohy                                                                                                    | Zoned $(6,0)$         |                                                                                                    |
| <b>JACDE</b>                 | Kód evidencie                                                                                                    | Character (15)        |                                                                                                    |
| <b>JACPU</b>                 | Použitý čas spracovania<br>jednotky (v<br>milisekundách)                                                          | Packed decimal (11,0) | Čas spracovania jednotky neobsahuje použitie jednotky<br>spracovania a štatistiku tlačiarne na vytvorenie protokolov<br>úloh.                                                                                                    |
| <b>JARTGS</b>                | Počet krokov<br>smerovania                                                                                        | Packed decimal (5,0)  |                                                                                                    |
| <b>JAEDTE</b>                | Úloha, ktorá vstúpila do<br>systému - Dátum<br>položky úlohy (formát<br>mmddyy)                                   | Character (6)         |                                                                                                    |
| <b>JAETIM</b>                | Úloha, ktorá vstúpila do<br>systému - Čas vstupu<br>úlohy (formát hhmmss)                                         | Character (6)         |                                                                                                    |
| <b>JASDTE</b>                | Dátum a čas začiatku<br>úlohy - Dátum začiatku<br>úlohy (formát mmddyy)                                           | Character (6)         | Pre dátum dokončenia úlohy a čas z položiek žurnálu<br>použite polia JODATE a JOTIME, ktoré sú súčasťou<br>štandardného prefixu položky žurnálu. (Viac informácií o<br>týchto poliach nájdete v knihe Backup and Recovery.) Po<br>abnormálnom ukončení systému obsahujú tieto polia<br>aktuálny dátum a čas a nie (ako so správami CPF1164)<br>aktuálny čas ukončenia systému. |
| <b>JASTIM</b>                | Dátum a čas začiatku<br>úlohy - Čas začiatku<br>úlohy (formát hhmmss)                                             | Character (6)         | Pre dátum dokončenia úlohy a čas z položiek žurnálu<br>použite polia JODATE a JOTIME, ktoré sú súčasťou<br>štandardného prefixu položky žurnálu. (Viac informácií o<br>týchto poliach nájdete v knihe Backup and Recovery.) Po<br>abnormálnom ukončení systému obsahujú tieto polia<br>aktuálny dátum a čas a nie (ako so správami CPF1164)<br>aktuálny čas ukončenia systému. |
| <b>JATRNT</b>                | Celkový čas transakcie<br>(v sekundách)                                                                           | Packed decimal (11,0) | Celkový čas transakcie je nastavený na -1, keď:<br>Čas je nastavený spätne.<br>$\bullet$<br>Nastalo pretečenie v súbore na výpočet.<br>Systém sa vypol počas aktívnej úlohy.                                                                                                    |
| <b>JATRNS</b>                | Počet transakcií                                                                                                  | Packed decimal (11,0) | Posledná transakcia (SIGNOFF) nie je počítaná.                                                                                                    |
| <b>JAAUX</b>                 | Synchrónne prídavné<br>I/O operácie a<br>databázové operácie<br>(vrátane zlyhaní stránok<br>z ľubovoľného dôvodu) | Packed decimal (11,0) |                                                                                                    |

*Tabuľka 4. Polia záznamu žurnálu úlohy*

| Názov poľa<br>(Character 14) | <b>Popis</b>                          | Atribúty pola         | Komentáre                                                                                                    |
|------------------------------|---------------------------------------|-----------------------|----------------------------------------------------------------------------------------------------|
| <b>JATYPE</b>                | Typ úlohy                             | Character (1)         | Zaznamenané typy úloh sú:                                                                                                    |
|                              |                                       |                       | A Úloha automatického spustenia<br>B Dávková úloha (zahŕňa komunikácie a MRT)<br>I Interaktívna úloha<br>M Monitor podsystému<br>R Čítač spoolovania<br>W Zapisovač spoolovania<br>Upozornenie: To isté ako v správe CPF1164, ale správa<br>CPF1164 obsahuje niektoré informácie o systémových<br>úlohách, ktoré nie sú zahrnuté v položkách žurnálu.                                                                                                    |
| <b>JACCDE</b>                | Kód dokončenia                        | Packed decimal (3,0)  | Kódy dokončenia, ktoré sú podobné kódom použitým pre<br>právu CPF1164, sú:<br>000 Normálne dokončenie<br>010 Normálne dokončenie počas riadeného ukončenia                                                                                                    |
|                              |                                       |                       | alebo riadeného ukončenia podsystému<br>020 Úloha presiahla závažnosť ukončenia<br>030 Úloha bola ukončená nenormálne<br>040 Úloha bola ukonč. predtým, ako sa stala aktívnou<br>050 Bola ukončená aktívna úloha<br>060 Podsystém bol ukončený nenormálne počas<br>aktívnej úlohy<br>070 Systém bol ukončený nenormálne počas<br>aktívnej úlohy<br>080 Úloha bola dokončená v časovom limite<br>090 Bolo vynútené dokončenie úlohy po<br>uplynutí vyhradeného času<br>099 Položka evidencie zapríčinená príkazom<br><b>CHGACGCDE</b> |
| <b>JALINE</b>                | Počet riadkov tlače                   | Packed decimal (11,0) | Počet vytlačených riadkov sa nezhoduje s tým, čo je<br>vytlačené. Spoolové súbory môžu byť zrušené alebo<br>vytlačené vo viacerých kópiách. Informácie v položke<br>žurnálu JB odrážajú len to, čo bolo zapísané programom.<br>Toto vylučuje všetky riadky zapísané pre protokol úloh.<br>Informácie o účtovacích údajoch súborov tlačiarní DP a<br>SP nájdete ďalej v tejto kapitole.                                                                                                    |
| <b>JAPAGE</b>                | Počet vytlačených strán               | Packed decimal (11,0) |                                                                                                    |
| <b>JAPRTF</b>                | Počet tlačových<br>súborov            | Packed decimal (11,0) |                                                                                                    |
| <b>JADBPT</b>                | Počet zápisových<br>operácií databázy | Packed decimal (11,0) | Počet zaznamenaný pre databázové I/O operácie nezahŕňa<br>I/O operácie pre čítače a zapisovače alebo I/O operácie<br>vyvolané prostredníctvom CL príkazu CPYSPLF,<br>DSPSPLF alebo WRKSPLF. Ak sa používa<br>SEQONLY(*YES), potom tieto čísla zobrazujú každý<br>blok čítania záznamov a nie počet individuálnych čítaní<br>záznamov.                                                                                                    |
| <b>JADBGT</b>                | Počet čítacích operácií<br>databázy   | Packed decimal (11,0) | Počet zaznamenaný pre databázové I/O operácie nezahŕňa<br>I/O operácie pre čítače a zapisovače alebo I/O operácie<br>vyvolané prostredníctvom CL príkazu CPYSPLF,<br>DSPSPLF alebo WRKSPLF. Ak sa používa<br>SEQONLY(*YES), potom tieto čísla zobrazujú každý<br>blok čítania záznamov a nie počet individuálnych čítaní<br>záznamov.                                                                                                    |

*Tabuľka 4. Polia záznamu žurnálu úlohy (pokračovanie)*

| Názov poľa<br>(Character 14) | <b>Popis</b>                                                                                              | Atribúty pola         | Komentáre                                                                                                    |
|------------------------------|----------------------------------------------------------------------------------------------------|-----------------------|----------------------------------------------------------------------------------------------------|
| <b>JADBUP</b>                | Počet operácií<br>aktualizácie databázy,<br>vymazania FEOD,<br>uvolnenia, potvrdenia a<br>odvolania zmien | Packed decimal (11,0) | Počet zaznamenaný pre databázové I/O operácie nezahŕňa<br>I/O operácie pre čítače a zapisovače alebo I/O operácie<br>vyvolané prostredníctvom CL príkazu CPYSPLF,<br>DSPSPLF alebo WRKSPLF. Ak sa používa<br>SEQONLY(*YES), potom tieto čísla zobrazujú každý<br>blok čítania záznamov a nie počet individuálnych čítaní<br>záznamov. |
| <b>JACMPT</b>                | Počet zápisových<br>operácií komunikácie                                                                  | Packed decimal (11,0) | Počty zaznamenané pre I/O komunikačné operácie<br>nezahŕňajú aktivitu vzdialenej pracovnej stanice. Keď je<br>I/O určený pre komunikačné zariadenie, počet zahŕňa iba<br>aktivitu súvisiacu so súbormi ICF.                                                                                                    |
| <b>JACMGT</b>                | Počet čítacích operácií<br>komunikácie                                                                    | Packed decimal (11,0) | Počty zaznamenané pre I/O komunikačné operácie<br>nezahŕňajú aktivitu vzdialenej pracovnej stanice. Keď je<br>I/O určený pre komunikačné zariadenie, počet zahŕňa iba<br>aktivitu súvisiacu so súbormi ICF.                                                                                                    |
| <b>JAACT</b>                 | Čas aktivity úlohy (v<br>milisekundách)                                                                   | Packed decimal (11,0) |                                                                                                    |
| <b>JASPN</b>                 | Čas prerušenia úlohy (v<br>milisekundách)                                                                 | Packed decimal (11,0) |                                                                                                    |
| <b>JAEDTL</b>                | Úloha časovej pečiatky<br>vstúpila do systému<br>(mmddyyyyhhmmss)                                         | Character (14)        |                                                                                                    |
| <b>JAESTL</b>                | Úloha časovej pečiatky<br>bola spustená<br>(mmddyyyyhhmmss)                                               | Character (14)        |                                                                                                    |
| <b>JAAIO</b>                 | Asynchrónne I/O pre<br>databázové a<br>nedatabázové operácie                                              | Packed decimal (11,0) |                                                                                                    |
| <b>JAXCPU</b>                | Rozšírený použitý čas<br><b>CPU</b>                                                                       | Packed decimal (29,0) |                                                                                                    |
| <b>JAXSIO</b>                | Rozšírené synchrónne<br>pomocné I/O operácie                                                              | Packed decimal (29,0) |                                                                                                    |
| <b>JAXAIO</b>                | Rozšírené asynchrónne<br>pomocné I/O operácie                                                             | Packed decimal (29,0) |                                                                                                    |
| JAXDBP                       | Zvýšený počet vložení<br>do databázy                                                                      | Packed decimal (29,0) |                                                                                                    |
| <b>JAXDBG</b>                | Zvýšený počet výberov<br>z databázy                                                                       | Packed decimal (29,0) |                                                                                                    |
| <b>JAXDBU</b>                | Zvýšený počet<br>databázových<br>aktualizácií a vymazaní                                                  | Packed decimal (29,0) |                                                                                                    |
| <b>JAXLIN</b>                | Zvýšený počet<br>vytlačených riadkov                                                                      | Packed decimal (29,0) |                                                                                                    |
| <b>JAXPAG</b>                | Zvýšený počet<br>vytlačených strán                                                                        | Packed decimal (29,0) |                                                                                                    |
| <b>JAXPRT</b>                | Počet tlačových<br>súborov                                                                                | Packed decimal (29,0) |                                                                                                    |

*Tabuľka 4. Polia záznamu žurnálu úlohy (pokračovanie)*

Účtovacími údajmi pre záznamy žurnálu priamej tlače (DP) alebo spoolovej tlače (SP) je účtovací kód úlohy dostupný v čase zatvorenia súboru. Niekedy sa záznam DP alebo SP vytvorí pred zatvorením súboru (napr. keď sa ukončí zapisovač, ktorý vytvára súbor SCHEDULE(\*IMMED)). Ak dôjde k takejto situácii, použije sa aktuálny účtovací kód úlohy.

Záznam žurnálu DP alebo SP sa vytvorí pre každý vytlačený súbor. Ak je protokol úlohy spoolovaný a potom vytlačený, vytvorí sa pre neho záznam SP. Záznam SP sa taktiež zapíše pre disketové spoolové súbory presmerované do tlačiarne zapisovačom tlačiarne.

#### *Žurnálovacie informácie o účtovaní DP:*

Súbor QSYS/QAPTACG5 obsahuje polia, ktoré sa používajú v zázname žurnálu priamej tlače (DP). V tejto tabuľke sú uvedené tieto polia a ich atribúty.

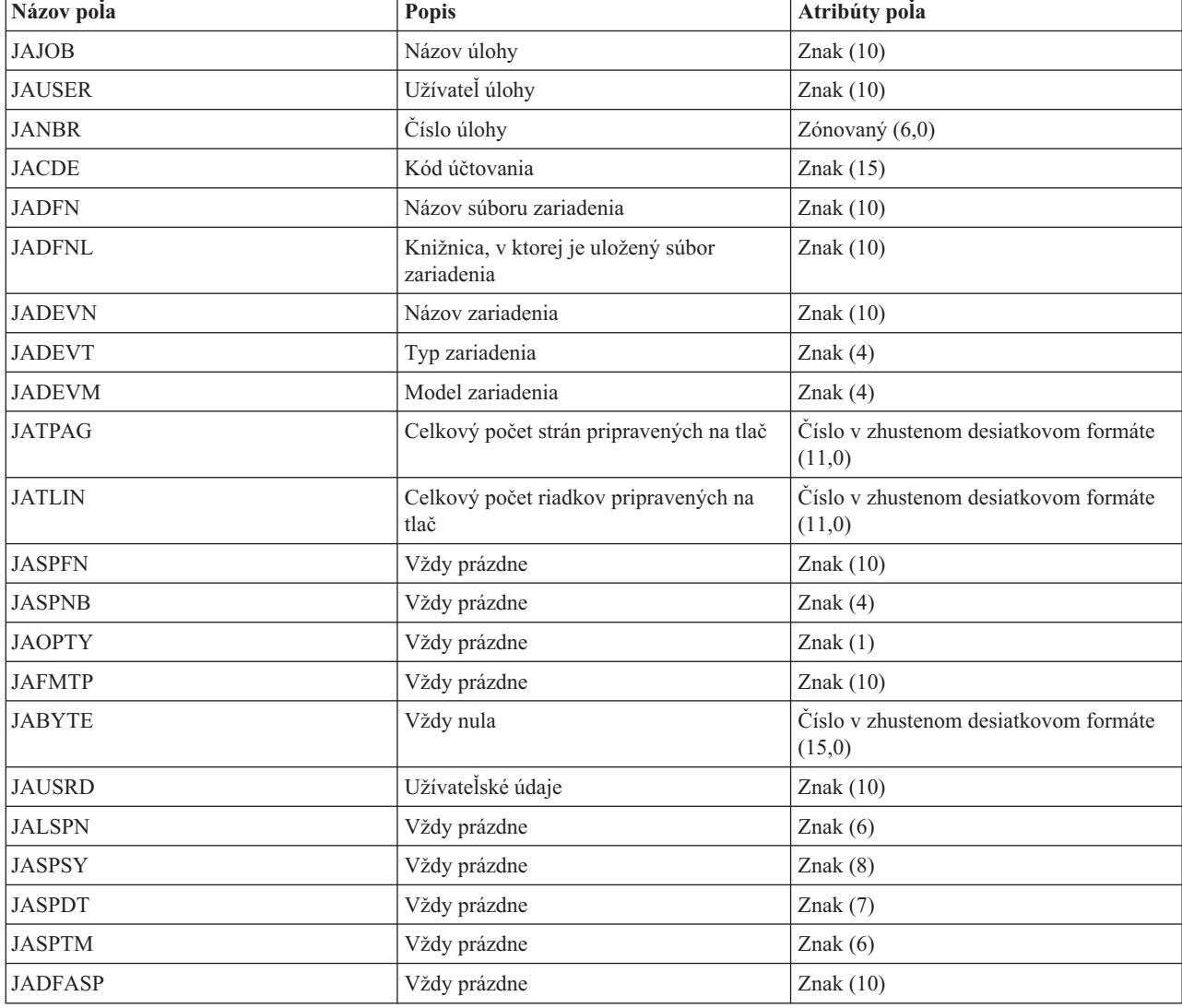

*Tabuľka 5. Polia záznamu žurnálu priamej tlače*

*Informácie žurnálu evidencie SP:*

V tejto tabuľke sú uvedené polia (nachádzajúce sa v súbore QSYS/QAPTACG5), ktoré sa používajú v zázname žurnálu spoolovej tlače (SP).

**Poznámka:** Informácie žurnálu evidencie SP sú podobné informáciám v údajoch žurnálu evidencie priamej tlače (DP) s tým rozdielom, že sú uvedené tiež informácie o názve spoolového súboru, čísle spoolového súboru, výstupnej priorite, type formulára a o celkovom počte bajtov riadiacich informácií a tlačových údajov odoslaných do tlačiarne. Záznam žurnálu SP sa nezapíše, ak sa spoolový súbor vymaže skôr, než zapisovač začne zapisovať súbor do zariadenia.

| Názov poľa     | Opis                                                   | Atribúty poľa         |  |
|----------------|--------------------------------------------------------|-----------------------|--|
| <b>JAJOB</b>   | Názov úlohy                                            | Character (10)        |  |
| <b>JAUSER</b>  | Užívateľ úlohy                                         | Character (10)        |  |
| <b>JANBR</b>   | Číslo úlohy                                            | Zoned $(6,0)$         |  |
| <b>JACDE</b>   | Kód evidencie                                          | Character (15)        |  |
| <b>JADFN</b>   | Názov súboru zariadenia                                | Character (10)        |  |
| <b>JADFNL</b>  | Knižnica, v ktorej je uložený súbor<br>zariadenia      | Character (10)        |  |
| <b>JADEVN</b>  | Názov zariadenia                                       | Character (10)        |  |
| <b>JADEVT</b>  | Typ zariadenia                                         | Character (4)         |  |
| <b>JADEVM</b>  | Model zariadenia                                       | Character (4)         |  |
| <b>JATPAG</b>  | Celkový počet vytvorených tlačených<br>stránok         | Packed decimal (11,0) |  |
| <b>JATLIN</b>  | Celkový počet vytvorených tlačených<br>riadkov         | Packed decimal (11,0) |  |
| <b>JASPFN</b>  | Spoolový názov súboru                                  | Character (10)        |  |
| <b>JASPNB</b>  | Číslo spoolového súboru                                | Character (4)         |  |
| <b>JAOPTY</b>  | Výstupná priorita                                      | Character (1)         |  |
| <b>JAFMTP</b>  | Typ formulára                                          | Character (10)        |  |
| <b>JABYTE</b>  | Celkový počet bajtov odoslaných na<br>tlačiareň        | Packed decimal (15,0) |  |
| <b>JAUSRD</b>  | Užívateľské údaje                                      | Character (10)        |  |
| <b>JALSPN</b>  | Číslo spoolového súboru                                | Character (6)         |  |
| <b>JASPSY</b>  | Systémový názov úlohy spoolového<br>súboru             | Character (8)         |  |
| <b>JASPDT</b>  | Dátum vytvorenia spoolového súboru<br>(formát cyymmdd) | Character (7)         |  |
| <b>JASPTM</b>  | Čas vytvorenia spoolového súboru (formát<br>hhmmss)    | Character (6)         |  |
| <b>JADFASP</b> | Názov ASP pre knižnicu súboru zariadení                | Character (10)        |  |

*Tabuľka 6. Polia záznamu žurnálu spoolovej tlače*

#### **Poznámka:**

- v Systém sa pokúsi o zaznamenanie aktuálneho počtu vytlačených strán, riadkov a bajtov, ale pri zrušení zapisovača \*IMMED alebo zotavení z chyby zariadenia (ako napríklad koniec formulárov), nie je možné určiť presný počet vytlačených strán, riadkov a bajtov.
- v Extra strany a riadky, vytvorené zarovnávacím riadkom nie sú zahrnuté v počte strán, riadkov a bajtov.
- v Ak spoolový súbor prejde do stavu WTR (ale nie je nastavený na MSGW) alebo ak je súbor vymazaný, keď je v stave MSGW, zobrazí sa záznam žurnálu SP v žurnále evidencie DP, ktorý uvádza, že sa vytlačilo 0 strán a 0 riadkov.
- v Keď sa používa parameter AFP(\*YES) konfigurovaný tlačiarňou a vymažete alebo pozdržíte súbor hneď po vytlačení strán, záznam SP pre tento súbor môže indikovať 0 vytlačených strán a riadkov, hoci sa niektoré strany vytlačili.
- v Počet stránok, riadkov a bajtov pre oddeľovače súborov a úloh sú započítané do počtu pre súbor, s ktorým sú asociované.
- v Ak súbor IPDS obsahuje grafické objekty alebo čiarové kódy a odošle sa do tlačiarne IPDS, ktorá grafické objekty alebo čiarové kódy nepodporuje, informácie o počte strán, riadkov a bajtov zahŕňajú grafické objekty a čiarové kódy, ktoré sa nevytlačili.
- v Ak je konfigurácia tlačiarne AFP(\*YES), pole celkového počtu vytlačených riadkov má hodnotu nula. Hodnota poľa celkového počtu vytlačených strán je správna.

# **Správa práce**

Jedna z vašich úloh ako systémového operátora alebo administrátora je udržiavať bezproblémovú prevádzku vášho servera. To znamená, že musíte monitorovať, manažovať a kontrolovať, že vaše úlohy, fronty úloh, podsystémy, pamäťové oblasti, protokoly úloh a výstupné fronty fungujú správne.

Témy v tejto sekcii vám poskytujú informácie o rôznych typoch každodenných úloh riadenia práce, ako aj o ďalších úlohách, ktoré môže byť potrebné vykonávať v systéme. Každá podtéma vysvetľuje, prečo je dôležité vykonávať tieto úlohy a aj to, ako ich vykonávať.

# **Volanie špeciálneho programu obnovy IPL**

Ak chcete volať špeciálny program obnovy v situáciách, keď IPL zistí, že predchádzajúce ukončenie systému bolo abnormálne, do popisu podsystému pre riadiaci podsystém môžete pridať položku automatického spustenia úlohy.

Tento program skontroluje systémovú hodnotu Stav predchádzajúceho ukončenia systému (QABNORMSW). Pri normálnom ukončení systému má QABNORMSW hodnotu '0' a pri abnormálnom ukončení systému má QABNORMSW hodnotu '1'. Náhradným riešením je ukončiť správy a spustiť iné podsystémy, keď sa vaša funkcia obnovy dokončí.

```
1.00 /* SPCRECOV - Autostart program to call special recovery program */
2.00 PGM<br>3.00 DCL
3.00 DCL &QABNORMSW *CHAR LEN(1)<br>4.00 RTVSYSVAL SYSVAL(QABNORMSW) RTNV
                       4.00 RTVSYSVAL SYSVAL(QABNORMSW) RTNVAR(&QABNORMSW)
5.00 IF (&QABNORMSW *EQ '1') DO /* Recover */<br>6.00 SNDPGMMSG MSG ('Recovery program in operation-do
                       SNDPGMMSG MSG('Recovery program in operation-do not +
7.00 start subsystems until notified') +
8.00 TOMSGQ(QSYSOPR)<br>9.00 CALL RECOVERY
                                 RFCOVERY
10.00 SNDPGMMSG MSG('Recovery complete-jobs may be started') +
                                     TOMSGQ(QSYSOPR)
12.00 ENDDO /* Recover */<br>13.00 ENDPGM
                         ENDPGM
```
### **Súvisiace informácie**

Zmena spúšťacieho programu IPL

# **Monitorovanie aktivity systému**

Monitorovanie aktivity systému je jednou z mnohých dôležitých úloh počas dňa administrátora. Monitorovanie toku práce cez systém je len časť informácií, ktoré by sa mali monitorovať každý deň. Túto úlohu možno vykonávať rôznymi spôsobmi, napríklad pomocou programu System i Navigator a riadiacej centrály programu System i Navigator.

Okno System Status, ktoré sa nachádza za hornou polovicou obrazovky WRKSYSSTS (Work with System Status) v znakovom rozhraní, ponúka rýchly a jednoduchý spôsob pre kontrolu stavu systému. Riadiaca centrála vám umožňuje funkcie podrobnejšieho monitorovania použitím systémových monitorov.

Na okno System status môžete pristúpiť zo zložky **System** alebo zo zložky **Work Management**.

Ak sa chcete do okna System Status dostať zo zložky **System**:

- 1. Prejdite do programu System i Navigator a rozbaľte položku **My Connections**.
- 2. Pravým tlačidlom kliknite na pripojenie, s ktorým chcete pracovať a kliknite na **System status**.

Ak sa chcete do okna System Status dostať zo zložky Work Management:

- 1. Prejdite do programu System i Navigator a rozbaľte položku **Work Management**.
- 2. Pravým tlačidlom kliknite na **Work Management** a kliknite na **System Status**.

Ďalšie informácie o rôznych úlohách, ktoré možno vykonávať pomocou okna System Status, obsahuje pomoc programu System i Navigator.

# **Kontrola využitia pamäťovej oblasti**

Je dôležité pravidelne kontrolovať množstvo pamäte, ktorú využívajú vaše pamäťové oblasti. Monitorovaním týchto úrovní môžete vyladiť vaše pamäťové oblasti, aby fungovali čo najefektívnejšie, čím zabezpečíte bezproblémový pracovný cyklus. V nástroji System i Navigator môžete jednoducho monitorovať veľkosť pamäte, ktorú používajú oblasti.

Ak chcete skontrolovať využívanie pamäte, vykonajte nasledujúce kroky:

- 1. V nástroji System i Navigator rozbaľte **My Connections** → *váš systém* → **Work Management** → **Memory Pools** → **Active Pools** alebo **Shared Pools**.
- 2. Pravým tlačidlom myši kliknite na pamäťovú oblasť, s ktorou chcete pracovať, (napríklad Interactive) a kliknite na **Properties**.
- 3. Kliknite na záložku Configuration. Pole **Current**, ktoré sa nachádza vo vnútri skupiny Size, ukazuje veľkosť pamäti, ktorú oblasť v danej chvíli využíva.
	- **Poznámka:** Aktuálnu veľkosť pamäťovej oblasti môžete zobraziť tiež ak kliknete na **Active pools** alebo **Shared pools**. Stĺpec Current Size (v megabajtoch) je predvoleným stĺpcom, ktorý sa zobrazí pri zobrazení zoznamu pamäťových oblastí v pravom podokne nástroja System i Navigator.

### **Riadenie úrovní aktivity systému**

Množstvo aktivity v systéme môžete riadiť tak, že určíte, koľko úloh môže byť v podsystéme aktívnych zároveň alebo tak, že budete riadiť využitie jednotky spracovania úlohami, ktoré už boli spustené.

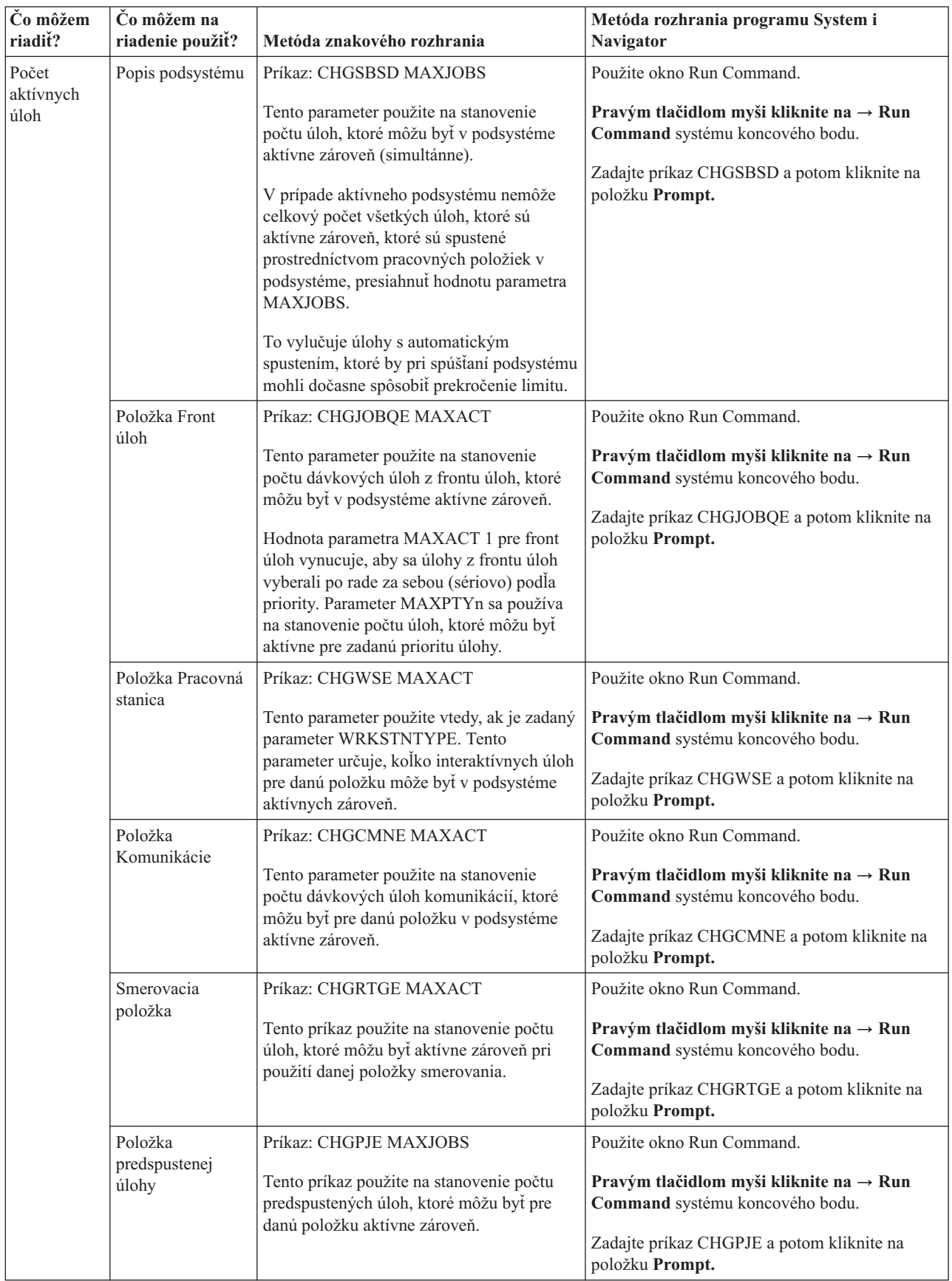

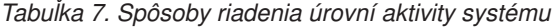

| Čo môžem<br>riadit?                                                        | Čo môžem na<br>riadenie použiť? | Metóda znakového rozhrania                                                                                                    | Metóda rozhrania programu System i<br><b>Navigator</b>                                                                                                    |
|----------------------------------------------------------------------------|---------------------------------|----------------------------------------------------------------------------------------------------|----------------------------------------------------------------------------------------------------|
| Počet<br>aktívnych<br>úloh<br>(pokračov.)                                  | Systémová úloha                 | Systémová hodnota maximum žiaducich<br>vlákien (QMAXACTLVL) sa používa na<br>stanovenie počtu vlákien, ktoré môžu<br>zároveň zdieľať prostriedky hlavného<br>úložného priestoru a procesora. Všetky<br>aktívne úlohy (vrátane systémových úloh)<br>vo všetkých pamäťových oblastiach riadi<br>QMAXACTLVL. | My Connections $\rightarrow$ server $\rightarrow$ Configuration<br>and Service $\rightarrow$ System Values $\rightarrow$ Performance<br>category $\rightarrow$ záložka Memory Pools $\rightarrow$<br>Maximum eligible threads                                                                              |
| Využitie<br>jednotky<br>spracovania<br>a hlavného<br>úložného<br>priestoru | Základné<br>pamäťové oblasti    | Systémová hodnota maximum žiaducich<br>vlákien základnej pamäťovej oblasti<br>(QBASACTLVL) sa používa na stanovenie<br>počtu vlákien, ktoré môžu zároveň zdieľať<br>základnú pamäťovú oblasť, a na obmedzenie<br>obsahu hlavnej pamäte.                                                                   | My Connections $\rightarrow$ server $\rightarrow$ Configuration<br>and Service $\rightarrow$ System Values $\rightarrow$ Performance<br>category $\rightarrow$ záložka Memory Pools $\rightarrow$ Base<br>Memory pool: Maximum eligible threads                                                            |
|                                                                            | Zdielané oblasti                | Príkaz: WRKSHRPOOL<br>Tento príkaz použite na zadanie úrovne<br>aktivity pre zdieľané oblasti                                                                                                    | My Connections $\rightarrow$ server $\rightarrow$ Work<br>Management $\rightarrow$ Memory Pools $\rightarrow$ Shared<br>Pools $\rightarrow$ pravým tlačidlom myši kliknite na<br>zdieľanú oblasť $\rightarrow$ Properties $\rightarrow$ záložku<br>Configuration a zmeňte pole Maximum eligible<br>threads |
|                                                                            | Súkromné<br>pamäťové oblasti    | Príkaz: CHGSBSD POOLS<br>Tento príkaz použite na zadanie úrovne<br>aktivity pre užívateľom definované hlavné<br>pamäťové oblasti.                                                                                                    | Použite okno Run Command.<br>Pravým tlačidlom myši kliknite na $\rightarrow$ Run<br>Command systému koncového bodu.<br>Zadajte príkaz CHGSBSD a potom kliknite na<br>položku Prompt.                                                                                                    |

*Tabuľka 7. Spôsoby riadenia úrovní aktivity systému (pokračovanie)*

### **Príklady: vzťahy riadiacich prvkov aktivity:**

Tieto príklady ukazujú vzťah niektorých riadiacich prvkov aktivity. Predpokladajme, že úroveň aktivity systému je 100 a úlohy sú jednovláknové.

#### **Príklad základnej pamäťovej oblasti**

Dva podsystémy, SBSA a SBSB, používajú na spúšťanie úloh základnú pamäťovú oblasť. Podsystému SBSA momentálne bežia v tejto pamäťovej oblasti dve úlohy a podsystému SBSB beží jedna. Položka frontu úloh v opise podsystému pre SBSB špecifikuje, že je možné spustiť akékoľvek množstvo úloh. Úroveň aktivity základnej pamäťovej oblasti je 3. Preto sa môžu len tri úlohy v základnej pamäťovej oblasti naraz uchádzať o jednotku spracovania. Spúšťajú sa však všetky úlohy.

#### **Príklad štyroch úloh v podsystéme**

V podsystéme SBSC je jedna automaticky spúšťaná úloha, dve úlohy pracovnej stanice a jedna dávková úloha (celkove štyri úlohy). MAXACT pre podsystém SBSC sa špecifikuje ako 4. Bez ohľadu na to, čo sa špecifikuje pre MAXACT položiek práce, kým sa neskončí aspoň jedna úloha, nie je možné spustiť žiadne iné úlohy.

#### **Príklad dávkového podsystému MAXACT(1)**

Podsystém SBSE je dávkový podsystém, v prípade ktorého sa pre MAXACT špecifikuje hodnota 1. Napriek tomu, že položka frontu úloh nešpecifikuje MAXACT, limit je jedna úloha, pretože v prípade tohto podsystému sa pre MAXACT špecifikuje hodnota 1. Úlohy sa preto spracovávajú v priorite úlohy jedna naraz mimo frontu úloh.

# **Určenie stavu úlohy**

Monitorovanie úloh vám môže pomôcť pochopiť stav prebiehajúcich úloh. Stav úlohy je dôležitou súčasťou informácií, ktoré môžete použiť na určenie, čo robí úloha.

Ak chcete skontrolovať stav aktívnej úlohy alebo serverovej úlohy, použite nasledovný postup:

1. Prejdite do programu System i Navigator, rozviňte položku **My Connections** → *váš systém* → **Work Management** → **Active Jobs** alebo **Server Jobs**.

**Poznámka:** Stav úlohy môžete vidieť odkiaľkoľvek z priečinka Work Management, ktorý vám sprostredkúva prístup k úlohám.

- 2. Pozrite sa na stĺpec Detailed Status z tohto stĺpca môžete zistiť stav úlohy (napríklad Waiting for event, Waiting for time interval alebo Waiting for dequeue).
- **Tip:** Ak stĺpec Detailed Status nevidíte, môžete si ho do zobrazenia pridať tak, že pravým tlačidlom myši kliknete na **Active Jobs** (alebo **Server Jobs**) a zvolíte **Customize** this **view**  $\rightarrow$  **Columns**.

### **Monitorovanie podsystému**

Podsystémy sú dôležité pre každodenné aktivity vykonávané vo vašom systéme, preto je dôležité monitorovať aktivitu vo vašich podsystémoch.

V rámci popisu podsystému môžete zadať počet úloh, ktoré sa môžu v podsystéme jedenkrát spustiť, keď nastavíte hodnotu pre maximálny počet aktívnych úloh. Ako sa bude množstvo práce vo vašom systéme zvyšovať, možno budete chcieť vo svojom podsystéme zmeniť hodnotu pre maximálny počet aktívnych úloh. Číslo, ktoré tu zadáte, by malo byť nastavené tak, aby boli dostupné prostriedky správne využité. Zvýšenie počtu aktívnych úloh bez zvýšenia množstva dostupných prostriedkov môže ublížiť výkonnosti vášho systému.

Na kontrolu maximálnej hodnoty aktívnych úloh podsystému môžete použiť program System i Navigator alebo znakové rozhranie.

#### **System i Navigator:**

- 1. Prejdite do programu System i Navigator a rozbaľte položku **My Connections** → *váš systém* → **Work Management** → **Subsystems** → **Active Subsystems**.
- 2. Pravým tlačidlom myši kliknite na podsystém, ktorý chcete monitorovať.
- 3. Vyberte **Properties**.
	- **Poznámka:** Presvedčte sa, či ste túto voľbu pozorne nastavili. Ak hodnotu pre maximálny počet aktívnych úloh nastavíte príliš vysoko, môžete si tým spomaliť systém. Ale ak nastavíte maximálny počet aktívnych úloh príliš nízko, vaša práca sa nebude stíhať spracovávať, čo spomalí výkonnosť.

*Znakovo orientované rozhranie:*

**Príkaz:** DSPSBSD (Display Subsystem Description)

Vyberte Voľba 1: Operačné atribúty, ak chcete vidieť hodnotu pre maximálny počet úloh v podsystéme.

## **Určenie počtu podsystémov používajúcich pamäťovú oblasť**

Podsystémy majú vyhradené určité percento pamäte na vykonávanie úloh. Je dôležité, aby ste vedeli, koľko rozličných podsystémov využíva rovnakú pamäťovú oblasť. Keď už viete koľko podsystémov odosiela úlohy do pamäťovej oblasti a koľko úloh v pamäťovej oblasti beží, môžete chcieť zredukovať boj o prostriedky nastavením veľkosti a úrovne aktivity pamäťovej oblasti.

#### **System i Navigator:**

Ak chcete pomocou programu System i Navigator monitorovať počet podsystémov, ktoré používajú pamäťovú oblasť, postupujte nasledovne:

- 1. Prejdite do programu System i Navigator a rozbaľte položku **My Connections** → **pripojenie** → **Work Management** → **Memory Pools** → **Active Pools** alebo **Shared Pools**.
- 2. Kliknite pravým tlačidlom myši na oblasť, s ktorou chcete pracovať a kliknite na **Subsystems.** Z tohto okna môžete určiť počet podsystémov, ktoré využívajú na spúšťanie svojich úloh špecifickú pamäť.

#### **Znakové rozhranie:**

**Príkaz**: WRKSBS (Work with Subsystems)

Tento príkaz zobrazí zoznam všetkých podsystémov a ich príslušné pamäťové oblasti.

# **Zobrazenie štatistiky výkonu úlohy**

Informácie o výkone úlohy sú dôležité pre každého užívateľa produktu System i Navigator, pretože nedostatočný výkon jednej úlohy môže ovplyvniť ostatné úlohy v systéme. Zobrazenie potenciálne problematických úloh vám umožňuje predísť problémom s výkonom prv, ako k nim dôjde.

Okno Elapsed Performance Statistics umožňuje pre každú úlohu monitorovať využitie procesora, I/O disku (vstupno-výstupné operácie pevného disku), hodnoty chýb stránkovania, priemernú dobu odozvy a počet interaktívnych transakcií. V tomto okne môžete vybrať voľbu na manuálnu obnovu štatistiky alebo ju naplánovať.

Ak chcete zobraziť štatistiku výkonu za uplynulý čas, postupujte nasledovne:

1. Prejdite do programu System i Navigator a rozbaľte položku **My Connections** → *váš systém* → **Work Management** → **Active Jobs**.

**Poznámka:** Výkon úlohy môžete zobraziť z ľubovoľného miesta v riadení prevádzky, kde vidíte úlohy. Okno Elapsed Performance Statistics môže byť zobrazené zo záložky Performance okna Job property.

2. Kliknite pravým tlačidlom myši na úlohu, pre ktorú chcete zobraziť výkonové štatistiky a kliknite na **Details** → **Elapsed Performance Statistics**.

Môžete zaktualizovať, vynulovať a naplánovať štatistiku výkonu na automatickú aktualizáciu.

**Poznámka:** Dosiahnutú štatistiku výkonu pre viac ako jednu úlohu naraz môžete zobraziť otvorením viacerých okien. Toto vám dovoľuje zobraziť viacero problematických úloh naraz. Každé okno obsahuje informácie len pre jednu úlohu.

Dosiahnutá štatistika výkonu je jeden spôsob zobrazenia výkonu úlohy pri jej prechode systémom. Ďalším spôsobom zobrazenia úloh v systéme je použitie adresára riadiacej centrály. V centrálnom riadení môžete monitorovať úlohy, ako aj monitorovať výkon systému a správy.

## **Zobrazenie celkového stavu systému**

Program System i Navigator zhromažďuje všetky informácie týkajúce sa stavu systému na jednom mieste. To vám umožní ľahšie monitorovať výkon vášho systému, identifikovať oblasti možných problémov a rýchlo určiť akciu, ktorá je potrebná na zlepšenie výkonu.

Okno System status rozdeľuje stav celého systému na šesť špecifických oblastí:

#### **Všeobecné**

Sem patrí percento využívania CPU, počet aktívnych úloh, percento použitých adries, percento využitia systémovej diskovej oblasti, celkový počet úloh v systéme, percentá použitia trvalých a dočasných adries, celkový diskový priestor a kapacita systémovej diskovej oblasti.

**Úlohy** Sem patrí celkový počet úloh, počet aktívnych úloh, maximálny počet úloh a počet aktívnych vláken.

#### **Procesory**

Sem patrí percento využívania CPU. (V závislosti od konfigurácie vášho hardvéru môžete vidieť aj ďalšie informácie, ktoré sa týkajú typu procesora (procesorov), počtu procesorov, výkonu spracovania, virtuálnych procesorov, interaktívneho výkonu, histórie využitia zdieľanej oblasti spracovania a histórie využívania nepokrytej kapacity CPU.)

- **Pamäť** Sem patrí celková pamäť (hlavný úložný priestor) vášho systému a tlačidlo, ktoré vám poskytuje prístup do zoznamu aktívnych pamäťových oblastí v systéme.
- **Diskový priestor**
	- Sem patrí celkový diskový priestor, využitie a kapacita systémovej diskovej oblasti, informácie o použitom dočasnom úložnom priestore a o tlačidlách, ktoré vám poskytujú prístup k stavu viacerých diskov, zoznam diskových oblastí v systéme a informácie o systémových hodnotách úložného priestoru.
- **Adresy** Sem patria informácie o použitých trvalých a dočasných adresách, o použitých veľkých (256 MB) trvalých a dočasných adresách a o použitých veľmi veľkých (4 GB) trvalých a dočasných adresách.

Ak chcete zobraziť všeobecné informácie o stave systému, postupujte nasledovne:

- 1. Prejdite do programu System i Navigator a rozbaľte položku **My Connections**.
- 2. Pravým tlačidlom kliknite na server a kliknite na **System status**.

Objaví sa okno System status. Ďalšie informácie o tomto okne nájdete v online pomoci programu System i Navigator.

#### **Kontrola stavu disku:**

Z času na čas sa vám môže hodiť, ak skontrolujete výkonnosť diskových jednotiek vášho systému alebo ak sa pozriete na informácie o ich stave.

Ak chcete zobraziť okno Disk Status, vykonajte nasledujúce kroky:

- 1. V nástroji System i Navigator rozbaľte **My Connections**.
- 2. Kliknite pravým tlačidlom na *váš systém* a vyberte **Disk Space** → **System Status**.
- 3. V okne Disk Space kliknite na **Disk Status**. Zobrazí sa okno Disk Status.

Ak v okne Disk Status použijete voľbu **Customize this View** → **Columns**, môžete si prezrieť nasledovné informácie:

- Prečítané údaje (KB)
- v Zapísané údaje (KB)
- v Zaneprázdnenie v percentách
- Kompresia
- Disková oblasť
- Požiadavky I/O
- Využitie v percentách
- Stav ochrany
- Typ ochrany
- Požiadavky na čítanie
- Veľkosť požiadaviek (KB)
- Veľkosť (MB)
- $\cdot$  Typ
- Požiadavky na zápis

# **Manažovanie úloh**

Ako všetci administrátori pracovného manažmentu vedia, manažovanie úloh zahŕňa oveľa viac aktivít, ako len pozastavenie úloh a ich presun medzi frontami úloh. Táto téma uvádza najčastejšie úlohy manažmentu úloh a takisto aj niektoré zložitejšie úlohy, ktoré môžu pomôcť vylepšiť výkon systému.

## **Všeobecné úlohy**

Toto sú najčastejšie činnosti, ktoré možno vykonávať s úlohami. Pokyny sa vzťahujú na program System i Navigator (ak je dostupný) aj na znakové rozhranie.
# **Spustenie úlohy:**

Interaktívne úlohy sa spustia, keď sa užívateľ prihlási na pracovnú stanicu. V závislosti od okolností možno predspustené a dávkové úlohy spustiť pomocou programu System i Navigator alebo znakového rozhrania.

#### *Spustenie dávkovej úlohy čakajúcej vo fronte úloh:*

Možno občas budete musieť prinútiť úlohu, aby sa okamžite spustila. Hoci presunutie úlohy do frontu úloh, ktorý nie je zaneprázdnený, je najefektívnejšou metódou ako to vykonať, existujú aj iné metódy, ktoré môžete na to použiť.

Ak chcete spustiť dávkovú úlohu, najprv skontrolujte stav frontu úloh, v ktorom je úloha trvalo umiestnená a zistite, či vám presunutie úlohy do iného frontu dáva vo vašej situácii najväčší zmysel. (**My connections** → **server** → **Work Management** → **Job queues** → **Active Job Queues or All Job Queues**)

Ak presunutie úlohy do iného frontu nie je vhodné, spustené úlohy môžete pozastaviť a následne presunúť úlohu, ktorú potrebuje prednostne spustiť. Pri používaní tejto metódy však buďte opatrný, pretože pozastavené úlohy sú naďalej zahrnuté do maximálneho počtu aktívnych úloh.

Ak chcete zmeniť prioritu úlohy a uviesť, kedy sa má spustiť, postupujte nasledovne:

- 1. Pravým tlačidlom kliknite na úlohu a kliknite na **Properties**.
- 2. V okne Job properties kliknite na záložku **Job queue**.
- 3. **Prioritu vo fronte úloh** zmeňte na vyššiu prioritu (0 je najvyššia).
- 4. Voľbu **Kedy sa má úloha sprístupniť na spustenie** nastavte buď na hodnotu Teraz alebo zadajte dátum a čas.
- 5. Kliknite na **OK**.

#### *Spustenie predspustenej úlohy:*

Predspustené úlohy sa zvyčajne spúšťajú vtedy, keď sa spustí podsystém. Predspustenú úlohu spúšťate manuálne vtedy, keď systém ukončil všetky predspustené úlohy kvôli chybe, alebo keď neboli nikdy spustené počas spustenia podsystému, pretože v položke predspustenej úlohy bolo STRJOBS (\*NO). Ak chcete spustiť predspustenú úlohu, použite znakovo orientované rozhranie.

#### **Príkaz**: STRPJ (Start Prestart Jobs)

Príkaz STRPJ by sa mal použiť až po dokončení spustenia súvisiaceho podsystému. Ak chcete zabezpečiť úspešné spustenie požadovanej predspustenej úlohy, nakódujte slučku oneskorenia s opakovaním v prípade zlyhania príkazu STRPJ.

Počet predspustených úloh, ktoré môžu byť súčasne aktívne je obmedzený pomocou atribútu MAXJOBS v položke predspustenej úlohy a pomocou atribútu MAXJOBS pre podsystém. Atribút MAXACT v položke komunikácií riadi počet požiadaviek na spustenie programu, ktoré sa môžu naraz obslúžiť prostredníctvom položky komunikácií.

**Poznámka:** Ak ste v atribúte STRJOBS zadali hodnotu \*NO, pri spustení podsystému sa nespustia žiadne predspustené úlohy pre položku predspustenej úlohy. Spustením príkazu STRPJ sa hodnota parametra STRJOBS nezmení.

**Príklad**: Tento príklad spustí predspustené úlohy pre položku predspustenej úlohy v podsystéme SBS1. Pri zadaní tohto príkazu musí byť podsystém SBS1 aktívny. Počet spustených úloh je číslo, zadané v hodnote INLJOBS položky predspustenej úlohy PJPGM. Podsystém spustí program PJPGM v knižnici PJLIB.

STRPJ SBS(SBS1) PGM(PJLIB/PJPGM)

#### **Ukončenie úlohy:**

Na ukončenie úlohy môžete použiť nástroj System i Navigator alebo znakové rozhranie. Úloha môže byť aktívna alebo sa môže nachádzať vo fronte úloh. Úlohu môžete ukončiť buď okamžite, alebo tak, že zadáte časový interval, aby mohlo dôjsť k spracovaniu ukončenia úlohy.

# *System i Navigator:*

Ak chcete použiť nástroj System i Navigator, použite nasledujúce pokyny:

- 1. V nástroji System i Navigator rozbaľte **Work Management** → **Active Jobs**.
- 2. Nájdite si úlohu, ktorú chcete ukončiť.
- 3. Pravým tlačidlom myši kliknite na úlohu a kliknite na **Delete/End**.
- 4. Dokončite prácu v okne Confirm Delete/End a kliknite na **Delete**.

# *Znakové rozhranie:*

# **Príkaz**: ENDJOB (End Job)

Ak nepoznáte názov úlohy, ktorú chcete ukončiť, môžete na vyhľadanie názvu danej úlohy použiť jeden z nasledovných príkazov:

- WRKACTJOB (Work with Active Jobs)
- WRKUSRJOB (Work with User Jobs)
- WRKSBMJOB (Work with Submitted Jobs)
- v WRKSBSJOB (Work with Subsystem Jobs)
- v ENDSBS (End Subsystem) Tento príkaz ukončí všetky úlohy v podsystéme.
- v ENDSYS (End System) Tento príkaz ukončí väčšinu činností v systéme a zanechá systém v stave, v ktorom je aktívna len konzola v riadiacom podsystéme.
- v PWRDWNSYS (Power Down System) Tento príkaz pripraví systém na ukončenie a potom spustí vypínaciu sekvenciu.

Úloha sa môže ukončiť buď okamžite, alebo riadeným spôsobom. Dôrazne vám odporúčame vždy sa aspoň pokúsiť o riadené ukončenie každej úlohy.

# *Ukončenie úlohy: riadené:*

Ukončenie úlohy riadeným spôsobom umožňuje programom bežiacim v úlohe vykonať vyčistenie pri skončení úlohy. Je možné zadať aj dobu oneskorenia, ktorá úlohe umožní riadené ukončenie. Ak doba oneskorenia skončí pred dokončením úlohy, úloha sa skončí okamžite.

Ľubovoľná aplikácia, ktorá potrebuje vykonať vyčistenie pri ukončení úlohy by mala zistiť, kedy sa úloha ukončuje riadeným spôsobom. Aplikácia to môže zistiť troma rôznymi spôsobmi:

# **Synchrónne získanie stavu ukončenia**

V určitých bodoch môže aplikácia synchrónne skontrolovať stav ukončenia úlohy, v ktorej beží. Stav ukončenia úlohy môžete opakovane získať zadaním CL príkazu RTVJOBA (Retrieve Job Attributes). Navyše môžete použiť jedno z niekoľkých API, ktoré získajú stav ukončenia úlohy. Viac informácií o týchto API nájdete v časti venujúcej sa *atribútom úloh pracovného manažmentu*

# **Synchrónna kontrola hlavných a vedľajších návratových kódov po I/O operácii**

Pre obidve I/O obrazovky a I/O ICF komunikácie znamená hlavný návratový kód 02 alebo 03 s vedľajším návratovým kódom 09 ukončenie úlohy riadeným spôsobom.

# **Spracovanie asynchrónneho signálu SIGTERM**

Niektoré aplikácie používajú program spracovania signálu na zlepšenie vyčistenie aplikácie po dokončení úlohy. Systém generuje pre ukončovanú úlohu asynchrónny signál SIGTERM, keď sa úloha ukončuje riadeným spôsobom a sú splnené všetky nasledujúce podmienky:

• Pre úlohu sú povolené signály

- v Úloha je program spracovávajúci signál, ktorý je vytvorený pre signál SIGTERM
- Úloha aktuálne beží v problémovej fáze

Ak nie sú niektoré z predchádzajúcich podmienok splnené, signál SIGTERM sa pre ukončovanú úlohu nevygeneruje.

Keď úloha ukončovaná riadeným spôsobom má procedúru spracovania signálov pre asynchrónny signál SIGTERM, vygeneruje sa pre túto úlohu signál SIGTERM. Ak je riadenie odovzdané procedúre spracovania signálu pre signál SIGTERM, táto procedúra môže vykonať príslušné akcie na umožnenie ukončenia aplikácie riadeným spôsobom.

# **Súvisiace úlohy**

"Zastavenie [podsystému"](#page-160-0) na strane 153

Na zastavenie jedného alebo viacerých podsystémov a určenie akcií, ktoré sa vykonajú so spracovávanou aktívnou prácou, môžete použiť nástroj System i Navigator alebo znakové rozhranie. Po zastavení podsystému sa v ňom nespustia žiadne nové úlohy ani kroky smerovania.

#### **Súvisiace informácie**

Systémové hodnoty úloh: Maximálna dĺžka času pre okamžité ukončenie

#### *Ukončenie úlohy: okamžité:*

Keď sa úloha ukončuje okamžite, môžu sa objaviť rozličné neželané výsledky, napríklad sa vám môže stať, že údaje v aplikácii sa aktualizujú iba čiastočne. Možnosť okamžitého ukončenia úlohy využívajte iba vtedy, ak sa vám nepodarilo riadené ukončenie úlohy.

Predtým, než sa rozhodnete úlohu ukončiť, mali by ste sa presvedčiť, či niektorá logická jednotka práce nie je v podozrivom stave z dôvodu práve prebiehajúcej dvojfázovej operácie potvrdzovania. Ak to tak je, potom hodnota voľby potvrdenia Action ifENDJOB môže značne ovplyvniť priebeh vykonávania príkazu ENDJOB. Táto voľba je súčasťou aplikačného programového rozhrania Change Commitment Options (QTNCHGCO). Ak je napríklad hodnotou voľby potvrdenia Action ifENDJOB predvolená hodnota WAIT, táto úloha sa zadrží a spracovanie úlohy sa nedokončí, kým sa nedokončí operácia riadenia potvrdenia. Takto je zaistená integrita databáz všetkých dotknutých systémov.

Keď využívate možnosť okamžitého ukončenia úlohy, systém vykonáva iba minimálne ukončovacie úkony, a to tieto:

- Zatvorenie databázových súborov
- v Spoolovanie protokolu úlohy do výstupného frontu
- v Vyčistenie interných objektov v operačnom systéme
- v Zobrazenie ukončovacej obrazovky úlohy (v prípade interaktívnych úloh)
- v Dokončenie spracovania riadenia potvrdenia

#### **Súvisiace informácie**

Change Commitment Options (QTNCHGCO) API

# **Hľadanie úloh:**

Je dôležité pochopiť, ako je možné vyhľadávať úlohy v systéme. Nech už bude príčina akákoľvek, občas sa vám môže stať, že budete o niektorej konkrétnej úlohe potrebovať určité informácie.

V programe System i Navigator môžete hľadanie aplikovať na všetky svoje úlohy alebo môžete svoje hľadanie zúžiť pomocou funkcie Include, za ktorou nasleduje funkcia Find. Funkcia Include vám umožňuje obmedziť obsah, ktorý sa zobrazí v programe System i Navigator. Napríklad, namiesto spustenia funkcie Find na stovkách úloh môžete spustiť funkciu Include, ktorá vám zobrazí iba určité typy úloh. Alebo môžete zobraziť len úlohy so špecifickými identifikátormi užívateľa úlohy.

Ak máte v systéme spustený veľký počet úloh, z dôvodov výkonnosti sa vyslovene odporúča použiť funkciu Include a zúžiť tak počet prehľadávaných úloh. Ak máte v systéme mnoho úloh, vyhľadávanie vo všetkých z nich môže znížiť výkon systému.

**Poznámka:** Funkcie Find a Include môžete v rámci riadenia práce použiť pri akejkoľvek príležitosti vždy a všade tam, kde treba nájsť úlohy. Tieto nástroje môžete rovnakým spôsobom použiť aj na vyhľadávanie frontov úloh, podsystémov a pamäťových oblastí. Nezabudnite, že na to, aby ste mohli tieto nástroje použiť, musíte najskôr kliknúť na oblasť, ktorú chcete prehľadávať.

# *System i Navigator:*

Ak chcete na hľadanie úlohy použiť voľbu **Find (Ctrl+F)**, použite nasledovný postup:

- 1. Prejdite do programu System i Navigator, rozviňte položku **My Connections** → *váš systém* → **Work Management** → **Active Jobs**.
- 2. V ponuke Edit kliknite na **Find** (Ctrl+F).
- 3. V poli **Hľadať...** zadajte ID úlohy, ktorú chcete nájsť (napríklad Qqqtemp1). Vaša úloha sa vyhľadáva vo všetkých stĺpcoch úloh.
- 4. Kliknite na položku **Find.**. Ak sa úloha nájde, zobrazí sa v programe System i Navigator ako zvýraznená.

**Zapamätajte si:** Veľké a malé písmená sa v názvoch úloh rozlišujú iba v prípade, ak sú názvy uzavreté do úvodzoviek (napríklad MyJob). Ak nie je názov úlohy uzavretý v úvodzovkách, nerozlišuje sa veľkosť písmen.

# *Obmedzenie zobrazovaných informácií:*

Na obmedzenie zobrazovaných informácií použite funkciu Include.

- 1. Prejdite do programu System i Navigator, rozviňte položku **My Connections** → *váš systém* → **Work Management** → **Active Jobs** alebo **Server Jobs**.
- 2. V ponuke View kliknite na položku **Customize this View** → **Include**. Zobrazí sa okno Include.
- 3. V okne Include zvoľte možnosti, ktoré chcete pri hľadaní úlohy použiť.
- 4. Kliknite na OK.

# *Znakové rozhranie:*

Ak chcete nájsť úlohu v systéme, použite príkaz WRKACTJOB (Work with Active Job), príkaz WRKUSRJOB (Work with User Job) alebo príkaz WRKSBMJOB (Work with Submitted Job).

# **Zobrazenie úloh vo fronte úloh:**

Fronty úloh filtrujú niektorú prácu, ktorá sa spracúva v riadení prevádzky (napríklad niektoré dávkové úlohy). Možnosť zobrazovať úlohy vo fronte úloh vám dovoľuje vidieť, ktoré úlohy čakajú na odoslanie do podsystému.

# *System i Navigator:*

Ak chcete zobraziť úlohy vo fronte úloh, postupujte nasledovne:

- 1. Prejdite do programu System i Navigator a rozbaľte položku **My Connections** → *váš systém* → **Work Management** → **Job Queues** → **Active Job Queues** alebo **All Job Queues**.
- 2. Kliknite na front úloh, pre ktorý chcete zobraziť úlohy (napríklad, Jobqueue1). Zobrazia sa úlohy vo fronte správ.

*Znakovo orientované rozhranie:*

**Príkaz**: WRKJOBQ (Work with Job Queue)

Tento príkaz zobrazí zoznam všetkých frontov úloh, ktoré sú v systéme dostupné. Keď nájdete front úloh, ktorý obsahuje vašu úlohu, môžete vybrať voľbu **5=Pracovať s** a zobraziť všetky úlohy v tomto fronte úloh.

Na zobrazenie zoznamu frontov úloh a im prislúchajúcich úloh môžete použiť aj príkaz Work with Subsystems Job.

# **Príkaz**: WRKSBSJOB (Work with Subsystem Job) SBS(\*JOBQ)

#### **Zobrazenie úloh v podsystéme:**

Podsystémy koordinujú tok práce a prostriedky, ktoré úloha používa na vykonávanie. Program System i Navigator umožňuje zobraziť aktívne úlohy (ktoré však nemusia byť spustené) v podsystéme.

*System i Navigator:*

Ak chcete zobraziť úlohy v podsystéme, vykonajte tieto kroky:

- 1. Prejdite do programu System i Navigator a rozbaľte položku **My Connections** → *váš systém* → **Work Management** → **Subsystems** → **Active Subsystems**.
- 2. Kliknite na podsystém, ktorý má úlohy, ktoré chcete zobraziť.

*Znakovo orientované rozhranie:*

**Príkaz**: WRKACTJOB (Work with Active Jobs) SBS (názov podsystému)

**Príkaz**: WRKSBSD (Work with Subsystem Descriptions)

Príkaz Work with Subsystem Descriptions použite na zobrazenie zoznamu podsystémov. Keď nájdete podsystém, ktorý obsahuje vašu úlohu, použite voľbu **8=Pracovať s úlohami podsystému**, ak chcete zobraziť informácie o úlohe.

**Poznámka:** Aby sa mohli informácie o úlohe zobraziť, podsystém musí byť aktívny.

#### **Zobrazenie atribútov úlohy:**

Atribúty úloh obsahujú informácie o spôsobe spracovania úloh. Pôvodne sú zadané pri vytváraní úlohy. Niektoré atribúty pochádzajú z opisu úlohy. Po vytvorení úlohy možno jej atribúty zobraziť a spravovať prostredníctvom riadenia práce v programe System i Navigator. Úlohu operátora systému uľahčujú stránky vlastností úloh v programe System i Navigator tým, že poskytujú efektívne a jednoducho použiteľné funkcie správy úloh.

#### **Súvisiace informácie**

Hlásenie o skúsenostiach: Atribúty úlohy pracovného manažmentu

#### *System i Navigator:*

Ak chcete zobraziť atribúty úlohy, postupujte nasledovne:

- 1. Prejdite do programu System i Navigator a v závislosti od typu úlohy, s ktorou chcete pracovať, rozbaľte položku **My Connections** → **server** → **Work Management** → **Active Jobs** alebo položku **Server Jobs**.
- 2. Nájdite úlohu, ktorej vlastnosti chcete zobraziť alebo zmeniť.
- 3. Kliknite pravým tlačidlom myši na **Job Name** a vyberte **Properties**.

Atribúty úlohy môže zobraziť ľubovoľný užívateľ, ale zmeniť ich môže len užívateľ s náležitými oprávneniami. Podobne môže autorizovaný užívateľ riadiť úlohy cez akcie úloh. Atribúty systémových úloh nie je v programe System i Navigator možné zmeniť. Prioritu spustenia niektorých systémových úloh však možno zmeniť v znakovom rozhraní pomocou príkazu CHGSYSJOB (Change System Job).

#### *Znakové rozhranie:*

**Príkaz**: WRKJOB (Work with Job)Keď je úloha aktívna, možno zobraziť nasledujúce informácie: atribúty spustenia úlohy, informácie o zásobníku volaní, informácie o zámku úlohy, informácie o zozname knižníc, informácie o protokole úlohy, informácie o otvorenom súbore, informácie o nahradení súboru, stav riadenia potvrdení, stav komunikácie, informácie o aktivačnej skupine, informácie o mutex a informácie o vlákne.

**Príkaz**: DSPJOB (Display Job)

Tento príkaz zobrazuje nasledujúce informácie o úlohe: atribúty stavu úlohy, atribúty definície úlohy, atribúty spustenia úlohy, informácie o spoolovom súbore, informácie o protokole úlohy, informácie o zásobníku volaní, informácie o zámku úlohy, informácie o zozname knižníc, informácie o otvorenom súbore, informácie o nahradení súboru, stav riadenia potvrdení, stav komunikácie, informácie o aktivačnej skupine, informácie o mutex, informácie o vlákne, knižnica médií a informácie o atribútoch.

# **Zobrazenie zásobníkov volaní:**

Informácie o zásobníku volaní úlohy alebo vlákna môžete zobraziť pomocou programu System i Navigator alebo znakového rozhrania.

# **Súvisiace koncepty**

["Zásobníky](#page-36-0) volaní" na strane 29

*Zásobník volaní* je usporiadaný zoznam všetkých programov alebo procedúr, ktoré sú v danej chvíli v rámci spracúvania úlohy spustené. Programy a procedúry možno spúšťať explicitne prostredníctvom inštrukcie CALL alebo implicitne z niektorej inej udalosti.

# *System i Navigator:*

- 1. Prejdite do programu System i Navigator a v závislosti od typu úlohy, s ktorou chcete pracovať, rozbaľte položku **My Connections** → **server** → **Work Management** → **Active Jobs alebo položku Server Jobs**.
- 2. Pravým tlačidlom kliknite na názov úlohy, a potom kliknite na **Details** → **Call stack**.

Ak si chcete zobraziť zásobník volaní pre vlákno, postupujte nasledovne:

- 1. Prejdite do programu System i Navigator a v závislosti od typu úlohy, s ktorou chcete pracovať, rozbaľte položku **My Connections** → **server** → **Work Management** → **Active Jobs alebo položku Server Jobs**.
- 2. Pravým tlačidlom kliknite na názov úlohy, a potom kliknite na **Details** → **Threads**.
- 3. V zozname vláken kliknite pravým tlačidlom na špecifické vlákno, a potom kliknite na **Details** → **Call stack**.

Ak pracujete pod užívateľským profilom s mimoriadnym oprávnením \*SERVICE a chcete zobraziť ďalšie položky pre LIC a jadro PASE systému i5/OS, v okne Call Stack použite voľbu Include v časti Customize this view. (**ponuka View**  $m$ enu  $\rightarrow$  **Customize** this view  $\rightarrow$  **Include**)

# *Znakové rozhranie:*

**Príkaz:** WRKJOB (Work with Jobs) alebo DSPJOB (Display Jobs)

Vyberte voľbu 11: Display call stack, ak je aktívna.

Ak chcete zobraziť zásobník volaní pre vlákno, po zadaní príkazu WRKJOB alebo DSPJOB vyberte voľbu 20: Work with threads, ak je aktívna. Potom vyberte voľbu 10: Display call stack option pre vybraté vlákno.

# **Vloženie úlohy do frontu úloh:**

Úlohy sa do frontu úloh vkladajú buď presunom existujúcej úlohy z jedného frontu do druhého alebo odovzdaním novej úlohy. Na presun úloh medzi frontami môžete použiť program System i Navigator. Na odovzdanie novej úlohy používajte znakovo orientované rozhranie.

*System i Navigator:*

Ak chcete použiť rozhranie programu System i Navigator, úloha už musí existovať v inom fronte úloh. Potom môžete úlohu presunúť z jedného frontu do druhého. (Ak chcete do frontu úloh vložiť novú úlohu, použite rozhranie príkazového riadku.)

- 1. Prejdite do programu System i Navigator a rozbaľte položku **Work Management** → **Job Queues** → **All Job Queues**.
- 2. Pravým tlačidlom kliknite na úlohu, ktorú chcete presunúť. otvorí sa okno Presunúť, v ktorom môžete zadať cieľový front.

# *Znakovo orientované rozhranie:*

Nasleduje zoznam metód znakovo orientovaného rozhrania pre vloženie novej úlohy do nového frontu úloh.

- v SBMJOB (Submit Job): Umožňuje spustenej úlohe odovzdať do frontu úloh inú úlohu, ktorá sa má spustiť neskôr ako dávková úloha. Do nového frontu správ úlohy sa môže umiestniť len jeden prvok údajov žiadosti. Údaje žiadosti môžu byť CL príkazom, ak položka smerovania, ktorá bola pre úlohu použitá, špecifikuje program na spracovanie CL príkazov (ako napríklad program QCMD od spoločnosti IBM).
- v ADDJOBSCDE (Add Job Schedule Entry): Umožňuje systému automaticky odovzdať úlohu do frontu úloh v deň a čas zadaný v položke plánu úloh.
- v SBMDBJOB (Submit Database Jobs): Odovzdáva úlohy do frontov úloh, aby ich bolo možné spustiť ako dávkové úlohy. Vstupný tok sa načítava buď z fyzického databázového súboru alebo z logického databázového súboru, ktorý má jednozáznamový formát. Tento príkaz umožňuje zadať názov databázového súboru a jeho člena, zadať názov frontu úloh, ktorý sa má použiť, a určiť, či odovzdávané úlohy možno zobraziť pomocou príkazu WRKSBMJOB (Work with Submitted Jobs).
- v STRDBRDR (Start Database Reader): Načíta dávkový vstupný tok z databázy a vloží jednu alebo viaceré úlohy do frontov úloh.
- v TFRJOB (Transfer Job): Presunie aktuálnu úlohu do iného frontu úloh v aktívnom podsystéme.
- v TFRBCHJOB (Transfer Batch Job): Presunie aktuálnu úlohu do iného frontu úloh.

#### **Presun úlohy do iného frontu úloh:**

Na presun úlohy do iného frontu môžete mať množstvo rozličných dôvodov. Napríklad niekedy sa úlohy, kvôli ich dlhému behu, spätne protokolujú vo fronte. Je možné, že naplánovaný čas spustenia úlohy je v konflikte s novou úlohou, ktorá má vyššiu prioritu. Jedným spôsobom manažovania tejto situácie je presun čakajúcich úloh do iného frontu, ktorý nie je taký zaneprázdnený.

Na presun úlohy z jedného frontu do iného môžete použiť rozhranie programu System i Navigator alebo znakové rozhranie.

#### *System i Navigator:*

Ak chcete použiť program System i Navigator, postupujte nasledovne:

- 1. Prejdite do programu System i Navigator a rozbaľte položku **Work Management** → **Job Queues** → **All Job Queues**.
- 2. Nájdite a otvorte front, ktorý aktuálne obsahuje túto úlohu.
- 3. Kliknite pravým tlačidlom myši na úlohu, ktorú chcete presunúť. Otvorí sa okno presunutia úlohy, v ktorom môžete zadať cieľový front.

**Poznámka:** Ak chcete presunúť viac ako jednu úlohu z tohto frontu, podržte stlačený kláves CTRL, a kliknite na všetky želané úlohy. Potom kliknite pravým tlačidlom myši a vyberte **Move**.

- v Úlohy, ktoré čakajú na spustenie, sa presunú na rovnakú relatívnu pozíciu v cieľovom fronte (napríklad úlohy s prioritou frontu úloh 3 sa presunú po ostatných úlohách s prioritou 3, ktoré čakajú na spustenie v cieľovom fronte).
- v Úlohy, ktoré sú zadržané zostanú zadržané a umiestnia sa na rovnakú relatívnu pozíciu v cieľovom fronte (napríklad zadržané úlohy s prioritou frontu úloh 3 sa presunú po ostatných zadržaných úlohách s prioritou 3 v cieľovom fronte).
- v Úlohy, ktoré sú naplánované na spustenie sa presunú do cieľového frontu a ich naplánované časy zostanú nezmenené.

*Znakové rozhranie:* **Príkaz**: Change Job (CHGJOB)

# **Príklad**: Nasledujúci príklad presunie úlohu JOBA do frontu úloh JOBQB. CHGJOB JOB(JOBA) JOBQ(LIBA/JOBQB)

#### **Zmena priority úlohy v rámci frontu úloh:**

Všetky úlohy vo fronte úloh čakajú na spracovanie v rade. Po dokončení jednej úlohy z frontu sa začne vykonávať ďalšia úloha z tohto radu. Poradie spracovania úloh vo fronte závisí od priority úlohy a maximálneho počtu úloh, ktoré sa môžu spustiť v podsystéme naraz.

Niekedy sa počas prechodu úlohy životným cyklom mení jej dôležitosť. Môže sa znižovať alebo zvyšovať jej priorita vo vzťahu k iným úlohám. Kvôli týmto zmenám musíte vedieť, ako zmeniť prioritu úlohy vo fronte úloh.

Priorita úlohy vo fronte úloh pomáha určiť, kedy sa úloha presunie do podsystému a vykoná. Prioritu úlohy vo fronte úloh určuje rozsah od nuly po deväť (pričom nula predstavuje najvyššiu prioritu).

#### *System i Navigator:*

Pomocou programu System i Navigator môžete zmeniť prioritu úlohy vo fronte úloh.

- 1. Prejdite do programu System i Navigator a rozbaľte položku **My Connections** → *váš systém* → **Work Management** → **Job Queues** → **Active Job Queues alebo All Job Queues** → **front úloh, v ktorom sa nachádza daná úloha**.
- 2. Kliknite pravým tlačidlom myši na úlohu a vyberte **Properties**.
- 3. V okne Job Properties kliknite na záložku **Job Queue**.
- 4. Zo zoznamu **Priorita vo fronte úloh** vyberte vyššie (alebo nižšie) číslo priority. Priorita vo fronte úloh sa pohybuje v rozsahu 0-9, kde 0 je najvyššia priorita.
- 5. Kliknite na **OK**. Priorita vašej úlohy vo fronte úloh sa zmenila. Napríklad zmena úlohy s prioritou 4 na úlohu s prioritou 3 presunie úlohu na koniec zoznamu úloh s prioritou 3.
- 6. Stlačte F5 na obnovenie okna Job Queue.

#### *Znakové rozhranie:*

**Príkaz**: CHGJOB (Change Job)

# **Parameter**: JOBPTY

**Príklad:** Tento príkaz zmení naplánovanú prioritu pre úlohu PAYROLL na 4. Keďže je zadaný iba jednoduchý názov úlohy, môže v systéme existovať iba jedna úloha s názvom PAYROLL. Ak existuje viac ako jedna, štandard DUPJOBOPT(\*SELECT) vyvolá zobrazenie výberového panelu v interaktívnej úlohe.

CHGJOB JOB(PAYROLL) JOBPTY(4)

#### **Tipy na nastavenie priorít úloh:**

Priority úloh, ktoré sa spúšťajú v dávkových prostrediach by mali byť normálne nižšie, ako priority úloh v interaktívnych prostrediach. Taktiež časový úsek by mal byť dostatočne malý, aby cykliaci sa program úplne nezabral čas procesora a úroveň aktivity.

Môžete chcieť, aby bola priorita úloh systémového operátora vyššia, ako priority ostatných úloh, aby mohol systémový operátor efektívne odpovedať na potreby systému.

Ak používate QCTL, ako riadiaci podsystém, operátor beží po prihlásení na konzolu automaticky s vyššou prioritou. Je to tak, lebo QCTL smeruje úlohy konzoly pomocou triedy QCTL, ktorá určuje vyššiu prioritu.

Ďalším spôsobom, ako nastaviť systém tak, aby mohol operátor bežať s vyššou prioritou, je postupovanie podľa nasledujúcich pokynov:

- 1. Pridajte smerovaciu položku do podsystému s jedinečnými smerovacími údajmi a zadajte triedu QSYS/QCTL.
- 2. Vytvorte opis novej úlohy pre operátora, zadaním rovnakých jedinečných smerovacích údajov, ktoré ste použili v smerovacej položke.
- 3. Zmeňte užívateľský profil užívateľa na zadanie nového opisu úlohy.
- 4. Teraz, keď sa operátor prihlási k tomuto podsystému, úloha sa bude smerovať pomocou triedy QCTL, ktorá špecifikuje vyššiu prioritu, ako trieda, použitá normálnymi interaktívnymi úlohami.

Priorita spúšťania úloh je najvyššou prioritou, v ktorej sa môže spustiť vlákno v úlohe. Každé vlákno môže mať svoju vlastnú prioritu vlákna, ktorá je nižšia ako priorita úlohy. Príkaz CHGJOB (Change Job) zmení iba prioritu úlohy. Change Job (QWTCHGJB) API sa môže použiť na zmenu priority úlohy alebo vlákna.

#### **Jednorazové odovzdanie úlohy:**

Na jednorazové spustenie úlohy, či už okamžité alebo v naplánovaný dátum a čas, použite príkaz SBMJOB (Submit Job). Táto metóda umiestni úlohu do frontu úloh okamžite.

Ak chcete odovzdať dávkovú úlohu jedenkrát, použite znakovo orientované rozhranie.

Príkaz: SBMJOB (Submit Job)

Príkaz SBMJOB odošle za účelom spustenia programu úlohu do frontu dávkových úloh zadaním opisu úlohy a zadaním CL príkazu alebo údajov požiadavky, alebo zadaním smerovacích údajov. Ak chcete v dávkovej úlohe spustiť jeden CL príkaz, v SBMJOB použite parameter CMD, ktorý vykonáva kontrolu syntaxe a umožňuje vyvolanie výziev.

**Príklad**: V nasledujúcom príklade odovzdá príkaz SBMJOB úlohu s názvom WSYS použitím opisu úlohy QBATCH do frontu úloh QBATCH. Parameter CMD poskytne CL príkaz, ktorý sa spustí v úlohe.

SBMJOB JOBD(QBATCH) JOB(WSYS) JOBQ(QBATCH) CMD(WRKSYSSTS)

#### **Súvisiace koncepty**

"Príkaz na [odovzdanie](#page-63-0) úlohy" na strane 56

Tento príkaz znakového rozhrania riadi čas, keď je úloha z frontu úloh uvoľnená. Je to jednoduchý spôsob plánovania úloh, ktoré sa majú vykonať iba raz. Umožňuje vám využiť mnoho atribútov úlohy definovaných pre vašu aktuálnu úlohu.

#### **Zobrazenie informácií o príbuznosti úlohy:**

Každá úloha v systéme obsahuje informácie o príbuznosti s pamäťou a procesorom.

Informácie o príbuznosti opisujú, či vlákna sú príbuzné s rovnakou skupinou procesorov a pamäte ako úvodné vlákno, keď sú spustené. Určujú tiež stupeň, nakoľko sa systém pokúša dodržiavať príbuznosť medzi vláknami a podmnožinou systémových prostriedkov, ku ktorej sú priradené. Informácie o príbuznosti okrem toho špecifikujú, či je úloha zoskupená s inými úlohami, aby mali príbuznosť s rovnakou podskupinou systémových prostriedkov.

Zoskupením vlákien, ktoré zdieľajú spoločnú množinu údajov v hlavnom úložnom priestore je možné zvýšiť rýchlosť prístupu k pamäti a rýchlosť vyrovnávacej pamäte.

#### *System i Navigator:*

1. Prejdite do programu System i Navigator, rozviňte položku **My Connections** → *váš systém* → **Work Management** → **Active Jobs**.

**Poznámka:** Informácie o príbuznosti úlohy môžete zobraziť z ľubovoľného miesta v riadení prevádzky, kde môžete zobraziť úlohy.

- 2. Pravým tlačidlom myši kliknite na úlohu, ktorú chcete zobraziť a kliknite na **Properties**.
- 3. Na stránke Resources si môžete pozrieť informácie **Memory and processor affinity**.

*Znakové rozhranie:*

**Príkaz**: WRKJOB (Work with Job)

Vyberte voľbu 3: Display job run attributes, if active

# **Riadenie opisov úloh**

Keďže opis úlohy zhromažďuje špecifickú sadu atribútov úloh, rovnaký opis úlohy sa môže použiť rozličnými úlohami. Keď teda použijete opis úlohy, nepotrebujete opakovane zadávať rovnaké parametre pre každú úlohu. Môžete vytvoriť opisy úloh na opis dávkových alebo interaktívnych úloh. Taktiež môžete vytvoriť jedinečné opisy pre každého užívateľa systému. Opisy úloh sú vytvorené a riadené pomocou znakového rozhrania.

# **Vytvorenie opisu úlohy:**

Na vytváranie opisov úloh môžete použiť znakové rozhranie, príkaz WRKJOBD (Work with Job Description) alebo príkaz CRTJOBD (Create Job Description).

**Príkaz**: CRTJOBD (Create Job Description)

**Príklad**: V tomto príklade sa v aktuálnej knižnici užívateľa vytvorí opis úlohy s názvom INT4. Tento opis úlohy sa vzťahuje na interaktívne úlohy a využíva ho oddelenie č. 127. Pri prihlasovaní musíte zadať heslo. Znaky QCMDI sa používajú ako smerovacie údaje, ktoré sa porovnávajú s tabuľkou smerovania podsystému, v ktorom je spustená daná úloha. Všetky dotazovacie správy sa porovnávajú s položkami v zozname odpovedí systému; týmto spôsobom sa zistí, či sa odpoveď vygeneruje automaticky.

CRTJOBD JOBD(INT4) USER(\*RQD) RTGDTA(QCMDI) INQMSGRPY(\*SYSRPYL) TEXT('Interactive #4 JOBD for Department 127')

Tento príkaz vytvorí v aktuálnej knižnici užívateľa opis úlohy s názvom BATCH3. Úlohy, ktoré používajú tento opis, sa umiestnia do frontu úloh NIGHTQ. Priorita úloh, ktoré používajú tento opis a ich spoolovaný výstup, je 4. Znaky QCMDB sú smerovacie údaje, ktoré sa porovnávajú s položkami v tabuľke smerovania podsystému, v ktorom je spustená daná úloha. Kód účtovania NIGHTQ012345 sa použije pri zaznamenávaní účtovacích štatistických údajov o úlohách, ktoré používajú tento opis úlohy.

CRTJOBD JOBD(BATCH3) USER(\*RQD) JOBQ(NIGHTQ) JOBPTY(4) OUTPTY(4) ACGCDE(NIGHTQ012345) RTGDTA(QCMDB) TEXT('Batch #3 JOBD for high priority night work')

**Poznámka:** Hodnoty v opise úlohy sa zvyčajne používajú ako predvolené hodnoty zodpovedajúcich parametrov v príkaze dávkovej úlohy (BCHJOB) a v príkaze SBMJOB (Submit Job), ak ich parametre nie sú zadané. Hodnoty v opise úlohy je možné prepísať hodnotami zadanými v príkazoch BCHJOB a SBMJOB

# **Súvisiace koncepty**

"Opis [úlohy"](#page-35-0) na strane 28

Opis úlohy vám umožňuje vytvoriť množinu atribútov úloh, ktoré sú uložené a dostupné na viacero použití. Opis úlohy je možné použiť ako zdroj pre niektoré atribúty úloh, ktoré povedia systému, ako sa majú úlohy spúšťať. Atribúty povedia systému, kedy sa má úloha spustiť, kde sa má získať, a ako sa má spustiť. O opise úlohy môžete uvažovať, ako o šablóne, ktorú môže používať množstvo úloh, a tým zredukujete počet špecifických parametrov, ktoré potrebujete nastaviť pre všetky individuálne úlohy.

# **Zmena popisu úlohy:**

Na zmenu popisov úloh môžete použiť znakové prostredie, príkaz WRKJOBD (Work With Job Description) alebo príkaz CHGJOBD (Change Job Description).

# **Príkaz**: CHGJOBD (Change Job Description)

Všetky úlohy, ktoré tento opis úlohy používajú a ktoré sa spustia po vykonaní zmeny v tomto opise, budú zmenou ovplyvnené. Ak ste zmenili parameter úlohy na inú hodnotu, než je hodnota zadaná v popise úlohy, parameter nie je ovplyvnený.

# **Použitie popisu úlohy:**

Najbežnejším spôsobom použitia popisu úlohy je jeho zadanie do príkazu SBMJOB (Submit Job). Parameter popisu úlohy (JOBD) slúži na zadanie popisu úlohy, ktorý ma daná úloha používať. Keď definujete dávkovú úlohu, popis úlohy môžete použiť jedným z dvoch spôsobov:

- v Použite špecifikovaný popis úlohy bez vyradenia akýchkoľvek jeho atribútov. Napríklad: SBMJOB JOB(OEDAILY) JOBD(QBATCH)
- v Použite špecifikovaný popis úlohy, no vyraďte niektoré atribúty (pomocou príkazu BCHJOB alebo SBMJOB). Napríklad, ak chcete vyradiť protokolovanie správ v popise úlohy QBATCH, zadajte: SBMJOB JOB(OEDAILY) JOBD(QBATCH) LOG(2 20 \*SECLVL)

Nasledujú ďalšie príkazy, ktoré podporujú parameter popisu úlohy:

- v BCHJOB (Batch Job): Tento príkaz označuje začiatok dávkovej úlohy vo vstupnom toku dávky. Môže špecifikovať aj iné hodnoty pre atribúty úlohy namiesto tých, ktoré boli špecifikované v popise úlohy alebo v užívateľskom profile pre túto úlohu. Hodnoty obsiahnuté v popise úlohy alebo v užívateľskom profile uvedenom v danom popise úlohy sa používajú pre väčšinu parametrov, ktoré nie sú kódované v príkaze BCHJOB.
- v ADDPJE (Add Prestart Job Entry): Príkaz ADDPJE (Add Prestart Job Entry) pridáva položku predspustenej úlohy do zadaného popisu podsystému. Táto položka identifikuje predspustené úlohy, ktoré sa môžu spustiť po spustení podsystému alebo po zadaní príkazu STRPJ (Start Prestart Jobs).
- v ADDAJE (Add Autostart Job Entry): Príkaz ADDAJE (Add Autostart Job Entry) pridáva položku automaticky spúšťanej úlohy do zadaného popisu podsystému. Položka identifikuje názov úlohy a popis úlohy, ktorý sa má použiť na automatické spustenie úlohy.
- v ADDWSE (Add Work Station Entry): Príkaz ADDWSE (Add Work Station Entry) pridáva položku pracovnej stanice do zadaného popisu podsystému. Každá položka popisuje jednu alebo viaceré pracovné stanice, ktoré riadi podsystém. Pracovné stanice, označené v položkách pracovných staníc, sa môžu prihlasovať alebo vstupovať do podsystému a spúšťať úlohy.
- **Poznámka:** Nemôžete vyraďovať žiadne atribúty popisu pre úlohy automatického spustenia, úlohy pracovných staníc alebo komunikačné úlohy.

# **Súvisiace koncepty**

"Opis [úlohy"](#page-35-0) na strane 28

Opis úlohy vám umožňuje vytvoriť množinu atribútov úloh, ktoré sú uložené a dostupné na viacero použití. Opis úlohy je možné použiť ako zdroj pre niektoré atribúty úloh, ktoré povedia systému, ako sa majú úlohy spúšťať. Atribúty povedia systému, kedy sa má úloha spustiť, kde sa má získať, a ako sa má spustiť. O opise úlohy môžete uvažovať, ako o šablóne, ktorú môže používať množstvo úloh, a tým zredukujete počet špecifických parametrov, ktoré potrebujete nastaviť pre všetky individuálne úlohy.

# **Riadenie zdroja atribútov úlohy:**

Atribúty, ktoré podsystém priraďuje úlohám pochádzajú z piatich zdrojov: popis úlohy, užívateľský profil užívateľa, systémová hodnota, úloha zadávajúca príkaz SBMJOB (Submit Job) a pracovná stanica (len interaktívne úlohy). Miesto, odkiaľ podsystém získava konkrétny atribút úlohy, riadite zadaním zdroja v opise úlohy. Na zmenu opisu zdroja použite znakové rozhranie.

# **Príkaz**: CHGJOBD (Change Job Description)

Ak chcete nastaviť atribúty úlohy a povedať podsystému kde a kedy získa atribúty úlohy z odlišných systémových objektov, použite jeden z nasledujúcich:

- \*JOBD: Povie úlohe, aby získala svoje atribúty z opisu úlohy.
- \* USRPRF: Povie úlohe, aby získala svoje atribúty z užívateľského profilu.
- \*SYSVAL: Povie úlohe, aby získala svoje atribúty zo systémovej hodnoty.
- v \*CURRENT: Povie úlohe, aby získala svoje atribúty z úlohy zadávajúcej príkaz SBMJOB (Submit Job).
- v \*WRKSTN: Povie úlohe, aby získala svoje atribúty z pracovnej stanice s touto úlohou (len interaktívne úlohy).

# **Vymazanie opisu úlohy:**

Ak chcete vymazať opisy úloh, môžete použiť znakové rozhranie, príkaz WRKJOBD (Work With Job Description) alebo príkaz DLTJOBD (Delete Job Description).

**Príkaz**: DLTJOBD (Delete Job Description)

**Poznámka:** Úloh, ktoré sa už spracúvajú, sa tento príkaz nijako nedotkne.

# **Riadenie dávkových úloh**

Úlohy, ktoré nevyžadujú na spustenie interakciu užívateľa, je možné spracovať ako dávkové úlohy. Dávková úloha je zvyčajne úlohou s nízkou prioritou a môže vyžadovať na svoje spustenie špeciálne systémové prostredie.

#### **Odovzdanie dávkovej úlohy:**

Pretože dávkové úlohy sú zvyčajne úlohy s nízkou prioritou, ktoré si vyžadujú špeciálne systémové prostredie, v ktorom sa spustia (ako napríklad spustenie v noci), umiestňujú sa do frontov dávkových úloh. Dávková úloha dostane vo fronte úloh run time plán a prioritu. Ak chcete úlohu odovzdať do frontu dávkových úloh, použite znakovo orientované rozhranie a jeden z dvoch príkazov.

**Príkaz**: SBMJOB (Submit Job)

**Príkaz**: SBMDBJOB (Submit Database Job)

Rozdiel medzi týmito príkazmi je v zdroji úlohy:

- v Príkaz SBMJOB odošle za účelom spustenia programu úlohu do frontu dávkových úloh zadaním opisu úlohy a zadaním CL príkazu alebo údajov požiadavky, alebo zadaním smerovacích údajov. Ak chcete v dávkovej úlohe spustiť jeden CL príkaz, v SBMJOB použite parameter CMD, ktorý vykonáva kontrolu syntaxe a umožňuje vyvolanie výziev.
- v Príkaz SBMDBJOB možno použiť na odovzdanie úlohy do frontu dávkových úloh z databázového súboru. Pri týchto úlohách pochádza popis úlohy z príkazu BCHJOB vo vstupnom toku.

**Príklad**: V nasledujúcom príklade odovzdá príkaz SBMJOB úlohu s názvom WSYS použitím opisu úlohy QBATCH do frontu úloh QBATCH. Parameter CMD poskytne CL príkaz, ktorý sa spustí v úlohe.

SBMJOB JOBD(QBATCH) JOB(WSYS) JOBQ(QBATCH) CMD(WRKSYSSTS)

**Poznámka:** Ak dostanete správu, že úloha nebola odovzdaná, pre vyhľadanie chýb si môžete zobraziť spoolový súbor protokolu úlohy. Použite príkaz WRKJOB. Zadajte úlohu, ktorá nebola naplánovaná, pre spoolové súbory vyberte voľbu 4. Ak chcete vyhľadať chyby, zobrazte spoolový súbor protokolu úlohy.

#### **Súvisiace koncepty**

"Ako sa spúšťa [dávková](#page-43-0) úloha" na strane 36

Keď užívateľ odovzdáva dávkovú úlohu, táto úloha si najskôr zhromaždí informácie z niekoľkých systémových objektov a až potom sa umiestni do frontu úloh.

"Príkaz na [odovzdanie](#page-63-0) úlohy" na strane 56

Tento príkaz znakového rozhrania riadi čas, keď je úloha z frontu úloh uvoľnená. Je to jednoduchý spôsob plánovania úloh, ktoré sa majú vykonať iba raz. Umožňuje vám využiť mnoho atribútov úlohy definovaných pre vašu aktuálnu úlohu.

#### **Súvisiace informácie**

Úloha QPRTJOB

#### *Súbory inline údajov:*

Súbor inline údajov je dátový súbor, ktorý sa po prečítaní úlohy čítacím programom alebo príkazom odovzdania úlohy stáva súčasťou dávkovej úlohy. Na zaradenie dávkového toku CL (tok CL príkazov na spustenie) do frontu sa používa príkaz SBMDBJOB alebo STRDBRDR. Dávkový tok CL môže obsahovať údaje, ktoré sa majú umiestniť do súborov inline údajov (dočasné súbory). Keď sa úloha dokončí, súbory inline údajov sa vymažú.

Súbor inline údajov je oddelený v úlohe príkazom //DATA na začiatku súboru a oddeľovačom označujúcim koniec údajov na konci súboru.

Oddeľovačom indikujúcim koniec údajov môže byť užívateľom definovaný znakový reťazec alebo, štandardne, dvojica lomiek //. Dvojica lomiek // sa musí nachádzať v pozícii 1 a 2. Ak údaje obsahujú dvojitú lomku // v pozícii 1 a 2, mali by ste použiť jedinečnú množinu znakov, napr. // \*\*\* END OF DATA. Ak chcete zadať tento reťazec ako jedinečný oddeľovač konca údajov, parameter ENDCHAR v príkaze //DATA by mal byť kódovaný nasledovne:

ENDCHAR('// \*\*\* END OF DATA')

**Poznámka:** Prístup k súborom inline údajov je možný iba počas prvého kroku smerovania dávkovej úlohy. Ak obsahuje dávková úloha príkaz TFRJOB (Transfer Job), RRTJOB (Reroute Job) alebo TFRBCHJOB (Transfer Batch Job), k súborom inline údajov nebude možné pristúpiť v novom kroku smerovania.

Súbor inline údajov môže byť buď pomenovaný alebo nepomenovaný. V prípade nepomenovaných súborov inline údajov sa zadá buď QINLINE ako názov súboru v príkaze //DATA, alebo sa nezadá žiadny názov. V prípade pomenovaného súboru inline údajov sa zadá názov súboru.

*Pomenovaný súbor inline údajov* má nasledujúce charakteristiky:

- v V rámci úlohy má jedinečný názov. Nijaký iný súbor inline údajov nesmie mať taký istý názov.
- v V úlohe môže byť použitý viac ako jeden raz.
- v Zakaždým, keď je otvorený, umiestni sa do prvého záznamu.

Ak chcete použiť pomenovaný súbor inline údajov, musíte buď do programu zadať názov súboru alebo použiť náhradný príkaz, ktorým zmeníte názov súboru zadaný v programe na názov súboru inline údajov. Tento súbor musí byť otvorený iba pre vstup.

*Nepomenovaný súbor inline údajov* má nasledujúce charakteristiky:

- v Jeho názov je QINLINE. (V dávkovej úlohe dostanú všetky nepomenované súbory inline údajov taký istý názov.)
- v V úlohe môže byť použitý najviac jedenkrát.
- v Ak úloha obsahuje viac ako jeden nepomenovaný súbor inline údajov, musia byť tieto súbory vo vstupnom toku v takom istom poradí, v akom sa otvárajú.

Ak chcete použiť nepomenovaný súbor inline údajov, použite jeden z nasledovných spôsobov:

- v Zadajte do programu QINLINE.
- v Použite náhradný súborový príkaz na zmenu názvu súboru, ktorý je v programe zadaný ako QINLINE.

Ak váš jazyk vyššej úrovne vyžaduje v rámci jedného programu jedinečné názvy súborov, môžete názov QINLINE použiť iba raz. Ak potrebujete použiť viac ako jeden nepomenovaný súbor inline údajov, môžete v programe použiť náhradný súborový príkaz, ktorým zadáte QINLINE pre ďalšie nepomenované súbory inline údajov.

**Poznámka:** Ak spúšťate príkazy podmienečne a spracúvate viac ako jeden nepomenovaný súbor inline údajov, v prípade, že sa použije nesprávny nepomenovaný súbor inline údajov, výsledky nie je možné predvídať.

# *Informácie týkajúce sa otvárania súborov inline údajov:*

Pri otváraní súborov inline údajov je potrebné zohľadniť nasledovné informácie.

- Dĺžka záznamu určuje dĺžku vstupných záznamov. (Dĺžka záznamu je voliteľná.) Keď dĺžka záznamu presiahne dĺžku údajov, do vášho programu sa odošle správa. Tieto údaje sú oddelené medzerami. Keď je dĺžka záznamu menšia ako dĺžka údajov, záznamy sa orežú.
- v Keď je súbor zadaný v programe, systém začne najprv vyhľadávať súbor ako pomenovaný súbor inline údajov, až potom ho začne vyhľadávať v knižnici. Preto ak má pomenovaný súbor inline údajov taký istý názov ako súbor, ktorý nie je súborom inline údajov, použije sa vždy súbor inline údajov, a to dokonca aj vtedy, ak je názov súboru kvalifikovaný názvom knižnice.
- v Programy môžu pomenované súbory inline údajov medzi sebou v rámci jednej úlohy zdieľať. Do príkazu na vytvorenie súboru alebo nahradenie súboru je treba zadať SHARE(\*YES). Ak je napríklad príkaz na nahradenie súboru zadávajúci súbor s názvom INPUT a SHARE(\*YES) v dávkovej úlohe so súborom inline údajov s názvom INPUT, všetky programy spustené v úlohe, ktoré zadávajú názov súboru INPUT, zdieľajú súbor inline údajov s rovnakým názvom. Nepomenované súbory inline údajov nemôžu byť medzi programami v rámci tej istej úlohy zdieľané.
- v Pri používaní súborov údajov inline dbajte na to, aby ste v príkaze //DATA zadali správny typ súboru. Ak má byť napríklad súbor použitý ako zdrojový súbor, typom súboru v príkaze //DATA musí byť ″source″.
- Súbory inline údajov musia byť otvorené výhradne pre vstup.

# **Spustenie dávkovej úlohy čakajúcej vo fronte úloh:**

Možno občas budete musieť prinútiť úlohu, aby sa okamžite spustila. Hoci presunutie úlohy do frontu úloh, ktorý nie je zaneprázdnený, je najefektívnejšou metódou ako to vykonať, existujú aj iné metódy, ktoré môžete na to použiť.

Ak chcete spustiť dávkovú úlohu, najprv skontrolujte stav frontu úloh, v ktorom je úloha trvalo umiestnená a zistite, či vám presunutie úlohy do iného frontu dáva vo vašej situácii najväčší zmysel. (**My connections** → **server** → **Work Management** → **Job queues** → **Active Job Queues or All Job Queues**)

Ak presunutie úlohy do iného frontu nie je vhodné, spustené úlohy môžete pozastaviť a následne presunúť úlohu, ktorú potrebuje prednostne spustiť. Pri používaní tejto metódy však buďte opatrný, pretože pozastavené úlohy sú naďalej zahrnuté do maximálneho počtu aktívnych úloh.

Ak chcete zmeniť prioritu úlohy a uviesť, kedy sa má spustiť, postupujte nasledovne:

- 1. Pravým tlačidlom kliknite na úlohu a kliknite na **Properties**.
- 2. V okne Job properties kliknite na záložku **Job queue**.
- 3. **Prioritu vo fronte úloh** zmeňte na vyššiu prioritu (0 je najvyššia).
- 4. Voľbu **Kedy sa má úloha sprístupniť na spustenie** nastavte buď na hodnotu Teraz alebo zadajte dátum a čas.
- 5. Kliknite na **OK**.

# **Súvisiace koncepty**

"Ako sa spúšťa [dávková](#page-43-0) úloha" na strane 36

Keď užívateľ odovzdáva dávkovú úlohu, táto úloha si najskôr zhromaždí informácie z niekoľkých systémových objektov a až potom sa umiestni do frontu úloh.

**Súvisiace informácie**

Úloha QPRTJOB

# **Riadenie interaktívnych úloh**

Interaktívna úloha sa spustí, keď sa prihlásite k systému alebo pri presune k sekundárnej alebo skupinovej úlohe. Interaktívna úloha sa ukončí, keď sa odhlásite. Pri práci z obrazovkovej stanice pracujete so systémom zadávaním príkazov, pomocou funkčných kláves a spúšťaním programov a aplikácií. Nasledujúce informácie sa uvádzajú rozličné spôsoby manažovania a riadenia interaktívnych úloh.

# **Riadenie neaktívnych úloh a pracovných staníc:**

Množstvo času, počas ktorého môže pracovná stanica zostať v neaktívnom stave predtým, než podsystém odošle správu (takzvaný time-out), môžete riadiť tak, že zadáte systémovú hodnotu intervalu ukončenia neaktívnych úloh (Time-out interval). Riadenie neaktívnych úloh je bezpečnostným opatrením, vďaka ktorému sa podsystém, do ktorého prostredia sa užívateľ už autentifikoval, no nepracuje v ňom, automaticky ukončí.

# **Ako systém zistí, že pracovná stanica je neaktívna**

Podsystém zistí, že pracovná stanica je neaktívna, ak sú splnené všetky z nasledovných podmienok:

v Úloha počas intervalu ukončenia nespracovala nijaké ďalšie transakcie.

- **Poznámka:** Transakcia je definovaná ako akákoľvek interakcia operátorov, napríklad posúvanie obrazu na displeji, stlačenie klávesu enter, stlačenie niektorého z funkčných klávesov a tak ďalej. Písanie na klávesnici pracovnej stanice sa nepovažuje za transakciu, pokým nie je stlačený kláves enter. Ak úloha spracúvaná na pracovnej stanici nespĺňa kritériá neaktivity, považuje sa za aktívnu.
- Stav úlohy je display wait.
- Úloha nie je odpojená.
- Stav úlohy sa nezmenil.
- v Podsystém, v ktorom je úloha spustená, nie je v obmedzenom stave.

# **Zaobchádzanie s neaktívnymi úlohami**

Ak chcete niečo urobiť s neaktívnou úlohou, ktorá sa nachádza vo vašom systéme, použite systémovú hodnotu ″Keď úlohe vyprší time-out″ (QINACTMSGQ). Ak chcete určiť spôsob, akým sa táto úloha spracuje, vyberte si z nasledujúcich možností:

v Za systémovú hodnotu QINACTMSGQ dosaďte názov frontu správ.

Ak za systémovú hodnotu QINACTMSGQ dosadíte názov frontu správ, tento front správ môže monitorovať užívateľ alebo program a v prípade potreby tak vykonať akúkoľvek akciu, napríklad skončiť úlohu.

Ak je neaktívna pracovná stanica so sekundárnym párom úloh, systém odošle do frontu správ dve správy (jednu za každú zo sekundárneho páru úloh). Užívateľ alebo program môže potom použiť príkaz ENDJOB na jednu alebo obe sekundárne úlohy, alebo príkaz DSCJOB na aktívnu úlohu na obrazovke.

v Systémovú hodnotu QINACTMSGQ nastavte na \*DSCJOB.

Ak za systémovú hodnotu QINACTMSGQ dosadíte \*DSCJOB, systém odpojí všetky úlohy, ktoré sa nachádzajú na danej pracovnej stanici. Systém odošle správu, ktorá indikuje, že všetky úlohy na pracovnej stanici sa od QSYSOPR alebo od nakonfigurovaného frontu správ odpojili. (Nakonfigurovaný front správ je front správ zadaný v parametri MSGQ popisu zobrazovacieho zariadenia. Štandardne je to QSYS alebo QSYSOPR.) Ak interaktívna úloha nepodporuje odpájanie úloh (napr. relácie TELNET, ktoré používajú popisy zariadení QPADEVxxxx), úloha sa neodpojí, ale ukončí.

Za každý ďalší časový interval, počas ktorého bude úloha neaktívna, sa odošle ďalšia správa.

v Systémovú hodnotu QINACTMSGQ nastavte na \*ENDJOB.

Ak za systémovú hodnotu QINACTMSGQ dosadíte \*ENDJOB, systém odpojí všetky úlohy, ktoré sa nachádzajú na danej pracovnej stanici. Systém odošle správu, ktorá indikuje, že všetky úlohy na pracovnej stanici sa skončili do QSYSOPR alebo do nakonfigurovaného frontu správ.

**Poznámka:** Úlohy s prechodom zdroja, úlohy klienta VTM (manažér virtuálneho terminálu) a úlohy zariadenia emulácie typu 3270 sú z intervalu ukončenia vylúčené, pretože tieto úlohy sa navonok vždy javia ako neaktívne. Úlohy MRT prostredia System/36 sú takisto vylúčené, pretože tie sa zasa navonok javia ako dávkové úlohy.

# **Ukončenie interaktívnych úloh:**

Ak chcete ukončiť interaktívnu úlohu, môžete použiť niekoľko rôznych metód.

Na ukončenie úlohy môžete použiť program System i Navigator.

- 1. V okne Confirm Delete/End môžete uviesť, či chcete túto interaktívnu úlohu ukončiť kontrolovaným spôsobom alebo okamžite.
- 2. Môžete použiť príkaz znakového rozhrania na ukončenie úlohy (ENDJOB).
- 3. Ak chcete interaktívnu úlohu ukončiť okamžite a pomocou znakového rozhrania, použite príkaz SIGNOFF (Sign Off) na pracovnej stanici. Ak chcete pripojenie ukončiť prostredníctvom siete, použite parameter na ukončenie pripojenia (ENDCNN) príkazu SIGNOFF.
- 4. Ak chcete odpojiť všetky úlohy od zariadenia, použite príkaz DSCJOB (Disconnect Job).

Ak chcete použiť program System i Navigator a okno Confirm Delete/End, použite nasledovný postup:

- 1. Rozviňte **My Connections** → **End point system** → **Work Management** → **Active Jobs**.
- 2. Pravým tlačidlom myši kliknite na úlohu, ktorú chcete ukončiť, a kliknite na **Delete/End**. Zobrazí sa okno Confirm Delete/End, kde môžete zadať, ako a kedy sa má daná interaktívna úloha ukončiť.
- **Poznámka:** Ak chcete ukončiť všetky interaktívne úlohy priradené k pracovnej stanici alebo všetky úlohy priradené k skupine (ak ide o skupinovú úlohu), nastavte hodnotu v poli **Action for related interactive jobs** na hodnotu End for group jobs alebo na hodnotu End all (ide o ekvivalent parametra ADLINTJOBS príkazu ENDJOB).

Keď je interaktívna úloha už po nejaký (vopred zadaný) čas neaktívna, môžete požadovať aj to, aby podsystém odoslal do frontu správ príslušnú správu. Vy alebo program, ktorý tento front správ monitoruje, môžete potom úlohu ukončiť alebo odpojiť.

#### **Súvisiace koncepty**

"Odpojenie [interaktívnych](#page-46-0) úloh" na strane 39

Keď sa volá príkaz DSCJOB (Disconnect Job), úloha sa odpojí a znovu sa zobrazí prihlasovacia obrazovka. Ak sa chcete k úlohe pripojiť znova, prihláste sa k tomu istému zariadeniu, z ktorého ste sa odpojili. Pod iným užívateľským menom je možné na tomto zariadení spustiť ďalšiu interaktívnu úlohu.

#### **Odpojenie všetkých úloh od zariadenia:**

Príkaz DSCJOB (Disconnect Job) umožňuje interaktívnemu užívateľovi odpojiť všetky interaktívne úlohy na pracovnej stanici a vrátiť sa na prihlasovaciu obrazovku. Komutovaná linka sa odpojí iba vtedy, ak je uvedená v opise zariadenia danej pracovnej stanice a ak nie je na tejto linke aktívna nijaká ďalšia pracovná stanica Ak sa úloha odpojí vtedy, keď je dosiahnutá systémová hodnota intervalu odpojenia v intervale ukončenia platnosti (time-out) pre odpojené úlohy (QDSCJOBITV), úloha sa ukončí a protokol úlohy nebude zaradený do spoolovaného výstupu tejto úlohy.

#### Obmedzenia:

- 1. Odpájaná úloha musí byť interaktívnou úlohou.
- 2. Úlohu, ktorá je pozdržiavaná, nemožno odpojiť.
- 3. Prechodovú úlohu nemožno odpojiť, ak užívateľ nepoužil na návrat z prechodového cieľového systému do zdrojového systému funkciu systémovej požiadavky.
- 4. Tento príkaz sa musí zadať z prostredia odpájanej úlohy alebo zadávateľ príkazu musí byť prihlásený s takým užívateľským profilom, ktorý je rovnaký ako identita užívateľa úlohy odpájanej úlohy alebo zadávateľ príkazu musí byť prihlásený s takým užívateľským profilom, ktorý má špeciálne oprávnenie na riadenie úlohy (\*JOBCTL).
- 5. Identitou užívateľa úlohy je názov užívateľského profilu, podľa ktorého danú úlohu poznajú ostatné úlohy.
- 6. Úlohu nie je možné odpojiť, ak je aktívna aplikácia PC organizer.

# **Príkaz:** Disconnect Job (DSCJOB)

# **Súvisiace koncepty**

"Odpojenie [interaktívnych](#page-46-0) úloh" na strane 39

Keď sa volá príkaz DSCJOB (Disconnect Job), úloha sa odpojí a znovu sa zobrazí prihlasovacia obrazovka. Ak sa chcete k úlohe pripojiť znova, prihláste sa k tomu istému zariadeniu, z ktorého ste sa odpojili. Pod iným užívateľským menom je možné na tomto zariadení spustiť ďalšiu interaktívnu úlohu.

# **Úvahy o odpojení úlohy:**

Existuje niekoľko faktorov, ktoré je nutné zobrať do úvahy pri každom odpojení úlohy.

- v Voľba v ponuke System Request umožňuje odpojiť interaktívnu úlohu, čo spôsobí zobrazenie prihlasovacej obrazovky. Voľba volá príkaz DSCJOB (Disconnect Job).
- v Keď sa znovu pripojíte k úlohe, hodnoty zadané na prihlasovacej obrazovke pre program, ponuku a aktuálnu knižnicu sa ignorujú.
- v Úloha, ktorá má aktívnu funkciu organizátora PC alebo textovej pomoci PC, nemôže byť odpojená.
- v Úloha TCP/IP TELNET sa môže odpojiť, ak relácia používa **užívateľom zadaný a pomenovaný** opis zariadenia. Užívateľom zadaný a pomenovaný opis zariadenia môžete vytvoriť pomocou jednej z nasledujúcich metód:
	- Používanie sieťových staníc s parametrom DISPLAY NAME
	- Používanie podpory System i Client Access s funkciou ID pracovnej stanice
	- Používanie bodu ukončenia inicializácie zariadenia TCP/IP TELNET na zadanie názvu pracovnej stanice.
- v Ak sa úloha nemôže z nejakého dôvodu odpojiť, ukončí sa.
- v Všetky odpojené úlohy v podsystéme skončia, keď skončí podsystém. Ak sa ukončuje podsystém, príkaz DSCJOB nie je možné zadať v žiadnej z úloh v podsystéme.
- v Systémová hodnota Disconnect Job Interval (QDSCJOBITV) sa môže použiť na označenie časového intervalu, pre ktorý je možné odpojiť úlohu. Po skončení tohto časového intervalu sa odpojená úloha skončí
- v Odpojené úlohy, ktoré nepresiahli systémovú hodnotu QDSCJOBITV, budú skončené pri skončení podsystému alebo pri IPL.

# **Súvisiace koncepty**

"Odpojenie [interaktívnych](#page-46-0) úloh" na strane 39

Keď sa volá príkaz DSCJOB (Disconnect Job), úloha sa odpojí a znovu sa zobrazí prihlasovacia obrazovka. Ak sa chcete k úlohe pripojiť znova, prihláste sa k tomu istému zariadeniu, z ktorého ste sa odpojili. Pod iným užívateľským menom je možné na tomto zariadení spustiť ďalšiu interaktívnu úlohu.

# **Vyhnutie sa dlho bežiacej funkcii z pracovnej stanice:**

Ak sa chcete vyhnúť dlho bežiacej funkcii (napríklad ukladanie/obnova) z pracovnej stanice bez toho, aby ste ju viazali, systémový operátor môže úlohu predložiť do frontu úloh.

Opis systému QSYS/QBATCH alebo QSYS/QBASE, ktorý dodáva spoločnosť IBM, má front úloh QSYS/QBATCH, ktorý je možné použiť na tento účel. Ak ste si vytvorili svoj vlastný podsystém, musíte odkazovať na front úloh tohto podsystému. Systémový operátor môže odovzdávať príkazy z ponuky systémového operátora.

Uvádzame príklad odovzdania dlho bežiaceho príkazu:

SBMJOB JOB(SAVELIBX) JOBD(QBATCH) JOBQ(QSYS/QBATCH) CMD(SAVLIB LIBX DEV(DKT01))

#### **Súvisiace koncepty**

"Ako sa spúšťa [interaktívna](#page-46-0) úloha" na strane 39

Keď sa užívateľ prihlási do systému, podsystém najskôr zhromažďuje informácie z niekoľkých systémových objektov. Až potom je interaktívna úloha pripravená.

# **Riadenie predspustených úloh**

Predspustené úlohy skracujú dobu potrebnú na spracovanie požiadavky na spustenie programu. Toto sú najčastejšie úlohy súvisiace s predspustenými úlohami, ktoré možno vykonávať.

# **Súvisiace koncepty**

["Predspustené](#page-93-0) komunikačné úlohy a evidencia úloh" na strane 86 Ak sa v systéme používa evidencia úloh, program predspustenej úlohy by mal spustiť príkaz CHGPJ (Change Prestart Job) s hodnotou požiadavky na spustenie programu pre parameter účtovacieho kódu (CHGPJ ACGCDE(\*PGMSTRRQS)) ihneď po pripojení požiadavky na spustenie programu k predspustenej úlohe.

#### **Spustenie predspustenej úlohy:**

Predspustené úlohy sa zvyčajne spúšťajú vtedy, keď sa spustí podsystém. Predspustenú úlohu spúšťate manuálne vtedy, keď systém ukončil všetky predspustené úlohy kvôli chybe, alebo keď neboli nikdy spustené počas spustenia podsystému, pretože v položke predspustenej úlohy bolo STRJOBS (\*NO). Ak chcete spustiť predspustenú úlohu, použite znakovo orientované rozhranie.

**Príkaz**: STRPJ (Start Prestart Jobs)

Príkaz STRPJ by sa mal použiť až po dokončení spustenia súvisiaceho podsystému. Ak chcete zabezpečiť úspešné spustenie požadovanej predspustenej úlohy, nakódujte slučku oneskorenia s opakovaním v prípade zlyhania príkazu STRPJ.

Počet predspustených úloh, ktoré môžu byť súčasne aktívne je obmedzený pomocou atribútu MAXJOBS v položke predspustenej úlohy a pomocou atribútu MAXJOBS pre podsystém. Atribút MAXACT v položke komunikácií riadi počet požiadaviek na spustenie programu, ktoré sa môžu naraz obslúžiť prostredníctvom položky komunikácií.

**Poznámka:** Ak ste v atribúte STRJOBS zadali hodnotu \*NO, pri spustení podsystému sa nespustia žiadne predspustené úlohy pre položku predspustenej úlohy. Spustením príkazu STRPJ sa hodnota parametra STRJOBS nezmení.

**Príklad**: Tento príklad spustí predspustené úlohy pre položku predspustenej úlohy v podsystéme SBS1. Pri zadaní tohto príkazu musí byť podsystém SBS1 aktívny. Počet spustených úloh je číslo, zadané v hodnote INLJOBS položky predspustenej úlohy PJPGM. Podsystém spustí program PJPGM v knižnici PJLIB.

STRPJ SBS(SBS1) PGM(PJLIB/PJPGM)

#### **Súvisiace koncepty**

["Predspustené](#page-51-0) úlohy" na strane 44

Predspustená úloha je dávková úloha, ktorá sa začne spúšťať pred prijatím pracovnej požiadavky. Predspustené úlohy sa spúšťajú pred všetkými ostatnými typmi úloh v podsystéme. Predspustené úlohy sa od ostatných úloh odlišujú, pretože používajú položky predspustených úloh (súčasť opisu podsystému), aby zistili ktorý program, triedu a pamäťovú oblasť majú pri svojom spustení použiť.

#### **Súvisiace informácie**

Hlásenie o skúsenostiach: Vyladenie položiek predspustenej úlohy

#### **Zamietnutie alebo pridanie požiadaviek na spustenie programu do frontu:**

Ak sa príjme požiadavka na spustenie programu v čase, keď je aktuálny počet predspustených úloh menší, ako počet zadaný v atribúte MAXJOBS v položke predspustenej úlohy a nie sú dostupné žiadne predspustené úlohy na spracovanie požiadavky na spustenie programu, máte možnosť zamietnutia tejto novej požiadavky alebo ju môžete zaradiť do frontu.

Na zamietnutie alebo zaradenie požiadavky na spustenie programu do frontu použite atribút WAIT v položke predspustenej úlohy.

WAIT(\*NO) znamená, že ak nie je ihneď dostupná žiadna predspustená úloha, požiadavka na spustenie programu sa zamietne.

WAIT (\*YES) znamená, že ak nie je ihneď dostupná žiadna predspustená úloha, a žiadna predspustená úloha sa nemôže spustiť kvôli MAXJOBS na obslúženie požiadavky na spustenie programu, požiadavka na spustenie programu sa zamietne. Ak nie je ihneď dostupná žiadna predspustená úloha, ale dodatočné predspustené úlohy môžu byť alebo boli spustené, požiadavka na spustenie programu sa zaradí do frontu.

Tento príkaz pridá položku predspustenej úlohy pre program PGM1 v knižnici QGPL do opisu podsystému PJSBS, ktorý je súčasťou knižnice QGPL. Táto položka špecifikuje, že 15 predspustených úloh (program PGM1 v knižnici QGPL) sa spustí po spustení podsystému PJSBS v knižnici QGPL. Keď je oblasť dostupných predspustených úloh zredukovaná na 4 (pretože predspustené úlohy obsluhujú požiadavky zadané programom PGM1 v knižnici QGPL), spustí sa 10 dodatočných úloh. Keď pre túto položku nie sú pri prijatí požiadavky dostupné žiadne predspustené úlohy, požiadavka sa zamietne.

ADDPJE SBSD(QGPL/PJSBS) PGM(QGPL/PGM1) INLJOBS(15) THRESHOLD(5) ADLJOBS(10) WAIT(\*NO)

# **Ladenie položiek predspustených úloh:**

V podsystéme by mal byť spustený dostatočný počet predspustených úloh, aby bolo možné prácu spracovať okamžite po jej prijatí a nemuselo sa čakať na spustenie nových úloh. Nasledujúce tipy vám pomôžu ladiť predspustené úlohy tak, aby sa dosiahol optimálny výkon.

#### *Nastavenie počtu predspustených úloh:*

Keď systém spracováva svoje bežné pracovné zaťaženie, o ktorom sú k dispozícii informácie, postupujte podľa nasledujúcich krokov:

1. Na získanie zoznamu všetkých aktívnych podsystémov môžete použiť príkaz WRKSBS (Use the Work with Subsystems). Pre každý podsystém v zozname aktívnych podsystémov môžete pomocou voľby 5 zobraziť opis daného podsystému.

Na paneli Display Subsystem Description zobrazíte pomocou voľby 10 položky predspustených úloh. Ak pre daný opis podsystému neexistujú žiadne položky predspustených úloh, prejdite na ďalší podsystém v zozname WRKSBS.

- 2. Na paneli Display Prestart Job Entries zobrazíte pomocou voľby 5 podrobnosti o položke predspustenej úlohy. Poznačte si aktuálne nastavenie počiatočného počtu úloh, prahovej hodnoty a počtu ďalších úloh.
- 3. Pre každú položku predspustenej úlohy v opise podsystému zadajte príkaz DSPACTPJ (Display Active Prestart Jobs). Príklad:

DSPACTPJ SBS(SUBSYSTEM) PGM(PJPGMLIB/PJPROGRAM)

Ak príkaz DSPACTPJ nie je povolený, položka predspustenej úlohy nie je aktívna a nie je ju potrebné meniť. Pokračujte ďalšou položkou predspustenej úlohy alebo ďalším opisom podsystému.

4. Pomocou informácií príkazu DSPACTPJ môžete získať odhad pracovného zaťaženia. Výstup príkazu DSPACTPJ je podobný nasledovnému:

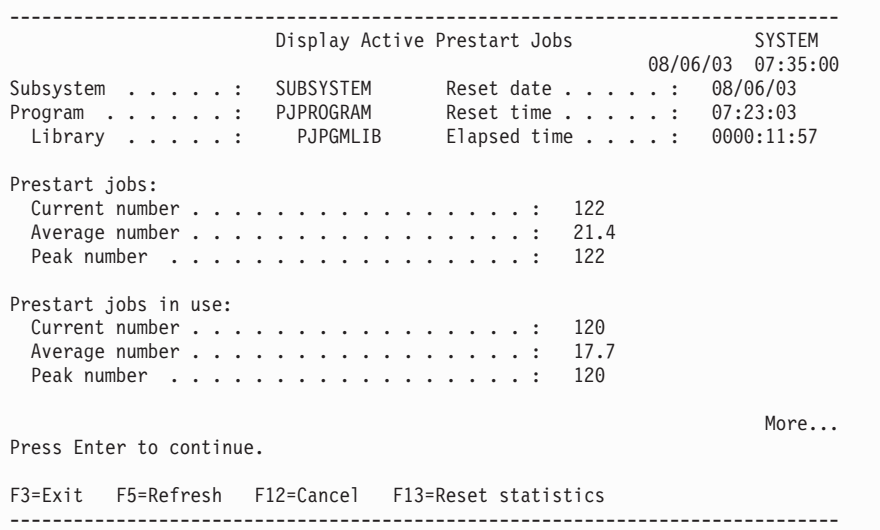

------------------------------------------------------------------------------ Display Active Prestart Jobs SYSTEM 08/06/03 07:35:00 Subsystem . . . . : SUBSYSTEM Reset date . . . . : 08/06/03 Program . . . . . : PJPROGRAM Reset time . . . . : 07:23:03<br>
Library . . . . : PJPGMLIB Elapsed time . . . : 0000:11:9 Library . . . . : PJPGMLIB Elapsed time . . . . : 0000:11:57 Program start requests: Current number waiting  $\dots \dots \dots \dots \dots$  0<br>Average number waiting  $\dots \dots \dots \dots \dots \dots$ Average number waiting . . . . . . . . . . . . : Peak number waiting . . . . . . . . . . . . . : 1<br>Average wait time . . . . . . . . . . . . . . : 00:00:00.0 Average wait time  $\dots \dots \dots \dots \dots$ Number accepted . . . . . . . . . . . . . . . : 120 Number rejected . . . . . . . . . . . . . . . : 0 Bottom Press Enter to continue. F3=Exit F5=Refresh F12=Cancel F13=Reset statistics ------------------------------------------------------------------------------

Vyhľadajte časť obsahujúcu používané predspustené úlohy a hodnotu najvyššieho počtu. V tomto prípade je táto hodnota 120. Táto hodnota predstavuje odhad najvyššieho pracovného zaťaženia. Poznamenajte si túto hodnotu, pretože sa používa v ďalších krokoch.

Vyhľadajte časť obsahujúcu požiadavky na spustenie programu a hodnotu najvyššieho počtu čakajúcich požiadaviek. Za účelom zobrazenia tohto poľa môže byť potrebné posunúť výstup o stranu nadol. V tomto príklade je táto hodnota 1. Táto hodnota vyjadruje, ako systém spracováva prijatie novej práce. Poznamenajte si túto hodnotu, pretože sa používa v dalších krokoch.

- 5. Ak príkaz DSPACTPJ zobrazí nulu (0) ako najvyšší počet používaných predspustených úloh, pracovné zaťaženie nepoužíva položku predspustenej úlohy, a preto ju nie je potrebné meniť. Pokračujte ďalšou položkou predspustenej úlohy alebo ďalším opisom podsystému.
- 6. Vyberte hodnotu parametra THRESHOLD. Keď sa oblasť dostupných úloh zníži pod túto hodnotu, spustí si viac úloh. Spustenie úloh trvá určitý čas. Medzitým prichádzajú ďalšie požiadavky na prácu. Parameter THRESHOLD nastavte na hodnotu o 1 väčšiu, než je počet požiadaviek, ktoré môžu prísť počas spúšťania nových úloh.

V tomto príklade je táto hodnota 10. Je to odhad počtu prijatých požiadaviek na prácu založený na najvyššom počte používaných úloh. Nie je to presná analýza, pretože vstupné hodnoty možno len ťažko získať.

Vráťte sa k poznámkam, ktoré ste si zapísali v predchádzajúcom kroku. Ak je aktuálne nastavenie parametra THRESHOLD dostatočne veľké, počet čakajúcich požiadaviek je nula. Ak počet čakajúcich požiadaviek nie je nula, pripočítajte dané číslo k aktuálnej hodnote parametra THRESHOLD a výsledok porovnajte s odhadovanou hodnotou podľa prijatých požiadaviek. Použite vyššiu hodnotu. V informáciách príkazu DSPACTPJ v príklade je uvedená hodnota 1, čo znamená, že aktuálna hodnota parametra THRESHOLD je príliš nízka. Aktuálne nastavenie plus 1 je menej než odhadovaný počet 10. V tomto príklade použijeme hodnotu 10.

7. Vyberte hodnotu pre parameter počiatočného počtu úloh (INLJOBS). Parameter INLJOBS určuje počet úloh, ktoré sa spustia po spustení podsystému. Je tiež súčasťou mechanizmu podsystému, ktorý určuje, či na prácu nečaká príliš veľa predspustených úloh.

Vráťte sa k poznámkam, ktoré ste si zapísali v predchádzajúcom kroku. Použite najvyšší počet používaných predspustených úloh ako odhad pre najvyššie pracovné zaťaženie a hodnotu parametra THRESHOLD, a výsledok použite ako novú hodnotu parametra INLJOBS. V informáciách príkazu DSPACTPJ je uvedený najvyšší počet 120 používaných predspustených úloh, pričom pre parameter THRESHOLD už bola vybratá hodnota 10, takže nová hodnota parametra INLJOBS bude 130.

8. Vyberte hodnotu pre parameter ďalšieho počtu úloh (ADLJOBS). Parameter ADLJOBS určuje ďalší počet predspustených úloh, ktoré sa spustia, keď počet dostupných predspustených úloh klesne pod hodnotu zadanú pre parameter prahu (THRESHOLD).

Ak sú parametre INLJOBS a THRESHOLD dostatočne vysoké, aby nedošlo k čakaniu požiadaviek, hodnota parametra ADLJOBS môže byť nízka. Ak hodnota parametra INLJOBS zďaleka nedosahuje najvyššie pracovné zaťaženie, hodnota parameter ADLJOBS môže byť rovnaká ako hodnota parametra THRESHOLD. V tomto príklade je vybratá hodnota 5.

Nezadávajte vysoké hodnoty. Ak pre parameter ADLJOBS zadáte vysokú hodnotu, podsystém spustí naraz veľký počet úloh. To môže negatívne ovplyvniť výkon systému a oneskoriť spracovanie inej práce podsystémom.

- 9. Novovybraté hodnoty porovnajte s hodnotami nakonfigurovanými v položke predspustenej úlohy. Ak chcete zabezpečiť, aby bol k dispozícii dostatok predspustených úloh, použite pre každý parameter vyššiu hodnotu. Nakonfigurované hodnoty môžete zmeniť pomocou príkazu CHGPJE (Change Prestart Job Entry). CHGPJE SBSD(SBSLIB/SUBSYSTEM) PGM(PJPGMLIB/PJPROGRAM)
	- INLJOBS(130) THRESHOLD(10) ADLJOBS(5)
- 10. Pokračujte ďalšou položkou predspustenej úlohy alebo ďalším opisom podsystému.

# **Podrobnosti**

Pri vykonávaní tohto postupu a výbere správnych rozhodnutí vám môžu pomôcť ďalšie podrobnosti.

v Ak je hodnota parametra THRESHOLD príliš malá, spracovanie bude čakať na spustenie nových úloh. V niektorých prípadoch sa môžu vyskytnúť chyby, pretože uplynie časový limit požiadaviek.

Zvážte príklad, v ktorom má parameter THRESHOLD hodnotu 2 a na spracovanie čakajú iba dve úlohy. Po prijatí ďalšej požiadavky na prácu sa daná požiadavka priradí k jednej z čakajúcich úloh a spustia sa ďalšie úlohy. V tomto príklade sa pred pripravením nových úloh prijmú ďalšie dve požiadavky. Prvú požiadavku spracuje čakajúca úloha. Druhá požiadavka čaká, kým nebude pripravená jedna z nových úloh. V príklade pracovného zaťaženia by parameter THRESHOLD mal byť nastavený na hodnotu najmenej 3: jedna úloha na spustenie vytvorenia ďalších úloh plus dve úlohy pre počet požiadaviek, ktoré sa prijmú počas spúšťania nových úloh.

v Keďže podsystém spúšťa nové úlohy, keď sú potrebné, v prípade, že nie sú potrebné, ich takisto ukončuje. Platí to pre položky predspustených úloh, pre ktoré je parameter maximálne počtu použití (MAXUSE) nastavený na hodnotu vyššiu než 1. Hodnota parametra INLJOBS podsystému určuje, koľko úloh je potrebných. Parameter INLJOBS je potrebné nastaviť správne, aby podsystém neukončil príliš veľa úloh.

Ak je hodnota parametra INLJOBS príliš nízka, podsystém pravidelne spúšťa úlohy, pretože ich je príliš málo, a ukončuje úlohy, pretože ich je príliš veľa. Systém je okrem toho nútený spúšťať nové úlohy v čase, keď je najviac zaneprázdnený.

v V príklade výstupu príkazu DSPACTPJ je najvyšší počet používaných predspustených úloh 120, zatiaľ čo priemerný počet používaných predspustených úloh je 17,7. Tieto hodnoty nie sú príliš vysoké. Ide o nižší priemer. Príkaz DSPACTPJ v predvolenom nastavení ukazuje, čo sa stalo od spustenia podsystému. Priemer zahŕňa aj časové úseky, kedy je pracovné zaťaženie 0.

Aj keď použijete kláves F13 na resetovanie štatistiky a dôkladne kontrolujete vzorový interval, priemerný počet používaných predspustených úloh bude pravdepodobne nižší než počet, ktorý by ste mali pri ladení použiť. Pracovné zaťaženie môže mať priemer medzi 40 a 60 úlohami, no napriek tomu sa môžu vyskytnúť maximálne hodnoty 100 až 120 úloh.

Ak parameter INLJOBS nastavíte na očakávané maximálne pracovné zaťaženie plus hodnota parametra THRESHOLD, podsystém nebude musieť spúšťať ďalšie úlohy, pokiaľ skutočné pracovné zaťaženie neprekročí očakávané maximálne zaťaženie. Ak sú maximá pracovného zaťaženia relatívne vysoké a relatívne nepravidelné, môžete parameter INLJOBS nastaviť na nižšiu hodnotu.

v Predpokladom postupu uvedeného v tejto téme je, že najvyššie zaťaženie v bežný deň predstavuje typické najvyššie zaťaženie. Ak zhromaždíte viac údajov, budete môcť získať lepší odhad pracovného zaťaženia.

Na pravidelné získavanie informácií o pracovnom zaťažení môžete používať rozhranie API QUSLJOB (List Job) alebo rozhranie API QGYOLJOB (Open List of Jobs). V prípade niektorých pracovných zaťažení môže byť užitočné znázorniť výsledky v grafe. Počet predspustených úloh nie je potrebné odhadnúť úplne presne. Musíte byť iba dostatočne blízko k reálnej hodnote, aby sa predišlo oneskoreniam a uplynutiu časových limitov.

v Ak sú hodnoty parametrov THRESHOLD a INLJOBS príliš vysoké, v podsystéme existujú aktívne úlohy, ktoré nie sú potrebné. Spúšťanie a ukončovanie nadbytočných úloh zaberá viac času pri spúšťaní alebo ukončovaní podsystému alebo pri spúšťaní alebo ukončovaní položky predspustenej úlohy.

Je lepšie použiť hodnoty, ktoré sú mierne vyššie ako potrebný počet než použiť hodnoty, ktoré sú nižšie než potrebný počet. Niekoľko nadbytočných úloh nepredstavuje problém, pretože tieto úlohy čakajú na prácu a nevyužívajú prostriedky pamäte alebo procesorov.

v Keďže predspustené úlohy sa po prvýkrát použili s komunikačnými zariadeniami, požiadavka na prácu sa nazýva požiadavka na spustenie programu, pričom pre predspustenú úlohu sa počas čakania na prácu zobrazuje stav PSRW (čakajúce na požiadavku na spustenie programu).

# **Zmena atribútov úloh pre predspustené úlohy:**

Veľké fronty správ úloh môžu zaberať úložný priestor, môžu spôsobiť vytváranie neúmerne veľkých protokolov úloh, ktoré taktiež zaberajú úložný priestor, a môžu znížiť výkon IPL, keď fronty správ úloh potrebujú obnovenie alebo vyčistenie počas IPL. Tento príklad znázorňuje ako zmeniť hodnoty JOBMSGQFL (job message queue full action) a JOBMSGQMX (message queue maximum size) pre predspustené úlohy.

**Poznámka:** Popis úlohy QDFTSVR bol uvedený vo vydaní V5R3M0, aby za užívateľa vykonával niektoré z týchto úloh.

Ak chcete obmedziť veľkosť frontov správ úloh pre predspustené úlohy bez ovplyvnenia ostatných úloh, vykonajte tieto kroky:

- 1. Vyhľadajte predspustené úlohy, ktoré chcete ovplyvniť, a určite, ktorý popis úlohy sa používa položkou predspustenej úlohy. (Vykonajte to použitím príkazu DSPSBSD (Display Subsystem Description)).
- 2. Určite, či sa popis úlohy používa len jednou položkou predspustenej úlohy (v takomto prípade môžete modifikovať tento daný popis úlohy), alebo či sa používa viacerými referenciami, ako sú napr. užívateľské profily, položky predspustených úloh, ďalšie položky SBSD, atď. (Užívateľ má vždy možnosť vytvoriť iný popis úlohy pre neurčité položky, ale v prípade, že viete, že existujúci popis úlohy ovplyvňuje len tie úlohy, ktoré chcete, aby sa ovplyvnili, potom by ste mali modifikovať tento konkrétny popis úlohy.)
- 3. Vytvorte nový popis úlohy, ktorý sa má používať položkami predspustených úloh, ktoré chcete, aby sa ovplyvnili. Môžete použiť príkaz CRTJOBD (Create Job Description), ale v tomto príklade vytvoríme kópiu popisu úlohy, ktorý sa aktuálne používa.

**Poznámka:** Ak máte popis úlohy JOBD(\*USRPRF), môžete použiť príkaz DSPUSRPRF (Display User Profile) na určenie popisu úlohy, ktorý sa aktuálne používa. Predvolené konfigurácie používajú popis úlohy QDFTJOBD alebo QDFTSVR. DSPUSRPRF USRPRF(QUSER)

Aby ste predišli zamieňaniu s objektmi dodanými spoločnosťou IBM, nepoužívajte názvy začínajúce písmenom Q. V tomto príklade sa používa názov PJJOBD ako názov popisu úlohy pre položky predspustených úloh. Použite príkaz CRTDUPOBJ (Create Duplicate Object) na vytvorenie kópie popisu úlohy, ktorý sa aktuálne používa užívateľským profilom QUSER.

CRTDUPOBJ OBJ(QDFTSVR) FROMLIB(QGPL) OBJTYPE(\*JOBD) TOLIB(QGPL) NEWOBJ(PJJOBD)

4. Spárujte vlastníctvo objektu a oprávnenia popisu úlohy, ktorý ste skopírovali. QDFTSVR a QDFTJOBD vlastní užívateľ QPGMR, preto nižšie uvedený príklad uvádza ako zmeniť nový vytvorený popis úlohy tak, aby ho vlastnil užívateľ QPGMR. Na získanie vlastníctva objektu a správne nastavenie verejného oprávnenia použite príkaz CHGOBJOWN (Change Object Owner) a príkaz GRTOBJAUT (Grant Object Authority). Vlastníka a oprávnenia môžete vyhľadať použitím príkazu DSPOBJAUT (Display Object Authority).

CHGOBJOWN OBJ(QGPL/PJJOBD) OBJTYPE(\*JOBD) NEWOWN(QPGMR)

GRTOBJAUT OBJ(QGPL/PJJOBD) OBJTYPE(\*JOBD) USER(\*PUBLIC) AUT(\*USE)

5. Použite príkaz CHGJOBD (Change Job Description) na prispôsobenie atribútov úlohy. V tomto príklade použijeme hodnotu 8 megabajtov pre maximálnu veľkosť frontu správ úlohy. Ostatné hodnoty je možné použiť tiež, pokiaľ je obmedzenie výrazne nižšie než 64 megabajtov.

CHGJOBD JOBD(QGPL/PJJOBD) JOBMSGQMX(8) JOBMSGQFL(\*WRAP) TEXT('Job attributes for prestart job entries')

6. Prezrite si všetky položky predspustených úloh, ktoré sú aktívne v systéme. Na zobrazenie zoznamu všetkých aktívnych podsystémov použite príkaz WRKSBS (Work with Subsystems). Na zobrazenie popisu podsystému použite voľbu 5. Použite voľbu 10, ak chcete zobraziť položky predspustených úloh, a použite voľbu 5, ak chcete zobraziť podrobnosti položky predspustenej úlohy.

Ak položka predspustenej úlohy zadáva USER(QUSER) a JOBD(\*USRPRF), použite príkaz CHGPJE (Change Prestart Job Entry) na zadanie nového popisu úlohy.

CHGPJE SBSD(SBSLIB/SUBSYSTEM) PGM(PJPGMLIB/PJPROGRAM) JOBD(QGPL/PJJOBD)

Ak položka predspustenej úlohy zadáva popis úlohy, použite príkaz CHGJOBD (Change Job Description) na zmenu hodnôt JOBMSGQMX a JOBMSGQFL v popise úlohy. CHGJOBD JOBD(JOBDLIB/JOBDNAME) JOBMSGQMX(8) JOBMSGQFL(\*WRAP)

# **Podrobnosti**

Popis úlohy QDFTJOBD používa mnoho položiek predspustených úloh a používa sa na mnohých ďalších miestach v systéme. V tomto príklade sa vytvorí jeden nový popis úlohy nazvaný PJJOBD. Nový popis úlohy sa používa v mnohých položkách predspustených úloh, ale nepoužíva sa nikde inde. Ak chcete použiť rôzne hodnoty pre rôzne položky predspustených úloh, použite pre každú položku iný popis úlohy. Niektoré položky predspustených úloh už majú jedinečné popisy úloh.

Niektoré atribúty predspustených úloh sa nedajú touto procedúrou zmeniť, pretože nepochádzajú z popisu úlohy, ktorý sa používa pri spustení úlohy. Mnohé servery, ktoré používajú predspustené úlohy, prepínajú užívateľské profily a potom používajú rozhranie Change Job (QWTCHGJB) API na zmenu podskupiny atribútov úlohy. Zmenené atribúty úlohy pochádzajú z popisu úlohy, ktorý sa používa užívateľským profilom, na ktorý sa predspustená úloha prepla. Prezrite si formát JOBC0300 rozhrania Change Job API, ak chcete získať ďalšie informácie.

Pri niektorých atribútoch úlohy môže popis úlohy indikovať, že je nutné hodnotu prevziať zo systémovej hodnoty. Keď zmeníte systémovú hodnotu, zmena ovplyvní všetky úlohy, ktoré získavajú svoj atribút úlohy zo systémovej hodnoty. Zmena hodnoty v popise úlohy ovplyvní len tie úlohy, ktoré získavajú atribúty z tohto daného popisu úlohy.

# **Ukončenie predspustenej úlohy:**

Na ukončenie predspustenej úlohy v aktívnom podsystéme môžete použiť znakové rozhranie.

Úlohy môžu čakať na požiadavku alebo môžu byť už s nejakou požiadavkou asociované. Spoolované výstupné súbory asociované s úlohami, ktoré sa práve ukončujú, je možné ukončiť tiež alebo je možné ich ponechať vo výstupnom fronte. Zmeniť možno aj obmedzenie počtu správ, ktoré sa zapisujú do každého z protokolov úloh.

**Poznámka:** Ak chcete ukončiť všetky úlohy pre položku predspustenej úlohy, použite príkaz ENDPJ (End Prestart Job) v aktívnom podsystéme. Ak však chcete ukončiť iba špecifickú predspustenú úlohu, s ktorou sú problémy, použite príkaz ENDJOB (End Job) na špecifickú predspustenú úlohu.

# **Príkaz**: ENDPJ (End Prestart Job)

**Príklad**: Tento príkaz okamžite ukončí všetky úlohy asociované s položkou predspustenej úlohy PJPGM v podsystéme SBS1. Spoolovaný výstup vytvorený týmito predspustenými úlohami sa vymaže a uloží sa protokol úlohy.

ENDPJ SBS(SBS1) PGM(PJLIB/PJPGM) OPTION(\*IMMED) SPLFILE(\*YES)

**Príklad**: Tento príkaz ukončí všetky úlohy asociované s položkou predspustenej úlohy PJPGM2 v podsystéme SBS2. Spoolovaný výstup pre tieto predspustené úlohy sa uloží pre normálne spracovanie v spoolovacom zapisovači. Úlohy majú 50 sekúnd na to, aby vykonali vyčisťovacie rutiny; potom sa okamžite ukončujú.

```
ENDPJ SBS(SBS2) PGM(PJPGM2) OPTION(*CNTRLD)
       DELAY(50) SPLFILE(NO)
```
# **Súvisiace koncepty**

["Predspustené](#page-51-0) úlohy" na strane 44

Predspustená úloha je dávková úloha, ktorá sa začne spúšťať pred prijatím pracovnej požiadavky. Predspustené úlohy sa spúšťajú pred všetkými ostatnými typmi úloh v podsystéme. Predspustené úlohy sa od ostatných úloh odlišujú, pretože používajú položky predspustených úloh (súčasť opisu podsystému), aby zistili ktorý program, triedu a pamäťovú oblasť majú pri svojom spustení použiť.

#### **Súvisiace informácie**

Hlásenie o skúsenostiach: Vyladenie položiek predspustenej úlohy

# **Riadenie objektov tried úloh**

Objekt triedy obsahuje atribúty spustenia, ktoré ovládajú run-time prostredie úlohy. Objekty tried alebo triedy od IBM vyhovujú požiadavkám typických interaktívnych aj dávkových aplikácií. Trieda použitá úlohou je špecifikovaná v položke smerovania opisu podsystému použitej na spustenie úlohy. Ak úloha pozostáva z viacerých krokov smerovania, trieda použitá každým nasledujúcim krokom smerovania je špecifikovaná v položke smerovania použitej na spustenie kroku smerovania.

#### **Vytvorenie objektu triedy:**

Objekt triedy môžete vytvoriť prostredníctvom znakového rozhrania. Trieda definuje atribúty spracovania úloh, ktoré danú triedu používajú. Trieda, ktorú úloha používa, je špecifikovaná v položke smerovania v opise podsystému, ktorý sa používa pri spúšťaní danej úlohy. Ak úloha pozostáva z viacerých krokov smerovania, trieda, ktorú použije každý ďalší smerovací krok, bude určená v tej položke smerovania, ktorá sa používa pri spúšťaní daného kroku smerovania.

**Príkaz**: CRTCLS (Create Class)

**Príklad**: V tejto ukážke sa vytvorí trieda s názvom CLASS1. Táto trieda bude uložená v aktuálnej knižnici zadanej pre danú úlohu. Užívateľský opis tejto triedy bude znieť 'This class for all batch jobs from Dept 4836'. Atribúty tejto triedy stanovujú prioritu vykonávania 60 a časový úsek 900 milisekúnd. Ak sa úloha neskončila na konci časového úseku, je žiaduce, aby bola presunutá mimo hlavnej pamäte, až pokým pre ňu nebude vyhradený iný časový úsek. Pre ostatné parametre sa v tomto príklade predpokladajú štandardné hodnoty.

CRTCLS CLS(CLASS1) RUNPTY(60) TIMESLICE(900) TEXT('This class for all batch jobs from Dept 4836')

#### **Súvisiace koncepty**

["Objekt](#page-37-0) triedy" na strane 30

Objekt triedy obsahuje atribúty spúšťania, ktoré riadia prevádzkové prostredie úlohy. Objekty triedy alebo triedy dodávané spoločnosťou IBM spĺňajú požiadavky typickej interaktívnej aj dávkovej aplikácie. So systémom sa dodávajú nasledujúce triedy (podľa názvu):

#### **Zmena objektu triedy:**

Atribúty objektu triedy môžete zmeniť prostredníctvom znakového rozhrania. Zmeniť je možné ktorýkoľvek atribút okrem atribútu verejného oprávnenia. Prečítajte si o príkaze RVKOBJAUT (Revoke Object Authority) a príkaze GRTOBJAUT (Grant Object Authority), ak chcete získať ďalšie informácie o zmene autorizácie objektov.

**Príkaz**: CHGCLS (Change Class)

**Príklad**: V tomto príklade sa mení trieda s názvom CLASS1 v knižnici uvedenej na zoznam knižníc danej úlohy. Priorita vykonávania triedy sa mení na 60 a časový úsek 900 milisekúnd.

CHGCLS CLS(CLASS1) RUNPTY(60) TIMESLICE(900)

#### **Súvisiace koncepty**

["Objekt](#page-37-0) triedy" na strane 30

Objekt triedy obsahuje atribúty spúšťania, ktoré riadia prevádzkové prostredie úlohy. Objekty triedy alebo triedy dodávané spoločnosťou IBM spĺňajú požiadavky typickej interaktívnej aj dávkovej aplikácie. So systémom sa dodávajú nasledujúce triedy (podľa názvu):

# **Riadenie vlákien**

Pri riadení vlákien možno vykonávať množstvo úloh.

#### **Zobrazenie vlákien bežiacich pod konkrétnou úlohou:**

Pod každou aktívnou úlohou spustenou v systéme je spustené najmenej jedno vlákno. Vlákno je nezávislá jednotka práce spustená v úlohe a používa rovnaké prostriedky ako úloha. Úloha závisí na práci vykonanej vláknom, preto je dôležité vedieť nájsť vlákna spustené v špecifickej úlohe.

#### **Súvisiace koncepty**

["Vlákna"](#page-39-0) na strane 32

Pojem vlákno je skráteným výrazom pre "vlákno riadenia". Vlákno je cesta, ktorú program prebral počas spustenia, vykonané kroky a poradie, v ktorom sa kroky vykonávajú. Vlákno spúšťa kód zo svojho východiskového umiestnenia v zoradenej, preddefinovanej postupnosti pre danú sadu vstupov.

#### **Súvisiace informácie**

Príklad: Ukončenie vlákna pomocou Javy

API manažmentu vláken

#### *System i Navigator:*

Ak chcete zobraziť vlákna spustené pod konkrétnou úlohou, postupujte nasledovne:

- 1. Prejdite do programu System i Navigator a rozbaľte položku **My Connections** → *váš systém* → **Work Management** → **Active Jobs**.
- 2. Pravým tlačidlom kliknite na úlohu, s ktorou chcete pracovať a kliknite na **Details** → **Threads**.

*Znakovo orientované rozhranie:* **Príkaz**: WRKJOB (Work With Job)

**Príklad**: Nasledujúci príklad zobrazí obrazovku Pracovať s vláknami pre úlohu Crtpfrdta. WRKJOB JOB(Crtpfrdta) OPTION(\*THREAD)

# **Čo môžete robiť s vláknami:**

Pretože vlákna pomáhajú počas spustenia úlohám spracovať naraz viac ako jednu operáciu, monitorovanie vláken, ktoré sú spustené v rámci úlohy, môže byť nevyhnutné. Pomôže vám to udržať efektívny chod úloh. Na vyhľadanie vlákna, ktoré chcete riadiť, môžete použiť program System i Navigator.

Keď vlákno nájdete, môžete naň kliknúť pravým tlačidlom a vybrať niektorú z nasledujúcich akcií:

# **Resetovať štatistiky**

Umožňuje vám vynulovať zobrazený zoznam informácií a nastaviť uplynutý čas na 00:00:00.

#### **Podrobnosti**

Funkcie vlákna sú podobné funkciám úlohy, preto zdieľajú niektoré rovnaké funkcie. Detaily obsahujú detailné informácie o týchto akciách vlákna:

- Zásobník volaní
- Zoznam knižníc
- Uzamknuté objekty
- Transakcie
- Štatistiky uplynulého výkonu

#### **Pozastaviť**

Dovoľuje vám podržať vlákno. Vlákna môžu byť podržané viackrát. Operačný systém udržiava počet podržaní vlákna.

# **Uvoľniť**

Uvoľní vlákno, ktoré bolo podržané. Vlákno sa musí uvoľniť toľkokrát, koľko bolo podržané, aby sa mohlo vykonať.

#### **Vymazať/ukončiť**

Umožní vám ukončiť vybraté vlákno alebo vlákna.

#### **Vlastnosti vlákna**

Zobrazí rôzne atribúty vlákna.

Podrobnejšie informácie o akciách, ktoré môžete vykonávať s vláknami, nájdete v online pomoci programu System i Navigator.

#### **Súvisiace informácie**

Systémové hodnoty výkonu: Príbuznosť vláken

Systémové hodnoty výkonu: Automatická úprava prostriedkov vlákien

#### **Zobrazenie vlastností vlákna:**

Vlákna dovoľujú úlohám vykonávať viac ako jednu vec súčasne. Ak sa zastaví spracovanie vlákna, môže to zastaviť vykonávanie úlohy.

# **Súvisiace koncepty**

["Vlákna"](#page-39-0) na strane 32

Pojem vlákno je skráteným výrazom pre "vlákno riadenia". Vlákno je cesta, ktorú program prebral počas spustenia, vykonané kroky a poradie, v ktorom sa kroky vykonávajú. Vlákno spúšťa kód zo svojho východiskového umiestnenia v zoradenej, preddefinovanej postupnosti pre danú sadu vstupov.

# **Súvisiace informácie**

Príklad: Ukončenie vlákna pomocou Javy

API manažmentu vláken

#### *System i Navigator:*

Ak chcete zobraziť atribúty vlákna, postupujte nasledovne:

- 1. Prejdite do programu System i Navigator a rozbaľte položku **My Connections** → *váš systém* → **Work Management** → **Active Jobs** alebo **Server Jobs**.
- 2. Pravým tlačidlom kliknite na úlohu, s ktorou chcete pracovať a kliknite na **Details** → **Threads**.
- 3. Pravým tlačidlom kliknite na vlákno, s ktorým chcete pracovať a kliknite na **Properties**.

Informácie pod záložkou Všeobecné vám umožnia zobraziť si atribúty vlákna. K týmto atribútom patrí identifikátor vlákna, podrobný stav vlákna, aktuálny užívateľ, typ spusteného vlákna, úloha, ktorá je vo vlákne spustená a skupina diskových oblastí, v ktorej je vlákno spustené.

Informácie pod záložkou Výkon vám umožnia zobraziť si základné prvky výkonu a dovolia vám zmeniť prioritu vykonávania vlákna. **Priorita vykonávania** označuje dôležitosť vlákna vo vzťahu k iným vláknam spusteným v systéme. Možné hodnoty sú z rozsahu od priority úlohy do 99 (najvyššia možná priorita). Priorita vykonávania vlákna nemôže byť nikdy vyššia ako priorita vykonávania úlohy, v ktorej sa vykonáva vlákno.

Môžete zobraziť hodnoty výkonu, vypočítané od spustenia vlákna, ktoré obsahujú CPU a počet diskového I/O. Môžete tiež zobraziť, obnoviť, nastaviť automatickú obnovu alebo vynulovať **Dosiahnutú štatistiku výkonu**, ktorá sa vypočítala pre vlákno.

*Znakovo orientované rozhranie:* **Príkaz**: WRKJOB (Work With Job)

**Príklad**: Nasledujúci príklad zobrazí obrazovku Pracovať s vláknami pre úlohu Crtpfrdta. WRKJOB JOB(Crtpfrdta) OPTION(\*THREAD)

#### **Ukončenie alebo vymazanie vlákien:**

Úvodné vlákno, ktoré sa vytvára pri spustení úlohy nemôžete nikdy vymazať ani ukončiť. Niekedy je však potrebné ukončiť sekundárne vlákno, aby mohla úloha pokračovať vo vykonávaní. Sledujte a dávajte si pozor na vlákno, ktoré máte v úmysle ukončiť, pretože úloha, v rámci ktorej je toto vlákno spustené, sa nemusí byť schopná bez práce, ktorú má dané vlákno vykonať, riadne dokončiť.

**Dôležité:** Ukončovanie vlákien by nemalo byť vašou dennou rutinou. Ukončenie vlákna je vážnejším krokom ako ukončenie úlohy, pretože práca v ostatných vláknach sa síce môže, ale nemusí zastaviť. Pri ukončení úlohy sa zastaví všetka práca. Keď však ukončíte vlákno, zastaví sa len časť práce. Ostatné vlákna môžu, no nemusia bežať ďalej. Ak ostanú bežať ďalej bez vlákna, ktoré ukončíte, môžu sa tieto ostatné vlákna stať zdrojom problémov.

Ak chcete vymazať alebo ukončiť sekundárne vlákno, musíte mať špeciálne servisné oprávnenie (\*SERVICE) alebo oprávnenie typu Thread Control.

#### **Súvisiace koncepty**

["Vlákna"](#page-39-0) na strane 32

Pojem *vlákno* je skráteným výrazom pre "vlákno riadenia". Vlákno je cesta, ktorú program prebral počas spustenia, vykonané kroky a poradie, v ktorom sa kroky vykonávajú. Vlákno spúšťa kód zo svojho východiskového umiestnenia v zoradenej, preddefinovanej postupnosti pre danú sadu vstupov.

#### **Súvisiace informácie**

Príklad: Ukončenie vlákna pomocou Javy

API manažmentu vláken

#### *System i Navigator:*

Ak chcete vymazať alebo ukončiť vlákno, použite nasledovný postup:

- 1. Prejdite do programu System i Navigator, rozviňte položku **My Connections** → *váš systém* → **Work Management** → **Active Jobs** alebo **Server Jobs**.
- 2. Pravým tlačidlom myši kliknite na úlohu, s ktorou chcete pracovať, kliknite na **Details** a potom kliknite na **Threads**.
- 3. Pravým tlačidlom myši kliknite na vlákno, ktorým chcete skončiť, a kliknite na **Delete/End**.

#### *Znakové rozhranie:*

**Príkaz**: WRKJOB (Work With Job) Option 20: **Work with threads, if active**

**Príklad**: Nasledovný príklad zobrazuje obrazovku Work With Threads pre úlohu Crtpfrdta. WRKJOB JOB(Crtpfrdta) OPTION(\*THREAD)

Na obrazovke Work With Threads zvoľte voľbu: 4=End.

# **Riadenie plánovania úloh**

Úlohu možno na spustenie naplánovať pomocou rozšíreného plánovača úloh, pomocou okna Job Properties programu System i Navigator alebo zmenou položky plánu úloh prostredníctvom znakového rozhrania.

# **Naplánovanie dávkovej úlohy pomocou programu System i Navigator**

Okno Job Properties - Job Queue vám dáva možnosť plánovať okamžité spustenie, jednorazové spustenie v konkrétnom dni a čase alebo spúšťanie v pravidelných intervaloch (ako napríklad, každý prvý deň v mesiaci) pre dávkovú úlohu.

Ak chcete úlohu naplánovať pomocou programu System i Navigator, postupujte nasledovne:

- 1. Rozbaľte položku **My Connections** → *váš systém* → **Work Management** → **Job Queues** → **Active Job Queues alebo All Job Queues** → **Front úloh, ktorý obsahuje danú úlohu**.
- 2. Pravým tlačidlom kliknite na úlohu a kliknite na **Properties**.
- 3. V okne Job properties, kliknite na záložku Job queues.
- 4. Ak chcete naplánovať úlohu, použite voľby, umiestnené pod nápisom **Kedy sa má úloha sprístupniť na spustenie**.

Informácie o používaní tohto okna obsahuje pomoc programu System i Navigator.

# **Naplánovanie úlohy pomocou programu Management Central Scheduler**

Ak nemáte nainštalovaný doplnok Advanced Job Scheduler, môžete na plánovanie úloh používať program Management Central Scheduler.

Program Management Central Scheduler spustíte kliknutím na tlačidlo **Schedule**, ktoré sa zobrazuje v mnohých oknách programu System i Navigator. Predpokladajme napríklad, že chcete použiť okno Run Command programu System i Navigator na odovzdanie úlohy vyčistenia, no chcete, aby sa daná úloha spustila až po dobe najväčšieho zaťaženia.

- 1. Prejdite do programu System i Navigator, kliknite pravým tlačidlom myši na server, na ktorom chcete spustiť úlohu vyčistenia, a potom kliknite na **Run Command**.
- 2. V okne Run Command napíšte znakovú syntax pre spustenie vašej úlohy. Ak potrebujete pomoc, napíšte prvý príkaz a kliknite na voľbu **Prompt**.
- 3. Keď príkaz dokončíte, kliknite na voľbu **Schedule**. Okno Management Central Scheduler zobrazí, kde môžete túto úlohu naplánovať, aby sa spustila iba raz, alebo aby sa spúšťala ako periodicky opakovaná úloha.

Úlohu môžete naplánovať na jednorazové spustenie, kedy sa úloha spustí v určenom dátume a čase. Úlohy, ktoré sa spúšťajú iba raz, sa po spustení odstránia z kontajnera Scheduled Tasks. Následne sa zobrazia v kontajneri Task Activity.

**Dôležité:** Príkaz WRKJOBSCDE (Work with Job Schedule Entries) nepoužívajte na úpravu alebo odstránenie naplánovanej úlohy, ktorá bola naplánovaná pomocou programu Management Central Scheduler alebo Advanced Job Scheduler. Ak úlohu upravíte alebo odstránite pomocou príkazu WRKJOBSCDE, do riadiacej centrály sa neodošle upozornenie na dané zmeny. Úloha sa nemusí spustiť ako očakávate a v protokoloch úloh servera riadiacej centrály sa môžu zobraziť chybové správy.

Ak je potrebné vykonať zmenu v úlohe, ktorá bola naplánovaná pomocou programu Management Central Scheduler alebo Advanced Job Scheduler, použite rozhranie programu System i Navigator.

# **Súvisiace koncepty**

["Plánovač](#page-61-0) riadiacej centrály" na strane 54

Program System i Navigator poskytuje integrovaný plánovač riadiacej centrály, ktorý umožňuje organizovať čas spracovania úloh. Ponúka vám možnosť výberu okamžitého alebo neskoršieho vykonania úlohy. Plánovač riadiacej centrály môžete použiť na naplánovanie skoro všetkých úloh v riadiacej centrále.

# **Rozšíreným plánovačom úloh**

Licenčný program IBM Advanced Job Scheduler for i5/OS (5761-JS1) je výkonný plánovač, ktorý umožňuje neobsluhované spracovanie úloh 24 hodín denne a 7 dní v týždni. Tento plánovací nástroj poskytuje viac funkcií kalendára a ponúka väčšiu kontrolu nad plánovanými udalosťami ako plánovač Management Central. Môžete tiež zobrazovať históriu splnenia úlohy a riadiť notifikáciu stavu úlohy.

Ak chcete plánovať úlohy vo viacerých systémoch v sieti, produkt musí byť nainštalovaný v každom z týchto systémov. Ak chcete použiť nástroj Advanced Job Scheduler v programe System i Navigator (a v centrálnom riadení), je nutné nainštalovať klientsky doplnok zo systému, v ktorom je nainštalovaný nástroj Advanced Job Scheduler.

Licenčný program Advanced Job Scheduler však nie je nutné nainštalovať v každom koncovom systéme v sieti centrálneho riadenia. Ak nainštalujete nástroj Advanced Job Scheduler v centrálnom systéme, úlohy definované v koncovom systéme zhromažďujú potrebné informácie o úlohách z centrálneho systému. Všetky informácie definícií úloh je nutné nastaviť v centrálnom systéme.

Ak majú systémy v sieti produkt Advanced Job Scheduler nainštalovaný lokálne, môžete úlohy plánovať mimo siete centrálneho riadenia. V časti **My Connections** v okne programu System i Navigator máte prístup k nástroju Advanced Job Scheduler v lokálnom systéme po rozvinutí položky **Work Management**.

Poznámka: Informácie o objednávaní nájdete po kliknutí na webové stránky Job [Scheduler](http://www-03.ibm.com/servers/eserver/iseries/jscheduler/) for i5/OS  $\blacktriangleright$ .

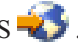

# **Rozšírený plánovač úloh pre bezdrôtových klientov:**

Advanced Job Scheduler for Wireless je aplikácia, ktorá vám umožňuje získať prístup k produktu Advanced Job Scheduler na viacerých zariadeniach s prístupom na internet, ako je napríklad internetový telefón, webový prehliadač PDA alebo webový prehliadač osobného počítača.

Funkcie bezdrôtového pripojenia produktu Advanced Job Scheduler sú uložené v systéme, v ktorom je nainštalovaný produkt Advanced Job Scheduler, a umožňujú vám získať prístup k úlohám a aktivite, ako aj odosielať správy príjemcom v systéme a zastavovať a spúšťať monitor Advanced Job Scheduler. Advanced Job Scheduler umožňuje všetkým užívateľom prispôsobiť nastavenia a preferencie podľa ich vlastných predstáv o prehľadávaní. Užívateľ môže napríklad zobraziť aktivitu alebo úlohy a prispôsobiť zobrazené úlohy.

Advanced Job Scheduler for Wireless vám umožňuje získať prístup k úlohám, keď nemôžete bežne získať prístup k terminálu alebo emulátoru System i. Pripojte sa na internet so svojím mobilným zariadením a zadajte URL pre servlet aplikácie Advanced Job Scheduler for Wireless. Takto sa spustí ponuka, ktorá vám poskytuje prístup k produktu Advanced Job Scheduler v reálnom čase.

Advanced Job Scheduler for Wireless pracuje na dvoch typoch zariadení. Zariadenie WML (Wireless Markup Language) je mobilný telefón s možnosťou pripojenia k internetu. Jazyk HTML (Hypertext Markup Language) sa používa pre webový prehliadač zariadenia PDA alebo osobného počítača. V tejto téme sa opisované zariadenia označujú ako WML a HTML.

#### **Plánovanie úloh s nástrojom Advanced Job Scheduler:**

Ak chcete spravovať nástroj Advanced Job Scheduler, je potrebné, aby ste si najprv nainštalovali licenčný program a potom vykonali úlohy na prispôsobenie nástroja Advanced Job Scheduler. Zvyšné úlohy vám potom umožnia spravovať tento plánovač a pracovať s ním.

#### *Inštalovanie nástroja Advanced Job Scheduler:*

Pri prvom pripojení na server centrálneho riadenia sa v programe System i Navigator zobrazí výzva, či chcete nainštalovať nástroj Advanced Job Scheduler. Ak sa rozhodnete nainštalovať ho až neskôr, môžete na to použiť funkciu na inštaláciu doplnkov programu System i Navigator.

- 1. Prejdite do okna programu **System i Navigator** a potom kliknite na položku **File** na lište ponúk.
- 2. Vyberte položku **Install Options** → **Install Plug-ins**.
- 3. Kliknite na zdrojový systém, v ktorom je nainštalovaný nástroj Advanced Job Scheduler, a kliknite na tlačidlo **OK**. Ak si nie ste istý, ktorý zdrojový systém máte použiť, spýtajte sa administrátora systému.
- 4. Zadajte hodnoty pre položky **User ID** a **Password** systému i5/OS a kliknite na tlačidlo **OK**.
- 5. V zozname Plug-in selection kliknite na **Advanced Job Scheduler**.
- 6. Kliknite na **Next**, potom znova kliknite na **Next**.
- 7. Kliknutím na **Finish** ukončíte inštaláciu.

Nástroj Advanced Job Scheduler je tak nainštalovaný.

#### *Vyhľadanie plánovača:*

Ak chcete nájsť plánovač, vykonajte tieto kroky:

- 1. Rozviňte **Management Central**.
- 2. Po zobrazení správy o tom, že program System i Navigator zistil nový komponent, kliknite na položku **Scan Now**. Túto správu môžete vidieť znova pri prístupe k systémom z kontajnera **My Connections**.
- 3. Rozviňte položku **My Connections**, vyberte systém, v ktorom je nainštalovaný licenčný program Advanced Job Scheduler, a potom vyberte položku **Work Management** → **Advanced Job Scheduler**.

Po ukončení týchto prípravných prác s nástrojom Advanced Job Scheduler je všetko pripravené na nastavenie nástroja Advanced Job Scheduler.

#### *Nastavenie nástroja Advanced Job Scheduler:*

Pred spustením plánovania úloh je potrebné nakonfigurovať nástroj Advanced Job Scheduler.

#### *Priradenie všeobecných vlastností:*

Pri priraďovaní všeobecných vlastností, ktoré používa nástroj Advanced Job Scheduler, môžete postupovať podľa týchto pokynov. Môžete zadať, ako dlho sa budú uchovávať položky aktivít a protokolov pre nástroj Advanced Job Scheduler, ako aj obdobie, počas ktorého nie je povolené spúšťať úlohy.

Môžete zadať pracovné dni, kedy sa môžu spracovávať úlohy, a či sa pre každú naplánovanú úlohu vyžaduje aplikácia. Ak máte nainštalovaný produkt na oznamovanie, môžete nastaviť aj príkaz, ktorý sa používa na odosielanie oznámení pri dokončení alebo zlyhaní úlohy, alebo môžete na upozornenie príjemcu použiť príkaz SNDDSTJS (Send Distribution using Job Scheduler).

Môžete zadať, ako dlho sa budú uchovávať záznamy aktivít pre úlohy, ako aj obdobie, počas ktorého nie je povolené spúšťať úlohy. Môžete špecifikovať pracovné dni, kedy môžu prebiehať úlohy a či sa pre každú odovzdanú úlohu vyžaduje aplikácia.

Môžete si nainštalovať notifikačný produkt, ktorý vám umožní prijať notifikáciu (správu), keď skončí úloha. Môžete definovať príkaz na oznamovanie, ktorý odosiela oznámenia pri dokončení alebo zlyhaní úlohy. Na upozorňovanie príjemcu môžete použiť aj príkaz SNDDSTJS (Send Distribution using Job Scheduler).

Ak chcete nastaviť všeobecné vlastnosti pre nástroj Advanced Job Scheduler, vykonajte tieto kroky:

- 1. Rozviňte položku **Work Management** v okne programu System i Navigator
- 2. Kliknite pravým tlačidlom myši na položku **Advanced Job Scheduler** a potom kliknite na položku **Properties**.
- 3. Zadajte hodnotu pre **Uchovanie aktivity**. Uchovanie aktivity určuje, ako dlho chcete zachovať záznamy aktivity pre úlohy. Možné hodnoty sú 1 až 999 dní alebo výskytov. Kliknutím na **Dni** určíte, že chcete zachovať aktivitu počas určitého počtu dní alebo kliknutím na **Výskyty pre úlohu** určíte, že chcete zachovať aktivitu pre určitý počet výskytov pre úlohu.
- 4. Zadajte hodnotu pre **Uchovanie protokolu**. Položka pre uchovanie protokolu určuje, koľko dní chcete uchovať položky protokolu nástroja Advanced Job Scheduler.
- 5. Môžete špecifikovať **Rezervovaný časový úsek**. Je to obdobie, počas ktorého sa nespúšťajú žiadne úlohy.
- 6. Zadajte pracovné dni zo zoznamu. Ak vyberiete deň, označí sa ako pracovný deň a možno naň odkazovať pri plánovaní úloh.
- 7. Kliknutím na **Pre naplánovanú úlohu sa vyžaduje aplikácia** určíte, či sa pre každú naplánovanú úlohu vyžaduje aplikácia. **Aplikácie** sú úlohy zoskupené pre spracovanie. Toto nie je možné vybrať, ak existujúce úlohy neobsahujú aplikáciu. Ak sa rozhodnete, že chcete mať aplikáciu vyžadovanú pre určité úlohy, prejdite do práce s aplikáciami.
- 8. Kliknite na **Calendars**, ak chcete nastaviť plánovacie kalendáre, kalendáre sviatkov a fiškálne kalendáre, ktoré sa majú používať, nastavte kalendár sviatkov a nastavte fiškálny kalendár.
- 9. Kliknutím na **Periodická frekvencia založená na začiatočnom čase** môžete pre úlohy naplánované na periodické vykonávanie nastaviť čas ďalšieho vykonania na základe začiatočného času. Úloha sa napríklad má spúšťať každých 30 minút a prvýkrát sa má spustiť o 8:00 (ak ide o úlohu, ktorá má bežať 24 hodín, zadajte 7:59 ako koncový čas.) Úloha sa vykonáva celkovo 20 minút. Ak je toto políčko označené, úloha sa spustí o 8:00, 8:30, 9:00 atď. Ak toto políčko nie je označené, úloha sa spustí o 8:00, 8:50, 9:40, 10:30 atď.
- 10. Ak chcete pokračovať a znova vypočítať a zobraziť nasledujúci dátum a čas, kedy sa spustí podržaná úloha, kliknite na **Reset held jobs**.
- 11. Špecifikujte **Počiatočný čas dňa**. Toto je čas považovaný za začiatok nového dňa. Všetky úlohy, ktoré sú nastavené tak, aby používali tento čas, majú svoj dátum vykonania zmenený na predchádzajúci deň, ak čas spustenia úlohy je skorší ako hodnota v poli **Start time of day**.
- 12. Špecifikujte **Užívateľa monitora úlohy**. Toto pole určuje meno užívateľského profilu, ktorý sa má použiť ako vlastník úlohy monitora. Všetky úlohy, ktoré majú zadaného **Aktuálneho užívateľa** používajú užívateľský profil úlohy monitora. Štandardný užívateľský profil úlohy monitora je QIJS.
- 13. Do poľa **Notification command** môžete zadať príkaz. Použite príkaz SNDDSTJS (Send Distribution using Job Scheduler Notification) dodaný so systémom alebo príkaz špecifikovaný vaším notifikačným softvérom. Príkaz SNDDSTJS používa funkciu oznámení nástroja Advanced Job Scheduler. Označení príjemcovia môžu dostávať správy v prípade normálnych a neštandardných dokončení naplánovaných položiek úlohy.

# *Zadanie úrovní oprávnení:*

Tieto informácie vysvetľujú, ako je možné zadať úrovne oprávnení pre úlohy a funkcie produktu a poskytnúť nové predvolené oprávnenia pre úlohu.

Môžete špecifikovať úrovne oprávnení na úlohy, funkcie produktu a poskytnúť štandardné oprávnenia na novú úlohu, ktoré sa majú priradiť ku každému Riadiacemu prvku úlohy/Aplikácii. Oprávnenia pre úlohu vám umožňujú udeliť alebo odoprieť prístup k týmto akciám: predloženie, manažovanie, oprávnenie, zobrazenie, kopírovanie, aktualizácia alebo vymazanie. Môžete tiež udeliť alebo odoprieť prístup k individuálnym funkciám produktu, napríklad Pracovať s plánovacími kalendármi, Odoslať hlásenia alebo Pridať úlohu.

Predvolené úrovne oprávnení sa pri pridávaní úloh prenášajú na nové úlohy. V tomto prípade systém prenesie oprávnenia novej úlohy na základe aplikácie zadanej v rámci definície úlohy. Ak sa nepoužíva žiadna aplikácia, prenesú sa oprávnenia novej úlohy \*SYSTEM.

#### *Zadanie úrovní oprávnení pre funkcie produktu:*

Ak chcete určiť úrovne oprávnení pre funkcie produktu, vykonajte tieto kroky:

- 1. Prejdite do programu System i Navigator a rozviňte položku **Work Management**.
- 2. Pravým tlačidlom myši kliknite na **Advanced Job Scheduler** a kliknite na **Properties**.
- 3. Kliknite na **Permissions**.
- 4. Vyberte funkciu a kliknite na **Properties**.
- 5. Úroveň oprávnenia upravte v prípade potreby v okne Function Permissions Properties. Môžete udeliť alebo odoprieť prístup pre verejnosť alebo pre špecifických užívateľov.

# *Zadanie úrovní oprávnení pre úlohy:*

Ak chcete určiť úrovne oprávnení pre úlohy, vykonajte tieto kroky:

- 1. Prejdite do programu System i Navigator a rozviňte položku **Work Management**.
- 2. Pravým tlačidlom myši kliknite na **Advanced Job Scheduler** a ak chcete vypísať úlohy, kliknite na **Scheduled Jobs**.
- 3. Pravým tlačidlom myši kliknite na naplánovanú úlohu a kliknite na **Permissions**.
- 4. Úroveň oprávnenia upravte v prípade potreby v okne Permissions Properties. Môžete udeliť alebo odoprieť prístup pre verejnosť alebo pre špecifických užívateľov. Okrem toho môžete nastaviť oprávnenia pre predloženie, manažovanie, oprávnenie, zobrazenie, kopírovanie, aktualizáciu alebo vymazanie.

#### *Zadanie predvolených úrovní oprávnení:*

Ak chcete určiť predvolené úrovne oprávnení pre nové úlohy, priradené k Riadiacemu prvku úlohy/Aplikácii, vykonajte tieto kroky:

- 1. Prejdite do programu System i Navigator a rozviňte položku **Work Management**.
- 2. Pravým tlačidlom myši kliknite na **Advanced Job Scheduler** a kliknite na **Properties**.
- 3. Kliknite na **Job Controls/Applications**.
- 4. Zo zoznamu vyberte ovládací prvok úlohy alebo aplikáciu a kliknite na **New Job Permissions**.
- 5. Úroveň oprávnenia upravte v prípade potreby v okne Function Permissions Properties. Môžete udeliť alebo odoprieť prístup pre verejnosť alebo pre špecifických užívateľov. Okrem toho môžete nastaviť oprávnenia pre predloženie, manažovanie, oprávnenie, zobrazenie, kopírovanie, aktualizáciu alebo vymazanie.

# *Nastavenie plánovacieho kalendára:*

Tieto pokyny obsahujú informácie o nastavení kalendára vybratých dní, ktoré môžete používať na plánovanie úlohy alebo skupiny úloh. Tento kalendár môže určovať dátumy, ktoré sa používajú na plánovanie úlohy, alebo sa môže používať v spojení s ostatnými plánmi.

**Plánovací kalendár** je kalendár vybratých dní, ktorý môžete používať pre plánovanie úlohy alebo skupiny úloh. Môžete zobrazovať plánovacie kalendáre, pridať nový plánovací kalendár, pridať nový plánovací kalendár na základe existujúceho alebo odstrániť existujúci kalendár za predpokladu, že ho momentálne nepoužíva naplánovaná úloha.

Môžete si vybrať kalendár a zobraziť jeho vlastnosti, ak v ňom chcete vykonať zmeny. Po výbere kalendára sa jeho detaily zobrazia pod voľbou Detaily.

Ak chcete nastaviť plánovací kalendár, vykonajte tieto kroky:

- 1. Rozviňte položku **Work Management** v okne programu System i Navigator.
- 2. Pravým tlačidlom myši kliknite na **Advanced Job Scheduler** a kliknite na **Properties**.
- 3. Na stránke Všeobecné kliknite na **Calendars**.
- 4. Na stránke Scheduling Calendars kliknite na **New**.
- 5. Zadajte **Názov**.
- 6. Do poľa **Description** zadajte text opisujúci kalendár.
- 7. V prípade potreby vyberte **Referenčný kalendár**. Toto je kalendár, ktorý bol nastavený predtým, a jeho vlastnosti sa použijú na nový kalendár, ako keby ste zlúčili dva kalendáre. Ak nástroj Advanced Job Scheduler používate po prvýkrát, nebudete mať k dispozícii žiadne referenčné kalendáre.
- 8. Vyberte dátumy, ktoré chcete zahrnúť do kalendára. Pred pridaním ďalšieho dátumu do kalendára musíte v poli **Vybratý dátum** určiť, či je vybratý dátum pre aktuálny rok alebo pre každý rok. Ak to neurobíte, výber aktuálne vybratého dátumu sa pri kliknutí na iný dátum zruší.
- 9. Určite, či chcete do kalendára zahrnúť určité dni týždňa.

# *Nastavenie kalendára sviatkov:*

Tieto pokyny obsahujú informácie o nastavení kalendára pre dni, počas ktorých nechcete povoliť spracovanie naplánovanej úlohy. Pre každý deň výnimky je možné špecifikovať náhradné dni alebo je možné v prípade takéhoto dňa spracovanie celkom vynechať.

**Kalendár sviatkov** je kalendár výnimiek pre dni, kedy nechcete spracúvať úlohu Rozšíreného plánovača úloh. Pre každý deň výnimky, ktorý zadáte do kalendára sviatkov, je možné zadať náhradné dni. Môžete zobrazovať kalendáre sviatkov, pridať nový kalendár sviatkov, pridať nový kalendár sviatkov na základe existujúceho alebo odstrániť existujúci kalendár za predpokladu, že ho momentálne nepoužíva naplánovaná úloha.

V kalendároch sviatkov je možné použiť vopred definované rozvrhy. Môžete vytvoriť rozvrh THIRDFRI s frekvenciou tretieho piatka v mesiaci. Pri použití THIRDFRI v kalendári sviatkov môžete zabrániť vykonaniu všetkých úloh používajúcich tento kalendár sviatkov každý tretí piatok v mesiaci. V kalendári sviatkov je možné použiť jeden alebo viac rozvrhov. Dátumy generované rozvrhom sa v kalendári zobrazia s čiernym ohraničením.

Môžete si vybrať kalendár a zobraziť jeho vlastnosti, ak v ňom chcete vykonať zmeny. Po výbere kalendára sa jeho detaily zobrazia pod voľbou Detaily.

# *Nastavenie kalendára sviatkov:*

Ak chcete nastaviť kalendár sviatkov, vykonajte tieto kroky:

- 1. Rozviňte položku **Work Management** v okne programu System i Navigator.
- 2. Pravým tlačidlom myši kliknite na **Rozšírený plánovač úloh** a vyberte **Properties**.
- 3. Na stránke Všeobecné kliknite na **Calendars**.
- 4. Kliknite na záložku **Holiday Calendars**.
- 5. Kliknite na **Nový** a zadajte názov kalendára.
- 6. V poli **Opis** zadajte text opisujúci tento kalendár.
- 7. V prípade potreby vyberte **Referenčný kalendár**. Toto je kalendár, ktorý bol nastavený predtým, a jeho vlastnosti sa použijú na nový kalendár, ako keby ste zlúčili dva kalendáre. Ak nástroj Advanced Job Scheduler používate po prvýkrát, nebudete mať k dispozícii žiadne referenčné kalendáre.
- 8. Vyberte dátumy, ktoré chcete zahrnúť do kalendára. Pred pridaním ďalšieho dátumu do kalendára musíte v poli **Vybratý dátum** určiť, či je vybratý dátum pre aktuálny rok alebo pre každý rok. Ak to neurobíte, výber aktuálne vybratého dátumu sa pri kliknutí na iný dátum zruší.
- 9. Vyberte náhradný deň pre vykonanie úlohy. Môžete vybrať predchádzajúci pracovný deň, nasledujúci pracovný deň, konkrétny dátum alebo vôbec nič. Ak chcete vybrať špecifický dátum, kliknite na **Špecifický náhradný deň** a zadajte dátum.
- 10. Vyberte špecifické dni týždňa, ktoré sa majú zahrnúť do kalendára.

# *Pridanie rozvrhu do kalendára sviatkov:*

Ak chcete k naplánovanej úlohe pridať kalendár sviatkov, vykonajte tieto kroky:

- 1. Rozviňte položku **Work Management** v okne programu System i Navigator.
- 2. Pravým tlačidlom myši kliknite na **Advanced Job Scheduler** a kliknite na **Properties**.
- 3. Na stránke **General** kliknite na položku **Calendars**.
- 4. Na stránke Holiday calendar vyberte kalendár sviatkov a kliknite na **Properties**.
- 5. V ľavom dolnom rohu záložky kliknite na **Rozvrhy**.
- 6. Vyberte vhodný rozvrh a kliknite na **Pridať**.
- 7. Ak chcete zmeniť **Náhradný deň**, pravým tlačidlom myši kliknite na plán v zozname **Selected Schedules** a kliknite na správny **Náhradný deň**.

# *Nastavenie fiškálneho kalendára:*

Ak chcete fiškálny kalendár rozdeliť na iné obdobia než sú mesiace, použite tento postup na nastavenie fiškálneho kalendára vybratých dní na plánovanie úlohy alebo skupiny úloh.

*Fiškálny kalendár* je kalendár vybratých dní, ktorý môžete používať na plánovanie úlohy alebo skupiny úloh. Pomocou fiškálneho kalendára môžete definovať fiškálny kalendár jedinečný pre vaše podnikanie. Môžete určiť začiatočné a koncové dátumy pre každé obdobie vo fiškálnom roku.

Ak chcete nastaviť fiškálny kalendár, vykonajte tieto kroky:

- 1. Rozviňte položku **Work Management** v okne programu System i Navigator.
- 2. Pravým tlačidlom myši kliknite na **Advanced Job Scheduler** a kliknite na **Properties**.
- 3. V okne General kliknite na **Calendars**.
- 4. Na stránke Fiscal Calendars kliknite na **New**.
- 5. Zadajte **Názov**.
- 6. Do poľa **Description** zadajte text pre opis kalendára.
- 7. Kliknutím na **New** v okne Fiscal Calendar Properties vytvorte novú položku.
- 8. Vyberte obdobie a zadajte začiatočné a koncové dátumy. Môžete zadať maximálne 13 období.
- 9. Kliknutím na **OK** uložte položku fiškálneho kalendára.
- 10. Podľa potreby zopakujte kroky 7 až 9.

# *Zadanie poštového servera na použitie na oznamovanie:*

Na odosielanie e-mailových upozorňujúcich správ je potrebný poštový server.

Ak chcete nastaviť vlastnosti notifikácie, vykonajte tieto kroky:

- 1. Rozviňte položku **Work Management** v okne programu System i Navigator.
- 2. Rozviňte **Rozšírený plánovač úloh**.
- 3. Pravým tlačidlom myši kliknite na **Notification** a kliknite na **Properties**.
- 4. Zadajte, počas koľkých dní sa majú uchovávať správy. Zadajte počet do poľa **Uchovanie správ**.
- 5. Zadajte **Server pre odchádzajúcu poštu (SMTP)**. Napríklad SMTP.vášserver.com.
- 6. Zadajte **Port**. Predvolené číslo portu je 25.
- 7. Zadajte e-mailovú adresu do poľa **Adresa pre odpoveď**. Na túto adresu sa budú odosielať všetky odpovedacie správy.
- 8. V poli **Protokolovať aktivitu odosielania** vyberte **Áno** alebo **Nie**. Aktivita odosielania sa používa pri určovaní problémov.
- 9. Zadajte povolený **Počet úvodných strán**. Toto sa používa pri distribúcii hlásení.
- 10. Kliknutím na **OK** uložíte vlastnosti notifikácie.

# *Nastavenie viacerých prostredí plánovania:*

V jednom systéme môžete nastaviť prostredia pre plánovanie. Tým zabezpečíte, že sa pôvodná knižnica údajov bude správať ako aktívna knižnica údajov a skopírovaná knižnica údajov sa môže použiť na testovanie. Máte teda dve plánovacie prostredia, jedno na testovanie a jedno, ktoré je skutočné. Okrem toho môže testovacia knižnica údajov slúžiť ako záloha v prípade zlyhania pôvodného systému. Táto funkcia vám poskytuje dodatočnú ochranu v prípade chyby v pôvodnej knižnici údajov, pretože máte jej záložnú kópiu.

Existuje niekoľko dôvodov, prečo budete pravdepodobne musieť nastaviť viac plánovacích prostredí. Budete musieť mať naraz spustenú produkčnú verziu a testovaciu verziu produktu. Tento typ prostredia vám umožňuje testovať rôzne rozvrhy úloh pred tým, ako ich skutočne použijete v knižnici údajov v produkčnom systéme. Možno máte systém, ktorý je zálohou jedného alebo viacerých systémov, v ktorých môžete používať produkt zrkadliaci údaje na replikáciu knižnice údajov programu Advanced Job Scheduler (QUSRIJS) zo zdrojového systému do knižnice s iným názvom. V tomto prípade je knižnica údajov aktívna, kým nenastane problém so zdrojovým systémom.

Prostredie pre plánovanie je duplikát knižnice QUSRIJS ale obsahuje iné údaje. Môžete mať napríklad inú knižnicu údajov s názvom QUSRIJSTST so všetkými objektmi ako QUSRIJS. Obe knižnice sa považujú za knižnice údajov.

Ak chcete nastaviť viacero prostredí pre plánovanie, vykonajte tieto kroky:

1. Získanie knižnice údajov zo systému

Ak chcete vytvoriť knižnicu údajov, musíte zo systému získať knižnicu údajov. Toto sú tri spôsoby, ako môžete zo systému získať knižnicu údajov:

- v Uloženie knižnice údajov zo systému a jej obnovenie do produkčného systému.
- v Zduplikovanie knižnice údajov v aktuálnom systéme pomocou príkazu CPYLIB (Copy Library).
- v Zrkadlenie knižnice údajov v testovacom systéme. Tieto systémy by mali používať rovnakú úroveň vydania verzie.

**Poznámka:** Knižnica skopírovaných, obnovených alebo zrkadlených údajov používa iný názov ako pôvodný systém.

2. Priradenie knižníc údajov k užívateľom

Po získaní testovacej knižnice údajov ju pridajte do vlastností Rozšíreného plánovača úloh a priraďte ku knižnici údajov užívateľov. To znamená, že keď užívateľ používa Rozšírený plánovač úloh, ním vykonané zmeny sa ukladajú do knižnice údajov, priradenej k tomuto užívateľovi.

3. Kopírovanie úloh z testovacej knižnice údajov do skutočnej knižnice údajov (voliteľné)

Ak používate knižnicu údajov na testovacie účely, budete musieť skopírovať úlohy z testovacej knižnice údajov do skutočnej knižnice údajov, ktorá sa používa. Toto musíte vykonať len v prípade, že ste v kroku 1 obnovili alebo skopírovali knižnicu údajov a máte úlohy, ktoré chcete presunúť do aktuálne používanej knižnice údajov. Ak ste vytvorili zrkadlový obraz knižnice údajov z hlavného systému do testovacieho systému, nemusíte tento krok vykonať.

Ak chcete skopírovať úlohy z jednej knižnice údajov systému do inej, použite príkaz CPYJOBJS (Copy Job using Job Scheduler). Bližšie informácie o konkrétnych parametroch tohto príkazu nájdete v online pomoci.

#### *Priradenie knižníc údajov k užívateľom:*

V knižnici údajov sa uchovávajú všetky zmeny, ktoré užívateľ vykonal s použitím nástroja Advanced Job Scheduler. Knižnica údajov obsahuje všetky objekty z knižnice QUSRIJS. Môžete mať neobmedzený počet knižníc údajov.

Ak chcete k užívateľom priradiť knižnice údajov, vykonajte tieto kroky:

- 1. Rozviňte položku **Work Management** v okne programu System i Navigator.
- 2. Kliknite pravým tlačidlom na položku **Advanced Job Scheduler** a kliknite na položku **Properties**.
- 3. V okne Data Libraries kliknite na **Add** a špecifikujte knižnicu údajov. Vypísané knižnice údajov sú k dispozícii pre všetkých užívateľov v systéme.
- 4. V okne Users kliknite na **Add** a pridajte nových užívateľov.
- 5. Zadajte meno.
- 6. Vyberte knižnicu údajov.
- 7. Kliknutím na **OK** pridajte užívateľa.
- 8. Ak chcete zmeniť knižnicu údajov priradenú k užívateľovi, kliknite na **Properties**.

Pomocou knižníc údajov môžete nastaviť mnoho plánovacích prostredí.

*Riadenie nástroja Advanced Job Scheduler:*

Tieto informácie vám umožnia plánovať úlohy pomocou nástroja Advanced Job Scheduler.

*Vytvorenie a naplánovanie úlohy:*

Môžete naplánovať úlohu a zadať príkazy, ktoré sú k úlohe priradené. Môžete tiež zadať spúšťacie a ukončovacie príkazy a vykonať tak špeciálnu verziu naplánovanej úlohy.

Ak chcete vytvoriť a naplánovať novú úlohu, vykonajte tieto kroky:

- 1. Rozviňte položku **Work Management** v okne programu System i Navigator
- 2. Pravým tlačidlom myši kliknite na **Rozšírený plánovač úloh**.
- 3. Pravým tlačidlom myši kliknite na **Scheduled Jobs** a kliknite na **New Scheduled Job**.

*Vytvorenie a plánovanie skupiny úloh:*

Môžete nastaviť a naplánovať sériu úloh, ktoré sa budú spúšťať po sebe v zadanom poradí. Úlohy v skupine úloh vyžadujú, aby sa pred odoslaním nasledujúcej úlohy na spracovanie dokončilo spracovanie predchádzajúcej úlohy.

Skupiny úloh sú úlohy zoskupené pre postupné vykonávanie v určenom poradí. Pred spracovaním každej ďalšej úlohy v skupine sa vyžaduje normálne dokončenie predošlej úlohy v skupine. Ak sa niektorá z úloh v skupine nedokončí normálne, spracovanie pre túto skupinu sa zastaví.

Ak chcete vytvoriť a naplánovať novú skupinu úloh, vykonajte tieto kroky:

- 1. Rozviňte položku **Work Management** v okne programu System i Navigator.
- 2. Kliknite na **Advanced Job Scheduler**.
- 3. Pravým tlačidlom myši kliknite na **Job Groups** a kliknite na **New Job Group**.

Pri vyplňovaní detailov o novej skupine úloh si pozrite bližšie informácie v online pomoci.

*Preddefinované plány:*

Môžete vytvoriť rozvrhy, ktoré obsahujú informácie potrebné na plánovanie úlohy alebo výpočet dátumov výnimiek v rámci kalendára sviatkov.

Môžete napríklad popri ostatných kalendároch vytvoriť rozvrh ENDOFWEEK, obsahujúci deň v týždni, kedy sa má úloha vykonať. Rozvrh ENDOFWEEK môžete potom použiť pre všetky úlohy zodpovedajúce danej frekvencii plánovania. Prístup k tejto funkcii môžete získať iba v programe System i Navigator.

Môžete použiť rovnaké preddefinované rozvrhy, ktoré sú použité v úlohe s vašimi kalendármi sviatkov. Môžete vytvoriť rozvrh THIRDFRI s frekvenciou tretieho piatka v mesiaci. Pri použití THIRDFRI v kalendári sviatkov môžete zabrániť vykonaniu všetkých úloh používajúcich tento kalendár sviatkov každý tretí piatok v mesiaci. V kalendári sviatkov je možné použiť jeden alebo viac rozvrhov. Dátumy generované rozvrhom sa v kalendári zobrazia s čiernym ohraničením.

# *Nastavenie preddefinovaného rozvrhu:*

Ak chcete nastaviť preddefinovaný rozvrh, postupujte nasledovne.

- 1. Rozviňte položku **Work Management** v okne programu System i Navigator.
- 2. Pravým tlačidlom myši kliknite na **Advanced Job Scheduler** a kliknite na **Properties**.
- 3. Kliknite na záložku **Schedules**.
- 4. Kliknite na **Nový** a zadajte názov rozvrhu.
- 5. Zadajte opis pre rozvrh.
- 6. Vyberte frekvenciu a dátumy, ktoré chcete zahrnúť do vášho rozvrhu, ako aj ľubovoľné ďalšie kalendáre.

Viac informácií o vypĺňaní detailov pre nový rozvrh nájdete v online pomoci.

# *Pridanie rozvrhu k naplánovanej úlohe:*

Ak chcete pridať rozvrh k naplánovanej úlohe, vykonajte tieto kroky:

- 1. Rozviňte položku **Work Management** v okne programu System i Navigator.
- 2. Pravým tlačidlom myši kliknite na **Rozšírený plánovač úloh**.
- 3. Kliknutím na **Naplánované úlohy** zobrazte zoznam úloh.
- 4. Pravým tlačidlom myši kliknite na naplánovanú úlohu a kliknite na **Properties**.
- 5. Kliknite na záložku **Schedule**.
- 6. V pravom hornom rohu záložky vyberte vhodnú voľbu rozvrhu.

# *Pridanie rozvrhu do kalendára sviatkov:*

Kalendár sviatkov je kalendár výnimiek pre dni, počas ktorých nechcete spracovávať úlohu programu Advanced Job Scheduler. Pre každý deň výnimky, ktorý zadáte do kalendára sviatkov, je možné zadať náhradné dni.

Ak chcete pridať rozvrh do kalendára sviatkov, vykonajte tieto kroky:

- 1. Rozviňte položku **Work Management** v okne programu System i Navigator.
- 2. Pravým tlačidlom myši kliknite na **Advanced Job Scheduler** a kliknite na **Properties**.
- 3. Na stránke **General** kliknite na **Holiday Calendars**.
- 4. Na stránke Holiday Calendars vyberte kalendár sviatkov a kliknite na **Properties**.
- 5. V ľavom dolnom rohu záložky kliknite na **Rozvrhy**.
- 6. Vyberte vhodný rozvrh a kliknite na **Pridať**.
- 7. Ak chcete zmeniť **Náhradný deň**, pravým tlačidlom myši kliknite na plán v zozname **Selected Schedules** a kliknite na správny **Náhradný deň**.

Viac informácií nájdete v online pomoci.

*Vytvorenie dočasnej naplánovanej úlohy:*
Naplánovanú úlohu býva niekedy potrebné spustiť aj v iných než naplánovaných termínoch, či už ihneď alebo inokedy v budúcnosti. Môžete na to použiť príkaz SBMJOBJS (Submit Job using Job Scheduler), voľbu č. 7 v zobrazení Work with Jobs, alebo voľbu **Run** v okne programu System i Navigator. Pri nastavovaní tohto mimoriadneho spustenia niekedy postačuje spracovať iba časť príkazov v zozname príkazov.

Príkaz SBMJOBJS vám umožňuje zadať sekvencie spúšťacích a ukončovacích príkazov. Úloha JOBA má napríklad 5 príkazov, poradia 10 až 50. V príkaze SBMJOBJS môžete zadať, aby sa začalo so sekvenciou 20 a skončilo sekvenciou 40. Toto vynecháva sekvenciu 10 a 50.

Program System i Navigator vám umožňuje vybrať spúšťací príkaz v rámci zoznamu príkazov a ukončovací príkaz.

Ak chcete spustiť mimoriadnu verziu naplánovanej úlohy v programe System i Navigator, použite tento postup:

- 1. Rozviňte položku **Work Management** v okne programu System i Navigator.
- 2. Pravým tlačidlom myši kliknite na **Rozšírený plánovač úloh**.
- 3. Kliknutím na **Naplánované úlohy** zobrazte zoznam úloh.
- 4. Kliknite pravým tlačidlom myši na naplánovanú úlohu a potom kliknite na položku **Run**.
- 5. Vyberte, či sa má úloha vykonať teraz alebo v budúcnosti.
- 6. Vyberte začiatočný a ukončovací príkaz.

Viac informácií o vypĺňaní detailov pre novú úlohu nájdete v online pomoci.

### *Plánovanie závislostí úloh:*

Nástroj Advanced Job Scheduler vám umožňuje nastaviť závislosti, do ktorých sa premieta spôsob spracovania úloh vo vašom prostredí. Závislosti určujú, kedy je možné vykonať úlohu alebo skupinu úloh. Môžete vybrať, aby úlohu bolo možné spustiť až po slnení podmienok všetkých závislostí, alebo môžete nastaviť spúšťanie úlohy po splnení aspoň jednej závislosti.

Závislosti zahŕňajú toto:

### v **Závislosti úloh**

Závislosti úloh predstavujú vzťahy predchodcu a nasledovníka úlohy. Úloha predchodcu je úloha, ktorá musí byť spustená pred spustením úlohy nástupcu. Úloha nástupcu je úloha, ktorá sa vykonáva po spracovaní všetkých úloh predchodcov. Môže existovať viacero úloh nástupcov pre jednu úlohu predchodcu, ako aj viacero úloh predchodcov pre jednu úlohu nástupcu. Okrem toho môžete špecifikovať, aby bola závislá úloha vynechaná, ak jej predchodcovia a nasledovníci bežia v deň, kedy nie je naplánované spustenie závislej úlohy.

### v **Aktívne závislosti**

Závislosti aktivity sú zoznamy úloh, ktoré pri zadávaní vybratej úlohy nemôžu byť aktívne. Ak sú niektoré úlohy aktívne, nástroj Advanced Job Scheduler nepovolí spustenie zadanej úlohy. Spustenie vybratej úlohy sa odloží dovtedy, kým sa všetky úlohy v zozname nezmenia na neaktívne.

### v **Závislosti prostriedkov**

Závislosti prostriedkov sú založené na viacerých faktoroch. Každý z nasledujúcich typov opisuje kontrolované oblasti. Toto sú typy závislostí prostriedkov:

- **Súbor** Spracovanie úlohy je závislé od existencie alebo neexistencie súboru a od toho, súbor či spĺňa zadanú úroveň vyhradenia. Pred odovzdaním úlohy sa môže tiež kontrolovať existencia záznamov. Napríklad úlohu JOBA je možné nastaviť tak, aby sa spúšťala iba v prípade, ak existuje súbor ABC, ak je súbor možné vyhradiť exkluzívne, a ak sa záznamy nachádzajú v súbore.
- **Objekt** Úloha je závislá od existencie alebo neexistencie objektu typu QSYS a od toho, či spĺňa úroveň vyhradenia, ktoré sa má spracovať. Napríklad úlohu JOBA je možné nastaviť tak, aby sa spúšťala iba v prípade, ak existuje oblasť údajov XYZ. Úloha môže byť závislá aj od existencie alebo neexistencie objektu, nájdeného v integrovanom súborovom systéme. Ak je závislosť založená na ktoromkoľvek objekte v ceste, cestu integrovaného súborového systému zakončite lomkou '/'.

### **Konfigurácia hardvéru**

Spracovanie úlohy je závislé od existencie alebo neexistencie hardvérovej konfigurácie a jej stavu. Napríklad úlohu JOBA je možné nastaviť tak, aby sa spúšťala iba v prípade, ak existuje zariadenie TAP01 a jeho stav je Available.

### **Sieťový súbor**

Aby mohla byť úloha spracovaná, je závislá od sieťového súboru.

### **Podsystém**

Aby mohla byť úloha spracovaná, je závislá od stavu podsystému.

Ak chcete pracovať so závislosťami, vykonajte tieto kroky:

- 1. Rozviňte položku **Work Management** v okne programu System i Navigator.
- 2. Rozviňte **Rozšírený plánovač úloh**.
- 3. Kliknite na **Naplánované úlohy**.
- 4. Pravým tlačidlom myši kliknite na **Názov úlohy**, so závislosťami ktorého chcete pracovať.
- 5. Vyberte jedno z tohto: **Závislosti úloh, Závislosti aktivity alebo Závislosti prostriedkov**. Viac informácií nájdete v online pomoci.

### *Work Flow Manager:*

Nástroj Work Flow Manager vám umožňuje definovať jednotky práce, ktoré pozostávajú z automatizovaných alebo manuálnych krokov. Tieto jednotky práce sa môžu potom plánovať alebo spúšťať interaktívne. Nástroj Work Flow Manager je umiestnený v kontajneri nástroja Advanced Job Scheduler v rozhraní programu System i Navigator.

Každý krok v rámci toku činností môže mať jednu alebo viac úloh predchodcov Advanced Job Scheduler a jednu alebo viac úloh následníkov Advanced Job Scheduler. Po spustení toku činností je prvý krok označený na spustenie. Po jeho dokončení je ďalší krok označený na spustenie atď.

Uvádzame niekoľko ďalších informácií, ktoré treba vziať do úvahy pri používaní aplikácie Work Flow Manager:

- v Tok činností môžete spustiť manuálne v ktoromkoľvek kroku. Ak to urobíte, obídete všetky predchádzajúce kroky v toku činností.
- v Automatické kroky sa dokončia po vykonaní všetkých predchádzajúcich krokov. Sem patria všetky úlohy predchodcov Advanced Job Scheduler.
- v Po dokončení kroku sa úlohy následníkov Advanced Job Scheduler označia na spustenie.
- v Manuálne kroky sa môžu vykonávať v akomkoľvek poradí za predpokladu, že sa dokončili kroky predchodcov tohto kroku.
- v Dokončené manuálne kroky môžete označiť ako nekompletné a spustiť ich znova za predpokladu, že neexistujú nasledujúce nekompletné automatické kroky.
- v Špecifikovaním, že úlohy predchodcov sú rovnaké ako úlohy následníkov predchádzajúceho kroku môžete spôsobiť, že krok bude musieť čakať, kým sa úloha dokončí pred upozornením o dokončení kroku.
- v Ďalších užívateľov môžete upozorniť, keď sa určitý krok spustí, zastaví, nespustil sa v konkrétnom čase alebo trvá príliš dlho. Môžete napríklad upozorniť užívateľa, ktorý je zodpovedný za určitý manuálny krok, že predchádzajúce automatizované kroky sú dokončené.

Keď prebieha tok vašich činností, protokol aktivity zobrazí, kedy bol tok činnosti spustený, kroky, ktoré boli spustené, stav automatizovaných krokov (úspech alebo zlyhanie), kedy tok činností skončil a konečný stav toku činností.

*Tabuľka 8. Príklad toku činností*

| <b>Tok činností</b> | <b>PAYROLL</b>                                                            |
|---------------------|---------------------------------------------------------------------------|
| Plánovaný           | Každý piatok o 13:00                                                      |
| Notifikácia         | Spustil sa tok činností Úradník - Mzda                                    |
| Krok 1              | Automatický - Špecifikuje úlohu následníka na inicializáciu súborov miezd |

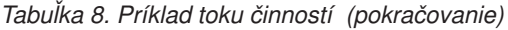

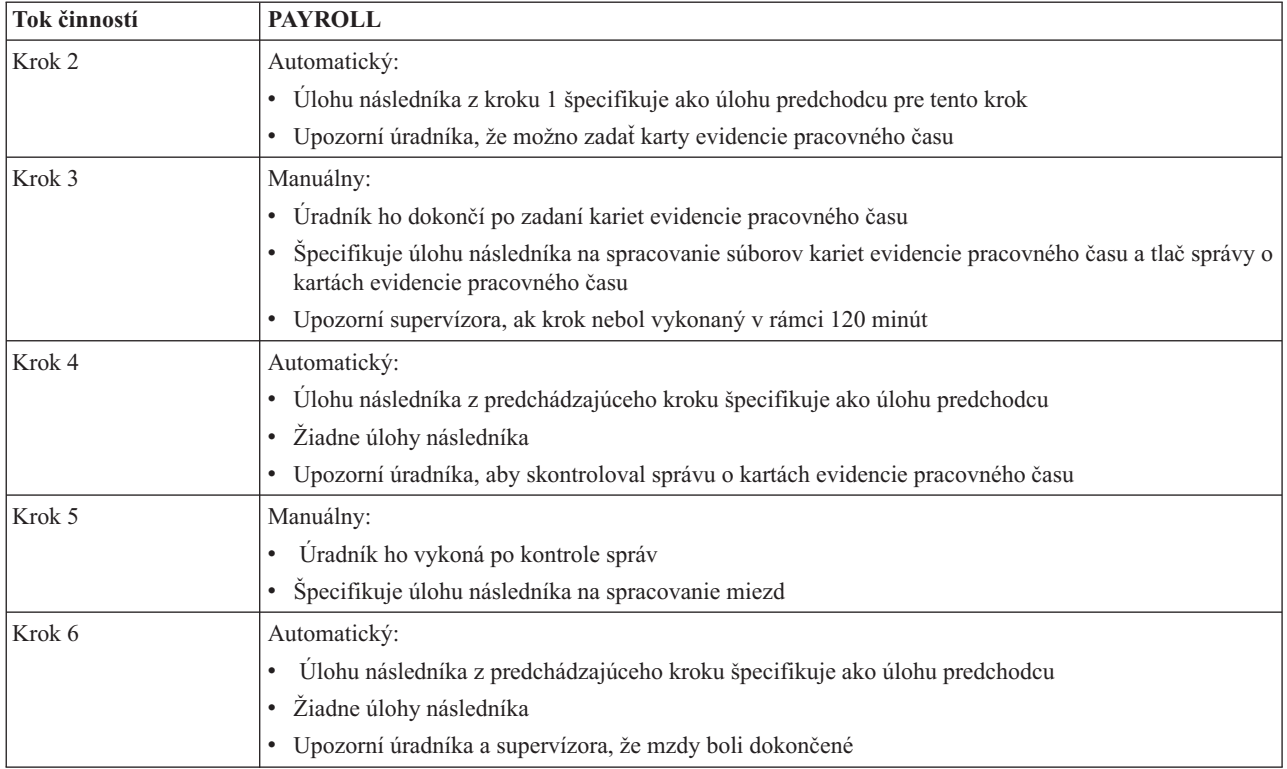

V tomto príklade sa tok činností PAYROLL spúšťa každý piatok o 13:00. Úradníkovi sa pošle notifikácia, že tok činností je spustený.

Pretože Krok 1 je automatický a nemá žiadne úlohy predchodcu, označí úlohu následníka, ktorá inicializuje spustenie súborov miezd a potom ich dokončenie. Krok 2 má úlohu následníka pre Krok 1 ako jeho predchodca. Krok 2 čaká na úlohu, ktorá inicializuje dokončenie súborov miezd. Po jeho dokončení krok 2 upozorní úradníka, že môže zadať karty evidencie pracovného času. Neexistujú žiadne úlohy následníka, ktoré treba označiť na spustenie.

Úradník manuálne dokončí Krok 3 po zadaní všetkých kariet evidencie pracovného času. Úloha následníka, ktorá spracováva súbor kariet evidencie pracovného času a tlačí správu o kartách evidencie pracovného času, je označený na spustenie. Supervízor je pre istotu upozornený, ak sa krok nedokončil v rámci 120 minút. Pretože úloha predchodcu pre Krok 4 je úloha následníka pre Krok 3, Krok 4 počká, kým sa dokončí úloha, ktorá spracováva súbor kariet evidencie pracovného času a vytlačí správu o kartách evidencie pracovného času.

Po dokončení tejto úlohy je úradník upozornený, že môže skontrolovať správu o kartách evidencie pracovného času. Neexistujú žiadne úlohy následníka, ktoré treba označiť na spustenie. Po kontrole správy o kartách evidencie pracovného času úradník manuálne dokončí Krok 5. Úloha následníka, ktorá spracováva mzdy a produkuje kontroly, je označená na spustenie.

Pretože úloha predchodcu pre Krok 6 je úloha následníka pre Krok 5, Krok 6 počká, kým sa dokončí úloha, ktorá spracováva mzdy a produkuje kontroly. Po dokončení úlohy upozorní úradníka a supervízora, že mzdy boli dokončené. Kontroly sa môžu teraz vytlačiť a distribuovať.

Podrobnejšie informácie o nástroji Work Flow Manager nájdete v pomoci online.

*Vytvorenie nového toku činností:*

Pri vytváraní nového toku činností je potrebné zadať, ako sa tok činností spustí, jeho maximálny čas spracovania, kroky úlohy a poradie, v akom sa budú spúšťať, a podrobnosti o plánovaní, oznamovaní a dokumentácii.

Ak chcete vytvoriť nový tok činností, je nutné vykonať nasledovné kroky:

- 1. Prejdite do programu System i Navigator, rozviňte položku **My Connections** → *váš systém* → **Work Management** → **Advanced Job Scheduler**.
- 2. Kliknite pravým tlačidlom myši na položku **Work Flow Manager** a vyberte položku **New Work Flow**. Zobrazí sa okno New Work Flow.

Bližšie informácie o spôsobe nastavenia okna New Work Flow nájdete v online pomoci.

Po nastavení vášho toku činností ho môžete riadiť kliknutím pravým tlačidlom myši na názov toku činností a kliknutím na **Work Flow Status**.

#### *Spustenie toku činností:*

Keď spustíte tok činností, môžete si vybrať, či chcete, aby sa spustil v prvej sekvencii alebo v konkrétnej sekvencii.

Ak chcete spustiť tok činností, postupujte nasledovne:

- 1. V okne programu System i Navigator rozviňte položku **Work Management** → **Advanced Job Scheduler** → **Work Flow Manager**, kliknite pravým tlačidlom myši na tok činností a vyberte položku **Start**. Zobrazí sa okno Start Work Flow.
- 2. Vyberte si, či chcete, aby sa tok činností spustil v prvej sekvencii alebo v konkrétnej sekvencii. Ak vyberiete spustenie od inej než prvej sekvencie, všetky predchádzajúce kroky sa označia ako dokončené.

Bližšie informácie o okne Start Work Flow nájdete v online pomoci.

### *Práca s tokmi činností:*

Priebeh toku činností môžete riadiť a monitorovať použitím okna Work Flow Status.

Prístup k oknu Work Flow Status môžete získať rozvinutím položky **My Connections** → *váš systém* → **Work Management** → **Advanced Job Scheduler** → **Work Flow Manager**. Kliknite pravým tlačidlom na tok činností a vyberte položku **Status**.

- v Okno General vám zobrazí aktuálny stav toku činností.
- v Okno Steps vám poskytne zoznam všetkých krokov aktuálne zadefinovaných pre tok činností.

Môžete sa pozrieť, či bol krok zadefinovaný buď ako automatizovaný alebo manuálny a kedy sa tento krok spustil a ukončil.

- Ak chcete označiť manuálny krok ako dokončený, vyberte správny krok a označte začiarkovacie políčko **Complete**.
- Manuálne kroky možno označiť ako dokončené v akomkoľvek poradí, ak boli pre tento krok dokončené všetky úlohy predchodcov Advanced Job Scheduler.
- Manuálne kroky možno označiť ako nedokončené, ak v zozname neexistujú ďalšie dokončené automatické kroky.
- Tok činností je možné spustiť manuálne v ktoromkoľvek kroku. Tým sa vynechajú všetky predchádzajúce kroky.

Ak chcete tento zoznam obnoviť, kliknite na **Refresh**.

• Okno Documentation vám zobrazí text dokumentácie pre tok činností.

*Monitorovanie aktivity úlohy pre nástroj Advanced Job Scheduler:*

Nástroj Advanced Job Scheduler môžete použiť na zobrazenie histórie alebo stavu úlohy alebo skupiny úloh. Môžete nastaviť aj uchovávanie aktivít, čiže nastaviť, ako dlho chcete uchovávať záznamy o aktivitách pre úlohu.

*Aktivita naplánovanej úlohy:*

Aktivita naplánovanej úlohy vám umožňuje určiť, ako dlho sa budú uchovávať záznamy aktivity Rozšíreného plánovača úloh. Možné hodnoty sú 1 až 999 dní alebo výskytov. Môžete nastaviť uchovávanie aktivity počas určitého počtu dní alebo pre určitý počet výskytov pre úlohu.

Zobrazujú sa tieto detaily o naplánovanej úlohe:

- Názov naplánovanej úlohy.
- v Skupina Názov skupiny úloh pre túto úlohu.
- v Poradie Poradové číslo úlohy v skupine, ak je táto úloha v skupine úloh.
- v Stav vykonávania Stav úlohy.
- v Spustená Kedy začala úloha bežať.
- Skončená Kedy táto úloha skončila.
- v Uplynutý čas Množstvo času v hodinách a minútach, ktoré bolo potrebné na spracovanie úlohy.

### *Zadanie uchovávania aktivity:*

Tieto pokyny obsahujú informácie o zadaní uchovávania aktivity.

- 1. Rozviňte položku **Work Management** v okne programu System i Navigator.
- 2. Rozviňte **Rozšírený plánovač úloh**.
- 3. Pravým tlačidlom myši kliknite na **Scheduled Job Activity** a kliknite na **Properties**.

### *Zobrazenie podrobností aktivity naplánovanej úlohy:*

Tento postup vám umožní zobraziť podrobnosti aktivity naplánovanej úlohy.

- 1. Rozviňte položku **Work Management** v okne programu System i Navigator.
- 2. Rozviňte **Rozšírený plánovač úloh**.
- 3. Spravte dvojité kliknutie na položku **Aktivita naplánovanej úlohy**.

### *Zobrazenie aktivity naplánovanej úlohy pre špecifickú úlohu:*

Tento postup vám umožní zobraziť aktivitu naplánovanej úlohy pre špecifickú úlohu.

- 1. Rozviňte položku **Work Management** v okne programu System i Navigator.
- 2. Rozviňte **Rozšírený plánovač úloh**.
- 3. Kliknite na **Naplánované úlohy**.
- 4. Kliknite pravým tlačidlom myši na úlohu v poli **Job Name**, ktorej aktivitu chcete zobraziť, a potom kliknite na položku **Activity**.

### *Zobrazenie podrobností protokolu aktivity:*

Protokol aktivity zobrazuje aktivitu v rámci plánovača, napríklad pridanie, zmena alebo zadanie úlohy. Zobrazujú sa narušenia bezpečnosti, postupnosti spracované naplánovanou úlohou a všetky prijaté chyby. Zobrazujú sa tiež dátumy a časy pre predošlé aktivity.

Ak chcete zobraziť detailné informácie v správe, dvakrát kliknite na dátum a čas. Ak chcete zobraziť detaily protokolu aktivity, vykonajte tieto kroky:

- 1. Rozviňte položku **Work Management** v okne programu System i Navigator.
- 2. Rozviňte **Rozšírený plánovač úloh**.
- 3. Kliknite na **Protokol aktivity**. Zobrazia sa položky pre aktuálny deň. Ak chcete zmeniť výberové kritérium, vyberte z ponuky Možnosti položku **Include**.

*Zobrazenie protokolu aktivity pre špecifickú úlohu:*

Tieto pokyny obsahujú informácie o zobrazení protokolu aktivity pre špecifickú úlohu.

- 1. Rozviňte položku **Work Management** v okne programu System i Navigator.
- 2. Rozviňte **Rozšírený plánovač úloh**.
- 3. Kliknite na **Naplánované úlohy**.
- 4. Pravým tlačidlom myši kliknite na **Názov úlohy**, ktorej protokol aktivít chcete zobraziť a kliknite na **Activity log**.

Na zobrazenie priebehu úlohy môžete tiež použiť stránku **Last Run** vlastností úlohy. Pred krokom v programe CL alebo po tomto kroku zadajte príkaz SETSTPJS (Set Step using Job Scheduler) spolu s opisom priebehu úlohy. Keď tok spracovania úlohy v programe prejde na príkaz SETSTPJS, priradený opis sa zobrazí na stránke Last Run a na bezdrôtovom zariadení.

### *Monitorovanie správ s nástrojom Advanced Job Scheduler:*

Každý príkaz v zozname príkazov úlohy môže mať identifikátory správ, ktoré slúžia na ich monitorovanie. Ak sa pri vykonávaní úlohy vyskytne chyba zodpovedajúca jednej zo správ zadaných pre vybratý príkaz, úloha zaprotokoluje chybu, ale pokračuje v spracúvaní ďalšieho príkazu zo zoznamu.

Ak sú na dvoch alebo všetkých štyroch posledných pozíciách zadané nuly, napríklad ppmm00, je zadaný všeobecný identifikátor správy. Ak je napríklad zadané CPF0000, monitorujú sa všetky správy CPF.

Ak chcete k príkazu pridať identifikátory správ, vykonajte tieto kroky:

- 1. Rozviňte položku **Work Management** v okne programu System i Navigator.
- 2. Pravým tlačidlom myši kliknite na **Rozšírený plánovač úloh**.
- 3. Kliknutím na **Naplánované úlohy** zobrazte zoznam úloh.
- 4. Pravým tlačidlom myši kliknite na naplánovanú úlohu a kliknite na **Properties**.
- 5. Vyberte zo zoznamu príkaz a kliknite na **Properties**.
- 6. Kliknite na **Správy**.
- 7. Zadajte identifikátory správ, ktoré chcete monitorovať a kliknite na **Pridať**.

### *Vytvorenie lokálnej údajovej oblasti a práca s touto oblasťou:*

Lokálna údajová oblasť je časť priestoru, ktorý je vyhradený pre úlohu. Nie všetky úlohy využívajú svoju lokálnu údajovú oblasť, ale niektoré áno. Každý príkaz v rámci úlohy má prístup k lokálnej údajovej oblasti úlohy. Ak plánujete úlohu, ktorá predtým vyžadovala, aby ste manuálne zadali ďalšie parametre, pravdepodobne budete musieť použiť lokálnu údajovú oblasť. Na zadanie ďalších parametrov použite lokálnu údajovú oblasť, aby ste ich nemuseli manuálne zadávať pri každom spustení úlohy.

Ak chcete zadať informácie o lokálnej údajovej oblasti pre naplánovanú úlohu, vykonajte tieto kroky:

- 1. Rozviňte položku **Work Management** v okne programu System i Navigator.
- 2. Rozviňte položku **Advanced Job Scheduler** → **Scheduled Jobs**.
- 3. Pravým tlačidlom myši kliknite na úlohu a kliknite na **Properties**.
- 4. V prípade potreby upravte okno Local Data Area.

Viac informácií o vypĺňaní detailov pre lokálnu údajovú oblasť nájdete v online pomoci.

*Vytváranie riadiacich prvkov aplikácií a úloh a práca s týmito prvkami:*

Aplikácie sú úlohy zoskupené pre spracovanie. Sú všestrannejšie ako skupiny úloh a nemusia sa nutne vykonávať sekvenčne. Úlohy v aplikáciách môžu prebiehať súčasne a jedna úloha nemusí čakať, kým bude iná spracovaná. Je možné pracovať so všetkými úlohami v rámci aplikácie a všetky môžu mať vlastnú množinu predvolených nastavení. Riadiace prvky úloh sú predvolené nastavenia priradené k úlohe pri jej pridávaní do plánovača úloh, ako aj predvolené nastavenia používané pri zadávaní úlohy.

**Aplikácie** sú úlohy zoskupené pre spracovanie. Môžete mať napríklad skupiny úloh, používaných pre generovanie výplatných listín, ktoré chcete zoskupiť pre proces účtovníctva.

**Riadiace prvky úloh** sú predvolené nastavenia priradené k úlohe pri jej pridávaní do plánovača úloh, ako aj predvolené nastavenia používané pri zadávaní úlohy. Predvolené nastavenia riadiacich prvkov úloh zahŕňajú položky ako kalendár, kalendár sviatkov, front úloh, opis úlohy a podobne.

Môžete zobraziť všetky existujúce riadiace prvky aplikácií alebo úloh v systéme. Môžete pridať nový riadiaci prvok aplikácie alebo úlohy, pridať nové riadiace prvky aplikácií alebo úloh, ktoré sú založené na existujúcich prvkoch, alebo odstrániť riadiaci prvok aplikácie alebo úlohy. Môžete tiež vybrať riadiaci prvok aplikácie alebo úlohy, zobraziť jeho vlastnosti a vykonať v nich zmeny.

Ak chcete vytvoriť novú aplikáciu/riadiaci prvok úlohy, vykonajte tieto kroky:

- 1. Rozviňte položku **Work Management** v okne programu System i Navigator.
- 2. Pravým tlačidlom myši kliknite na **Advanced Job Scheduler** a kliknite na **Properties**.
- 3. Kliknite na záložku **Aplikácie/Riadiace prvky úloh**.
- 4. Kliknite na **Nová** a zadajte názov aplikácie.
- 5. Zadajte opis pre aplikáciu.
- 6. Vyberte kontakty pre aplikáciu. Kontakty sú mená užívateľov, ktorí budú kontaktovaní v prípade problému s úlohou v rámci aplikácie. Pre každú aplikáciu môžete špecifikovať až 5 kontaktov. Môžete si tiež vybrať, či chcete do zoznamu kontaktov pridať kontakty alebo ich z neho odstrániť.
- 7. Môžete zadať ďalšie informácie, ktoré vám pomôžu identifikovať aplikáciu. Informácie sa priradia k novej aplikácii. Tieto informácie môžu byť užitočné v prípade výskytu akéhokoľvek problému.

#### *Práca s notifikáciami:*

V rámci notifikácie môžete vykonávať rôzne úlohy. Notifikácia vám umožňuje určiť vlastnosti prijímateľa a vlastnosti zoznamu pre distribúciu hlásení. Okrem toho môžete odosielať e-mailové správy a nastaviť zoznam eskalácie v prípade, že prijímateľ neodpovie v zadanom časovom limite.

Pred odoslaním e-mailovej správy musíte špecifikovať poštový server, ktorý sa má použiť pre notifikáciu.

Toto je výber vlastností funkcie notifikácie Rozšíreného plánovača úloh:

#### **Príjemca**

Pri plánovaní úlohy môžete určiť, či sa majú špecifikovaným príjemcom posielať notifikačné správy. Správu notifikácie môžete odosielať v prípade, že úloha zlyhá, úspešne sa dokončí alebo sa nespustí v zadanom časovom limite. Pre každého zadaného prijímateľa musíte definovať vlastnosti prijímateľa. K vlastnostiam príjemcu sa môžete dostať vybratím **Advanced Job Scheduler** → **Notification** → **Recipients** a následným vybratím príjemcu zo zoznamu príjemcov.

#### **Zoznam pre distribúciu hlásení**

V zozname pre distribúciu hlásení môžete zadať zoznam súborov v odkladacej oblasti, ktoré sa majú distribuovať. Každý súbor v odkladacej oblasti, ktorý vytvorí úloha sa kontroluje, či existuje zodpovedajúci záznam v zozname súborov v odkladacej oblasti. Ak existuje, príjemcovia priradení k tomuto spoolovému súboru dostanú kópiu spoolového súboru e-mailom, duplikát spoolového súboru do ich výstupného frontu alebo oboje. K zoznamom pre distribúciu hlásení sa dostanete vybratím **Advanced Job Scheduler** → **Notification** → **Report distribution list**.

**E-mail** E-mailovú správu môžete odoslať ľubovoľnému prijímateľovi definovanému v zozname prijímateľov, ako aj na špecifickú e-mailovú adresu. Vlastnosti prijímateľa musia určovať e-mailovú adresu, na ktorú sa má správa odoslať. K odosielanej správe môžete pripojiť súbor z odkladacej oblasti. Súbor z odkladacej oblasti sa môže odoslať vo formáte PDF. Okrem toho môžete nastaviť zoznam eskalácie, používaný v prípade, že prijímateľ neodpovie v zadanom časovom limite.

*Zadanie spoolového súboru na pripojenie k e-mailu:*

Ak chcete určiť súbor v odkladacej oblasti, ktorý sa má pripojiť k e-mailu, vykonajte tieto kroky:

- 1. Rozviňte položku **Basic Operations** v okne programu System i Navigator.
- 2. Kliknite na **Printer Output**.
- 3. Pravým tlačidlom myši kliknite na spoolový súbor a kliknite na **Send via AJS**.
- 4. Zadajte prijímateľa, predmet a správu.

### **Poznámka:** Toto je možné urobiť aj z **Output Queues**.

### **Zoznam eskalácie**

Zoznam eskalácie určuje zoznam prijímateľov v zostupnom poradí. Prijímatelia sú notifikovaní v poradí, v akom sú uvedení v zozname. Ak prvý prijímateľ neodpovie na správu, odošle sa správa ďalšiemu prijímateľovi. Tento proces pokračuje, kým sa neprijme odpoveď. Ak chcete zadefinovať zoznam eskalácie, prejdite do Advanced **Job** Scheduler  $\rightarrow$  Notification  $\rightarrow$  Escalation Lists.

### *Zastavenie eskalovania správy:*

Ak chcete, aby sa správa neeskalovala, vykonajte tieto kroky:

- 1. Rozviňte položku **Work Management** v okne programu System i Navigator.
- 2. Kliknite na **Advanced Job Scheduler**  $\rightarrow$  **Notification**  $\rightarrow$  **E-mail**  $\rightarrow$  **Sent**.
- 3. Pravým tlačidlom myši kliknite na eskalujúcu správu a kliknite na **Stop**.

**Poznámka:** Ak chcete zobraziť iba eskalujúce správy, vyberte položku **View** → **Customize this view** → **Include** v okne programu System i Navigator. Potom v poli **Typ** vyberte **Eskalujúce**.

### *Práca so zoznamami knižníc:*

Zoznamy knižníc sú užívateľom definované zoznamy knižníc, ktoré používa Rozšírený plánovač úloh pri spracúvaní úlohy.

**Zoznam knižníc** je užívateľom definovaný zoznam knižníc, používaný Rozšíreným plánovačom úloh na vyhľadávanie informácií potrebných pri spracovaní. Môžete zobrazovať zoznamy knižníc, pridať nový zoznam knižníc, pridať nový zoznam knižníc na základe existujúceho alebo odstrániť zoznam knižníc za predpokladu, že ho momentálne nepoužíva naplánovaná úloha.

Môžete si vybrať zoznam knižníc a zobraziť jeho vlastnosti, ak v ňom chcete vykonať zmeny. Do zoznamu knižníc môžete umiestniť až 250 knižníc.

Ak chcete pridať nový zoznam knižníc, vykonajte tieto kroky:

- 1. Rozviňte položku **Work Management** v okne programu System i Navigator.
- 2. Pravým tlačidlom myši kliknite na **Advanced Job Scheduler** a kliknite na **Properties**.
- 3. Kliknite na záložku **Zoznamy knižníc**.
- 4. Kliknite na **Nový** a zadajte názov zoznamu knižníc.
- 5. Zadajte opis pre zoznam knižníc.
- 6. Kliknite na **Browse**, pozrite si zoznam existujúcich knižníc a kliknite na knižnicu.
- 7. Kliknutím na **Pridať** pridáte zoznam vybratých knižníc.

### *Práca s premennými príkazu:*

Premenná príkazu (predtým známa ako parameter) je premenná, ktorú môžete uložiť a používať v úlohách odovzdaných cez program Advanced Job Scheduler. Príklady premenných príkazov zahŕňajú začiatok každého mesiaca, číslo oddelenia, číslo spoločnosti a podobne.

**Premenné príkazov** (predtým známe ako parametre) sú premenné uložené v Rozšírenom plánovači úloh a používané v úlohách vykonávaných pomocou Rozšíreného plánovača úloh. Premenné príkazu obsahujú informácie, ktoré sú

nahradené v reťazci príkazu naplánovanej úlohy. Príklady premenných príkazov zahŕňajú začiatok každého mesiaca, číslo oddelenia spoločnosti, číslo spoločnosti a podobne. Môžete zobrazovať premenné príkazov, pridať novú premennú príkazu, pridať novú premennú príkazu na základe existujúcej alebo odstrániť premennú príkazu za predpokladu, že ju momentálne nepoužíva naplánovaná úloha.

Môžete si vybrať existujúcu premennú príkazu zobraziť jej vlastnosti, ak v nej chcete vykonať zmeny.

Ak chcete pridať novú premennú príkazu, vykonajte tieto kroky:

- 1. Rozviňte položku **Work Management** v okne programu System i Navigator.
- 2. Pravým tlačidlom myši kliknite na **Advanced Job Scheduler** a kliknite na **Properties**.
- 3. Kliknite na záložku **Premenné príkazov**.
- 4. Kliknite na **Nová** a zadajte názov premennej príkazu.
- 5. Zadajte opis pre premennú príkazu.
- 6. Zadajte dĺžku premennej príkazu. Dĺžka môže byť 1 až 90.
- 7. Vyberte, ako chcete zadať hodnotu pre nahradenie:
	- a. Zadajte údaje použité pre premennú príkazu. V tomto poli môžete použiť akýkoľvek znak. Počet znakov údajov nemôže byť väčší ako dĺžka zadaná v poli Dĺžka.
	- b. Zadajte vzorec pre výpočet dátumu. (Príklady nájdete v online pomoci.)
	- c. Zadajte názov programu použitého na získanie hodnoty pre nahradenie.
	- d. Zadajte knižnicu použitú na získanie hodnoty pre nahradenie.
	- e. Vyberte, či chcete získať hodnotu pre nahradenie od systémového operátora v čase vykonávania.

### *Práca s aplikáciou Advanced Job Scheduler for Wireless:*

Aplikácia Advanced Job Scheduler for Wireless pracuje na dvoch typoch zariadení. Zariadenie WML (Wireless Markup Language) je mobilný telefón s možnosťou pripojenia k Internetu. Jazyk HTML (Hypertext Markup Language) sa používa pre webový prehliadač zariadenia PDA alebo osobného počítača. V tejto téme sa opisované zariadenia označujú ako WML a HTML.

### *Hardvérové a softvérové požiadavky:*

Pred spustením aplikácie Advanced Job Scheduler for Wireless skontrolujte, či spĺňate všetky softvérové a hardvérové požiadavky.

Na spustenie aplikácie Advanced Job Scheduler for Wireless sa vyžadujú nasledujúce prvky:

- v Licenčný program Advanced Job Scheduler (5761-JS1): Produkt Advanced Job Scheduler, ktorý zahŕňa nástroj Advanced Job Scheduler for Wireless.
- v Zariadenie na vykonávanie funkcie
	- Telefón s možnosťou bezdrôtového pripojenia k Internetu
	- Zariadenie PDA s webovým prehliadačom, bezdrôtovým modemom a bezdrôtovou službou pripojenia k Internetu
	- Tradičný webový prehliadač v pracovnej stanici
- v Systém i5/OS, verzia 5, vydanie 3 alebo novšie v sieti TCP/IP.
- v Webový aplikačný server vo vašom centrálnom systéme, napríklad jeden z týchto:
	- Aplikačný server ASF Jakarta Tomcat
- Ľubovoľný iný aplikačný server v centrálnom systéme s možnosťou prevádzkovať servlety
- Server HTTP nainštalovaný v systéme
- v Identifikujte váš HTTP server pomocou bezdrôtovej funkcie Advanced Job Scheduler. Ak to chcete vykonať, pripojte sa k systému s nainštalovaným nástrojom Advanced Job Scheduler pomocou znakového rozhrania. Potom zadajte tento príkaz:

### CALL QIJS/QIJSCINT

### *Výber zariadenia:*

Internetové telefóny a bezdrôtové PDA patria medzi rýchlo sa rozvíjajúce technológie. Líšia sa od seba veľkosťou displeja, užívateľským rozhraním a množstvom ďalších významných charakteristík. Informácie v tejto téme vám pomôžu vybrať zariadenia, ktoré sú kompatibilné s aplikáciou Advanced Job Scheduler for Wireless. Kompatibilné môžu byť aj iné bezdrôtové zariadenia, ak podporujú bezdrôtové prehľadávanie internetu, ale ich interakcia môže byť odlišná.

**Internet-ready telephones**: Vyberte internetový telefón, ktorý sa má používať s aplikáciou Advanced Job Scheduler for Wireless.

**PDAs**: Vyberte PDA, ktorý sa má používať s aplikáciou Advanced Job Scheduler for Wireless.

**PCs**: S aplikáciou Advanced Job Scheduler for Wireless môžete použiť aj tradičný webový prehliadač.

*Konfigurovanie bezdrôtového prostredia:*

Ak chcete zabezpečiť, aby aplikácia Advanced Job Scheduler for Wireless pracovala správne, je potrebné modifikovať konfiguráciu webového aplikačného servera a brány firewall.

Skôr než začnete používať aplikáciu Advanced Job Scheduler for Wireless, skontrolujte, či ste správne nakonfigurovali alebo nastavili nasledujúce položky:

- 1. Nakonfigurujte webový aplikačný server: Nastavte aplikáciu Advanced Job Scheduler for Wireless tak, aby sa spúšťala pomocou mechanizmu servletu ASF Jakarta Tomcat. Tieto pokyny určujú, ako vytvoriť a spustiť váš webový aplikačný server. Okrem toho špecifikujú program, ktorý musíte spustiť predtým, než začnete pracovať s bezdrôtovou funkciou programu Advanced Job Server.
- 2. Nakonfigurujte bránu firewall: Ak používate aplikáciu System i Navigator for Wireless, prístup k systému získavate z internetu. Ak máte bránu firewall, môžete modifikovať nastavenie brány na spustenie aplikácie System i Navigator for Wireless.
- 3. Vyberte jazyk: Predvolený jazyk je nastavený na angličtinu, ale svoje zariadenie môžete nakonfigurovať aj na zobrazovanie v jazyku, ktorý si vyberiete.

Po vykonaní týchto krokov ste pripravený na pripojenie k vášmu serveru a môžete začať používať aplikáciu Advanced Job Scheduler for Wireless.

#### *Konfigurovanie webového aplikačného servera:*

Pred prácou s aplikáciou Advanced Job Scheduler for Wireless musíte spustiť a nakonfigurovať webový aplikačný server. Pomocou týchto procedúr môžete nastaviť mechanizmus servletov ASF Tomcat pre server HTTP (založený na Apache) na vykonávanie Rozšíreného plánovača úloh pre bezdrôtových klientov.

#### **Požiadavky**

Skôr než začnete, budete potrebovať oprávnenie QSECOFR a nainštalovaný licenčný program IBM HTTP Server for i5/OS (5761-DG1):

**Poznámka:** Nasledovné pokyny vám umožnia vytvoriť novú inštanciu servera HTTP. Tieto pokyny nemôžete použiť na nastavenie nástroja Advanced Job Scheduler na existujúcom serveri HTTP.

### **Inicializácia aplikácie Advanced Job Scheduler for Wireless na serveri HTTP**

Spustenie nasledovného príkazu vám umožní pridať servlet aplikácie Advanced Job Scheduler for Wireless do mechanizmu servletov Apache Software Foundation Jakarta Tomcat. Nastavuje tiež server HTTP IBM (založený na Apache) s názvom Advanced Job SchedulerP, ktorý načúva požiadavkám na porte 8210.

Pred použitím aplikácie Advanced Job Scheduler for Wireless potrebujete inicializovať aplikáciu Advanced Job Scheduler for Wireless na inštancii servera HTTP v systéme. Ak to chcete urobiť, zadajte v znakovom rozhraní tento príkaz.

### CALL QIJS/QIJSCINT

Tento príkaz spúšťa program dodávaný so systémom.

Po nakonfigurovaní vášho webového aplikačného servera a inicializácii inštancie Advanced Job Scheduler na webovom aplikačnom serveri môžete pokračovať v konfigurácii vášho bezdrôtového prostredia Advanced Job Scheduler.

### *Výber jazyka:*

Po pripojení k aplikácii Advanced Job Scheduler for Wireless môžete špecifikovať jazyk, ktorý chcete používať. Ak nechcete zadať špecifický jazyk, môžete pokračovať s pripojením k systému.

Ak chcete určiť jazyk, použite toto URL:

### *hostiteľ*. *doména*: *port*/servlet/AJSPervasive?lng= *jazyk*

- v *host*: Názov hostiteľa systému, ktorý obsahuje tento produkt.
- v *domain*: Doména, v ktorej je hostiteľ umiestnený.
- *port*: Port, na ktorom načúva inštancia webového servera.
- v *lang*: 2-znakový identifikátor jazyka. Nasleduje zoznam dostupných jazykov a ich 2-znakových identifikátorov. (ar: arabčina de: nemčina en: angličtina es: španielčina fr: francúzština it: taliančina ja: japončina)

Teraz môžete začať pracovať s Rozšíreným plánovačom úloh pre bezdrôtových klientov.

#### *Pripojenie na operačný systém i5/OS:*

Svoje bezdrôtové zariadenie môžete použiť na pripojenie na systém, ktorý obsahuje produkt Advanced Job Scheduler.

Ak chcete začať používať aplikáciu Advanced Job Scheduler for Wireless, zadajte URL systému do bezdrôtového zariadenia. Pri nasmerovaní zariadenia na URL použite nasledovný formát. Skontrolujte, či je zakončenie URL (/servlet/Advanced Job SchedulerPervasive) zadané presne takto:

#### *host*. *domain*: *port*/servlet/Advanced Job SchedulerPervasive

*host*: Názov hostiteľa System i. *domain*: Doména, v ktorej sa systém nachádza. *port*: Port, na ktorom počúva inštancia webového servera. Predvolená hodnota je 8210.

Ak chcete zadať špecifický jazyk, ktorý sa má používať, pozrite si časť Výber jazyka.

#### **Vzhľad prehliadača v zariadeniach PDA a telefónoch s možnosťou pripojenia k internetu**

Ak ste sa úspešne pripojili k aplikácii Advanced Job Scheduler for Wireless v systéme, na úvodnej obrazovke sa nachádzajú súhrnné informácie o internetovom telefóne alebo PDA. Sumár zobrazuje, ako aktuálne sú informácie, koľko existuje naplánovaných úloh, koľko existuje položiek aktivity a možnosti skontrolovať stav monitora úloh alebo odoslať správu prijímateľovi. Okrem toho poskytuje sumár v hornej časti obrazovky celkový stav s hodnotou OK alebo Upozornenie. Ak je zobrazené Upozornenie, úloha má správu vyžadujúcu viac pozornosti. Úloha vyžadujúca pozornosť obsahuje výkričník.

### **Tradičný vzhľad prehliadača**

Tradičný vzhľad prehliadača je presne rovnaký ako zobrazenie v zariadeniach PDA a telefónoch s možnosťou pripojenia k Internetu. Avšak množstvo obsahu je menšie ako veľkosť obrazovky. Preto môžete znížiť veľkosť webového prehliadača a poskytnúť viac priestoru pre prácu s inými aplikáciami, pričom ponecháte otvorený webový prehliadač Rozšíreného plánovača úloh pre bezdrôtových klientov. Okrem toho, ak používate na svojom PC tradičný internetový prehliadač, z hlavnej ponuky programu Advanced Job Scheduler môžete vybrať **Show all**. Potom sa bude na jednej webovej stránke zobrazovať viac obsahu.

Po úspešnom pripojení k vášmu systému budete pravdepodobne musieť vaše pripojenie prispôsobiť.

### *Prispôsobenie pripojenia:*

Pomocou bezdrôtového zariadenia môžete prispôsobiť rozhranie pre vaše špecifické potreby. Napríklad, budete si možno chcieť pozrieť len niektoré úlohy a uvediete, že nechcete zobraziť názov skupiny úlohy. Možno tiež nebudete chcieť ísť do zoznamu plánovaných aktivít. Stránka Prispôsobiť vo vašom bezdrôtovom zariadení vám umožňuje filtrovať úlohy, ako aj zmeniť preferencie zobrazenia.

Existuje veľa spôsobov, ako môžete prispôsobiť vaše pripojenie, či už používate PC, PDA alebo telefón s možnosťou pripojenia k Internetu. Ak chcete využiť tieto funkcie, navštívte webové stránky aplikácie Job [Scheduler](http://www-1.ibm.com/servers/eserver/iseries/jscheduler/product.htm) for i5/OS

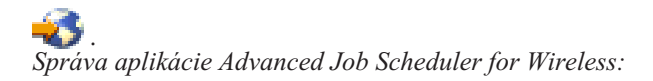

Svoje bezdrôtové zariadenie môžete použiť na prácu s aplikáciou Advanced Job Scheduler.

Pri použití bezdrôtového zariadenia sú dostupné tieto funkcie:

#### **Zobrazenie aktívnej úlohy, podržanej úlohy a úlohy čakajúcej na spracovanie**

Môžete si zobraziť zoznam pravidelných úloh (úlohy programu Advanced Job Scheduler) alebo úlohy Management Central, ktoré sú v stave aktívnom, podržanom alebo čakajú na spracovanie. Ďalej môžete prispôsobiť zobrazené úlohy nastavením zoradenia podľa typu, názvu alebo času. Okrem toho môžete určiť, ktorá knižnica údajov obsahuje údaje pre úlohy a aktivity.

#### **Zobrazenie závislostí úlohy**

Pre vybratú úlohu môžete zobraziť úlohy predchodcov a nástupcov. Nástupca je úloha závislá od jednej alebo viacerých úloh (predchodcov). A naopak, úloha nástupcu môže byť úlohou predchodcu pre iné úlohy nástupcov.

#### **Zobrazenie správ**

Ak má úloha správu, na ktorú čaká, môžete pomocou bezdrôtového zariadenia zobraziť text správy a odpovedať na správu.

#### **Spustenie úloh**

Pomocou bezdrôtového zariadenia môžete zadávať úlohy. Voľby, ktoré môžete zadávať pri predkladaní úlohy závisia od vášho bezdrôtového zariadenia.

#### **Práca s aktivitou programu Advanced Job Scheduler**

S aktivitou programu Advanced Job Scheduler môžete navzájom komunikovať z bezdrôtového zariadenia. Každá aktivita má odlišné voľby v závislosti od stavu položky aktivity.

#### **Internacionalizácia**

Advanced Job Scheduler for Wireless používa kód krajiny a jazyka, ktorý je priradený k virtuálnemu počítaču System i <sup>(TM)</sup> Java<sup>(TM)</sup>, na určenie formátovania jazyka a dátumu a času, ktoré sa má použiť na bezdrôtových

zariadeniach. Ak predvolenými hodnotami virtuálneho počítača Java nie sú kódy, ktoré chcete používať, môžete ho ľahko zmeniť. Viac detailov nájdete v online pomoci.

Ďalšie podrobnosti o vykonávaní špecifických úloh nájdete v online pomoci.

*Odstraňovanie problémov nástroja Advanced Job Scheduler:*

Ak sa úloha nespustí v naplánovanom čase, tieto metódy odstraňovania problémov vám môžu pomôcť zistiť, aké sú vaše možnosti.

Ak chcete odstrániť problémy nástroja Advanced Job Scheduler, pozrite si najprv stránku najčastejších otázok na

webových stránkach produktu Job [Scheduler](http://www.ibm.com/servers/eserver/iseries/jscheduler/faqs.html) for i5/OS  $\rightarrow$ . Pozrite si často kladené otázky, ktoré identifikujú, ako je možné vykonávať určité činnosti v nástroji Advanced Job Scheduler.

Okrem toho tu je zoznam položiek, ktoré môžete skontrolovať, keď sa úloha nevykoná v naplánovanom čase.

### **Úroveň aktuálnosti opráv**

Prvé, čo by ste mali urobiť, je skontrolovať, či sú vaše opravy aktuálne. Pri požadovaní opráv vždy žiadajte zoznam všetkých opráv. Nie všetky opravy sú zahrnuté do kumulatívnych balíkov PTF.

#### **Kontrola monitora úloh**

- v V podsystéme QSYSWRK by mala byť aktívna úloha QIJSSCD. Ak nie je, použite príkaz STRJS (Start Job Scheduler).
- v Ak je dlhšie ako desať minút stav úlohy RUN, monitor úloh sa mohol dostať do cyklu. Ak sa vytvorila slučka, ukončite úlohu zadaním parametra \*IMMED a znova spustite monitor úloh (STRJS).
- v Ak sa zobrazí správa, na ktorú treba odpovedať, odpovedzte zadaním C (Zrušiť). Monitor úloh sa zastaví na 90 sekúnd a potom znovu spustí monitorovanie. Vytlačte protokol úlohy pre úlohu monitora. Tento obsahuje chybové hlásenia.

#### **Kontrola protokolu programu Advanced Job Scheduler**

Zadajte príkaz DSPLOGJS (Display Log for Job Scheduler) pre úlohu. Stlačením F18 prejdite na koniec zoznamu. Tu sa nachádzajú položky vysvetľujúce, prečo sa úloha nevykonala. Príklady položiek zahŕňajú zlyhanie prostriedkov, problém so závislosťou aktivity alebo úlohy alebo chyba predloženia.

### **Závislosť od inej úlohy**

Ak je úloha závislá od inej úlohy, pomocou voľby 10 z obrazovky Práca s úlohami zobrazte závislosti úlohy. Stlačením F8 zobrazíte zoznam všetkých úloh predchodcov. Závislá úloha nemôže bežať, pokiaľ všetky úlohy predchodcov nezobrazujú v stĺpci **Complete** hodnotu \*YES.

#### **Sledovanie priebehu úlohy**

Ak úloha nepracuje správne, môžete pred určitým krokom v programe CL použiť príkaz SETSTPJS (Set Step using Job Scheduler), ktorý vám pomôže určiť, čo je príčinou problému. Zadajte vo vašom programe CL tento príkaz spolu s textovým opisom. Použite tento príkaz toľkokrát, koľko je potrebné. Textový opis, ktorý je priradený k aktuálnemu príkazu, sa zobrazuje v poli Command step na stránke Last Run vlastností naplánovanej úlohy. Pole Command step môžete okrem toho zobraziť v stavovom okne aktívnej úlohy. Pole Command step sa automaticky aktualizuje pri každom spustení príkazu SETSTPJS pre úlohu. Tento príkaz použite na zistenie priebehu úlohy.

Zhromažďovanie týchto vzoriek údajov vám môže pomôcť pri analýze problému:

#### **Stavy chybových správ**

Vytlačte protokol úlohy pre interaktívnu reláciu, úlohu monitora alebo naplánovanú úlohu podľa toho, kde došlo k chybe.

#### **Dátum rozvrhu úlohy nie je správny**

Spustite príkaz DSPJOBJS pre úlohu s parametrom OUTPUT(\*PRINT). Ak sa v úlohe používa kalendár,

vytlačte hlásenie kalendára. Ak sa v úlohe používa kalendár sviatkov, vytlačte hlásenie kalendára sviatkov. Stlačením klávesu Print vytlačte obrazovku každej položky fiškálneho kalendára pre fiškálny kalendár používaný v úlohe.

### **Protokol programu Advanced Job Scheduler**

Vždy vytlačte protokol Rozšíreného plánovača úloh pre dané obdobie.

### **Súbory QAIJSMST a QAIJSHST**

Pred pokusom o nahlásenie problému bude pravdepodobne treba žurnálovať súbory QAIJSMST a QAIJSHST v knižnici QUSRIJS. Technická podpora spoločnosti IBM môže požadovať aj knižnicu QUSRIJS.

# **Práca s položkami plánu úloh**

Okrem okna Job Properties - Job Queue programu System i Navigator môžete položku plánu úloh zmeniť aj priamo pomocou znakového rozhrania. Nasleduje zoznam bežných úloh znakovo orientovaného rozhrania, ktoré môžete použiť pri práci s položkami plánovania úloh.

**Dôležité:** Príkaz WRKJOBSCDE (Work with Job Schedule Entries) nepoužívajte na úpravu alebo odstránenie naplánovanej úlohy, ktorá bola naplánovaná pomocou programu Management Central Scheduler alebo Advanced Job Scheduler. Ak úlohu upravíte alebo odstránite pomocou príkazu WRKJOBSCDE, do riadiacej centrály sa neodošle upozornenie na dané zmeny. Úlohy sa nemusia spúšťať podľa očakávania a v protokoloch úloh servera riadiacej centrály sa môžu objaviť chybové hlásenia.

### **Súvisiace koncepty**

"Položky [plánovania](#page-61-0) úloh" na strane 54

Ak váš systém nemá Management Central Scheduler alebo Advanced Job Scheduler, môžete úlohy stále naplánovať pomocou položky plánu úloh, ktorá je dostupná zo znakového rozhrania. Použitím tejto metódy môžete naplánovať úlohy so zopakovaním alebo na spustenie iba jedenkrát.

### **Pridanie položky plánu úloh:**

Príkaz ADDJOBSCDE (Add Job Schedule Entry) vám umožňuje plánovať dávkové úlohy pridaním položky do plánu úloh. Tento príkaz môžete použiť na naplánovanie, že dávková úloha sa odovzdá raz alebo na naplánovanie, že dávková úloha sa bude odovzdávať v pravidelných intervaloch.

**Príkaz:** ADDJOBSCDE (Add Job Schedule Entry)

**Príklad:** Tento príkaz odovzdá úlohu s názvom CLEANUP každý piatok o 23:00. Táto úloha použije opis úlohy CLNUPJOBD z knižnice CLNUPLIB. Ak je systém v piatok o 23:00 vypnutý alebo je v obmedzenom stave, táto úloha sa neodovzdá počas IPL alebo keď skončí obmedzený stav systému.

ADDJOBSCDE JOB(CLEANUP) SCDDATE(\*NONE) CMD(CALL PGM(CLNUPLIB/CLNUPPGM)) SCDDAY(\*FRI) SCDTIME('23:00:00') FRQ(\*WEEKLY) RCYACN(\*NOSBM) JOBD(CLNUPLIB/CLNUPJOBD)

### **Zmena položky plánu úloh:**

Tento príkaz vykoná zmenu v položke plánu úlohy, avšak neovplyvní nijaké úlohy, ktoré už boli prostredníctvom tejto položky odovzdané. Ak chcete zmeniť položku úlohy, použite znakové rozhranie.

Ak chcete zmeniť položku plánu úloh, musíte mať také isté oprávnenia, aké sa vyžadujú na pridanie položky. Avšak oprávnenia pre jednotlivé objekty sa kontrolujú iba vtedy, ak meníte tento parameter pre danú položku. Okrem toho, ak nemáte zvláštne oprávnenie \*JOBCTL, môžete meniť iba tie položky, ktoré do objektu plánu úloh pridal váš vlastný užívateľský profil.

**Príkaz**: CHGJOBSCDE (Change Job Schedule Entry)

**Príklad**: Tento príkaz zmení číslo položky plánu úlohy BACKUP 001584, aby sa tak úlohy tejto položky odovzdali do frontu úloh QBATCH v knižnici QGPL.

CHGJOBSCDE JOB(BACKUP) ENTRYNBR(001584) JOBQ(QGPL/QBATCH)

**Príklad**: Tento príkaz zmení časový plán dávkovej úlohy, ktorá má o 11.00 h dňa 15. 12. 2003 a potom každý týždeň o tom istom čase spustiť program A.

CHGJOBSCDE JOB(EXAMPLE) ENTRYNBR(\*ONLY) CMD(CALL PGM(A)) FRQ(\*WEEKLY) SCDDATE(121503) SCDTIME(110000)

#### **Pozdržanie položky plánu úloh:**

Príkaz HLDJOBSCDE (Hold Job Schedule Entry) umožňuje užívateľovi pozdržať položku, všetky položky alebo množinu položiek v pláne úloh. Ak je položka pozdržaná, nijaká úloha sa v plánovanom čase neodovzdá. Ak chcete pozdržať položku plánu úloh, použite znakové rozhranie.

Ak chcete položky pozdržiavať, potrebujete zvláštne oprávnenie na riadenie úloh (\*JOBCTL); v opačnom prípade môžete pozdržať iba tie položky, ktoré ste pridali vy sami. Ak ste pozdržali položku plánu úlohy:

- v Položka zostane pozdržaná až do jej uvoľnenia zadaním príkazu RLSJOBSCDE (Release Job Schedule Entry) alebo WRKJOBSCDE (Work with Job Schedule Entries).
- v Keď je úloha uvoľnená, neodovzdá sa, a to ani vtedy nie, ak dátum a čas, kedy mala byť odovzdaná podľa plánu, už uplynul (kým bola úloha pozdržaná). Úloha sa odovzdá až pri najbližšom ďalšom termíne, na ktorý je jej odovzdanie naplánované.

### **Príkaz**: HDLJOBSCDE (Hold Job Schedule Entry)

**Príklad**: V nasledovnej ukážke je pozdržaná položka plánu úloh CLEANUP. HLDJOBSCDE JOB(CLEANUP)

### **Tlač zoznamu položiek plánovaných úloh:**

Ak chcete vytlačiť zoznam položiek plánovaných úloh, použite znakovo orientované rozhranie.

```
Príkaz: WRKJOBSCDE (Work with Job Schedule Entries)
```
**Príklad**: Nasledujúci príklad vytlačí zoznam položiek plánu úloh. WRKJOBSCDE OUTPUT(\*PRINT)

**Príklad**: Nasledujúci príklad vytlačí podrobné informácie o každej položke plánu úloh. WRKJOBSCDE OUTPUT(\*PRINT) PRTFMT(\*FULL)

#### **Uvoľnenie položky plánu úloh:**

Príkaz RLSJOBSCDE (Release Job Schedule Entry) umožňuje uvoľniť položku, všetky položky alebo množinu položiek v pláne úloh. Ak uvoľníte položku plánovania úlohy, úloha nebude odovzdaná okamžite, ani ak uplynul dátum a čas, ktorý bol plánovaný pre odovzdanie úlohy, pokiaľ bola položka pozastavená. Ak naplánovaný čas uplynul, kým bola položka pozastavená, odošle sa varovná správa, ktorá uvádza, že chýba úloha alebo úlohy. Úloha bude potom odovzdaná v niektorom inom nasledujúcom dni, ktorý je naplánovaný pre jej odovzdanie. Ak chcete uvoľniť položky plánovania úloh, použite znakovo orientované rozhranie.

Ak chcete položky uvoľniť, musíte mať mimoriadne oprávnenie na riadenie úloh(\*JOBCTL); inak budete môcť uvoľniť iba tie položky, ktoré ste pridali.

**Príkaz**: RLSJOBSCDE (Release Job Schedule Entry)

**Príklad**: tento príklad uvoľní všetky položky plánovania úloh, ktoré majú stav pozastavené.

RLSJOBSCDE JOB(\*ALL) ENTRYNBR(\*ALL)

### **Odstránenie položky plánu úloh:**

Príkaz RMVJOBSCDE (Remove Job Schedule Entry) umožňuje odstrániť položku, položky alebo všeobecné položky v pláne úloh. Každá položka plánovania úlohy zodpovedá jednej dávkovej úlohe a obsahuje informácie, ktoré sú potrebné pre automatické spustenie úlohy jedenkrát alebo v pravidelne plánovaných intervaloch. Keď bude položka úspešne odstránená, dostanete správu a správa sa odošle aj do frontu správ, ktorý je zadaný v položke plánovania úlohy. Ak chcete odstrániť položku plánovania úlohy, použite znakovo orientované rozhranie.

Ak chcete položky odstrániť, musíte mať spustený užívateľský profil, ktorý má mimoriadne oprávnenie na riadenie úloh (\*JOBCTL); inak budete môcť odstrániť iba tie položky, ktoré ste pridali.

**Príkaz**: RMVJOBSCDE (Remove Job Schedule Entry)

**Príklad**: Nasledujúci príklad odstráni úlohu PAYROLL z plánu úloh. RMVJOBSCDE JOB(PAYROLL) ENTRYNBR(\*ONLY)

Keď systémová úloha odstráni samostatne odovzdanú položku alebo keď položku odstránite pomocou príkazu RMVJOBSCDE (Remove Job Schedule Entry), do frontu správ zadaného v položke sa odošle systémová správa CPC1239. Ak bola položka pre jedno odovzdanie pozastavená, keď bol dosiahnutý naplánovaný čas odovzdania a položka pre svoj atribút uloženia špecifikovala \*NO, položka sa odstráni, keď bude uvoľnená pomocou príkazu Release Job Schedule Entry. V tomto prípade bude do frontu správ, ktorý je zadaný v položke, odoslaná správa CPC1245.

# **Riadenie podsystémov**

Keďže úlohy bežia v podsystémoch, môžete potrebovať monitorovať aktivitu podsystému na výskyt prípadných problémov, ktoré môžu ovplyvniť schopnosť behu úlohy.

Podsystém predstavuje miesto, na ktorom možno pracovať s úlohami v systéme. Všetka užívateľská práca sa realizuje úlohami spustenými v podsystéme a je dôležité monitorovať túto oblasť, či nemá malý výkon. V programe System i Navigator môžete zobraziť úlohy a fronty úloh priradené k podsystémom. Okrem toho máte k dispozícii rovnakú funkčnosť pre úlohy a fronty úloh v každej oblasti, ktorá zobrazuje úlohy a fronty úloh.

# **Bežné úlohy podsystému**

Tieto informácie pojednávajú o najbežnejších úlohách, ktoré môžete v podsystéme vykonávať.

### **Súvisiace koncepty**

["Podsystémy"](#page-16-0) na strane 9

Podsystém je časť systému, v ktorej sa vykonáva práca. Podsystém je samostatné, preddefinované operačné prostredie, cez ktoré systém koordinuje používanie toku činností a prostriedkov. Systém môže obsahovať viacero podsystémov, všetky pracujúce nezávisle od ostatných. Podsystémy riadia prostriedky.

### **Súvisiace informácie**

Hlásenie o skúsenostiach: Konfigurácia podsystému

### **Zobrazenie atribútov podsystémov:**

Podsystémy majú atribúty. Tieto atribúty podávajú informácie o aktuálnom stave podsystému alebo o hodnotách, ktoré boli identifikované v popise podsystému.

Pri používaní programu System i Navigator možno zobraziť nasledujúce atribúty aktívneho podsystému:

- v **Podsystém**: Názov podsystému a zároveň aj knižnica, ktorá obsahuje popis podsystému.
- v **Popis**: Popis podsystému.
- v **Stav**: Aktuálny stav podsystému. Detaily o možných stavoch nájdete v pomoci.
- v **Aktívne úlohy**: Počet v súčasnosti aktívnych úloh, buď spustených alebo čakajúcich na spustenie, v podsystéme. Tento počet nezahŕňa úlohu podsystému.
- v **Maximálny počet aktívnych úloh**: Maximálny počet úloh, ktoré môžu byť v podsystéme aktívne, buď spustené alebo čakajúce na spustenie.
- v **Úloha podsystému**: Názov úlohy podsystému, vrátane užívateľa a čísla

#### *System i Navigator:*

Ak si chcete zobraziť atribúty podsystému, postupujte nasledovne:

- 1. Prejdite do programu System i Navigator a rozbaľte položku **My Connections** → **pripojenie** → **Work Management** → **Subsystems** → **Active Subsystems**.
- 2. Pravým tlačidlom kliknite na podsystém, ktorý chcete zobraziť a kliknite na **Properties**.

*Znakovo orientované rozhranie:*

Ak chcete používať znakovo orientované rozhranie, zadajte nasledujúci príkaz:

**Príkaz**: DSPSBSD (Display Subsystem Description)

**Príklad**: tento príkaz zobrazí ponuku popisu podsystému pre podsystém QBATCH. DSPSBSD QBATCH

### **Zastavenie podsystému:**

Na zastavenie jedného alebo viacerých podsystémov a určenie akcií, ktoré sa vykonajú so spracovávanou aktívnou prácou, môžete použiť nástroj System i Navigator alebo znakové rozhranie. Po zastavení podsystému sa v ňom nespustia žiadne nové úlohy ani kroky smerovania.

Po zastavení podsystému môžete určiť, čo sa stane s aktívnou prácou vykonávanou v systéme. Môžete napríklad určiť, aby sa všetky úlohy v danom podsystéme okamžite zastavili (Immediate) alebo môžete určiť, že spracúvanie úloh sa má najskôr dokončiť a podsystém sa má zastaviť až potom (Controlled).

**Dôležité:** Podsystémy sa odporúča zastavovať druhým z vyššie uvedených spôsobov (Controlled), a to vždy, keď je to možné. Toto umožní, aby sa ukončili aktívne úlohy. Použitím tejto voľby zaručíte, že sa pred ukončením podsystému dokončia úlohy. To umožní spusteným programom vykonať vyčistenie (ukončovacie spracovanie). Zadanie hodnoty Immediate môže mať neželané následky, napríklad len čiastočne aktualizované údaje.

Existujú dva druhy zastavení.

#### **Riadené (odporúčané)**

Podsystém sa zastavuje riadeným spôsobom. Úlohy sa takisto ukončujú riadeným spôsobom. To umožňuje spusteným programom vykonať vyčistenie (koniec spracúvania úlohy). Keď má úloha, ktorá sa práve ukončuje, procedúru na zaobchádzanie s asynchrónnym signálom SIGTERM, vygeneruje sa pre túto úlohu signál SIGTERM. Aplikácia má zadaný určitý čas pre parameter DELAY na dokončenie čistenia pred ukončením úlohy.

#### **Okamžité**

Podsystém sa zastavuje okamžite. Úlohy sa takisto ukončia okamžite. Keď má úloha, ktorá sa práve ukončuje, procedúru na zaobchádzanie s asynchrónnym signálom SIGTERM, vygeneruje sa pre túto úlohu signál SIGTERM a časový limit určuje systémová hodnota QENDJOBLMT. Až na zaobchádzanie so signálom SIGTERM nemajú programy, ktoré sú spustené, povolené vykonávanie nijakého vyčisťovania.

#### **Súvisiace koncepty**

["Ukončenie](#page-109-0) úlohy: riadené" na strane 102

Ukončenie úlohy riadeným spôsobom umožňuje programom bežiacim v úlohe vykonať vyčistenie pri skončení úlohy. Je možné zadať aj dobu oneskorenia, ktorá úlohe umožní riadené ukončenie. Ak doba oneskorenia skončí pred dokončením úlohy, úloha sa skončí okamžite.

### **Súvisiace úlohy**

"Ako [zobrazovať](#page-196-0) protokoly úloh" na strane 189

Protokol úlohy môžete zobraziť z ľubovoľného miesta v rámci riadenia práce, z ktorého získavate prístup k úlohám, ako je napríklad oblasť podsystému alebo oblasť pamäťovej oblasti. Na zobrazenie protokolov úloh môžete použiť program System i Navigator alebo znakové rozhranie.

### **Súvisiace informácie**

Systémové hodnoty úloh: Maximálna dĺžka času pre okamžité ukončenie

### *System i Navigator:*

Ak chcete použiť nástroj System i Navigator, použite nasledujúce pokyny:

- 1. V nástroji System i Navigator rozbaľte **My Connections** → **connection** → **Work Management** → **Subsystems** → **Active Subsystems**.
- 2. Pravým tlačidlom myši kliknite na podsystém alebo podsystémy, ktoré chcete zastaviť, a potom kliknite na **Stop**.
- 3. Zadajte voľby pre zastavenie podsystému,
- 4. Kliknite na tlačidlo **Zastaviť**.

### *Znakové rozhranie:*

Ak chcete použiť znakové rozhranie, zadajte nasledovný príkaz:

**Príkaz**: ENDSBS (End Subsystem)

**Príklad**: Tento príkaz ukončí všetky aktívne úlohy v podsystéme QBATCH a potom ukončí aj podsystém. Aktívne úlohy majú k dispozícii 60 sekúnd, počas ktorých môžu vykonať ukončovacie operácie naprogramované v aplikácii.

ENDSBS SBS(QBATCH) OPTION(\*CNTRLD) DELAY(60)

Použite parameter ENDSBSOPT (End Subsystem Option) na vylepšenie výkonu pri ukončovaní podsystému. Ak zadáte ENDSBSOPT(\*NOJOBLOG), podsystém sa ukončí, ale protokol úlohy sa nevytvorí pre všetky úlohy, ktoré sa nachádzali v podsystéme.

Ak sa v úlohe vyskytne problém, avšak vy ste predtým zadali \*NOJOBLOG, diagnostikovanie problému môže byť náročné alebo dokonca nemožné, pretože problém nie je zaznamenaný v protokole úlohy. Ak ste použili atribút úlohy LOGOUTPUT(\*PND), potom sa protokol úlohy uvedie do stavu vyčkávania, no nič sa doň nezapisuje. Avšak pre prípad, že ho bude treba, je protokol úlohy k dispozícii. Bližšie informácie o vyčkávaní protokolu úlohy nájdete v súvisiacich témach o protokoloch úloh.

Ak zadáte ENDSBSOPT(\*CHGPTY \*CHGTSL), priorita spúšťania a časový úsek sa zmenia pre všetky úlohy, ktoré sa ukončujú v tomto podsystéme. Úlohy využívajú procesorové cykly menej agresívne a ich ukončenie má menší dopad na úlohy, ktoré sú stále spustené v iných podsystémoch.

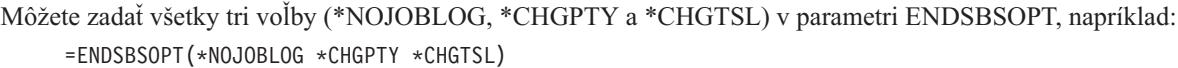

**Poznámka:** Ak zadáte pre názov podsystému \*ALL a pod QSYSWRK máte spustené akékoľvek úlohy, mali by ste použiť \*CNTRLD a zabrániť tak abnormálnemu ukončeniu podsystému.

### **Spustenie podsystému:**

Príkaz STRSBS (Start Subsystem) spúšťa podsystém použitím opisu podsystému zadaného v príkaze. Pri spustení podsystému systém alokuje potrebné a dostupné prostriedky (úložný priestor, pracovné stanice a fronty úloh), ktoré sú špecifikované v popise podsystému. Podsystém možno spustiť pomocou rozhrania programu System i Navigator alebo znakového rozhrania.

### **Súvisiace koncepty**

"Ako sa spúšťa [podsystém"](#page-25-0) na strane 18

Pri spustení podsystému systém vyhradí niekoľko položiek a spustí automaticky spúšťané alebo predspustené úlohy a až potom je podsystém pripravený na prácu.

*System i Navigator:*

Ak chcete podsystém spustiť pomocou programu System i Navigator, postupujte nasledovne:

- 1. Rozbaľte položku **My Connections** → **pripojenie** → **Work Management**.
- 2. Pravým tlačidlom kliknite na **Subsystems** a kliknite na **Start Subsystem**.
- 3. Označte **Názov** a **Knižnicu** podsystému, ktorý sa má spustiť a kliknite na tlačidlo **OK**.

*Znakovo orientované rozhranie:* **Príkaz**: STRSBS (Start Subsystem)

**Príklad**: Tento príkaz spustí užívateľský podsystém, ktorý je priradený popisu podsystému TELLER v knižnici QGPL. Názov podsystému je TELLER.

STRSBS SBSD(QGPL/TELLER)

# **Vytvorenie opisu podsystému**

Opis podsystému môžete vytvoriť dvoma spôsobmi. Môžete skopírovať existujúci opis podsystému a zmeniť ho alebo vytvoriť úplne nový opis.

Môžete postupovať jedným z dvoch nasledovných spôsobov:

- 1. Ak chcete kopírovať existujúci opis podsystému pomocou znakového rozhrania, použite nasledovný postup:
	- a. Použite príkaz CRTDUPOBJ (Create a Duplicate Object) z existujúceho opisu podsystému. (Môžete použiť aj príkaz WRKOBJ (Work with Objects) alebo príkaz WRKOBJPDM (Work with Objects using Programming Development Manager).)
	- b. Zmeňte kópiu opisu podsystému, aby podsystém pracoval tak, ako požadujete. Môže byť napríklad potrebné odstrániť položku frontu úloh, pretože identifikuje front úloh, ktorý používa pôvodný podsystém. Potom je potrebné vytvoriť novú položku frontu úloh, ktorá určuje parametre používané novým podsystémom.

Nezabudnite, že treba zrevidovať položky automaticky spúšťaných úloh, položky pracovných staníc, položky predspustených úloh a komunikačné položky; okrem toho je treba aj preveriť, či medzi oboma podsystémami neexistujú nejaké konflikty. Preverte napríklad, či položky pracovných staníc nepôsobia tak, že obidva podsystémy vyhradzujú tie isté zobrazovacie zariadenia.

- 2. Ak chcete vytvoriť úplne nový opis podsystému, použite znakové rozhranie a nasledovný postup:
	- a. Vytvorte opis podsystému (použite príkaz CRTSBSD).
	- b. Vytvorte opis úlohy (použite príkaz CRTJOBD).
	- c. Vytvorte triedu (príkaz CRTCLS) pre príkaz ADDPJE (Add Prestart Job Entry) a použite príkaz ADDRTGE (Add Routing Entry).
	- d. Pridajte pracovné do opisu podsystému.
		- v Pridajte položku pracovnej stanice (použite príkaz ADDWSE )
		- v Pridajte položku frontu úloh (použite príkaz ADDJOBQE)
		- v Pridajte položku komunikácie (použite príkaz ADDCMNE)
		- v Pridajte položku automaticky spúšťanej úlohy (použite príkaz ADDAJE)
		- v Pridajte položku predspustenej úlohy (použite príkaz ADDPJE)
	- e. Pridajte položky smerovania (použite príkaz ADDRTGE) do opisu podsystému.

### **Súvisiace koncepty**

#### ["Podsystémy"](#page-16-0) na strane 9

Podsystém je časť systému, v ktorej sa vykonáva práca. Podsystém je samostatné, preddefinované operačné prostredie, cez ktoré systém koordinuje používanie toku činností a prostriedkov. Systém môže obsahovať viacero podsystémov, všetky pracujúce nezávisle od ostatných. Podsystémy riadia prostriedky.

#### "Opis [podsystému"](#page-18-0) na strane 11

Popis podsystému je systémový objekt, obsahujúci informácie, ktoré definujú systémom riadené charakteristiky operačného prostredia. Systémom rozpoznaný identifikátor pre typ objektu je \*SBSD. Popis podsystému definuje ako, kde a koľko práce vstúpi do podsystému a ktoré prostriedky podsystém využije na vykonanie práce. Aktívny podsystém preberá jednoduchý názov opisu podsystému.

### **Súvisiace informácie**

Hlásenie o skúsenostiach: Konfigurácia podsystému

#### **Pridávanie položiek automaticky spúšťaných úloh:**

Na pridanie položky automaticky spúšťanej úlohy použite znakové rozhranie. Automaticky spúšťaná úloha sa spúšťa automaticky pri spúšťaní priradeného podsystému. Tieto úlohy vo všeobecnosti vykonávajú inicializačné funkcie, priradené k danému podsystému. Automaticky spúšťané úlohy môžu vykonávať tiež opakované činnosti alebo poskytovať centralizované servisné funkcie pre iné úlohy v rovnakom podsystéme.

**Príkaz**: ADDAJE (Add Autostart Job Entry)

**Príklad**: Tento príklad pridá položku automaticky spúšťanej úlohy do opisu podsystému ABC.

ADDAJE SBSD(USERLIB/ABC) JOB(START) JOBD(USERLIB/STARTJD)

**Poznámka:** Tieto zmeny nadobudnú účinnosť až po ukončení a reštartovaní aktívneho podsystému.

#### **Súvisiace koncepty**

"Položky [automaticky](#page-19-0) spúšťaných úloh" na strane 12 Položky automaticky spúšťaných úloh identifikujú automaticky spúšťané úlohy, ktoré sa majú spustiť hneď pri spustení podsystému. Keď sa spustí podsystém, systém vyhradí niekoľko položiek a spustí automaticky spúšťané a predspustené úlohy predtým, než bude pripravený pracovať.

#### **Pridávanie položiek komunikácie:**

Každá položka komunikácie opisuje jedno alebo viacero komunikačných zariadení, typov zariadení alebo vzdialené umiestnenie, pre ktoré podsystém spúšťa úlohy pri prijatí požiadaviek na spustenie programu. Podsystém môže vyhradiť komunikačné zariadenie, ak toto zariadenie nie je momentálne vyhradené pre iný podsystém alebo úlohu. Komunikačné zariadenie, ktoré je momentálne vyhradené, sa môže prípadne uvoľniť, čím sa stane dostupným pre iné podsystémy. Ak chcete do opisu podsystému pridať položku komunikácie, použite znakové rozhranie.

**Príkaz**: ADDCMNE (Add Communications Entry)

**Príklad**: Tento príklad pridáva položku komunikácie pre zariadenie APPC s názvom COMDEV a režim \*ANY do opisu podsystému SBS1, ktorý sa nachádza v knižnici ALIB. Parameter DFTUSR sa štandardne nastavuje na hodnotu \*NONE, čo znamená, že do systému nemôžu vstúpiť žiadne úlohy cez túto položku, pokiaľ požiadavka na spustenie programu neobsahuje platné informácie o zabezpečení.

ADDCMNE SBSD(ALIB/SBS1) DEV(COMDEV)

**Poznámka:** Môžete zadať buď parameter DEV alebo parameter RMTLOCNAME, ale nie oba parametre súčasne.

#### **Súvisiace koncepty**

"Položky [komunikácie"](#page-20-0) na strane 13 Položka práce s komunikáciou identifikuje pre podsystém zdroje pre úlohu komunikácie, ktorú spracováva. Spracovávanie úlohy začína vtedy, keď podsystém dostane zo vzdialeného systému požiadavku na spustenie programu komunikácie a pre túto požiadavku sa nájde príslušná položka smerovania.

#### **Pridávanie položiek frontu úloh:**

Položka frontu úloh identifikuje front úloh, z ktorého sa vyberajú úlohy na spustenie v podsystéme. Úlohy, spustené z frontu úloh, sú dávkové úlohy. Položku frontu úloh pridajte použitím znakového rozhrania.

V položke frontu úloh môžete špecifikovať nasledujúce položky.

- názov frontu úloh (JOBQ),
- v maximálny počet úloh vo fronte úloh, ktoré môžu byť súčasne aktívne (MAXACT),
- v poradie, v ktorom podsystém vyberá fronty úloh, z ktorých je možné spustiť úlohy (SEQNBR),
- v maximálny počet úloh, ktoré môžu byť súčasne aktívne pre zadanú prioritu frontu úloh (MAXPTYn).

**Príkaz**: ADDJOBQE (Add Job Queue Entry)

**Príklad**: Tento príkaz pridá položku frontu úloh pre front úloh NIGHT (v knižnici QGPL) do opisu podsystému NIGHTSBS, ktorý obsahuje knižnica QGPL. Táto položka špecifikuje, že v podsystéme môžu byť naraz aktívne až tri dávkové úlohy z frontu úloh NIGHT. Predpokladá sa štandardné poradové číslo 10.

ADDJOBQE SBSD(QGPL/NIGHTSBS) JOBQ(QGPL/NIGHT) MAXACT(3)

#### **Súvisiace koncepty**

["Položka](#page-68-0) frontu úloh" na strane 61

Položka frontu úloh identifikuje front úloh, z ktorého boli úlohy vybraté na beh v podsystéme. V položke frontu úloh sa nachádza 5 parametrov, ktoré riadia spôsob, ktorým sa má tento front spracovávať.

["Položky](#page-20-0) frontu úloh" na strane 13

Položky frontu úloh v opise podsystému špecifikujú, z ktorých frontov úloh má podsystém dostávať úlohy. Podsystém sa po svojom spustení pokúša vyhradiť každý front úloh, zadefinovaný v položkách frontu úloh podsystému.

#### **Pridávanie položiek predspustených úloh:**

Položky predspustených úloh identifikujú predspustené úlohy, ktoré je možné spustiť, keď sa spustí podsystém, alebo keď sa zadá príkaz STRPJ (Start Prestart Jobs). Položky predspustenej úlohy môžete do opisu podsystému pridať použitím znakového rozhrania.

**Príkaz**: ADDPJE (Add Prestart Job Entry)

**Príklad**: Nasledujúci príklad pridá položku predspustenej úlohy do opisu podsystému ABC.

ADDPJE SBSD(USERLIB/ABC) PGM(START) JOBD(USERLIB/STARTPJ)

#### **Súvisiace koncepty**

"Položky [predspustených](#page-53-0) úloh" na strane 46

Predspustenú úlohu definujete pomocou položky predspustenej úlohy. Položka predspustenej úlohy neovplyvňuje alokáciu zariadení ani priradenie požiadaviek na spustenie programu.

"Podrobné preskúmanie [predspustenej](#page-217-0) úlohy" na strane 210

Táto téma poskytuje podrobný postup, ktorý vám pomôže nájsť odpoveď na otázku ″Ako nájdem skutočného užívateľa predspustenej úlohy a ako zistím, aké prostriedky táto úloha využíva?″

### **Súvisiace informácie**

Hlásenie o skúsenostiach: Vyladenie položiek predspustenej úlohy

#### **Pridávanie položiek smerovania:**

Každá položka smerovania špecifikuje parametre, používané na spustenie kroku smerovania pre úlohu. Položky smerovania identifikujú hlavnú oblasť úložného podsystému, ktorú treba použiť, riadiaci program, ktorý treba spustiť (zvyčajne systémom poskytovaný program QCMD) a ďalšie informácie o run-time (uložené v objekte triedy). Ak chcete do opisu podsystému pridať položku smerovania, použite znakové rozhranie.

#### **Príkaz**: ADDRTGE (Add Routing Entry)

**Príklad**: Tento príkaz pridá položku smerovania 46 do opisu podsystému PERT v knižnici ORDLIB. Ak chcete použiť položku smerovania 46, smerovacie údaje musia začínať znakovým reťazcom WRKSTN2, ktorý začína v pozícii 1. Cez túto položku môže byť kedykoľvek aktívny akýkoľvek počet krokov smerovania. Program GRAPHIT v knižnici ORDLIB sa má spustiť v úložnej oblasti 2 použitím triedy AZERO z knižnice MYLIB.

<span id="page-165-0"></span>ADDRTGE SBSD(ORDLIB/PERT) SEQNBR(46) CMPVAL(WRKSTN2) PGM(ORDLIB/GRAPHIT) CLS(MYLIB/AZERO) MAXACT(\*NOMAX) POOLID (2)

### **Súvisiace koncepty**

"Položky [smerovania"](#page-22-0) na strane 15

Položka smerovania identifikuje hlavnú oblasť úložného podsystému, ktorú treba použiť, riadiaci program, ktorý treba spustiť (zvyčajne systémom poskytovaný program QCMD) a ďalšie informácie o run-time (uložené v objekte triedy). Položky smerovania sú uložené v opise podsystému.

### **Pridávanie položiek pracovnej stanice:**

Položka pracovnej stanice sa používa v prípade, keď sa spustí úloha pri prihlásení užívateľa alebo keď prenáša interaktívnu úlohu z iného podsystému. V položke pracovnej stanice môžete špecifikovať nasledujúce položky. Názvy parametrov sa udávajú v zátvorkách. Na pridanie položiek pracovnej stanice použite znakové rozhranie.

- názov alebo typ pracovnej stanice (WRKSTN alebo WRKSTNTYPE),
- v názov opisu úlohy (JOBD) alebo názov opisu úlohy v užívateľskom profile,
- v maximálny počet úloh, ktoré môžu byť súčasne aktívne, prostredníctvom položky (MAXACT),
- v prostredníctvom príkazu TFRJOB (Transfer Job) a parametra AT určiť, kedy sa majú alokovať pracovné stanice (pri spustení podsystému alebo pri vstupe interaktívnej úlohy do podsystému).

Ak chcete do opisu podsystému pridať položku pracovnej stanice, použite znakové rozhranie.

**Príkaz**: ADDWSE (Add Workstation Entry)

**Príklad**: Nasledujúci príklad pridá položku pracovnej stanice DSP12 do podsystému ABC.

ADDWSE SBSD(USERLIB/ABC) WRKSTN(DSP12) JOBD(USERLIB/WSE)

### **Súvisiace koncepty**

"Položky [pracovnej](#page-21-0) stanice" na strane 14

Interaktívna úloha je úloha, ktorá sa spúšťa prihlásením užívateľa na zobrazovaciu stanicu a končí jeho odhlásením. Aby táto úloha mohla bežať, podsystém vyhľadá opis úlohy, ktorý je možné špecifikovať v položke pracovnej stanice alebo v užívateľskom profile.

### **Vytvorenie súboru prihlasovacej obrazovky:**

Súbor prihlasovacej obrazovky slúži na zobrazenie prihlasovacích obrazoviek na pracovných staniciach, ktoré sú vyhradené pre podsystém. Súbor prihlasovacej obrazovky je možné zmeniť, keď je podsystém aktívny. Nový súbor prihlasovacej obrazovky sa však použije až pri ďalšom spustení podsystému. Na vytvorenie súboru prihlasovacej obrazovky použite znakové rozhranie.

Ako východisko pri vytváraní nového súboru prihlasovacej obrazovky je možné použiť súbor prihlasovacej obrazovky dodaný spoločnosťou IBM. Zdrojový kód tohto súboru nájdete v knižnici QGPL vo fyzickom zdrojovom súbore QDDSSRC. Ešte než urobíte akékoľvek zmeny, dôrazne vám odporúčame vytvoriť si nový fyzický zdrojový súbor. Pôvodný továrenský súbor prihlasovacej obrazovky dodávaný spoločnosťou IBM si do tohto nového súboru skopírujte. Takto si továrenský zdrojový súbor zachováte v pôvodnom stave pre prípad, že ho ešte budete potrebovať.

### **Dôležité upozornenia:**

- v Poradie, v ktorom sú deklarované polia v súbore prihlasovacej obrazovky, sa nesmie zmeniť. Pozície, v akých sa tieto polia zobrazujú na obrazovke, sa zmeniť môže.
- v Nemeňte celkovú veľkosť vstupnej a výstupnej vyrovnávacej pamäte. Ak sa poradie alebo veľkosť vyrovnávacích pamätí zmení, môže dôjsť k vážnym problémom.
- v Nepoužívajte funkciu špecifikácie opisu údajov (DDS) v súbore prihlasovacej obrazovky.
- Pre parameter MAXDEV vždy zadajte hodnotu 256.
- <span id="page-166-0"></span>v V opise súboru prihlasovacej obrazovky nie je možné zadať kľúčové slová MENUBAR a PULLDOWN.
- v Dĺžka vyrovnávacej pamäte definičného súboru obrazovky musí byť 318. Ak je menšia ako 318, podsystém použije predvolenú prihlasovaciu obrazovku QDSIGNON v knižnici QSYS.
- v Riadok s deklaráciou autorských práv sa nesmie vymazať.
- v Člen QDSIGNON je súbor prihlasovacej obrazovky dodaný spoločnosťou IBM, ktorý používa 10-znakové heslo.
- v Člen QDSIGNON2 je súbor prihlasovacej obrazovky dodaný spoločnosťou IBM, ktorý používa 128-znakové heslo.

### **Príkaz:** Create Display File (CRTDSPF)

Skryté pole v súbore obrazovky s názvom UBUFFER je možné zmeniť tak, aby si vedelo poradiť aj s menšími poľami. Pole UBUFFER má dĺžku 128 bajtov a je deklarované ako posledné pole definičného súboru obrazovky. Toto pole je možné zmeniť tak, aby pracovalo ako vstupnovýstupná vyrovnávacia pamäť, a aby údaje zadané do tohto poľa boli k dispozícii pre aplikačné programy, keď je spustená interaktívna úloha. Ak sú splnené nasledovné požiadavky, pole UBUFFER môžete zmeniť tak, aby obsahovalo toľko menších polí, koľko potrebujete:

- v Nové polia musia nasledovať za všetkými ostatnými poľami v súbore obrazovky. Umiestnenie týchto polí na obrazovke môže byť ľubovoľné, pokiaľ poradie, v akom sú polia usporiadané v špecifikáciách opisu údajov (DDS), spĺňajú túto požiadavku.
- v Celková dĺžka musí byť 128. Ak je dĺžka polí väčšia ako 128, niektoré údaje sa neprenesú.
- v Všetky polia musia vstupno/výstupnými poľami (typ B v zdroji DDS) alebo skrytými poľami (typ H v zdroji DDS). **Súvisiace informácie**

Miestne jazykové nastavenia ako súčasť viacjazykového prostredia

DDS pre zobrazovacie súbory

### **Zadanie novej prihlasovacej obrazovky:**

Podsystém používa súbor prihlasovacej obrazovky, ktorý je zadaný v parametri SGNDSPF popisu podsystému, na vytvorenie prihlasovacej obrazovky na pracovnej stanici užívateľa. Ak chcete zmeniť predvolený súbor prihlasovacej obrazovky (QDSIGNON) na súbor, ktorý ste vytvorili, použite znakové rozhranie.

**Poznámka:** Skôr, ako sa pokúsite zmeniť riadiaci podsystém, presvedčte sa, či je obrazovka platná. Na tento účel použite skúšobnú verziu podsystému.

**Príkaz**: CHGSBSD (Change Subsystem Description)

Uveďte nový súbor obrazovky v parametri SGNDSPF.

**Príklad**: Nasledujúci príkaz zmení súbor prihlasovacej obrazovky pre podsystém QBATCH z predvoleného súboru na nový súbor s názvom MYSIGNON.

CHGSBSD SBSD(QSYS/QBATCH) SGNDSPF(MYSIGNON)

### **Súvisiace informácie**

Miestne jazykové nastavenia ako súčasť viacjazykového prostredia

DDS pre zobrazovacie súbory

# **Zmena popisu podsystému**

Príkaz CHGSBSD (Change Subsystem Description) slúži na zmenu prevádzkových atribútov zadaného popisu podsystému. Opis podsystému môžete meniť aj vtedy, keď je podsystém aktívny. Na zmeny v opisoch podsystémov používajte znakové rozhranie.

**Poznámka:** Hodnotu \*RMV nie je možné zadať v parametri POOLS, keď je podsystém aktívny, pretože by sa úloha mohla pozastaviť.

**Príkaz**: CHGSBSD (Change Subsystem Description)

**Príklad**: Tento príkaz zmení definíciu oblasti úložného priestoru 2, ktorú používa podsystém PAYCTL, na úložný priestor s veľkosťou 1500K a úroveň aktivity 3. Súbor prihlasovacej obrazovky sa zmení na súbor obrazovky COMPANYA a je uložený v knižnici QGPL. Ak je podsystém v čase zadávania tohto príkazu aktívny, súbor COMPANYA sa nepoužije až do najbližšieho nového spustenia tohto podsystému.

```
CHGSBSD SBSD(QGPL/PAYCTL) POOLS((2 1500 3))
         SGNDSPF(QGPL/COMPANYA)
```
### **Súvisiace koncepty**

"Opis [podsystému"](#page-18-0) na strane 11

Popis podsystému je systémový objekt, obsahujúci informácie, ktoré definujú systémom riadené charakteristiky operačného prostredia. Systémom rozpoznaný identifikátor pre typ objektu je \*SBSD. Popis podsystému definuje ako, kde a koľko práce vstúpi do podsystému a ktoré prostriedky podsystém využije na vykonanie práce. Aktívny podsystém preberá jednoduchý názov opisu podsystému.

### **Zmena položiek automaticky spúšťaných úloh:**

Do položky automaticky spúšťanej úlohy, ktorá už bola zadefinovaná skôr, môžete zadať iný opis úlohy. Zmenu položky automaticky spúšťanej úlohy môžete vykonať prostredníctvom znakového rozhrania

**Príkaz**: CHGAJE (Change Autostart Job Entry)

**Príklad**: V nasledovnom príklade sa mení opis úlohy, ktorý používa položka automaticky spúšťanej úlohy s názvom START v knižnici USERLIB v podsystéme ABC.

CHGAJE SBSD(USERLIB/ABC) JOB(START) JOBD(USERLIB/NEWJD)

**Poznámka:** Zmeny sa prejavia až po vypnutí a opätovnom spustení aktívneho podsystému.

### **Súvisiace koncepty**

"Položky [automaticky](#page-19-0) spúšťaných úloh" na strane 12

Položky automaticky spúšťaných úloh identifikujú automaticky spúšťané úlohy, ktoré sa majú spustiť hneď pri spustení podsystému. Keď sa spustí podsystém, systém vyhradí niekoľko položiek a spustí automaticky spúšťané a predspustené úlohy predtým, než bude pripravený pracovať.

# **Zmena položiek komunikácie:**

Atribúty existujúcej komunikačnej položky v existujúcom opise podsystému môžete zmeniť prostredníctvom znakového rozhrania.

- v Keď sa zmení parameter JOBD (Job description) alebo DFTUSR (Default user profile), zmení sa tiež položka komunikácie. Hodnoty týchto parametrov sa však nezmenia pre žiadne úlohy, ktoré sú v čase zmeny aktívne.
- v Ak je hodnota parametra MAXACT (Maximum active jobs) znížená na číslo, ktoré je nižšie než celkový počet aktívnych úloh, cez položku komunikácie, nespracujú sa žiadne nové požiadavky na spustenie programov. Aktívne úlohy zostanú spustené, ale nespracujú sa žiadne ďalšie požiadavky na spustenie programov, kým sa počet aktívnych úloh nezníži na počet nižší než je hodnota zadaná pre parameter MAXACT.

# **Príkaz**: CHGCMNE (Change Communications Entry)

**Príklad**: Tento príklad mení komunikačnú položku (v opise podsystému QGPL/BAKER) pre zariadenie A12 a režim \*ANY. Maximálna úroveň aktivity sa zmení na \*NOMAX, čo značí, že komunikačná položka nijako neobmedzuje počet požiadaviek na spustenie programov, ktoré by mohli byť aktívne zároveň. Hodnota MAXJOBS v opise podsystému BAKER však limituje celkový počet úloh, ktoré môžu byť v podsystéme aktívne. To zahŕňa aj tie úlohy, ktoré boli vytvorené požiadavkami na spustenie programov. Užívateľ môže tiež limitovať počet aktívnych úloh, ktoré môžu byť smerované cez ktorúkoľvek konkrétnu položku smerovania (MAXACT). Obmedzenie zadané v položke smerovania môže riadiť počet úloh, ktoré využívajú konkrétnu oblasť alebo úroveň rekurzie konkrétneho programu. V každom prípade, ani jedno z týchto obmedzení nemôže byť prekročené v dôsledku spracúvania požiadavky na spustenie programu.

CHGCMNE SBSD(QGPL/BAKER) DEV(A12) MAXACT(\*NOMAX)

### **Súvisiace koncepty**

"Položky [komunikácie"](#page-20-0) na strane 13

Položka práce s komunikáciou identifikuje pre podsystém zdroje pre úlohu komunikácie, ktorú spracováva. Spracovávanie úlohy začína vtedy, keď podsystém dostane zo vzdialeného systému požiadavku na spustenie programu komunikácie a pre túto požiadavku sa nájde príslušná položka smerovania.

### **Zmena položiek frontu úloh:**

Existujúcu položku frontu úloh v zadanom opise podsystému môžete zmeniť. Tento príkaz možno vydať vtedy, keď je podsystém aktívny alebo neaktívny. Na zmenu položky frontu úloh v podsystéme použite znakové rozhranie.

**Príkaz**: CHGJOBQE (Change Job Queue Entry)

**Príklad**: Tento príkaz zmení maximálny počet úloh, ktoré môžu byť simultánne aktívne z frontu úloh QBATCH v knižnici QGPL. Poradové číslo položky frontu úloh sa nemení. Až štyri úlohy z frontu úloh QBATCH môžu byť aktívne simultánne. Najviac jedna úloha môže byť aktívna z úrovne priority 1. Neexistuje nijaké obmedzenie pre počet úloh, ktoré môžu byť simultánne aktívne z úrovne priority 2. Úrovne priority 3 až 9 sa nemenia.

CHGJOBQE SBSD(QGPL/QBATCH) JOBQ(QGPL/QBATCH) MAXACT(4) MAXPTY1(1) MAXPTY2(\*NOMAX)

### **Súvisiace koncepty**

["Položka](#page-68-0) frontu úloh" na strane 61

Položka frontu úloh identifikuje front úloh, z ktorého boli úlohy vybraté na beh v podsystéme. V položke frontu úloh sa nachádza 5 parametrov, ktoré riadia spôsob, ktorým sa má tento front spracovávať.

["Položky](#page-20-0) frontu úloh" na strane 13

Položky frontu úloh v opise podsystému špecifikujú, z ktorých frontov úloh má podsystém dostávať úlohy. Podsystém sa po svojom spustení pokúša vyhradiť každý front úloh, zadefinovaný v položkách frontu úloh podsystému.

#### **Zmena predspustených položiek:**

Položku predspustenej úlohy v zadanom opise podsystému môžete zmeniť. Počas zmeny položky predspustenej úlohy môže byť podsystém aktívny. Zmeny urobené v položke v čase, keď je podsystém aktívny, sa prejavia až po čase. Všetky nové predspustené úlohy, ktoré sa spustia po zadaní príkazu, používajú nové hodnoty súvisiace s úlohou. Tento príkaz identifikuje predspustené úlohy, ktoré sa spustia, keď sa spustí podsystém, alebo keď je zadaný príkaz STRPJ (Start Prestart Jobs).

Na zmenu položky predspustenej úlohy v opise podsystému použite znakové rozhranie.

### **Príkaz**: CHGPJE (Change Prestart Job Entry)

**Príklad**: V tejto ukážke sa zmení položka predspustenej úlohy pre program PGM1 v knižnici QGPL v opise podsystému PJSBS, ktorý sa nachádza v knižnici QGPL. Predspustené úlohy asociované s touto položkou sa pri najbližšom spustení opisu podsystému PJSBS v knižnici QGPL nespustia. Príkaz STRPJ je potrebný na spustenie predspustených úloh. Keď je treba spustiť viacero úloh, spustí sa ešte jedna dodatočná úloha.

CHGPJE SBSD(QGPL/PJSBS) PGM(QGPL/PGM1) STRJOBS(\*NO) THRESHOLD(1) ADLJOBS(1)

#### **Súvisiace koncepty**

"Položky [predspustených](#page-53-0) úloh" na strane 46

Predspustenú úlohu definujete pomocou položky predspustenej úlohy. Položka predspustenej úlohy neovplyvňuje alokáciu zariadení ani priradenie požiadaviek na spustenie programu.

"Podrobné preskúmanie [predspustenej](#page-217-0) úlohy" na strane 210

Táto téma poskytuje podrobný postup, ktorý vám pomôže nájsť odpoveď na otázku ″Ako nájdem skutočného užívateľa predspustenej úlohy a ako zistím, aké prostriedky táto úloha využíva?″

### **Súvisiace informácie**

Hlásenie o skúsenostiach: Vyladenie položiek predspustenej úlohy

#### **Zmena položiek smerovania:**

Smerovaciu položku v zadanom opise podsystému môžete zmeniť prostredníctvom znakového rozhrania. Smerovacia položka špecifikuje parametre, ktoré sa používajú pri spúšťaní kroku smerovania úlohy. Asociovaný podsystém môže byť počas vykonávania týchto zmien aktívny.

**Príkaz**: CHGRTGE (Change Routing Entry)

**Príklad**: V tomto príklade sa mení smerovacia položka 1478 v opise podsystému ORDER, ktorý sa nachádza v knižnici LIB5. Používa sa ten istý program, avšak teraz je spustený v pamäťovej oblasti 3 s triedou SOFAST v knižnici LIB6.

CHGRTGE SBSD(LIB5/ORDER) SEQNBR(1478) CLS(LIB6/SOFAST) POOLID(3)

### **Súvisiace koncepty**

"Položky [smerovania"](#page-22-0) na strane 15

Položka smerovania identifikuje hlavnú oblasť úložného podsystému, ktorú treba použiť, riadiaci program, ktorý treba spustiť (zvyčajne systémom poskytovaný program QCMD) a ďalšie informácie o run-time (uložené v objekte triedy). Položky smerovania sú uložené v opise podsystému.

### **Zmena položiek pracovnej stanice:**

Pomocou znakového rozhrania môžete v položke pracovnej stanice, ktorá už bola zadefinovaná skôr, špecifikovať iný opis úlohy.

- v Keď je zadaný parameter JOBD (Job description), položka pracovnej stanice sa zmení. Hodnota tohto parametra sa však nezmení pre všetky úlohy spustené prostredníctvom tejto položky, ktoré sú v čase zmeny parametra aktívne.
- v Ak sa zníži hodnota parametra MAXACT (Maximum active jobs) na číselnú hodnotu, ktorá je nižšia ako celkový počet pracovných staníc, ktoré sú aktívne prostredníctvom položky pracovnej stanice, nie je povolené prihlásenie pre žiadne ďalšie pracovné stanice. Aktívne pracovné stanice sa odhlásia. Ďalšie úlohy je možné vytvoriť pre aktívnu pracovnú stanicu použitím príkazu TFRSECJOB (Transfer Secondary Job) alebo príkazu TFRGRPJOB (Transfer to Group Job). Ďalšie pracovné stanice sa môžu prihlásiť až po znížení počtu aktívnych pracovných staníc na hodnotu nižšiu než je hodnota zadaná parametrom MAXACT.

**Príkaz**: CHGWSE (Change Workstation Entry)

**Príklad**: Tento príkaz zmení položku pracovnej stanice pre pracovnú stanicu A12 v podsystéme BAKER, ktorý sa nachádza v univerzálnej knižnici. Úloha pre pracovnú stanicu A12 sa vytvorí, keď je na prihlasovacej obrazovke zadané heslo užívateľa a stlačí sa kláves Enter.

CHGWSE SBSD(QGPL/BAKER) WRKSTN(A12) AT(\*SIGNON)

#### **Súvisiace koncepty**

"Položky [pracovnej](#page-21-0) stanice" na strane 14

Interaktívna úloha je úloha, ktorá sa spúšťa prihlásením užívateľa na zobrazovaciu stanicu a končí jeho odhlásením. Aby táto úloha mohla bežať, podsystém vyhľadá opis úlohy, ktorý je možné špecifikovať v položke pracovnej stanice alebo v užívateľskom profile.

#### **Zmena prihlasovacej obrazovky:**

Systém sa distribuuje s predvoleným súborom prihlasovacej obrazovky QDSIGNON, ktorý je umiestnený v knižnici QSYS. Vo viacjazyčných prostrediach môže byť nutné zmeniť obsah prihlasovacej obrazovky. Na prihlasovaciu obrazovku môžete napríklad chcieť tiež pridať informácie o spoločnosti. V takýchto prípadoch si musíte najskôr vytvoriť svoj vlastný obrazovkový súbor. Použite na tento účel znakové rozhranie.

Atribút SGNDSPF v popise podsystému ukazuje na súbor prihlasovacej obrazovky, ktorú užívateľ vidí pri prihlasovaní do podsystému.

Kroky na vykonanie zmeny prihlasovacej obrazovky sú nasledovné:

- 1. Vytvorte nový súbor prihlasovacej obrazovky.
- 2. Zmeňte opis podsystému tak, aby namiesto štandardného súboru odkazoval na zmenený súbor prihlasovacej obrazovky.
- 3. Zmenu odskúšajte.

#### **Súvisiace úlohy**

"Vytvorenie súboru [prihlasovacej](#page-165-0) obrazovky" na strane 158

Súbor prihlasovacej obrazovky slúži na zobrazenie prihlasovacích obrazoviek na pracovných staniciach, ktoré sú vyhradené pre podsystém. Súbor prihlasovacej obrazovky je možné zmeniť, keď je podsystém aktívny. Nový súbor prihlasovacej obrazovky sa však použije až pri ďalšom spustení podsystému. Na vytvorenie súboru prihlasovacej obrazovky použite znakové rozhranie.

"Zadanie novej [prihlasovacej](#page-166-0) obrazovky" na strane 159

Podsystém používa súbor prihlasovacej obrazovky, ktorý je zadaný v parametri SGNDSPF popisu podsystému, na vytvorenie prihlasovacej obrazovky na pracovnej stanici užívateľa. Ak chcete zmeniť predvolený súbor prihlasovacej obrazovky (QDSIGNON) na súbor, ktorý ste vytvorili, použite znakové rozhranie.

#### **Súvisiace informácie**

Miestne jazykové nastavenia ako súčasť viacjazykového prostredia

DDS pre zobrazovacie súbory

### **Vymazanie opisu podsystému**

Príkaz DLTSBSD (Delete Subsystem Description) vymazáva zadané opisy podsystémov (vrátane všetkých pracovných položiek alebo položiek smerovania, ktoré sú k nim pridané) zo systému. Fronty úloh priradené k tomuto podsystému príkazom ADDJOBQE (Add Job Queue Entry) sa nevymažú. Ešte presnejšie, keď vymažete opis podsystému (SBSD), nevymaže sa ani jeden z objektov, na ktoré tento opis odkazuje.

Asociovaný podsystém musí byť pred vymazaním neaktívny, inak ho vymazať nemožno. Na vymazanie podsystému použite znakové rozhranie.

**Príkaz**: DLTSBSD (Delete Subsystem Description)

Tento príkaz vymaže z knižnice LIB1 opis neaktívneho podsystému s názvom BAKER.

DLTSBSD SBSD(LIB1/BAKER)

#### **Odstránenie položiek automatického spustenia úloh:**

Položku automatického spustenia úlohy môžete z popisu podsystému odstrániť pomocou znakovo orientovaného rozhrania.

**Príkaz**: RMVAJE (Remove Autostart Job Entry)

**Príklad**: Nasledujúci príklad odstráni položku automatického spustenia pre úlohu START z popisu podsystému ABC. RMVAJE SBSD(USERLIB/ABC) JOB(START)

**Poznámka:** Aby sa mohli zmeny prejaviť, aktívny podsystém sa musí ukončiť a následne reštartovať.

#### **Súvisiace koncepty**

"Položky [automaticky](#page-19-0) spúšťaných úloh" na strane 12

Položky automaticky spúšťaných úloh identifikujú automaticky spúšťané úlohy, ktoré sa majú spustiť hneď pri spustení podsystému. Keď sa spustí podsystém, systém vyhradí niekoľko položiek a spustí automaticky spúšťané a predspustené úlohy predtým, než bude pripravený pracovať.

### **Odstránenie komunikačných položiek:**

Komunikačné položky môžete z popisu podsystému odstrániť pomocou znakovo orientovaného rozhrania. Všetky úlohy, ktoré sú aktívne prostredníctvom práve odstraňovanej komunikačnej položky, musia byť ukončené ešte pred spustením tohto príkazu.

**Príkaz**: RMVCMNE (Remove Communications Entry)

**Príklad**: Tento príkaz odstráni položku komunikačného zariadenia pre zariadenie COMDEV z popisu podsystému SBS1 v knižnici LIB2.

RMVCMNE SBSD(LIB2/SBS1) DEV(COMDEV)

### **Súvisiace koncepty**

"Položky [komunikácie"](#page-20-0) na strane 13

Položka práce s komunikáciou identifikuje pre podsystém zdroje pre úlohu komunikácie, ktorú spracováva. Spracovávanie úlohy začína vtedy, keď podsystém dostane zo vzdialeného systému požiadavku na spustenie programu komunikácie a pre túto požiadavku sa nájde príslušná položka smerovania.

#### **Odstránenie položiek frontu úloh:**

Položky frontu úloh môžete z popisu podsystému odstrániť pomocou znakovo orientovaného rozhrania. Keď bude položka frontu úloh odstránená z popisu podsystému, úlohy vo fronte úloh zostanú vo fronte. Položka frontu úloh sa nedá odstrániť, ak boli z tohto frontu úloh spustené nejaké v súčasnosti aktívne úlohy.

### **Príkaz**: RMVJOBQE (Remove Job Queue Entry)

**Príklad**: Tento príkaz odstráni položku frontu úloh, ktorá odkazuje na front úloh BATCH2 v MYLIB, popisu podsystému NIGHTRUN, ktorý je uložený v knižnici MYLIB.

RMVJOBQE SBSD(MYLIB/NIGHTRUN) JOBQ(MYLIB/BATCH2)

#### **Súvisiace koncepty**

["Položka](#page-68-0) frontu úloh" na strane 61

Položka frontu úloh identifikuje front úloh, z ktorého boli úlohy vybraté na beh v podsystéme. V položke frontu úloh sa nachádza 5 parametrov, ktoré riadia spôsob, ktorým sa má tento front spracovávať.

["Položky](#page-20-0) frontu úloh" na strane 13

Položky frontu úloh v opise podsystému špecifikujú, z ktorých frontov úloh má podsystém dostávať úlohy. Podsystém sa po svojom spustení pokúša vyhradiť každý front úloh, zadefinovaný v položkách frontu úloh podsystému.

#### **Súvisiace úlohy**

"Priradenie frontu úloh k [podsystému"](#page-184-0) na strane 177 Na priradenie položky frontu úloh k opisu podsystému použite znakové rozhranie.

#### **Odstránenie položiek predspustených úloh:**

Položky predspustených úloh môžete z popisu podsystému odstrániť pomocou znakovo orientovaného rozhrania. Položka predspustenej úlohy sa nedá odstrániť, ak boli pomocou tejto položky spustené nejaké v súčasnosti aktívne úlohy.

Keď odstraňujete položku, ktorá má ako názov knižnice uvedený \*LIBL, v zozname knižníc sa bude vyhľadávať program so zadaným názvom. Ak sa program v zozname knižníc nájde, ale položka existuje s iným názvom knižnice, (na čo sa príde neskôr v zozname knižníc), neodstráni sa žiadna položka. Ak sa program v zozname knižníc nenájde, ale položka existuje, neodstráni sa žiadna položka.

**Príkaz**: RMVPJE (Remove Prestart Job Entry)

**Príklad**: Tento príkaz odstráni položku predspustenej úlohy pre program PGM1 (v knižnici QGPL) z popisu podsystému PJE, ktorý sa nachádza v knižnici QGPL.

RMVPJE SBSD(QGPL/PJE) PGM(QGPL/PGM1)

### **Súvisiace koncepty**

"Položky [predspustených](#page-53-0) úloh" na strane 46

Predspustenú úlohu definujete pomocou položky predspustenej úlohy. Položka predspustenej úlohy neovplyvňuje alokáciu zariadení ani priradenie požiadaviek na spustenie programu.

"Podrobné preskúmanie [predspustenej](#page-217-0) úlohy" na strane 210

Táto téma poskytuje podrobný postup, ktorý vám pomôže nájsť odpoveď na otázku ″Ako nájdem skutočného užívateľa predspustenej úlohy a ako zistím, aké prostriedky táto úloha využíva?″

### **Súvisiace informácie**

Hlásenie o skúsenostiach: Vyladenie položiek predspustenej úlohy

#### **Odstránenie smerovacích položiek:**

Smerovaciu položku môžete zo špecifikovaného opisu podsystému odstrániť pomocou znakovo orientovaného rozhrania. Podsystém môže byť v čase spustenia príkazu aktívny. Smerovaciu položku však nemôžete odstrániť, ak sú v súčasnosti aktívne nejaké úlohy, ktoré boli spustené pomocou tejto položky.

### **Príkaz**: RMVRTGE (Remove Routing Entry)

**Príklad**: Tento príkaz odstráni smerovaciu položku 9912 z popisu podsystému PERT v knižnici OR.

RMVRTGE SBSD(OR/PERT) SEQNBR(9912)

### **Súvisiace koncepty**

"Položky [smerovania"](#page-22-0) na strane 15

Položka smerovania identifikuje hlavnú oblasť úložného podsystému, ktorú treba použiť, riadiaci program, ktorý treba spustiť (zvyčajne systémom poskytovaný program QCMD) a ďalšie informácie o run-time (uložené v objekte triedy). Položky smerovania sú uložené v opise podsystému.

#### **Odstránenie položiek pracovnej stanice:**

Položku pracovnej stanice môžete z popisu podsystému odstrániť pomocou znakovo orientovaného rozhrania. Podsystém môže byť v čase spustenia príkazu aktívny. Avšak všetky úlohy, ktoré sú aktívne prostredníctvom položky pracovnej stanice, musia byť ukončené ešte pred odstránením tejto položky.

Príkaz: RMVWSE (Remove Work Station Entry)

**Príklad**: Tento príklad odstráni položku pracovnej stanice pre pracovnú stanicu B53 z popisu podsystému s názvom CHARLES v knižnici LIB2.

RMVWSE SBSD(LIB2/CHARLES) WRKSTN(B53)

#### **Súvisiace koncepty**

"Položky [pracovnej](#page-21-0) stanice" na strane 14

Interaktívna úloha je úloha, ktorá sa spúšťa prihlásením užívateľa na zobrazovaciu stanicu a končí jeho odhlásením. Aby táto úloha mohla bežať, podsystém vyhľadá opis úlohy, ktorý je možné špecifikovať v položke pracovnej stanice alebo v užívateľskom profile.

# **Konfigurácia interaktívneho podsystému**

Informácie v tejto časti opisujú spôsob nastavenia nového interaktívneho podsystému.

Postup je popísaný, ako by boli príkazy zadávané manuálne. Konfigurácie však pri vytváraní podsystémov môžete za účelom obnovy jednoducho opätovne vytvoriť pomocou programu CL.

Keď nastavujete nový interaktívny podsystém, mali by ste uvažovať koľko zariadení bude pre tento podsystém alokovaných. Keďže podsystém vykonáva funkcia riadenia zariadení, ako je napríklad zobrazenie obrazovky prihlásenia a spracovania obnovy po výskyte chýb zariadení, môžete obmedziť počet zariadení priradených k jednému podsystému. Ďalšie informácie nájdete v téme Communications limits.

**Poznámka:** Táto téma poskytuje prehľad úloh, ktoré zahŕňa konfigurácia interaktívnych podsystémov. Empirické správy o podsystémoch obsahujú podrobné vysvetlenie každého kroku a ďalšie dostupné voľby pre každý krok.

### **Vytvorenie knižnice:**

Tento príklad znázorňuje vytvorenie knižnice na uloženie konfiguračných objektov podsystému.

V tomto príklade sa ako knižnica používa SBSLIB.

CRTLIB SBSLIB TEXT('KNIŽNICA PRE UCHOVÁVANIE OBJEKTOV KONFIGURÁCIE PODSYSTÉMU')

#### **Vytvorenie triedy:**

Trieda definuje určité charakteristiky výkonu pre interaktívny podsystém. Ak chcete vytvoriť triedu, použite nasledovný postup.

Ak chcete vytvoriť triedu identickú s triedou QINTER, zadajte nasledujúci príkaz:

CRTCLS SBSLIB/INTER1 RUNPTY(20) TIMESLICE(2000) PURGE(\*YES) DFTWAIT(30) TEXT('Custom Interactive Subsystem Class')

Triedu QINTER môžete používať vo vašom QGPL pre vaše vlastné interaktívne podsystémy, môžete vytvoriť jednu triedu na používanie pre všetky vaše interaktívne podsystémy, alebo môžete vytvoriť triedu pre každý interaktívny podsystém.

Váš výber by mal závisieť od toho, či chcete prispôsobiť niektoré z nastavení výkonu pre konkrétny podsystém. Podsystémy dodané spoločnosťou IBM sa dodávajú s triedou vytvorenou pre každý podsystém, ktorej názov je rovnaký ako názov podsystému.

Ak nevytvoríte pre každý podsystém triedu, ktorá má rovnaký názov ako podsystém, je potrebné zadať názov triedy v príkaze ADDRTGE (Add Routing Entry). Dôvodom je, že štandardná hodnota pre parameter CLS je \*SBSD, čo znamená, že názov triedy má rovnaký názov ako opis podsystému.

#### **Vytvorenie opisu podsystému:**

Tento krok umožňujúci vytvorenie opisu podsystému zopakujte pre každý podsystém, ktorý chcete definovať.

Nasledovne vytvoríte popis podsystému s atribútmi, ktoré sú identické s atribútmi v podsystéme QINTER. CRTSBSD SBSD(SBSLIB/INTER1) POOLS((1 \*BASE) (2 \*INTERACT)) SGNDSPF(\*QDSIGNON)

#### **Vytvorenie frontu úloh:**

Pre podsystém môžete vytvoriť front úloh s rovnakým názvom, ako je názov podsystému, a potom môžete pridať položku frontu úloh do opisu podsystému.

Tento krok sa vyžaduje v prípade, ak potrebujete na prenos úloh do vašich vlastných podsystémov použiť príkaz TFRJOB (Transfer Job).

```
CRTJOBQ JOBQ(SBSLIB/INTER1)
ADDJOBQE SBSD(SBSLIB/INTER1) JOBQ(SBSLIB/INTER1) MAXACT(*NOMAX)
```
#### **Pridanie položky smerovania:**

Položky smerovania dodávané so systémom pre QINTER majú niektoré ďalšie funkcie. Ak potrebujete tieto funkcie, pridajte dané položky smerovania do prispôsobených opisov podsystému.

Pri pridávaní položky smerovania postupujte podľa tohto kroku:

ADDRTGE SBSD(SBSLIB/INTER1) SEQNBR(9999) CMPVAL(\*ANY) PGM(QSYS/QCMD) POOLID(2)

### **Pridávanie položiek pracovnej stanice:**

Pridávanie položiek pracovnej stanice do opisov podsystému je kľúčovým krokom pri určovaní, ktoré zariadenia sú alokované ku ktorému podsystému.

Musíte stanoviť, ktoré podsystémy by mali alokovať ktoré zariadenia (AT(\*SIGNON)). Okrem toho stanovte, či potrebujete povoliť použitie TFRJOB z jedného podsystému do druhého (AT(\*ENTER)).

ADDWSE SBSD(SBSLIB/PGRM) WRKSTN(PGMR\*) AT(\*SIGNON) ADDWSE SBSD(SBSLIB/ORDERENT) WRKSTN(ORDERENT\*) AT(\*SIGNON) ADDWSE SBSD(QGPL/QINTER) WRKSTN(QPADEV\*) AT(\*SIGNON)

V tomto príklade je pomenúvacia konvencia podsystémov a zariadení založená na type práce, ktorú užívateľ vykonáva. Všetci programátori majú zariadenia pomenované PGMR a sú spustené v podsystéme PGRM. Všetci pracovníci zadávajúci objednávky majú zariadenia s názvom ORDERENT a sú spustené v podsystéme ORDERENT. Všetci ostatní užívatelia používajú štandardnú systémovú pomenúvaciu konvenciu QPADEVxxxx a sú spustení v podsystéme QINTER od spoločnosti IBM.

### **Prispôsobenie podsystému QINTER:**

Keď začnete používať svoju vlastnú sadu podsystémov, možno nebudete potrebovať používať QINTER. Ak však máte dôvod naďalej používať QINTER, musíte zabezpečiť nastavenie podsystému QINTER tak, aby NEALOKOVAL pracovné stanice, ktoré chcete spúšťať pod inými svojimi podsystémami. Existujú dva spôsoby ako to urobiť.

Odstránenie položky pracovnej stanice \*ALL z podsystému QINTER:

- 1. Odstráňte položku pracovnej stanice \*ALL z podsystému QINTER, a potom pridajte položky konkrétnych pracovných staníc, ktoré budú označovať zariadenia, ktoré má QINTER alokovať. Odstránením položky pre typ pracovnej stanice s hodnotou \*ALL sa zamedzí podsystému QINTER skúšať alokovať všetky pracovné stanice.
- 2. Pridajte položku pracovnej stanice pre zariadenia s názvom DSP\*, aby mohli byť všetky cez twinax pripojené zobrazovacie zariadenia naďalej alokované pre QINTER.

V tomto príklade sa budú cez twinax pripojené zobrazovacie zariadenia naďalej spúšťať v podsystéme QINTER; QINTER sa nepokúsi alokovať žiadne iné zariadenia.

RMVWSE SBSD(QGPL/QINTER) WRKSTNTYPE(\*ALL) ADDWSE SBSD(QGPL/QINTER) WRKSTN(DSP\*)

### **Druhá metóda**

Pridajte položku pracovnej stanice, aby podsystému QINTER oznámila, že nemá alokovať zariadenia, ktoré sú priradené k iným podsystémom. Podsystému QINTER však naďalej umožnite alokovať všetky ostatné zariadenia, ktoré nie sú alokované pre podsystém. Položka \*ALL typu pracovnej stanice tak zostane v podsystéme QINTER, pričom sa pridajú položky názvov pracovných staníc s parametrom AT pre zariadenia, ktoré sú alokované k iným podsystémom.

```
ADDWSE SBSD(QGPL/QINTER) WRKSTN(PGMR*) AT(*ENTER)
ADDWSE SBSD(QGPL/QINTER) WRKSTN(ORDERENT*) AT(*ENTER)
```
Poznámka: Túto metódu nemožno použiť, ak počet opisov zariadení v systéme prekračuje maximálny počet, ktorý môže spracovať jeden podsystém.

### **Konfigurovanie konzoly:**

Poslednou, no VEĽMI dôležitou informáciou týkajúcou sa QINTER je položka typu pracovnej stanice \*CONS pre konzolu. Skontrolujte, či ste neúmyselne nezabránili niekomu prihlásiť sa na konzolu. Predídete tomu tak, že do vašich interaktívnych podsystémov nepridáte žiadne položky pracovnej stanice pre konzolu.

Systém sa dodáva s riadiacim podsystému, ktorý má pre konzolu (položka typu pracovnej stanice \*CONS) položku pracovnej stanice AT(\*SIGNON). QINTER má pre konzolu položku typu pracovnej stanice AT(\*ENTER).

Je dobrým zvykom spúšťať konzolu vždy v riadiacom podsystéme a neprenášať úlohu konzoly do niektorého ďalšieho interaktívneho podsystému. Toto zabraňuje užívateľovi na konzole neúmyselne ukončiť svoju vlastnú úlohu.

Ak napríklad užívateľ konzoly prenesie svoju úlohu do podsystému INTER1 a zabudne na to, a potom po určitom čase pokračuje v príprave záložného spracovania zadaním príkazu ENDSYS (End System), úloha konzoly sa tiež ukončí. Toto najpravdepodobnejšie nie je to, čo plánoval operátor.

#### **Priradenie užívateľov k špecifickému podsystému:**

Na priradenie názvov zariadení a ich následné priradenie k užívateľom môžete použiť niekoľko techník. Po dokončení tejto úlohy môžete pomocou položiek pracovnej stanice priradiť užívateľa do správneho podsystému.

Systém má predvolenú pomenúvaciu konvenciu, ktorá sa používa pre zobrazovacie relácie. Občas to nepostačuje pre smerovanie položiek pracovných staníc cez viaceré podsystémy podľa užívateľského profilu.

Priradením a riadením vašich vlastných pomenúvacích konvencií pre zariadenia môžete vo svojom vlastnom systéme vykonať zmeny pre vylepšenie štandardného správania sa systému. Existuje niekoľko spôsobov ako to vykonať. Každý prístup má svoje výhody aj nevýhody.

#### **Súvisiace koncepty**

"Ako sa alokujú zariadenia [pracovných](#page-26-0) staníc" na strane 19 Podsystémy sa pokúšajú alokovať všetky zariadenia pracovných staníc, ktoré majú vo svojom popise podsystému, pre položky pracovných staníc AT(\*SIGNON).

#### **Súvisiace informácie**

Hlásenie o skúsenostiach: Konfigurácia podsystému

Používanie programov ukončovacích bodov Telnet

#### *Inicializácia zariadení Telnet a terminálové ukončovacie body:*

Inicializácia zariadení Telnet a terminálové ukončovacie body. Tieto ukončovacie body poskytujú schopnosť priradiť názvy zariadení na základe klienta, ktorý sa prihlasuje do systému.

Ukončovací bod vám poskytuje klientsku IP adresu a názov užívateľského profilu (spolu s ďalšími informáciami). Následne môžete vykonávať svoje vlastné mapovanie klienta do popisu zariadenia, ktoré by sa malo použiť pre klienta.

Ukončovací bod inicializácie zariadenia poskytuje aj spôsob, ako obísť prihlasovací panel.

Výhodou používania týchto ukončovacích bodov pri riadení pomenúvacích konvencií zariadení je centrálna kontrola nad systémom pre všetkých klientov.

Nevýhodou je, že si vyžaduje programátorské zručnosti.

#### *Výstupný bod výberu zariadenia:*

Tento výstupný bod vám umožňuje špecifikovať názvovú konvenciu používanú pre automaticky vytvárané virtuálne zariadenia a virtuálne radiče a špecifikovať limit automatického vytvárania používaný v prípade špeciálnych požiadaviek.

Pomocou tohto výstupného bodu môžete špecifikovať rôzne názvové konvencie pre automaticky vytvárané zariadenia, ktoré používa Telnet, 5250 Display Station Pass-through a rozhrania API virtuálneho terminálu.

Navyše, systémovú hodnotu pre zariadenia Pass-through a Telnet (QAUTOVRT) môžete riadiť presnejšie. Napríklad, môžete povoliť jednu hodnotu pre automaticky vytvárané zariadenia pre Telnet a inú hodnotu pre zariadenia 5250 Display Station Pass-through.

Tento výstupný bod vám umožňuje riadiť predvolené pomenúvacie konvencie používané pre zariadenia (ako napríklad QPADEV\*), ale sám osebe vám neumožňuje zadať konkrétne zariadenie pre konkrétneho užívateľa. Tento výstupný bod je najužitočnejší v prípade, ak používate zmes spôsobov pripojenia k systému (Telnet, 5250 Display Station Pass-through, WebFacing atď.), pretože vám umožňuje pre rôzne metódy prístupu používať rôzne názvové konvencie a presné riadenie QAUTOVRT.

### *Podpora ID pracovnej stanice PC5250 (System i Access):*

Program System i Access môžete nakonfigurovať na pripojenie s konkrétnym názvom pracovnej stanice. Po kliknutí na tlačidlo pomoci v tomto okne sa zobrazia rôzne voľby pre zadanie ID pracovnej stanice, ako je napríklad generovanie nového názvu, ak sa zadaný názov už používa.

Nevýhodou tohto prístupu je, že od vás vyžaduje riadenie konfiguračných nastavení PC5250 na každom jednom klientovi, ktorý sa pripojí k vášmu serveru.

### *Telnet klient OS/400:*

Použitím príkazu OS/400 Telnet Client (STRTCPTELN alebo TELNET) môžete špecifikovať názov zariadenia, používaný na prihlásenie do systému servera.

Nevýhodou štandardného prístupu je, že vyžaduje, aby ste sa presvedčili, či všetko používanie príkazov STRTCPTELN (TELNET) správne špecifikuje hodnotu vzdialenej virtuálnej obrazovky. Ak chcete zmierniť túto nevýhodu, môžete vytvoriť vlastnú verziu príkazu STRTCPTELN na zaistenie hodnoty vzdialenej virtuálnej obrazovky a spustiť príkaz dodaný spoločnosťou IBM.

### *Manuálne vytvárania virtuálnych radičov a zariadení:*

Manuálne môžete vytvárať svoje virtuálne radiče a zariadenia.

Ďalšie informácie o vytváraní virtuálnych zariadení pre Telnet obsahuje téma Configure the Telnet Server v informačnom centre systému i5/OS.

To vám poskytne kontrolu nad názvami vašich radičov a zariadení, ale nezabezpečí vám schopnosť mapovať konkrétne zariadenie pre konkrétneho užívateľa.

# **Vytvorenie riadiaceho podsystému**

Spoločnosť IBM poskytuje dve úplné konfigurácie riadiaceho podsystému: QBASE (predvolený riadiaci podsystém) a QCTL. V systéme nemôže byť naraz aktívnych viac ako jeden riadiaci podsystém. Konfigurácie podsystému poskytnuté spoločnosťou IBM zvyčajne bývajú postačujúce pre väčšinu pracovných požiadaviek. Môžete si však vytvoriť aj svoju vlastnú verziu riadiaceho podsystému a nakonfigurovať si ho tak, aby ešte lepšie zodpovedal jedinečným požiadavkám vašej firmy.

Ako model pre vytvorenie svojho vlastného riadiaceho podsystému použite riadiaci podsystém QBASE alebo QCTL dodávaný spoločnosťou IBM.

**Poznámka:** Ak si vytvoríte svoj vlastný riadiaci podsystém, mali by ste preň použiť iný názov než QBASE alebo QCTL.

Popis podsystému pre riadiaci podsystém by mal obsahovať nasledovné položky:

- Položku smerovania obsahujúcu:
	- Buď \*ANY alebo QCMDI ako smerovacie údaje
	- QSYS/QCMD ako program, ktorý sa bude volať
	- Triedu QSYS/QCTL alebo užívateľom definovanú triedu. (To preto, lebo užívateľ spravidla operátor systému - musí mať možnosť zadávať príkazy, aby mohol napríklad uvoľňovať úložný priestor, ak sa vyčerpá kapacita pomocného úložného priestoru.)
- v Položka pracovnej stanice pre konzolu s typom \*SIGNON (\*SIGNON je hodnota pre parameter AT, ktorý je zadaný v príkaze ADDWSE (Add Work Station Entry).)

Hodnota \*SIGNON indikuje, že pri spustení podsystému na pracovnej stanici sa zobrazí prihlasovacia obrazovka. Táto požiadavka zaručí, aby pre podsystém bolo k dispozícii interaktívne zariadenie na zadávanie príkazov na úrovni systému a podsystému. Príkaz ENDSYS (End System) skončí licenčný program produktu i5/OS pre jednu reláciu (alebo prihlasovaciu obrazovku) na konzole v riadiacom podsystéme. Podsystém s opisom podsystému, ktorý pre konzolu neobsahuje položku pracovnej stanice, nie je možné spustiť ako riadiaci podsystém.

v Položku pre inú pracovnú stanicu:

Toto poskytuje alternatívny zdroj riadiaceho vstupu. Ak sa počas obsluhovaného zavedenia IPL zistí problém s konzolou a systémová hodnota pre výskyt problému s konzolou (QSCPFCONS) je nastavená na hodnotu 1, zavedenie IPL pokračuje v neobsluhovanom režime. Potom, ak opis daného riadiaceho podsystému obsahuje položku pracovnej stanice pre ďalšiu pracovnú stanicu, je možné použiť túto alternatívnu pracovnú stanicu.

- Položku smerovania obsahujúcu:
	- QSYS/QARDRIVE ako program, ktorý sa bude volať
	- a QSYS/QCTL ako triedu

Keď ste už riadiaci podsystém vytvorili, zmeňte systémovú hodnotu Controlling subsystem/library (QCTLSBSD) takto (za predpokladu, že popis má názov QGPL/QCTLA):

CHGSYSVAL SYSVAL(QCTLSBSD) VALUE('QCTLA QGPL')

Zmena sa prejaví pri najbližšom počiatočnom zavádzaní programu.

### **Súvisiace koncepty**

"Riadiaci [podsystém"](#page-17-0) na strane 10

Riadiaci podsystém je interaktívny podsystém, ktorý sa automaticky spúšťa vtedy, keď sa spúšťa systém a je to zároveň ten podsystém, cez ktorý operátor systému riadi systém prostredníctvom systémovej konzoly. Je identifikovaný v systémovej hodnote Controlling subsystem/library (QCTLSBSD).

### **Súvisiace informácie**

Empirická správa: Obmedzený stav

# **Prechod systému do obmedzeného stavu**

Ak skončia všetky podsystémy, vrátane riadiacich podsystémov, systém prejde do obmedzeného stavu. Do obmedzeného stavu môžte preniesť systém použitím jedného alebo dvoch príkazov z interaktívnej pracovnej stanice.

**Príkaz**: End Subsystem s parametrom \*ALL (ENDSBS SBS(\*ALL))

### **Príkaz:** ENDSYS (End System)

**Dôležité:** Príkazy ENDSBS a ENDSYS by mali byť zadané z interaktívnej úlohy v riadiacom podsystéme, a to len z pracovnej stanice, ktorej položku v popise riadiaceho podsystému určuje parameter AT(\*SIGNON). Interaktívna úloha, z ktorej bol zadaný príkaz, zostáva aktívna, keď riadiaci podsystém prechádza do obmedzeného stavu. Ak je úloha, z ktorej bol zadaný príkaz (pomocou kľúča požiadavky systému alebo príkazu TFRSECJOB), jednou z dvoch úloh aktívnych na pracovnej stanici, nevynúti sa ukončenie ani jednej z úloh. Riadiaci podsystém ale pre obmedzený stav neskončí, kým jednu z týchto úloh neukončíte. Prerušenie skupinových úloh taktiež zabraňuje riadiacemu podsystému skončiť (kým sa neskončia skupinové úlohy).

Keď je systém v obmedzenom stave, väčšina aktivít systému skončila a iba jedna pracovná stanica je aktívna. Systém sa musí nachádzať v tomto stave, aby bolo možné spustiť rôzne príkazy, ako je napríklad príkaz Save System (SAVSYS) alebo príkaz Reclaim Storage (RCLSTG).

Niektoré programy diagnostiky problémov zariadení taktiež vyžadujú, aby bol systém v obmedzenom stave. Na skončenie obmedzeného stavu musíte znova spustiť riadiaci podsystém.

### **Súvisiace koncepty**

"Riadiaci [podsystém"](#page-17-0) na strane 10

Riadiaci podsystém je interaktívny podsystém, ktorý sa automaticky spúšťa vtedy, keď sa spúšťa systém a je to zároveň ten podsystém, cez ktorý operátor systému riadi systém prostredníctvom systémovej konzoly. Je identifikovaný v systémovej hodnote Controlling subsystem/library (QCTLSBSD).

### **Súvisiace informácie**

Empirická správa: Obmedzený stav

# **Riadenie pamäťových oblastí**

Je dôležité, uistiť sa o tom, či úlohy budú mať k dispozícii dostatok pamäte na správne dokončenie. Ak je príliš veľa pamäte pridelenej podsystému A a nedostatok pamäte podsystému B, úlohy v podsystéme B môžu mať zlý priebeh. Nasledujúce informácie opisujú rozličné úlohy, ktoré súvisia s manažovaním pamäťových oblastí.

### **Súvisiace koncepty**

["Pamäťové](#page-28-0) oblasti" na strane 21

Pamäťová oblasť je logické rozdelenie hlavnej pamäte alebo úložného priestoru, ktorá je vyhradená pre spracovanie úlohy alebo skupiny úloh. V systéme môže byť celý úložný priestor rozdelený do logických alokácií, ktoré sa označujú ako pamäťové oblasti. Systém štandardne riadi prenos údajov a programov do pamäťových oblastí.

### **Súvisiace informácie**

Riadenie výkonu systému

Základné ladenie výkonu

Aplikácie výkonového manažmentu

Hlásenie o skúsenostiach: QPFRADJ (Performance Adjuster)

# **Zobrazenie informácií pamäťovej oblasti**

Informácie o pamäťových oblastiach v systéme môžete zobraziť pomocou programu System i Navigator alebo pomocou znakového rozhrania.

### **Súvisiace koncepty**

["Alokovanie](#page-32-0) pamäťovej oblasti" na strane 25

Po spustení podsystému sa systém pokúsi alokovať užívateľom definované úložné oblasti, ktoré sú zadefinované v opise spúšťaného podsystému.

"Úroveň aktivity [pamäťovej](#page-32-0) oblasti" na strane 25

Úroveň aktivity pamäťovej oblasti je počet vlákien, ktoré môžu aktívne používať CPU v rovnakom čase v pamäťovej oblasti. Toto umožňuje efektívne využívanie systémových prostriedkov. Systém manažuje riadenie úrovne aktivity.

### **Súvisiace informácie**

Riadenie výkonu systému

Základné ladenie výkonu

Aplikácie výkonového manažmentu

Hlásenie o skúsenostiach: QPFRADJ (Performance Adjuster)

#### **System i Navigator:**

Prejdite do programu System i Navigator, rozviňte položku **My Connections** → **pripojenie** → **Work Management** → **Memory Pools** → **Active Pools** alebo **Shared Pools**.

Kontajner Active Pools zobrazí aj zdieľané aj súkromné oblasti, ak sú aktívne. Kontajner Shared Pools zobrazí všetky zdieľané oblasti, bez ohľadu na ich aktuálny stav. Neaktívne súkromné oblasti mimo definície oblasti neexistujú, pokým ich podsystém neaktivuje. Takto ich nie je možné zobraziť pomocou programu System i Navigator.

### **Znakové rozhranie:**

**Príkaz**: DSPSBSD (Display Subsystem Description)

Použite voľbu 2 - Pool Definitions; týmto spôsobom si môžete zobraziť definície všetkých súkromných aj zdieľaných oblastí, ktoré existujú v rámci definície tohto podsystému.

**Príkaz**: WRKSHRPOOL (Work with Shared Pools)

# **Určenie počtu podsystémov používajúcich pamäťovú oblasť**

Podsystémy majú vyhradené určité percento pamäte na vykonávanie úloh. Je dôležité, aby ste vedeli, koľko rozličných podsystémov využíva rovnakú pamäťovú oblasť. Keď už viete koľko podsystémov odosiela úlohy do pamäťovej oblasti a koľko úloh v pamäťovej oblasti beží, môžete chcieť zredukovať boj o prostriedky nastavením veľkosti a úrovne aktivity pamäťovej oblasti.

### **Súvisiace koncepty**

["Alokovanie](#page-32-0) pamäťovej oblasti" na strane 25

Po spustení podsystému sa systém pokúsi alokovať užívateľom definované úložné oblasti, ktoré sú zadefinované v opise spúšťaného podsystému.

"Úroveň aktivity [pamäťovej](#page-32-0) oblasti" na strane 25

Úroveň aktivity pamäťovej oblasti je počet vlákien, ktoré môžu aktívne používať CPU v rovnakom čase v pamäťovej oblasti. Toto umožňuje efektívne využívanie systémových prostriedkov. Systém manažuje riadenie úrovne aktivity.

### **Súvisiace informácie**

Riadenie výkonu systému

Základné ladenie výkonu

Aplikácie výkonového manažmentu

Hlásenie o skúsenostiach: QPFRADJ (Performance Adjuster)

### **System i Navigator:**

Ak chcete pomocou programu System i Navigator monitorovať počet podsystémov, ktoré používajú pamäťovú oblasť, postupujte nasledovne:

- 1. Prejdite do programu System i Navigator a rozbaľte položku **My Connections** → **pripojenie** → **Work Management** → **Memory Pools** → **Active Pools** alebo **Shared Pools**.
- 2. Kliknite pravým tlačidlom myši na oblasť, s ktorou chcete pracovať a kliknite na **Subsystems.**

Z tohto okna môžete určiť počet podsystémov, ktoré využívajú na spúšťanie svojich úloh špecifickú pamäť.

### **Znakové rozhranie:**

**Príkaz**: WRKSBS (Work with Subsystems)

Tento príkaz zobrazí zoznam všetkých podsystémov a ich príslušné pamäťové oblasti.

# **Určenie počtu úloh v pamäťovej oblasti**

Program System i Navigator poskytuje spôsob, ako rýchlo zobraziť zoznam úloh, ktoré aktuálne bežia v pamäťovej oblasti.

Ak chcete určiť počet úloh v pamäťovej oblasti, postupujte nasledovne:
- 1. Prejdite do programu System i Navigator a rozbaľte položku **My Connections** → → **pripojenieWork Management** → **Memory Pools** → **Active Pools** alebo **Shared Pools**.
- 2. Kliknite pravým tlačidlom myši na pamäťovú oblasť, ktorú chcete použiť a kliknite na **Jobs**. Zobrazí sa okno so zoznamom úloh v pamäťovej oblasti.

V stĺpci Počet vlákien je uvedený počet vlákien v pamäťovej oblasti. Počet vlákien poskytuje dodatočné informácie o množstve aktivity v pamäťovej oblasti.

V tomto okne môžete vykonávať rovnaké funkcie na úlohách, ako môžete v oblastiach Aktívne úlohy alebo Úlohy servera.

#### **Súvisiace koncepty**

["Alokovanie](#page-32-0) pamäťovej oblasti" na strane 25

Po spustení podsystému sa systém pokúsi alokovať užívateľom definované úložné oblasti, ktoré sú zadefinované v opise spúšťaného podsystému.

"Úroveň aktivity [pamäťovej](#page-32-0) oblasti" na strane 25

Úroveň aktivity pamäťovej oblasti je počet vlákien, ktoré môžu aktívne používať CPU v rovnakom čase v pamäťovej oblasti. Toto umožňuje efektívne využívanie systémových prostriedkov. Systém manažuje riadenie úrovne aktivity.

#### **Súvisiace informácie**

Riadenie výkonu systému

Základné ladenie výkonu

Aplikácie výkonového manažmentu

Hlásenie o skúsenostiach: QPFRADJ (Performance Adjuster)

## **Určenie oblasti, v ktorej beží samostatná úloha**

Ak sa úloha nevykonáva podľa vašich očakávaní, možno budete chcieť skontrolovať pamäťovú oblasť, v ktorej beží. Na určenie oblasti, v ktorej beží samostatná úloha, použite program System i Navigator alebo znakové rozhranie.

Po identifikovaní oblasti, v ktorej úloha beží, si môžete pozrieť informácie o pamäťovej oblasti a môžete určiť, či je potrebné vykonať nejaké zmeny. Ak napríklad nastane príliš veľa stránkovaní, pamäťová oblasť by mala byť pravdepodobne väčšia. Ďalšou možnou príčinou zlého výkonu je to, že sa v tejto oblasti nachádza príliš veľa ostatných úloh a vy musíte smerovať túto oblasť do ďalšej oblasti.

#### **Súvisiace koncepty**

["Alokovanie](#page-32-0) pamäťovej oblasti" na strane 25

Po spustení podsystému sa systém pokúsi alokovať užívateľom definované úložné oblasti, ktoré sú zadefinované v opise spúšťaného podsystému.

"Úroveň aktivity [pamäťovej](#page-32-0) oblasti" na strane 25

Úroveň aktivity pamäťovej oblasti je počet vlákien, ktoré môžu aktívne používať CPU v rovnakom čase v pamäťovej oblasti. Toto umožňuje efektívne využívanie systémových prostriedkov. Systém manažuje riadenie úrovne aktivity.

#### **Súvisiace informácie**

Riadenie výkonu systému

Základné ladenie výkonu

Aplikácie výkonového manažmentu

Hlásenie o skúsenostiach: QPFRADJ (Performance Adjuster)

#### **System i Navigator:**

Ak chcete použiť program System i Navigator, postupujte nasledovne:

- 1. Prejdite do programu System i Navigator a v závislosti od typu úlohy, s ktorou chcete pracovať, rozbaľte položku **My Connections** → **pripojenie** → **Work Management** → **Active Jobs** alebo položku **Server Jobs**.
- 2. Nájdite si úlohu, ktorej pamäťovú oblasť si chcete pozrieť.
- 3. Kliknite pravým tlačidlom myši na **Job Name** a vyberte **Properties**.

4. Kliknite na záložku **Resources**. Okno Job Properties - Resources zobrazí špecifické informácie o pamäťovej oblasti úlohy.

*Znakové rozhranie:*

**Príkaz:** Work with job (WRKJOB)

**Option 1:** Display Job Status Attributes

Pole ID oblasti podsystému obsahuje názov oblasti definovaný pre podsystém, v ktorom beží úloha. Toto pole je prázdne pre úlohy, ktoré nie sú aktívne v čase požadovania zobrazenia. Taktiež je prázdne pre systémové úlohy (typ SYS), úlohy monitora podsystému (typ SBS), ktoré nebežia v podsystéme a okamžité dávkové úlohy (BCI), ktoré bežia v základnej pamäťovej oblasti.

**Príkaz:** WRKACTJOB (Work with active job)

Príkaz WRKACTJOB môžete použiť na zobrazenie ID systémovej oblasti pre aktívnu úlohu.

## **Riadenie parametrov ladenia pre zdieľané oblasti**

Na riadenie parametrov ladenia pre zdieľané oblasti použite program System i Navigator alebo príkazy znakového rozhrania.

#### **Súvisiace koncepty**

"Schémy [číslovania](#page-30-0) oblastí" na strane 23

Oblasti majú dve možnosti číslovacích schém: jedna sa používa v podsystéme a jedna je celosystémová. Podsystém používa sadu čísel, ktoré sa odkazujú na oblasti, ktoré používa. Preto, keď vytvoríte alebo zmeníte opis podsystému, môžete zadefinovať jednu alebo viac oblastí a označiť ich 1, 2, 3, atď. Ide o označenia oblastí podsystému, ktoré nezodpovedajú číslam oblastí na obrazovke WRKSYSSTS (Work with System Status).

#### **Súvisiace informácie**

Riadenie výkonu systému

Základné ladenie výkonu

Aplikácie výkonového manažmentu

Hlásenie o skúsenostiach: QPFRADJ (Performance Adjuster)

#### **System i Navigator:**

Ak chcete získať prístup k parametrom ladenia pomocou programu System i Navigator, postupujte nasledovne:

- 1. Prejdite do programu System i Navigator a rozbaľte položku **My Connections** → **pripojenie** → **Work Management** → **Memory Pools** → **Active Pools alebo Shared Pools.**
- 2. Kliknite pravým tlačidlom myši na oblasť, ktorú chcete upraviť a kliknite na **Properties.**
- 3. Kliknite na záložku **Tuning**.

Z okna Shared Properties - Tuning môžete manuálne nastaviť špecifické hodnoty, ako sú percento alokovania oblasti, zlyhania stránky za sekundu a priorita.

**Znakové rozhranie:**

**Príkaz**: Work with Shared Pool (**WRKSHRPOOL**)

Vyberte **Option 11 - Display tuning data**.

## **Riadenie konfigurácie oblasti**

Na zmenu veľkosti oblasti, úrovne aktivity alebo voľby stránkovania použite program System i Navigator alebo príkazy znakového rozhrania.

### **Súvisiace koncepty**

"Schémy [číslovania](#page-30-0) oblastí" na strane 23

Oblasti majú dve možnosti číslovacích schém: jedna sa používa v podsystéme a jedna je celosystémová. Podsystém používa sadu čísel, ktoré sa odkazujú na oblasti, ktoré používa. Preto, keď vytvoríte alebo zmeníte opis podsystému, môžete zadefinovať jednu alebo viac oblastí a označiť ich 1, 2, 3, atď. Ide o označenia oblastí podsystému, ktoré nezodpovedajú číslam oblastí na obrazovke WRKSYSSTS (Work with System Status).

### **Súvisiace informácie**

Riadenie výkonu systému

Základné ladenie výkonu

Aplikácie výkonového manažmentu

Hlásenie o skúsenostiach: QPFRADJ (Performance Adjuster)

#### **System i Navigator:**

Ak chcete získať prístup k hodnotám konfigurácie zdieľanej oblasti pomocou programu System i Navigator, postupujte nasledovne:

- 1. Prejdite do programu System i Navigator a rozbaľte položku **My Connections** → **pripojenie** → **Work Management** → **Memory Pools** → **Active Pools alebo Shared Pools.**
- 2. Kliknite pravým tlačidlom myši na oblasť, ktorú chcete upraviť a kliknite na **Properties.**
- 3. Kliknite na záložku **Konfigurácia**.

Z okna Shared Properties - Configuration môžete manuálne nastaviť špecifické hodnoty, ako sú veľkosť oblasti, úroveň aktivity alebo voľba stránkovania.

#### **Znakové rozhranie:**

**Príkaz**: Work with Shared Pool (**WRKSHRPOOL**)

## **Zmena veľkosti pamäťovej oblasti**

Veľkosť pamäťovej oblasti má priamy vplyv na množstvo práce, aké môže podsystém zvládnuť. Čím viac pamäte podsystém má, tým viac práce môže potenciálne vykonať. Skôr, ako začnete meniť parametre vašich pamäťových oblastí, je dôležité, aby ste svoj systém starostlivo monitorovali. Môže byť tiež vhodné pravidelne kontrolovať tieto úrovne, pretože sa môžu požadovať určité dodatočné úpravy.

Skôr, ako začnete meniť veľkosti pamäťových oblastí manuálne, nezabudnite vypnúť automatické ladenie systému. Systémový ladiaci program automaticky nastavuje veľkosti vašich zdieľaných pamäťových oblastí podľa množstva vykonávanej práce v systéme. Ak program automatického ladenia systému nevypnete, potom zmeny, ktoré urobíte manuálne, môže tento ladiaci program opäť zmeniť.

Automatické ladenie systému vypnete tak, že zmeníte systémovú hodnotu Automatického nastavenia pamäťových oblastí a úrovní aktivity (QPFRADJ) na 0. (0 = nijaké úpravy)

### **Súvisiace koncepty**

"Schémy [číslovania](#page-30-0) oblastí" na strane 23

Oblasti majú dve možnosti číslovacích schém: jedna sa používa v podsystéme a jedna je celosystémová. Podsystém používa sadu čísel, ktoré sa odkazujú na oblasti, ktoré používa. Preto, keď vytvoríte alebo zmeníte opis podsystému, môžete zadefinovať jednu alebo viac oblastí a označiť ich 1, 2, 3, atď. Ide o označenia oblastí podsystému, ktoré nezodpovedajú číslam oblastí na obrazovke WRKSYSSTS (Work with System Status).

### **Súvisiace informácie**

Riadenie výkonu systému

Základné ladenie výkonu

Aplikácie výkonového manažmentu

Hlásenie o skúsenostiach: QPFRADJ (Performance Adjuster)

#### **System i Navigator:**

- 1. V nástroji System i Navigator rozbaľte **My Connections** → **Connection** → **Work Management** → **Memory Pools** → **Active Pools alebo Shared Pools**.
- 2. Pravým tlačidlom myši kliknite na pamäťovú oblasť, v ktorej chcete pracovať (napr. Interactive) a kliknite na **Properties**. Objaví sa okno **Memory Pool Properties** .
- 3. Zo záložky Configuration okna **Properties** môžete zmeniť definovanú veľkosť pamäti. Definovaná pamäť je maximálna kapacita pamäti, ktorú daná oblasť môže využívať. Číselná hodnota, ktorú sem zadáte, by mala predstavovať veľkosť pamäte, ktorú si myslíte, že môže oblasť potrebovať na podporu podsystémov, ktoré obsluhuje.
- **Poznámka:** Základná oblasť je jedinou pamäťovou oblasťou, ktorá nemá definovanú veľkosť pamäti. Namiesto toho má minimálnu veľkosť pamäti, ktorú potrebuje na svoju vlastnú funkciu. Základná oblasť obsahuje všetko, čo nie je vyhradené inde. Môžete mať napríklad v systéme 1000 MB pamäti, z ktorých 250 MB je vyhradených pre strojovú oblasť a 250 MB je vyhradených pre interaktívnu oblasť. Zvyšných 500 MB nie je vyhradených pre nijaké prostriedky. Táto nevyhradená pamäť je uložená v základnej oblasti, až pokým ju nie je treba.

Pri presúvaní pamäte buďte opatrný. Presúvanie pamäte z jednej oblasti do inej môže pomôcť jednému podsystému ale môže spôsobiť problémy v iných podsystémoch, čo môže nakoniec znížiť výkon systému.

#### **Znakové rozhranie:**

**Príkaz**: CHGSYSVAL (Change System Value)

**Príklad**: Nasledovným príkazom sa zmení veľkosť strojovej oblasti. CHGSYSVAL QMCHPOOL 'nová-veľkosť-v-KB'

Na obrazovke WRKSYSTS to zodpovedá oblasti 1.

**Príklad**: Nasledovným príkazom sa zmení minimálna veľkosť základnej oblasti. CHGSYSVAL QBASPOOL 'nová-minimálna-veľkosť-v-KB'

Na obrazovke to zodpovedá oblasti 2.

**Poznámka:** Systémová hodnota QBASPOOL riadi iba minimálnu veľkosť základnej oblasti. Základná oblasť obsahuje všetok úložný priestor, ktorý nie je vyhradený pre iné oblasti.

### **Zmena veľkosti zdieľanej oblasti:**

**Príkaz**: CHGSHRPOOL (Change Shared Storage Pool)

Ak je daná zdieľaná oblasť aktívna a ak je k dispozícii dostatok úložného priestoru (pamäti), zmeny urobené v zdieľaných oblastiach sa prejavia okamžite.

**Príkaz**: WRKSHRPOOL (Work with Shared Storage Pools)

Prostredníctvom tohto príkazu získate prístup k k názvom a informáciám o stave zdieľaných oblastí. Pomocou volieb v ponuke môžete meniť hodnoty veľkosti oblastí a maximálne úrovne aktivity.

## **Vytvorenie súkromnej pamäťovej oblasti**

Súkromné pamäťové oblasti (známe tiež ako užívateľmi definované pamäťové oblasti) je možné používať v podsystémoch dodávaných spoločnosťou IBM alebo v podsystémoch definovaných užívateľmi. Pre jeden podsystém si môžete vytvoriť až 10 definícií pamäťových oblastí. Vytvorte si súkromnú pamäťovú oblasť s opise podsystému.

Na vytvorenie súkromnej pamäťovej oblasti použite znakové rozhranie.

**Príkaz**: CRTSBSD (Create Subsystem Description) POOLS parameter.

**Príkaz**: CHGSBSD (Change Subsystem Description) POOLS parameter.

**Poznámka:** Hoci každý opis podsystému môže obsahovať až 10 užívateľom definovaných pamäťových oblastí, existuje ešte prevádzkové obmedzenie, ktoré limituje celkový počet simultánne aktívnych pamäťových oblastí na 64. (Do tohto maximálneho počtu sa ráta aj základná pamäťová oblasť a strojová pamäťová oblasť.) Ak sa tento alokačný limit dosiahne skôr, než sú pre podsystém vyhradené všetky pamäťové oblasti, na všetky kroky smerovania, ktoré vyžadujú pamäťovú oblasť, sa použije základná pamäťová oblasť.

#### **Súvisiace koncepty**

"Typy [pamäťových](#page-29-0) oblastí" na strane 22

V systéme možno všetky hlavné úložné priestory rozdeliť na logické alokácie, ktoré sa nazývajú *pamäťové oblasti*. Všetky pamäťové oblasti v systéme sú buď súkromné alebo zdieľané. Existujú tu súkromné pamäťové oblasti, zdieľané pamäťové oblasti a špeciálne zdieľané pamäťové oblasti. Súčasne môže byť aktívnych najviac 64 pamäťových oblastí, v ľubovoľnej kombinácii súkromných a zdieľaných oblastí.

#### **Súvisiace informácie**

Riadenie výkonu systému

Základné ladenie výkonu

Aplikácie výkonového manažmentu

Hlásenie o skúsenostiach: QPFRADJ (Performance Adjuster)

Systémové hodnoty výkonu: Veľkosť pamäťovej oblasti počítača

Systémové hodnoty výkonu: Minimálna veľkosť základnej pamäťovej oblasti počítača

Systémové hodnoty výkonu: Maximum vhodných vláken základnej pamäťovej oblasti počítača

# **Riadenie frontov úloh**

Pri manažovaní práce na vašom systéme môžete zistiť, že je nevyhnutné manipulovať s úlohami čakajúcimi vo fronte úloh. Niekto môže napríklad potrebovať spustiť okamžite niektorú úlohu, ktorá má vo fronte nízku prioritu. Prípadne môžete chcieť vykonať údržbu na podsystéme a chcete presunúť všetky úlohy do frontu, ktorý nie je asociovaný s príslušným podsystémom.

Nasledujúce informácie opisujú spôsob vykonania týchto typov úloh.

### **Súvisiace koncepty**

["Fronty](#page-65-0) úloh" na strane 58

Front úloh obsahuje usporiadaný zoznam úloh, ktoré čakajú na svoje spracovanie podsystémom. Front úloh je prvým miestom, kam ide odovzdaná dávková úloha predtým, než sa stane aktívnou v podsystéme. Úloha sa tu podrží, kým sa nesplní niekoľko podmienok.

## **Priradenie frontu úloh k podsystému**

Na priradenie položky frontu úloh k opisu podsystému použite znakové rozhranie.

**Príkaz**: ADDJOBQE (Add Job Queue Entry)

Parametre v tomto príkaze špecifikujú:

- v počet úloh, ktoré môžu byť súčasne aktívne v tomto fronte úloh (MAXACT),
- v poradie, v ktorom podsystém spracováva úlohy v tomto fronte úloh (SEQNBR),
- v počet úloh, ktoré môžu byť súčasne aktívne pre každú z deviatich úrovní priority (MAXPTYn) (n=1 až 9).

**Príklad**: Nasledujúci príklad pridá do opisu podsystému TEST položku frontu úloh pre front úloh JOBQA. Neexistuje maximálny počet úloh, ktoré môžu byť aktívne v tomto fronte úloh a práca sa spracováva s poradovým číslom päť.

ADDJOBQE SBSD(TEST) JOBQ(LIBA/JOBQA) MAXACT(\*NOMAX) SEQNBR(5)

**Súvisiace koncepty**

"Ako [funguje](#page-66-0) front úloh" na strane 59

Fronty úloh sú alokované podsystémom prostredníctvom položky frontu úloh. Úlohy môžu byť vo fronte úloh umiestnené dokonca aj vtedy, ak podsystém nebol spustený. Keď sa podsystém spustí, úlohy, ktoré sa vo fronte nachádzajú, spracuje.

### **Súvisiace úlohy**

["Odstránenie](#page-171-0) položiek frontu úloh" na strane 164

Položky frontu úloh môžete z popisu podsystému odstrániť pomocou znakovo orientovaného rozhrania. Keď bude položka frontu úloh odstránená z popisu podsystému, úlohy vo fronte úloh zostanú vo fronte. Položka frontu úloh sa nedá odstrániť, ak boli z tohto frontu úloh spustené nejaké v súčasnosti aktívne úlohy.

#### **Ako podsystém zaobchádza s niekoľkými frontami úloh naraz:**

Na ilustráciu toho, ako podsystém zaobchádza s niekoľkými frontami úloh naraz, uvádzame tento scenár.

**Front úloh A (SEQNBR=10)** Úloha 1 Úloha 2 Úloha 3 **Front úloh B (SEQNBR=20)** Úloha 4 Úloha 5 Úloha 6 **Front úloh C (SEQNBR=30)** Úloha 7 Úloha 8 Úloha 9

Každý front úloh v tomto scenári je špecifikovaný ako MAXACT(\*NOMAX). Podsystém si najskôr vyberie úlohy z frontu úloh **A**, pretože táto položka frontu úloh má najnižšie poradové číslo. Ak je v podsystéme maximálny počet úloh 3 (parameter MAXJOBS(3) v príkaze CRTSBSD (Create Subsystem Description)), môžu sa vybrať všetky úlohy z frontu úloh **A** a môžu byť aktívne v rovnakom čase.

Keď je dokončená ktorákoľvek z týchto troch úloh, úroveň aktivity už nebude maximálna; nová úloha sa teda vyberie z frontu úloh **B**, pretože tento front má najnižšie poradové číslo (predpokladáme, že medzičasom neboli do frontu **A** vložené nijaké nové úlohy). Keďže každá položka frontu úloh má zadaný parameter MAXACT(\*NOMAX), hodnota MAXACT spúšťaniu úloh nebráni. Keby mala každá položka frontu úloh zadaný parameter MAXACT(1), boli by sa spustili úlohy 1, 4 a 7. Keby položka frontu úloh **A** mala zadaný parameter MAXACT(2), boli by sa spustili 1, 2 a 4.

### **Súvisiace koncepty**

### "Ako [funguje](#page-66-0) front úloh" na strane 59

Fronty úloh sú alokované podsystémom prostredníctvom položky frontu úloh. Úlohy môžu byť vo fronte úloh umiestnené dokonca aj vtedy, ak podsystém nebol spustený. Keď sa podsystém spustí, úlohy, ktoré sa vo fronte nachádzajú, spracuje.

## **Zmena počtu súbežne spustených úloh vo fronte úloh**

Podsystém QBASE sa dodáva s položkou frontu úloh pre front úloh QBATCH. Táto položka povoľuje v jednom časovom okamihu spustenie iba jednej dávkovej úlohy. Ak chcete z tohto frontu úloh simultánne spúšťať viac ako jednu dávkovú úlohu, potom musíte zmeniť položku frontu správ.

Na zmenu počtu úloh simultánne spúšťaných z frontu úloh použite znakové rozhranie.

**Príkaz**: CHGJOBQE (Change Job Queue Entry)

**Príklad**: Nasledujúci príkaz umožní simultánne spustenie dvoch dávkových úloh z frontu úloh QBATCH v podsystéme QBASE. (Tento príkaz je možné zadať kedykoľvek a jeho účinok sa prejavuje okamžite.)

CHGJOBQE SBSD(QBASE) JOBQ(QBATCH) MAXACT(2)

### **Súvisiace koncepty**

"Ako sa preberajú úlohy z [viacerých](#page-69-0) frontov úloh" na strane 62

Podsystém spracúva úlohy z frontu úloh podľa ich poradových čísel. Podsystém môže mať viac ako jednu položku frontu úloh a môže teda alokovať viac ako jeden front úloh.

"Ako sa úlohy [vyberajú](#page-67-0) z frontu úloh" na strane 60

Spôsob spustenia a výberu úloh z frontu úloh určujú rozličné faktory.

["Položka](#page-68-0) frontu úloh" na strane 61

Položka frontu úloh identifikuje front úloh, z ktorého boli úlohy vybraté na beh v podsystéme. V položke frontu úloh sa nachádza 5 parametrov, ktoré riadia spôsob, ktorým sa má tento front spracovávať.

## **Vyčistenie frontu úloh**

Keď čistíte front úloh, vymazávajú sa všetky úlohy, ktoré sa vo fronte nachádzajú, a to vrátane každej úlohy, ktorá je v stave čakania. Na vyčistenie frontu úloh môžete použiť program System i Navigator alebo znakové rozhranie. Úlohy, ktoré sú spustené, nie sú čistením frontu dotknuté, pretože tie sú považované za aktívne a teda nenachádzajú sa už vo fronte úloh.

### **Súvisiace koncepty**

["Fronty](#page-65-0) úloh" na strane 58

Front úloh obsahuje usporiadaný zoznam úloh, ktoré čakajú na svoje spracovanie podsystémom. Front úloh je prvým miestom, kam ide odovzdaná dávková úloha predtým, než sa stane aktívnou v podsystéme. Úloha sa tu podrží, kým sa nesplní niekoľko podmienok.

### **System i Navigator:**

Ak chcete použiť program System i Navigator na vyčistenie frontu úloh, vykonajte tieto kroky:

- 1. Rozviňte položku **My Connections** → **pripojenie** → **Job Queues** → **Active Job Queues alebo All Job Queues**.
- 2. Pravým tlačidlom myši kliknite na front úloh a potom kliknite na **Clear**. Objaví sa okno Confirm Clear, v ktorom môžete upresniť, či chcete po vyčistení frontu vygenerovať aj protokol úlohy.

### **Znakové rozhranie:**

**Príkaz**: CLRJOBQ (Clear Job Queue)

**Príklad**: Tento príkaz odstráni všetky úlohy, ktoré sa v danej chvíli nachádzajú vo fronte úloh QBATCH, dodávanom spoločnosťou IBM. Úlohy, ktoré sú v danom okamihu čítané, nebudú dotknuté.

CLRJOBQ JOBQ(QGPL/QBATCH)

## **Vytváranie frontov úloh**

Na vytváranie frontov úloh použite znakové rozhranie.

**Príkaz**: CRTJOBQ (Create Job Queue)

**Príklad**: V nasledovnej ukážke sa vytvorí front úloh s názvom JOBQA v knižnici LIBA:

CRTJOBQ JOBQ(LIBA/JOBQA) TEXT('test job queue')

Keď front úloh vytvoríte, musíte ho priradiť nejakému podsystému; až potom je možné spúšťať akékoľvek úlohy. Ak chcete podsystému priradiť front úloh, pridajte do opisu podsystému príslušnú položku frontu úloh.

### **Súvisiace koncepty**

["Fronty](#page-65-0) úloh" na strane 58

Front úloh obsahuje usporiadaný zoznam úloh, ktoré čakajú na svoje spracovanie podsystémom. Front úloh je prvým miestom, kam ide odovzdaná dávková úloha predtým, než sa stane aktívnou v podsystéme. Úloha sa tu podrží, kým sa nesplní niekoľko podmienok.

"Ako [funguje](#page-66-0) front úloh" na strane 59

Fronty úloh sú alokované podsystémom prostredníctvom položky frontu úloh. Úlohy môžu byť vo fronte úloh umiestnené dokonca aj vtedy, ak podsystém nebol spustený. Keď sa podsystém spustí, úlohy, ktoré sa vo fronte nachádzajú, spracuje.

## **Vymazanie frontu úloh**

Na vymazávanie frontov úloh použite znakové rozhranie.

Obmedzenia:

- v Vymazávaný front úloh nesmie obsahovať nijaké položky. Všetky úlohy vo fronte musia byť buď dokončené, vymazané alebo presunuté do iného frontu úloh.
- Podsystém nemôže byť voči frontu úloh v aktívnom stave.

Existuje viac ako jeden spôsob vymazávania frontov úloh. Na tomto mieste sú síce uvedené dve metódy, ale odporúča sa používať príkaz WRKJOBQ, pretože zobrazuje počet a stav úloh.

**Príkaz:** Work with Job Queue (WRKJOBQ)

Ak je počet úloh 0, potom môžete využiť voľbu 4=Delete a vymazať tak front úloh z knižnice.

Použitie príkazu DLTJOBQ s automatizovanými skriptami a čistiacimi prostrediami. Pri použití tejto metódy postupujte opatrne, pretože štandardné správanie tohto príkazu je také, že prehľadáva knižničný zoznam a vymaže prvý front úloh, ktorého názov sa zhoduje s názvom, ktorý má príkaz zadaný. Ak máte v dvoch rôznych knižniciach dva fronty úloh s tým istým názvom, môže sa vám ľahko stať, že vymažete ten nesprávny. Toto správanie môžete korigovať tak, že príkazu zadáte konkrétnu knižnicu.

**Príkaz:** Delete Job Queue (DLTJOBQ)

**Príklad:** Tento príkaz vymaže front úloh SPECIALJQ v knižnici SPECIALLIB.

DLTJOBQ JOBQ(SPECIALLIB/SPECIALJQ)

### **Súvisiace koncepty**

["Fronty](#page-65-0) úloh" na strane 58

Front úloh obsahuje usporiadaný zoznam úloh, ktoré čakajú na svoje spracovanie podsystémom. Front úloh je prvým miestom, kam ide odovzdaná dávková úloha predtým, než sa stane aktívnou v podsystéme. Úloha sa tu podrží, kým sa nesplní niekoľko podmienok.

### **Určenie podsystému, ktorý alokoval front úloh**

Na určenie podsystému, ktorý alokoval front úloh, môžete použiť rozhranie programu System i Navigator alebo znakové rozhranie. Je to užitočné, keď zistíte že nutne musíte vymazať front úloh, pretože nemôžete vymazať front úloh, ktorý je aktívny pre podsystém.

#### **Súvisiace koncepty**

"Ako [funguje](#page-66-0) front úloh" na strane 59

Fronty úloh sú alokované podsystémom prostredníctvom položky frontu úloh. Úlohy môžu byť vo fronte úloh umiestnené dokonca aj vtedy, ak podsystém nebol spustený. Keď sa podsystém spustí, úlohy, ktoré sa vo fronte nachádzajú, spracuje.

#### **System i Navigator:**

Ak chcete zobraziť informáciu o tom, ktorý podsystém alokoval front úloh, postupujte nasledovne:

- 1. Prejdite do programu System i Navigator a rozbaľte položku **Work Management** → **Job Queues** → **All Job Queues**.
- 2. V pravej časti rozhrania programu System i Navigator vyhľadajte front úloh. Podsystém, ktorý alokoval daný front úloh, je uvedený v stĺpci Subsystem.

(Ak sa stĺpec Subsystem nezobrazuje, pridajte ho do zobrazenia. Kliknite pravým tlačidlom myši na položku All **Job** Queues  $\rightarrow$  Customize this view  $\rightarrow$  Columns.)

3. Môžete tiež kliknúť pravým tlačidlom na front úloh a kliknúť na **Properties**. Podsystém je uvedený na stránke General v okne Job Queue Properties.

#### **Znakové rozhranie:**

**Príkaz**: WRKJOBQ JOBQ(LIBA/JOBQA), kde JOBQA je názov frontu úloh

- 1. Zadajte príkaz WRKJOBQ JOBQ(LIBA/JOBQA). Zobrazí sa obrazovka Work with Job Queue. Keď je front úloh alokovaný pre systém, v oblasti funkčných klávesov sa objaví funkčný kláves popisu podsystému.
- 2. Stlačte funkčný kláves popisu podsystému. Zobrazí sa obrazovka Work with Subsystem Descriptions a zobrazí sa na nej podsystém, pre ktorý bol front úloh alokovaný.

## **Zadržanie frontu úloh**

Keď front úloh zadržíte, zabránite tým spracovaniu všetkých úloh, ktoré aktuálne čakajú v tomto fronte úloh. Zadržanie frontu úloh nemá žiadny vplyv na bežiace úlohy. Počas zadržania je možné do frontu úloh vložiť dodatočné úlohy, ale tieto nebudú spracované.

Na zadržanie frontu úloh môžete použiť program System i Navigator alebo znakové rozhranie.

#### **Súvisiace koncepty**

["Fronty](#page-65-0) úloh" na strane 58

Front úloh obsahuje usporiadaný zoznam úloh, ktoré čakajú na svoje spracovanie podsystémom. Front úloh je prvým miestom, kam ide odovzdaná dávková úloha predtým, než sa stane aktívnou v podsystéme. Úloha sa tu podrží, kým sa nesplní niekoľko podmienok.

#### **System i Navigator:**

Prejdite do programu System i Navigator a rozbaľte položku **My Connections** → **pripojenie** → **Work Management** → **Job Queues** → **Active Job Queues** → **Pravým tlačidlom myši kliknúť na front** → **Hold**.

*Znakové rozhranie:* **Príkaz**: HLDJOBQ (Hold Job Queue)

V tomto príklade je zadržaný front úloh QBATCH. Všetky úlohy, ktoré v čase spustenia príkazu nebežia, sa zadržia dovtedy, kým sa front neuvoľní alebo nevymaže.

HLDJOBQ JOBQ(QBATCH)

### **Uvoľnenie frontu úloh**

Keď uvoľníte front úloh, všetky úlohy, ktoré prešli do stavu pozastavené v dôsledku vloženia frontu úloh do stavu pozastavený, budú tiež uvoľnené. Ak bola samostatná úloha vložená do stavu pozastavené, pred pozastavením frontu úloh, potom úloha nebude uvoľnená.

Na uvoľnenie frontu môžete použiť program System i Navigator alebo znakové rozhranie.

#### **Súvisiace koncepty**

["Fronty](#page-65-0) úloh" na strane 58

Front úloh obsahuje usporiadaný zoznam úloh, ktoré čakajú na svoje spracovanie podsystémom. Front úloh je prvým miestom, kam ide odovzdaná dávková úloha predtým, než sa stane aktívnou v podsystéme. Úloha sa tu podrží, kým sa nesplní niekoľko podmienok.

#### **System i Navigator:**

Prejdite do programu System i Navigator a rozbaľte položku **My Connections** → → **pripojenieWork Management** → **Job Queues** → **All Job Queues** → **Pravým tlačidlom myši kliknúť na front** → **Release**.

**Znakovo orientované rozhranie: Príkaz**: RLSJOBQ (Release Job Queue)

Tento príklad uvoľní front úloh QBATCH.

#### RLSJOBQ JOBQ(QBATCH)

### <span id="page-189-0"></span>**Presun úlohy do iného frontu úloh**

Na presun úlohy do iného frontu môžete mať množstvo rozličných dôvodov. Napríklad niekedy sa úlohy, kvôli ich dlhému behu, spätne protokolujú vo fronte. Je možné, že naplánovaný čas spustenia úlohy je v konflikte s novou úlohou, ktorá má vyššiu prioritu. Jedným spôsobom manažovania tejto situácie je presun čakajúcich úloh do iného frontu, ktorý nie je taký zaneprázdnený.

Na presun úlohy z jedného frontu do iného môžete použiť rozhranie programu System i Navigator alebo znakové rozhranie.

#### **Súvisiace koncepty**

"Ako sa preberajú úlohy z [viacerých](#page-69-0) frontov úloh" na strane 62 Podsystém spracúva úlohy z frontu úloh podľa ich poradových čísel. Podsystém môže mať viac ako jednu položku frontu úloh a môže teda alokovať viac ako jeden front úloh.

"Ako sa úlohy [vyberajú](#page-67-0) z frontu úloh" na strane 60 Spôsob spustenia a výberu úloh z frontu úloh určujú rozličné faktory.

#### **System i Navigator:**

Ak chcete použiť program System i Navigator, postupujte nasledovne:

- 1. Prejdite do programu System i Navigator a rozbaľte položku **Work Management** → **Job Queues** → **All Job Queues**.
- 2. Nájdite a otvorte front, ktorý aktuálne obsahuje túto úlohu.
- 3. Kliknite pravým tlačidlom myši na úlohu, ktorú chcete presunúť. Otvorí sa okno presunutia úlohy, v ktorom môžete zadať cieľový front.

**Poznámka:** Ak chcete presunúť viac ako jednu úlohu z tohto frontu, podržte stlačený kláves CTRL, a kliknite na všetky želané úlohy. Potom kliknite pravým tlačidlom myši a vyberte **Move**.

- v Úlohy, ktoré čakajú na spustenie, sa presunú na rovnakú relatívnu pozíciu v cieľovom fronte (napríklad úlohy s prioritou frontu úloh 3 sa presunú po ostatných úlohách s prioritou 3, ktoré čakajú na spustenie v cieľovom fronte).
- v Úlohy, ktoré sú zadržané zostanú zadržané a umiestnia sa na rovnakú relatívnu pozíciu v cieľovom fronte (napríklad zadržané úlohy s prioritou frontu úloh 3 sa presunú po ostatných zadržaných úlohách s prioritou 3 v cieľovom fronte).
- v Úlohy, ktoré sú naplánované na spustenie sa presunú do cieľového frontu a ich naplánované časy zostanú nezmenené.

*Znakové rozhranie:* **Príkaz**: Change Job (CHGJOB)

**Príklad**: Nasledujúci príklad presunie úlohu JOBA do frontu úloh JOBQB.

CHGJOB JOB(JOBA) JOBQ(LIBA/JOBQB)

### **Vloženie úlohy do frontu úloh**

Úlohy sa do frontu úloh vkladajú buď presunom existujúcej úlohy z jedného frontu do druhého alebo odovzdaním novej úlohy. Na presun úloh medzi frontami môžete použiť program System i Navigator. Na odovzdanie novej úlohy používajte znakovo orientované rozhranie.

#### **Súvisiace koncepty**

"Ako sa preberajú úlohy z [viacerých](#page-69-0) frontov úloh" na strane 62 Podsystém spracúva úlohy z frontu úloh podľa ich poradových čísel. Podsystém môže mať viac ako jednu položku frontu úloh a môže teda alokovať viac ako jeden front úloh.

"Ako sa úlohy [vyberajú](#page-67-0) z frontu úloh" na strane 60

Spôsob spustenia a výberu úloh z frontu úloh určujú rozličné faktory.

#### **System i Navigator:**

Ak chcete použiť rozhranie programu System i Navigator, úloha už musí existovať v inom fronte úloh. Potom môžete úlohu presunúť z jedného frontu do druhého. (Ak chcete do frontu úloh vložiť novú úlohu, použite rozhranie príkazového riadku.)

- 1. Prejdite do programu System i Navigator a rozbaľte položku **Work Management** → **Job Queues** → **All Job Queues**.
- 2. Pravým tlačidlom kliknite na úlohu, ktorú chcete presunúť. otvorí sa okno Presunúť, v ktorom môžete zadať cieľový front.

### **Znakovo orientované rozhranie:**

Nasleduje zoznam metód znakovo orientovaného rozhrania pre vloženie novej úlohy do nového frontu úloh.

- v SBMJOB (Submit Job): Umožňuje spustenej úlohe odovzdať do frontu úloh inú úlohu, ktorá sa má spustiť neskôr ako dávková úloha. Do nového frontu správ úlohy sa môže umiestniť len jeden prvok údajov žiadosti. Údaje žiadosti môžu byť CL príkazom, ak položka smerovania, ktorá bola pre úlohu použitá, špecifikuje program na spracovanie CL príkazov (ako napríklad program QCMD od spoločnosti IBM).
- v ADDJOBSCDE (Add Job Schedule Entry): Umožňuje systému automaticky odovzdať úlohu do frontu úloh v deň a čas zadaný v položke plánu úloh.
- v SBMDBJOB (Submit Database Jobs): Odovzdáva úlohy do frontov úloh, aby ich bolo možné spustiť ako dávkové úlohy. Vstupný tok sa načítava buď z fyzického databázového súboru alebo z logického databázového súboru, ktorý má jednozáznamový formát. Tento príkaz umožňuje zadať názov databázového súboru a jeho člena, zadať názov frontu úloh, ktorý sa má použiť, a určiť, či odovzdávané úlohy možno zobraziť pomocou príkazu WRKSBMJOB (Work with Submitted Jobs).
- v STRDBRDR (Start Database Reader): Načíta dávkový vstupný tok z databázy a vloží jednu alebo viaceré úlohy do frontov úloh.
- v TFRJOB (Transfer Job): Presunie aktuálnu úlohu do iného frontu úloh v aktívnom podsystéme.
- v TFRBCHJOB (Transfer Batch Job): Presunie aktuálnu úlohu do iného frontu úloh.

## **Hľadanie špecifickej úlohy vo všetkých frontoch úloh**

Ak chcete hľadať špecifickú úlohu vo frontoch úloh, môžete použiť program System i Navigator alebo znakové rozhranie.

### **System i Navigator:**

- 1. Prejdite do programu System i Navigator, rozviňte položku **My Connections** → **Connection** → **Basic Operations** → **kliknite pravým tlačidlom myši na položku Jobs** → **Customize this View** → **Include**.
- 2. Na zúženie počtu zobrazených úloh použite okno Jobs-Include. Uistite sa, že pole **Job queue** je nastavené na All.
- 3. Pri kliknutí na tlačidlo **OK** sa zobrazia všetky úlohy spĺňajúce zadané kritériá.

### **Znakové rozhranie:**

**Príkaz**: WRKJOBQ (Work with Job Queues)

**Príklad**: Nasledovná ukážka vytvorí zoznam všetkých úloh vo fronte úloh JOBQA.

WRKJOBQ JOBQ(LIBA/JOBQA)

### **Vyhľadanie úlohy, ak nepoznáte názov frontu úloh:**

Ak nepoznáte názov frontu úloh, použite nasledovný postup:

- 1. Zadajte príkaz bez parametra JOBQ. Objaví sa okno Work with All Job Queues so zoznamom všetkých frontov úloh, pre ktoré platia vaše prístupové práva.
- 2. Prehľadávajte tento zoznam, až kým nenájdete názov frontu úloh, ktorý by mohol obsahovať úlohu, ktorú sa pokúšate nájsť.

Keď ste už úlohu vo fronte úloh našli, môžete sa na túto úlohu pozrieť - zadajte prácu s voľbou pre tú úlohu, ktorú by ste chceli vidieť. Zobrazí sa obrazovka Work with Job. Táto obrazovka poskytuje niekoľko možností zobrazenia všetkých informácií, ktoré sú pre vami zvolenú úlohu k dispozícii.

<span id="page-191-0"></span>Ak viete, ktorú úlohu hľadáte, nasledujúci príkaz vás môže priviesť priamo k zobrazeniu úlohy. WRKJOB JOB(počet/užívateľ/názov) OPTION(\*DFNA)

Ak neviete, ktorú úlohu hľadáte, môže vám pomôcť príkaz WRKSBMJOB (Work with Submitted Jobs) alebo príkaz WRKUSRJOB (Work with User Jobs).

## **Zadanie priority pre front úloh**

Ak chcete zadať poradie, v ktorom má podsystém spracovať fronty úloh, použite znakovo orientované rozhranie.

**Príkaz**: ADDJOBQE (Add Job Queue Entry)

Parametre v tomto príkaze špecifikujú:

- Počet úloh, ktoré môžu byť naraz aktívne v danom fronte úloh (MAXACT)
- v Poradie, v akom podsystém spracováva prácu z daného frontu úloh (SEQNBR)
- v Počet úloh, ktoré môžu byť naraz aktívne pre každú z deviatich úrovní priority (MAXPTYn) (n=1 až 9)

# **Riadenie výstupných frontov**

Výstupné fronty vám pomáhajú manažovať výstup na tlačiareň, vytvorený pri ukončení úlohy. Je dôležité porozumieť tomu, ako efektívne udržiavať vaše výstupné fronty, aby sa váš tlačený výstup spracúval bezproblémovo.

Výstupy na tlačiareň sa nachádzajú vo výstupnom fronte. Výstupný front určuje poradie, v ktorom sa výstup na tlačiareň pošle na spracovanie do tlačového zariadenia. Manažovaním výstupných frontov môžete zaručiť bezproblémové spracovanie vášho výstupu na tlačiareň.

### **Súvisiace koncepty**

["Výstupné](#page-70-0) fronty" na strane 63

Výstupné fronty sú oblasti, kde súbory s výstupom na tlačiareň (nazývané tiež súbory v odkladacej oblasti) čakajú na spracovanie a odoslanie do tlačiarne. Výstup na tlačiareň vytvorí systém alebo užívateľ používajúci tlačový súbor.

## **Vytvorenie výstupného frontu**

Príkaz CRTOUTQ (Create Output Queue) vytvára nový výstupný front pre spoolované súbory. Do výstupného frontu sa pre každý spoolovaný súbor umiestni položka. Poradie, v ktorom sa súbory zapisujú do výstupného zariadenia, je určené prioritou výstupu spoolovaného súboru a hodnotou zadanou pre výzvu poradia súborov vo fronte (parameter SEQ). Na vytvorenie výstupného frontu použite znakové rozhranie.

**Príkaz**: CRTOUTQ (Create Output Queue)

**Príklade:** Tento príkaz vytvorí výstupný front s názvom DEPTAPRT a vloží ho do aktuálnej knižnice. Pretože AUT(\*EXCLUDE) je zadané a OPRCTL(\*YES) sa predpokladá, výstupný front môže použiť a riadiť iba ten užívateľ, ktorý front vytvoril a užívatelia, ktorí majú oprávnenie na riadenie úloh alebo oprávnenie na riadenie odkladacieho priestoru. Pretože je zadané SEQ(\*FIFO), spoolované súbory sa vo fronte umiestňujú v poradí ″prvý dnu - prvý von″. Ak užívatelia v oddelení A sú autorizovaní na použitie tohto výstupného frontu, na udelenie potrebného oprávnenia je nutné použiť príkaz GRTOBJAUT (Grant Object Authority). Údaje obsiahnuté v súboroch v tomto fronte môžu zobraziť iba užívatelia, ktorí vlastnia tieto súbory, vlastník frontu, užívatelia s oprávnením na riadenie úloh alebo užívatelia s oprávnením na riadenie odkladania. Štandardne sa na začiatku výstupu každej úlohy netlačí nijaký oddeľovač.

CRTOUTQ OUTQ(DEPTAPRT) AUT(\*EXCLUDE) SEQ(\*FIFO) TEXT('SPECIAL PRINTER FILES FOR DEPTA')

Príklad: Toto je ďalší príklad spôsobu, akým môžete vytvoriť výstupný front.

CRTOUTQ OUTQ(QGPL/JONES) + TEXT('Output queue for Mike Jones')

## **Priradenie výstupného frontu k úlohe alebo k opisu úlohy**

Skôr než začnete používať novo vytvorený výstupný front, musíte ho priradiť k úlohe alebo k opisu úlohy. Výstupný front môžete priradiť pomocou programu System i Navigator alebo pomocou znakového rozhrania.

### **System i Navigator:**

Ak chcete použiť program System i Navigator na priradenie výstupného frontu k úlohe, vykonajte tieto kroky:

- 1. Prejdite do programu System i Navigator a rozviňte položku **Work Management** → **Active Jobs**.
- 2. Kliknite pravým tlačidlom myši na úlohu a kliknite na položku **Properties** → **Printer Output**.

### **Znakové rozhranie:**

Ak chcete používať nový výstupný front, môžete zmeniť aj opis úlohy. Takto budú všetky úlohy používajúce opis úlohy používať nový výstupný front. Na priradenie výstupného frontu k opisu úlohy použite znakové rozhranie.

**Príkaz**: CHGJOBD (Change Job Description)

V nasledujúcom príklade sa zmení opis úlohy AMJOBS tak, aby sa používal výstupný front QPRINT. CHGJOBD JOBD(AMJOBS/AMJOBS) OUTQ(\*LIBL/QPRINT)

## **Prístup k tlačovému výstupu**

Keďže máte po skončení úlohy možnosť oddeliť tlačový výstup od jeho úlohy (úplné oddelenie tlačového výstupu od úlohy), prístup k tlačovému výstupu môžete v programe System i Navigator získať prostredníctvom základných operácií alebo prostredníctvom riadenia práce.

### **System i Navigator:**

Ak sa chcete dostať k tlačovému výstupu úlohy cez základné operácie, postupujte nasledovne:

- 1. Prejdite do programu System i Navigator, rozviňte položku **My Connections** → **pripojenie** → **Basic Operations**  $\rightarrow$ **Job**.
- 2. Pravým tlačidlom myši kliknite na úlohu, pre ktorú chcete zobraziť výstup na tlačiareň a kliknite na **Výstup na tlačiareň**. Zobrazí sa okno Printer Output.

Ak sa chcete k tlačovému výstupu dostať cez zložku Output Queues, postupujte nasledovne:

- 1. Prejdite do programu System i Navigator, rozviňte položku **My Connections** → **pripojenie** → **Work Management** → **Output Queues**.
- 2. Vyberte výstupný front, pre ktorý chcete zobraziť výstup na tlačiareň (napríklad Qprint2). Zobrazí sa výstup na tlačiareň vo výstupnom fronte.

*Znakové rozhranie:*

**Príkaz:** Work with Output Queue (WRKOUTQ <názov výstupného frontu>)

**Príkaz:** Work with Spooled Files (WRKSPLF JOB(úplný názov úlohy)

## **Vyčistenie výstupných frontov**

Keď úloha vytvorí výstup na tlačiareň, odošle ho na tlač do výstupného frontu. S najväčšou pravdepodobnosťou nevytlačíte celý vytvorený tlačový výstup. Program System i Navigator vám poskytuje možnosť vyčistiť výstupné fronty pomocou voľby **Clear**. Vyčistenie výstupného frontu umožňuje vymazať celý výstup z frontu.

### **System i Navigator:**

Ak chcete vyčistiť výstupný front, vykonajte tieto kroky:

- 1. Prejdite do programu System i Navigator a rozviňte položku **My Connections** → **Connection** → **Work Management** → **Output Queues**.
- 2. Pravým tlačidlom myši kliknite na výstupný front, ktorý chcete vyčistiť, a potom kliknite na **Clear**.

### **Znakové rozhranie:**

**Príkaz**: CLROUTQ (Clear Output Queue)

Tento príkaz odstráni z výstupného frontu QPRINT položky všetkých spoolovaných súborov, ktoré čakajú na vytlačenie alebo sú pozdržané. Položky prislúchajúce súboru, ktorý sa v danom okamihu tlačí a súborom, ktoré ešte vždy prijímajú údaje zo spustených programov, nie sú dotknuté.

CLROUTQ OUTQ(QPRINT)

## **Vymazanie výstupného frontu**

Ak chcete vymazať výstupný front, môžete použiť znakové rozhranie.

Predtým, než je možné výstupný front vymazať, musí tento front spĺňať nasledovné požiadavky.

Vymazávaný výstupný front nesmie obsahovať nijaké položky. Výstup každého súboru musí byť buď vytlačený, vymazaný alebo presunutý do iného výstupného frontu. Podsystém nemôže byť v aktívnom stave. Front nemôže byť práve používaný spoolovacím zapisovačom. Front nie je možné vymazať, ak ho systém vytvoril pre konkrétnu tlačiareň.

**Príkaz**: DLTOUTQ (Delete Output Queue)

Tento príkaz vymaže zo systému výstupný front PUNCH2. DLTOUTQ OUTQ(PUNCH2)

## **Zobrazenie výstupných frontov v systéme**

Výstupné fronty určujú poradie, v ktorom sa výstup na tlačiareň posiela do tlačového zariadenia. Výstupné fronty môžete zobraziť pomocou programu System i Navigator.

Ak chcete zobraziť výstupné fronty v systéme, postupujte nasledovne:

- 1. Predjdite do programu System i Navigator a rozbaľte položku **My Connections** → **pripojenie** → **Work Management**.
- 2. Kliknite na **Output Queues**.

V programe System i Navigator môžete prispôsobiť zoznam zobrazených výstupných frontov pomocou okna Include. Okno Include umožňuje obmedziť obsah zobrazený v programe System i Navigator. Okno Include môžete napríklad spustiť, aby sa zobrazili iba určité výstupné fronty.

Ak chcete použiť funkciu zahrnutia, kliknite na ponuku View menu, a potom na **Customize this View**.

# **Riadenie protokolov úloh**

K väčšine úloh v systéme je priradený protokol úlohy. Protokoly úloh vám povedia veľa rôznych vecí, ako napríklad, kedy sa úloha spustí, kedy sa úloha ukončí, aké príkazy sú spustené, oznamy o zlyhaniach a chybové hlásenia. Tieto informácie vám poskytnú dobrú predstavu o priebehu cyklu úlohy.

Nasledujúce informácie rozoberajú rôzne úlohy, ktoré môžete vykonávať pri práci s protokolmi úloh.

### **Súvisiace koncepty**

["Protokoly](#page-79-0) úloh" na strane 72

Protokol úlohy obsahuje informácie týkajúce sa požiadaviek zadaných pre úlohu. Protokol úlohy má dve formy. Formu nevybavenej úlohy a formu spoolovanej úlohy.

### **Riadenie servera protokolovania úloh**

Podsystém QSYSWRK riadi server protokolovania úloh. Existujú však niektoré úlohy, ktoré môžete vykonať na prispôsobenie alebo manažovanie servera protokolovania úloh.

### **Súvisiace koncepty**

<span id="page-194-0"></span>["Protokoly](#page-79-0) úloh" na strane 72

Protokol úlohy obsahuje informácie týkajúce sa požiadaviek zadaných pre úlohu. Protokol úlohy má dve formy. Formu nevybavenej úlohy a formu spoolovanej úlohy.

#### **Prekonfigurovanie servera protokolu úlohy:**

Server protokolovania úloh je továrensky nastavený tak, že pracuje v podsystéme QSYSWRK. QSYSWRK je aktívny nepretržite. Ak potrebujete zvýšiť výkon, budete možno chcieť prekonfigurovať váš server protokolovania úloh tak, aby pracoval v inom podsystéme.

Ak si želáte prekonfigurovať váš server protokolovania úloh tak, aby pracoval v inom podsystéme, použite znakové rozhranie a postupujte podľa týchto pokynov.

- 1. Do opisu svojho podsystému pridajte položku smerovania, ktorá bude totožná s položkou smerovania špecifikovanou pre podsystém QSYSWRK. Je to položka smerovania Seq Nbr 500, Program QWCJLSVR, Library QSYS, Compare Value 'QJOBLOGSVR', Start Pos 1.
- 2. Front úloh uvedený v opise úlohy QJOBLOGSVR zmeňte na front úloh, ktorý sa nachádza vo vašom podsystéme.
- 3. Pridajte do svojho podsystému položku automaticky spúšťanej úlohy QJOBLOGAJ (a zároveň aj položku smerovania, ak treba). Server protokolu úlohy sa tak bude automaticky spúšťať pri spustení podsystému.
	- v Podľa vašej preferencie môžete tiež nahradiť položku automaticky spúšťanej úlohy volaním príkazu STRLOGSVR v spúšťacom programe.
- 4. Odstráňte položku automaticky spúšťanej úlohy QJOBLOGAJ z QSYSWRK.

Ako iný príklad prekonfigurovania servera protokolu úlohy môžete použiť príkaz CHGCLS (Change Class) na zmenu priority vykonania RUNPTY (Run priority) zadanej v triede QJOBLOGSVR (v knižnici QSYS).

CHGCLS CLS(QSYS/QJOBLOGSVR) RUNPTY(50)

#### **Súvisiace koncepty**

"Server [protokolu](#page-81-0) úlohy" na strane 74

Server protokolu úlohy zvyčajne zapisuje protokol úlohy do spoolového súboru. Protokol úlohy môžete nasmerovať na tlačiareň alebo do výstupného súboru (pomocou Control job log API QMHCTLJL). Toto ale nie je odporúčaným spôsobom vytvárania protokolov úloh.

#### **Ukončenie servera protokolovania úloh:**

Na ukončenie serverov protokolovania úloh sa používa príkaz ENDLOGSVR (End Job Log Server). Server protokolovania úloh zapisuje protokoly tých úloh, ktoré sú v stave vyčkávania na zaprotokolovanie. Ak sú v čase vydania tohto príkazu aktívne viaceré úlohy serverov protokolovania úloh, ukončia sa všetky úlohy servera protokolovania úloh.

Na použitie tohto príkazu musíte mať špeciálne oprávnenie na riadenie úloh (\*JOBCTL).

**Dôležité:** Ak chcete iba zastaviť vytváranie konkrétneho protokolu úlohy, pretože - napríklad - je priveľmi dlhý alebo spotrebúva priveľa prostriedkov, pozrite si súvisiacu tému *Stop production of a particular job log*.

Pri použití príkazu ENDLOGSVR môžete zadať, či chcete, aby sa server ukončil okamžite (neodporúča sa) alebo kontrolovaným spôsobom.

#### **Súvisiace koncepty**

"Server [protokolu](#page-81-0) úlohy" na strane 74

Server protokolu úlohy zvyčajne zapisuje protokol úlohy do spoolového súboru. Protokol úlohy môžete nasmerovať na tlačiareň alebo do výstupného súboru (pomocou Control job log API QMHCTLJL). Toto ale nie je odporúčaným spôsobom vytvárania protokolov úloh.

### **Súvisiace úlohy**

["Zamedzenie](#page-198-0) tvorbe konkrétneho protokolu úlohy" na strane 191

Ak chcete zamedziť tvorbe konkrétneho protokolu úlohy, nepoužívajte príkaz ENDLOGSVR (End Job Log Server). Príkaz ENDLOGSVR zastaví všetky servery protokolov úloh, v dôsledku čoho sa zamedzí tvorbe všetkých protokolov úloh.

["Vymazávanie](#page-201-0) výstupných súborov protokolu úlohy" na strane 194

Protokoly úloh sa zo systému odstránia, keď sa úloha dokončí normálne, alebo keď sa použije príkaz API QWTRMVJL (Remove Pending Job Log) alebo príkaz ENDJOB (End Job). Ak sa v rámci zavedenia IPL zadá príkaz na vyčistenie protokolu nedokončených úloh, všetky úlohy čakajúce v protokole úloh sa odstránia zo systému počas zavedenia IPL. Všetky zvyšné výstupné súbory protokolu úlohy možno nájsť prostredníctvom ponuky **Basic Operations** → **Printer Output.**

*System i Navigator:*

- 1. Prejdite do programu System i Navigator, kliknite pravým tlačidlom myši na koncový systém, v ktorom je spustený server protokolovania úloh, a kliknite na položku **Run Command**.
- 2. Do poľa Command to run: zadajte hodnotu ENDLOGSVR.
- 3. Zobrazí sa okno End Job Log Server, ktoré vám pomôže špecifikovať parametre tohto príkazu. Dokončite prácu v okne a kliknite na **OK**. Okno sa zatvorí a vy sa vrátite do okna Run Command.
- 4. Teraz môžete buď kliknúť na **OK** , čím spustíte príkaz okamžite, alebo môžete kliknúť na **Schedule**, čím naplánujete čas, kedy sa má príkaz spustiť.

*Znakové rozhranie:*

**Príkaz**: ENDLOGSVR (End Job Log Server)

## **Spustenie servera protokolov úloh**

Štandardne sa server protokolov úloh spúšťa automaticky pri spustení podsystému QSYSWRK. Manuálne môžete server protokolov úloh spustiť pomocou príkazu STRLOGSVR (Start Job Log Server).

Pri použití príkazu STRLOGSVR môžete zadať počet ďalších serverov protokolov úloh, ktoré chcete spustiť, alebo môžete výpočet potrebného počtu serverov prenechať na systém. Ak počet požadovaných serverov prekročí maximálny povolený počet aktívnych serverov, spustí sa iba rozdiel medzi maximálnym a aktuálnym počtom aktívnych serverov. Maximálny počet serverov protokolov úloh, ktoré môžu byť aktívne alebo môžu byť naraz vo fronte úloh, je 30.

### **Súvisiace koncepty**

"Server [protokolu](#page-81-0) úlohy" na strane 74

Server protokolu úlohy zvyčajne zapisuje protokol úlohy do spoolového súboru. Protokol úlohy môžete nasmerovať na tlačiareň alebo do výstupného súboru (pomocou Control job log API QMHCTLJL). Toto ale nie je odporúčaným spôsobom vytvárania protokolov úloh.

### **System i Navigator:**

Ak chcete použiť program System i Navigator, postupujte nasledovne:

- 1. Prejdite do programu System i Navigator, kliknite pravým tlačidlom myši na koncový systém, v ktorom sa nachádzajú servery protokolov úloh, a vyberte položku **Run Command**.
- 2. Do poľa **Command to run**: zadajte príkaz STRLOGSVR.
- 3. Kliknite na **Výzva**.
- 4. Zobrazí sa okno Spustiť server protokolov úloh, aby ste mohli zadať parametre tohto príkazu. Dokončite prácu v okne a kliknite na tlačidlo**OK**. Okno sa zatvorí a vy sa vrátite do okna Spustiť príkaz.
- 5. Teraz môžete buď kliknúť na tlačidlo **OK** a príkaz sa spustí okamžite, alebo môžete kliknúť na tlačidlo **Plánovať** a naplánujte kedy sa má príkaz spustiť.

#### **Znakovo orientované rozhranie:**

Príkaz: STRLOGSVR (**Start Log Server**)

## <span id="page-196-0"></span>**Ako zobrazovať protokoly úloh**

Protokol úlohy môžete zobraziť z ľubovoľného miesta v rámci riadenia práce, z ktorého získavate prístup k úlohám, ako je napríklad oblasť podsystému alebo oblasť pamäťovej oblasti. Na zobrazenie protokolov úloh môžete použiť program System i Navigator alebo znakové rozhranie.

### **Súvisiace úlohy**

"Vytváranie tlačového výstupu z protokolu úlohy v procese [spracovania"](#page-202-0) na strane 195

Úlohy, ktoré nemajú nastavenie System i Navigator **Job Properties - Job Log** a nemajú vybraté pole **Produce a job log** nevytvárajú protokoly úloh. Namiesto toho je protokol úloh v procese spracovania. Na vytvorenie výstupu tlačiarne z protokolu úloh, ktorý je v procese spracovania použite znakové rozhranie.

["Vymazávanie](#page-201-0) výstupných súborov protokolu úlohy" na strane 194

Protokoly úloh sa zo systému odstránia, keď sa úloha dokončí normálne, alebo keď sa použije príkaz API QWTRMVJL (Remove Pending Job Log) alebo príkaz ENDJOB (End Job). Ak sa v rámci zavedenia IPL zadá príkaz na vyčistenie protokolu nedokončených úloh, všetky úlohy čakajúce v protokole úloh sa odstránia zo systému počas zavedenia IPL. Všetky zvyšné výstupné súbory protokolu úlohy možno nájsť prostredníctvom ponuky **Basic Operations** → **Printer Output.**

"Ako postupovať v prípade [nezobrazenia](#page-197-0) protokolu úloh" na strane 190

Ak chcete v programe System i Navigator vyhľadať a zobraziť protokol úloh, či už ide o dávkovú alebo interaktívnu úlohu, kliknite pravým tlačidlom myši na úlohu a potom v ponuke kliknite na položku **Job log**. Avšak v závislosti od stavu vašej úlohy alebo od spôsobu nastavenia hodnôt protokolu úloh v popise úlohy môže byť váš protokol úlohy vo výstupnom fronte, alebo môže byť v stave protokol úlohy je v procese spracovania, alebo nemusí byť k dispozícii.

"Zastavenie [podsystému"](#page-160-0) na strane 153

Na zastavenie jedného alebo viacerých podsystémov a určenie akcií, ktoré sa vykonajú so spracovávanou aktívnou prácou, môžete použiť nástroj System i Navigator alebo znakové rozhranie. Po zastavení podsystému sa v ňom nespustia žiadne nové úlohy ani kroky smerovania.

#### **Súvisiace informácie**

Riadenie tlače

Systémové hodnoty úloh: Maximálna dĺžka času pre okamžité ukončenie

### **System i Navigator:**

Ak sa chcete dostať k protokolu úlohy v prípade aktívnej úlohy alebo úlohy servera, postupujte nasledovne:

- 1. Prejdite do programu System i Navigator, rozviňte položku **My Connections** → **pripojenie** → **Work Management** → **Active Jobs** alebo **Server Jobs**.
- 2. Pravým tlačidlom myši kliknite na úlohu (napríklad Qbatch) a kliknite na **Job Log**. Bližšie informácie nájdete v pomoci v okne Job Log.

Ak si chcete pozrieť podrobnejšie správu, pravým tlačidlom myši kliknite na správu a kliknite na **Properties**. Okno Message Properties poskytuje podrobné informácie o správe. Toto okno zobrazí podrobnosti o správe ako aj pomoc k tejto správe. Detailná pomoc k správe vám poskytuje informácie pre vyriešenie problému.

V nasledujúcom zozname nájdete ďalšie spôsoby prístupu k protokolom úloh:

- v **Basic Operations** → **Printer**
- v **Basic Operations** → **Jobs** → **Pravým tlačidlom myši kliknúť na úlohu** → **Printer Output**
- v **Work Management** → **Active Jobs** → **Pravým tlačidlom myši kliknúť na úlohu** → **Printer Output**
- v **Work Management** → **Output Queues**
- v **Users and Groups** → **All Users** → **Pravým tlačidlom myši kliknúť na užívateľa** → **User Objects** → **Printer Output**

#### *Znakové rozhranie:*

Spôsob zobrazenia protokolu úlohy závisí od stavu úlohy.

<span id="page-197-0"></span>v Príkaz **WRKJOBLOG (Work with Job Logs)** je možné použiť na zobrazenie čakajúcich protokolov úlohy pre dokončené úlohy, všetkých spoolových súborov protokolov úlohy alebo oboch typov položiek. Ak napríklad chcete zobraziť zoznam čakajúcich protokolov úlohy pre všetky skončené úlohy, použite nasledovný príkaz:

WRKJOBLOG JOBLOGSTT(\*PENDING)

v Ak je úloha stále aktívna (dávkové alebo interaktívne úlohy) alebo je zaradená do ešte nespusteného frontu úloh, použite príkaz **DSPJOBLOG (Display Job Log)**. Ak napríklad chcete zobraziť protokol interaktívnej úlohy pre užívateľa JSMITH v stanici WS1, použite nasledovný príkaz:

DSPJOBLOG JOB(nnnnnn/JSMITH/WS1)

kde nnnnnn je číslo úlohy.

v Ak sa úloha skončila a protokol úlohy ešte nie je vytlačený, použite príkaz **DSPSPLF (Display Spooled File)**. Ak napríklad chcete zobraziť protokoly úlohy pre úlohu číslo 001293 priradenú k užívateľovi FRED v stanici WS3, použite nasledovný príkaz:

DSPSPLF FILE(QPJOBLOG) JOB(001293/FRED/WS3)

Ak nemáte dostatok informácií na použitie vyššie uvedených príkazov, môžete použiť príkaz WRKUSRJOB (Work with User Jobs) alebo príkaz WRKSBMJOB (Work with Submitted Jobs).

## **Ako postupovať v prípade nezobrazenia protokolu úloh**

Ak chcete v programe System i Navigator vyhľadať a zobraziť protokol úloh, či už ide o dávkovú alebo interaktívnu úlohu, kliknite pravým tlačidlom myši na úlohu a potom v ponuke kliknite na položku **Job log**. Avšak v závislosti od stavu vašej úlohy alebo od spôsobu nastavenia hodnôt protokolu úloh v popise úlohy môže byť váš protokol úlohy vo výstupnom fronte, alebo môže byť v stave protokol úlohy je v procese spracovania, alebo nemusí byť k dispozícii.

Nasleduje postup, podľa ktorého treba postupovať, ak nie je voľba Protokol úlohy dostupná v ponuke pre vašu úlohu.

**Tip:** Nastavte, aby sa pri Aktívnych úlohách (alebo pri Úlohách servera) zobrazil stĺpec Stav. Takto môžete ľahšie a rýchlo určiť, kde máte hľadať protokol úlohy.

Ak chcete získať prístup k protokolu úlohy, kliknite na položku **My Connections** → *váš systém* → **Work Management** → **Active Jobs alebo Server Jobs** → **kliknite pravým tlačidlom myši na úlohu a vyberte položku Job log**.

Ak voľba Protokol úlohy nie je v ponuke dostupná, alebo ak dostanete chybové hlásenie, v ktorom sa uvádza, že systém nedokáže obnoviť protokol úlohy, zvážte nasledovné:

1. Skontrolujte stav úlohy.

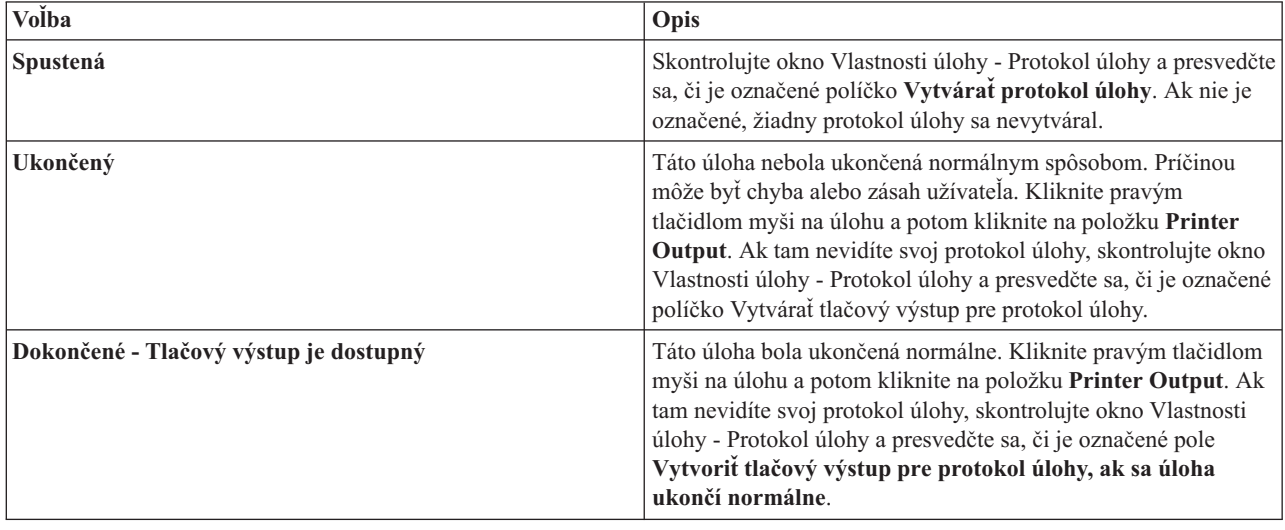

<span id="page-198-0"></span>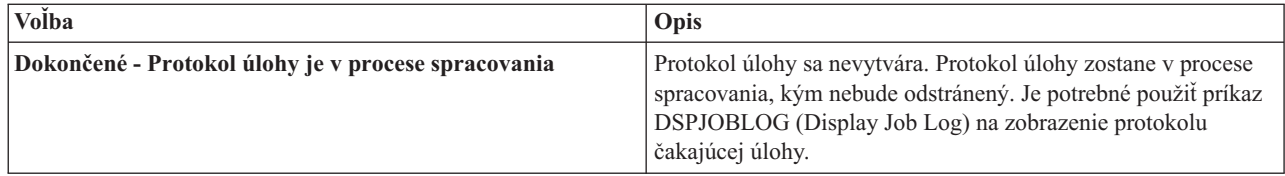

- 2. Protokol úlohy mohol byť spoolovaný do výstupného frontu a vytlačil sa, a v takomto prípade bol protokol zo systému odstránený.
- 3. Ďalšou možnosťou je, že protokol úlohy vymazal iný užívateľ.

### **Súvisiace úlohy**

"Ako [zobrazovať](#page-196-0) protokoly úloh" na strane 189

Protokol úlohy môžete zobraziť z ľubovoľného miesta v rámci riadenia práce, z ktorého získavate prístup k úlohám, ako je napríklad oblasť podsystému alebo oblasť pamäťovej oblasti. Na zobrazenie protokolov úloh môžete použiť program System i Navigator alebo znakové rozhranie.

## **Určenie výstupného frontu pre protokol úloh**

Štandardným tlačovým súborom použitým na spoolovanie protokolu úlohy je QPJOBLOG. Vo vašom systéme môžete mať viacero tlačových súborov QPJOBLOG. V QSYS je QEZJOBLOG výstupným frontom, ktorý používa atribút OUTQ v knižnici QUSRSYS. Keď systém vytvorí protokol úlohy, vyhľadá si tlačový súbor QPJOBLOG v zozname knižníc patriacom úlohe. Použije prvý nájdený súbor. Na vyladenie týchto nastavení použijete znakové rozhranie.

- 1. Zmeňte atribút OUTQ tlačového súboru QPJOBLOG na \*JOB.
	- a. **Príkaz**: Change Printer File CHGPRTF FILE(QPJOBLOG) OUTQ(\*JOB)
- 2. Zmeňte atribút úlohy OUTQ na želaný výstupný front. Môžete na to použiť znakové rozhranie alebo program System i Navigator.
	- a. Príkaz: CHGJOB OUTQ(MYLIB/MYOUTQ) (Change Job)
	- b. System i Navigator: **Work Management** → **Active Jobs** → **Pravým tlačidlom myši kliknúť na úlohu a vybrať Properties** → **Printer Tab**

## **Súvisiace informácie**

Riadenie tlače do výstupného frontu alebo na tlačiareň

## **Zamedzenie tvorbe konkrétneho protokolu úlohy**

Ak chcete zamedziť tvorbe konkrétneho protokolu úlohy, nepoužívajte príkaz ENDLOGSVR (End Job Log Server). Príkaz ENDLOGSVR zastaví všetky servery protokolov úloh, v dôsledku čoho sa zamedzí tvorbe všetkých protokolov úloh.

Namiesto toho použite nasledujúcu procedúru na zastavenie tvorby špecifického protokolu úlohy.

- 1. Prejdite do programu System i Navigator, pravým tlačidlom myši kliknite na úlohu, pre ktorú sa nemá vytvoriť protokol úlohy, a kliknite na **Properties**. (**My Connections** → **pripojenie** → **Work Management** → **Active Jobs alebo Server Jobs**)
- 2. Kliknite na záložku **Job Log**.
- 3. Zrušte označenie políčka **Vytvárať protokol úlohy** a kliknite na tlačidlo **OK**.

Vytváranie protokolu úlohy sa zastaví a protokol úlohy prejde do stavu protokol úlohy je v procese spracovania.

### **Súvisiace koncepty**

"Ako sa vytvárajú [protokoly](#page-80-0) úloh" na strane 73 Protokoly úloh sú k dispozícii vtedy, keď je ich treba, no pritom sa nevykonáva nijaká zbytočná práca, teda nevytvárajú sa protokoly, ktoré nikto nepotrebuje.

### **Súvisiace úlohy**

"Ukončenie servera [protokolovania](#page-194-0) úloh" na strane 187 Na ukončenie serverov protokolovania úloh sa používa príkaz ENDLOGSVR (End Job Log Server). Server

<span id="page-199-0"></span>protokolovania úloh zapisuje protokoly tých úloh, ktoré sú v stave vyčkávania na zaprotokolovanie. Ak sú v čase vydania tohto príkazu aktívne viaceré úlohy serverov protokolovania úloh, ukončia sa všetky úlohy servera protokolovania úloh.

["Vymazávanie](#page-201-0) výstupných súborov protokolu úlohy" na strane 194

Protokoly úloh sa zo systému odstránia, keď sa úloha dokončí normálne, alebo keď sa použije príkaz API QWTRMVJL (Remove Pending Job Log) alebo príkaz ENDJOB (End Job). Ak sa v rámci zavedenia IPL zadá príkaz na vyčistenie protokolu nedokončených úloh, všetky úlohy čakajúce v protokole úloh sa odstránia zo systému počas zavedenia IPL. Všetky zvyšné výstupné súbory protokolu úlohy možno nájsť prostredníctvom ponuky **Basic Operations** → **Printer Output.**

"Riadenie informácií protokolov [dávkových](#page-201-0) úloh" na strane 194

V prípade vašich dávkových aplikácií budete pravdepodobne chcieť zmeniť množstvo zaprotokolovaných informácií. Úroveň protokolu (LOG(40 \*NOLIST)), špecifikovaná v opise úlohy pre podsystém QBATCH dodaný spoločnosťou IBM, poskytuje v prípade abnormálneho ukončenia úlohy kompletný protokol. Ak sa úloha ukončí normálne, nevytvorí sa žiadny protokol.

## **Zamedzenie tvorbe protokolu úlohy**

Zamedzenie tvorbe protokolu úlohy je užitočné, ak už vopred viete, že nebudete protokol úlohy potrebovať a ak chcete šetriť systémové prostriedky. Ak vyberiete možnosť nevytvorenia protokolu úlohy, protokol úlohy sa nevytvorí a zostane v procese spracovania, až kým ho neodstránite pomocou príkazu QWTRMVJL (Remove Pending Job Log) alebo príkazu ENDJOB (End Job).

Ak chcete zamedziť tvorbe protokolu úlohy, postupujte nasledovne:

- 1. V programe System i Navigator otvorte okno **Job Properties - Job Log**. (**My Connections** → **pripojenie** → **Work Management** → **Active Jobs (alebo System Jobs)** → **Pravým tlačidlom myši kliknúť na úlohu** → **Properties** → **záložka Job Log**)
- 2. Zrušte označenie políčka **Vytvárať protokol úlohy** a kliknite na tlačidlo **OK**.

### **Súvisiace koncepty**

"Ako sa vytvárajú [protokoly](#page-80-0) úloh" na strane 73

Protokoly úloh sú k dispozícii vtedy, keď je ich treba, no pritom sa nevykonáva nijaká zbytočná práca, teda nevytvárajú sa protokoly, ktoré nikto nepotrebuje.

### **Súvisiace úlohy**

["Vymazávanie](#page-201-0) výstupných súborov protokolu úlohy" na strane 194

Protokoly úloh sa zo systému odstránia, keď sa úloha dokončí normálne, alebo keď sa použije príkaz API QWTRMVJL (Remove Pending Job Log) alebo príkaz ENDJOB (End Job). Ak sa v rámci zavedenia IPL zadá príkaz na vyčistenie protokolu nedokončených úloh, všetky úlohy čakajúce v protokole úloh sa odstránia zo systému počas zavedenia IPL. Všetky zvyšné výstupné súbory protokolu úlohy možno nájsť prostredníctvom ponuky **Basic Operations** → **Printer Output.**

"Riadenie informácií protokolov [dávkových](#page-201-0) úloh" na strane 194

V prípade vašich dávkových aplikácií budete pravdepodobne chcieť zmeniť množstvo zaprotokolovaných informácií. Úroveň protokolu (LOG(40 \*NOLIST)), špecifikovaná v opise úlohy pre podsystém QBATCH dodaný spoločnosťou IBM, poskytuje v prípade abnormálneho ukončenia úlohy kompletný protokol. Ak sa úloha ukončí normálne, nevytvorí sa žiadny protokol.

## **Riadenie informácií v protokole úlohy**

Ak sa pri práci stretávate s problémami, možno si budete chcieť zaznamenávať čo najviac informácií o tých úlohách, s ktorými mávate časté problémy. Alebo si, naopak, nebudete želať vytváranie protokolov takých úloh, ktoré fungujú normálne. Alebo si môžete želať, aby sa nezobrazovali informatívne hlásenia.

O tom, aké informácie sa do protokolov úloh budú či nebudú pridávať, môžete rozhodovať tak, že si v opise úlohy nastavíte hodnoty úrovne správ, závažnosti správ a úrovne textu správ. Ak však chcete riadiť, ktoré informácie sa zapíšu do protokolu úlohy konkrétnej úlohy, použite okno **Job Properties - Job Log** v programe System i Navigator.

Toto okno vám umožní rozhodnúť o nasledovnom:

v Či sa vytvorí protokol úlohy a akou metódou sa má vytvoriť

- <span id="page-200-0"></span>v Čo sa má stať po dosiahnutí maximálnej veľkosti
- v Či sa majú zaznamenávať príkazy z programov v jazyku CL
- v Či sa majú v protokole úlohy uchovávať správy a ktoré konkrétne správy sa majú uchovávať (úroveň protokolovania a závažnosť správ)
- v Či sa v prípade, ak sa úloha ukončí normálne, má alebo nemá vytvoriť tlačový výstup a, ak áno, čo sa má vytlačiť

Ak chcete získať prístup k oknu Job Properties - Job Log, použite nasledovný postup:

- 1. Prejdite do programu System i Navigator, otvorte okno Job Properties úlohy a kliknite na záložku **Job Log**. **My Connections** → **Connection** → **Work Management** → **Active Job** → **kliknite pravým tlačidlom myši na úlohu** → **Properties**.
- 2. Podrobné vysvetlenie rozličných možností, ktoré máte v tomto okne k dispozícii, nájdete v online pomoci.

#### **Súvisiace koncepty**

"Ako sa vytvárajú [protokoly](#page-80-0) úloh" na strane 73

Protokoly úloh sú k dispozícii vtedy, keď je ich treba, no pritom sa nevykonáva nijaká zbytočná práca, teda nevytvárajú sa protokoly, ktoré nikto nepotrebuje.

#### **Súvisiace úlohy**

["Vyčistenie](#page-203-0) protokolu čakajúcich úloh" na strane 196

Existuje niekoľko spôsobov, ako vyčistiť alebo odstrániť úlohy z protokolu čakajúcich úloh. Môžete ukončiť úlohu zadaním hodnoty 0 pre parameter maximálneho počtu položiek protokolu (LOGLMT). Ak je už úloha ukončená, môžete spustiť aplikačné programové rozhranie Remove Pending Job Log (QWTRMVJL). Môžete tiež použiť príkaz WRKJOBLOG (Work with Job Logs).

["Vymazávanie](#page-201-0) výstupných súborov protokolu úlohy" na strane 194

Protokoly úloh sa zo systému odstránia, keď sa úloha dokončí normálne, alebo keď sa použije príkaz API QWTRMVJL (Remove Pending Job Log) alebo príkaz ENDJOB (End Job). Ak sa v rámci zavedenia IPL zadá príkaz na vyčistenie protokolu nedokončených úloh, všetky úlohy čakajúce v protokole úloh sa odstránia zo systému počas zavedenia IPL. Všetky zvyšné výstupné súbory protokolu úlohy možno nájsť prostredníctvom ponuky **Basic Operations** → **Printer Output.**

#### **Zmena úrovne protokolu úlohy:**

Úroveň protokolu úlohy je numerická úroveň priradená konkrétnej kombinácii typov správ, ktoré sa protokolujú. Úroveň protokolu v opise úlohy môžete zmeniť prostredníctvom znakového rozhrania. Ak však chcete zmeniť úroveň protokolu konkrétnej úlohy, použite okno **Job Properties - Job Log** v nástroji System i Navigator.

Prístup do okna **Job Properties - Job Log** získate vykonaním nasledujúcich krokov:

- 1. V nástroji System i Navigator rozbaľte **My Connections** → **Work Management** → **Active Jobs**.
- 2. Vyberte úlohu a kliknite pravým tlačidlom na **Properties**.
- 3. V okne vlastností konkrétnej úlohy vyberte kartu **Job Log** a zmeňte úroveň protokolu.

#### **Súvisiace koncepty**

["Správy"](#page-83-0) na strane 76

Správy obsahujú názov úlohy, typ správy, dátum a čas odoslania, vykonanú akciu a akcie potrebné na odstránenie problému. Toto je užitočné, keď sa pokúšate odstraňovať problémy, ktoré môžu nastať na vašich serveroch. Prístup k protokolom úloh na serveri možno získať prostredníctvom programu System i Navigator. Správy spadajú do dvoch kategórií: Výstražné správy a správy protokolované v protokole úloh.

### ["Protokoly](#page-79-0) úloh" na strane 72

Protokol úlohy obsahuje informácie týkajúce sa požiadaviek zadaných pre úlohu. Protokol úlohy má dve formy. Formu nevybavenej úlohy a formu spoolovanej úlohy.

#### **Súvisiace úlohy**

["Vyčistenie](#page-203-0) protokolu čakajúcich úloh" na strane 196 Existuje niekoľko spôsobov, ako vyčistiť alebo odstrániť úlohy z protokolu čakajúcich úloh. Môžete ukončiť úlohu <span id="page-201-0"></span>zadaním hodnoty 0 pre parameter maximálneho počtu položiek protokolu (LOGLMT). Ak je už úloha ukončená, môžete spustiť aplikačné programové rozhranie Remove Pending Job Log (QWTRMVJL). Môžete tiež použiť príkaz WRKJOBLOG (Work with Job Logs).

### **Riadenie informácií protokolov dávkových úloh:**

V prípade vašich dávkových aplikácií budete pravdepodobne chcieť zmeniť množstvo zaprotokolovaných informácií. Úroveň protokolu (LOG(40 \*NOLIST)), špecifikovaná v opise úlohy pre podsystém QBATCH dodaný spoločnosťou IBM, poskytuje v prípade abnormálneho ukončenia úlohy kompletný protokol. Ak sa úloha ukončí normálne, nevytvorí sa žiadny protokol.

Riadenie protokolov úloh na úrovni frontu úloh (QBATCH) sa vykonáva úpravou nastavení protokolu úlohy pre úlohu podsystému QBATCH. Na riadenie, ako sa vytvárajú protokoly úloh na úrovni úlohy podsystému, máte rovnaké možnosti ako v prípade úrovne jednotlivých úloh.

Ak chcete upraviť nastavenia protokolu úlohy pre podsystém frontu úloh, postupujte nasledovne:

Prejdite do programu System i Navigator a otvorte okno **Subsystem Properties - Job Log** pre podsystém frontu úloh. (**Work Management** → **Subsystems** → **Active Subsystems** → **QBATCH** → **pravým tlačidlom myši kliknúť na úlohu QBATCH** → **Properties** → **záložka Job Log**)

**Poznámka:** Ak zrušíte začiarknutie políčka **Produce a job log field** (\*PND) pre podsystém, protokol úloh, ktorý je špecifický pre podsystém, nie je uvedený s ostatnými tlačovými výstupmi. V takom prípade je na zobrazenie čakajúceho protokolu úlohy potrebné použiť príkaz DSPJOBLOG (Display Job Log).

Ak dávková úloha spúšťa program CL, príkazy programu CL sa protokolujú iba v prípade, ak je v príkaze CRTCLPGM (Create Control Language Program) alebo v príkaze CHGPGM (Change Program) zadaný parameter LOGCLPGM(\*YES).

### **Súvisiace koncepty**

["Protokoly](#page-79-0) úloh" na strane 72

Protokol úlohy obsahuje informácie týkajúce sa požiadaviek zadaných pre úlohu. Protokol úlohy má dve formy. Formu nevybavenej úlohy a formu spoolovanej úlohy.

### **Súvisiace úlohy**

"Vymazávanie výstupných súborov protokolu úlohy"

Protokoly úloh sa zo systému odstránia, keď sa úloha dokončí normálne, alebo keď sa použije príkaz API QWTRMVJL (Remove Pending Job Log) alebo príkaz ENDJOB (End Job). Ak sa v rámci zavedenia IPL zadá príkaz na vyčistenie protokolu nedokončených úloh, všetky úlohy čakajúce v protokole úloh sa odstránia zo systému počas zavedenia IPL. Všetky zvyšné výstupné súbory protokolu úlohy možno nájsť prostredníctvom ponuky **Basic Operations** → **Printer Output.**

["Zamedzenie](#page-198-0) tvorbe konkrétneho protokolu úlohy" na strane 191

Ak chcete zamedziť tvorbe konkrétneho protokolu úlohy, nepoužívajte príkaz ENDLOGSVR (End Job Log Server). Príkaz ENDLOGSVR zastaví všetky servery protokolov úloh, v dôsledku čoho sa zamedzí tvorbe všetkých protokolov úloh.

["Zamedzenie](#page-199-0) tvorbe protokolu úlohy" na strane 192

Zamedzenie tvorbe protokolu úlohy je užitočné, ak už vopred viete, že nebudete protokol úlohy potrebovať a ak chcete šetriť systémové prostriedky. Ak vyberiete možnosť nevytvorenia protokolu úlohy, protokol úlohy sa nevytvorí a zostane v procese spracovania, až kým ho neodstránite pomocou príkazu QWTRMVJL (Remove Pending Job Log) alebo príkazu ENDJOB (End Job).

## **Vymazávanie výstupných súborov protokolu úlohy**

Protokoly úloh sa zo systému odstránia, keď sa úloha dokončí normálne, alebo keď sa použije príkaz API QWTRMVJL (Remove Pending Job Log) alebo príkaz ENDJOB (End Job). Ak sa v rámci zavedenia IPL zadá príkaz na vyčistenie protokolu nedokončených úloh, všetky úlohy čakajúce v protokole úloh sa odstránia zo systému počas zavedenia IPL. Všetky zvyšné výstupné súbory protokolu úlohy možno nájsť prostredníctvom ponuky **Basic Operations** → **Printer Output.**

<span id="page-202-0"></span>Ak chcete vymazať protokoly úloh, ktoré sa nachádzajú vo výstupe pre tlačiarne, kliknite pravým tlačidlom myši na názov súboru protokol úlohy, ktorý chcete vymazať, a kliknite na **Delete**.

#### **Ako zistíte, či je vymazanie protokolu úlohy bezpečné**

Zvažovanie rozhodnutia, či si protokoly úloh uchovať alebo ich vymazať, môže byť ťažké. Protokoly úloh sú veci, ktoré si odkladať musíte, lebo ich potrebujete mať poruke vždy, keď sa vyskytne problém a vy potrebujete identifikovať jeho príčinu. Protokoly úloh sú však zároveň vecami, ktoré si odkladať nechcete, pretože zahlcujú váš systém ″smetím″. Keď sa budete rozhodovať, ktoré protokoly úloh vymazať a ktoré nie, prípadne aké protokoly úloh by sa vo vašom systéme nemali vytvárať vôbec, uvažujte asi takto:

- v Je táto úloha taká, že ju dokážete opraviť ľahko aj bez protokolu?
- v Ponáša sa táto úloha na iné úlohy v systéme? Ak táto úloha zlyhá, zlyhajú pravdepodobne aj ostatné jej podobné úlohy? Ak je to tak, potom by vám možno stačilo, keby si protokol vytvárala iba jedna z týchto navzájom podobných úloh.

#### **Súvisiace koncepty**

["Protokoly](#page-79-0) úloh" na strane 72

Protokol úlohy obsahuje informácie týkajúce sa požiadaviek zadaných pre úlohu. Protokol úlohy má dve formy. Formu nevybavenej úlohy a formu spoolovanej úlohy.

#### **Súvisiace úlohy**

"Ako [zobrazovať](#page-196-0) protokoly úloh" na strane 189

Protokol úlohy môžete zobraziť z ľubovoľného miesta v rámci riadenia práce, z ktorého získavate prístup k úlohám, ako je napríklad oblasť podsystému alebo oblasť pamäťovej oblasti. Na zobrazenie protokolov úloh môžete použiť program System i Navigator alebo znakové rozhranie.

"Ukončenie servera [protokolovania](#page-194-0) úloh" na strane 187

Na ukončenie serverov protokolovania úloh sa používa príkaz ENDLOGSVR (End Job Log Server). Server protokolovania úloh zapisuje protokoly tých úloh, ktoré sú v stave vyčkávania na zaprotokolovanie. Ak sú v čase vydania tohto príkazu aktívne viaceré úlohy serverov protokolovania úloh, ukončia sa všetky úlohy servera protokolovania úloh.

["Zamedzenie](#page-198-0) tvorbe konkrétneho protokolu úlohy" na strane 191

Ak chcete zamedziť tvorbe konkrétneho protokolu úlohy, nepoužívajte príkaz ENDLOGSVR (End Job Log Server). Príkaz ENDLOGSVR zastaví všetky servery protokolov úloh, v dôsledku čoho sa zamedzí tvorbe všetkých protokolov úloh.

["Zamedzenie](#page-199-0) tvorbe protokolu úlohy" na strane 192

Zamedzenie tvorbe protokolu úlohy je užitočné, ak už vopred viete, že nebudete protokol úlohy potrebovať a ak chcete šetriť systémové prostriedky. Ak vyberiete možnosť nevytvorenia protokolu úlohy, protokol úlohy sa nevytvorí a zostane v procese spracovania, až kým ho neodstránite pomocou príkazu QWTRMVJL (Remove Pending Job Log) alebo príkazu ENDJOB (End Job).

"Riadenie [informácií](#page-199-0) v protokole úlohy" na strane 192

Ak sa pri práci stretávate s problémami, možno si budete chcieť zaznamenávať čo najviac informácií o tých úlohách, s ktorými mávate časté problémy. Alebo si, naopak, nebudete želať vytváranie protokolov takých úloh, ktoré fungujú normálne. Alebo si môžete želať, aby sa nezobrazovali informatívne hlásenia.

"Riadenie informácií protokolov [dávkových](#page-201-0) úloh" na strane 194

V prípade vašich dávkových aplikácií budete pravdepodobne chcieť zmeniť množstvo zaprotokolovaných informácií. Úroveň protokolu (LOG(40 \*NOLIST)), špecifikovaná v opise úlohy pre podsystém QBATCH dodaný spoločnosťou IBM, poskytuje v prípade abnormálneho ukončenia úlohy kompletný protokol. Ak sa úloha ukončí normálne, nevytvorí sa žiadny protokol.

### **Vytváranie tlačového výstupu z protokolu úlohy v procese spracovania**

Úlohy, ktoré nemajú nastavenie System i Navigator **Job Properties - Job Log** a nemajú vybraté pole **Produce a job log** nevytvárajú protokoly úloh. Namiesto toho je protokol úloh v procese spracovania. Na vytvorenie výstupu tlačiarne z protokolu úloh, ktorý je v procese spracovania použite znakové rozhranie.

**Príkaz**: DSPJOBLOG (Display Job Log)

### <span id="page-203-0"></span>**Súvisiace koncepty**

"Čakanie na zápis do [protokolu](#page-81-0) úlohy" na strane 74

Stav čakania na zápis do protokolu úlohy je k dispozícii už niekoľko rokov. Keď je atribút zápisu do protokolu pre úlohu nastavený na hodnotu \*PND, nevytvára sa žiadny zápis do protokolu. Vy sami môžete určovať, akým spôsobom a za akých okolností sa bude vytvárať zápis do protokolu pre konkrétnu úlohu.

#### **Súvisiace úlohy**

"Ako [zobrazovať](#page-196-0) protokoly úloh" na strane 189

Protokol úlohy môžete zobraziť z ľubovoľného miesta v rámci riadenia práce, z ktorého získavate prístup k úlohám, ako je napríklad oblasť podsystému alebo oblasť pamäťovej oblasti. Na zobrazenie protokolov úloh môžete použiť program System i Navigator alebo znakové rozhranie.

## **Vyčistenie protokolu čakajúcich úloh**

Existuje niekoľko spôsobov, ako vyčistiť alebo odstrániť úlohy z protokolu čakajúcich úloh. Môžete ukončiť úlohu zadaním hodnoty 0 pre parameter maximálneho počtu položiek protokolu (LOGLMT). Ak je už úloha ukončená, môžete spustiť aplikačné programové rozhranie Remove Pending Job Log (QWTRMVJL). Môžete tiež použiť príkaz WRKJOBLOG (Work with Job Logs).

Ak chcete ukončiť protokol s parametrom **LOGMLT** nastaveným na hodnotu 0, použite program System i Navigator alebo znakové rozhranie.

#### **Súvisiace koncepty**

"Čakanie na zápis do [protokolu](#page-81-0) úlohy" na strane 74

Stav čakania na zápis do protokolu úlohy je k dispozícii už niekoľko rokov. Keď je atribút zápisu do protokolu pre úlohu nastavený na hodnotu \*PND, nevytvára sa žiadny zápis do protokolu. Vy sami môžete určovať, akým spôsobom a za akých okolností sa bude vytvárať zápis do protokolu pre konkrétnu úlohu.

#### **Súvisiace úlohy**

"Riadenie [informácií](#page-199-0) v protokole úlohy" na strane 192

Ak sa pri práci stretávate s problémami, možno si budete chcieť zaznamenávať čo najviac informácií o tých úlohách, s ktorými mávate časté problémy. Alebo si, naopak, nebudete želať vytváranie protokolov takých úloh, ktoré fungujú normálne. Alebo si môžete želať, aby sa nezobrazovali informatívne hlásenia.

"Zmena úrovne [protokolu](#page-200-0) úlohy" na strane 193

Úroveň protokolu úlohy je numerická úroveň priradená konkrétnej kombinácii typov správ, ktoré sa protokolujú. Úroveň protokolu v opise úlohy môžete zmeniť prostredníctvom znakového rozhrania. Ak však chcete zmeniť úroveň protokolu konkrétnej úlohy, použite okno **Job Properties - Job Log** v nástroji System i Navigator.

#### **Súvisiace informácie**

Príkaz CHGCLNUP (Change Cleanup)

Ukončovací program na upravovanie automatického čistenia

#### **System i Navigator:**

- 1. Prejdite do programu System i Navigator a rozviňte položku **Work Management** → **Active Jobs**.
- 2. Nájdite si úlohu, ktorú chcete ukončiť.
- 3. Pravým tlačidlom myši kliknite na úlohu a kliknite na **Delete/End**.
- 4. V okne Confirm Delete/End nastavte hodnotu **Delete printer output** na ″No″.
- 5. Dokončite prácu v okne Confirm Delete/End a kliknite na **Delete**.

#### **Znakové rozhranie:**

**Príkaz:** End Job (ENDJOB LOGLMT(0))

## **Riadenie evidencie úloh**

Funkcia evidencie úloh nie je štandardne aktívna. Na svoje nastavenie vyžaduje niekoľko úvodných krokov. Nasledujúce informácie opisujú spôsob nastavenia evidencie úloh a vykonania niektorých najčastejších úloh asociovaných s evidenciou úloh.

### **Súvisiace koncepty**

["Účtovanie](#page-87-0) úloh" na strane 80

Funkcia účtovania úloh zhromažďuje údaje, aby ste mohli zistiť, kto váš systém používa a aké systémové prostriedky títo užívatelia využívajú. Pomáha vám tiež pri celkovom vyhodnocovaní využitia vášho systému. Účtovanie úloh je voliteľnou funkciou. Ak si chcete účtovanie úloh nastaviť, musíte vykonať určité konkrétne kroky. Môžete systému zadať požiadavku, aby zhromažďoval účtovacie údaje o prostriedkoch používaných úlohami, účtovacie údaje súborov tlačiarní, prípadne oboje. Okrem toho môžete účtovacie kódy priradiť aj užívateľským profilom alebo konkrétnym úlohám.

### **Súvisiace informácie**

Manažment žurnálov

Nastavenie žurnálovania

### **Nastavenie evidencie úloh**

Na nastavenie evidencie úloh použite znakové rozhranie.

- 1. Vytvorte žurnálový prijímač. Žurnálový prijímač môže byť vytvorený s ľubovoľným názvom a knižnicou podľa vášho výberu. Odporúča sa mu priradiť názov s názvovou konvenciou, ako je napr. ACGJRN1, aby sa dali vytvoriť ďalšie prijímače (napr. ACGJRN2, ACGJRN3) pomocou príkazu Change Journal CHGJRN JRNRCV (\*GEN).
	- a. **Príkaz**: CRTJRNRCV (Create Journal Receiver)

CRTJRNRCV JRNRCV(USERLIB/ACGJRN1)

- 2. Vytvoriť žurnál evidencie úloh. Tento názov žurnálu musí byť QSYS/QACGJRN a vy potrebujete oprávnenie na pridávanie objektov do knižnice QSYS.
	- a. **Príkaz**: CRTJRN (Create Journal) CRTJRN JRN(QSYS/QACGJRN) JRNRCV(USERLIB/ACGJRN1) AUT(\*EXCLUDE)

Žurnálový prijímač by mal byť rovnaký, ako prijímač vytvorený v kroku 1. Oprávnenie by môžete nastaviť ľubovoľné, ale odporúča sa \*EXCLUDE, pretože zhromaždené údaje sa môžu použiť tak, aby sa užívateľom účtovalo používanie prostriedkov.

- 3. Systémová hodnota zmeny informácií evidencie žurnálu (QACGLVL). Táto systémová hodnota môže byť nastavená na informácie evidencie úloh žurnálu, na informácie o tlačiarni alebo na oboje. \*JOB vytvorí záznamy žurnálu úlohy (JB), \*PRINT vytvára záznamy žurnálu DP (priama tlač) alebo SP (spoolová tlač). Hodnota \*NONE znamená, že sa pre žurnál QACGJRN nevykoná žiadne žurnálovanie. Údaje evidencie úloh budú žurnálované len pre úlohy, ktoré sú spustené po nastavení systémovej hodnoty na inú hodnotu, ako je \*NONE.
	- a. **Príkaz** : WRKSYSVAL (Work with System Values) alebo CHGSYSVAL (Change System Value) CHGSYSVAL SYSVAL(QACGLVL) VALUE('\*JOB \*PRINT')
- 4. Nastavte parameter kódu evidencie ACGCDE pre každý užívateľský profil. Kód evidencie môže byť nastavený na ľubovoľný alfanumerický reťazec s dĺžkou maximálne 15 znakov. Ak je určenie aktuálneho užívateľa dôležité pre analýzu záznamu žurnálu evidencie úloh, odporúča sa nastaviť parameter ACGCDE na názov užívateľského profilu.
	- a. **Príkaz**: CHGUSRPRF (Change User Profile) alebo CRTUSRPRF (Create User Profile) CHGUSRPRF USRPRF(USERID1) ACGCDE(USERID1)

Kód evidencie môžete zadať tiež pre skupinu užívateľov pomocou príkazu CHGJOBD (Change Job Description) alebo CRTJOBD (Create Job Description).

Predvolený kód evidencie je pre opisy úloh \*USRPRF, čo znamená, že používa kód evidencie z užívateľského profilu úlohy. Ak je v opise úlohy zadaná iná hodnota, ako \*USRPRF, má prednosť pred kódom evidencie špecifikovanom v užívateľskom profile

### **Súvisiace koncepty**

"O [účtovacom](#page-91-0) kóde" na strane 84

Úvodný účtovací kód (s dĺžkou až 15 znakov) pre úlohu určuje hodnota parametra ACGCDE (účtovací kód) v popise úlohy a v užívateľskom profile danej úlohu.

## **Riadenie priraďovania účtovacích kódov**

Dôležitým aspektom každej aplikácie spracúvajúcej údaje je istota, že sa zadajú správne riadiace polia. V prípade účtovacích kódov úloh to môže vyžadovať komplexnú funkciu overovania platnosti, ktorá neoveruje iba samu existenciu autentických kódov, ale kontroluje aj to, ktorí užívatelia smú ten alebo onen kód používať.

Účtovacie kódy možno priraďovať nasledovným oblastiam:

- Užívateľský profil
- Opis úlohy
- v V úlohe (príkaz CHGACGCDE (Change Accounting Code))

Ak je dôležité, aby bolo priraďovanie účtovacích kódov riadené, zvážte nasledovné:

- 1. Skôr, ako účtovací kód umiestnite do užívateľského profilu, presvedčte sa, či je kód pre daného užívateľa platný.
- 2. Riaďte zmenu účtovacích kódov príkazom CHGJOBD (Change Job Description) tak, že k príkazu CHGACGCDE priradíte iba oprávnenie pracovníka zabezpečenia.
	- v Môžete tiež použiť príkaz CHGACGCDE a umožniť tak užívateľom zmeniť účtovací kód úlohy vlastnej alebo inej úlohe. Ak bude užívateľ chcieť zmeniť inú úlohu, bude musieť mať aj ďalšie špeciálne oprávnenie \*JOBCTL.
- 3. Na zamedzenie zmien v účtovacích kódoch úloh vo fronte úloh použite program a príkaz CL. Takým istým spôsobom môžete zaistiť aj to, aby jedna úloha nemohla robiť zmeny v účtovacom kóde inej úlohy. Príkaz CHGACGCDE napríklad môže byť súkromne autorizovaný a zahrnutý do programu CL, aby zmenil iba aktuálnu úlohu (ako napríklad pri zadaní parametra JOB(\*)). Na použitie príkazu by boli potrebné príslušné oprávnenia.

### **Súvisiace koncepty**

["Bezpečnosť](#page-90-0) a evidencia úloh" na strane 83

Iba bezpečnostný správca (alebo program, ktorý si osvojil jeho právomoci) alebo užívateľ s oprávneniami \*ALLOBJ a \*SECADM môže zmeniť systémovú hodnotu informácií evidencie žurnálov (QACGLVL).

"O [účtovacom](#page-91-0) kóde" na strane 84

Úvodný účtovací kód (s dĺžkou až 15 znakov) pre úlohu určuje hodnota parametra ACGCDE (účtovací kód) v popise úlohy a v užívateľskom profile danej úlohu.

## **Zobrazenie zhromaždených údajov**

Po zhromaždení údajov v žurnále evidencie úloh môžete záznamy žurnálu zapísať do súboru a zobraziť ich.

Postupujte takto:

**Poznámka:** V nasledujúcom príklade je názvom žurnálu evidencie úloh QACGJRN.

- 1. Vytvorte kópiu výstupného súboru systémom dodaného modelu pre žurnál evidencie. QAJBACG4 je výstupný súbor modelu pre formát výstupného súboru \*TYPE4.
	- a. **Príkaz**: CRTDUPOBJ (Create Duplicate Object)

```
CRTDUPOBJ OBJ(QAJBACG4) FROMLIB(QSYS) OBJTYPE(*FILE) TOLIB(QTEMP)
  NEWOBJ(MYJBACG4)
```
- 2. Vypíšte záznamy žurnálu do výstupného súboru, ktorý ste práve vytvorili. V nasledujúcom príklade sa vypíšu len záznamy žurnálu 'JB' alebo typov úloh.
	- a. **Príkaz**: DSPJRN (Display Journal)

```
DSPJRN JRN(QACGJRN) ENTTYP(JB) OUTPUT(*OUTFILE) OUTFILFMT(*TYPE4)
  OUTFILE(QTEMP/MYJBACG4)
```
- 3. Spustiť reláciu SQL. Potom použite príkaz SELECT z relácie SQL na výber polí, ktoré chcete zobraziť.
	- a. **Príkaz**: STRSQL (Start Structured Query Language) **STRSOL**

SELECT JAJOB, JAUSER, JAUSPF, JACDE, JACPU FROM QTEMP/MYJBACG4

Zoznam názvov polí môžete zobraziť interaktívne alebo v súbore vytvorením a spustením dotazu pomocou príkazu WRKQRY (Work with Queries).

## **Konvertovanie záznamov účtovacieho žurnálu úlohy**

Na zapísanie položiek účtovacieho žurnálu úlohy do databázového súbory, ktorý môžete spracovať, môžete použiť parameter OUTFILE príkazu DSPJRN (Display Journal).

Parameter OUTFILE slúži na pomenovanie súboru alebo člena. Ak člen už existuje, pred zápisom záznamu sa vyčistí. Ak člen neexistuje, pridá sa. Ak súbor neexistuje, vytvorí sa pomocou formátu záznamu QJORDJE. Tento formát definuje polia štandardných hlavičiek pre každú položku žurnálu, ale údaje evidencie úloh sú zadefinované ako jedno veľké pole.

Ak chcete zabrániť spracovaniu údajov evidencie ako jedného veľkého poľa, sú k dispozícii referenčné súbory v dvoch poliach, aby vám pomohli v spracovaní záznamov žurnálu evidencie úloh. Súbor QSYS/QAJBACG4 obsahuje formát záznamov QAWTJAJ4 a používa sa pre záznamy JB. Súbor QSYS/QAPTACG5 obsahuje formát záznamov QSPJAPT5 a používa sa pre záznamy DP alebo SP. Rovnaký formát sa používa pre všetky položky tlačového súboru bez ohľadu na to, či je výstupom záznam SP (spoolový) alebo DP (nespoolový). Záznam DP pre priamo tlačené súbory obsahuje niektoré nepoužívané polia; tieto polia obsahujú medzery.

Nasledujú niektoré postupy, ktoré môžete použiť:

- v Základné položky JB a záznamy DP alebo SP sa dajú spracovať vytvorením dvoch výstupných súborov použitím poskytnutých formátov referenčných súborov polí a jedným spustením príkazu DSPJRN pre JB a jedným pre DP alebo SP. Toto vám umožňuje zadefinovať logický súbor cez dva fyzické súbory a používať program jazyka vyššej úrovne na spracovanie externe opísaného súboru.
- v Spracovať môžte iba záznamy JB vytvorením súboru pomocou jedného zo zadaných referenčných súborov polí (QSYS/QAJBACG4) na vytvorenie externe opísaného súboru. Tento súbor môže byť potom spracovaný nástrojom dotazov alebo programom jazyka vyššej úrovne.
- v Konvertovať oba typy záznamov žurnálu môžete použitím príkazu DSPJRN predvoleného formátu QJORDJE. Potom môžete použiť programom opísaný súbor na spracovanie záznamov žurnálu v programe jazyka vyššej úrovne.

Nasledujúce DDS definuje fyzický súbor pre záznamy žurnálu JB pomocou referenčného súboru poľa QAJBACG4 v QSYS. Môžete vytvoriť súbor (pomocou príkazu CRTPF (Create Physical File)) s rovnakým názvom (QAJBACG4) ako má modelový súbor.

R QAWTJAJ4 FORMAT(QSYS/QAJBACG4)

Nasledujúce DDS definuje fyzický súbor pre záznamy žurnálu DP alebo SP pomocou referenčného súboru polí QAPTACG5 v QSYS. Môžete vytvoriť súbor (pomocou príkazu CRTPF) s rovnakým názvom (QAPTACG5) ako má modelový súbor.

R QSPJAPT5 FORMAT(QSYS/QAPTACG5)

Kľúčové pole môžete zadať vo fyzickom súbore; aj keď v tomto príklade sa používa na usporiadanie logický súbor. Ak vytvoríte dva fyzické súbory (jeden pre JB a jeden pre DP alebo SP) s členmi s rovnakým názvom, na skonvertovanie záznamov môžete zadať nasledujúce príkazy DSPJRN. Predpokladajme, že ste vo vašej knižnici YYYY vytvorili fyzické súbory s rovnakými názvami ako modelové súbory.

DSPJRN JRN(QACGJRN) JRNCDE(A) ENTTYP(JB) OUTPUT(\*OUTFILE) OUTFILE(YYYY/QAJBACG4) DSPJRN JRN(QACGJRN) JRNCDE(A) ENTTYP(SP DP) OUTPUT(\*OUTFILE) OUTFILE(YYYY/QAPTACG5)

Kritériá použitia a výberu príkazu DSPJRN môžete riadiť takým spôsobom, aby sa tie isté záznamy neskonvertovali niekoľkokrát. Napríklad môžete vybrať všetky položky v špecifickom rozsahu dátumov. Všetky položky môžete skonvertovať v bode prerušenia vašej analýzy evidencie úloh, napríklad každý mesiac. Počas tohto mesiaca sa mohlo použiť jeden alebo viac žurnálových prijímačov. Všimnite si, že každé použitie príkazu DSPJRN na rovnakého člena spôsobí vymazanie člena pred pridaním ľubovoľných nových záznamov. Nepoužívajte parameter JOB príkazu DSPJRN, pretože niektoré záznamy sa pre úlohu vytvárajú systémovou úlohou, a preto sa nezobrazia ako sa očakáva.

### **Umožnenie spracovania obidvoch fyzických súborov:**

Zadajte nasledujúce DDS na vytvorenie logického súboru na umožnenie spracovania obidvoch fyzických súborov. Toto vám umožňuje čítať jeden súbor podľa usporiadaný podľa kódov evidencie a vytlačiť hlásenie pomocou programu jazyka vyššej úrovne:

```
R QAWTJAJ4 PFILE(YYYY/QAJBACG4)
K JACDE
R QSPJAPT5 PFILE(YYYY/QAPTACG5)
K JACDE
```
#### **Spracovanie záznamu evidencie základných úloh:**

Ak chcete použiť logický súbor len na spracovanie záznamu evidencie základných úloh s usporiadaním kódov evidencie podľa mena užívateľa, potom môžete pre logický súbor zadať nasledujúce DDS:

R QAWTJAJ4 PFILE(YYYY/QAJBACG4)

- K JACDE
- K JAUSER

Tento logický súbor môže byť spracovaný nástrojom dotazov alebo programom jazyka vyššej úrovne. Ak nastane nenormálne ukončenie systému, kvalifikovaný názov úlohy v prvých 30 bajtoch poľa JARES v zázname žurnálu opisuje systémovú úlohu, ktorá zapisuje záznam pri nasledujúcom IPL a nie úlohu, ktorá prostriedky používala. Z tohto dôvodu by mala každá analýza, použitá na záznamoch JB, používať polia JAJOB, JAUSER a JANBR.

## **Obnova a evidencia úloh**

Ak úloha skončí nenormálne, finálny záznam evidencie sa zapíše a všetky v minulosti zapísané záznamy evidencie sa objavia v žurnále. Ak nastane nenormálne ukončenie systému, nasledujúce údaje evidencie sa stratia v poslednom kroku smerovania alebo poslednom segmente ukončenia evidencie, podľa toho čo nastane častejšie.

- v Informácie o počte vytlačených riadkov a strán
- Počet vytvorených súborov
- v Databázové operácie put, get a update
- v Komunikačné operácie čítania a zápisu
- Pomocné I/O operácie
- Čas trvania transakcie
- v Počet polí transakcií
- Čas aktivity
- Čas pozastavenia

Po neštandardnom ukončení systému sa čas dokončenia úlohy v žurnále nezhoduje s časom uvedeným v správe CPF1164. Táto správa používa čas, ktorý je najbližší času ukončenia systému, ale záznamy žurnálu evidencie úloh sú odoslané do žurnálu počas IPL a čas dokončenia úlohy je aktuálny systémový čas, ktorý je neskorší ako čas, v ktorom nastalo abnormálne ukončenie systému.

Ak systém skončí abnormálne, niektoré záznamy žurnálu môžu byť stratené. Ide o také zázname, ktoré sú zapísané do žurnálu, ale nie na disk (toto je situácia ekvivalentná použitiu parametra FORCE(\*NO) v príkaze SNDJRNE (Send Journal Entry)). Tieto záznamy obsahujú:

- v Záznamy JB vytvorené príkazom CHGACGCDE (Change Accounting Code)
- Záznamy DP a SP

Pri každom dokončení úlohy sa posledná položka kódu evidencie zapíše na disk (ako pri použití parametra FORCE(\*YES) v príkaze SNDJRNE). Vždy, keď je záznam evidencie zapísaný na disk, všetky staršie záznamy v žurnále, bez ohľadu na to, ktorá úloha ich vytvorila, sa tiež zapíšu na disk.

## **Výnimka**

Ak je v systéme zadaná len evidencia \*PRINT, nevytvoria sa žiadne záznamy žurnálu FORCE(\*YES) skončenia úlohy. Z tohto dôvodu chcete zaistiť, aby sa pri zápise kritického záznamu evidencie pomocou príkazu CHGACGCDE takýto

záznam nestratil v prípade neštandardného ukončenia systému. Môžete na to použiť príkaz SNDJRNE a zadať voľbu FORCE(\*YES). Ak sa majú súbory žurnalizovať aj do žurnálu evidencie, všetky zmeny databázy sa vždy zapíšu aj do žurnálu a toto zapríčiní aj zápis všetkých starších záznamov evidencie.

Pri nenormálnom ukončení systému alebo keď zmeníte kód evidencie úlohy. ktorá nie je vaša, kvalifikovaný názov úlohy v prvých 30 bajtoch poľa JARES v položke žurnálu opisuje systémovú úlohu, ktorá zapisuje položku JB pri ďalšom IPL a nie úlohu, ktorý používal tieto prostriedky. Polia JAJOB, JAUSER a JANBR by mali byť použité pre analýzu.

### **Účtovací žurnál poškodenej úlohy alebo žurnálový prijímač:**

Ak sa žurnál alebo jeho aktuálny prijímač poškodí tak, že nie je možné žurnálovať účtovacie položky, odošle sa do frontu správ QSYSOPR správa CPF1302 a účtovacie údaje za zapíšu do protokolu QHST v správe CPF1303. Úloha, ktorá sa pokúša poslať záznam žurnálu, pokračuje normálne. Obnova poškodeného žurnálu alebo žurnálového prijímača je taká istá ako v prípade ostatných žurnálov.

Žurnál QACGJRN by nemal byť alokovaný inou úlohou. Ak je tento žurnál alokovaný inou úlohou, žurnálový záznam sa zmení na text správy a odošle sa do protokolu QHST ako správa CPF1303.

Na zapísanie položiek účtovacieho žurnálu do databázového súboru, ktorý môžete spracovať, môžete použiť parameter OUTFILE v príkaze DSPJRN (Display Journal).

Môžete tiež použiť príkaz RCVJRNE (Receive Journal Entry) na žurnál QACGJRN, ak chcete prijímať položky počas ich zapisovania do žurnálu QACGJRN. Ak sa účtovací žurnál úlohy alebo žurnálové prijímače poškodia, systém bude pracovať ďalej a účtovacie údaje bude zaznamenávať do protokolu histórie. Ak chcete vykonať obnovu z poškodenia žurnálu alebo žurnálového prijímača, použite príkaz WRKJRN (Work with Journal). Po obnove poškodeného žurnálu alebo žurnálového prijímača zmeňte systémovú hodnotu účtovacích informácií žurnálu (Journal accounting information, QACGLVL) na hodnotu primeranú vašej inštalácii. (Pokiaľ nezmeníte systémovú hodnotu QACGLVL, systém nebude zaznamenávať účtovacie informácie do nového žurnálového prijímača.)

#### **Prístup k správe CPF1303:**

Na sprístupnenie informácií zo správy CPF1303 vytvorte program jazyka vyššej úrovne.

NA zadefinovanie záznamov, ktoré vyhovujú správe CPF1303, zahrňte tieto polia:

**Systémový čas** Char (8) **Číslo záznamu správy** Bin (4) **Kvalifikovaný názov úlohy** Char (26) **Typ záznamu (JB, DP alebo SP)** Char (2) **Dĺžka údajov** Bin (2)

Nasledovaná poľami:

JAJOB až JASPN pre záznamy JB JAJOB až JABYTE pre záznamy SP a DP

Vzorový program môžete nájsť v časti programátorskej príručky jazyka CL, ktorá sa venuje spracovaniu súboru QHST pre správu o dokončení úloh.

Správa CPF1164 vždy pozostáva z troch záznamov a správa CPF1303 zo štyroch. Informácie obsiahnuté v poliach prefixu štandardného žurnálu nie sú v tejto správe zahrnuté. Všetko, čo potrebujete, sú informácie týkajúce sa ukončenia, dátumu a času úlohy. Tieto informácie je možné nájsť v zázname 1 správy CPF1303.

# **Referencia**

Pri používaní riadenia práce môžete ako referenciu použiť nasledujúce užitočné témy.

### (**IBM i5/OS Information Center, verzia 6 Release 1 (V6R1)** → **Systems management** → **Work management** → **Reference**)

#### **Tabuľka úloh serverov**

Túto tabuľku serverov môžete použiť ako referenciu pri určovaní, ako sú navzájom namapované servery, úlohy serverov, opisy úloh a podsystémy.

#### **Vyhľadávač systémových hodnôt**

Vyhľadávač systémových hodnôt môžete používať na vyhľadávanie informácií o systémových hodnotách. Vyhľadávať môžete kategórie systémových hodnôt tak, ako sa zobrazujú v programe System i Navigator, alebo názvy systémových hodnôt, ktoré ste použili v znakovom rozhraní.

#### **Rozhrania API riadenia práce**

Rozhrania API riadenia práce vykonávajú funkcie, ktoré sa používajú v množstve aplikácií. Na stránke rozhraní API riadenia práce sa zobrazuje zoznam rozhraní API, ktoré získavajú a manipulujú s úlohami, pamäťovými oblasťami podsystému, frontami úloh podsystému, údajovými oblasťami, sieťovými atribútmi, stavom systému, systémovými hodnotami a nástrojmi na zaznamenávanie toku. Zobrazí sa aj zoznam ukončovacích programov riadenia práce.

### **Vyhľadávač kódov SRC IPL**

Vyhľadávač systémových referenčných kódov (SRC) IPL umožňuje vyhľadávať informácie o správach kódov SRC, ktoré sa zobrazujú v systéme pri vykonávaní IPL. Kódy SRC indikujú stav IPL a často sú užitočné pri analýze problémov. SRC môžete vyhľadávať podľa názvu alebo si môžete zobraziť zoznam najčastejších kódov SRC.

## **Skupinové úlohy**

Nasledujúce informácie o skupinových úlohách sú k dispozícii ako referenčný materiál slúžiaci na údržbu starších prostredí. V súčasných výpočtových prostrediach je bežné, že jedna pracovná stanica využíva samostatné relácie pri vykonávaní rôznych samostatných funkcií.

Skupinové úlohy sa podobajú na sekundárne interaktívne úlohy požadované stlačením klávesu System Request. Pre každé prihlásenie do pracovnej stanice je však možné spustiť až 16 skupinových úloh (celkovo 32 úloh, ak je v systéme sekundárna interaktívna úloha) a aplikačný program dokáže jednoduchšie spracovávať prerušenia.

## **Výhody súvisiace so skupinovými úlohami**

Nižšie uvádzame niektoré z výhod, ktoré súvisia s používaním skupinových úloh.

- v Užívateľ pracovnej stanice môže stlačiť kláves Attention a prerušiť tým prácu v jednej interaktívnej skupinovej úlohe, prepnúť sa na ľubovoľnú z ostatných interaktívnych skupinových úloh a rýchlo sa vrátiť na pôvodnú skupinovú úlohu. Kláves Attention sa stáva platným použitím príkazu SETATNPGM (Set Attention Program) a je ho možné použiť nezávisle od skupinových úloh.
- v Používanie skupinových úloh s funkciou display station pass-through poskytuje pohodlný a rýchly spôsob prepínania sa medzi mnohými interaktívny úlohami v mnohých rôznych systémoch v sieti.

## **Základné pojmy skupinových úloh**

- v Skupinové úlohy sa vzťahujú len na interaktívne úlohy.
- v V jednej skupine môže existovať až 16 skupinových úloh (ďalších 16 je k dispozícii, ak užívateľ vykoná prenos do sekundárnej interaktívnej úlohy).
- v Skupinové úlohy sú jedinečné pre jedného užívateľa (nezdieľajú ich viacerí užívatelia).
- v Vždy je aktívna len jedna skupinová úloha (ostatné sú pozastavené).
- v Každá skupinová úloha je nezávislá a má svoj vlastný protokol úlohy, spoolové súbory, knižničný QTEMP, atď.
- v Skupinovú úlohu volá príkaz TFRGRPJOB (Transfer to Group Job). Tento príkaz sa zvyčajne spúšťa z programu s ponukami vytvoreného užívateľom, ktorý sa volá stlačením klávesu Attention (najprv je však nutné spustiť príkaz SETATNPGM).
- v Na odovzdanie údajov z jednej skupinovej úlohy do druhej je možné použiť 512-bajtovú oblasť údajov skupiny. Táto oblasť údajov skupiny sa implicitne vytvára príkazom CHGGRPA (Change Group Attributes). Programátorská príručka jazyka CL obsahuje ďalšie informácie o oblastiach údajov skupín.

## **Zmena na skupinovú úlohu a zo skupinovej úlohy**

Ak chcete zmeniť neskupinovú úlohu na skupinovú úlohu a skupinovú úlohu späť na neskupinovú úlohu (ak je jedinou úlohou v skupine), použite príkaz CHGGRPA (Change Group Attributes).

## **Vytvorenie novej skupinovej úlohy**

Ak chcete vytvoriť novú skupinovú úlohu, použite príkaz TFRGRPJOB (Transfer Group Job).

**Poznámka:** Po každom použití príkazu TFRGRPJOB je nutné použiť príkaz SETATNPGM na zapnutie klávesu Attention, ak sa to požaduje.

## **Prenos z jednej skupinovej úlohy do inej**

Ak chcete vykonať prenos z jednej skupinovej úlohy do inej skupinovej úlohy v rovnakej skupine, použite príkaz TFRGRPJOB (Transfer Group Job).

#### **Poznámka:**

- 1. Po každom použití príkazu TFRGRPJOB je nutné použiť príkaz SETATNPGM na zapnutie klávesu Attention, ak sa to požaduje.
- 2. Ak vykonávate operáciu aktualizácie, použite príkaz CHKRCDLCK (Check Record Lock) na kontrolu, či má úloha ľubovoľné zámky záznamov pred spustením prenosu do inej skupinovej úlohy.

## **Prenos riadenia z jednej skupinovej úlohy do inej**

Riadenie je možné preniesť z jednej skupinovej úlohy do inej, ak máte k dispozícii program na spracovanie klávesu Attention. Keď stlačíte kláves Attention, program na spracovanie klávesu Attention môže zobraziť ponuku (v ktorej si užívateľ vyberie skupinovú úlohu), alebo okamžite prenesie užívateľa do inej skupinovej úlohy. Podpora spracovania klávesu Attention umožňuje jednoduchým a rýchlym spôsobom preniesť riadenie z jednej skupinovej úlohy do inej, a to bez ukončenia prvej úlohy pred prechodom do druhej.

## **Prenos do inej skupinovej úlohy bez zobrazenia ponuky**

Kláves Attention môžete použiť na prenos priamo do inej úlohy bez zobrazenia ponuky. Napríklad program na spracovanie klávesu Attention pre skupinovú úlohu A by mohol vykonať prenos do skupinovej úlohy B. Program na spracovanie klávesu Attention pre skupinovú úlohu B by mohol vykonať prenos do skupinovej úlohy A. Toto umožňuje prepínať sa medzi funkciami jediným stlačením klávesu.

## **Ukončenie skupinovej úlohy**

- v Ak chcete ukončiť jednu skupinovú úlohu v skupine, použite príkaz ENDGRPJOB (End Group Job).
- v Ak chcete ukončiť všetky skupinové úlohy v skupine, použite príkaz SIGNOFF.

**Poznámka:** Príkaz ENDJOB podporuje parameter ADLINTJOBS. Ak je zadaný príkaz \*GRPJOB a úloha zadaná v parametri JOB je skupinovou úlohou, ukončia sa všetky úlohy priradené skupine.

> Okrem toho, príkaz ENDGRPJOB (End Group Job) nepodporuje signál SIGTERM. Príkaz ENDJOB (End Job) však nepodporuje signál SIGTERM.

# **Zaistenie normálneho ukončenia skupinovej úlohy**

V niektorých prostrediach môže byť vhodné prinútiť koncového užívateľa správne ukončiť určité skupinové úlohy namiesto zadania príkazu ENDGRPJOB. Predstavme si napríklad, že má užívateľ skupinovú úlohu s operáciou zložitej aktualizácie a vy chcete zaistiť normálne ukončenie úlohy. Iným príkladom by bola situácia, kedy sa užívateľ nachádza uprostred relácie SEU a mal by normálne dokončiť funkciu.

Toto je možné docieliť s podporou integrovanou v systéme. Mohli by ste napríklad použiť nasledujúce pokyny:

- 1. Nastavte prepínač v oblasti údajov skupiny, ktorý by sa dal otestovať každou zo skupinových úloh ako funkčný vypínací prepínač. Teda prepínač, po ktorého zapnutí by sa funkcia skupinových úloh mala vypnúť.
- 2. Získajte prístup k názvom aktívnych skupinových úloh použitím príkazu RTVGRPA a návratovej premennej GRPJOBL.
- 3. Porovnajte každý názov, ku ktorému ste získali prístup (začnite druhou skupinovou úlohou), s preddefinovaným zoznamom názvov skupinových úloh, ktoré by sa mali správne ukončiť.
- 4. Ak nie je názov skupinovej úlohy uvedený v zozname, úlohu možno okamžite ukončiť príkazom ENDGRPJOB.
- 5. Ak je nutné správne ukončiť úlohu, presuňte sa do skupinovej úlohy použitím príkazu TFRGRPJOB.

Program na spracovanie klávesu Attention pre všetky skupinové úlohy musí zareagovať na vypínací prepínač a zabránil by prenosu do inej skupinovej úlohy, ak je prepínač zapnutý.

Ak máte riadiaci program pre každú zo skupinových úloh, ktorý riadi akcie vykonávané, keď užívateľ ukončí funkciu skupinovej úlohy (napr. funkciu aktualizácie programu), tento program by mohol tiež otestovať vypínací prepínač a vykonať návrat. Týmto sa ukončí skupinová úloha a riadenie sa vráti späť predchádzajúcej aktívnej skupinovej úlohe.

Program na spracovanie klávesu Attention môže používať príkaz CHKRCDLCK na určenie, či užívateľ pracovnej stanice stlačil kláves Attention v čase, keď mala aplikácia zamknutý záznam na aktualizovanie. V takomto prípade môže upozorňujúci program odoslať správu s pokynmi pre užívateľa, aby dokončil operáciu pred použitím klávesu Attention.

## **Skupinová úloha - teória**

Príkaz CHGGRPA identifikuje aktuálnu úlohu ako skupinovú úlohu a priradí jej názov skupinovej úlohy, ktorý ju bude v rámci skupiny jednoznačne identifikovať. (V tomto bode má skupina len jednu skupinovú úlohu.) Každá skupinová úloha je vždy priradená jednému užívateľovi. Rôzni užívatelia nezdieľajú rovnakú skupinovú úlohu. Keď je úloha označená ako skupinová úloha, potom má schopnosť volať novú skupinovú úlohu. Existujú však tiež obmedzenia týkajúce sa skupinových úloh (napr. nesmú sa použiť príkazy RRTJOB, TFRJOB). Ak je v skupine len jedna aktívna úloha, táto úloha sa môže stať neskupinovou úlohou.

## **Povolenie komunikácie skupinových úloh**

Na povolenie vzájomnej komunikácie medzi skupinovými úlohami sa automaticky vytvorí špeciálna 512-bajtová oblasť údajov (nazývaná oblasť údajov skupiny), keď sa úloha zmení na skupinovú úlohu. Prístup k oblasti údajov skupiny môžu získať len úlohy v skupine použitím špeciálnej hodnoty \*GDA v parametri DTAARA príkazu oblasti údajov.

## **Volanie skupinovej úlohy**

Používanie skupinových úloh nepožaduje použitie ponuky klávesu Attention, ktoré sa popisuje v tejto časti. Skupinovú úlohu je možné volať z ľubovoľného aplikačného programu alebo parametrom GRPJOB(\*SELECT) v príkaze TFRGRPJOB.

## **Funkcia skupinových úloh a systémovej požiadavky**

Funkcia skupinovej úlohy sa zhoduje s funkciou systémovej požiadavky v tom, že vždy je v určitom čase aktívna len jedna úloha a ostatné sú zatiaľ pozastavené. Skupinové úlohy sa od systémovej požiadavky líšia nasledovne:

v Spustenie skupinovej úlohy nevyžaduje prihlásenie. Používa sa rovnaký užívateľský profil a prostredie.

- v Kedykoľvek môže existovať až 16 skupinových úloh. Užívateľ musí vybrať skupinovú úlohu, do ktorej sa chcete preniesť, systémová požiadavka povoľuje užívateľovi prechádzať len medzi dvoma úlohami. V skupinových úlohách môže užívateľ použiť ponuku stlačením klávesu Attention, ktorá mu umožní vybrať skupinovú úlohu, do ktorej sa chce preniesť. Skupinovú úlohy je možné použiť spolu so systémovou požiadavkou a jeden užívateľ tak získa celkovo 32 dostupných skupinových úloh. Týchto 32 úloh je však v dvoch samostatných skupinách, pričom každá skupina má svoju vlastnú oblasť údajov skupiny a ďalšie atribúty skupiny.
- v Funkcia systémovej požiadavky umožňuje užívateľovi pracovnej stanice pozastaviť úlohu, keď je klávesnica uzamknutá a prebiehajú aplikačné funkcie. Týmto sa môže prerušiť logická postupnosť udalostí. Napríklad záznamy môžu zostať zamknuté. Kláves Attention je aktívny, len keď je klávesnica odomknutá a možno ju použiť ako vstupné zariadenie. Aplikácia dokáže tiež riadiť, kedy je kláves Attention aktívny, a zabrániť jeho použitiu v nevhodnej chvíli. Funkcia systémovej požiadavky je dostupná vždy, ak má užívateľ pracovnej stanice oprávnenie na jej používanie.
	- **Poznámka:** Ukončovací program Presystem Request Program sa volá, keď užívateľ stlačí kláves systémovej požiadavky. Operačný systém volá ukončovací program vytvorený užívateľom cez registračné zariadenie, keď užívateľ stlačí kláves systémovej požiadavky. Jeden parameter sa používa pre vstup a výstup. Po volaní ukončovacích programov z registračného zariadenia sa volá ponuka systémovej požiadavky na základe hodnoty, ktorá sa vráti v príznaku zobrazenia ponuky systémovej požiadavky. Ďalšie informácie nájdete v časti s referenčnými informáciami o systémovom rozhraní API.

## **Obslužný program pre kláves Attention**

Ako obslužný program pre kláves Attention na určitej úrovni volaní môžete identifikovať ľubovoľný program. Obslužný program pre kláves Attention sa spúšťa v rovnakej úlohe a má rovnaké atribúty úlohy, oprávnenia na prepis a skupinové oprávnenia ako program, ktorý vydal príkaz SETATNPGM. Adoptované oprávnenie programu však nepochádza z programu, ktorý bol prerušený. Obslužný program pre kláves Attention môžete zadať aj v užívateľskom profile.

## **Identifikovanie programu ako obslužného programu pre kláves Attention**

Ak chcete identifikovať určitý program ako obslužný program pre kláves Attention, použite príkaz SETATNPGM (Set Attention Program) so zadaným atribútom SET(\*ON). Tento príkaz identifikuje tento program na tejto úrovni volaní v úlohe, v ktorej je spustený tento príkaz. Pri stlačení klávesu Attention sa spustená úloha preruší, zobrazenie sa uloží a vyvolá sa obslužný program pre kláves Attention. Pri volaní obslužného programu pre kláves Attention sa do tohto programu neodovzdajú žiadne parametre.

**Poznámka:** Keď užívateľ stlačí systémový kláves Attention, vyvolá sa ukončovací program predbežného programu upozornenia. Operačný systém vyvolá užívateľom napísaný ukončovací program cez registračné zariadenie, keď užívateľ stlačí systémový kláves Attention. Nepoužijú sa žiadne vstupné ani výstupné parametre. Po vyvolaní ukončovacích programov z registračného zariadenia sa vyvolá systémový program pre kláves Attention.

### **Vzťah úrovne volania a stavu klávesu Attention**

Príkaz SETATNPGM závisí od volania. To znamená, že príkaz SETATNPGM vydaný na jednej úrovni volania spôsobí, že obslužný program pre kláves Attention sa bude uplatňovať na aktuálnej úrovni volania a na nižších úrovniach volania, kým sa nevykoná iný príkaz SETATNPGM na zmenu obslužného programu pre kláves Attention alebo stavu klávesu Attention. Pri každom vrátení programu, ktorý spustil príkaz SETATNPGM sa zobrazenie obnoví a obslužný program pre kláves Attention a stav klávesu Attention sa resetnú do stavu, v ktorom sa nachádzali pred aktuálnym volaním. Ak sa namiesto príkazu RETURN použije príkaz TRFCTL (Transfer Control), stav sa neresetuje, kým sa nevráti program, do ktorého sa vykonal prenos.

## **Kedy použiť kláves Attention**

Kláves Attention použite na volanie obslužného programu pre kláves Attention. Pri normálnom používaní pracovnej stanice je kláves Attention možné stlačiť iba na odomknutej klávesnici, čiže keď je program pripravený na vstup. k tomuto dochádza, keď sa spustí operácia čítania alebo operácia zápisu a čítania, alebo ak sa v operácii zápisu použije kľúčové slovo UNLOCK DDS.

Použitie klávesu Attention sa líši od použitia klávesu systémovej požiadavky v tom, že aplikačný program môže riadiť, kedy môže byť prerušený.

## **Výnimka**

K výnimke dochádza pri aplikačných programoch, ktoré vykonávajú operáciu získavania bez čakania vo viacerých súboroch zariadení. Stlačenie klávesu Attention spôsobí, že obslužný program pre kláves Attention tieto programy preruší v ľubovoľnom bode spracovania. (Klávesnica je počas operácie získavania bez čakania odomknutá aj v prípade, že indikátor inhibovaného vstupu je rozsvietený.) Aplikačné programy vykonávajúce citlivé aktivity (najmä počas operácie získavania bez čakania) by preto mali byť chránené spustením príkazu SETATNPGM PGM(\*CURRENT) SET(\*OFF) pred spustením citlivého kódu a príkazom SETATNPGM PGM(\*CURRENT) SET(\*ON) po spustení citlivého kódu.

**Poznámka:** Program jazyka HLL môže použiť príkaz SETATNPGM tak, že zavolá QCMDEXC.

## **Kedy nepoužiť kláves Attention**

Kláves Attention nie je možné použiť na volanie obslužného programu pre kláves Attention za nasledovných podmienok:

- v Klávesnica je uzamknutá. (Nezabúdajte na výnimku opísanú pri operáciách získavania bez čakania.)
- v Použili ste ponuku systémovej požiadavky alebo niektorú z volieb tejto ponuky.
- v Zobrazuje sa obrazovka s hlásením zobrazenia.
- v Obslužný program pre kláves Attention už je volaný licenčným programom i5/OS, čo spôsobuje, že obslužný program je už aktívny. Ak však program vydá ďalší príkaz SETATNPGM, kláves Attention je zapnutý.
- v Je spustená relácia BASIC alebo je volaný program BASIC.

## **Kláves Attention a relácia BASIC**

V relácii BASIC kláves Attention riadi produkt BASIC. Ak sa program BASIC volá až potom, ako príkaz SETATNPGM nastavil kláves Attention ako zapnutý, kláves Attention sa spracuje v relácii BASIC. Po ukončení programu BASIC sa bude znova používať obslužný program pre kláves Attention.

## **Tipy pre kódovanie obslužného programu pre kláves Attention**

Pri definovaní obslužného programu pre kláves Attention je potrebné postupovať opatrne, pretože obslužný program pre kláves Attention sa spúšťa v tej istej úlohe ako program, ktorý je spustený pri stlačení klávesu Attention. Prerušený program preto nie je chránený zámkami, ktoré obsahuje. Ak má prerušený program exkluzívny zámok na objekt, obslužný program pre kláves Attention je súčasťou úlohy, ktorá má exkluzívny zámok, pretože je spustený v tej istej úlohe.

Pri definovaní obslužných programov pre kláves Attention sa odporúča dodržiavať nasledovné pokyny:

- v Používajte jednoduché funkcie, ako sú napríklad ponuky, ktoré umožnia užívateľovi pracovnej stanice presunúť sa do inej skupinovej úlohy alebo do sekundárnej interaktívnej úlohy.
- v Vyhnite sa odkazovaniu na objekty alebo funkcie, ktoré sa môžu používať pri stlačení klávesu Attention.
- v Vyhnite sa volaniu nerekurzívnych funkcií pri stlačení klávesu Attention. Nerekurzívne funkcie sú funkcie, ktoré nemôžu byť prerušené a potom znova vyvolané. Mnohé funkcie, ako sú napríklad programy jazyka HLL a pomocné programy, ako je napríklad DFU, sú nerekurzívne.
- v Vyhnite sa poskytnutiu voľby, ktorá umožní užívateľovi pracovnej stanice zobraziť obrazovku na zadávanie príkazov ako súčasť aktuálnej úlohy. Ak ide o užívateľov, ktorí sú programátormi, má zmysel zobraziť ponuku, ktorá zahŕňa voľbu pre obrazovku na zadávanie príkazov. Obrazovka na zadávanie príkazov by mala byť zadaná ako samostatná skupinová úloha (napríklad zadaním parametra INLGRPPGM(QCMD) v príkaze TFRGRPJOB). Takto sa vyhnete opätovnému použitiu už používaných objektov.
- v Obslužné programy pre kláves Attention nemajú oprávnenie adoptované programom, ktorý bol spustený pred stlačením klávesu Attention.
- v Obslužné programy pre kláves Attention nemajú vlastnú údajovú oblasť (\*LDA). Keďže existuje iba jedna lokálna údajová oblasť pre úlohu a obslužný program pre kláves Attention je spustený v tej istej úlohe ako prerušený program, oba programy zdieľajú rovnakú lokálnu údajovú oblasť.
- v Dajte pozor na uplynutie času vyhradeného pre operáciu čítania z pozvaných zariadení počas behu obslužného programu pre kláves Attention. Ak v spustenom programe má uplynúť vyhradený čas počas spúšťania obslužného programu pre kláves Attention, každá akcia, ktorá sa vykoná v dôsledku tohto uplynutia, sa vyskytne po návrate do spusteného programu. Ak sú napríklad splnené nasledovné podmienky, program sa ukončí pri vrátení z obslužného programu pre kláves Attention:
	- hodnota WAITRCD v súbore je nastavená na 60 sekúnd,
	- program je nastavený tak, aby sa ukončil, ak nedôjde k stlačeniu klávesu do jednej minúty,
	- obslužný program pre kláves Attention sa vyvolá a beží dlhšie než minútu.

Je však potrebné postupovať opatrne, pretože kontrola uplynutia vyhradeného času sa vykonáva až po kontrole dostupných údajov. Ak sa kláves stlačí okamžite po prechode z obslužného programu pre kláves Attention, môžu byť k dispozícii údaje, pre ktoré by sa mohla vykonať operácia čítania z pozvaných zariadení a uplynutie vyhradeného času by sa tak neskontrolovalo. Toto môže viesť k neočakávaným výsledkom.

## **Tipy na zachovanie výkonu pri skupinových úlohách**

V tomto článku nájdete niektoré tipy na udržanie dobrého výkonu systému pri používaní skupinových úloh.

- v Vplyv na systém je pri vysokom pozastavenom počte úloh zvyčajne malý, ak nie je určujúcim faktorom požiadavka na vyhradený hlavný úložný priestor.
- v Keď je spustený príkaz TFRGRPJOB a je nutné spustiť novú úlohu, súvisiaca réžia je približne rovnaká ako pri prihlasovaní do systému. Keď je príkaz spustený v čase, kedy už je skupinová úloha spustená, požadovaná réžia je približne taká istá ako pri použití voľby prenosu do sekundárnej úlohy v ponuke System Request, keď už je sekundárna úloha aktívna.
- v Ak sa má skupinová úloha spúšťať s určitou ľubovoľnou frekvenciou, je vhodné zamedziť ukončeniu jej behu. To znamená, že neukončujte program, ale zadajte príkaz TFRGRPJOB, čím zabránite spúšťaniu úlohy v situácii, keď je potrebná funkcia skupinovej úlohy.
- v Príkaz SETATNPGM ukladá aktuálnu obrazovku pri stlačení klávesu Attention a obnovuje ju, keď sa program na spracovanie klávesu Attention ukončí. Táto operácia je do určitej miery totožná s použitím ponuky System Request menu a na vzdialených pracovných staniciach má výraznejší efekt.
- v Ovládacie prvky počtu aktívnych úloh v systéme (parameter MAXJOBS príkazu CRTSBSD) nie sú za žiadnych okolností ovplyvnené počtom aktívnych skupinových úloh.
- v Všetky systémové hodnoty, ktoré riadia vytvorenie štruktúr úloh (QACTJOB a QADLACTJ, QTOTJOB a QADLTOTJ), sú ovplyvnené. Tieto hodnoty môže byť nutné zvýšiť, aby bolo možné pridať skupinové úlohy.

# **Odstraňovanie problémov s riadením práce**

Táto téma vám pomôže odstrániť niektoré z najčastejších problémov, s ktorými sa môžete stretnúť pri riadení práce.

# **Moja úloha sa zasekla**

V týchto tabuľkách sú uvedené možné príčiny zaseknutia úlohy.

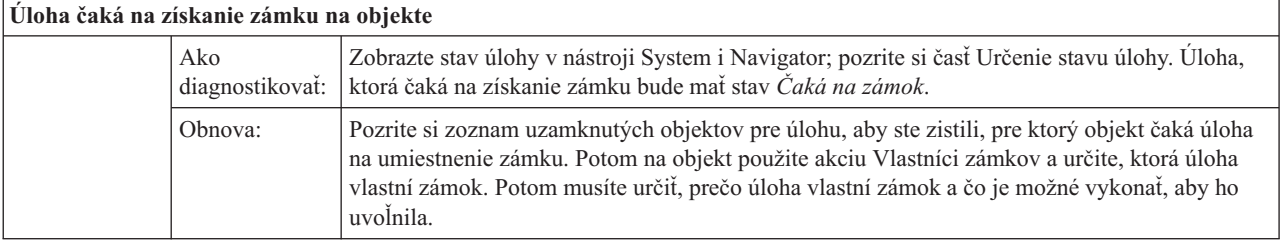

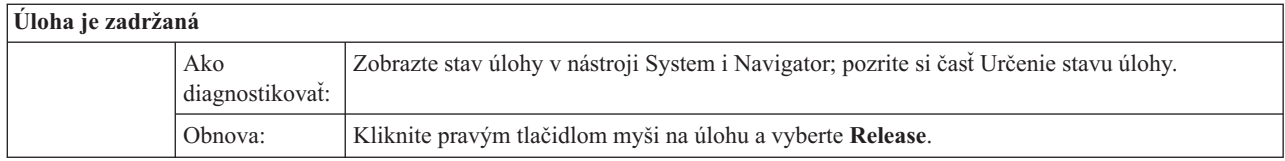

Zaseknutie úlohy vo fronte úloh môže byť spôsobené týmito možnými príčinami:

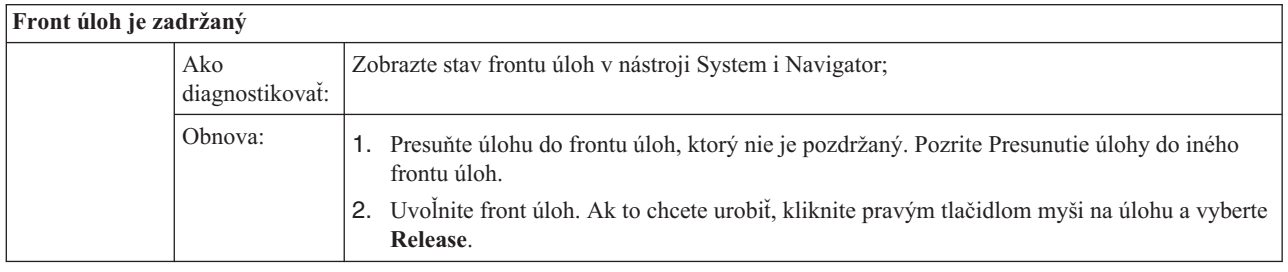

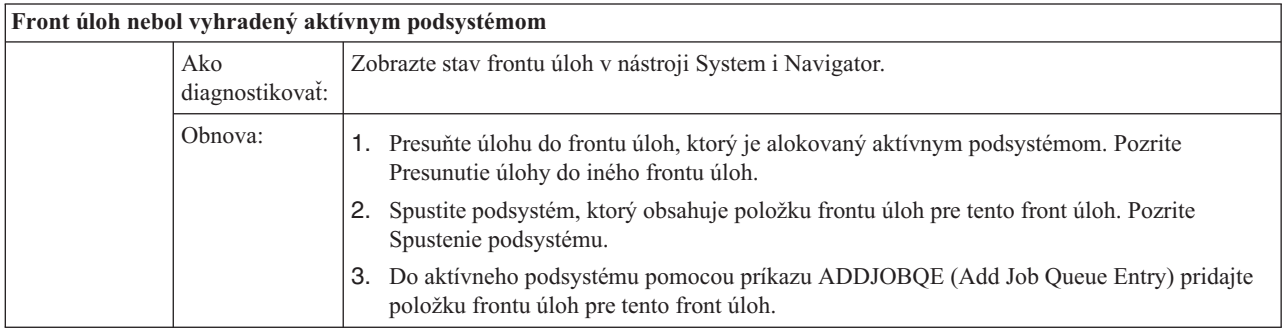

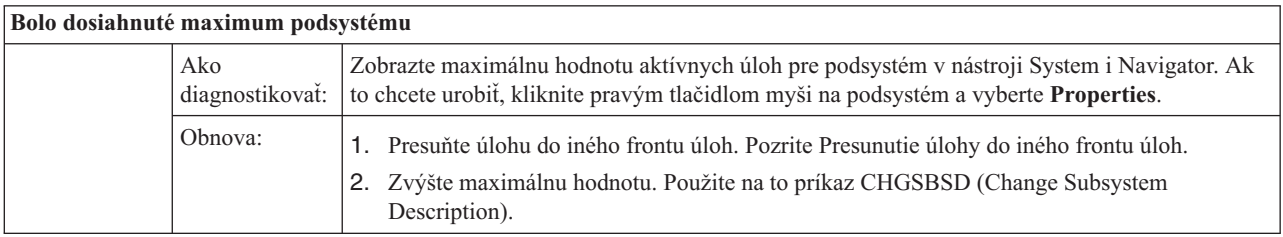

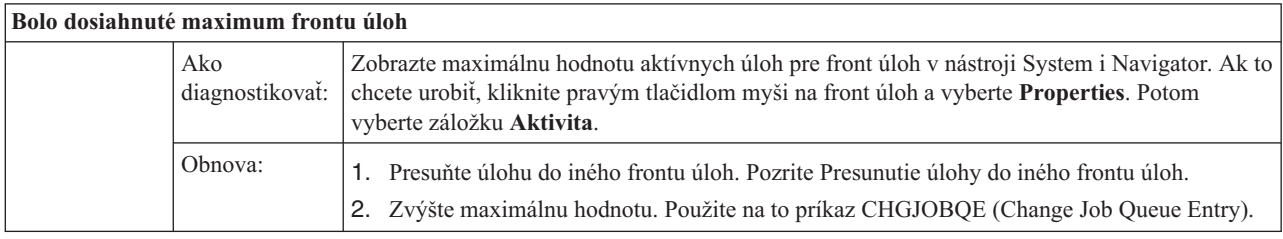

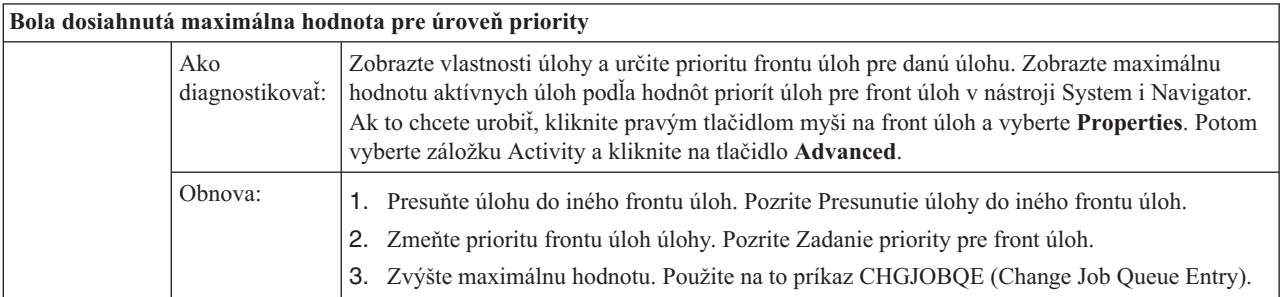
# **Moja úloha má slabý výkon**

Nižšie sú uvedené možné príčiny, prečo môže mať úloha nízky výkon.

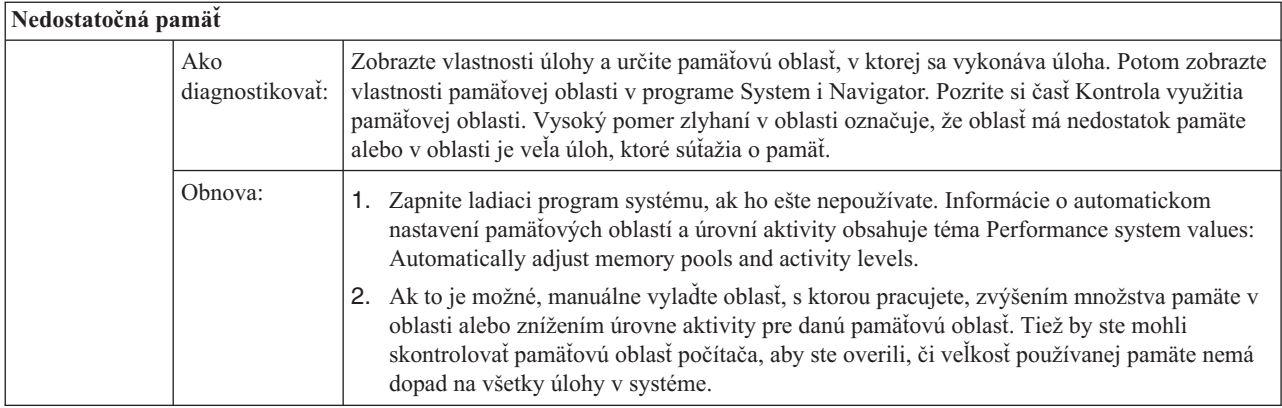

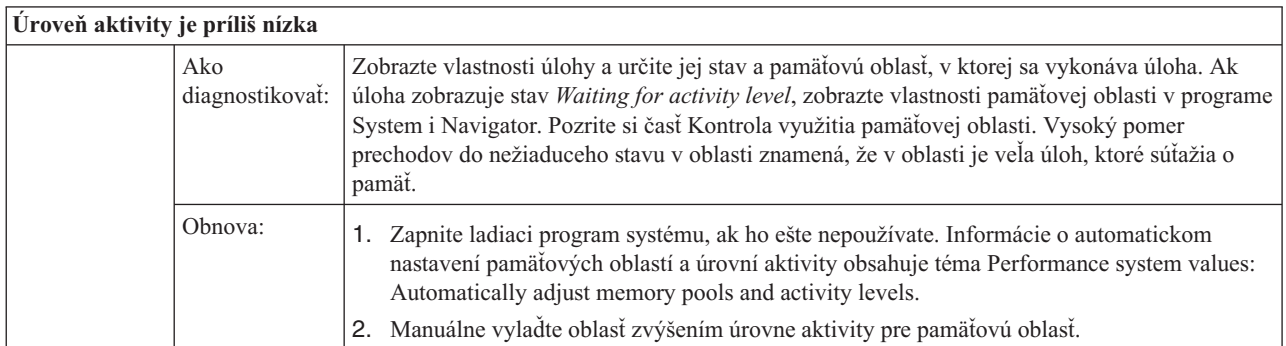

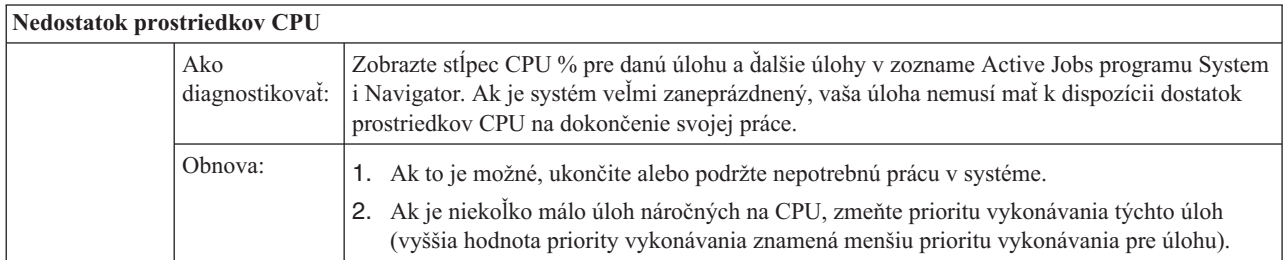

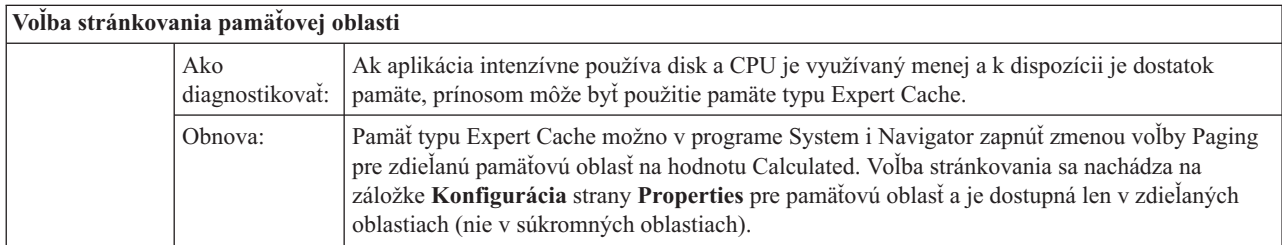

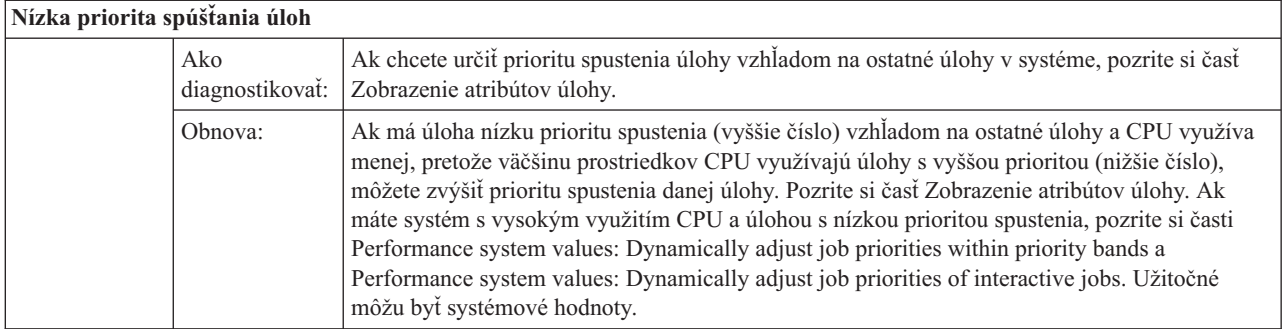

Ďalšie informácie o výkone nájdete v časti Výkon. Ak chcete získať ďalšie informácie o ladení výkonu systému, prečítajte si časť Ladenie výkonu.

## **Podrobné preskúmanie predspustenej úlohy**

Táto téma poskytuje podrobný postup, ktorý vám pomôže nájsť odpoveď na otázku ″Ako nájdem skutočného užívateľa predspustenej úlohy a ako zistím, aké prostriedky táto úloha využíva?″

### **System i Navigator**

.

Na vykonávanie analýz stavu systému v reálnom čase môžete použiť zobrazenia riadenia práce aplikácie System i Navigator a monitory riadiacej centrály.

- 1. Ak chcete vidieť aktívne úlohy servera a zistiť, kto je aktuálnym užívateľom, použite zobrazenie Server Jobs. (**My Connections** → **connection** → **Work Management** → **Server Jobs**)
	- v Kliknite pravým tlačidlom na kontajner Server Jobs, kliknite na **Customize this view** → **Columns** a uistite sa, že sú stĺpce Current User, Total CPU Time a Total CPU DB Time uvedené v zozname **Columns to be displayed**
	- v Ak je zoznam vašich aktívnych úloh servera veľký, môžete zobrazenie tohto zoznamu obmedziť na užší výber, a to buď podľa názvu úlohy, čísla úlohy, aktuálneho užívateľa alebo podľa stavu. Pravým tlačidlom myši kliknite na kontajner Server Jobs a potom kliknite na **Customize this view** → **Include**.
	- v Poradie, v akom sa aktívne úlohy servera zobrazujú, môžete zmeniť kliknutím na záhlavie stĺpca.
	- v Môžete nastaviť automatické obnovovanie zobrazenia v pravidelných časových intervaloch. (**My Connections** → **Pravým tlačidlom myši kliknite na server** → **Customize this view** → **Auto Refresh** ) Takto si skôr všimnete všetky okamžité zmeny.

Ak ste už našli úlohu, ktorá vás zaujíma, môžete na túto úlohu kliknúť pravým tlačidlom myši - dostanete sa tak k zásobníku volaní úlohy, protokolu úlohy, štatistickým údajom o výkonoch, ktoré úloha do daného okamihu urobila, poslednému príkazu SQL a k vlastnostiam danej úlohy.

- 2. Na nastavenie monitora systému, ktorý monitoruje celkové využite procesora (CPU), použite riadiacu centrálu. (Rozbaľte položku **Management Central** → **Monitors**, kliknite pravým tlačidlom na položku **System** a potom vyberte položku **New Monitor**.)
	- v Pokým tento monitor beží, môžete si kliknutím na jeden z bodov zobraziť ďalšiu úroveň detailov. Keď napríklad monitorujete využitie CPU, môžete si nechať zobraziť zoznam úloh, ktoré CPU využívajú najintenzívnejšie. Potom môžete pravým tlačidlom myši kliknúť na úlohu, ktorá využíva veľa kapacity CPU; kliknutím na **Properties** si potom môžete zobraziť vlastnosti tejto úlohy. (Bližšie informácie o používaní monitora systému nájdete v online pomoci.)
- 3. Prostredníctvom centrálneho riadenia nastavte monitor úloh, ktorý bude sledovať príslušné úlohy servera a upovedomí vás, keď tieto úlohy začnú spotrebúvať priveľa prostriedkov. (Rozbaľte položku **Management Central** → **Monitors**, kliknite pravým tlačidlom na položku **Job** a vyberte položku **New Monitor**.)

### **Znakové rozhranie**

**Príkaz:** WRKACTJOB (Work with Active Job)

Tento príkaz zobrazí aktuálneho užívateľa pôvodného vlákna (čo je úloha sama, keď je táto úloha jednovláknová). Toto sú tie isté údaje, ktoré sú zobrazené v grafickom užívateľskom rozhraní.

#### **Súvisiace koncepty**

"Položky [predspustených](#page-53-0) úloh" na strane 46

Predspustenú úlohu definujete pomocou položky predspustenej úlohy. Položka predspustenej úlohy neovplyvňuje alokáciu zariadení ani priradenie požiadaviek na spustenie programu.

["Predspustené](#page-21-0) úlohy pre servery" na strane 14

V modeli predspustenej úlohy sa nachádza jedna primárne načúvajúca úloha, všeobecne nazývaná démon alebo počúvajúci a viacero úloh servera, ktoré spracovávajú klientske požiadavky. Démon načúva na porte požiadavky na pripojenie. Po prijatí nového pripojenia vykoná démon určité základné práce a odovzdá deskriptor soketu čakajúcej predspustenej serverovej úlohe.

#### **Súvisiace úlohy**

"Pridávanie položiek [predspustených](#page-164-0) úloh" na strane 157

Položky predspustených úloh identifikujú predspustené úlohy, ktoré je možné spustiť, keď sa spustí podsystém, alebo keď sa zadá príkaz STRPJ (Start Prestart Jobs). Položky predspustenej úlohy môžete do opisu podsystému pridať použitím znakového rozhrania.

"Zmena [predspustených](#page-168-0) položiek" na strane 161

Položku predspustenej úlohy v zadanom opise podsystému môžete zmeniť. Počas zmeny položky predspustenej úlohy môže byť podsystém aktívny. Zmeny urobené v položke v čase, keď je podsystém aktívny, sa prejavia až po čase. Všetky nové predspustené úlohy, ktoré sa spustia po zadaní príkazu, používajú nové hodnoty súvisiace s úlohou. Tento príkaz identifikuje predspustené úlohy, ktoré sa spustia, keď sa spustí podsystém, alebo keď je zadaný príkaz STRPJ (Start Prestart Jobs).

"Odstránenie položiek [predspustených](#page-171-0) úloh" na strane 164

Položky predspustených úloh môžete z popisu podsystému odstrániť pomocou znakovo orientovaného rozhrania. Položka predspustenej úlohy sa nedá odstrániť, ak boli pomocou tejto položky spustené nejaké v súčasnosti aktívne úlohy.

## **Súvisiace informácie pre riadenie práce**

Informácie, ktoré sa týkajú kolekcie tém riadenia práce, sa nachádzajú v kolekciách tém informačného centra.

#### **Záznamy skúseností**

Správy z praxe riadenia prevádzky vám dávajú praktické, reálne spôsoby použitia nástrojov na riadenie prevádzky v každodenných úlohách.

#### **Práca v sieti**

Vaše pochopenie technológií na výstavbu sietí je rozhodujúcou časťou celkového e-business riešenia pre vašu spoločnosť. Dozviete sa, ako máte svoj podnik pripojiť na Internet, nakonfigurovať e-mail a obsluhovať multimediálne objekty pre klientov webového prehliadača. Môžete integrovať súborové a tlačové služby, riadenie užívateľských profilov a sieťové operácie. Získate informácie o serveri Windows, ktorý možno integrovať do servera, ako aj informácie o ponukách bezpečnosti, ktoré vám môžu pomôcť zabezpečiť vaše prostriedky.

#### **Rozhranie API QWCRNETA (Retrieve Network Attributes)**

Rozhranie API QWCRNETA (Retrieve Network Attributes) vám umožní obnoviť sieťové atribúty.

#### **Rozhranie API QWCRIPLA (Retrieve IPL Attributes)**

Rozhranie API QWCRIPLA (Retrieve IPL Attributes) vracia nastavenia atribútov, ktoré sa používajú počas IPL. Toto rozhranie API poskytuje podobnú podporu ako príkaz DSPIPLA (Display IPL Attributes).

**Výkon** Pochopenie každého jednotlivého procesu, ktorý má vplyv na výkon systému môže byť pre neskúseného užívateľa dosť náročné. Riešenie problémov výkonu si vyžaduje efektívne použitie veľkej skupiny nástrojov, pričom každý z nich má svoju vlastnú jedinečnú sadu požiadaviek a podporovaných funkcií. Dokonca aj keď zhromaždíte a analyzujete údaje o výkone, dozvedieť sa čo máte s týmito informáciami urobiť môže byť ťažké. Táto téma vás prevedie úlohami a nástrojmi, ktoré sú priradené riadeniu výkonu.

#### **Komponent Performance Explorer**

Komponent Performance Explorer zhromažďuje podrobnejšie informácie o konkrétnej aplikácii, programe alebo systémovom prostriedku a poskytuje detailný prehľad o konkrétnom probléme s výkonom. To zahŕňa možnosť vykonávať niekoľko typov a úrovní sledovania a vytvárať podrobné správy.

#### **Riadenie času**

V rámci komponentu riadenia času programu System i Navigator môžete pracovať s časovou zónou a funkciami nastavenia času. Pomocou týchto funkcií môžete vybrať požadovanú časovú zónu pre váš systém a nastaviť systémový čas.

#### **Systémové hodnoty**

Systémové hodnoty sú informácie, ktoré ovplyvňujú prevádzkové prostredie systému. Systémové hodnoty nie sú v systéme objektmi. Systémové hodnoty skôr obsahujú riadiace informácie pre prevádzku konkrétnych častí systému.

# **Príloha. Právne informácie**

Tieto informácie boli vyvinuté pre produkty a služby ponúkané v USA.

IBM nemusí ponúkať produkty, služby alebo vlastnosti opisované v tomto dokumente v iných krajinách. Informácie o aktuálne dostupných produktoch a službách vo vašej krajine získate od predstaviteľa lokálnej pobočky IBM. Žiadny odkaz na produkt, program alebo službu IBM nie je myslený tak a ani neimplikuje, že sa môže používať len tento produkt, program alebo služba od IBM. Namiesto nich sa môže použiť ľubovoľný funkčne ekvivalentný produkt, program alebo služba, ktorá neporušuje intelektuálne vlastnícke právo IBM. V takýchto prípadoch je za vyhodnotenie a kontrolu činnosti produktu, programu alebo služby inej ako od IBM zodpovedný užívateľ.

IBM môže vlastniť patenty alebo nevybavené prihlášky patentov, týkajúce sa predmetu opísaného v tomto dokumente. Vlastníctvo tohto dokumentu vám neudeľuje žiadnu licenciu na tieto patenty. Žiadosti o licencie môžete zasielať písomne na:

IBM Director of Licensing IBM Corporation North Castle Drive Armonk, NY 10504-1785 U.S.A.

Žiadosti o licencie týkajúce sa dvojbajtových (DBCS) informácií smerujte na oddelenie intelektuálneho vlastníctva IBM vo vašej krajine alebo ich pošlite písomne na:

IBM World Trade Asia Corporation Licensing 2-31 Roppongi 3-chome, Minato-ku Tokyo 106-0032, Japan

**Nasledujúci odsek sa netýka Spojeného kráľovstva alebo žiadnej inej krajiny, kde sú takéto ustanovenia nezlučiteľné s miestnym zákonom:** INTERNATIONAL BUSINESS MACHINES CORPORATION POSKYTUJE TÚTO PUBLIKÁCIU "TAK AKO JE" BEZ ZÁRUKY AKÉHOKOĽVEK DRUHU, VYJADRENEJ ALEBO MLČKY PREDPOKLADANEJ, VRÁTANE, NO BEZ OBMEDZENIA NA MLČKY PREDPOKLADANÉ ZÁRUKY NEPORUŠENIA PRÁVA, OBCHODOVATEĽNOSTI ALEBO VHODNOSTI NA KONKRÉTNY ÚČEL. Niektoré štáty nedovoľujú zrieknutie sa vyjadrených alebo mlčky predpokladaných záruk v určitých transakciách, preto sa vás toto vyhlásenie nemusí týkať.

Tieto informácie môžu obsahovať technické nepresnosti alebo typografické chyby. Tieto informácie sa periodicky menia; tieto zmeny budú začlenené do nových vydaní publikácie. IBM môže kedykoľvek bez ohlásenia spraviť zmeny alebo vylepšenia v produktoch alebo programoch opísaných v tejto publikácii.

Všetky odkazy v týchto informáciách na webové lokality iné ako od IBM sú poskytnuté len pre pohodlie a v žiadnom prípade neslúžia ako potvrdenie obsahu týchto webových lokalít. Materiály na týchto webových lokalitách nie sú časťou produktov IBM a použitie týchto webových lokalít je na vaše vlastné riziko.

IBM môže použiť alebo distribuovať všetky vami poskytnuté informácie ľubovoľným spôsobom bez toho, aby voči vám vznikli akékoľvek záväzky.

Vlastníci licencií na tento program, ktorí chcú o ňom získať informácie za účelom povolenia: (i) výmeny informácií medzi nezávisle vytvorenými programami a inými programami (vrátane tohto) a (ii) vzájomného použitia vymieňaných informácií by mali kontaktovať:

IBM Corporation Software Interoperability Coordinator, Department YBWA 3605 Highway 52 N

Rochester, MN 55901 U.S.A.

Takéto informácie môžu byť dostupné, môžu byť predmetom príslušných pojmov a podmienok a v niektorých prípadoch sú dostupné za poplatok.

Licenčný program popísaný v tomto dokumente a všetky licenčné materiály, ktoré sú preň k dispozícii, spoločnosť IBM poskytuje v súlade s podmienkami zákazníckej zmluvy IBM, medzinárodnej zmluvy na licenčné programy IBM, licenčnej zmluvy pre strojový kód IBM alebo inej rovnocennej zmluvy medzi oboma stranami.

Všetky údaje o výkone, uvádzané v tomto dokumente boli získané v riadenom prostredí. Výsledky získané v iných prevádzkových prostrediach sa môžu podstatne odlišovať. Niektoré merania boli vykonané v systémoch vývojovej úrovne a nie je žiadna záruka, že tieto merania budú rovnaké vo všeobecne dostupných systémoch. Okrem toho, niektoré hodnoty boli odhadnuté extrapoláciou. Skutočné výsledky sa môžu odlišovať. Užívatelia tohto dokumentu by si mali overiť použiteľnosť týchto údajov pre svoje špecifické prostredie.

Informácie o produktoch iných ako od IBM boli získané od poskytovateľov týchto produktov, z ich uverejnených oznámení alebo z iných, verejne dostupných zdrojov. IBM netestovala tieto produkty a nemôže potvrdiť presnosť ich výkonu, kompatibilitu ani žiadne iné tvrdenie týkajúce sa produktov iných ako od IBM. Otázky k schopnostiam produktov iných ako od IBM by ste mali adresovať poskytovateľom týchto produktov.

Všetky vyhlásenia týkajúce sa budúceho smerovania alebo úmyslov IBM sú predmetom zmeny alebo zrušenia bez ohlásenia a vyjadrujú len zámery a ciele.

Tieto informácie obsahujú príklady údajov a hlásení používaných v každodenných firemných operáciách. Kvôli ich čo najlepšej ilustrácii obsahujú tieto príklady mená osôb, názvy spoločností, pobočiek a produktov. Všetky tieto mená a názvy sú vymyslené a akákoľvek podobnosť s menami, názvami a adresami používanými skutočnými osobami a spoločnosťami je čisto náhodná.

#### LICENCIA NA AUTORSKÉ PRÁVA:

Tieto informácie obsahujú vzorové aplikačné programy v zdrojovom kóde, ktoré ilustrujú programovacie techniky v rôznych platformách. Tieto vzorové programy môžete kopírovať, upravovať a distribuovať v ľubovoľnej forme bez platenia poplatku spoločnosti IBM, za účelom vývoja, použitia, marketingu alebo distribúcie aplikačných programov vyhovujúcich aplikačnému programovému rozhraniu pre prevádzkovú platformu, pre ktorú sú napísané tieto vzorové programy. Tieto príklady neboli dôkladne otestované pri všetkých podmienkach. IBM preto nemôže garantovať alebo predpokladať spoľahlivosť, použiteľnosť ani funkciu týchto programov.

Každá kópia alebo časť týchto vzorových programov alebo odvodená práca musí obsahovať túto poznámku o autorských právach:

© (názov vašej spoločnosti) (rok). Časti tohto kódu sú odvodené od vzorových programov spoločnosti IBM. © Copyright IBM Corp. \_uveďte rok alebo roky\_. Všetky práva vyhradené.

Táto publikácia o riadení prevádzky dokumentuje plánované programovacie rozhrania, ktoré umožňujú zákazníkovi písať programy na získavanie služieb IBM i5/OS.

Ak si prezeráte elektronickú kópiu týchto informácií, nemusia byť zobrazené fotografie ani farebné ilustrácie.

# **Ochranné známky**

Nasledujúce pojmy sú ochranné známky spoločnosti International Business Machines v USA, v iných krajinách alebo v oboch:

DB2 Domino  $i5/OS$ IBM IBM (logo) IPDS Lotus Notes OS/400 SP System i System i/36 WebSphere

Adobe, logo Adobe, PostScript a logo PostScript sú registrované ochranné známky alebo ochranné známky spoločnosti Adobe Systems Incorporated v USA a v iných krajinách.

Java a všetky ochranné známky založené na Java sú ochranné známky spoločnosti Sun Microsystems v USA, v iných krajinách alebo v oboch.

Microsoft, Windows, Windows NT a logo Windows sú ochranné známky spoločnosti Microsoft v USA, v iných krajinách alebo v oboch.

Ostatné názvy spoločnosti, produktov alebo služieb môžu byť ochranné známky alebo značky služieb iných.

# **Pojmy a podmienky**

Oprávnenia na používanie týchto publikácií sú predmetom nasledujúcich pojmov a podmienok.

**Osobné použitie:** Tieto publikácie môžete reprodukovať pre svoje osobné, nekomerčné použitie za podmienky zachovania všetkých informácií o autorských právach. Bez výslovného povolenia autora ich nemôžete distribuovať, zobrazovať ani odvádzať práce z týchto publikácií ani žiadnej ich časti.

**Komerčné použitie:** Tieto publikácie môžete reprodukovať, distribuovať a zobrazovať výlučne vo vašej spoločnosti za podmienky zachovania všetkých informácií o autorských právach. Bez výslovného povolenia od autora nemôžete odvádzať práce z týchto publikácií ani reprodukovať, distribuovať a zobrazovať tieto publikácie ani žiadne ich časti.

S výnimkou ako je uvedené v týchto podmienkach, na publikácie ľubovoľné informácie, údaje, softvér alebo iné tu obsiahnuté intelektuálne vlastníctvo nemáte žiadne oprávnenia, licencie ani práva, vyjadrené ani implikované.

Spoločnosť IBM si vyhradzuje právo odobrať tu uvedené oprávnenia vždy, podľa vlastného uváženia, keď použitie týchto publikácií škodí autorovi, alebo ak spoločnosť IBM, že pokyny hore nie sú striktne dodržiavané.

Tieto informácie nemôžete prevziať ani exportovať okrem prípadu, ak to dovoľujú všetky aplikovateľné zákony a regulácie, vrátane všetkých zákonov a regulácií USA pre export.

SPOLOČNOSŤ IBM NERUČÍ ZA OBSAH TÝCHTO PUBLIKÁCIÍ. PUBLIKÁCIE SÚ POSKYTNUTÉ ″TAK AKO SÚ″ BEZ ZÁRUKY AKÉHOKOĽVEK DRUHU, VYJADRENEJ ALEBO IMPLIKOVANEJ, VRÁTANE (ALE NEOBMEDZENE) IMPLIKOVANÝCH ZÁRUK PREDAJNOSTI, NEPOŠKODENIA A VHODNOSTI NA KONKRÉTNY ÚČEL.

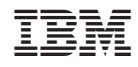

Vytlačené v USA